# **ELABORACIÓ D'UNA APLICACIÓ MÒBIL**

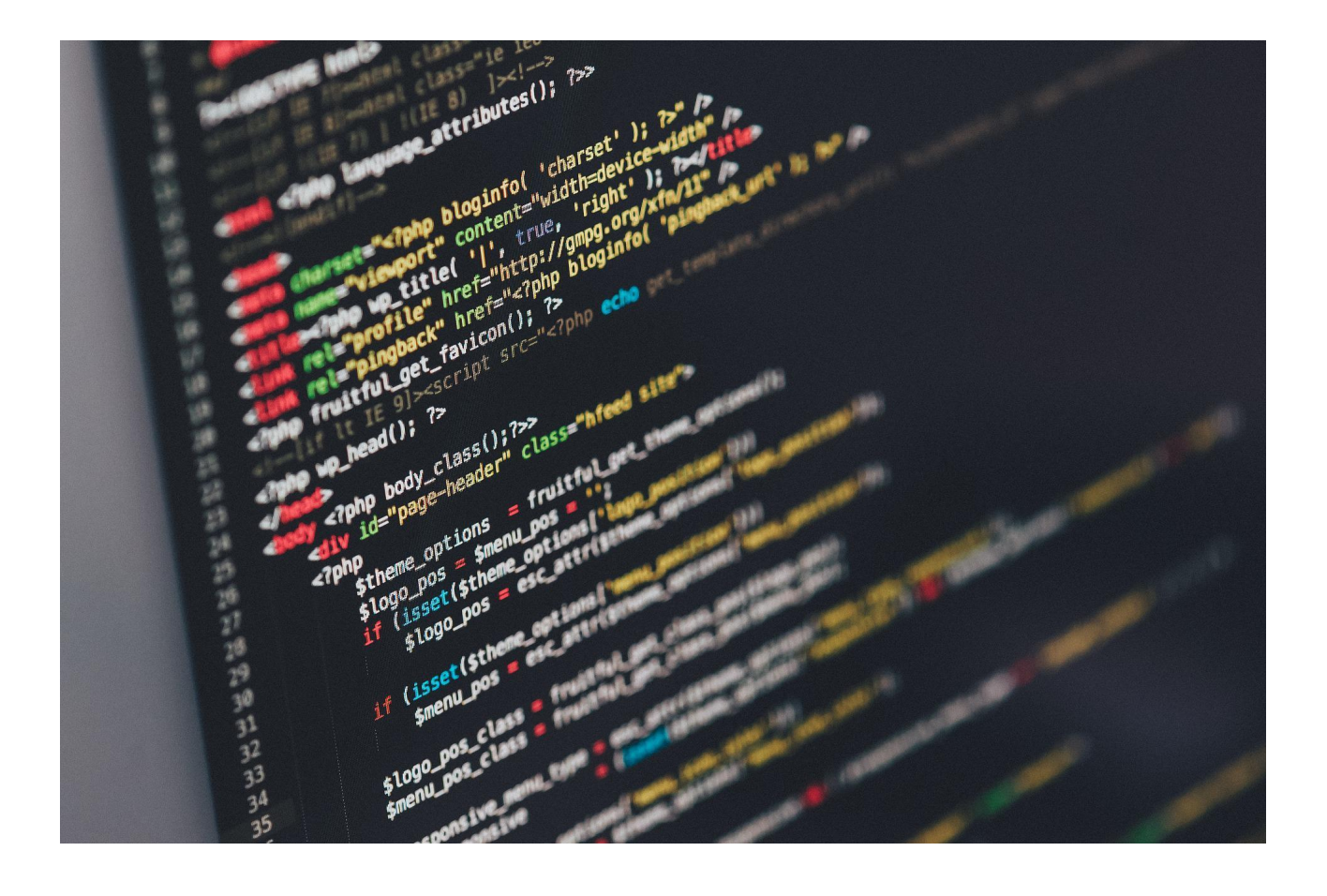

Nom de l'alumne: Ana Terroba Beneitez Curs: 2022-2023 Grup: 201 Matèria: Informàtica Tutor: Jaime Morcillo INS Puig Castellar Data: 13/01/2023

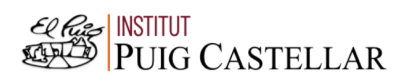

*"Un buen desarrollador de software trabaja con disciplina y constancia desde el primer día".*

*Omar Bradley*

#### ABSTRACT

The following work deals with the investigation of programming and the development of a mobile application using a programming language. The main objective of the work is to learn what programming involves and its entire definition, along with a practical work, which consists of creating a mobile application in order to learn the basic functions of programming and its difficulties.

The work is divided into two parts, one theoretical and one practical. The first part, the theoretical part, consists of understanding the meaning of programming and its different languages.

The second part, the practical part, consists of using this acquired knowledge to be able to program a mobile application. Using the programming language called Kotlin and learning fundamental functions and codes, has been created an application, focused on the topic of travel and called "Travelap".

As a result of this work, the operation and design of a mobile application has been successfully carried out and it has been possible to learn and understand how the world of programming works.

#### RESUMEN

El siguiente trabajo trata la investigación de la programación y el desarrollo de una aplicación móvil mediante un lenguaje de programación. El objetivo principal del trabajo es aprender qué implica la programación y su entera definición, junto con un trabajo práctico, el cual consiste en crear una aplicación móvil con el fin de aprender las funciones básicas de la programación y sus dificultades.

El trabajo se divide en dos partes, una teórica y otra práctica. La primera parte, es decir, la parte teórica consiste en entender el significado de programar y sus diferentes lenguajes.

La segunda parte, la parte práctica, consiste en utilizar esos conocimientos adquiridos para poder programar una aplicación móvil. Utilizando el lenguaje de programación llamado Kotlin y aprendiendo funciones y códigos fundamentales se ha creado la siguiente aplicación, centrada en el tema de viajes y llamada "Travelap".

Como resultado de este trabajo, se ha realizado con éxito el funcionamiento y diseño de una aplicación móvil y se ha podido aprender y entender cómo funciona el mundo de la programación.

# **INDEX**

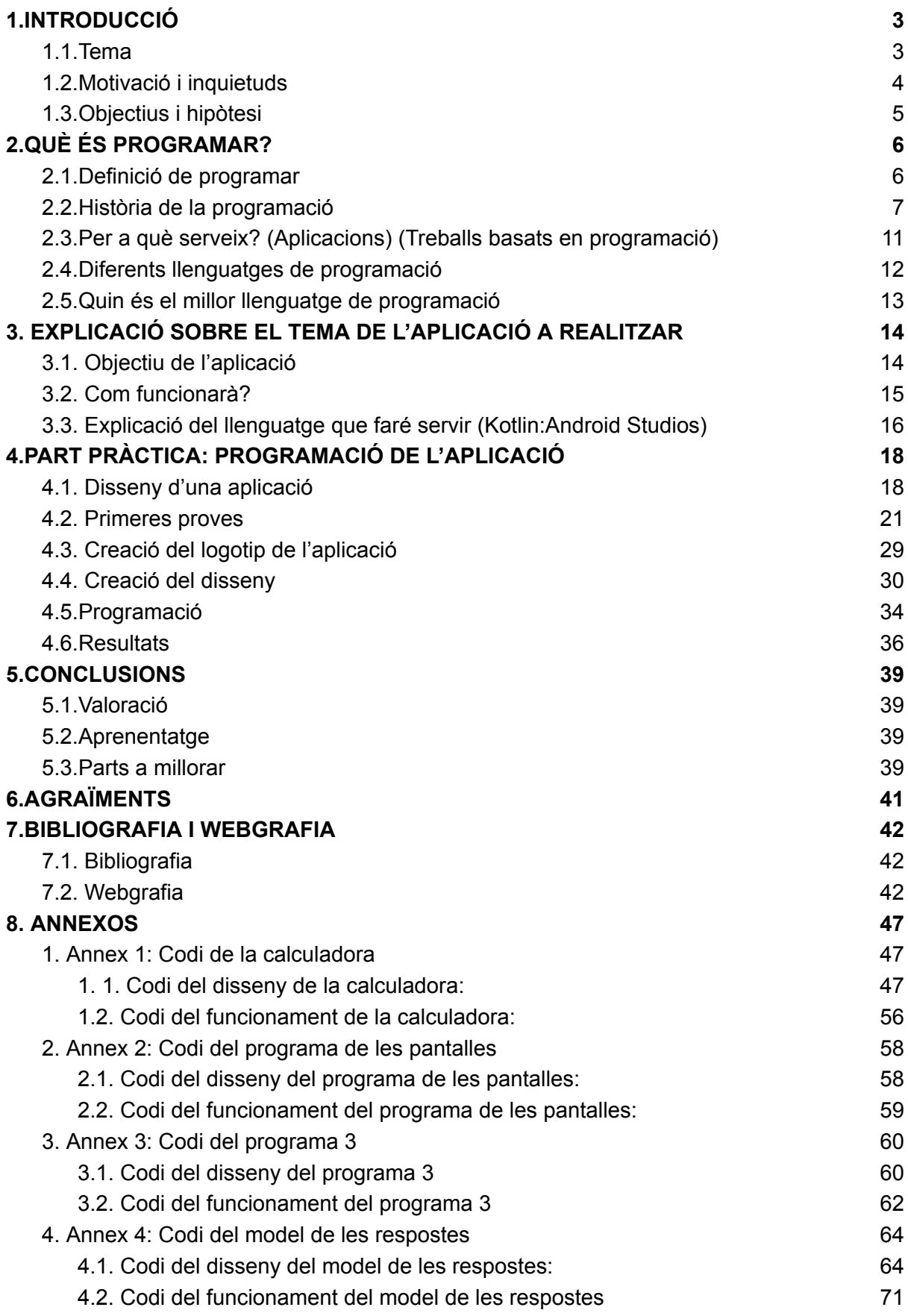

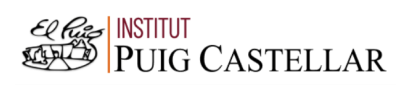

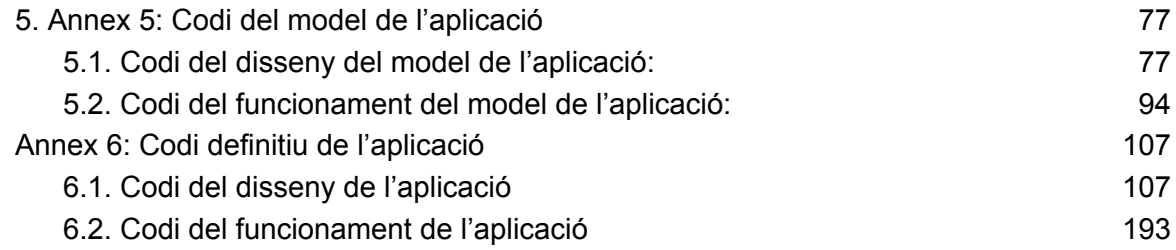

### <span id="page-6-0"></span>1.INTRODUCCIÓ

#### <span id="page-6-1"></span>1.1.Tema

Aquest treball de recerca tracta el procés de realització d'una aplicació de telèfon mòbil mitjançant un llenguatge de programació. L'aplicació funcionarà d'aquesta manera: s'introduiran unes dades específiques que tindran com a objectiu indicar el destí més adequat. Depenent les dades introduïdes, sortirà recomanat una sèrie de característiques pel viatge.

Cada vegada augmenta més el número de gent que vol viatjar i fer turisme en les seves vacances. El problema és que la majoria de la gent no vol o no sap elaborar un itinerari adequat per les seves necessitats, per aquest motiu cada vegada, la demanda d'aplicacions o pàgines web que elaborin un itinerari de viatge, augmenta més.

Tant a mi com a la majoria de la població ens agrada fer turisme i viatjar a l'hora de les vacances, però és difícil poder organitzar-se bé o simplement volem assegurar-nos d'escollir l'opció de viatge més adequada. Per aquest motiu, el meu treball de recerca és la creació d'una aplicació que sigui capaç d'organitzar quin seria el destí més adequat per l'usuari.

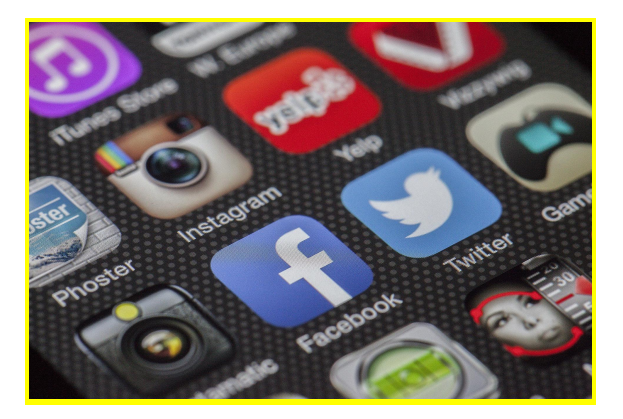

**Imatge 1**. Introducció (Tema). Imatge extreta de *[https://pixabay.com/es/photos/c%c3%b3digo-codif](https://pixabay.com/es/photos/c%c3%b3digo-codificaci%c3%b3n-computadora-1839406/) [icaci%c3%b3n-computadora-1839406/](https://pixabay.com/es/photos/c%c3%b3digo-codificaci%c3%b3n-computadora-1839406/)*

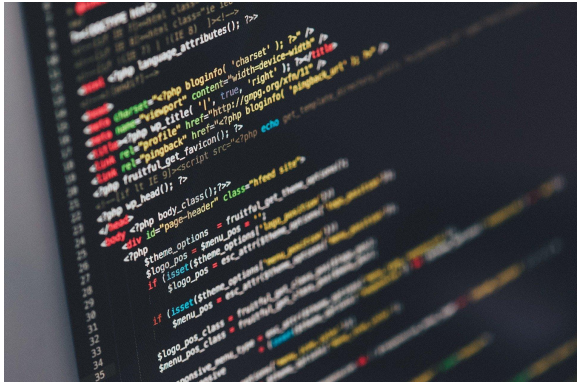

**Imatge 2**. Introducció (Tema). Imatge extreta de *[https://pixabay.com/es/photos/tel%c3%a9fono-mos](https://pixabay.com/es/photos/tel%c3%a9fono-mostrar-aplicaciones-292994/) [trar-aplicaciones-292994/](https://pixabay.com/es/photos/tel%c3%a9fono-mostrar-aplicaciones-292994/)*

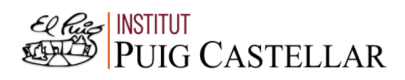

#### <span id="page-7-0"></span>1.2.Motivació i inquietuds

La meva motivació per elaborar aquest treball són les incògnites que em van sorgir l'any passat. Què és programar? I com funciona? Mitjançant l'assignatura d'informàtica de l'any passat vaig ser capaç de poder saber què significava programar, però, vaig voler saber més sobre aquell món i investigar. Actualment, mitjançant aquest treball és una oportunitat per fer-ho.

Han sorgit una sèrie d'inquietuds a l'hora de pensar en l'elaboració del treball: seré capaç de realitzar l'aplicació que he pensat o hauré de canviar algun apartat?, seré capaç de realitzar-la amb el temps que ens han imposat o no podré?, funcionarà bé o tindrà alguna errada?

El següent treball introdueix una sèrie de qüestions que serveixen com a base, com per exemple; què és programar, per què serveix o quin és el millor llenguatge de programació. Mitjançant la realització del treball podré ser capaç de saber les respostes a les qüestions mencionades.

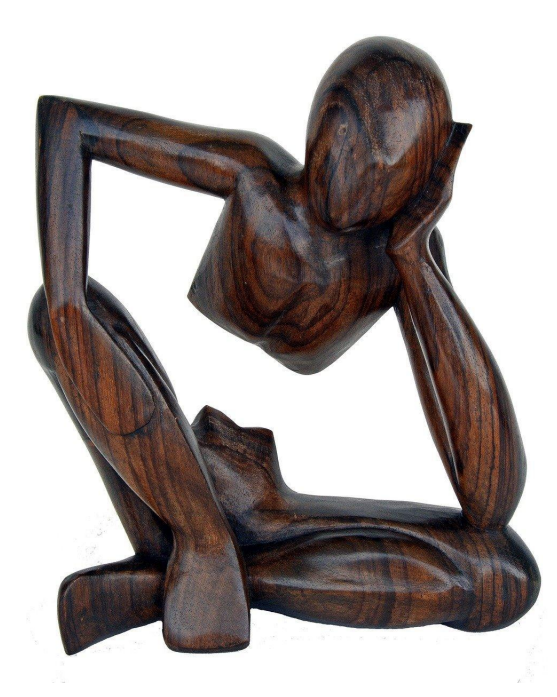

**Imatge 3**. Introducció (Motivació i inquietuds). Imatge extreta de *<https://pixabay.com/es/photos/pensador-en-una-p%c3%a9rdida-pensar-1294493/>*

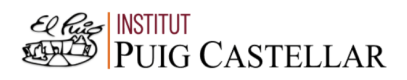

#### <span id="page-8-0"></span>1.3.Objectius i hipòtesi

A causa de la gran demanda de cerca de viatges a la xarxa m'he plantejat la següent hipòtesi:

#### **És possible crear una aplicació per a mòbil de cerca d'itineraris especials.**

Per contrastar aquesta pregunta realitzaré una recerca prèvia per tal de contestar adequadament i de la manera més clara possible la meva qüestió.

Amb aquesta recerca, miraré quins programes seran necessaris per construir la meva aplicació, quines seran les meves necessitats i les necessitats dels meus usuaris.

A partir d'aquí em sorgeixen unes qüestions:

- Quin llenguatge de programació és el més adequat pel meu objectiu?
- Quina sèrie de codis em fa falta aprendre per poder dur a terme la meva aplicació mòbil?
- Fa falta fer servir una base de dades?
- Fa falta programar un algoritme que aprengui per si sol?

També tinc plantejats els següents objectius:

- Aprendre sobre el món de la programació.
- Aprendre quins són els millors llenguatges de programació.
- Aprendre sobre el procés de la realització d'una aplicació mòbil.
- Aprendre un llenguatge de programació

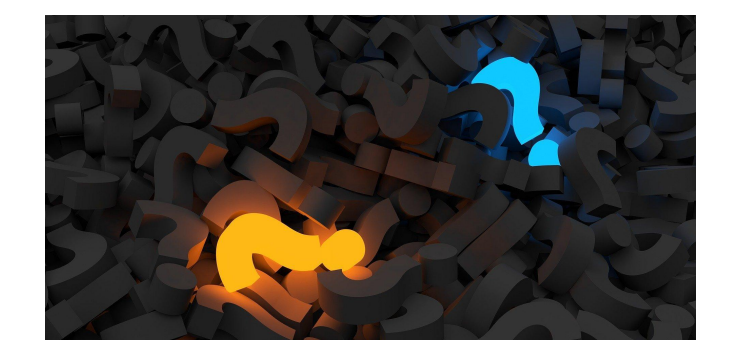

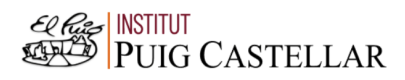

# <span id="page-9-0"></span>Imatge 4. Introducció (Objectius). Imatge extreta de 2.QUÈ ÉS PR(
bitps://pixabay.com/es/illustrations/signo-de-interrogaci%
c3%b3n-pila-2492009/

#### <span id="page-9-1"></span>2.1.Definició de programar

Si busquem la paraula "programar" en el diccionari surten tres entrades, però d'aquestes tres hi ha dues definicions que interessen en aquest tema; "*Preparar una màquina perquè, després faci una feina de manera automàtica*" i "*Elaborar programes per a un ordinador*".

Mitjançant aquestes definicions es pot entendre que programar consisteix a elaborar un programa, és a dir, una sèrie d'instruccions dirigides a un ordinador o màquina, per tal que aquesta faci una sèrie d'accions específiques i, de vegades, automàtiques. Aquestes instruccions han de ser ordenades i precises per tal que l'ordinador pugui entendre-les.

Mitchel Resnick, programador i informàtic estatunidenc, va dir: "*Yo veo la programación informática como una "extensión de la escritura".* Amb aquesta sentència es pot remarcar que la programació és com un llenguatge més, amb el seu propi idioma que es fa servir per a poder comunicar-nos amb les màquines.

"hugo"<br>"\$25 mai 2011 19:14:28\$"<br>(Cpath,dir,i,taille): def search(path,dir,i,taille):def search(path,dir,i,taille):<br>ion principale, Parametres : chemin du fichier, dossier de travail, iteration n°,  $'$ (e): path.replace(dir,"") def search(path,dr,"<br>
= name.replace(".avi","").replace(".","<br>
rl = "http://www.mipomik.fr/recherche/?d=<br>
rl = "http://www.mipomik.fr/recherche/?d=<br>
urllib2.Request(the\_url) string = name.r<br>
urllib2.Re <sup>1g)</sup><br>).replace(" ","+").lstring (string)  $i$ forma  $\begin{equation*} \begin{align*} \mathcal{L}(\mathcal{C}\mathcal{C}) \cong \mathcal{C}^{(1)} \mathcal{N}^{(1)} \mathcal{N}^{(2)} \mathcal{N}^{(3)} \end{align*} \begin{align*} \mathcal{L}(\mathcal{C}\mathcal{C}) \cong \mathcal{C}^{(2)} \mathcal{N}^{(3)} \mathcal{N}^{(4)} \mathcal{N}^{(5)} \end{align*} \begin{align*} \mathcal{L}(\mathcal{C}\mathcal{C}) \cong \mathcal{C}^{(3)} \mathcal{N}^{(4)} \mathcal{N}^{(5)} \end{align*} \begin{align*} \$  $A \leq \frac{1}{2}$  and  $A \leq \frac{1}{2}$  are  $A \leq \frac{1}{2}$  and  $A \leq \frac{1}{2}$  are  $A \leq \frac{1}{2}$  and  $A \leq \frac{1}{2}$ b2.ur Lopence Chame.replace....<br>
r, e: string, in ...<br>
eplace(", ","the limpalerie.blogspot<br>
place(",","the limpalerie.blogspot<br>
place(",","the le serveur."<br>
avons e.reason  $ing = name \cdot 1 \cdot 1 \cdot 1$ <br>  $m, n + n$ .<br>  $m, n + n$ .<br>  $n \cdot 2 \cdot 10^{n}$   $mus \text{Linspace}$   $\text{Lip}$   $\text{Lip}$   $\text{Lip}$ reason<br>Choue a joindre le serveur.<br>Choué a joindre le serveur.<br>Choué a joindre le serveur.<br>Choué de la demande.<br>La demande. code e. e. reason  $P$  $6000$  $read()$ 

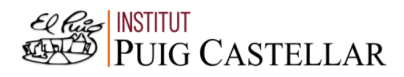

**Imatge 5.** Què és programar? (Definició de programar). Imatge extreta de: *<https://pixabay.com/es/illustrations/espacio-tierra-escarabajo-insecto-19070/>*

#### <span id="page-10-0"></span>2.2.Història de la programació

La programació té, actualment, una gran demanda i cada vegada s'aconsegueixen més progressos en aquest àmbit. Per això es pot arribar a pensar que és un fet actual i que fa poc temps de la seva creació.

Tot al contrari, el naixement de la programació es remunta al 1842 quan Ada Lovelace, el qual el seu nom vertader era Augusta Ada Byron, va crear el que podríem anomenar el primer model de programació del món. A l'acció de designar el procés lògic d'execució d'un programa la va anomenar algoritme en honor al matemàtic Al Khawarizmi. Ada Lovelace va desencriptar els càlculs d'una màquina analítica que estaven en targetes perforades. El que és considerat com a primer programa informàtic va ser el mètode que va elaborar per poder calcular els nombres de Bernoulli, nombres racionals amb connexions en teoria dels nombres, a les targetes.

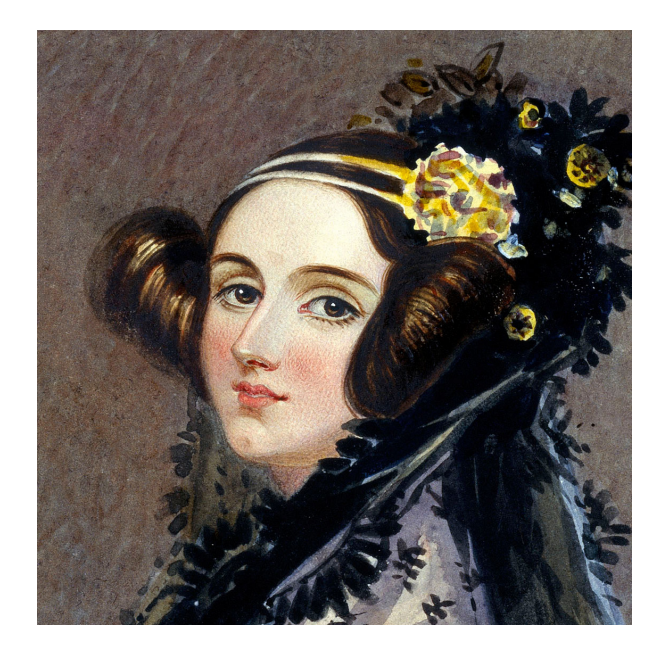

Augusta Ada Byron (Ada Lovelace)

**Imatge 6.** Què és programar? (Història de la programació). Imatge extreta de: *[https://www.meatze.eus/blog-igualdad/la-primera-pro](https://www.meatze.eus/blog-igualdad/la-primera-programadora-pertenece-al-siglo-xix-ada-lovelace/) [gramadora-pertenece-al-siglo-xix-ada-lovelace/](https://www.meatze.eus/blog-igualdad/la-primera-programadora-pertenece-al-siglo-xix-ada-lovelace/)*

Malgrat això els ordinadors elèctrics no existien encara i no ho van fer fins cent anys després, el 1940. No obstant això, els individus havien d'escriure els programes i el llenguatge a mà. Aquesta acció era molt tediosa i trigava molt de temps a realitzar-se. Tres anys després l'alemany Konrad Zuse va crear un prototip del primer llenguatge d'alt nivell, anomenat Plankalkül. Desgraciadament, el llenguatge era molt complex i no es va fer servir.

Exemple del llenguatge de programació anomenat Plankalkül.

# Plankalkül

P1 max3 (V0[:8.0],V1[:8.0],V2[:8.0])  $\rightarrow$  R0[:8.0]  $max(V0[:8.0], V1[:8.0]) \rightarrow Z1[:8.0]$  $max(Z1[:8.0].V2[:8.0]) \rightarrow R0[:8.0]$ END P2 max (V0[:8.0], V1[:8.0])  $\rightarrow$  R0[:8.0]  $VO[:8.0] \rightarrow Z1[:8.0]$  $(Z1[:8.0] < V1[:8.0]) \rightarrow V1[:8.0] \rightarrow Z1[:8.0]$  $Z1[:8.0] \rightarrow R0[:8.0]$ **FND** 

*Imatge 7.* Què és programar? (Història de la programació). Imatge extreta de *[https://s3.amazonaws.com/s3.timetoast.com/public/uploads/photo/11023740/image/7cb20efb37398b12485](https://s3.amazonaws.com/s3.timetoast.com/public/uploads/photo/11023740/image/7cb20efb37398b124855f5e60c6bc0b7) [5f5e60c6bc0b7](https://s3.amazonaws.com/s3.timetoast.com/public/uploads/photo/11023740/image/7cb20efb37398b124855f5e60c6bc0b7)*

L'ENIAC *(Electronic Numerical Integrator And Computer)* va ser el primer ordinador que es va crear. Es va construir durant la Segona Guerra Mundial per John William Mauchly i John Presper Eckert. Va arribar a pesar 27 tones i ocupar un espai de 72  $m<sup>2</sup>$ .

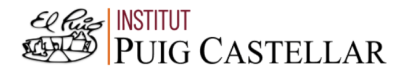

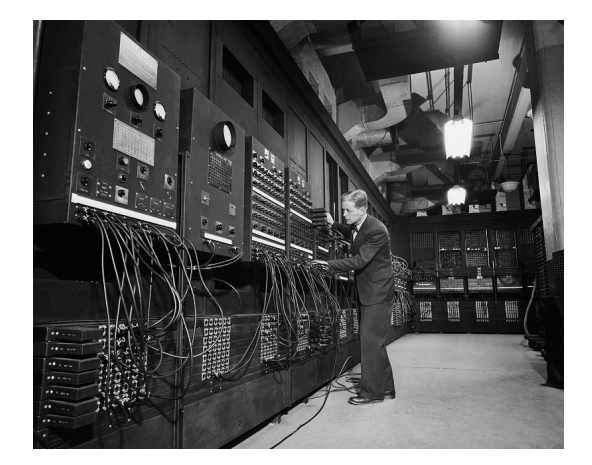

ENIAC. Primer ordinador.

**Imatge 8.** Què és programar? (Història de la programació). Imatge extreta de *[https://www.azulweb.net/eniac-la-primer-compu](https://www.azulweb.net/eniac-la-primer-computadora-de-proposito-general-cumplio-75-anos-pesaba-27-toneladas-y-media-30-metros/) [tadora-de-proposito-general-cumplio-75-anos-p](https://www.azulweb.net/eniac-la-primer-computadora-de-proposito-general-cumplio-75-anos-pesaba-27-toneladas-y-media-30-metros/) [esaba-27-toneladas-y-media-30-metros/](https://www.azulweb.net/eniac-la-primer-computadora-de-proposito-general-cumplio-75-anos-pesaba-27-toneladas-y-media-30-metros/)*

A partir del 1950 es van començar a crear nous llenguatges de programació funcional, el primer va ser Fortran (Formula Translator) de IBM John Backus. Seguidament es van realitzar més, entre ells: LISP, COBOL o ALGOL (*Algorithmic Oriented Language*).

Durant el 1969 i 1973, Ken Thompson i Dennis Ritchie van elaborar el programa orientat a objectes que més es va fer servir, anomenat C, un llenguatge que encara s'utilitza. Posteriorment, van aparèixer més llenguatges com per exemple Pascal, llenguatge C++, Objective-C.

Amb la creació de l'Internet, va haver-hi una millora en els llenguatges de programació i es van crear de nous com són; Python (1991), PHP, JavaScript i Java (1995), Ruby (1993) i C# (2000).

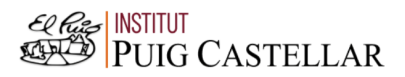

La programació existeix des de fa molt temps i mai no ha deixat de progressar i millorar, per tant, encara que avui dia ja no es creen tants llenguatges de programació l'atenció dels programadors ara està a millorar els llenguatges que ja existeixen per tal d'arribar a la millor versió. A més a més, l'atenció també està sobre la intel·ligència artificial, disciplina que intenta replicar i desenvolupar la intel·ligència a través de les màquines.

#### <span id="page-14-0"></span>2.3.Per a què serveix? (Aplicacions) (Treballs basats en programació)

Principalment, la programació serveix per poder comunicar-nos amb les màquines, sense la programació no hi hauria manera de poder comunicar-nos amb aquestes.

Si observem més enllà, la programació té moltes aplicacions i està molt present al nostre dia a dia, encara que no ens n'adonem. Gràcies a la programació podem fer ús del nostre telèfon mòbil, tauleta mòbil, ordinador, o qualsevol dispositiu elèctric. La programació és la base de l'enginyeria de Sistemes i, cada vegada més, hi ha més enginyeries que afegeixen una assignatura per aprendre algun llenguatge de programació.

La programació és una de les carreres més demandades avui dia, i treballs com professional de seguretat de dades, arquitecte de la "nube", administrador de base de dades, programador analista, desenvolupador d'aplicacions mòbils o *software* i professional de suport tècnic són una de les moltes sortides laborals que té.

El *marketing* i la programació sembla que cada vegada van més lligats, actualment, les empreses fan servir la programació per elaborar les seves pàgines web o per atreure clients mitjançant noves estratègies de creació de *software*.

El Res INSTITUT **PUIG CASTELLAR** 

#### <span id="page-15-0"></span>2.4.Diferents llenguatges de programació

Al mateix temps que en el món existeixen diversos idiomes que fem servir per comunicar-nos, en el món de la programació també existeixen diversos llenguatges de programació que serveixen per comunicar-nos amb les màquines. Cadascun té els seus propis algoritmes i alguns es poden fer servir per elaborar pàgines web, uns altres per elaborar aplicacions mòbils i uns altres per elaborar qualsevol programa que es necessiti. Per aquest motiu és necessari escollir el llenguatge de programació adient al teu objectiu. A més a més, hi ha llenguatges més senzills d'aprendre que altres i per poder crear un algoritme és necessari dominar el llenguatge de programació que has escollit.

Entre tots els llenguatges de programació que existeixen els més utilitzats són:

- Java; llenguatge natiu d'Android.
- Python; té altes capacitats en el "machine learning".
- C/C++; alguns sistemes operatius estan programats amb aquest llenguatge.
- Kotlin; moltes de les aplicacions d'Android fan servir aquest llenguatge.
- Swift; et permet publicar les teves aplicacions en l'App Store.
- PHP; empreses com Facebook o Spotify, el fan servir.
- JavaScript; és senzill i clar a l'hora de fer-ho servir.

A l'hora de programar una aplicació mòbil hi ha diversos llenguatges que es poden fer servir com per exemple:

- Java
- **Kotlin**
- Python
- JavaScript
- **Swift**
- App Inventor

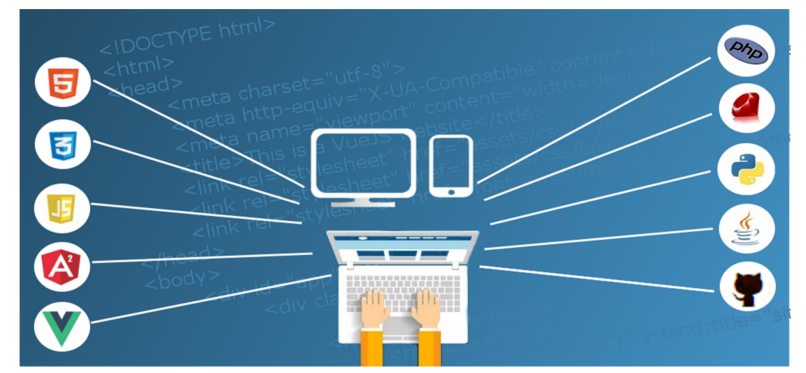

**Imatge 9.** Què és programar? (Diferents llenguatges de programació). Imatge extreta de:

*<https://pixabay.com/es/illustrations/web-desarrollador-web-1935737/>*

#### <span id="page-16-0"></span>2.5.Quin és el millor llenguatge de programació

Existeixen molts llenguatges de programació i cadascú és diferent, per això la pregunta de quin és el millor llenguatge de programació, no es pot respondre. Encara que depenent el teu objectiu i les teves capacitats és més adient fer servir un llenguatge o un altre.

Per aquest motiu, per fer el meu treball i poder elaborar la meva aplicació mòbil he escollit el llenguatge de programació anomenat Kotlin. He escollit aquest programa perquè cercant informació he trobat que és un dels llenguatges més intuïtius, senzills i eficaços. A més a més, Google recomana fer servir aquest llenguatge a l'hora d'elaborar aplicacions per a Android.

### <span id="page-17-0"></span>3. EXPLICACIÓ SOBRE EL TEMA DE L'APLICACIÓ A REALITZAR

Abans de començar a programar i elaborar una aplicació mòbil, el primer pas que s'ha de fer és escollir de què tractarà i quin serà el seu objectiu. La meva aplicació que realitzaré tracta el tema de viatges. Cada vegada fer turisme i viatjar són accions molt més demandades, per això m'he plantejat fer una aplicació mòbil que mitjançant unes dades específiques sigui capaç d'organitzar un itinerari específic, el qual t'indiqui a quin lloc del món seria més adient viatjar dependent de les dades introduïdes.

#### <span id="page-17-1"></span>3.1. Objectiu de l'aplicació

L'objectiu de realitzar la programació d'una aplicació mòbil és aprendre tot el procés de programació i disseny d'aquesta. Amb aquesta finalitat d'aprendre un llenguatge de programació i les seves incògnites, el primer pas és plantejar-se el tema principal de l'aplicació. Una vegada escollit el tema, el següent pas és escollir com serà l'aplicació, és a dir quin serà el seu objectiu i com funcionarà exactament.

El propòsit de l'aplicació és proporcionar el millor destí d'un viatge per a cadascú. És a dir, cada usuari proporcionarà diferents dades i per això cada usuari tindrà un resultat diferent depenent de les dades que hagi introduït.

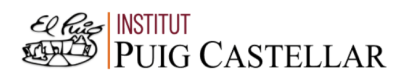

#### <span id="page-18-0"></span>3.2. Com funcionarà?

L'aplicació que realitzaré funcionarà de la següent manera que seguidament explicaré. El primer pas de l'aplicació serà una pantalla on hi haurà la informació bàsica de l'aplicació, és a dir, el seu nom, el seu logo i per últim un botó el qual indicarà el començament del funcionament de l'aplicació. Una vegada començada l'aplicació, la següent pantalla serà una sèrie de preguntes, les quals cada pregunta depèn de la resposta seleccionada a la pregunta anterior. Per tal, cada individu donarà unes respostes diferents i, per això, cada individu rebrà diferents preguntes. Una vegada acabada la sèrie de preguntes, hi haurà un procés intern, el qual no es veurà, en el que el programa rebrà les dades donades i mitjançant aquestes dades enviarà el resultat del lloc adequat per aquell individu. Finalment, hi haurà un botó, el qual retornarà fins a l'inici de l'aplicació.

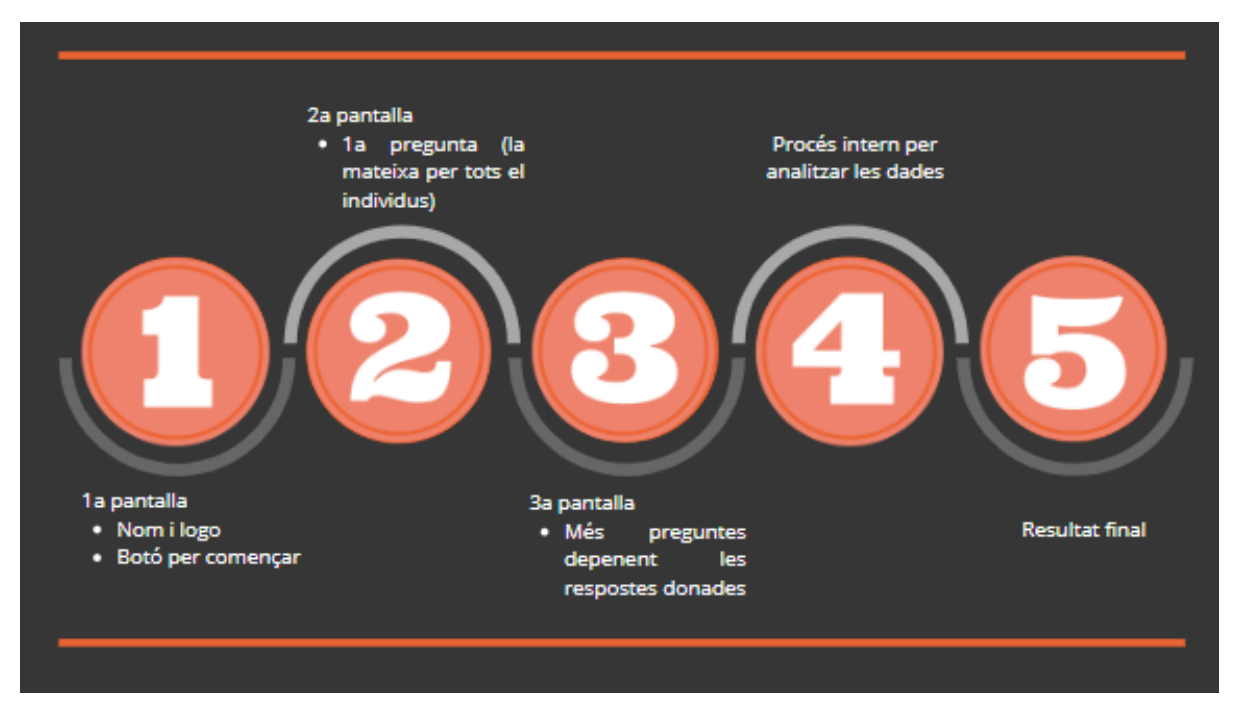

**Imatge 10.** Explicació sobre el tema de l'aplicació a realitzar (Com funcionarà?). Imatge extreta d'una *font pròpia.*

#### <span id="page-19-0"></span>3.3. Explicació del llenguatge que faré servir (Kotlin:Android Studios)

La meva aplicació la programaré mitjançant Kotlin, el qual és un llenguatge de programació pel desenvolupament en Android. És el suplent del llenguatge de programació anomenat Java. Kotlin va ser anunciat per l'empresa Google com a un dels llenguatges oficials per desenvolupament d'Android. Aquest fet va ocórrer el 2017 i fins ara, Google ha recomanat aquest llenguatge per programar en Android.

He anomenat molt la paraula Android, però què és Android? Android és un sistema operatiu, el qual estava pensat per telèfons mòbils i *tablets,* però que amb el temps es va ampliar fins a trobar-ho a tota mena de dispositius electrònics.

Al començament d'un nou projecte Kotlin dona la possibilitat d'escollir una aplicació ja començada amb la que és més fàcil programar-hi. Així, depenent les característiques de l'aplicació a crear es pot escollir un projecte ja començat amb unes determinades característiques. Per la meva aplicació, jo escolliré un projecte nou, on no hi hagi cap codi ja començat.

Kotlin consta de dues parts. Primer de tot, hi és el codi amb el qual es crea el disseny de l'aplicació i on es pot elaborar de dues maneres distintes. La primera és a partir d'escriure codi i, la segona és a partir d'arrossegar els components de l'aplicació des d'una barra on estan tots els components que hi ha. Seguidament, hi ha el codi amb el qual es crea el funcionament de l'aplicació el qual l'única manera de crear-ho és escrivint codi.

Per aquesta explicació sobre la definició del llenguatge a fer servir i del sistema operatiu Android s'ha consultat el llibre titulat "Iniciación a Android" de Arístides Guimerá Orozco, el qual es troba a la bibliografia.

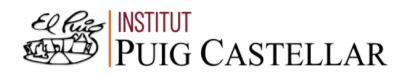

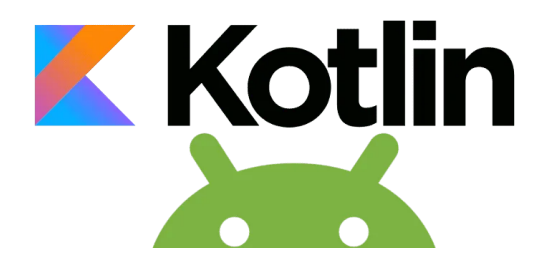

**Imatge 11.** Explicació sobre el tema de l'aplicació a realitzar (Explicació del llenguatge). Imatge extreta de *[https://www.desarrollolibre.net/blog/android/como-crear-u](https://www.desarrollolibre.net/blog/android/como-crear-un-navigationview-con-kotlin-en-android-studio) [n-navigationview-con-kotlin-en-android-studio](https://www.desarrollolibre.net/blog/android/como-crear-un-navigationview-con-kotlin-en-android-studio)*

Welcome to Android Studio Android Studio .<br>ا Profile or debug APK

**Imatge 12.** Explicació sobre el tema de l'aplicació a realitzar (Explicació del llenguatge). Imatge extreta de *[https://www.geeksforgeeks.org/how-to-create](https://www.geeksforgeeks.org/how-to-create-project-in-android-studio-using-kotlin/) [-project-in-android-studio-using-kotlin/](https://www.geeksforgeeks.org/how-to-create-project-in-android-studio-using-kotlin/)*

### <span id="page-21-0"></span>4.PART PRÀCTICA: PROGRAMACIÓ DE L'APLICACIÓ

El treball de la creació d'una aplicació mòbil consta de dues parts, les quals són igual d'importants.

- Disseny de l'aplicació: És la part de la creació de l'aplicació que es dedica a la seva estètica i a la creació més senzilla per l'usuari.
- Programació de l'aplicació: És la part de la creació de l'aplicació que es dedica al funcionament d'aquesta.

En aquest treball m'he centrat més en la part de programació, ja que el meu objectiu era aprendre un llenguatge de programació i totes les incògnites que l'envolten. Encara això no s'ha d'oblidar la part del disseny, perquè és un factor molt destacat i necessari d'investigar. A continuació, explicaré més detalladament el meu propi procés de l'aplicació, inclòs la part de disseny i la part de programació.

#### <span id="page-21-1"></span>4.1. Disseny d'una aplicació

El disseny d'una aplicació mòbil és una part molt important de la seva elaboració perquè és el que provoca la primera impressió a l'usuari. Per això, saber com fer correctament la part visual de l'aplicació és essencial. Una mala utilització de les eines de les quals disposem pot causar que a l'individu no li agradi l'aplicació mòbil, que no la faci servir i finalment, que la desinstali·li. Per aquest motiu l'aplicació ha de ser agradable a la vista i ha de tenir en compte una sèrie de factors fonamentals per elaborar un bon disseny. Els factors, dels que depèn realitzar un disseny adequat amb els nostres objectius de l'aplicació, serien tres:

Color: L'ús d'una sèrie de colors adequats és bàsic per poder crear un disseny agradable per la vista. L'ús de diferents colors ajuda a diferents factors a l'hora del disseny, com per exemple, a definir la marca, ja que l'ésser humà està acostumat a relacionar colors amb altres objectes o situacions. Podem posar l'exemple de la famosa aplicació mòbil *Facebook*, que està familiaritzada amb el color blau, o també *Instagram*, que la relacionem sempre amb una mescla de colors, entre els quals es troben el groc, taronja, rosa, lila i blau. Un altre factor en el qual el color ajuda és a l'hora de jerarquitzar informació a l'aplicació, és a dir, no sempre la informació que hi ha és sempre igual d'important. Per això, el color ajuda a

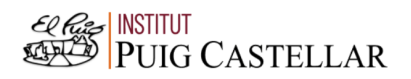

jerarquitzar-la, fent servir tonalitats de color més fosques per la informació la qual volem que sigui més llampant. Això es pot vincular amb la utilització del color com a guia per l'usuari, ja que si saps fer un bon ús dels colors a la teva disposició, pots guiar a l'usuari fins a la informació que es consideri més rellevant.

Per fer un correcte ús dels colors i saber quins colors fer servir, primer de tot, s'ha d'elaborar una paleta de colors la qual estarà formada pels colors que es faran servir. Aquests colors coincidiran amb els colors del logo de l'aplicació mòbil.

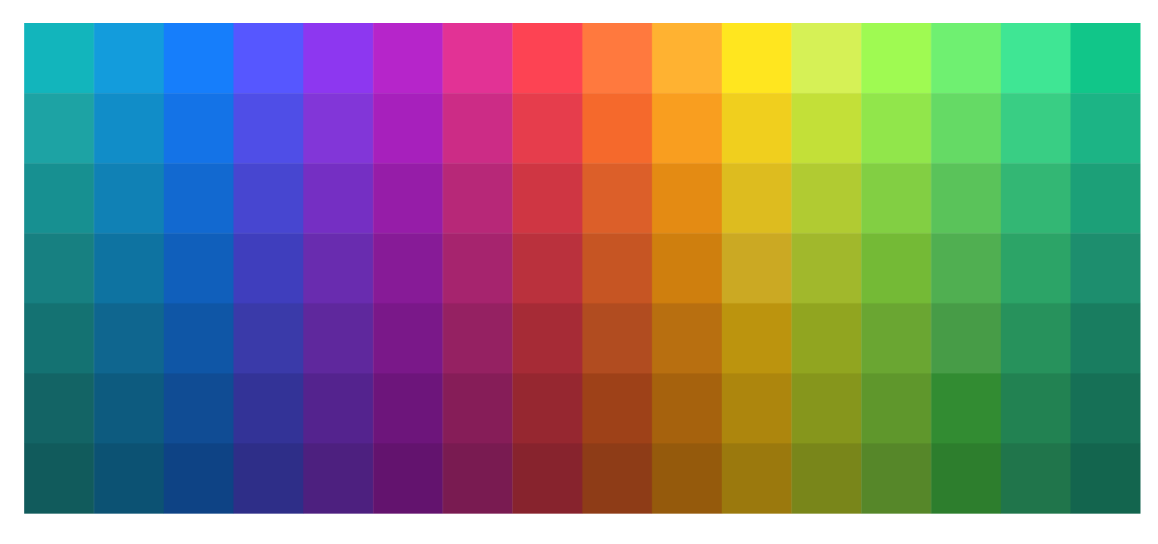

**Imatge 13.** Part pràctica (disseny de l'aplicació). Imatge extreta de: *<https://imborrable.com/blog/psicologia-del-color/>*

- Grandària i mida: Els diferents components que formen l'aplicació han de tenir una grandària i mida proporcional, és a dir, si dos components tenen la mateixa importància han de ser de la mateixa mida, i a la vegada si hi ha un altre component que és més important ha de ser més gran per provocar que la mirada de l'individu es dirigeixi primer cap aquest últim component.

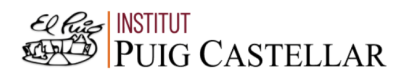

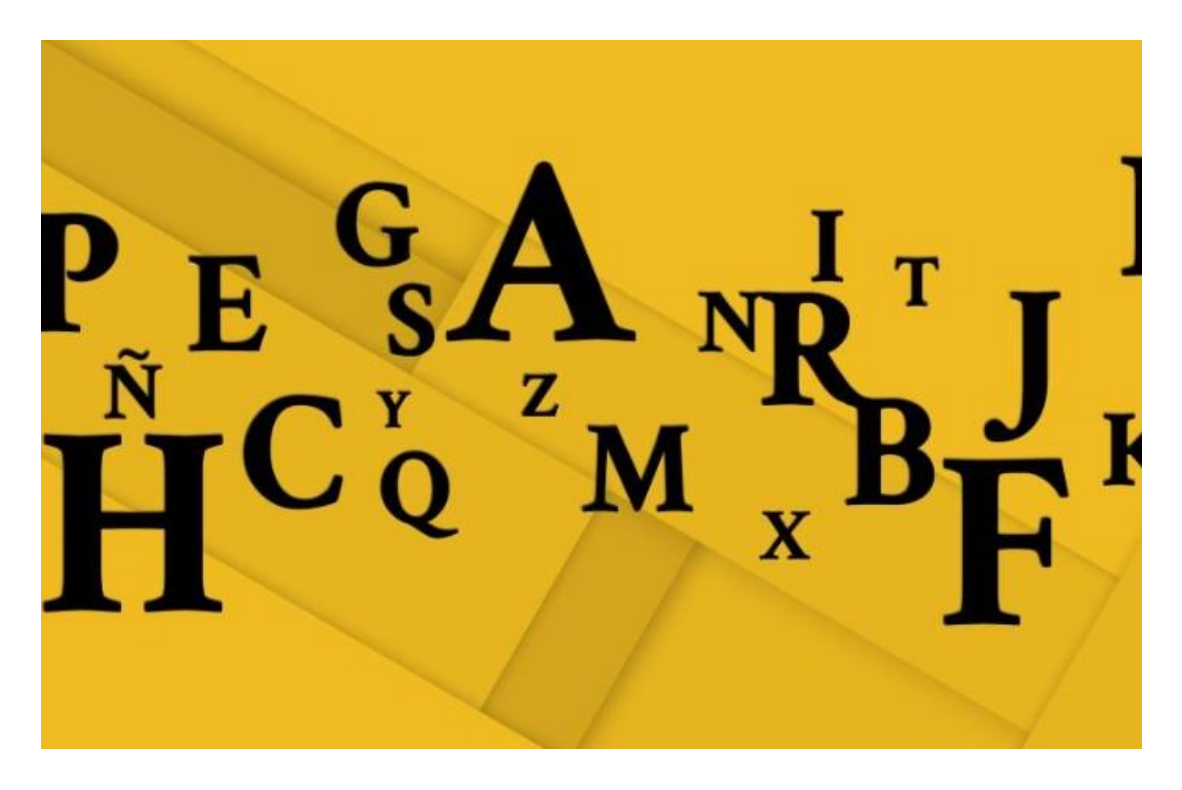

**Imatge 14.** Part pràctica (disseny de l'aplicació). Imatge extreta de : *<https://conceptodefinicion.de/letra/>*

Simplificació: No ha d'haver-hi molts components en una mateixa pantalla, ja que això provocarà un sentiment d'angoixa a l'usuari i no sabrà on dirigir la seva mirada. Per aquest motiu, han d'haver-hi els components essencials i fonamentals i s'ha d'evitar un excés d'informació.

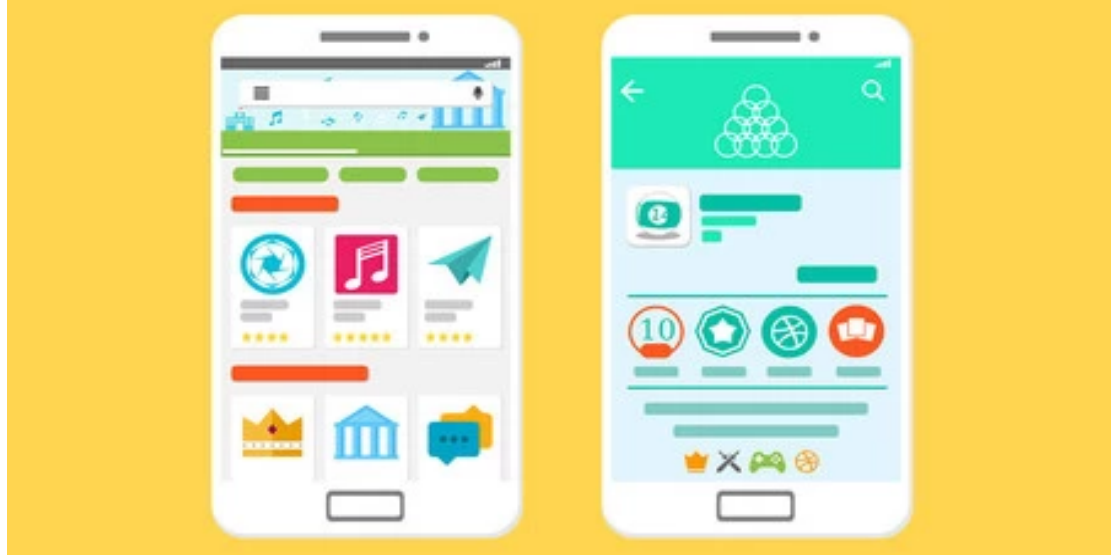

**Imatge 15.** Part pràctica (disseny de l'aplicació). Imatge extreta de: *[https://www.xatakandroid.com/aplicaciones-android/kit-de-apps-esenciales-android-18-aplicaciones](https://www.xatakandroid.com/aplicaciones-android/kit-de-apps-esenciales-android-18-aplicaciones-que-recomendamos-instalar-en-tu-nuevo-movil)[que-recomendamos-instalar-en-tu-nuevo-movil](https://www.xatakandroid.com/aplicaciones-android/kit-de-apps-esenciales-android-18-aplicaciones-que-recomendamos-instalar-en-tu-nuevo-movil)*

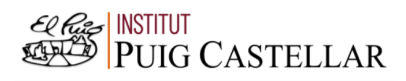

#### <span id="page-24-0"></span>4.2. Primeres proves

Abans de començar a elaborar l'aplicació, s'ha de fer una sèrie de proves per poder aprendre els codis necessaris del llenguatge de programació escollit. Per aquest motiu, abans de començar a fer la meva aplicació, he fet uns programes per poder aprendre tot el necessari per realitzar l'aplicació.

La primera aplicació que vaig fer va ser una calculadora amb l'objectiu d'aprendre les funcions principals i a més a més aprendre com declarar una variable. Però què és una variable? Una variable és un espai on es pot emmagatzemar i guardar unes determinades dades que posteriorment es faran servir.

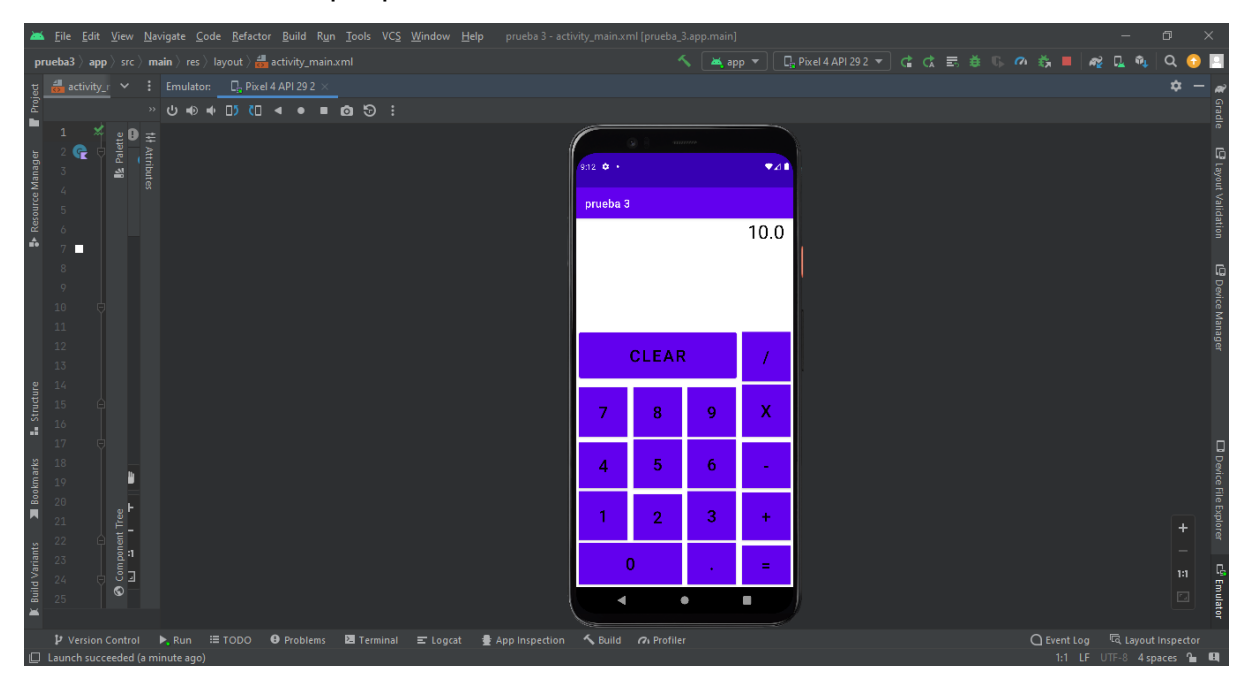

**Imatge 16**. Part pràctica (Primeres proves). Imatge extreta d'una *font pròpia*.

Aquest és el resultat de la prova que vaig realitzar de la calculadora. Es pot observar que conté els botons característics d'una calculadora, és a dir, els nombres de l'1 al 9 i que té com a possibilitat les següents operacions: suma, resta, multiplicació i divisió. Com es pot analitzar està programada per donar només un decimal.

En aquesta prova vaig aprendre els codis necessaris per poder declarar variables i per poder fer operacions bàsiques com les que he mencionat anteriorment. Als annexos està inclòs el codi que vaig crear per fer aquesta calculadora (Annex 1).

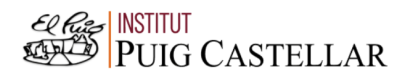

Posteriorment, com que per fer la meva aplicació m'interessava fer més d'una pantalla, vaig crear un programa per aprendre com fer més d'una pantalla i com fer canvis d'aquestes. Llavors, el programa que vaig realitzar va ser un, el qual demana el nom i una vegada escrit, s'ha de prémer un botó en el qual posa escrit "HOLA!".

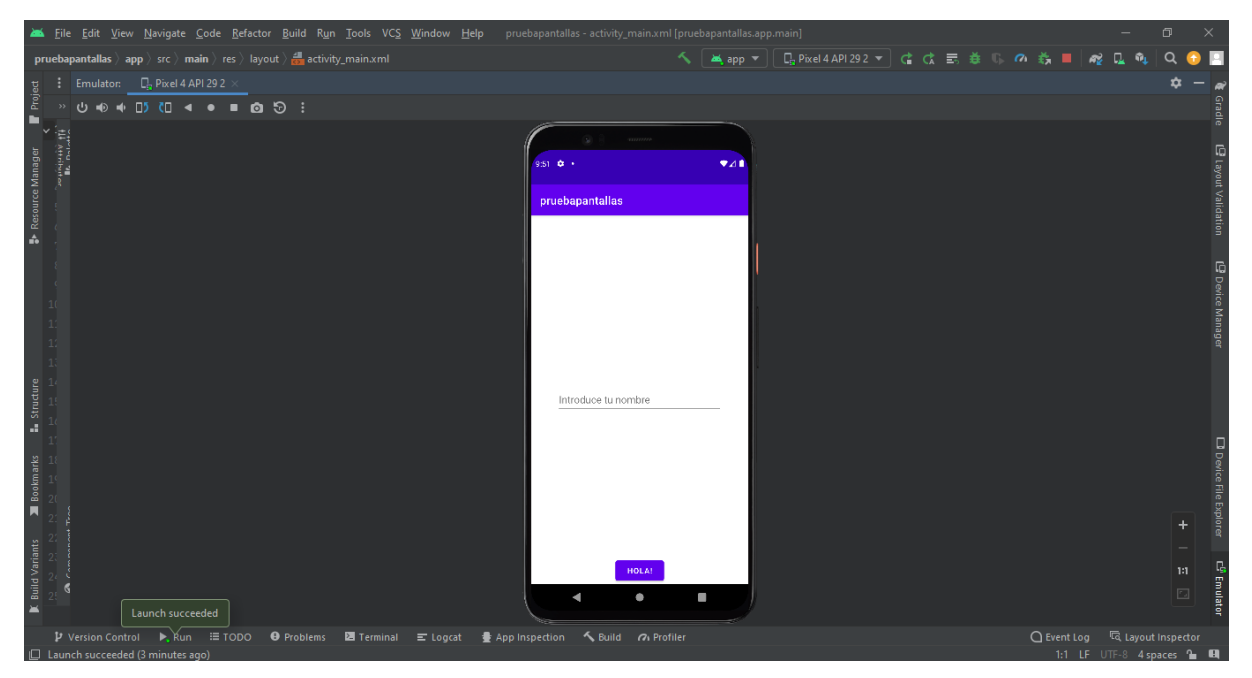

**Imatge 17**. Part pràctica (Primeres proves). Imatge extreta d'una *font pròpia*.

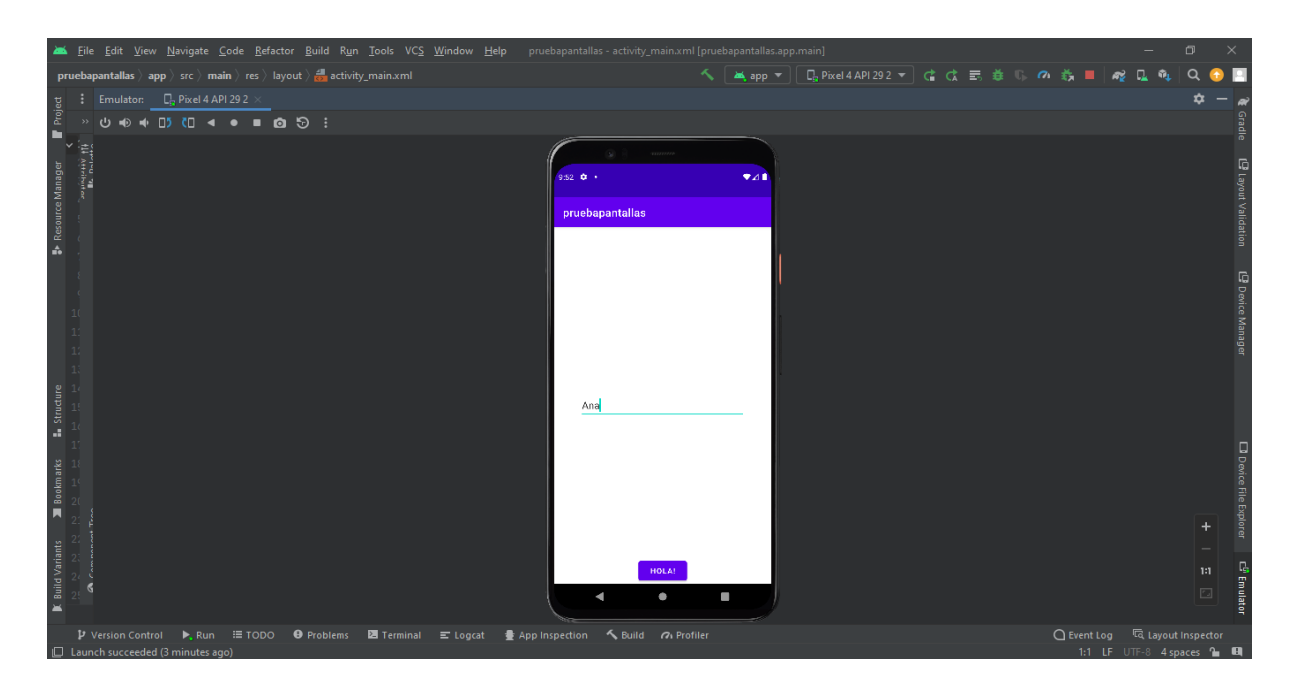

**Imatge 18**. Part pràctica (Primeres proves). Imatge extreta d'una *font pròpia*.

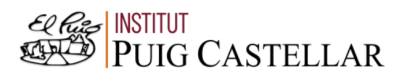

Una vegada polsat aquest botó, s'obre una altra pantalla, la qual retorna una salutació amb el nom que has introduït anteriorment. Per acabar, hi ha un botó, en el qual està escrit "Volver", per poder tornar a l'inici, és a dir, a la primera pantalla.

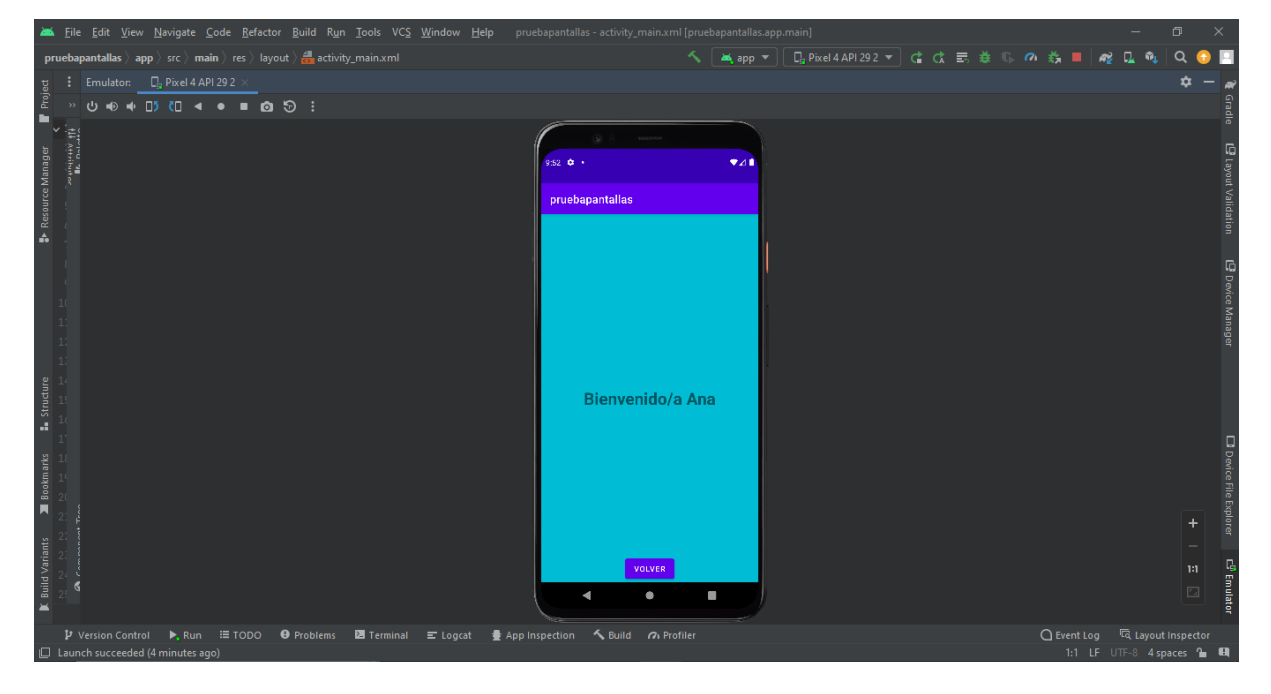

**Imatge 19**. Part pràctica (Primeres proves). Imatge extreta d'una *font pròpia*.

En aquesta prova que vaig realitzar a més a més, d'aprendre el canvi entre pantalles també vaig aprendre a canviar el fons de les pantalles per poder millorar el disseny de l'aplicació. Als annexos està inclòs el codi que vaig crear per fer aquest programa (Annex 2).

A continuació, per poder crear la meva aplicació, em feia falta saber fer visibles i invisibles les preguntes que ajuden a determinar els factors escollits. Per aquest motiu vaig fer un programa, el qual el seu objectiu era només això; aprendre a fer visibles i invisibles les eines seleccionades.

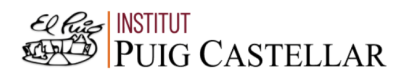

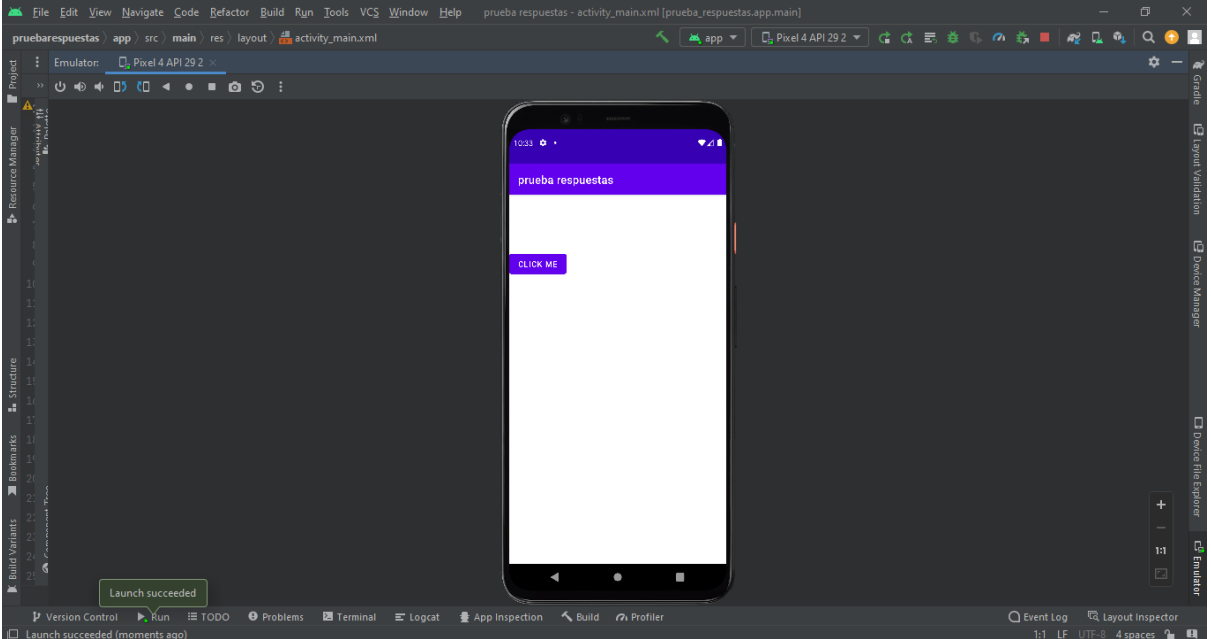

**Imatge 20**. Part pràctica (Primeres proves). Imatge extreta d'una *font pròpia*.

En aquest senzill programa hi ha un botó, el qual si el prems fa visible una etiqueta, que estava oculta fins aleshores.

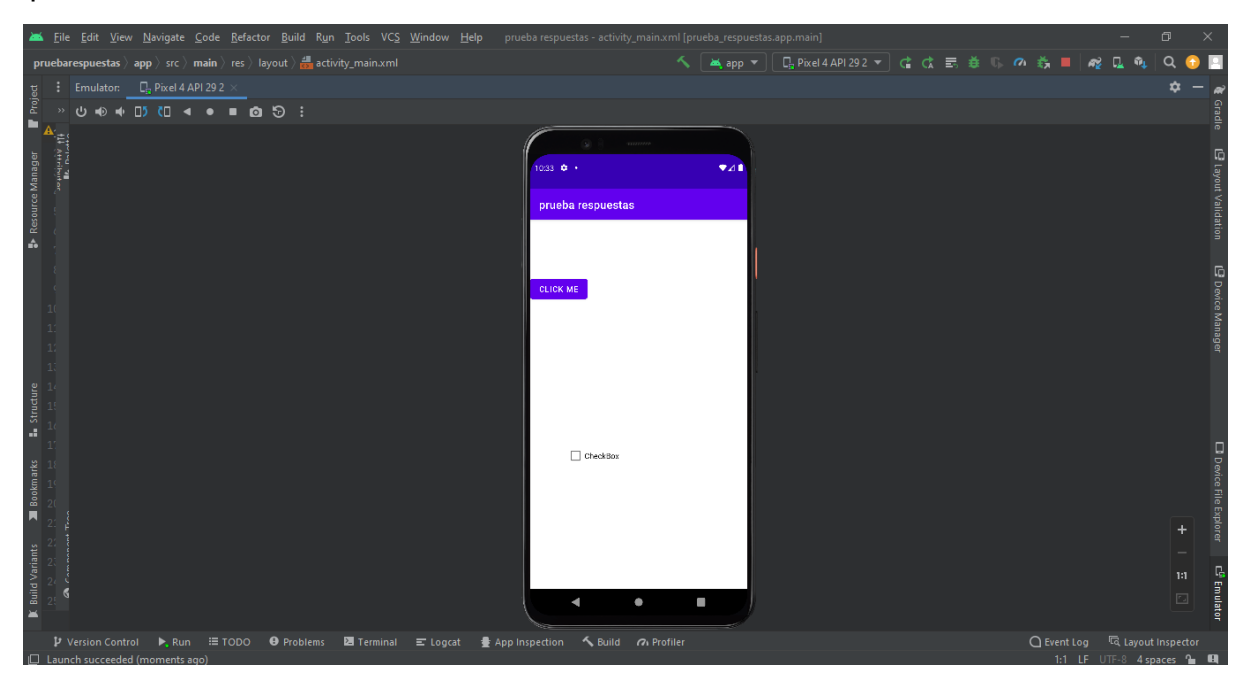

**Imatge 21**. Part pràctica (Primeres proves). Imatge extreta d'una *font pròpia*.

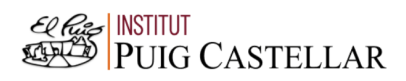

Com he mencionat abans, aquest programa ha estat útil per aprendre com fer visibles i invisibles les eines necessàries. Als annexos està inclòs el codi que vaig crear per fer aquest programa (Annex 3).

Seguidament, vaig fer una simulació de com seria la pantalla de les preguntes. Aquesta tenia l'objectiu de ser una idea i un possible model d'una part de la meva aplicació.

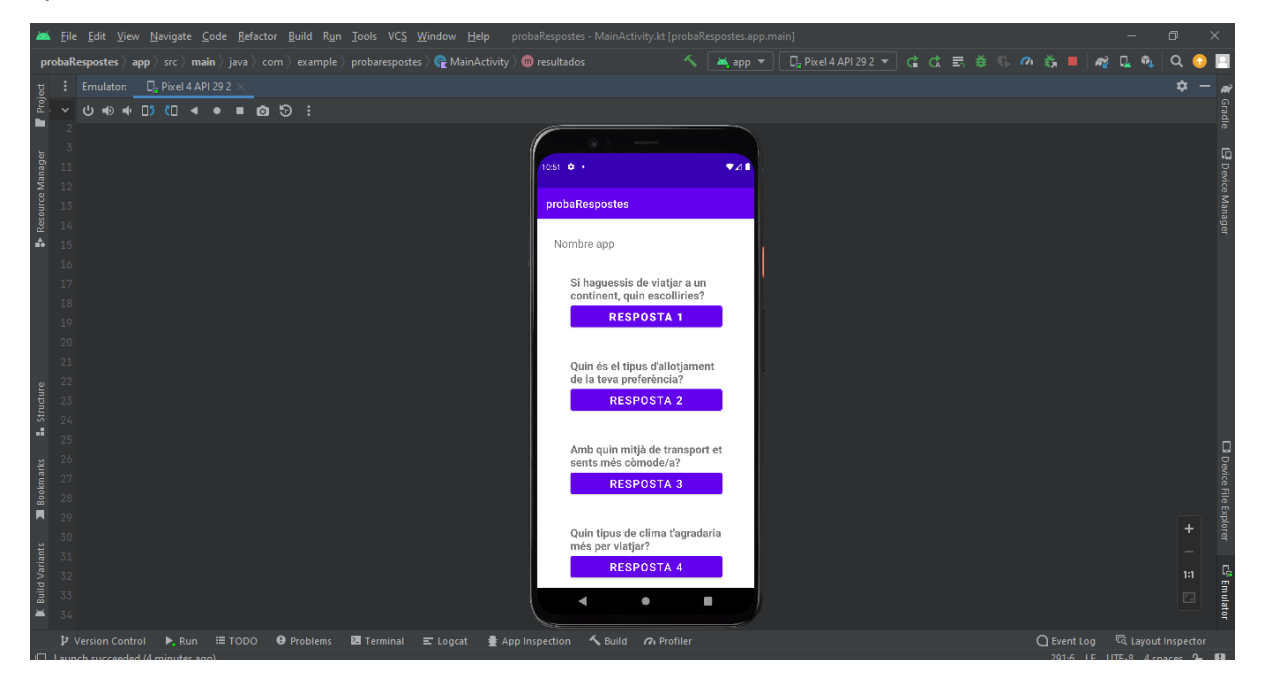

**Imatge 22**. Part pràctica (Primeres proves). Imatge extreta d'una *font pròpia*.

Es pot observar que hi ha una sèrie de preguntes les quals a sota de cada una d'elles hi ha un botó amb les seves respectives respostes.

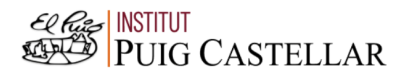

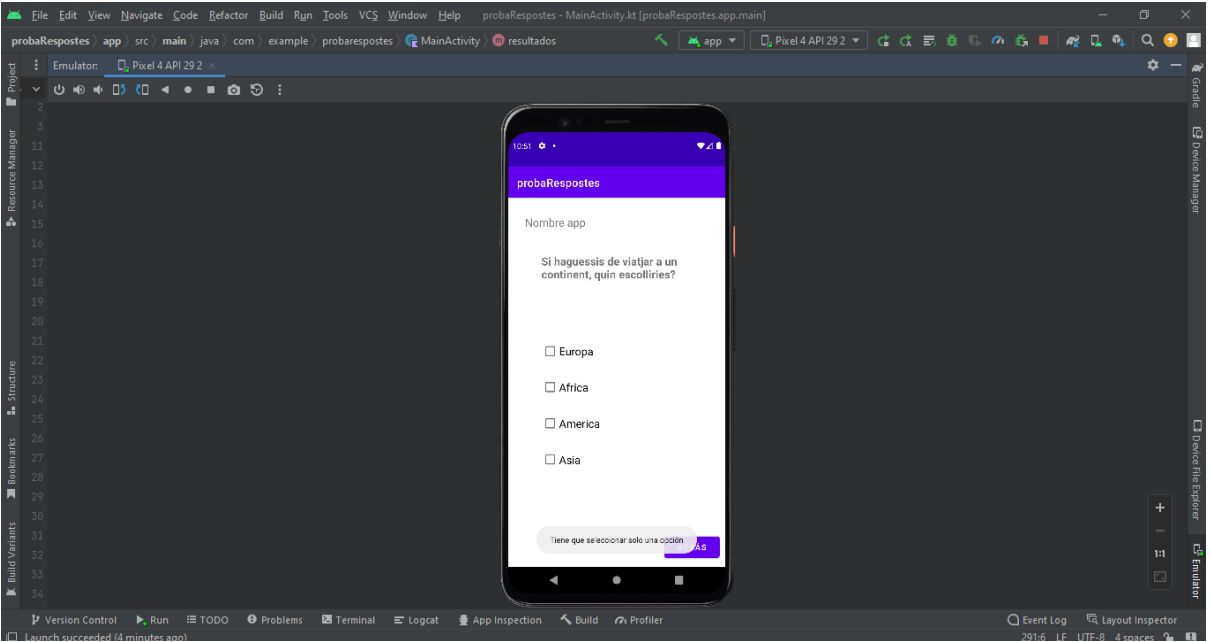

**Imatge 23**. Part pràctica (Primeres proves). Imatge extreta d'una *font pròpia*.

Si polsem qualsevol dels botons que hi ha, es fan visible les possibles respostes de la pregunta seleccionada. A més a més, surt un missatge que indica que només es pot seleccionar una de les respostes.

Aquest programa va servir com a model de la manera de realitzar les preguntes i encara que no van ser aquestes les preguntes finals ni va ser exactament el mateix model, el codi va ser molt semblant. Als annexos està inclòs el codi que vaig crear per fer aquest programa (Annex 4).

Per acabar, l'última prova que vaig realitzar abans de començar a crear l'aplicació definitiva, va ser un model de l'aplicació. En aquest model vaig unir tots els coneixements que vaig aprendre en les darreres proves.

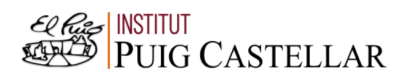

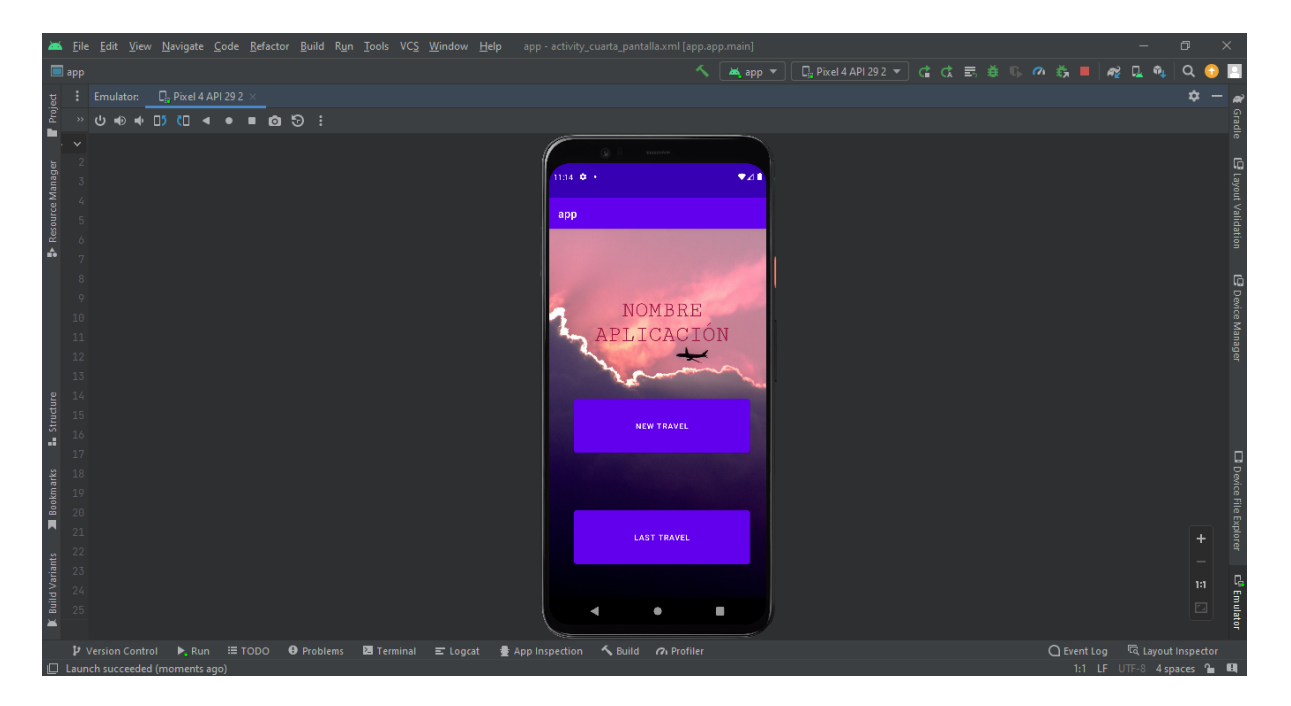

**Imatge 24**. Part pràctica (Primeres proves). Imatge extreta d'una *font pròpia*.

Aquest és l'inici del model de l'aplicació, on hi ha un botó que indica el començament de les preguntes amb les quals es determinarà el destí final del viatge i un altre botó per veure l'últim destí donat.

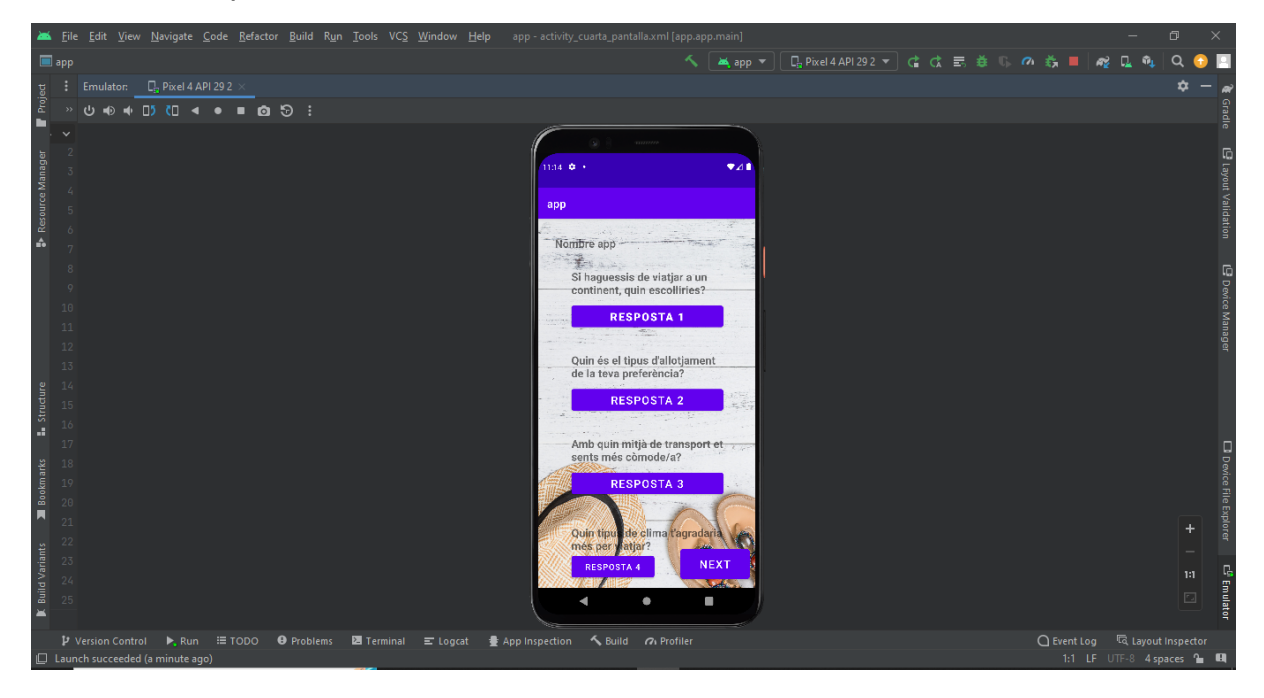

**Imatge 25**. Part pràctica (Primeres proves). Imatge extreta d'una *font pròpia*.

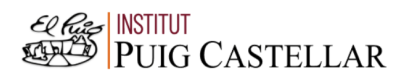

Una vegada polsat el primer botó, surt aquesta pantalla amb unes determinades preguntes i les seves possibles respostes es fan visibles a l'hora de polsar el botó de respostes, tal com es pot veure a l'altra prova que vaig realitzar.

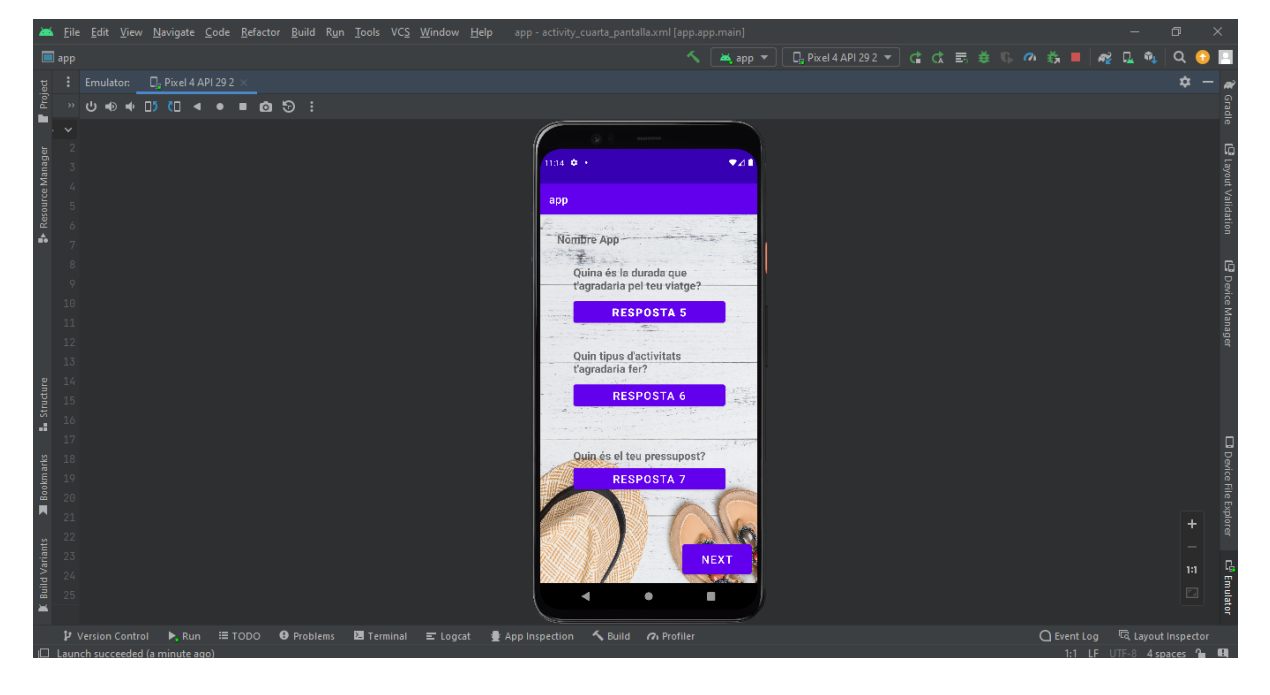

**Imatge 26**. Part pràctica (Primeres proves). Imatge extreta d'una *font pròpia*.

Seguidament, si es polsa el botó de continuació surten unes altres preguntes amb la mateixa dinàmica que les anteriors.

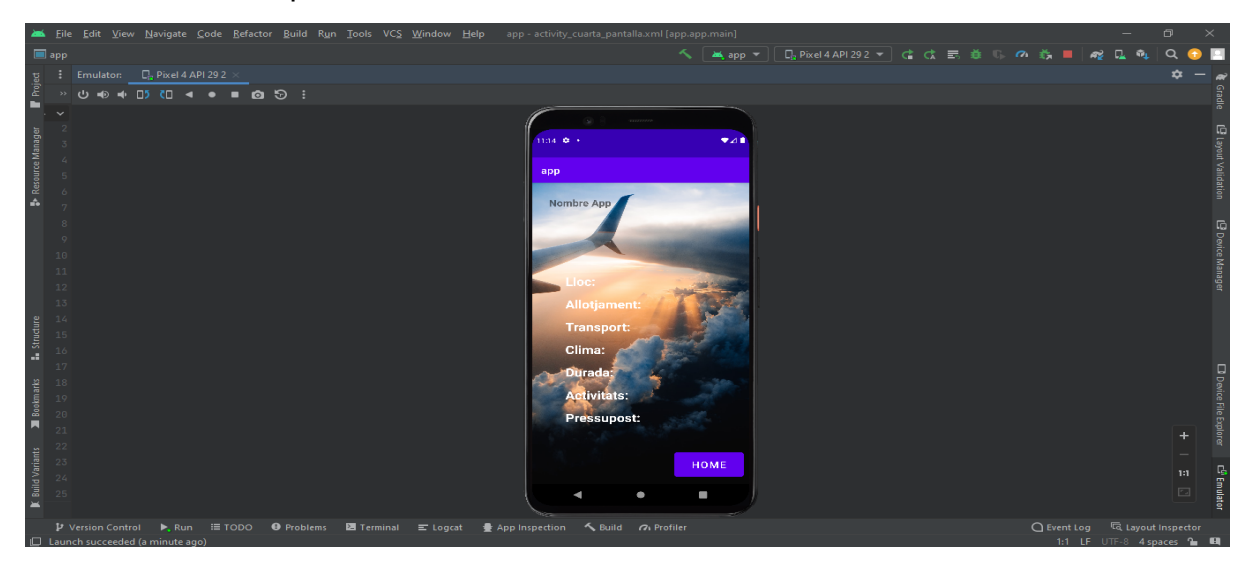

**Imatge 27**. Part pràctica (Primeres proves). Imatge extreta d'una *font pròpia*.

Finalment, una vegada polsat el botó de continuació, es poden veure els resultats juntament amb un botó en què diu "HOME", per poder tornar a l'inici de l'aplicació. Als annexos està inclòs el codi que vaig crear per fer aquest model (Annex 5).

#### <span id="page-32-0"></span>4.3. Creació del logotip de l'aplicació

Qualsevol aplicació ha de tenir un logotip que la representi fàcilment, com per exemple a l'hora de descarregar-la. Aquest logotip ha de ser d'acord amb l'estètica de l'aplicació i, per tant, ha de tenir la mateixa paleta de colors.

A la meva aplicació, he fet servir els següents colors a la paleta: negre, vermell, verd, gris i blanc. Encara que al logotip no he fet servir el verd, aquest color ho he utilitzat per remarcar determinats detalls a l'aplicació, ja que és el contrari del vermell i destaca més. Per tant, el meu logotip té els colors negre, vermell, gris i blanc.

Com que l'aplicació tracta sobre viatges i ubicacions del viatge he volgut vincular aquesta idea al disseny de l'aplicació per tal de donar més informació al logotip. Per això he creat el disseny sumant el símbol de la ubicació més el dibuix d'un avió, ja que aquest està relacionat amb viatges. Finalment, he afegit a sota una oració per donar més informació del que tracta l'aplicació i finalment, el seu nom: Travelap.

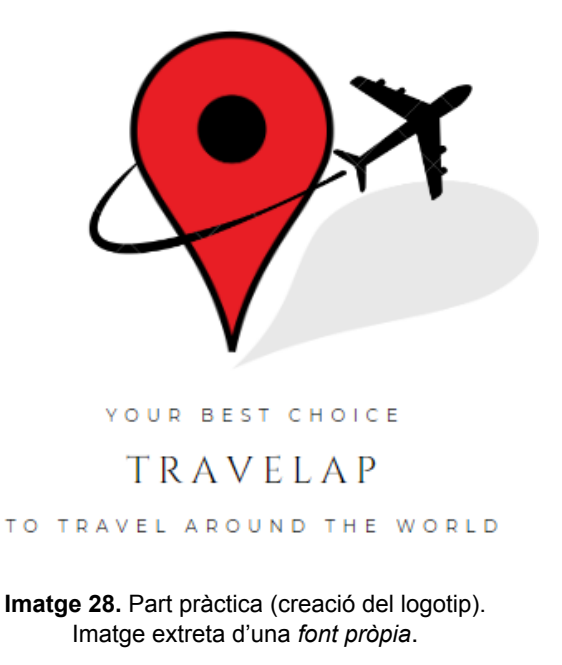

29

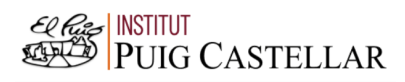

#### <span id="page-33-0"></span>4.4. Creació del disseny

Com ja he mencionat abans, el disseny d'una aplicació és una part fonamental i s'ha de fer adequada amb l'estètica de l'aplicació i s'han de tenir en compte els factors dels quals he parlat abans. Per això, per dissenyar la meva aplicació he fet servir els mateixos colors de la paleta de colors que vaig fer servir per crear el logotip, només que també he afegit el color verd per destacar alguns components. He fet servir el verd, ja que és el contrari del vermell, un dels colors principals en el que es basa la meva aplicació. Per tant, aquesta seria la paleta de colors:

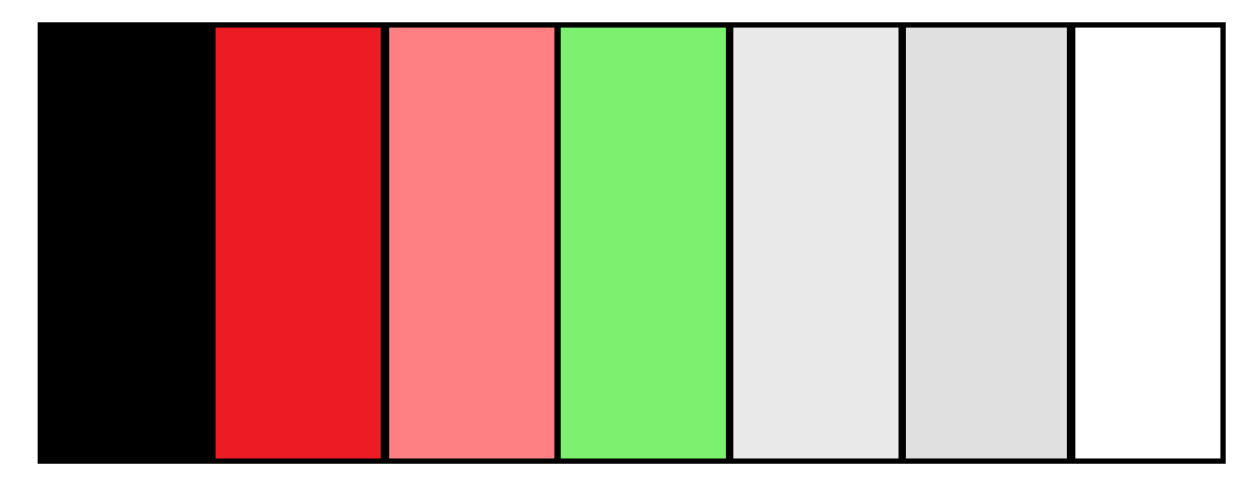

**Imatge 29**. Part pràctica (creació del disseny). Imatge extreta d'una *font pròpia*.

Després d'haver establert la paleta de colors, vaig elaborar una prova del disseny de l'aplicació el qual totes les pantalles segueixen la mateixa estètica.

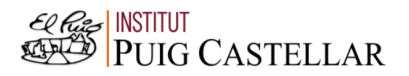

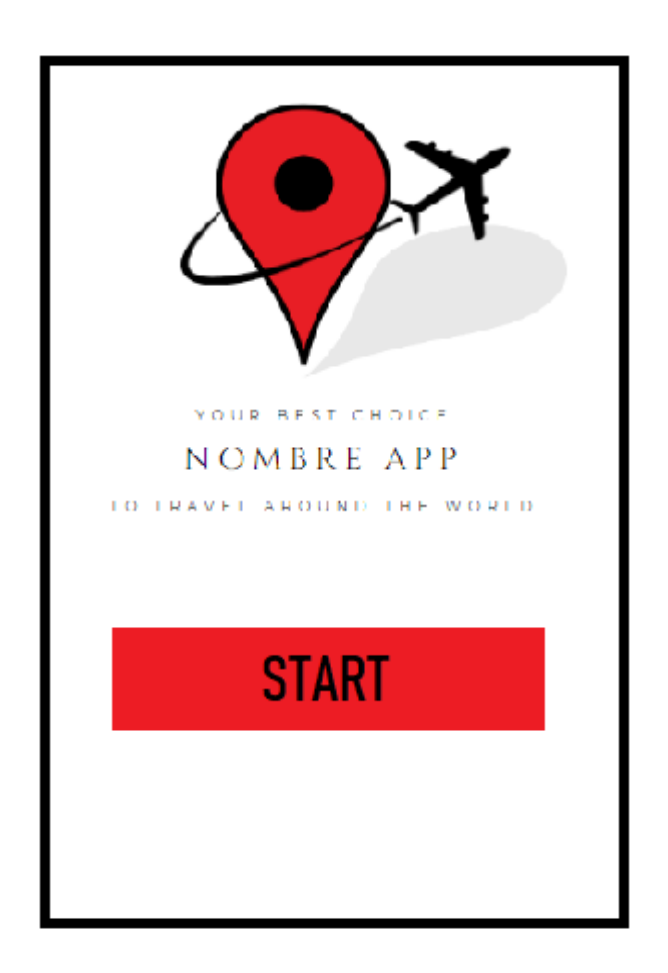

**Imatge 30**. Part pràctica (creació del disseny). Imatge extreta d'una *font pròpia*.

A la primera pantalla només hi sortiria el logotip amb el nom i un botó el qual et portaria a la segona pantalla on hi hauria una petita explicació.

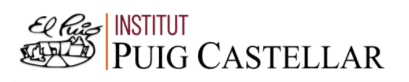

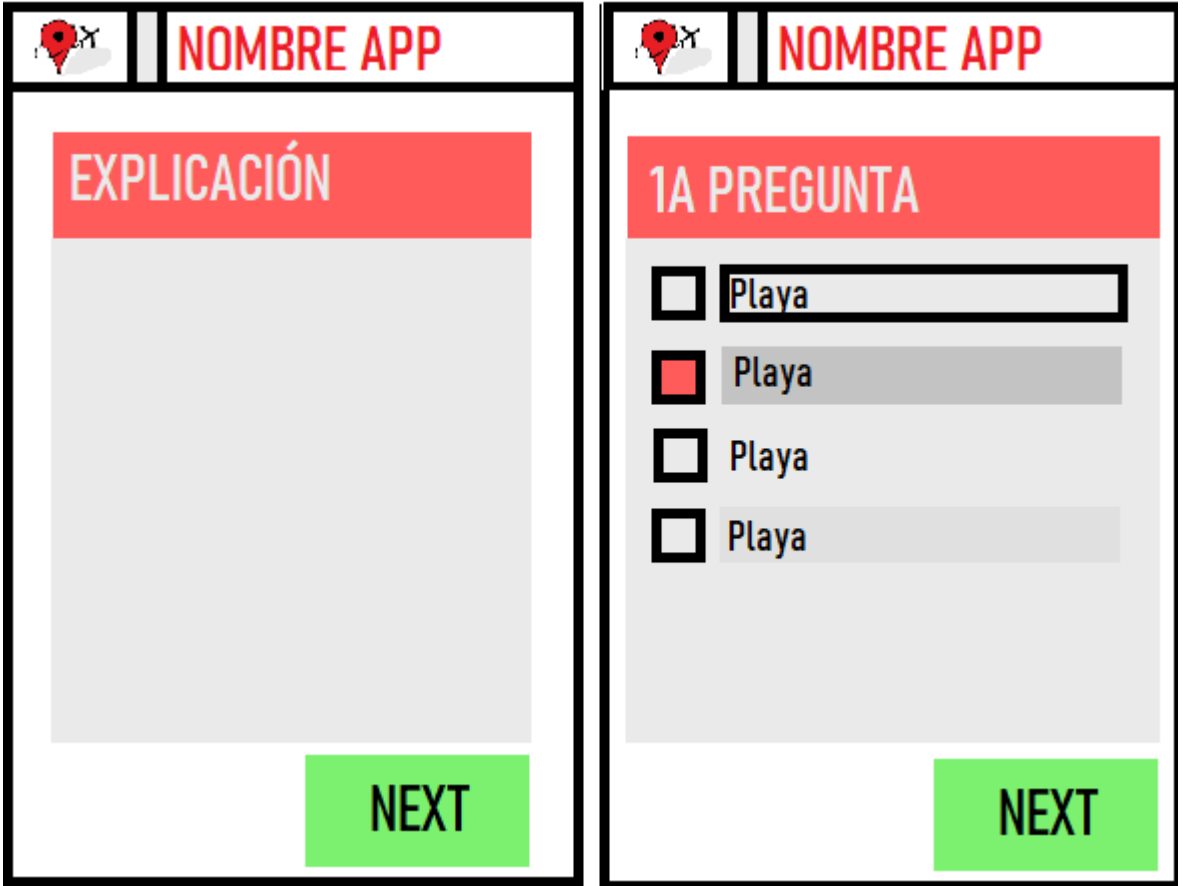

**Imatge 31**. Part pràctica (creació del disseny). Imatge extreta d'una *font pròpia*.

A la segona pantalla, com ja he explicat, hi hauria una petita explicació i un botó el qual indicaria ja el començament de les preguntes a realitzar. Aquestes dues pantalles serien el mateix disseny, ja que les dues constarien d'una part a dalt de tot la qual indicaria el nom de l'aplicació i el seu logotip. Seguidament, hi hauria un petit títol en un fons vermell i seguidament un text en fons gris. A totes les pantalles de les preguntes, les possibles respostes estarien remarcades en una tonalitat grisa més forta que el fons, com surt a la segona opció de la fotografia.
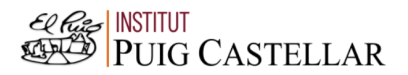

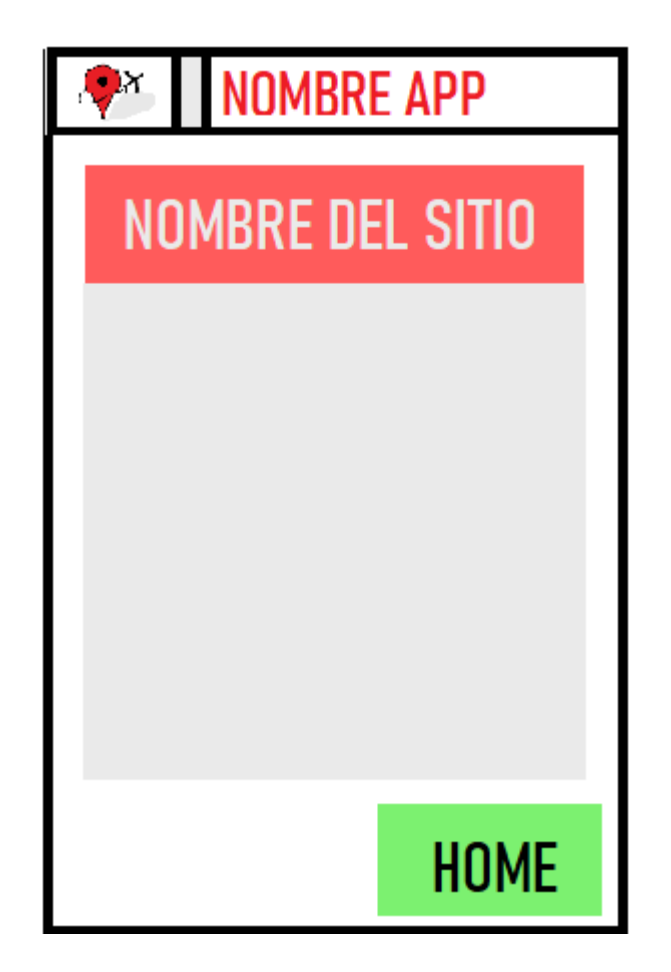

**Imatge 32**. Part pràctica (creació del disseny). Imatge extreta d'una *font pròpia*.

Per últim, la pantalla final també continuaria amb la mateixa estètica, però en el quadre gris hi hauria una fotografia del resultat. Finalment, hi hauria un botó que indicaria el retorn al començament, és a dir, a la pantalla inicial.

## 4.5.Programació

Posteriorment a totes les proves realitzades i a la creació del disseny, vaig començar a fer el que seria l'aplicació final, és a dir, tota l'aplicació ja terminada i a punt per fer-la servir. Aquesta aplicació consta d'un codi que vaig ser capaç de crear-lo a partir d'uns coneixements adquirits en les proves realitzades anteriorment i més informació cercada. Seguidament, explicaré els codis principals amb els quals l'aplicació funciona i que he elaborat des del principi, és a dir que no estan ja creats i només s'ha de trucar a la funció.

- Trucar a una funció: Aquesta és un codi ja creat, però com que sense aquest codi seria impossible fer l'aplicació i qualsevol programa, és essencial explicar. Per començar a programar s'ha de crear una funció, la qual es fa amb el següent codi "fun *nom de la funció*() { }". Entre els claudàtors hi aniria tot el que volem que faci la funció i finalment perquè aquesta funcioni hem de fer servir el següent codi "*nom de la funció* ()".
- Declarar variables: Una variable és un espai virtual, en el qual es pot guardar una informació per fer-la servir més endavant, però que en qualsevol moment i amb el codi indicat, podem canviar aquesta informació que ja teníem per una de nova. Les variables són essencials i necessàries per quasi tots els programes elaborats, per això és tan important saber declarar variables. Per declarar una variable, a la meva aplicació he fet servir el codi "private var *nom de la variable*:Int = 0". La part de "var" pot canviar depenent si la variable és constant, és a dir, no es pot canviar posteriorment o no. Si es pot canviar s'ha de posar "var" i si no "val". Escrivim "Int" quan es tracta d'una variable de tipus numèrica i "string" si es tracta d'una variable amb text. Una vegada declarada la variable per fer-la servir només fa falta escriure el nombre que li hem assignat.
- Els condicionals (if...else if...else): Els condicionals serveixen per donar opcions de fer diferents accions, és a dir, imaginem que la principal acció d'un programa és sumar dos nombres que són introduïts per l'individu i volem que surti un missatge dient si el resultat de la suma és major, menor o igual a 4. Amb el condicional ho podríem fer. Primer de tot, posaríem que si (if) el resultat és major a 4 sortís el següent missatge: "El resultat de la suma és un

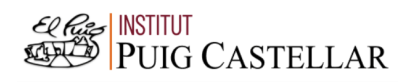

nombre major a 4". En canvi, si el resultat fos més petit, es faria servir la segona condició (else if) on introduríem el següent missatge: "El resultat de la suma és un nombre menor a 4". Finalment, al tercer condicional (else) introduiriem l'última opció, que no sigui ni major ni menor, sinó que sigui igual a 4. El missatge seria: "El resultat és igual a 4".

- Fer visibles i invisibles determinats components: A vegades no interessa que tots els components que existeixen a l'aplicació puguin ser visibles per a l'usuari, ja que no queda agradable a la vista o perquè no volem que sigui capaç de veure-ho. Per aquest motiu, amb aquest codi es pot fer visible o invisible qualsevol codi: "*nom del component*.setVisibility(View.GONE)" per fer-ho invisible i "*nom del component*.setVisibility(View.VISIBLE)" per fer-ho visible.
- Operacions amb nombres: Per fer operacions amb dues variables numèriques s'ha de seguir el següent codi:
	- "*nom de l'operació* -> *nom de la variable 1* + *nom de la variable 2*" (per la suma).
	- "*nom de l'operació* -> *nom de la variable 1 nom de la variable 2*" (per la resta).
	- "*nom de l'operació* -> *nom de la variable 1* \* *nom de la variable 2*" (per la multiplicació).
	- "*nom de l'operació* -> *nom de la variable 1* / *nom de la variable 2*" (per la divisió).

Es pot observar que per fer les quatre operacions principals l'únic que canvia és el símbol utilitzat, que depèn de l'operació seleccionada.

"RadioGroup" i "RadioButton": Per escriure les respostes es fa servir el "RadioButton" que permet seleccionar la resposta. Si es es vol fer servir més d'un "RadioButton" s'han de fer servir dins d'un "RadioGroup". Llavors, si un dels "RadioButton" és seleccionat farà una acció o una altra.

## 4.6.Resultats

Després de diverses proves explicades anteriorment i durant la creació de l'aplicació s'han fet petits canvis a l'aplicació definitiva i així s'ha variat una mica el funcionament i el seu disseny, sense perdre la seva estètica, per fer més còmode el seu ús.

A la primera pantalla, es pot observar el logo de l'aplicació, que consisteix en el dibuix a color del símbol de la ubicació juntament amb el dibuix d'un avió. Sota el dibuix hi ha una oració relacionada amb l'aplicació i finalment, el nom de l'aplicació. Sota el logo hi ha un botó per poder posar-la en funcionament. *(Imatge 33)* Després de polsar el botó, es veu una petita explicació de l'aplicació en un fons de color gris i damunt aquesta explicació es veu el seu logo i el nom. *(Imatge 34)*

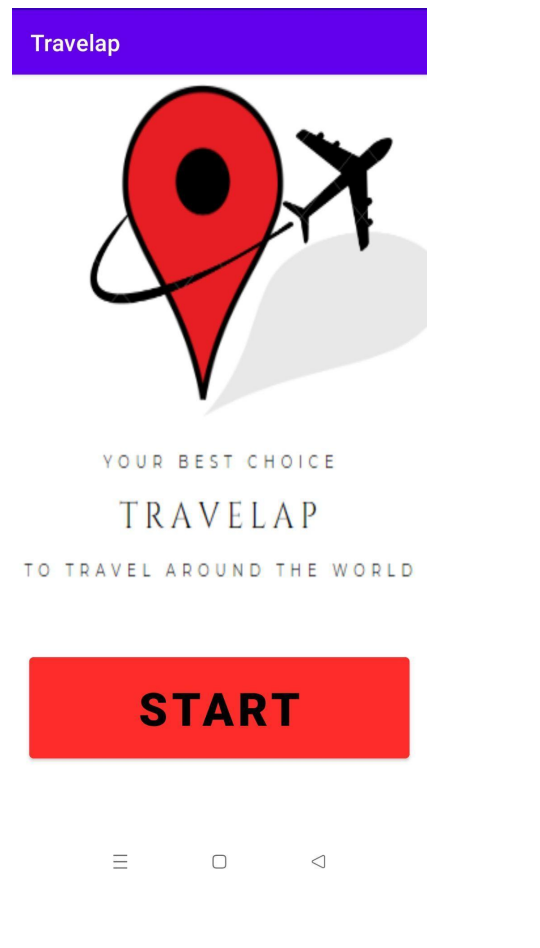

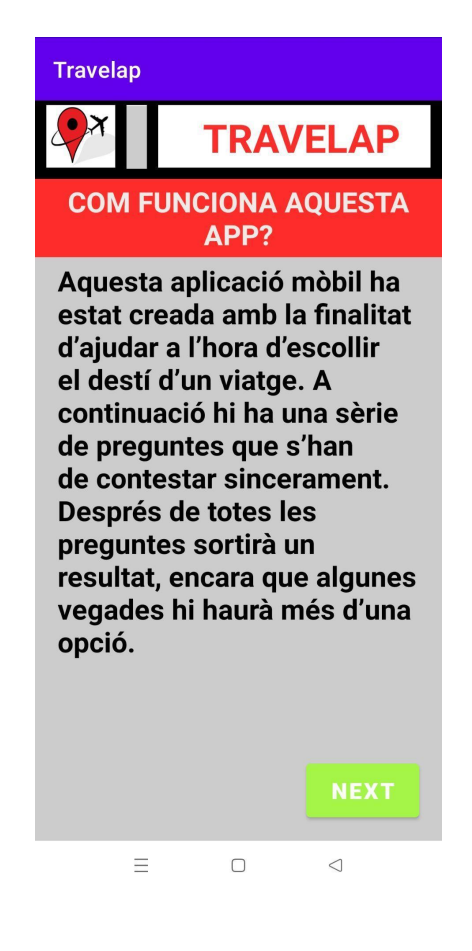

**Imatge 34**. Part pràctica resultats). Imatge extreta d'una *font pròpia*.

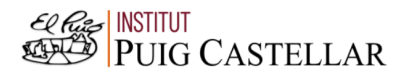

Posteriorment a l'explicació es troben les preguntes que es realitzen i que cadascuna depèn de l'anterior, només la primera és independent. L'estètica de totes les preguntes és la mateixa i és acord a la paleta de colors que vaig elaborar. A cadascuna de les preguntes s'observa la pregunta en un color gris sota un fons de color vermell. Les possibles respostes estan sobre un fons de color gris i una vegada seleccionada una de les respostes, automàticament es veu la següent pregunta. *(Imatge 35)*

Quan el programa ja ha realitzat totes les preguntes, el resultat s'observa seguint la mateixa estètica, és a dir, el nom del lloc es veu en un fons vermell i la fotografia del lloc es troba sota el nom. A la part de sota, hi ha dos botons, un de color verd que indica la informació del viatge del destí, i l'altre un botó de color vermell que indica tornar a la pantalla principal, encara que a vegades pot indicar una segona opció de destí.

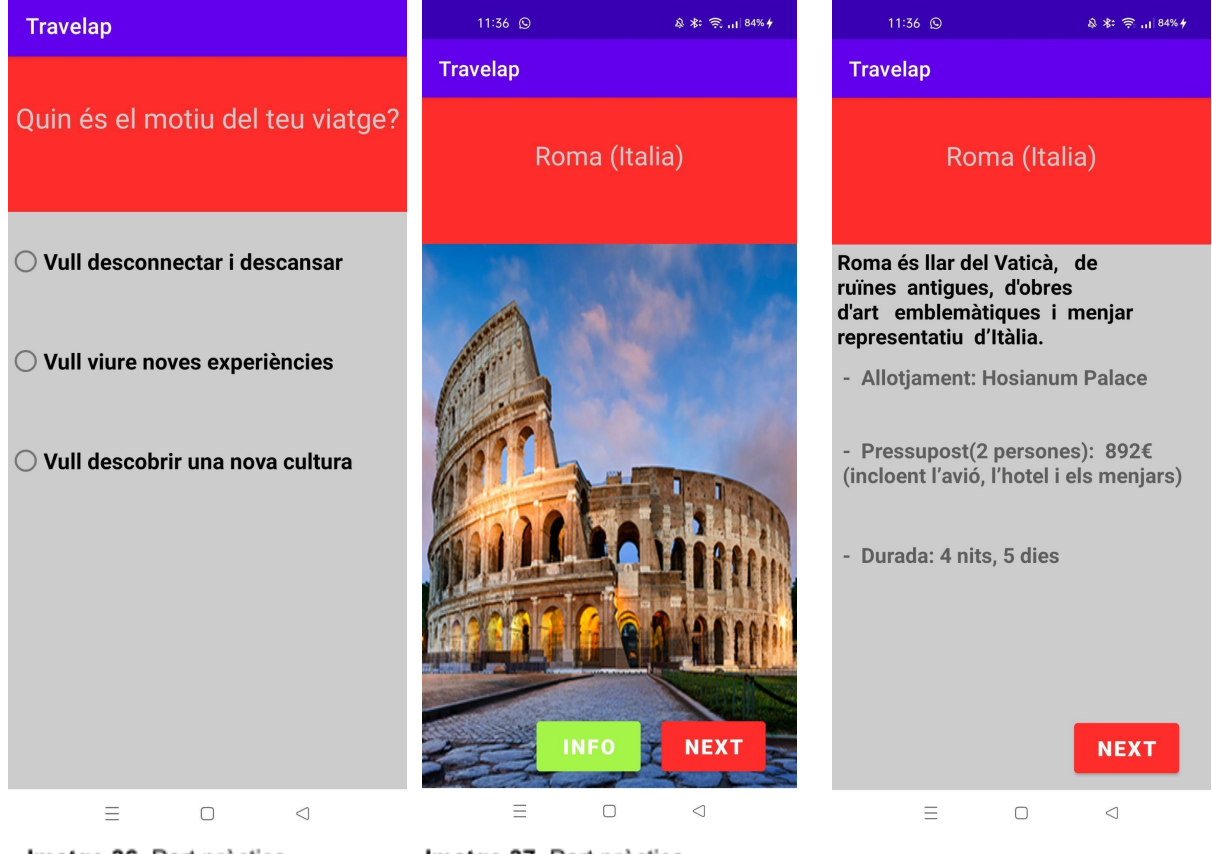

ctica treta d'una Imatge 36. Part pràctica resultats). Imatge extreta d'una font pròpia.

Imatge 37. Part pràctica resultats). Imatge extreta d'una font pròpia.

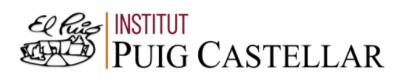

El codi tant del disseny com del funcionament es troben en els annexos, concretament en l'*annex 6*.

# 5.CONCLUSIONS

## 5.1.Valoració

He realitzat una àmplia investigació en el tema en qüestió, ja que em sembla un tema molt interessant, apassionant i curiós. Per aquest motiu, he estat capaç de realitzar els meus objectius plantejats al principi amb èxit i explicant molta informació del tema tractat. Encara això, crec que sempre hi ha marge de millora i que pot conduir a un altre treball encara més desenvolupat i millor, ja que ara tinc un punt de vista més ampli sobre aquest tema.

## 5.2.Aprenentatge

En aquest treball he après molta informació la qual no sabia. Per la part teòrica he après què és exactament la programació i la seva història al voltant dels anys, és a dir, com s'ha anat desenvolupant amb el pas del temps i les millores tecnològiques. També he esbrinat quins són els llenguatges més utilitzats avui en dia, i quins són els més recomanables.

Per la part pràctica, he pogut fer servir tots els coneixements adquirits en la part teòrica per dissenyar i programar una aplicació mòbil en Android, fent servir Kotlin. És a dir, he pogut crear la meva aplicació mòbil des de zero, aprenent els codis necessaris i per això, puc dir que he realitzat amb èxit els meus objectius en aquest treball.

#### 5.3.Parts a millorar

Encara que he estat capaç de realitzar la meva aplicació, sempre hi ha marge de millora i, per tant, he elaborat un objectiu de millora de la meva aplicació.

Per millorar-la, es podria fer servir una base de dades i una intel·ligència artificial, la qual en rebre els resultats de les preguntes compararia aquestes dades amb altres de diferents individus i associaria les respostes semblants per donar resultats semblants.

És a dir, l'aplicació mòbil serviria mitjançant una intel·ligència artificial entrenada per comparar resultats d'una base de dades, la qual facilitaria l'expansió d'opcions a escollir i, per tant, també expandiria els resultats. Llavors, compararia cada resultat introduït amb resultats d'individus que anteriorment ja haurien fet servir aquella

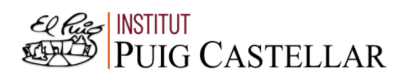

aplicació i donaria resultats semblants a aquells individus que haguessin contestat igual o semblant.

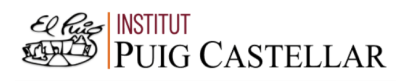

# 6.AGRAÏMENTS

En aquest treball hi ha hagut persones que han contribuït, llavors m'agradaria donar les gràcies.

Primer de tot, he de donar les gràcies al meu tutor de recerca, Jaime Morcillo, el qual m'ha ajudat molt i el qual m'ha respost tots els dubtes que tenia.

Finalment, he de donar les gràcies a la meva família i tots els amics per donar-me idees i suport sempre que el necessitava.

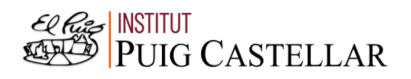

## 7.BIBLIOGRAFIA I WEBGRAFIA

#### 7.1. Bibliografia

1. Guimerá Orozco, Arístides. *Iniciación a Android en Kotlin (eBook).* 26 d'octubre de 2018: Ediciones Paraninfo, S.A.

#### 7.2. Webgrafia

- 1. "Android Kotlin Usage Tutorial #021 EditText Multiline Text". Kiszeli Róbert, 2017 (Consultat: 25 d'agost de 2022). Disponible a: [https://www.youtube.com/watch?v=xLRhzKeb\\_QE](https://www.youtube.com/watch?v=xLRhzKeb_QE)
- 2. Boccolini, Amalia. "Innovación, Tecnologías y Desarrollo Creativo". Campus Educatiu-Direcció de Tecnologies Educatives, juliol de 2018 (Consultat: 1 d'agost de 2022). Disponible a : [https://campuseducativo.santafe.edu.ar/wp-content/uploads/ProgramarparaA](https://campuseducativo.santafe.edu.ar/wp-content/uploads/ProgramarparaAprender.pdf) [prender.pdf](https://campuseducativo.santafe.edu.ar/wp-content/uploads/ProgramarparaAprender.pdf)
- 3. Cabello, Manuel. Aprendre a programar (con JavaScript). Digital Learning, 2018 (Consultat: 2 d'agost de 2022). Disponible a: <https://www.digitallearning.es/intro-programacion-js/que-es-programar.html>
- 4. Chavez, Mario. "Lenguajes de programación". ACADEMIA, 2012 (Consultat: 4 de novembre de 2022). Disponible a: [https://d1wqtxts1xzle7.cloudfront.net/56006374/Lenguajes\\_de\\_Programacion](https://d1wqtxts1xzle7.cloudfront.net/56006374/Lenguajes_de_Programacion-with-cover-page-v2.pdf?Expires=1668983914&Signature=Y-5izeto4O5gjocOuRa~5RIWHpCHMKRJOoJydv05a31RSczH3fTaZpWTjgow3q1FtI6NwYeB2gqDC6Yxp7VxnzRTH03oJsz7fpKrL5djyDtGyPlfNbtY4HSB-5ZGIylLO2UNizokTgXLY8-RzBE7kOwqD06xotk4ksuVt44mBsit3~02dnxnSs4eYFVEAG~vVuhQuKUS2CzEl5LlR8xuOt6ILMIJ~XuVdtQuN3qvTS4qMByMUQvBWvzv7Ev0sZHDp-6aJU5rx3Th2TLHkcXo~tH6ycnr5x8nFIVND1C9gNZoQcEtUkLvIvuYOck1P0PlMK2VDzI7bR8XVzd8Ou8bJQ__&Key-Pair-Id=APKAJLOHF5GGSLRBV4ZA)[with-cover-page-v2.pdf?Expires=1668983914&Signature=Y-5izeto4O5gjocOu](https://d1wqtxts1xzle7.cloudfront.net/56006374/Lenguajes_de_Programacion-with-cover-page-v2.pdf?Expires=1668983914&Signature=Y-5izeto4O5gjocOuRa~5RIWHpCHMKRJOoJydv05a31RSczH3fTaZpWTjgow3q1FtI6NwYeB2gqDC6Yxp7VxnzRTH03oJsz7fpKrL5djyDtGyPlfNbtY4HSB-5ZGIylLO2UNizokTgXLY8-RzBE7kOwqD06xotk4ksuVt44mBsit3~02dnxnSs4eYFVEAG~vVuhQuKUS2CzEl5LlR8xuOt6ILMIJ~XuVdtQuN3qvTS4qMByMUQvBWvzv7Ev0sZHDp-6aJU5rx3Th2TLHkcXo~tH6ycnr5x8nFIVND1C9gNZoQcEtUkLvIvuYOck1P0PlMK2VDzI7bR8XVzd8Ou8bJQ__&Key-Pair-Id=APKAJLOHF5GGSLRBV4ZA) [Ra~5RIWHpCHMKRJOoJydv05a31RSczH3fTaZpWTjgow3q1FtI6NwYeB2gq](https://d1wqtxts1xzle7.cloudfront.net/56006374/Lenguajes_de_Programacion-with-cover-page-v2.pdf?Expires=1668983914&Signature=Y-5izeto4O5gjocOuRa~5RIWHpCHMKRJOoJydv05a31RSczH3fTaZpWTjgow3q1FtI6NwYeB2gqDC6Yxp7VxnzRTH03oJsz7fpKrL5djyDtGyPlfNbtY4HSB-5ZGIylLO2UNizokTgXLY8-RzBE7kOwqD06xotk4ksuVt44mBsit3~02dnxnSs4eYFVEAG~vVuhQuKUS2CzEl5LlR8xuOt6ILMIJ~XuVdtQuN3qvTS4qMByMUQvBWvzv7Ev0sZHDp-6aJU5rx3Th2TLHkcXo~tH6ycnr5x8nFIVND1C9gNZoQcEtUkLvIvuYOck1P0PlMK2VDzI7bR8XVzd8Ou8bJQ__&Key-Pair-Id=APKAJLOHF5GGSLRBV4ZA) [DC6Yxp7VxnzRTH03oJsz7fpKrL5djyDtGyPlfNbtY4HSB-5ZGIylLO2UNizokTg](https://d1wqtxts1xzle7.cloudfront.net/56006374/Lenguajes_de_Programacion-with-cover-page-v2.pdf?Expires=1668983914&Signature=Y-5izeto4O5gjocOuRa~5RIWHpCHMKRJOoJydv05a31RSczH3fTaZpWTjgow3q1FtI6NwYeB2gqDC6Yxp7VxnzRTH03oJsz7fpKrL5djyDtGyPlfNbtY4HSB-5ZGIylLO2UNizokTgXLY8-RzBE7kOwqD06xotk4ksuVt44mBsit3~02dnxnSs4eYFVEAG~vVuhQuKUS2CzEl5LlR8xuOt6ILMIJ~XuVdtQuN3qvTS4qMByMUQvBWvzv7Ev0sZHDp-6aJU5rx3Th2TLHkcXo~tH6ycnr5x8nFIVND1C9gNZoQcEtUkLvIvuYOck1P0PlMK2VDzI7bR8XVzd8Ou8bJQ__&Key-Pair-Id=APKAJLOHF5GGSLRBV4ZA) [XLY8-RzBE7kOwqD06xotk4ksuVt44mBsit3~02dnxnSs4eYFVEAG~vVuhQuK](https://d1wqtxts1xzle7.cloudfront.net/56006374/Lenguajes_de_Programacion-with-cover-page-v2.pdf?Expires=1668983914&Signature=Y-5izeto4O5gjocOuRa~5RIWHpCHMKRJOoJydv05a31RSczH3fTaZpWTjgow3q1FtI6NwYeB2gqDC6Yxp7VxnzRTH03oJsz7fpKrL5djyDtGyPlfNbtY4HSB-5ZGIylLO2UNizokTgXLY8-RzBE7kOwqD06xotk4ksuVt44mBsit3~02dnxnSs4eYFVEAG~vVuhQuKUS2CzEl5LlR8xuOt6ILMIJ~XuVdtQuN3qvTS4qMByMUQvBWvzv7Ev0sZHDp-6aJU5rx3Th2TLHkcXo~tH6ycnr5x8nFIVND1C9gNZoQcEtUkLvIvuYOck1P0PlMK2VDzI7bR8XVzd8Ou8bJQ__&Key-Pair-Id=APKAJLOHF5GGSLRBV4ZA) [US2CzEl5LlR8xuOt6ILMIJ~XuVdtQuN3qvTS4qMByMUQvBWvzv7Ev0sZHDp](https://d1wqtxts1xzle7.cloudfront.net/56006374/Lenguajes_de_Programacion-with-cover-page-v2.pdf?Expires=1668983914&Signature=Y-5izeto4O5gjocOuRa~5RIWHpCHMKRJOoJydv05a31RSczH3fTaZpWTjgow3q1FtI6NwYeB2gqDC6Yxp7VxnzRTH03oJsz7fpKrL5djyDtGyPlfNbtY4HSB-5ZGIylLO2UNizokTgXLY8-RzBE7kOwqD06xotk4ksuVt44mBsit3~02dnxnSs4eYFVEAG~vVuhQuKUS2CzEl5LlR8xuOt6ILMIJ~XuVdtQuN3qvTS4qMByMUQvBWvzv7Ev0sZHDp-6aJU5rx3Th2TLHkcXo~tH6ycnr5x8nFIVND1C9gNZoQcEtUkLvIvuYOck1P0PlMK2VDzI7bR8XVzd8Ou8bJQ__&Key-Pair-Id=APKAJLOHF5GGSLRBV4ZA)

[-6aJU5rx3Th2TLHkcXo~tH6ycnr5x8nFIVND1C9gNZoQcEtUkLvIvuYOck1P0](https://d1wqtxts1xzle7.cloudfront.net/56006374/Lenguajes_de_Programacion-with-cover-page-v2.pdf?Expires=1668983914&Signature=Y-5izeto4O5gjocOuRa~5RIWHpCHMKRJOoJydv05a31RSczH3fTaZpWTjgow3q1FtI6NwYeB2gqDC6Yxp7VxnzRTH03oJsz7fpKrL5djyDtGyPlfNbtY4HSB-5ZGIylLO2UNizokTgXLY8-RzBE7kOwqD06xotk4ksuVt44mBsit3~02dnxnSs4eYFVEAG~vVuhQuKUS2CzEl5LlR8xuOt6ILMIJ~XuVdtQuN3qvTS4qMByMUQvBWvzv7Ev0sZHDp-6aJU5rx3Th2TLHkcXo~tH6ycnr5x8nFIVND1C9gNZoQcEtUkLvIvuYOck1P0PlMK2VDzI7bR8XVzd8Ou8bJQ__&Key-Pair-Id=APKAJLOHF5GGSLRBV4ZA) [PlMK2VDzI7bR8XVzd8Ou8bJQ\\_\\_&Key-Pair-Id=APKAJLOHF5GGSLRBV4ZA](https://d1wqtxts1xzle7.cloudfront.net/56006374/Lenguajes_de_Programacion-with-cover-page-v2.pdf?Expires=1668983914&Signature=Y-5izeto4O5gjocOuRa~5RIWHpCHMKRJOoJydv05a31RSczH3fTaZpWTjgow3q1FtI6NwYeB2gqDC6Yxp7VxnzRTH03oJsz7fpKrL5djyDtGyPlfNbtY4HSB-5ZGIylLO2UNizokTgXLY8-RzBE7kOwqD06xotk4ksuVt44mBsit3~02dnxnSs4eYFVEAG~vVuhQuKUS2CzEl5LlR8xuOt6ILMIJ~XuVdtQuN3qvTS4qMByMUQvBWvzv7Ev0sZHDp-6aJU5rx3Th2TLHkcXo~tH6ycnr5x8nFIVND1C9gNZoQcEtUkLvIvuYOck1P0PlMK2VDzI7bR8XVzd8Ou8bJQ__&Key-Pair-Id=APKAJLOHF5GGSLRBV4ZA)

- 5. Claro, José L., Luque, Ana i Zayas, Belen. "Nuevas tecnologías para la interpretación y promoción de los recursos turísticos culturales". RIULL, Repositorio institucional, 2015 (Consultat: 1 d'agost de 2022). Disponible a: <https://riull.ull.es/xmlui/handle/915/16169>
- 6. "CÓMO crear un SELECTOR MÚLTIPLE en ANDROID con KOTLIN". Kiko Palomares, 2018 (Consultat: 22 de setembre de 2022). Disponible a: <https://www.youtube.com/watch?v=zGOVwCHCpUY>
- 7. "Curso de Android Studio: Application Class Global Variable contexto". CodigoInteractivo, 2017 (Consultat:14 d'octubre). Disponible a: <https://www.youtube.com/watch?v=M4eOeLYHk7E>
- 8. "Curso de Kotlin para Android: Creando nuestra primera app [Primera parte] Capítulo 9". AristiDevs, 2020 (Consultat: 29 d'agost de 2022). Disponible a: [https://www.youtube.com/watch?v=j4j\\_jN-Bp7U&list=RDCMUCIjEgHA1vatSR](https://www.youtube.com/watch?v=j4j_jN-Bp7U&list=RDCMUCIjEgHA1vatSR2K4rfcdNRg&index=8) [2K4rfcdNRg&index=8](https://www.youtube.com/watch?v=j4j_jN-Bp7U&list=RDCMUCIjEgHA1vatSR2K4rfcdNRg&index=8)
- 9. "Curso de Kotlin para Android: Creando nuestra primera app [Segunda parte] - Capítulo 10". AristiDevs, 2020 (Consultat: 7 de setembre de 2022). Disponible a: [https://www.youtube.com/watch?v=Ql2JlSQJD28&list=RDCMUCIjEgHA1vatS](https://www.youtube.com/watch?v=Ql2JlSQJD28&list=RDCMUCIjEgHA1vatSR2K4rfcdNRg&index=9) [R2K4rfcdNRg&index=9](https://www.youtube.com/watch?v=Ql2JlSQJD28&list=RDCMUCIjEgHA1vatSR2K4rfcdNRg&index=9)
- 10."Diseño de aplicaciones". Desarrollo Web, 2014 (Consultat: 18 de novembre de 2022). Disponible a: <https://www.youtube.com/watch?v=ov-tOFB8rVc>
- 11. García Muñoz Aparicio, Cecilia. "International journal of scientific management and tourism". Dialnet, 2017 (Consultat: 29 de juliol de 2022). Disponible a: <https://dialnet.unirioja.es/servlet/articulo?codigo=6132944>
- 12."Los lenguajes de programación más usados en la actualidad". Universia, 9 de març de 2022 (Consultat: 20 d'agost de 2022). Disponible a: [https://www.universia.net/es/actualidad/empleo/lenguajes-programacion-mas](https://www.universia.net/es/actualidad/empleo/lenguajes-programacion-mas-usados-actualidad-1136443.html)[usados-actualidad-1136443.html](https://www.universia.net/es/actualidad/empleo/lenguajes-programacion-mas-usados-actualidad-1136443.html)
- 13.Luna, Fernando, Peña Millahual, Claudio i Lacono, Matías. Programador web, 2018 (Consultat: 19 d'agost de 2022). Disponible a: [https://books.google.es/books?hl=es&lr=&id=0p9GDwAAQBAJ&oi=fnd&pg=P](https://books.google.es/books?hl=es&lr=&id=0p9GDwAAQBAJ&oi=fnd&pg=PA1&dq=salidas+de+la+programaci%C3%B3n&ots=os7GyyMBs6&sig=p0Kx_c7HJ3ct3EkgCH6TE7PAOdc#v=onepage&q=salidas%20de%20la%20programaci%C3%B3n&f=false) [A1&dq=salidas+de+la+programaci%C3%B3n&ots=os7GyyMBs6&sig=p0Kx\\_c](https://books.google.es/books?hl=es&lr=&id=0p9GDwAAQBAJ&oi=fnd&pg=PA1&dq=salidas+de+la+programaci%C3%B3n&ots=os7GyyMBs6&sig=p0Kx_c7HJ3ct3EkgCH6TE7PAOdc#v=onepage&q=salidas%20de%20la%20programaci%C3%B3n&f=false) [7HJ3ct3EkgCH6TE7PAOdc#v=onepage&q=salidas%20de%20la%20program](https://books.google.es/books?hl=es&lr=&id=0p9GDwAAQBAJ&oi=fnd&pg=PA1&dq=salidas+de+la+programaci%C3%B3n&ots=os7GyyMBs6&sig=p0Kx_c7HJ3ct3EkgCH6TE7PAOdc#v=onepage&q=salidas%20de%20la%20programaci%C3%B3n&f=false) [aci%C3%B3n&f=false](https://books.google.es/books?hl=es&lr=&id=0p9GDwAAQBAJ&oi=fnd&pg=PA1&dq=salidas+de+la+programaci%C3%B3n&ots=os7GyyMBs6&sig=p0Kx_c7HJ3ct3EkgCH6TE7PAOdc#v=onepage&q=salidas%20de%20la%20programaci%C3%B3n&f=false)
- 14.Morales, Rafa. "Android: Códigos de ejemplo". ticARTE, 13 de febrer de 2017 (Consultat: 14 d'octubre). Disponible a: <https://www.ticarte.com/contenido/android-codigos-de-ejemplo>
- 15.Morales, Rafa. "Android: Guía de referencia para el desarrollo de aplicaciones móviles". ticARTE, 13 de febrer de 2017 (Consultat: 20 d'octubre). Disponible a:

[https://www.ticarte.com/contenido/android-guia-de-referencia-para-el-desarroll](https://www.ticarte.com/contenido/android-guia-de-referencia-para-el-desarrollo-de-aplicaciones-moviles) [o-de-aplicaciones-moviles](https://www.ticarte.com/contenido/android-guia-de-referencia-para-el-desarrollo-de-aplicaciones-moviles)

16.Natalia Patricia Layedra Larrea, Marco Vinicio Ramos Valencia, Steven Alejandro Salazar Cazco, Bryan Alexander Baldeón Hermida. "Análisis de los lenguajes de programación más utilizados en el desarrollo de aplicaciones web y móviles". Revista Dominio de las Ciencias, 2022 (Consultat: 20 d'agost de 2022). Disponible a:

<https://dominiodelasciencias.com/ojs/index.php/es/article/view/2889>

17."Programación". NeoAttack, 27 d'agost de 2020 (Consultat: 6 d'agost de 2022). Disponible a: <https://neoattack.com/neowiki/programacion/>

- 18.Què és programar?, Setembre de 2019 (Consultat: 4 d'agost de 2022). Disponible a: <https://arukay.com/que-es-programar/>
- 19."¿Qué es programación?". Netec, 2021 (Consultat: 4 d'agost de 2022). Dispible a: [https://www.netec.com/que-es-programacion#:~:text=El%20objetivo%20final](https://www.netec.com/que-es-programacion#:~:text=El%20objetivo%20final%20de%20la,para%20las%20cuales%20fue%20dise%C3%B1ado) [%20de%20la,para%20las%20cuales%20fue%20dise%C3%B1ado](https://www.netec.com/que-es-programacion#:~:text=El%20objetivo%20final%20de%20la,para%20las%20cuales%20fue%20dise%C3%B1ado)
- 20."¿Qué es una variable en programación?". Diccionario, 2021 (Consultat: 21 d'agost de 2022). Disponible a: [https://lenguajesdeprogramacion.net/diccionario/que-es-una-variable-en-progr](https://lenguajesdeprogramacion.net/diccionario/que-es-una-variable-en-programacion/) [amacion/](https://lenguajesdeprogramacion.net/diccionario/que-es-una-variable-en-programacion/)
- 21."ROOM en Android con KOTLIN (Base de datos)". AristiDevs, 2022 (Consultat: 4 de setembre de 2022). Disponible a: <https://www.youtube.com/watch?v=lYBb4QedYH8>
- 22.Tejera-Martínez, F., D. Aguilera. "Lenguajes de programación y desarrollo de competencias clave". Revisión sistemática. SciEL0, 2020 (Consultat: 20 d'agost de 2022). Disponible a:

[https://www.scielo.org.mx/scielo.php?pid=S1607-40412020000100127&script](https://www.scielo.org.mx/scielo.php?pid=S1607-40412020000100127&script=sci_arttext) [=sci\\_arttext](https://www.scielo.org.mx/scielo.php?pid=S1607-40412020000100127&script=sci_arttext)

- 23.Trigo Aranda, Vicente. "Historia y evolución de los lenguajes de programación". Entorno Virtual, 2004 (Consultat: 20 d'agost de 2022). Disponible a: [https://www.acta.es/medios/articulos/informatica\\_y\\_computacion/034083.pdf](https://www.acta.es/medios/articulos/informatica_y_computacion/034083.pdf)
- 24."Tutorial Android Studio". Alonso Del Cid, 2020 (Consultat: 2 d'octubre de 2022). Disponible a: <https://www.youtube.com/watch?v=-ymCupFjToc>
- 25.V. Oliveira, L. Teixeira and F. Ebert. "On the Adoption of Kotlin on Android Development: A Triangulation Study". 27th International Conference on

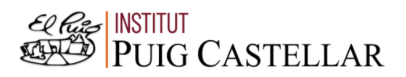

Software Analysis, Evolution and Reengineering (SANER), 2020 (Consultat: 14 de novembre). Disponible a:

<https://ieeexplore.ieee.org/abstract/document/9054859>

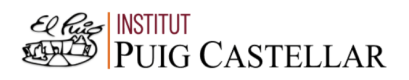

## 8. ANNEXOS

#### 1. Annex 1: Codi de la calculadora

1. 1. Codi del disseny de la calculadora:

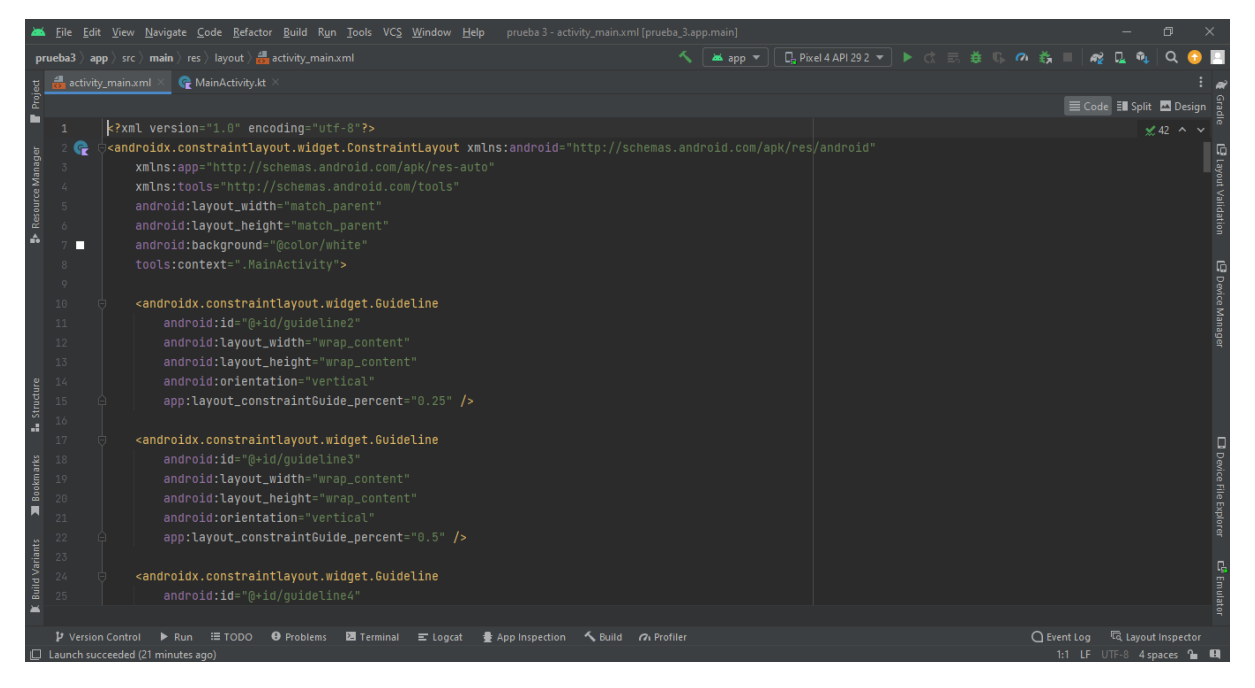

**Imatge 1.** Annexos (Annex 1, Codi del disseny). Imatge extreta d'una *font pròpia*.

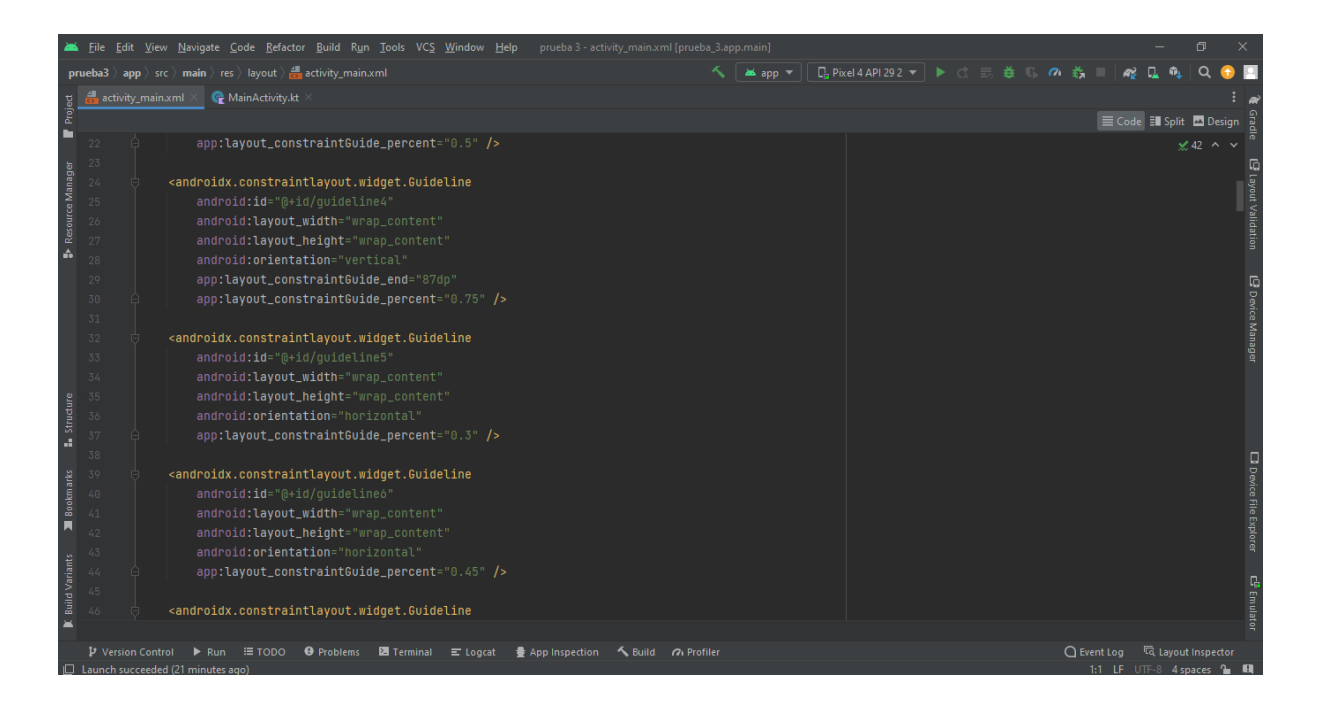

**Imatge 2.** Annexos (Annex 1, Codi del disseny). Imatge extreta d'una *font pròpia*.

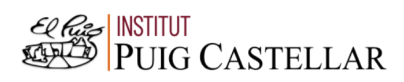

|                       |          |                          | File Edit View Navigate Code Refactor Build Run Tools VCS Window Help الحلاء                                                                            | prueba 3 - activity_main.xml [prueba_3.app.main]<br>问                                                                  |
|-----------------------|----------|--------------------------|----------------------------------------------------------------------------------------------------|----------------------------------------------------------------------------------------------------|
|                       |          |                          | <b>prueba3</b> $\rangle$ app $\rangle$ src $\rangle$ main $\rangle$ res $\rangle$ layout $\rangle$ $\frac{1}{\sqrt{2}}$ activity_main.xml               | $\Box$ Pixel 4 API 29 2 $\blacktriangledown$ $\blacktriangleright$ $\Box$ $\Box$ $\Xi$ $\Xi$ $\Box$<br>as app =<br>€ € |
|                       |          | activity main.xml        | MainActivity.kt                                                                                                    |                                                                                                    |
| Project               |          |                          |                                                                                                    | E Code El Split <b>D</b> Design                                                                                        |
| ■                     | 46       |                          | <androidx.constraintlayout.widget.guideline< td=""><td><math>\angle</math> 42 <math>\land\lor</math></td></androidx.constraintlayout.widget.guideline<> | $\angle$ 42 $\land\lor$                                                                                                |
|                       | 47       |                          | android:id="@+id/quideline7"                                                                                                    |                                                                                                    |
| Resource Manager      | 48       |                          | android: layout_width="wrap_content"                                                                                                    |                                                                                                    |
|                       | 49       |                          | android: layout_height="wrap_content"                                                                                                    | Layout Validation                                                                                                    |
|                       | 50       |                          | android: orientation="horizontal"                                                                                                    |                                                                                                    |
|                       | 51       |                          | app:layout_constraintGuide_percent="0.6" />                                                                                                    |                                                                                                    |
| $\frac{A}{40}$        | 52       |                          |                                                                                                    |                                                                                                    |
|                       | 53       |                          | <androidx.constraintlayout.widget.guideline< td=""><td></td></androidx.constraintlayout.widget.guideline<>                                              |                                                                                                    |
|                       | 54       |                          | android:id="@+id/quideline8"                                                                                                    |                                                                                                    |
|                       | 55       |                          | android: layout_width="wrap_content"                                                                                                    | E bevice Manage                                                                                                    |
|                       | 56       |                          | android: layout_height="wrap_content"                                                                                                    |                                                                                                    |
|                       | 57       |                          | android: orientation="horizontal"                                                                                                    |                                                                                                    |
|                       | 58       |                          | app:layout_constraintGuide_percent="0.74" />                                                                                                    |                                                                                                    |
|                       | 59       |                          |                                                                                                    |                                                                                                    |
| <b>Structure</b>      | 60       |                          | <androidx.constraintlayout.widget.guideline< td=""><td></td></androidx.constraintlayout.widget.guideline<>                                              |                                                                                                    |
|                       | 61       |                          | android:id="@+id/guideline9"                                                                                                    |                                                                                                    |
|                       | 62       |                          | android: layout_width="wrap_content"                                                                                                    |                                                                                                    |
| Bookmarks             | 63       |                          | android: layout_height="wrap_content"                                                                                                    |                                                                                                    |
|                       | 64       |                          | android: orientation="horizontal"                                                                                                    |                                                                                                    |
|                       | 65       |                          | app:layout_constraintGuide_percent="0.88" />                                                                                                    |                                                                                                    |
|                       | 66       |                          | <button< td=""><td>□ Device File Explorer</td></button<>                                                                                                | □ Device File Explorer                                                                                                 |
|                       | 67<br>68 |                          | android:id="@+id/botonBorrar"                                                                                                    |                                                                                                    |
|                       | 69       |                          | android: layout_width="0dp"                                                                                                    |                                                                                                    |
| <b>Build Variants</b> | 70       |                          | android: layout_height="0dp"                                                                                                    | $\mathbb{E}^{\mathfrak{g}}$ Emulat                                                                                     |
|                       |          |                          |                                                                                                    |                                                                                                    |
|                       |          | <b>V</b> Version Control | <b>O</b> Problems<br><b>■ Terminal</b><br>$\equiv$ TODO<br>$\equiv$ Logcat<br>$\triangleright$ Run                                                      | ○ Event Log <a><br/>App Inspection <a> Suild <a> Call<br/> Profiler</a></a></a>                                        |
|                       |          |                          | □ Launch succeeded (21 minutes ago)                                                                                                    | 1:1 LF UTF-8 4 spaces 1 LH                                                                                             |

**Imatge 3.** Annexos (Annex 1, Codi del disseny). Imatge extreta d'una *font pròpia*.

| $\rightarrow$ app $\rangle$ src $\rangle$ main $\rangle$ res $\rangle$ layout $\rangle$ $\frac{1}{\sqrt{2\pi}}$ activity_main.xml<br>п.<br>n.<br>as app =<br>prueba3<br>MainActivity.kt<br>activity_main.xml<br>Project<br>E Code El Split El Design<br><button<br>67<br/><math>\angle</math> 42 <math>\land \lor</math><br/>android:id="@+id/botonBorrar'<br/>68<br/>Resource Manager<br/>Layout Validation<br/>69<br/>android: layout_width="0dp"<br/>android: layout_height="0dp"<br/><math display="inline">70\,</math><br/>android: layout_marginStart="5dp"<br/>71<br/>72<br/>android: layout_marginEnd="4dp"<br/>÷.<br/>android: layout_marginBottom="5dp"<br/>73<br/>android:text="@string/clear'<br/>74<br/>E Device Manage<br/>android:textColor="@android:color/black"<br/>75<br/>android:textSize="30sp"<br/>76<br/>app:layout_constraintBottom_toTopOf="@+id/guideline6"<br/>77<br/>app:layout_constraintEnd_toStartOf="@+id/quideline4"<br/>78<br/>app:layout_constraintHorizontal_bias="1.0"<br/>79</button<br> |
|----------------------------------------------------------------------------------------------------|
|                                                                                                    |
|                                                                                                    |
|                                                                                                    |
|                                                                                                    |
|                                                                                                    |
|                                                                                                    |
|                                                                                                    |
|                                                                                                    |
|                                                                                                    |
|                                                                                                    |
|                                                                                                    |
|                                                                                                    |
|                                                                                                    |
|                                                                                                    |
|                                                                                                    |
|                                                                                                    |
| 80<br>app:layout_constraintStart_toStartOf="parent"                                                                                                    |
| <b>L.</b> Structure<br>81<br>app:layout_constraintTop_toTopOf="@+id/guideline5"                                                                                                    |
| app:layout_constraintVertical_bias="0.0" /><br>82                                                                                                    |
| 83                                                                                                    |
| <b>D</b> Device File Explorer<br>Bookm arks<br>84<br><button< td=""></button<>                                                                                                    |
| 85<br>android:id="@+id/botonDivision"                                                                                                    |
| android: layout_width="0dp"<br>86<br>π                                                                                                    |
| android: layout_height="0dp"<br>87                                                                                                    |
| android: layout_marginStart="5dp"<br>88                                                                                                    |
| 89<br>android: layout_marginTop="5dp"                                                                                                    |
| <b>Build Variants</b><br>C <sup>0</sup> Emulat<br>android: layout_marginEnd="5dp"<br>90                                                                                                    |
| android: layout_marginBottom="5dp"<br>91                                                                                                    |
|                                                                                                    |
| ● App Inspection < Build < />  Profiler<br>$Q$ Event Log<br>द्धि Lavout Inspector<br><b>O</b> Problems<br>■ Terminal = Logcat<br><b><i>D</i></b> Version Control<br>$\equiv$ TODO<br>$\triangleright$ Run<br>1:1 IF UTF-8 4 snaces %<br>Ill Launch succeeded (21 minutes ago)                                                                                                    |

**Imatge 4.** Annexos (Annex 1, Codi del disseny). Imatge extreta d'una *font pròpia*.

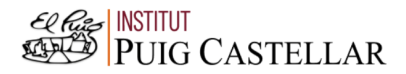

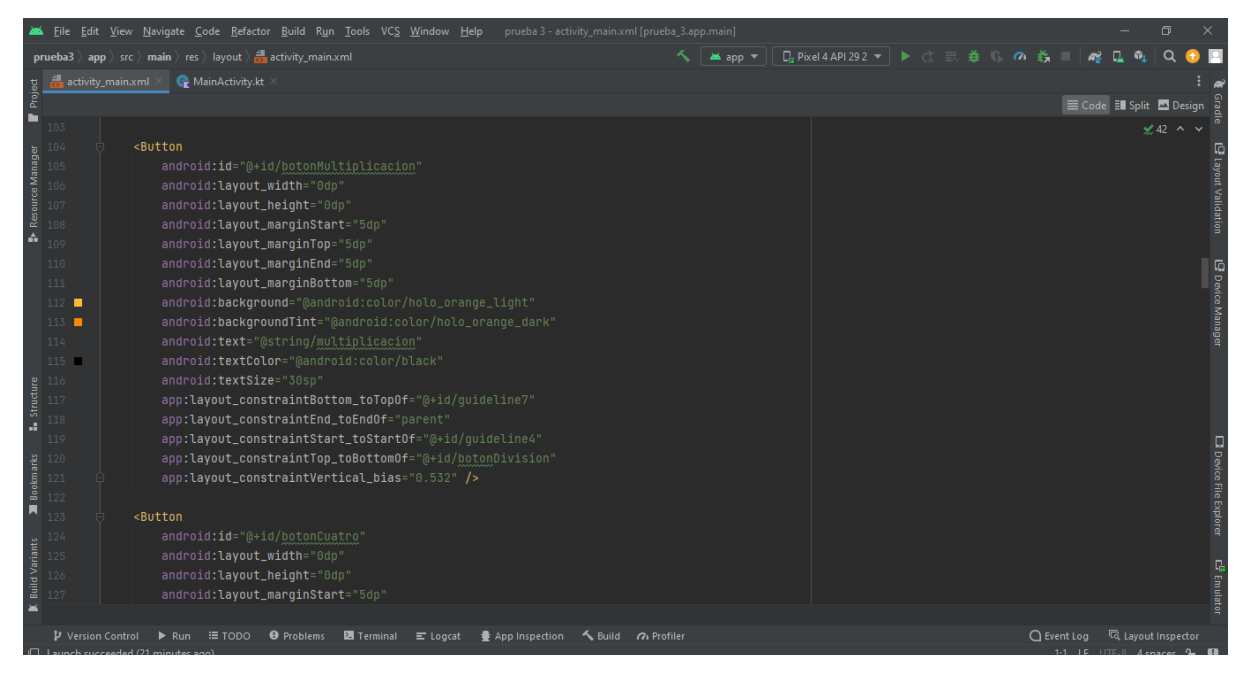

**Imatge 5.** Annexos (Annex 1, Codi del disseny). Imatge extreta d'una *font pròpia*.

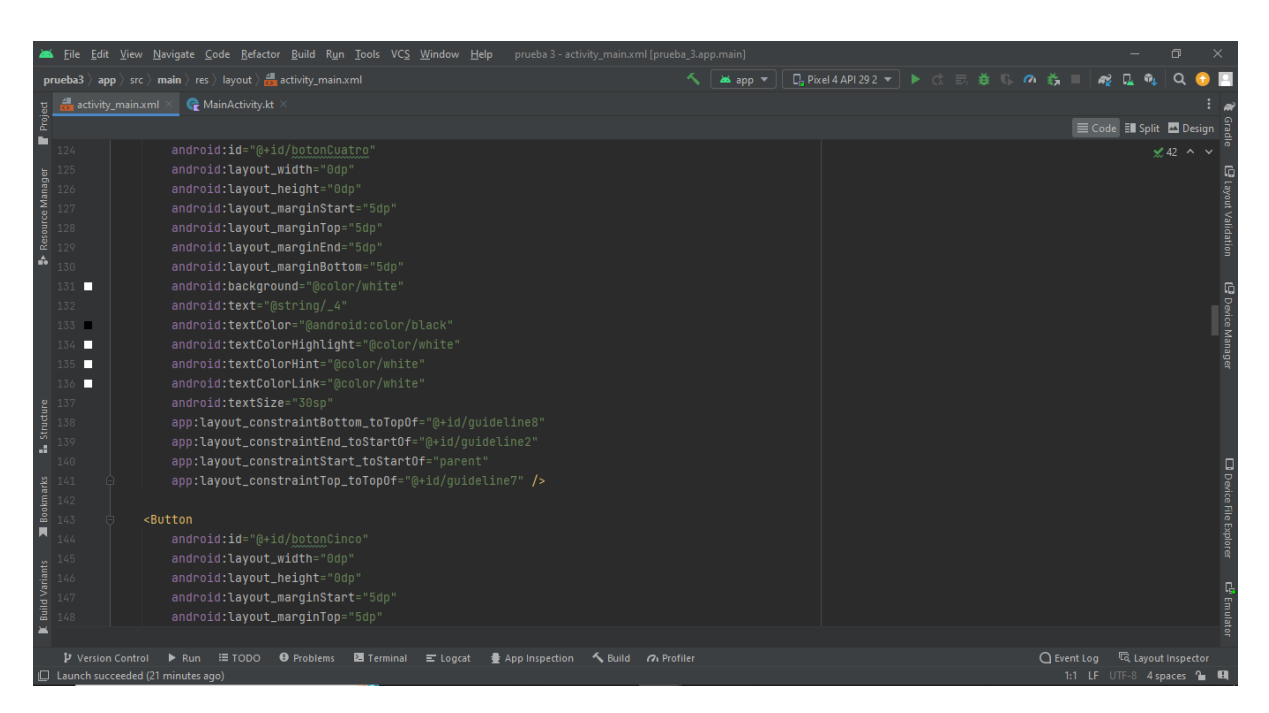

**Imatge 6.** Annexos (Annex 1, Codi del disseny). Imatge extreta d'una *font pròpia*.

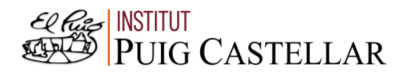

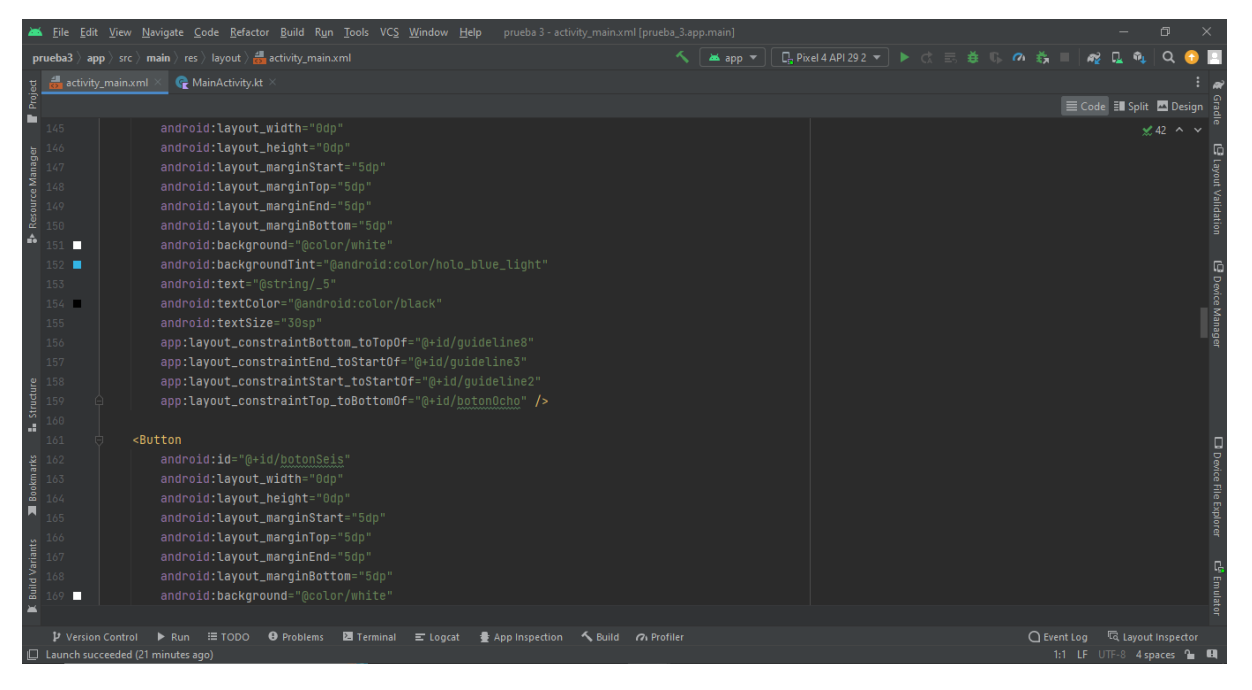

**Imatge 7.** Annexos (Annex 1, Codi del disseny). Imatge extreta d'una *font pròpia*.

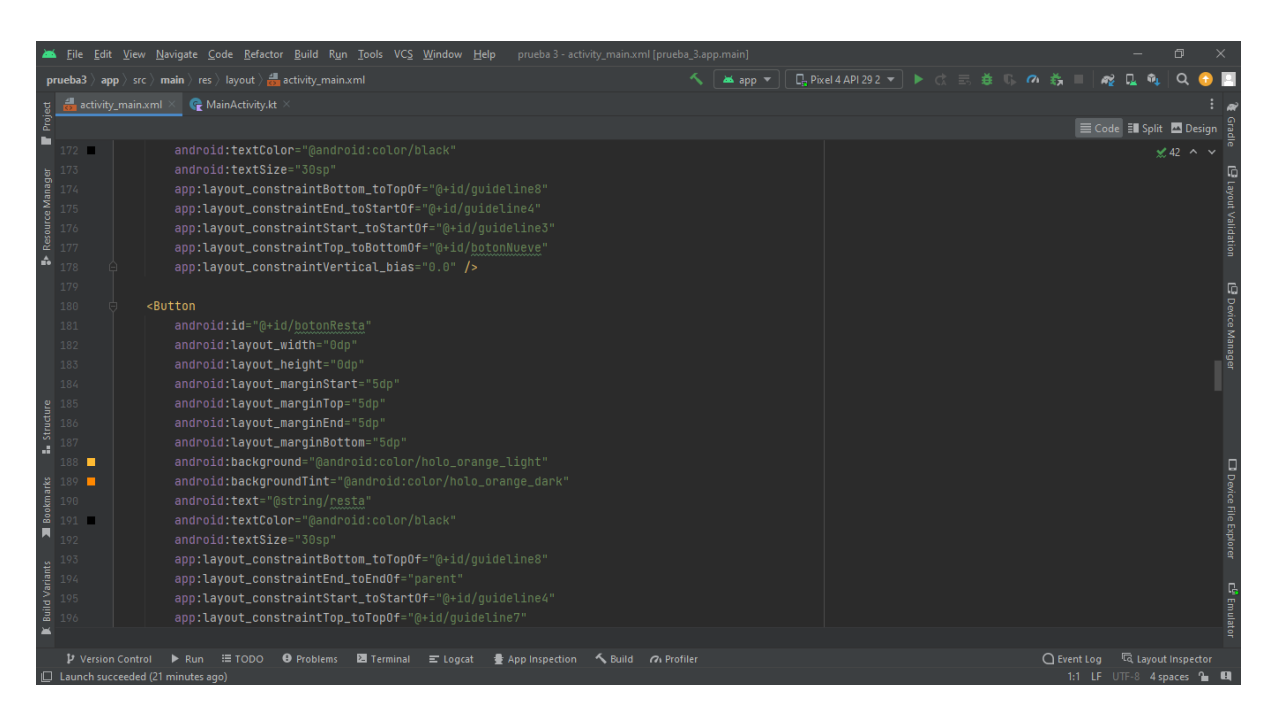

**Imatge 8.** Annexos (Annex 1, Codi del disseny). Imatge extreta d'una *font pròpia*.

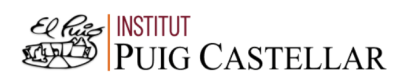

| <b>□ Pixel4API292 ▼ ▶ ☆ 三 姜 『 の 義</b><br>$\ket{\text{app}}$ src $\rangle$ main $\rangle$ res $\rangle$ layout $\rangle$ $\frac{1}{\sqrt{2}}$ activity_main.xml<br>≺<br>A3<br>fû,<br>as app =<br>prueba3<br>MainActivity.kt<br>activity_main.xml<br>Project<br>E Code El Split <b>El</b> Design<br>в<br>app:layout_constraintTop_toTopOf="@+id/guideline7"<br>196<br><b>×42 ∧ ∨</b><br>app:layout_constraintVertical_bias="0.444" /><br>197<br>Resource Manager<br>Layout Validation<br>198<br><button<br>199<br/>android:id="@+id/unoBoton"<br/>200<br/>android: layout_width="0dp"<br/>201<br/>A<br/>android: layout_height="0dp'<br/>202<br/>android: layout_marginStart="5dp"<br/>E Device Manage<br/>203<br/>android: layout_marginTop="5dp'<br/>204<br/>android: layout_marginEnd="5dp"<br/>205<br/>android: layout_marginBottom="5dp"<br/>206<br/>android:background="@color/white"<br/>207<br/>android:backgroundTint="@android:color/holo_blue_light"<br/>208<br/><math>android: text="@string/1"</math><br/>209<br/>Structure<br/>android:textColor="@android:color/black"<br/>210<br/>android:textSize="30sp"<br/>211<br/>d.<br/>app:layout_constraintBottom_toTopOf="@+id/quideline9"<br/>212<br/>□ Device File Explorer<br/><math display="block">\begin{array}{r}\n 213 \\  \hline\n 86 \\  \hline\n 8214 \\  \hline\n 0215\n \end{array}</math><br/>app:layout_constraintEnd_toStartOf="@+id/quideline2"<br/>app:layout_constraintStart_toStartOf="parent"<br/>app:layout_constraintTop_toBottomOf="@+id/botonCuatro" /&gt;<br/>F<br/>216<br/>217<br/><button<br><b>Build Variants</b><br/>218<br/>android:id="@+id/botonDos"<br/>c<sup>e</sup> Emulat<br/>android: layout_width="0dp"<br/>219<br/>android: layout_height="0dp'<br/>220<br/><b>E TODO</b> ● Problems <b>E</b> Terminal E Logcat<br/>● App Inspection &lt; Build &lt; &lt; Profiler<br/><b>V</b> Version Control<br/><math>\triangleright</math> Run</button<br></button<br> | <b>Eile</b> | Edit View Navigate Code Refactor Build Run Tools VCS Window Help<br>prueba 3 - activity_main.xml [prueba_3.app.main] |  |  |  | 门 |  |
|----------------------------------------------------------------------------------------------------|-------------|----------------------------------------------------------------------------------------------------|--|--|--|---|--|
|                                                                                                    |             |                                                                                                    |  |  |  |   |  |
|                                                                                                    |             |                                                                                                    |  |  |  |   |  |
|                                                                                                    |             |                                                                                                    |  |  |  |   |  |
|                                                                                                    |             |                                                                                                    |  |  |  |   |  |
|                                                                                                    |             |                                                                                                    |  |  |  |   |  |
|                                                                                                    |             |                                                                                                    |  |  |  |   |  |
|                                                                                                    |             |                                                                                                    |  |  |  |   |  |
|                                                                                                    |             |                                                                                                    |  |  |  |   |  |
|                                                                                                    |             |                                                                                                    |  |  |  |   |  |
|                                                                                                    |             |                                                                                                    |  |  |  |   |  |
|                                                                                                    |             |                                                                                                    |  |  |  |   |  |
|                                                                                                    |             |                                                                                                    |  |  |  |   |  |
|                                                                                                    |             |                                                                                                    |  |  |  |   |  |
|                                                                                                    |             |                                                                                                    |  |  |  |   |  |
|                                                                                                    |             |                                                                                                    |  |  |  |   |  |
|                                                                                                    |             |                                                                                                    |  |  |  |   |  |
|                                                                                                    |             |                                                                                                    |  |  |  |   |  |
|                                                                                                    |             |                                                                                                    |  |  |  |   |  |
|                                                                                                    |             |                                                                                                    |  |  |  |   |  |
|                                                                                                    |             |                                                                                                    |  |  |  |   |  |
|                                                                                                    |             |                                                                                                    |  |  |  |   |  |
|                                                                                                    |             |                                                                                                    |  |  |  |   |  |
|                                                                                                    |             |                                                                                                    |  |  |  |   |  |
|                                                                                                    |             |                                                                                                    |  |  |  |   |  |
|                                                                                                    |             |                                                                                                    |  |  |  |   |  |
|                                                                                                    |             |                                                                                                    |  |  |  |   |  |
|                                                                                                    |             |                                                                                                    |  |  |  |   |  |
|                                                                                                    |             |                                                                                                    |  |  |  |   |  |
|                                                                                                    |             |                                                                                                    |  |  |  |   |  |
| Launch succeeded (21 minutes ago)<br>1:1 LF UTF-8 4 spaces 1 0                                                                                                    |             |                                                                                                    |  |  |  |   |  |
|                                                                                                    |             |                                                                                                    |  |  |  |   |  |

**Imatge 9.** Annexos (Annex 1, Codi del disseny). Imatge extreta d'una *font pròpia*.

|                          |                   |                   |   | File Edit View Navigate Code Refactor Build Run Tools VCS Window Help<br>prueba 3 - activity_main.xml [prueba_3.app.main]                                               |               |                                 |                  | n                   |                               |
|--------------------------|-------------------|-------------------|---|----------------------------------------------------------------------------------------------------|---------------|---------------------------------|------------------|---------------------|-------------------------------|
|                          |                   |                   |   | <b>□ Pixel 4 API 29 2 ▼ ▶ ☆ 三 姜 ⑤ の 義</b><br><b>prueba3</b> app $\rangle$ src $\rangle$ main $\rangle$ res $\rangle$ layout $\rangle$ and activity main xml<br>as app = |               |                                 |                  |                     |                               |
|                          |                   | activity main.xml |   | MainActivity.kt                                                                                                    |               |                                 |                  |                     |                               |
| Project                  |                   |                   |   |                                                                                                    |               | E Code El Split <b>D</b> Design |                  |                     |                               |
|                          | 217               |                   |   | <button< td=""><td></td><td></td><td></td><td><math>\angle</math> 42 <math>\land</math></td><td></td></button<>                                                         |               |                                 |                  | $\angle$ 42 $\land$ |                               |
|                          | 218               |                   |   | android:id="@+id/botonDos'                                                                                                    |               |                                 |                  |                     |                               |
| Resource Manager         | 219               |                   |   | android: layout_width="0dp"                                                                                                    |               |                                 |                  |                     | @ Layout Validation           |
|                          | 220               |                   |   | android:layout_height="0dp"                                                                                                    |               |                                 |                  |                     |                               |
|                          | 221               |                   |   | android: layout_marginStart="5dp"                                                                                                    |               |                                 |                  |                     |                               |
|                          | 222               |                   |   | android: layout_marginTop="5dp'                                                                                                    |               |                                 |                  |                     |                               |
| ŵ                        | 223               |                   |   | android: layout_marginEnd="5dp'                                                                                                    |               |                                 |                  |                     |                               |
|                          | 224               |                   |   | android: layout_marginBottom="5dp"                                                                                                    |               |                                 |                  |                     |                               |
|                          | 225               |                   |   | android:background="@color/white"                                                                                                    |               |                                 |                  |                     |                               |
|                          | 226               |                   |   | android:backgroundTint="@android:color/holo_blue_light"                                                                                                    |               |                                 |                  |                     |                               |
|                          | 227               |                   |   | $android: text="@string/2"$                                                                                                    |               |                                 |                  |                     | L <sup>9</sup> Device Manager |
|                          | 228               |                   |   | android:textColor="@android:color/black"                                                                                                    |               |                                 |                  |                     |                               |
|                          | 229               |                   |   | android:textSize="30sp"                                                                                                    |               |                                 |                  |                     |                               |
|                          | 230               |                   |   | app:layout_constraintBottom_toTopOf="@+id/quideline9"                                                                                                    |               |                                 |                  |                     |                               |
| Structure                | 231               |                   |   | app:layout_constraintEnd_toStartOf="@+id/quideline3"                                                                                                    |               |                                 |                  |                     |                               |
| a,                       | 232               |                   |   | app:layout_constraintStart_toStartOf="@+id/quideline2"                                                                                                    |               |                                 |                  |                     |                               |
|                          | 233               |                   |   | app:layout_constraintTop_toTopOf="@+id/guideline8"                                                                                                    |               |                                 |                  |                     |                               |
|                          | 234               |                   |   | app:layout_constraintVertical_bias="0.527" />                                                                                                    |               |                                 |                  |                     |                               |
| Bookmarks                | 235               |                   |   |                                                                                                    |               |                                 |                  |                     |                               |
| Ы                        | 236               |                   |   | <button< td=""><td></td><td></td><td></td><td></td><td><b>D</b> Device File Explorer</td></button<>                                                                     |               |                                 |                  |                     | <b>D</b> Device File Explorer |
|                          | 237               |                   |   | android:id="@+id/botonTres"                                                                                                    |               |                                 |                  |                     |                               |
|                          | 238               |                   |   | android:layout_width="0dp"                                                                                                    |               |                                 |                  |                     |                               |
|                          | 239               |                   |   | android: layout_height="0dp"                                                                                                    |               |                                 |                  |                     |                               |
| <b>Build Variants</b>    | 240               |                   | ∙ | android: layout_marginStart="5dp"                                                                                                    |               |                                 |                  |                     | 다 <sup>6</sup> Emulato        |
| $\overline{\phantom{a}}$ | 241               |                   |   | android: layout_marginTop="5dp'                                                                                                    |               |                                 |                  |                     |                               |
|                          |                   |                   |   | androidx.constraintlayout.widget.ConstraintLayout<br>Button                                                                                                    |               |                                 |                  |                     |                               |
|                          | P Version Control |                   |   | ▶ Run : TODO <b>+</b> Problems <b>E</b> Terminal<br>Suild (7) Profiler<br>$\equiv$ Logcat<br><b>● App Inspection</b><br>ch succeeded (21 minutes ago)                   | $Q$ Event Log |                                 | layout Inspector |                     |                               |

**Imatge 10.** Annexos (Annex 1, Codi del disseny). Imatge extreta d'una *font pròpia*.

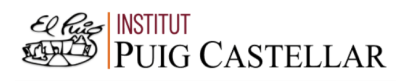

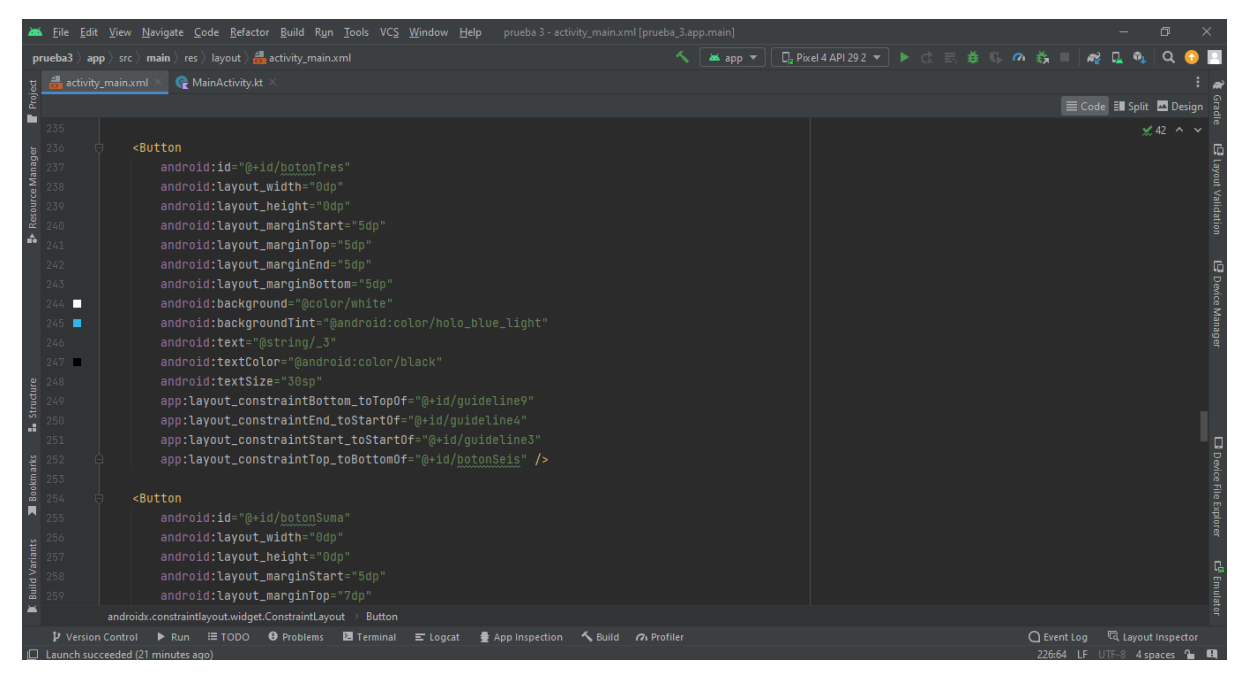

**Imatge 11.** Annexos (Annex 1, Codi del disseny). Imatge extreta d'una *font pròpia*.

|                       |                                              | File Edit View Navigate Code Refactor Build Run Tools VCS Window Help<br>prueba 3 - activity_main.xml [prueba_3.app.main]          |                                                       | σ                                 |
|-----------------------|----------------------------------------------|----------------------------------------------------------------------------------------------------|-------------------------------------------------------|-----------------------------------|
|                       |                                              | <b>prueba3</b> app $\rangle$ src $\rangle$ main $\rangle$ res $\rangle$ layout $\rangle$ $\frac{1}{\sqrt{2\pi}}$ activity_main.xml | <b>□ Pixel 4 API 29 2 ▼ ▶ ☆ 三 姜 『 の 義</b><br>as app = | n.<br>Q<br><b>A</b>               |
|                       | activity_main.xml                            | MainActivity.kt                                                                                                    |                                                       |                                   |
| Project               |                                              |                                                                                                    |                                                       | E Code El Split 2 Design          |
| ▬                     | 253                                          |                                                                                                    |                                                       | $\angle$ 42 $\land\lor$           |
|                       | 254                                          | <button< td=""><td></td><td></td></button<>                                                                                        |                                                       |                                   |
| Resource Manager      | 255                                          | android: id="@+id/botonSuma"                                                                                                    |                                                       | ⊡ Layout Validation               |
|                       | 256                                          | android: layout_width="0dp"                                                                                                    |                                                       |                                   |
|                       | 257                                          | android: layout_height="0dp"                                                                                                    |                                                       |                                   |
|                       | 258                                          | android: layout_marginStart="5dp"                                                                                                  |                                                       |                                   |
| ÷.                    | 259                                          | android: layout_marginTop="7dp"                                                                                                    |                                                       |                                   |
|                       | 260                                          | android: layout_marginEnd="5dp"                                                                                                    |                                                       |                                   |
|                       | 261                                          | android: layout_marginBottom="5dp"                                                                                                 |                                                       |                                   |
|                       | 262                                          | android:background="@android:color/holo_orange_light"                                                                              |                                                       |                                   |
|                       | 263                                          | android:backgroundTint="@android:color/holo_orange_dark"                                                                           |                                                       | E Device Manager                  |
|                       | 264                                          | android:text="@string/suma"                                                                                                    |                                                       |                                   |
|                       | 265                                          | android:textColor="@android:color/black"                                                                                           |                                                       |                                   |
|                       |                                              | android:textSize="30sp"                                                                                                    |                                                       |                                   |
|                       | e<br>bedded<br>for 267<br>and 268<br>and 268 | app:layout_constraintBottom_toTopOf="@+id/quideline9"                                                                              |                                                       |                                   |
|                       | 268                                          | app:layout_constraintEnd_toEndOf="parent"                                                                                          |                                                       |                                   |
|                       | 269                                          | app:layout_constraintStart_toStartOf="@+id/quideline4"                                                                             |                                                       |                                   |
|                       | 270                                          | app:layout_constraintTop_toBottomOf="@+id/botonResta" />                                                                           |                                                       |                                   |
| Bookmarks             | 271                                          |                                                                                                    |                                                       |                                   |
|                       | 272                                          | <button< td=""><td></td><td><b>D</b> Device File Explorer</td></button<>                                                           |                                                       | <b>D</b> Device File Explorer     |
|                       | 273                                          | android:id="@+id/botonZero"                                                                                                    |                                                       |                                   |
|                       | 274                                          | android:layout_width="0dp"                                                                                                    |                                                       |                                   |
| <b>Build Variants</b> | 275                                          | android: layout_height="0dp"                                                                                                    |                                                       |                                   |
|                       | 276                                          | android: layout_marginStart="5dp"                                                                                                  |                                                       |                                   |
|                       | 277                                          | android: layout_marginTop="5dp'                                                                                                    |                                                       | <b>C<sup>P</sup></b> Emulato      |
| $\equiv$              |                                              | androidx.constraintlayout.widget.ConstraintLayout<br><b>Button</b>                                                                 |                                                       |                                   |
|                       | P Version Control                            | $\triangleright$ Run $\equiv$ TODO $\Theta$ Problems<br><b>Ed</b> Terminal<br><b>最 App Inspection</b><br>$\equiv$ Logcat           | Suild 7 Profiler                                      | layout Inspector<br>$Q$ Event Log |
|                       |                                              | In Launch succeeded (22 minutes ago)                                                                                               |                                                       | 226.64 IF ITE.8 Aspaces           |

**Imatge 12.** Annexos (Annex 1, Codi del disseny). Imatge extreta d'una *font pròpia*.

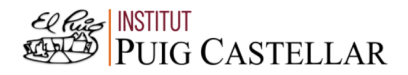

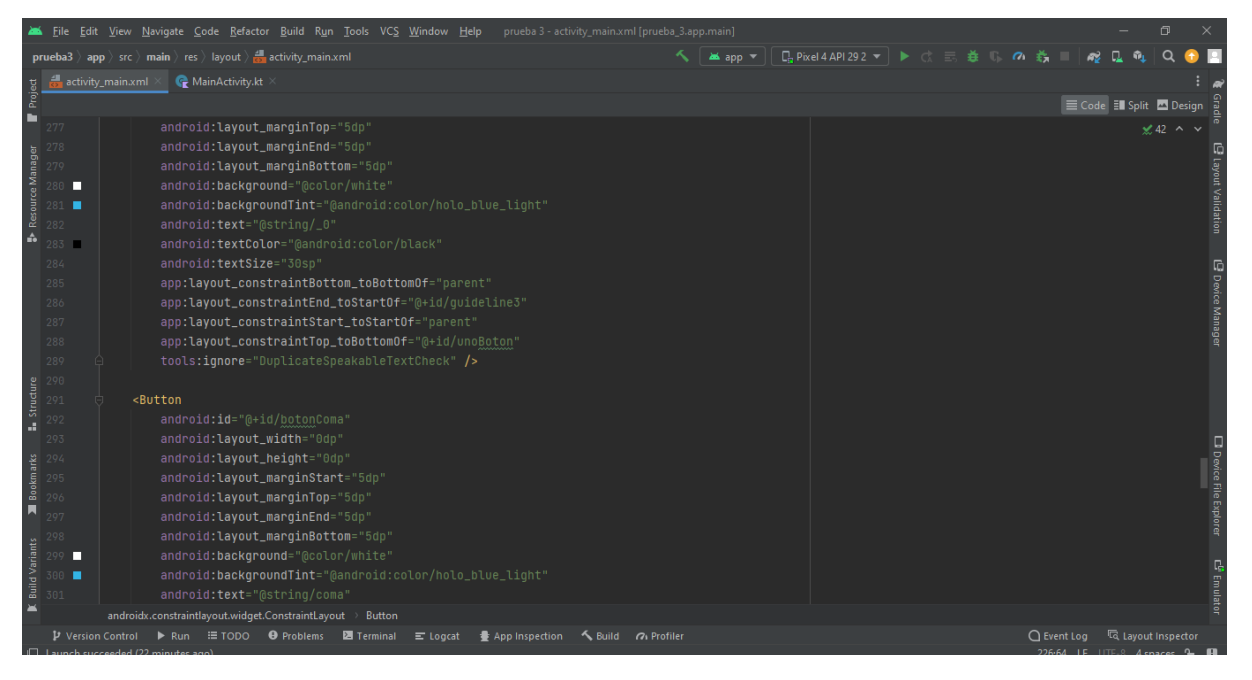

**Imatge 13.** Annexos (Annex 1, Codi del disseny). Imatge extreta d'una *font pròpia*.

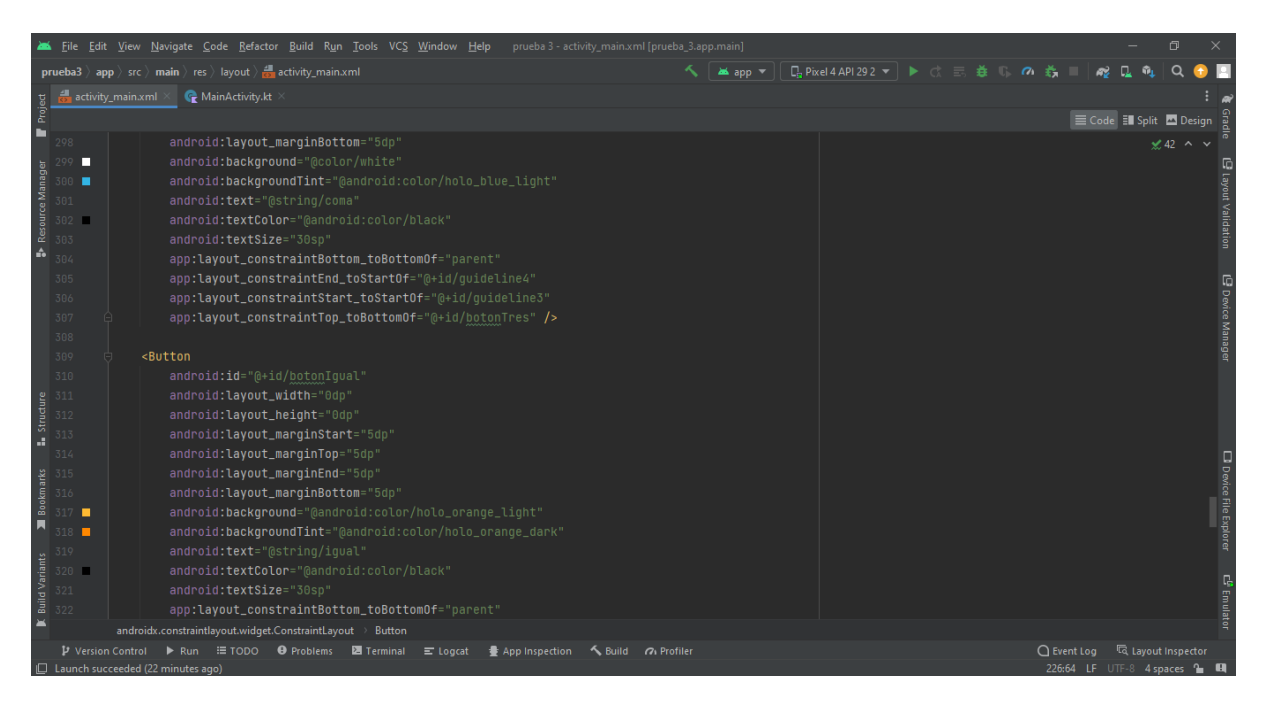

**Imatge 14.** Annexos (Annex 1, Codi del disseny). Imatge extreta d'una *font pròpia*.

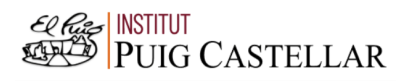

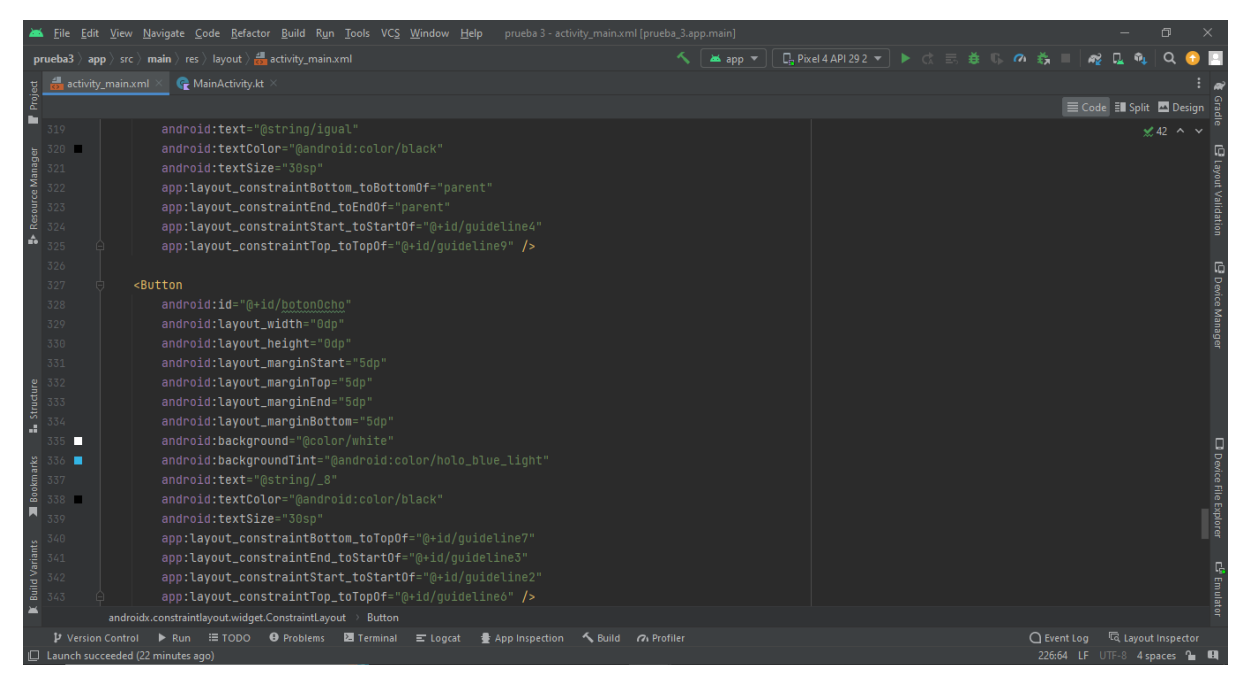

**Imatge 15.** Annexos (Annex 1, Codi del disseny). Imatge extreta d'una *font pròpia*.

|                       |                                 |                          | File Edit View Navigate Code Refactor Build Run Tools VCS Window Help<br>prueba 3 - activity_main.xml [prueba_3.app.main]       |                 |                                                                                                    |          |                              |                        | 门                       |                              |
|-----------------------|---------------------------------|--------------------------|----------------------------------------------------------------------------------------------------|-----------------|----------------------------------------------------------------------------------------------------|----------|------------------------------|------------------------|-------------------------|------------------------------|
|                       |                                 |                          | <b>prueba3</b> app $\rangle$ src $\rangle$ main $\rangle$ res $\rangle$ layout $\rangle$ $\frac{1}{\sqrt{2}}$ activity_main.xml | <b>as</b> app ▼ | $\Box$ <sub>a</sub> Pixel 4 API 29 2 ▼ $\blacktriangleright$ ( $\Diamond$ $\equiv$ $\maltese$ $\Box$ | $\alpha$ | ÷.                           |                        |                         |                              |
|                       |                                 | activity_main.xml        | MainActivity.kt                                                                                                    |                 |                                                                                                    |          |                              |                        |                         |                              |
| Project               |                                 |                          |                                                                                                    |                 |                                                                                                    |          |                              | Code El Split 2 Design |                         |                              |
| г                     | 343                             |                          | app:layout_constraintTop_toTopOf="@+id/quideline6" />                                                                           |                 |                                                                                                    |          |                              |                        | $\angle$ 42 $\land\lor$ |                              |
|                       | 344                             |                          |                                                                                                    |                 |                                                                                                    |          |                              |                        |                         |                              |
| Resource Manager      | 345                             |                          | <button< td=""><td></td><td></td><td></td><td></td><td></td><td></td><td>⊡ Layout Validation</td></button<>                     |                 |                                                                                                    |          |                              |                        |                         | ⊡ Layout Validation          |
|                       | 346                             |                          | android:id="@+id/botonSiete"                                                                                                    |                 |                                                                                                    |          |                              |                        |                         |                              |
|                       | 347                             |                          | android: layout_width="0dp"                                                                                                    |                 |                                                                                                    |          |                              |                        |                         |                              |
|                       | 348                             |                          | android: layout_height="0dp"                                                                                                    |                 |                                                                                                    |          |                              |                        |                         |                              |
| ŵ                     | 349                             |                          | android: layout_marginStart="5dp"                                                                                               |                 |                                                                                                    |          |                              |                        |                         |                              |
|                       | 350                             |                          | android: layout_marginTop="5dp'                                                                                                 |                 |                                                                                                    |          |                              |                        |                         |                              |
|                       | 351                             |                          | android: layout_marginEnd="5dp"                                                                                                 |                 |                                                                                                    |          |                              |                        |                         |                              |
|                       | 352                             |                          | android: layout_marginBottom="5dp'                                                                                              |                 |                                                                                                    |          |                              |                        |                         |                              |
|                       | 353                             |                          | android:background="@color/white"                                                                                               |                 |                                                                                                    |          |                              |                        |                         | E Device Manager             |
|                       | 354                             |                          | android:backgroundTint="@android:color/holo_blue_light"                                                                         |                 |                                                                                                    |          |                              |                        |                         |                              |
|                       | 355                             |                          | android:text="@string/_7"                                                                                                    |                 |                                                                                                    |          |                              |                        |                         |                              |
|                       | 356                             |                          | android:textColor="@android:color/black"                                                                                        |                 |                                                                                                    |          |                              |                        |                         |                              |
| Structure             | 357                             |                          | android:textSize="30sp"                                                                                                    |                 |                                                                                                    |          |                              |                        |                         |                              |
| a.                    | 358                             |                          | app:layout_constraintBottom_toTopOf="@+id/quideline7"                                                                           |                 |                                                                                                    |          |                              |                        |                         |                              |
|                       | 359                             |                          | app:layout_constraintEnd_toStartOf="@+id/guideline2"                                                                            |                 |                                                                                                    |          |                              |                        |                         |                              |
|                       |                                 |                          | app:layout_constraintStart_toStartOf="parent"                                                                                   |                 |                                                                                                    |          |                              |                        |                         |                              |
|                       | 360<br><b>Sol</b><br>361<br>362 |                          | app:layout_constraintTop_toTopOf="@+id/guideline6" />                                                                           |                 |                                                                                                    |          |                              |                        |                         |                              |
|                       |                                 |                          |                                                                                                    |                 |                                                                                                    |          |                              |                        |                         |                              |
| 囗                     | 363                             |                          | <button< td=""><td></td><td></td><td></td><td></td><td></td><td></td><td>D Device File Explorer</td></button<>                  |                 |                                                                                                    |          |                              |                        |                         | D Device File Explorer       |
|                       | 364                             |                          | android:id="@+id/botonNueve"                                                                                                    |                 |                                                                                                    |          |                              |                        |                         |                              |
| <b>Build Variants</b> | 365                             |                          | android: layout_width="0dp"                                                                                                    |                 |                                                                                                    |          |                              |                        |                         |                              |
|                       | 366                             |                          | android: layout_height="0dp"                                                                                                    |                 |                                                                                                    |          |                              |                        |                         |                              |
| ж                     | 367                             |                          | android: layout_marginStart="5dp"                                                                                               |                 |                                                                                                    |          |                              |                        |                         | <b>C<sup>C</sup></b> Emulato |
|                       |                                 |                          | androidx.constraintlayout.widget.ConstraintLayout<br><b>Button</b>                                                              |                 |                                                                                                    |          |                              |                        |                         |                              |
|                       |                                 | <b>V</b> Version Control | ▶ Run : TODO <b>O</b> Problems <b>E</b> Terminal<br>Suild Of Profiler<br>$\equiv$ Logcat<br><b>● App Inspection</b>             |                 |                                                                                                    |          | $\bigcap$ Event Log          | Ta Layout Inspector    |                         |                              |
|                       |                                 |                          | □ Launch succeeded (22 minutes ago)                                                                                             |                 |                                                                                                    |          | 226:64 LF UTF-8 4 spaces 1 H |                        |                         |                              |

**Imatge 16.** Annexos (Annex 1, Codi del disseny). Imatge extreta d'una *font pròpia*.

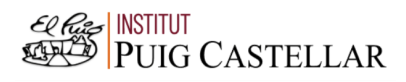

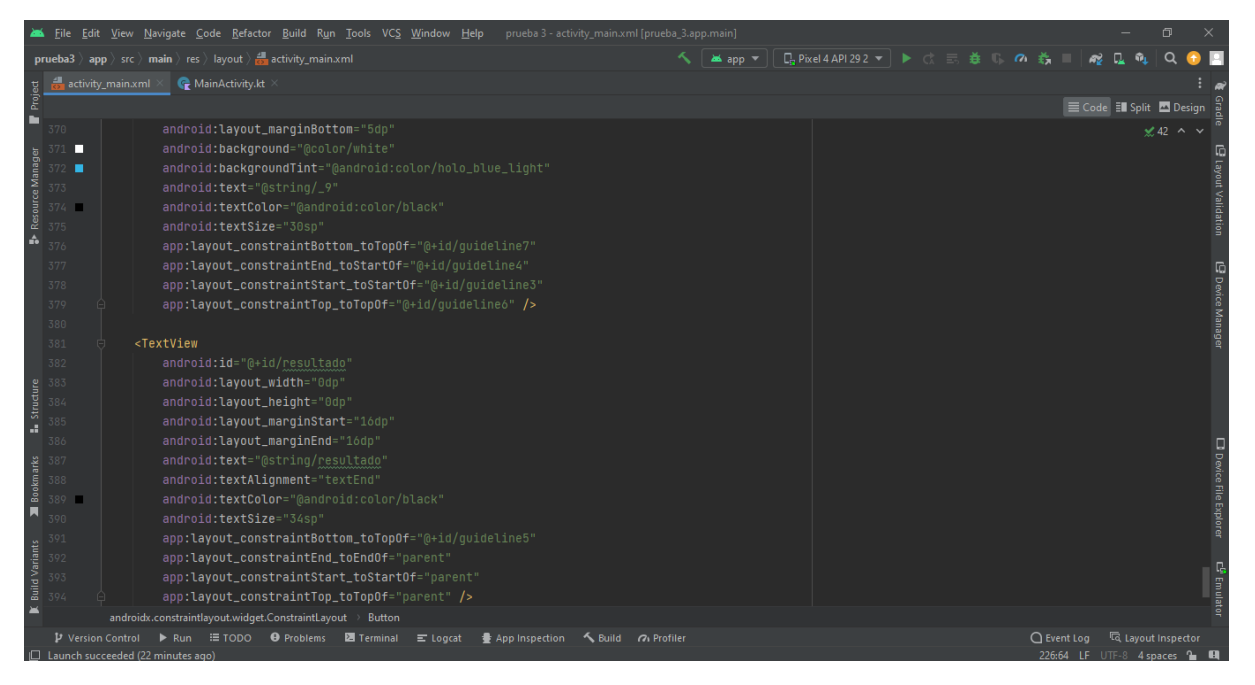

**Imatge 17.** Annexos (Annex 1, Codi del disseny). Imatge extreta d'una *font pròpia*.

|                       |                          |  | File Edit View Navigate Code Refactor Build Run Tools VCS Window Help in<br>prueba 3 - activity_main.xml [prueba_3.app.main]                                                                                                    |               |                                                     |  | 同                                |                               |
|-----------------------|--------------------------|--|----------------------------------------------------------------------------------------------------|---------------|-----------------------------------------------------|--|----------------------------------|-------------------------------|
|                       |                          |  | $\Box$ <sub>a</sub> Pixel 4 API 29 2 ▼ $\blacktriangleright$ ( $\Box$ $\equiv$ $\frac{3}{24}$ $\Box$<br><b>prueba3</b> app $\rangle$ src $\rangle$ main $\rangle$ res $\rangle$ layout $\rangle$ $\frac{1}{\sqrt{2}}$ activity_main.xml<br><b>as</b> app ▼ | $\sigma$<br>譱 |                                                     |  |                                  |                               |
|                       | activity_main.xml        |  | MainActivity.kt                                                                                                    |               |                                                     |  |                                  |                               |
| Project               |                          |  |                                                                                                    |               |                                                     |  | Code El Split A Design           |                               |
| ■                     | 377                      |  | app:layout_constraintEnd_toStartOf="@+id/quideline4"                                                                                                    |               |                                                     |  | $\angle$ 42 $\land\lor$          |                               |
|                       | 378                      |  | app:layout_constraintStart_toStartOf="@+id/quideline3"                                                                                                    |               |                                                     |  |                                  |                               |
|                       | 379                      |  | app:layout_constraintTop_toTopOf="@+id/guideline6" />                                                                                                    |               |                                                     |  |                                  |                               |
|                       | 380                      |  |                                                                                                    |               |                                                     |  |                                  |                               |
| Resource Manager      | 381                      |  | <textview< td=""><td></td><td></td><td></td><td></td><td>9 Layout Validation</td></textview<>                                                                                                    |               |                                                     |  |                                  | 9 Layout Validation           |
|                       | 382                      |  | android:id="@+id/resultado"                                                                                                    |               |                                                     |  |                                  |                               |
| ÷.                    | 383                      |  | android: layout_width="0dp"                                                                                                    |               |                                                     |  |                                  |                               |
|                       | 384                      |  | android: layout_height="0dp"                                                                                                    |               |                                                     |  |                                  |                               |
|                       | 385                      |  | android: layout_marginStart="16dp"                                                                                                    |               |                                                     |  |                                  |                               |
|                       | 386                      |  | android: layout_marginEnd="16dp"                                                                                                    |               |                                                     |  |                                  | E Device Manager              |
|                       | 387                      |  | android:text="@string/resultado"                                                                                                    |               |                                                     |  |                                  |                               |
|                       | 388                      |  | android:textAlignment="textEnd"                                                                                                    |               |                                                     |  |                                  |                               |
|                       | 389                      |  | android:textColor="@android:color/black"                                                                                                    |               |                                                     |  |                                  |                               |
|                       | 390                      |  | android:textSize="34sp"                                                                                                    |               |                                                     |  |                                  |                               |
| <b>L.</b> Structure   | 391                      |  | app:layout_constraintBottom_toTopOf="@+id/quideline5"                                                                                                    |               |                                                     |  |                                  |                               |
|                       | 392                      |  | app:layout_constraintEnd_toEndOf="parent"                                                                                                    |               |                                                     |  |                                  |                               |
|                       | 393                      |  | app:layout_constraintStart_toStartOf="parent"                                                                                                    |               |                                                     |  |                                  |                               |
|                       | 394                      |  | app:layout_constraintTop_toTopOf="parent" />                                                                                                    |               |                                                     |  |                                  |                               |
|                       | 395                      |  |                                                                                                    |               |                                                     |  |                                  |                               |
| Bookmarks             | 396                      |  |                                                                                                    |               |                                                     |  |                                  | <b>D</b> Device File Explorer |
|                       |                          |  |                                                                                                    |               |                                                     |  |                                  |                               |
|                       |                          |  |                                                                                                    |               |                                                     |  |                                  |                               |
| <b>Build Variants</b> |                          |  |                                                                                                    |               |                                                     |  |                                  |                               |
|                       |                          |  |                                                                                                    |               |                                                     |  |                                  |                               |
|                       |                          |  |                                                                                                    |               |                                                     |  |                                  | C <sup>0</sup> Emulato        |
|                       |                          |  | androidx.constraintlayout.widget.ConstraintLayout<br><b>Button</b>                                                                                                    |               |                                                     |  |                                  |                               |
|                       | <b>V</b> Version Control |  | ▶ Run : TODO <b>O</b> Problems <b>E</b> Terminal<br>Suild 7 Profiler<br>$\equiv$ Logcat<br><b>曇 App Inspection</b><br>□ Launch succeeded (22 minutes ago)                                                                                                  |               | $\bigcap$ Event Log<br>226:64 LF UTF-8 4 spaces 1 H |  | <sup>द्धि</sup> Layout Inspector |                               |
|                       |                          |  |                                                                                                    |               |                                                     |  |                                  |                               |

**Imatge 18.** Annexos (Annex 1, Codi del disseny). Imatge extreta d'una *font pròpia*.

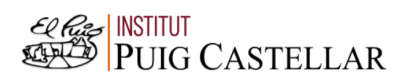

1.2. Codi del funcionament de la calculadora:

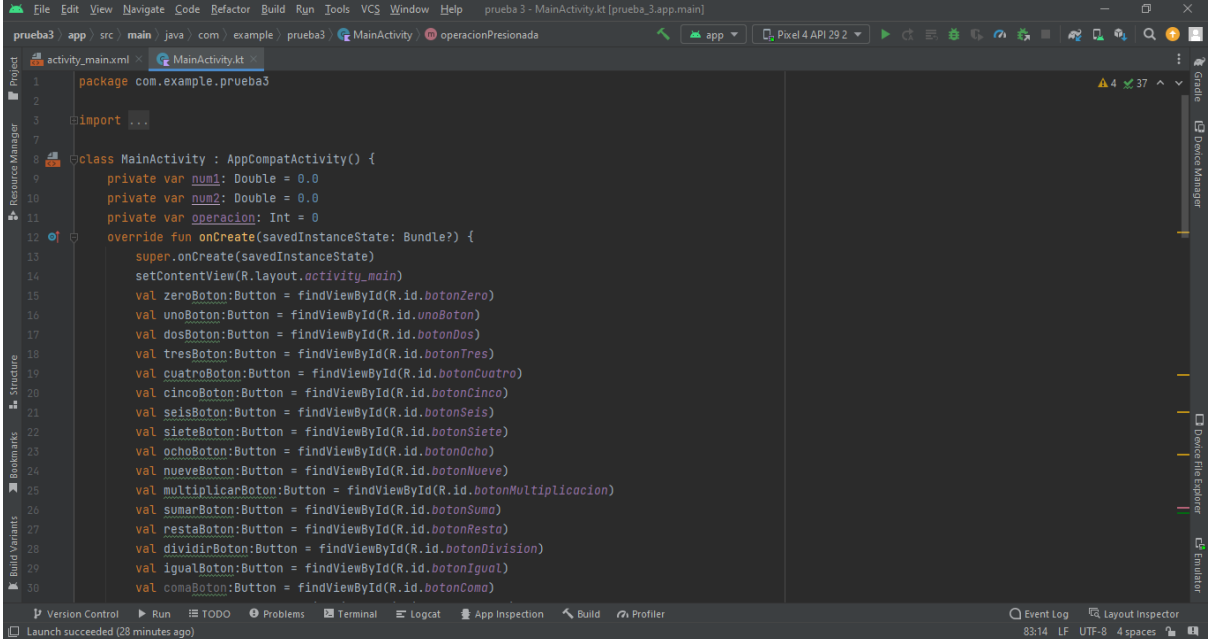

**Imatge 19.** Annexos (Annex 1, Codi del funcionament). Imatge extreta d'una *font pròpia*.

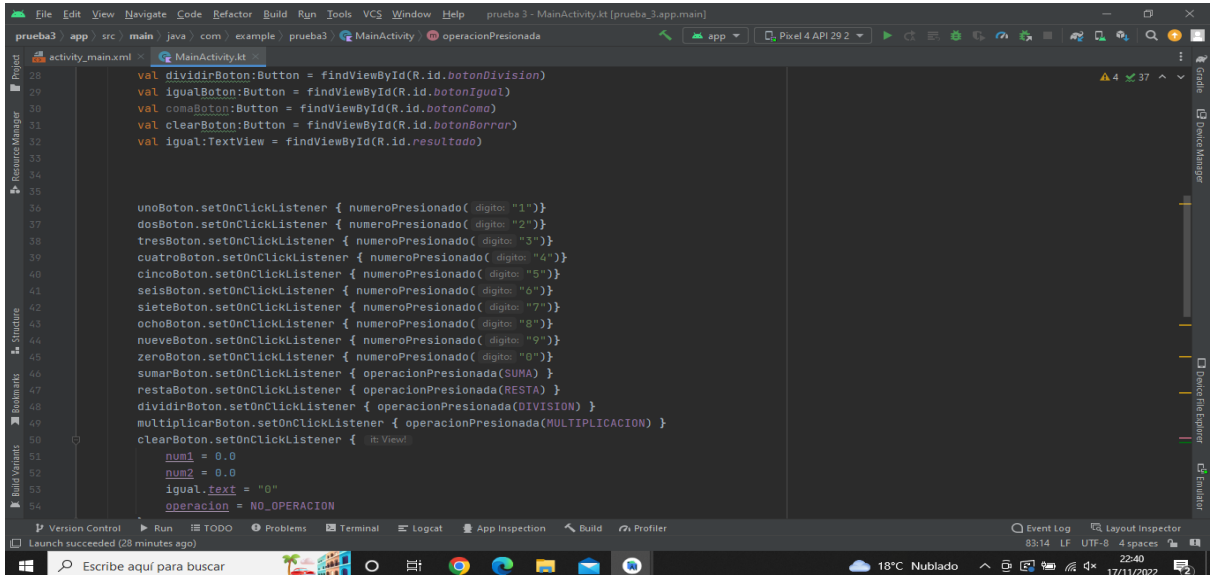

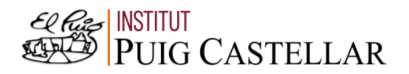

**Imatge 20.** Annexos (Annex 1, Codi del funcionament). Imatge extreta d'una *font pròpia*.

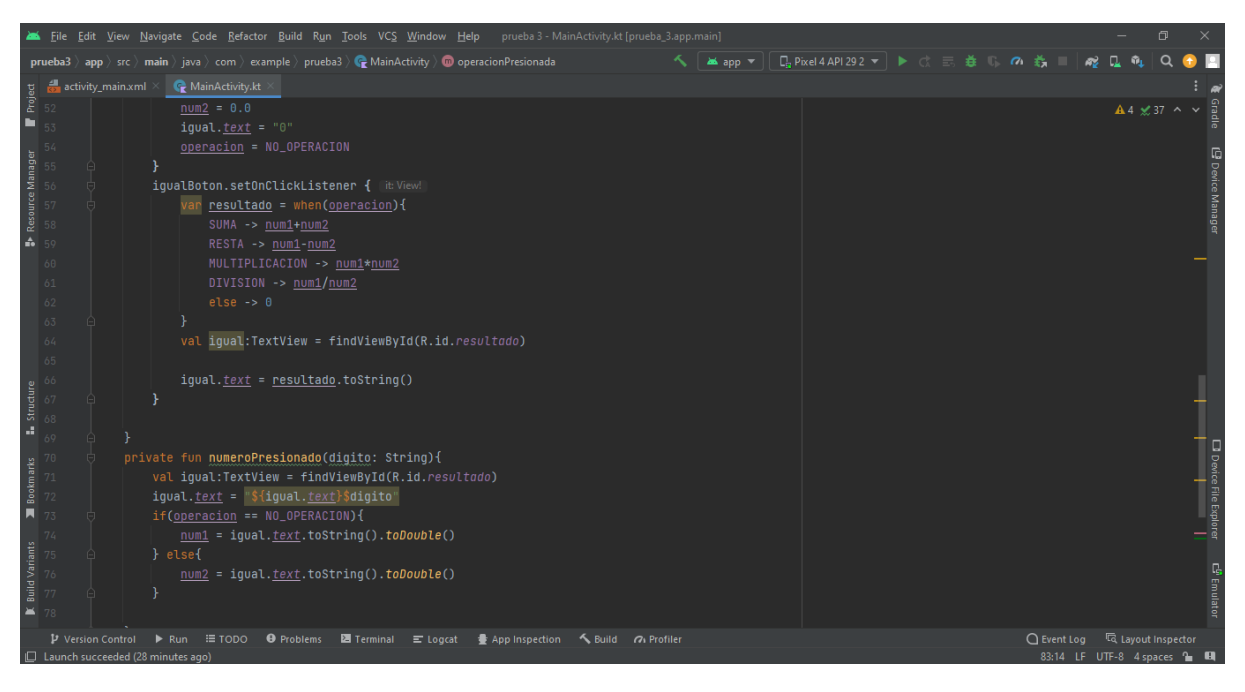

**Imatge 21.** Annexos (Annex 1, Codi del funcionament). Imatge extreta d'una *font pròpia*.

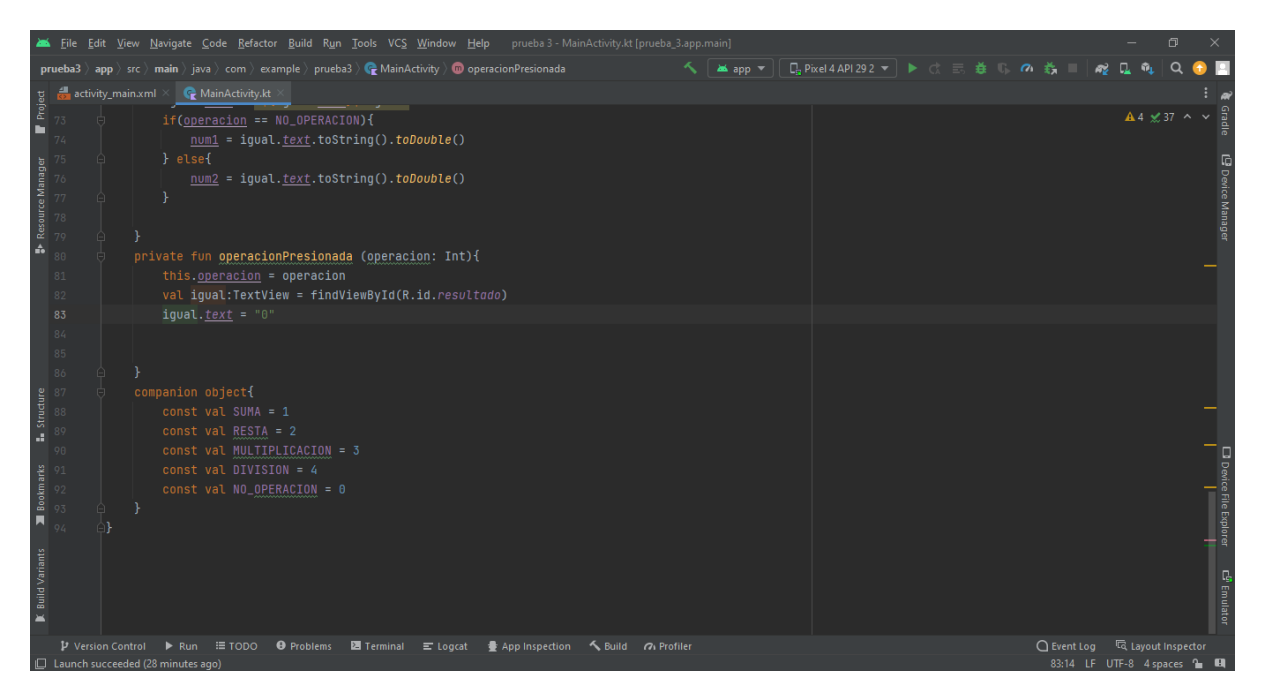

**Imatge 22.** Annexos (Annex 1, Codi del funcionament). Imatge extreta d'una *font pròpia*.

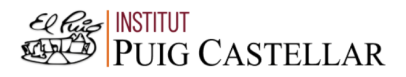

#### 2. Annex 2: Codi del programa de les pantalles

- 2.1. Codi del disseny del programa de les pantalles:
- (1a pantalla)

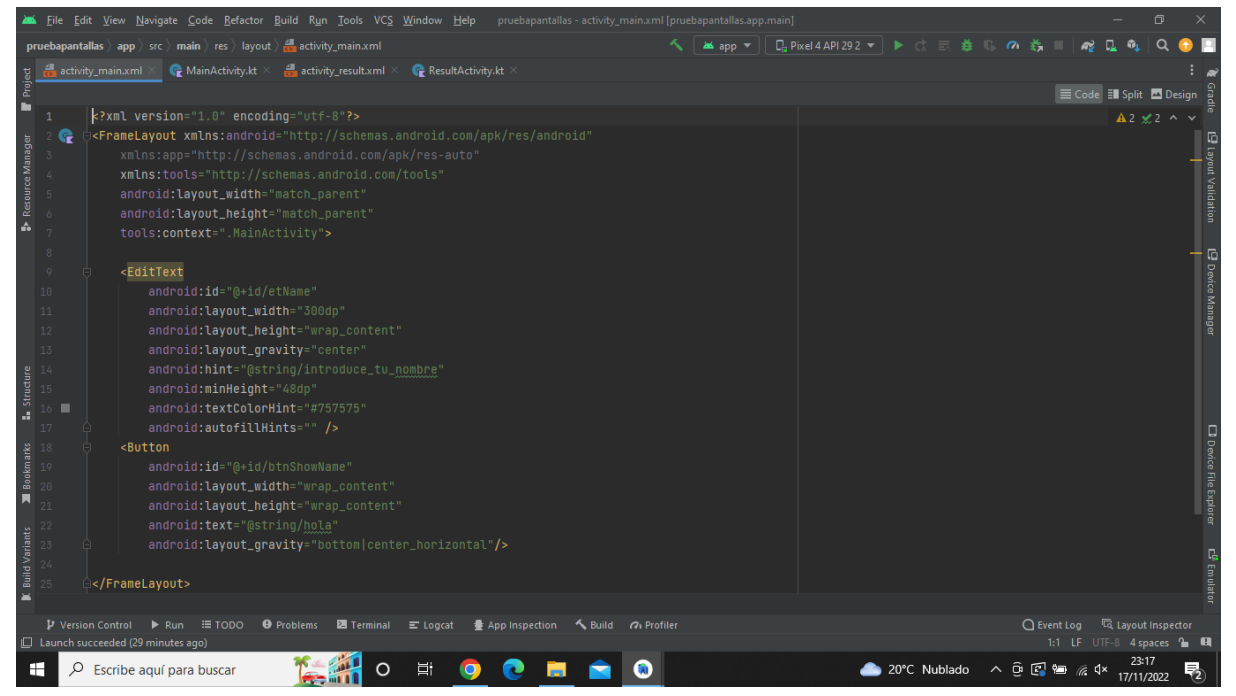

**Imatge 23.** Annexos (Annex 2, Codi del disseny). Imatge extreta d'una *font pròpia*.

(2a pantalla)

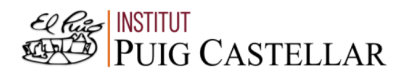

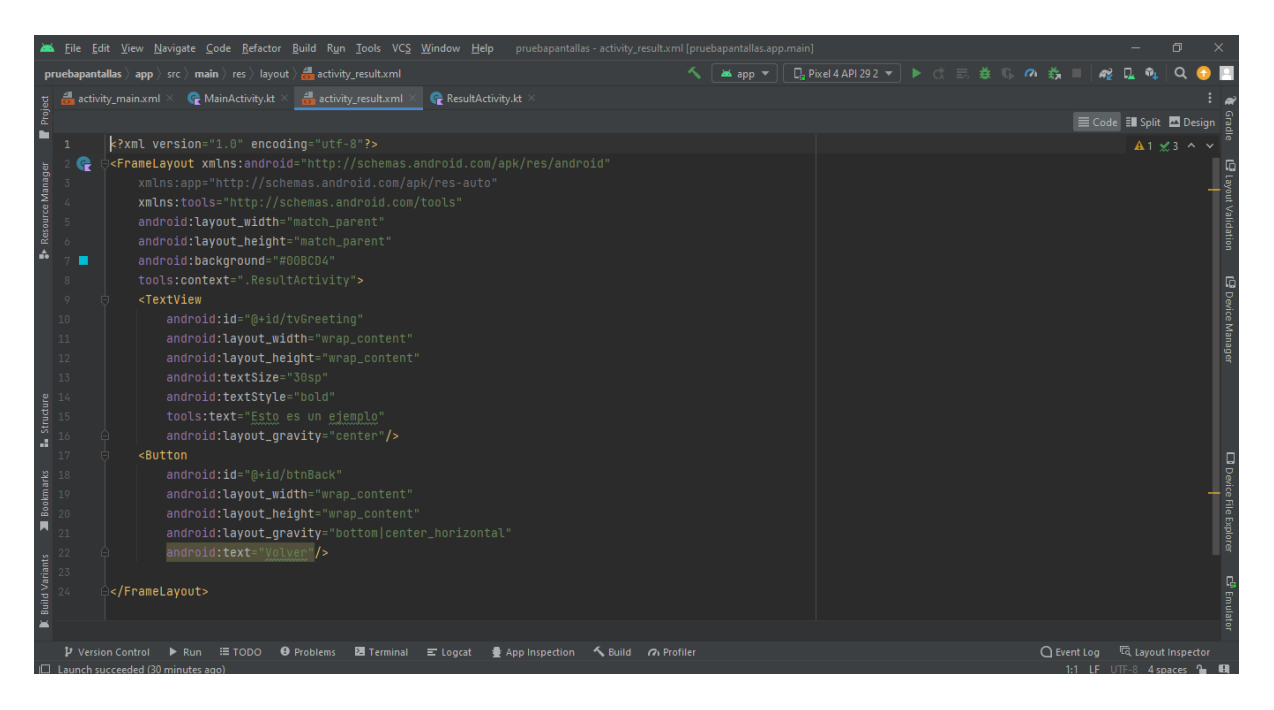

**Imatge 24.** Annexos (Annex 2, Codi del disseny). Imatge extreta d'una *font pròpia*.

#### 2.2. Codi del funcionament del programa de les pantalles:

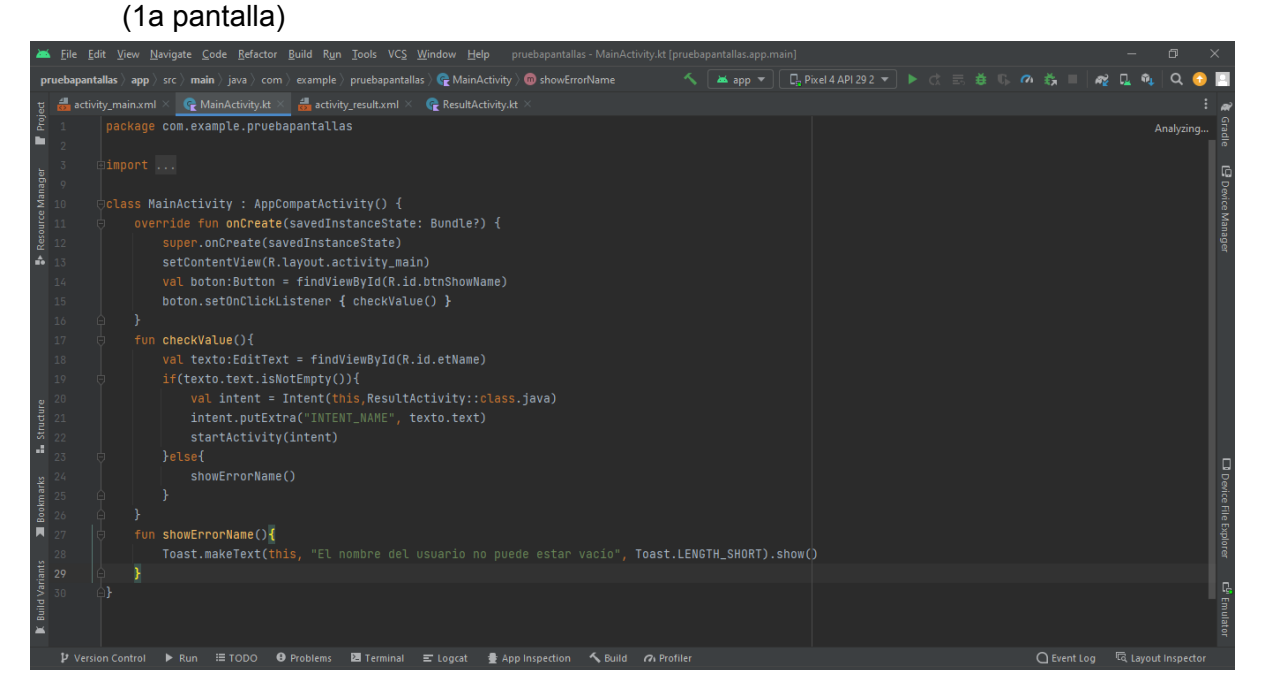

**Imatge 25.** Annexos (Annex 2, Codi del funcionament). Imatge extreta d'una *font pròpia*.

(2a pantalla)

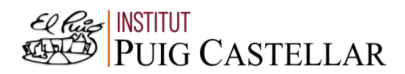

|                                      |                                                                                                    | File Edit View Navigate Code Refactor Build Run Tools VCS Window Help pruebapantallas ResultActivity.kt [pruebapantallas.app.main]                                                                                                    | 同                                |  |  |  |  |  |  |  |  |  |  |
|--------------------------------------|----------------------------------------------------------------------------------------------------|----------------------------------------------------------------------------------------------------|----------------------------------|--|--|--|--|--|--|--|--|--|--|
|                                      | へ   ▲app ▼    日。Pixel4API292 ▼   ▶ ♂ 三 姜 U。の 義 ■<br><b>pruebapantallas</b> app > src > main > java > com > example > pruebapantallas > $\mathbb{C}$ ResultActivity > $\mathbb{O}$ qetAndShowName<br>$\mathbb{R}^2$ |                                                                                                    |                                  |  |  |  |  |  |  |  |  |  |  |
|                                      |                                                                                                    |                                                                                                    |                                  |  |  |  |  |  |  |  |  |  |  |
|                                      |                                                                                                    | $\begin{array}{lll} \mathbf{g} & \frac{\partial \mathbf{u}}{\partial \mathbf{a}} \text{ activity\_main.xml} \times & \mathbf{G} \text{ MainActivity}.\mathbf{it} \times & \frac{\partial \mathbf{u}}{\partial \mathbf{a}} \text{ activity\_result.xml} \times \\ \mathbf{g} & 1 & \text{package } \text{com. example } \text{pre!channel11} \text{as} \end{array}$ | $A1 \times 1$ ^<br>$\sim$        |  |  |  |  |  |  |  |  |  |  |
| ш                                    |                                                                                                    |                                                                                                    |                                  |  |  |  |  |  |  |  |  |  |  |
|                                      |                                                                                                    | $\Box$ import $\ldots$                                                                                                    |                                  |  |  |  |  |  |  |  |  |  |  |
| <b>B</b> Resource Manager            | ے                                                                                                    | class ResultActivity : AppCompatActivity() {                                                                                                    | <b>E</b> Device Manager          |  |  |  |  |  |  |  |  |  |  |
|                                      | $\circ$                                                                                                    | override fun onCreate(savedInstanceState: Bundle?) {                                                                                                    |                                  |  |  |  |  |  |  |  |  |  |  |
|                                      |                                                                                                    | super.onCreate(savedInstanceState)                                                                                                    |                                  |  |  |  |  |  |  |  |  |  |  |
|                                      | 11                                                                                                    | setContentView(R.layout.activity_result)                                                                                                    |                                  |  |  |  |  |  |  |  |  |  |  |
|                                      | $12$                                                                                                    | val boton: Button = findViewById(R.id.btnBack)                                                                                                    |                                  |  |  |  |  |  |  |  |  |  |  |
|                                      | 13 <sub>1</sub>                                                                                                    | boton.setOnClickListener{ onBackPressed() }                                                                                                    |                                  |  |  |  |  |  |  |  |  |  |  |
|                                      | 14                                                                                                    | qetAndShowName()                                                                                                    |                                  |  |  |  |  |  |  |  |  |  |  |
|                                      | 15                                                                                                    |                                                                                                    |                                  |  |  |  |  |  |  |  |  |  |  |
|                                      | 16                                                                                                    | fun getAndShowName(){                                                                                                    |                                  |  |  |  |  |  |  |  |  |  |  |
|                                      | 17                                                                                                    | $val$ bundle = $intent.$ extras                                                                                                    |                                  |  |  |  |  |  |  |  |  |  |  |
|                                      |                                                                                                    | val name = bundle?.get("INTENT_NAME")                                                                                                    |                                  |  |  |  |  |  |  |  |  |  |  |
|                                      |                                                                                                    | val tvGreeting: TextView = findViewById(R.id.tvGreeting)                                                                                                    |                                  |  |  |  |  |  |  |  |  |  |  |
| $$\frac{\text{strature}}{\text{2}}$$ |                                                                                                    | $t$ vGreeting.text = "Bienvenido/a \$name"                                                                                                    |                                  |  |  |  |  |  |  |  |  |  |  |
| å,                                   |                                                                                                    |                                                                                                    |                                  |  |  |  |  |  |  |  |  |  |  |
|                                      |                                                                                                    |                                                                                                    |                                  |  |  |  |  |  |  |  |  |  |  |
|                                      |                                                                                                    |                                                                                                    |                                  |  |  |  |  |  |  |  |  |  |  |
| Bookmarks                            |                                                                                                    |                                                                                                    | Device File Explorer             |  |  |  |  |  |  |  |  |  |  |
|                                      |                                                                                                    |                                                                                                    |                                  |  |  |  |  |  |  |  |  |  |  |
|                                      |                                                                                                    |                                                                                                    |                                  |  |  |  |  |  |  |  |  |  |  |
|                                      |                                                                                                    |                                                                                                    |                                  |  |  |  |  |  |  |  |  |  |  |
| <b>K</b> Build Variants              |                                                                                                    |                                                                                                    |                                  |  |  |  |  |  |  |  |  |  |  |
|                                      |                                                                                                    |                                                                                                    | c <sup>6</sup> Emulato           |  |  |  |  |  |  |  |  |  |  |
|                                      |                                                                                                    |                                                                                                    |                                  |  |  |  |  |  |  |  |  |  |  |
|                                      |                                                                                                    |                                                                                                    |                                  |  |  |  |  |  |  |  |  |  |  |
|                                      |                                                                                                    | P Version Control<br>$\equiv$ TODO<br>Suild O Profiler<br>$\triangleright$ Run<br><b>O</b> Problems<br><b>■ Terminal</b> ■ Logcat<br><b>● App Inspection</b>                                                                                                    | ○ Event Log < < Cayout Inspector |  |  |  |  |  |  |  |  |  |  |
|                                      |                                                                                                    | □ Launch succeeded (32 minutes ago)                                                                                                    | 20:40 LF UTF-8 4 spaces 1 H      |  |  |  |  |  |  |  |  |  |  |

**Imatge 26.** Annexos (Annex 2, Codi del funcionament). Imatge extreta d'una *font pròpia*.

## 3. Annex 3: Codi del programa 3

#### 3.1. Codi del disseny del programa 3

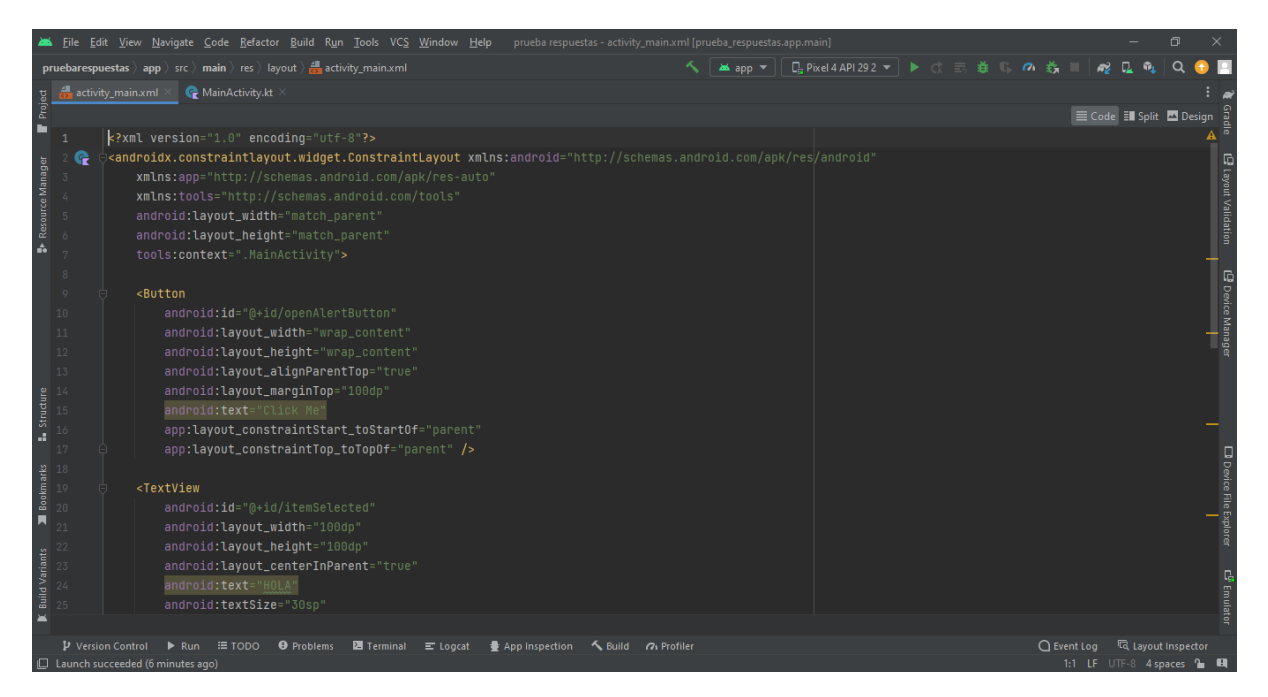

**Imatge 27.** Annexos (Annex 3, Codi del disseny). Imatge extreta d'una *font pròpia*.

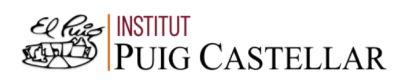

|                                                                                   |                                                                       |                   | File Edit View Navigate Code Refactor Build Run Tools VCS Window Help pruebarespuestas activity main.xml [prueba_respuestas.app.main]                                                                                                    |  |  |  |                                  |                        |                        | 同 |                                                        |
|-----------------------------------------------------------------------------------|-----------------------------------------------------------------------|-------------------|----------------------------------------------------------------------------------------------------|--|--|--|----------------------------------|------------------------|------------------------|---|--------------------------------------------------------|
|                                                                                   |                                                                       |                   | <b>pruebarespuestas</b> app $\rightarrow$ src $\rightarrow$ main $\rightarrow$ res $\rightarrow$ layout $\rightarrow$ activity_main.xml                                                                                                    |  |  |  |                                  | <b>A</b>               |                        |   |                                                        |
|                                                                                   |                                                                       | activity_main.xml | MainActivity.kt                                                                                                    |  |  |  |                                  |                        |                        |   |                                                        |
| Project                                                                           |                                                                       |                   |                                                                                                    |  |  |  |                                  | Code El Split 2 Design |                        |   |                                                        |
| ٠                                                                                 | 29                                                                    |                   | android: layout_height="100dp"<br>android: layout_centerInParent="true"<br>android:text="HOLA"<br>android:textSize="30sp"<br>app:layout_constraintStart_toStartOf="parent"<br>app:layout_constraintTop_toTopOf="parent"<br>android: visibility="gone"/><br><button< td=""><td></td><td></td><td></td><td></td><td></td><td><math>A4 \times 4</math> ^ <math>\vee</math></td><td></td><td>E Layout Validation</td></button<> |  |  |  |                                  |                        | $A4 \times 4$ ^ $\vee$ |   | E Layout Validation                                    |
|                                                                                   | 30<br>31<br>32<br>33<br>34<br><b>i</b> structure<br>$36\frac{35}{37}$ |                   | android: id="@+id/botonHola"<br>android: layout_width="100dp"<br>android: layout_height="50dp"<br>android: layout_marginTop="200dp"<br>android: layout_marginStart="100dp"<br>android:text="HOLA"<br>app:layout_constraintStart_toStartOf="parent"<br>app:layout_constraintTop_toTopOf="parent"                                                                                                    |  |  |  |                                  |                        |                        |   | <br>  B Device Manager<br>                             |
| <b>S</b><br><b>B</b><br><b>B</b><br><b>B</b><br>42<br>42<br><b>Build Variants</b> | 38                                                                    |                   | android: visibility="gone"/><br><checkbox<br>android:id="@+id/checkBox"<br/>android: layout_width="wrap_content"<br/>android:layout_height="wrap_content"<br/>android: layout_marginStart="66dp'<br/>android: layout_marginTop="400dp"<br/>android:text="CheckBox"</checkbox<br>                                                                                                    |  |  |  |                                  |                        |                        |   | □ Device File Explorer<br><b>C<sup>P</sup></b> Emulato |
|                                                                                   | <b>P</b> Version Control                                              |                   | $\triangleright$ Run<br>In Launch succeeded (6 minutes ago                                                                                                    |  |  |  | ○ Event Log < < Layout Inspector |                        | LITE-8 4 spaces 1      |   |                                                        |

**Imatge 28.** Annexos (Annex 3, Codi del disseny). Imatge extreta d'una *font pròpia*.

|                          |           | File Edit View Navigate Code Refactor Build Run Tools VCS Window Help                                                                                                    | prueba respuestas - activity_main.xml [prueba_respuestas.app.main] | σ                                                  |
|--------------------------|-----------|----------------------------------------------------------------------------------------------------|--------------------------------------------------------------------|----------------------------------------------------|
|                          |           | <b>pruebarespuestas</b> app $\left\langle \right\rangle$ src $\left\langle \right\rangle$ main $\left\langle \right\rangle$ res $\left\langle \right\rangle$ layout $\left\langle \right\rangle$ activity_main.xml | へ   as app ▼   Qq Pixel 4 API 292 ▼   ▶ ○ 三 善 の 義                  | æ                                                  |
|                          |           | activity_main.xml<br>MainActivity.kt                                                                                                    |                                                                    |                                                    |
| Project                  |           |                                                                                                    |                                                                    | E Code El Split El Design                          |
| ▬                        |           | android: layout_marginTop="200dp"                                                                                                    |                                                                    | $A4 \times 4$ ^ $\vee$                             |
|                          |           | android: layout_marginStart="100dp"                                                                                                    |                                                                    |                                                    |
| Resource Manager         | 35        | android:text="HOLA"                                                                                                    |                                                                    | Layout Validation                                  |
|                          | 36        | app:layout_constraintStart_toStartOf="parent"                                                                                                    |                                                                    |                                                    |
|                          | 37        | app:layout_constraintTop_toTopOf="parent"                                                                                                    |                                                                    |                                                    |
| ŵ                        | 38        | android: visibility="gone"/>                                                                                                    |                                                                    |                                                    |
|                          | 39        |                                                                                                    |                                                                    |                                                    |
|                          | 40        | <checkbox< td=""><td></td><td><b>E</b> Device Manager<br/> </td></checkbox<>                                                                                                    |                                                                    | <b>E</b> Device Manager<br>                        |
|                          | 41        | android:id="@+id/checkBox"                                                                                                    |                                                                    |                                                    |
|                          | 42        | android: layout_width="wrap_content"                                                                                                    |                                                                    |                                                    |
|                          | 43<br>44  | android: layout_height="wrap_content"<br>android: layout_marginStart="66dp"                                                                                                    |                                                                    |                                                    |
|                          | 45        | android: layout_marginTop="400dp"                                                                                                    |                                                                    |                                                    |
|                          | 46        | android:text="CheckBox"                                                                                                    |                                                                    |                                                    |
| Structure                | $47^{2}$  | android: visibility="gone"                                                                                                    |                                                                    |                                                    |
|                          | 48        | app:layout_constraintStart_toStartOf="parent"                                                                                                    |                                                                    |                                                    |
| a.                       | 49        | app:layout_constraintTop_toTopOf="parent" />                                                                                                    |                                                                    |                                                    |
|                          | $5\theta$ |                                                                                                    |                                                                    |                                                    |
|                          | 51        |                                                                                                    |                                                                    |                                                    |
| Bookmarks                | $\bullet$ |                                                                                                    |                                                                    |                                                    |
|                          |           |                                                                                                    |                                                                    | <b>D</b> Device File Explorer                      |
|                          |           |                                                                                                    |                                                                    |                                                    |
| <b>Build Variants</b>    |           |                                                                                                    |                                                                    |                                                    |
|                          |           |                                                                                                    |                                                                    | C <sup>9</sup> Emula                               |
| $\overline{\phantom{a}}$ |           |                                                                                                    |                                                                    |                                                    |
|                          |           |                                                                                                    |                                                                    |                                                    |
|                          |           | P Version Control<br>$\triangleright$ Run<br>$\equiv$ TODO<br><b>O</b> Problems<br>Terminal<br>$\equiv$ Logcat<br><b>● App Inspection</b>                                                                          | Suild Of Profiler                                                  | <sup>द्</sup> धि Layout Inspector<br>$Q$ Event Log |
|                          |           | $\Box$ Launch succeeded (6 minutes ago)                                                                                                    |                                                                    | 1:1 LF UTF-8 4 spaces 1 H                          |
| H                        | Q         | 員<br>Escribe aguí para buscar<br>O                                                                                                    | G.                                                                 | ▲ 19°C Nublado へ @ 図 包 原 0×<br>物<br>17/11/2022     |

**Imatge 66.** Annexos (Annex 3, Codi del disseny). Imatge extreta d'una *font pròpia*.

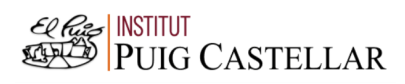

|                                                                                                    |                   | File Edit View Navigate Code Refactor Build Run Tools VCS Window Help prueba respuestas activity_main.xml [prueba_respuestas.app.main]      |                                             |              |                                                          |                           | $\Box$                 |                                         |
|----------------------------------------------------------------------------------------------------|-------------------|----------------------------------------------------------------------------------------------------|---------------------------------------------|--------------|----------------------------------------------------------|---------------------------|------------------------|-----------------------------------------|
|                                                                                                    |                   | <b>pruebarespuestas</b> app $\rightarrow$ src $\rightarrow$ main $\rightarrow$ res $\rightarrow$ layout $\rightarrow$ and activity main xml | ▲app ▼    日。Pixel4API292 ▼   ▶ ♂ 三 巻    の 義 |              | <b>A</b>                                                 |                           |                        |                                         |
|                                                                                                    | activity_main.xml | MainActivity.kt                                                                                                    |                                             |              |                                                          |                           |                        |                                         |
| Project                                                                                                    |                   |                                                                                                    |                                             |              |                                                          | E Code El Split 2 Design  |                        |                                         |
| в                                                                                                    |                   | android: layout_height="100dp"                                                                                                    |                                             |              |                                                          |                           | $A4 \times 4$ ^ $\vee$ |                                         |
|                                                                                                    |                   | android:layout_centerInParent="true"                                                                                                    |                                             |              |                                                          |                           |                        |                                         |
|                                                                                                    |                   | android:text="HOLA"                                                                                                    |                                             |              |                                                          |                           |                        |                                         |
| <b>Resource Manager</b><br><b>Resource Manager</b><br>27<br>27                                                                                                    |                   | android:textSize="30sp"                                                                                                    |                                             |              |                                                          |                           |                        | @ Layout Validation                     |
|                                                                                                    |                   | app:layout_constraintStart_toStartOf="parent"                                                                                               |                                             |              |                                                          |                           |                        |                                         |
|                                                                                                    |                   | app:layout_constraintTop_toTopOf="parent"                                                                                                   |                                             |              |                                                          |                           |                        |                                         |
| A.                                                                                                    |                   | android: visibility="gone"/>                                                                                                    |                                             |              |                                                          |                           |                        |                                         |
|                                                                                                    | 29                | <button< td=""><td></td><td></td><td></td><td></td><td></td><td><b>L<sup>a</sup></b> Device Manager<br/> </td></button<>                    |                                             |              |                                                          |                           |                        | <b>L<sup>a</sup></b> Device Manager<br> |
|                                                                                                    | 30                | android:id="@+id/botonHola"                                                                                                    |                                             |              |                                                          |                           |                        |                                         |
|                                                                                                    | 31                | android: layout_width="100dp"                                                                                                    |                                             |              |                                                          |                           |                        |                                         |
|                                                                                                    | 32                | android: layout_height="50dp"                                                                                                    |                                             |              |                                                          |                           |                        |                                         |
|                                                                                                    | 33                | android: layout_marginTop="200dp"                                                                                                    |                                             |              |                                                          |                           |                        |                                         |
|                                                                                                    | 34                | android:layout_marginStart="100dp"                                                                                                    |                                             |              |                                                          |                           |                        |                                         |
|                                                                                                    |                   | android:text="HOLA"                                                                                                    |                                             |              |                                                          |                           |                        |                                         |
|                                                                                                    |                   | app:layout_constraintStart_toStartOf="parent"                                                                                               |                                             |              |                                                          |                           |                        |                                         |
|                                                                                                    |                   | app:layout_constraintTop_toTopOf="parent"                                                                                                   |                                             |              |                                                          |                           |                        |                                         |
| $\begin{array}{r}\n\text{Example} \\ \text{Example} \\ \text$ |                   | android: visibility="gone"/>                                                                                                    |                                             |              |                                                          |                           |                        |                                         |
| M<br>Bookmarks<br>42<br>42                                                                                                    |                   |                                                                                                    |                                             |              |                                                          |                           |                        | <b>D</b> Device File Explorer           |
|                                                                                                    |                   | <checkbox< td=""><td></td><td></td><td></td><td></td><td></td><td></td></checkbox<>                                                         |                                             |              |                                                          |                           |                        |                                         |
|                                                                                                    |                   | android:id="@+id/checkBox"                                                                                                    |                                             |              |                                                          |                           |                        |                                         |
|                                                                                                    |                   | android: layout_width="wrap_content"                                                                                                    |                                             |              |                                                          |                           |                        |                                         |
|                                                                                                    |                   | android: layout_height="wrap_content"                                                                                                    |                                             |              |                                                          |                           |                        |                                         |
| <b>Build Variants</b>                                                                                                    | 44                | android: layout_marginStart="66dp"                                                                                                    |                                             |              |                                                          |                           |                        |                                         |
|                                                                                                    | 45                | android: layout_marginTop="400dp"                                                                                                    |                                             |              |                                                          |                           |                        | C <sup>9</sup> Emulato                  |
|                                                                                                    |                   | android:text="CheckBox"                                                                                                    |                                             |              |                                                          |                           |                        |                                         |
|                                                                                                    |                   |                                                                                                    |                                             |              |                                                          |                           |                        |                                         |
|                                                                                                    | P Version Control | $\triangleright$ Run $\equiv$ TODO<br>$\Theta$ Problems $\Xi$ Terminal $\Xi$ Logcat<br>App Inspection < Build <a> GIP<br/>rofiler</a>       |                                             |              | $\bigcap$ Event Log                                      |                           | layout Inspector       |                                         |
|                                                                                                    |                   | Launch succeeded (6 minutes ago)                                                                                                    |                                             |              |                                                          | 1:1 LF UTF-8 4 spaces 1 H | 23:39                  |                                         |
| ÷                                                                                                    | Ω                 | Ξi<br>O<br>$\bullet$<br>Escribe aguí para buscar                                                                                            |                                             | 19°C Nublado | $\wedge$ $\oplus$ $\otimes$ $\otimes$ $\otimes$ $\wedge$ |                           | 17/11/2022             |                                         |

**Imatge 67.** Annexos (Annex 3, Codi del disseny). Imatge extreta d'una *font pròpia*.

## 3.2. Codi del funcionament del programa 3

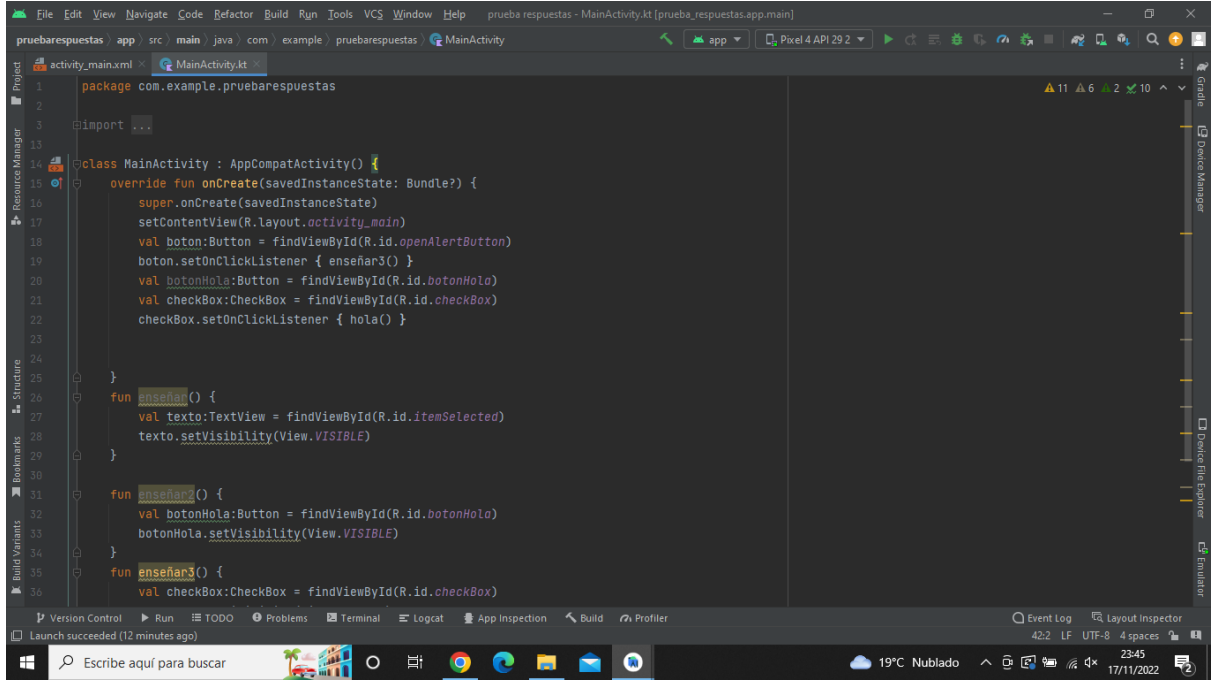

**Imatge 68.** Annexos (Annex 3, Codi del funcionament). Imatge extreta d'una *font pròpia*.

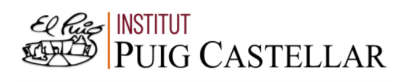

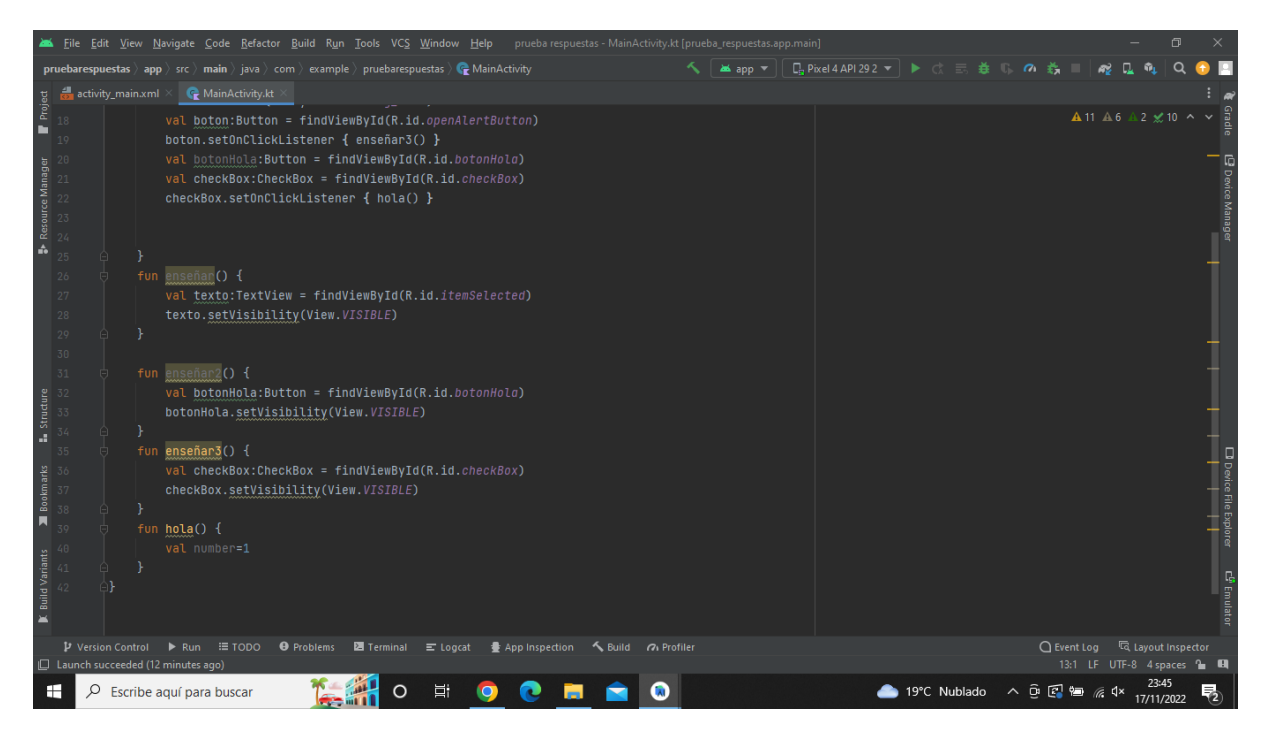

**Imatge 69.** Annexos (Annex 3, Codi del funcionament). Imatge extreta d'una *font pròpia*.

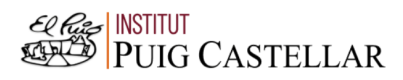

## 4. Annex 4: Codi del model de les respostes

4.1. Codi del disseny del model de les respostes:

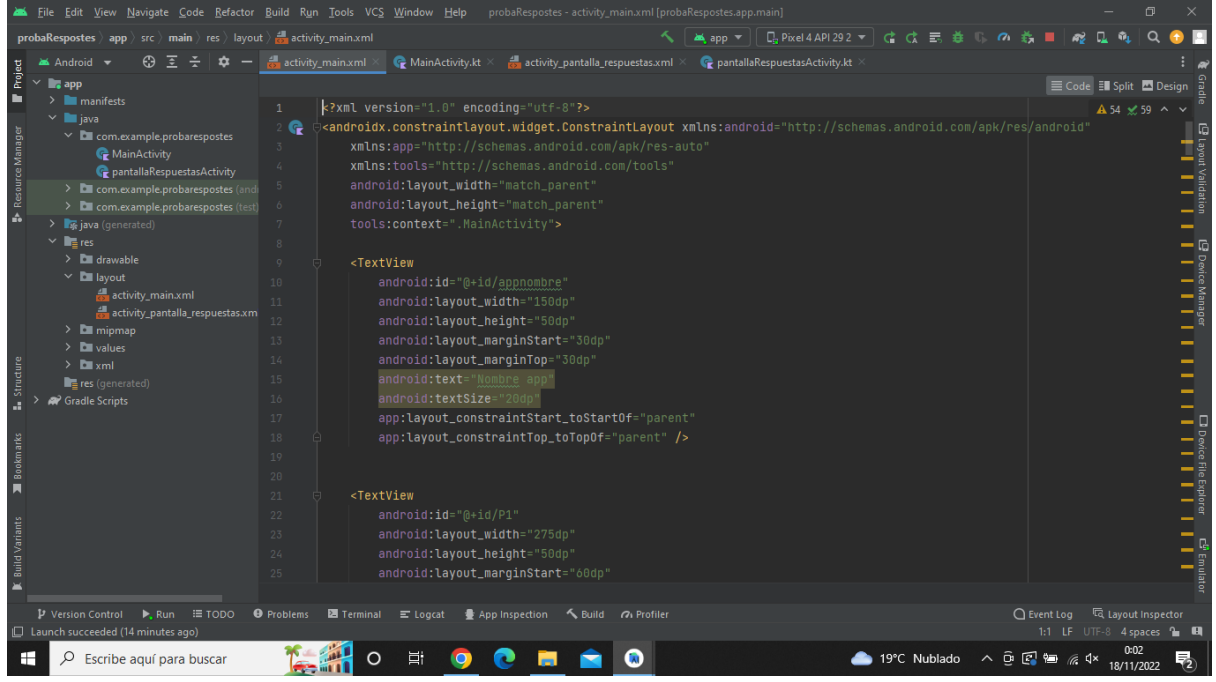

**Imatge 70.** Annexos (Annex 4, Codi del disseny). Imatge extreta d'una *font pròpia*.

| File Edit View Navigate Code Refactor Build Run Tools VCS Window Help                                                                                                    | probaRespostes - activity_main.xml [probaRespostes.app.main]                                                                                                    | 同                                     |
|----------------------------------------------------------------------------------------------------|----------------------------------------------------------------------------------------------------|---------------------------------------|
| <b>probaRespostes</b> app $\left\langle$ src $\right\rangle$ main $\left\langle$ res $\right\rangle$ layout $\left\langle \right\rangle$ activity_main.xml                                                                                                    | ○ 六<br>¥¥app V                                                                                                    |                                       |
| <u>ෙ</u> ද<br>activity_main.xml<br>Android v                                                                                                    | MainActivity.kt<br>activity pantalla respuestas.xml ><br>pantallaRespuestasActivity.kt                                                                                                    |                                       |
| Project<br><b>B</b> app                                                                                                    |                                                                                                    | E Code El Split El Design             |
| $> 2$ manifests<br>$25 -$<br>$\vee$ <b>I</b> java<br>26<br>Resource Manage<br>$\times$ $\blacksquare$ com.example.probarespostes<br>27<br>MainActivity<br>28<br>pantallaRespuestasActivity<br>29<br>> E com.example.probarespostes (and<br>> <b>Del</b> com.example.probarespostes (test)<br>30<br>é.<br>$\sum$ is java (generated)<br>31<br>$\vee$ <b>Re</b> res<br>32<br>$\angle$ <b>D</b> drawable<br>33<br>$\vee$ <b>D</b> layout<br><textview<br>34<br/>activity_main.xml<br/><math>35 -</math><br/>activity_pantalla_respuestas.xm<br/>36<br/><math>\sum</math> mipmap<br/>37<br/><math>\angle</math> <b>D</b> values<br/>38<br/><math>\sum</math> <b>D</b> xml</textview<br> | android: layout_marginStart="60dp"<br>android: layout_marginTop="100dp'<br>android:text="Si haguessis de viatjar a un continent, quin escolliries?"<br>android:textSize="20dp"<br>android:textStyle="bold"<br>app:layout_constraintStart_toStartOf="parent"<br>app:layout_constraintTop_toTopOf="parent" /><br>android:id="@+id/P2"<br>android: layout_width="275dp"<br>android: layout_height="50dp"<br>android: layout_marginTop="250dp" | A 54 ≤ 59 ^<br>L9 Device Manager<br>1 |
| 39<br>res (generated)<br>40<br><sup>2</sup> Gradle Scripts<br>41<br>42                                                                                                    | android: layout_marginStart="60dp"<br>android:text="Quin és el tipus d'allotjament de la teva preferència? (Només un)"<br>android:textSize="20dp"<br>android:textStyle="bold"                                                                                                    |                                       |
| Bookmarks<br>43<br>66<br><textview<br>45.<br/>46</textview<br>                                                                                                    | app:layout_constraintStart_toStartOf="parent"<br>app:layout_constraintTop_toTopOf="parent" /><br>android:id="@+id/P22"                                                                                                    |                                       |
| <b>Build Variant</b><br>47<br>48<br>49                                                                                                    | android: layout_width="275dp"<br>android: layout_height="50dp"<br>android: layout_marginTop="100dp'                                                                                                    |                                       |
| P Version Control<br>$\blacktriangleright$ , Run $\equiv$ TODO<br><b>O</b> Problems <b>E</b> Terminal = Logcat                                                                                                    | $\bigcap$ Event Log<br>$\frac{1}{2}$ App Inspection $\leftarrow$ Build $\leftarrow$ Profiler                                                                                                    | lavout Inspector                      |
| $\Box$ Launch succeeded (14 minutes ago)                                                                                                    |                                                                                                    | 1:1 LF UTF-8 4 spaces 1 H             |
| Escribe aquí para buscar<br>⊞<br>Ω                                                                                                    | ▲ 19°C Nublado へ □ 図 归 系 0×<br>Ξi                                                                                                    | 0:02<br>物<br>18/11/2022               |

**Imatge 71.** Annexos (Annex 4, Codi del disseny). Imatge extreta d'una *font pròpia*.

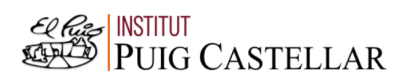

|                          |                                                                                                    | File Edit View Navigate Code Refactor Build Run Tools VCS Window Help<br>probaRespostes - activity_main.xml [probaRespostes.app.main] |                                                                        | 同                         |                                                        |  |  |  |  |  |
|--------------------------|----------------------------------------------------------------------------------------------------|----------------------------------------------------------------------------------------------------|------------------------------------------------------------------------|---------------------------|--------------------------------------------------------|--|--|--|--|--|
|                          | probaRespostes $\rangle$ app $\rangle$ src $\rangle$ main $\rangle$ res $\rangle$ layout $\rangle$ and activity main xml |                                                                                                    |                                                                        |                           |                                                        |  |  |  |  |  |
|                          | Android +                                                                                                    | activity_main.xml<br>MainActivity.kt ><br>activity_pantalla_respuestas.xml $\times$<br>pantallaRespuestasActivity.kt                  |                                                                        |                           |                                                        |  |  |  |  |  |
| Project                  | <b>E</b> <sub>s</sub> app                                                                                                |                                                                                                    | E Code El Split 2 Design                                               |                           |                                                        |  |  |  |  |  |
|                          | $\angle$ manifests                                                                                                    | android:id="@+id/P22"<br>46                                                                                                    |                                                                        | A 54 ≤ 59 ^ ∨             |                                                        |  |  |  |  |  |
|                          | $\vee$ <b>i</b> java                                                                                                    | android: layout_width="275dp"<br>47                                                                                                   |                                                                        |                           |                                                        |  |  |  |  |  |
|                          | $\vee$ <b>C</b> com.example.probarespostes<br>MainActivity                                                               | android: layout_height="50dp"<br>48                                                                                                   |                                                                        |                           |                                                        |  |  |  |  |  |
|                          | pantallaRespuestasActivity                                                                                               | android: layout_marginTop="100dp"<br>49                                                                                               |                                                                        |                           |                                                        |  |  |  |  |  |
| <b>S</b> Resource Manage | > Com.example.probarespostes (and                                                                                        | android: layout_marginStart="60dp"<br>50                                                                                              |                                                                        |                           |                                                        |  |  |  |  |  |
|                          | > <b>Del</b> com.example.probarespostes (test)                                                                           | android:text="Quin és el tipus d'allotjament de la teva preferència? (Només un)"<br>51                                                |                                                                        |                           |                                                        |  |  |  |  |  |
|                          | $\sum$ iava (generated)                                                                                                  | android:textSize="20dp"<br>52                                                                                                    |                                                                        |                           |                                                        |  |  |  |  |  |
|                          | $\vee$ <b>E</b> res                                                                                                    | android:textStyle="bold"<br>53                                                                                                    |                                                                        |                           | $-\bar{0}$                                             |  |  |  |  |  |
|                          | $\angle$ <b>D</b> drawable                                                                                               | app:layout_constraintStart_toStartOf="parent"<br>54                                                                                   |                                                                        |                           |                                                        |  |  |  |  |  |
|                          | $\times$ <b>D</b> layout                                                                                                 | app:layout_constraintTop_toTopOf="parent"<br>55                                                                                       |                                                                        |                           |                                                        |  |  |  |  |  |
|                          | activity main.xml<br>activity_pantalla_respuestas.xm                                                                     | android: visibility="gone"/><br>56                                                                                                    |                                                                        |                           |                                                        |  |  |  |  |  |
|                          | $\angle$ <b>L</b> mipmap                                                                                                 |                                                                                                    |                                                                        |                           | )<br>             <br>                                 |  |  |  |  |  |
|                          | $\angle$ <b>D</b> values                                                                                                 | <textview<br>58</textview<br>                                                                                                    |                                                                        |                           |                                                        |  |  |  |  |  |
|                          | $\sum$ $xml$                                                                                                    | android:id="@+id/P3"<br>59                                                                                                    |                                                                        |                           |                                                        |  |  |  |  |  |
|                          | $r = res$ (generated)                                                                                                    | android: layout_width="275dp"<br>60                                                                                                   |                                                                        |                           |                                                        |  |  |  |  |  |
|                          | <sup>2</sup> Gradle Scripts                                                                                              | android: layout_height="50dp'<br>61                                                                                                   |                                                                        |                           |                                                        |  |  |  |  |  |
|                          |                                                                                                    | android: layout_marginTop="400dp"<br>62                                                                                               |                                                                        |                           |                                                        |  |  |  |  |  |
|                          |                                                                                                    | android: lavout_marginStart="60dp"<br>63                                                                                              |                                                                        |                           | <b>Di Device File Explorer Communication (CDI)</b><br> |  |  |  |  |  |
| Bookmarks                |                                                                                                    | android:text="Amb quin mitjà de transport et sents més còmode/a?"<br>64                                                               |                                                                        |                           |                                                        |  |  |  |  |  |
| л                        |                                                                                                    | android:textSize="20dp"<br>65                                                                                                    |                                                                        |                           |                                                        |  |  |  |  |  |
|                          |                                                                                                    | android:textStyle="bold"<br>66                                                                                                    |                                                                        |                           |                                                        |  |  |  |  |  |
|                          |                                                                                                    | app:layout_constraintStart_toStartOf="parent"<br>67                                                                                   |                                                                        |                           |                                                        |  |  |  |  |  |
| <b>Build Variants</b>    |                                                                                                    | app:layout_constraintTop_toTopOf="parent"/><br>68                                                                                     |                                                                        |                           |                                                        |  |  |  |  |  |
|                          |                                                                                                    | <textview<br>69</textview<br>                                                                                                    |                                                                        |                           |                                                        |  |  |  |  |  |
| ж                        |                                                                                                    | android:id="@+id/P33"<br>70                                                                                                    |                                                                        |                           |                                                        |  |  |  |  |  |
|                          |                                                                                                    |                                                                                                    |                                                                        |                           |                                                        |  |  |  |  |  |
|                          | P Version Control<br>$\blacktriangleright$ , Run $\equiv$ TODO                                                           | App Inspection < Build <a> Gy<br/> Profiler<br/><b>+ Problems E</b> Terminal = Logcat</a>                                             | $\bigcap$ Event Log                                                    | <b>I Layout Inspector</b> |                                                        |  |  |  |  |  |
|                          | □ Launch succeeded (14 minutes ago)                                                                                      |                                                                                                    | 1:1 LF UTF-8 4 spaces & CH                                             |                           |                                                        |  |  |  |  |  |
| H                        | Escribe aquí para buscar                                                                                                 | Ξi<br>19°C Nublado                                                                                                    | $\wedge$ $\oplus$ $\boxdot$ $\cong$ $\mathbb{Z}$ $\uparrow$ $\uparrow$ | 18/11/2022                |                                                        |  |  |  |  |  |

**Imatge 72.** Annexos (Annex 4, Codi del disseny). Imatge extreta d'una *font pròpia*.

| File Edit View Navigate Code Refactor Build Run Tools VCS Window Help                                                                                                    | probaRespostes - activity_main.xml [probaRespostes.app.main]                                                                                                    | 同                                                                      |
|----------------------------------------------------------------------------------------------------|----------------------------------------------------------------------------------------------------|------------------------------------------------------------------------|
| <b>probaRespostes</b> app $\left\langle \right\rangle$ src $\left\langle \right\rangle$ main $\left\langle \right\rangle$ res $\left\langle \right\rangle$ layout $\left\langle \right\rangle$ activity_main.xml                                                                                                    | ▲app ▼ │ D, Pixel 4 API 29 2 ▼ │ ♂ ♂ ま 巻 ↓<br>$\sigma$                                                                                                    |                                                                        |
| <u>ෙ දෙ</u><br>Android v<br>≎                                                                                                    | MainActivity.kt ><br>activity pantalla respuestas.xml $\times$<br>pantallaRespuestasActivity.kt<br>activity_main.xml                                                                                                    |                                                                        |
| Project<br>$\blacksquare$ , app                                                                                                    |                                                                                                    | E Code El Split 2 Design                                               |
| ▬<br>$\sum$ manifests<br>$\vee$ <b>in</b> java<br>Resource Manager<br>$\times$ $\blacksquare$ com.example.probarespostes<br>MainActivity<br>pantallaRespuestasActivity<br>> <b>D</b> com.example.probarespostes (and<br>> <b>Del</b> com.example.probarespostes (test)<br>é.<br>$\sum$ java (generated)<br>$\times$ <b>Re</b> res<br>$\angle$ <b>Ext</b> drawable<br>$\vee$ <b>D</b> layout<br>activity_main.xml<br>activity_pantalla_respuestas.xm | android: id="@+id/P33"<br>70<br>android: layout_width="275dp"<br>71<br>72<br>android: layout_height="50dp"<br>android: layout_marginTop="100dp"<br>73<br>android: layout_marginStart="60dp"<br>74<br>android: text="Amb quin mitjà de transport et sents més còmode/a?"<br>75<br>android:textSize="20dp"<br>76<br>android:textStyle="bold"<br>77<br>app:layout_constraintStart_toStartOf="parent"<br>78<br>app:layout_constraintTop_toTopOf="parent"<br>70<br>android: visibility="gone"/><br>$80 -$<br>81                                                | A 54 ≤ 59 ^ ∨<br>yout Validation<br>Your Validation                    |
| $\angle$ $\blacksquare$ mipmap<br>$\angle$ <b>D</b> values<br>Structure<br>$\sum$ <b>D</b> xml<br>$r2$ res (generated)<br><sup>22</sup> Gradle Scripts<br>Bookmarks<br>п<br><b>Build Variants</b><br><b>And</b>                                                                                                    | <textview<br>82<br/>android:id="@+id/P4"<br/>83<br/>android: layout_width="275dp"<br/>84<br/>android: layout_height="50dp"<br/>85<br/>android: layout_marginTop="550dp"<br/>86<br/>android: layout_marginStart="60dp"<br/>87<br/>android: text="Quin tipus de clima t'agradaria més per viatjar?"<br/>88<br/>android:textSize="20dp"<br/>89<br/>android:textStyle="bold"<br/>90<br/>app:layout_constraintStart_toStartOf="parent"<br/>91<br/>app:layout_constraintTop_toTopOf="parent"/&gt;<br/>92<br/>93<br/><textview<br>94</textview<br></textview<br> |                                                                        |
| P Version Control<br>$\equiv$ TODO<br>$\blacktriangleright$ , Run<br>$\Box$ Launch succeeded (14 minutes ago)                                                                                                    | <b>+ Problems El Terminal</b> El Logcat<br><b>● App Inspection</b><br>Suild 7 Profiler                                                                                                    | 1:1 LF UTF-8 4 spaces to El                                            |
| ⊞<br>Escribe aquí para buscar<br>Q                                                                                                    | Ξi<br>19°C Nublado                                                                                                    | $\wedge$ $\oplus$ $\otimes$ $\otimes$ $\otimes$ $\wedge$<br>18/11/2022 |

**Imatge 73.** Annexos (Annex 4, Codi del disseny). Imatge extreta d'una *font pròpia*.

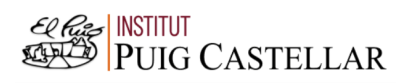

|                                                                                                    | File Edit View Navigate Code Refactor Build Run Tools VCS Window Help probaRespostes activity main.xml [probaRespostes.app.main]                                                                                                    | σ                                                                                                    |
|----------------------------------------------------------------------------------------------------|----------------------------------------------------------------------------------------------------|----------------------------------------------------------------------------------------------------|
| probaRespostes $\rangle$ app $\rangle$ src $\rangle$ main $\rangle$ res $\rangle$ layout $\rangle$ and activity main xml                                                                                                    | MA app =                                                                                                    |                                                                                                    |
| Android +                                                                                                    | MainActivity.kt ><br>activity pantalla respuestas.xml<br>pantallaRespuestasActivity.kt<br>activity main.xml                                                                                                    |                                                                                                    |
| Project<br>$\checkmark$<br><b>E</b> <sub>c</sub> app<br>ь<br>$\angle$ manifests<br>$\vee$ <b>i</b> java<br><b>B</b> Resource Manager<br>$\times$ <b>C</b> com.example.probarespostes<br>MainActivity<br>pantallaRespuestasActivity<br>> E com.example.probarespostes (and<br>> E com.example.probarespostes (test)<br>> x java (generated)<br>$\times$ <b>Ref</b> res<br>$\angle$ <b>D</b> drawable<br>$\times$ <b>D</b> layout<br>activity_main.xml<br>activity_pantalla_respuestas.xm<br>$\angle$ $\blacksquare$ mipmap<br>$\angle$ <b>Example</b><br>Structure<br>$\sum$ <b>D</b> xml<br>res (generated) | <textview<br><math>Q \, \zeta_1</math><br/>android:id="@+id/P44"<br/>95<br/>96<br/>android: layout_width="275dp"<br/>android: layout_height="50dp"<br/>97<br/>android: layout_marginTop="100dp"<br/>98<br/>android: layout_marginStart="60dp"<br/>99<br/>android:text="Quin tipus de clima t'agradaria més per viatjar?"<br/>100<br/>android:textSize="20dp"<br/>101<br/>android:textStyle="bold"<br/>102<br/>103<br/>app:layout_constraintStart_toStartOf="parent"<br/>104<br/>app:layout_constraintTop_toTopOf="parent"<br/>android: visibility="gone"/&gt;<br/>105<br/>106<br/>107<br/><button<br>android:id="@+id/Respuesta1"<br/>108</button<br></textview<br> | E Code El Split A Design<br>A 54 ≤ 59 ^ ∨<br>$\overline{\phantom{0}}$<br>B Device Manager<br>                             |
| <sup>2</sup> Gradle Scripts<br>Bookmarks<br>п<br><b>Build Variants</b><br>P Version Control<br>$\blacktriangleright$ , Run $\equiv$ TODO                                                                                                    | android: layout_width="275dp"<br>109<br>android: layout_height="50dp"<br>110<br>android: layout_marginStart="60dp"<br>111<br>android: layout_marginTop="150dp"<br>112<br>android:text="Resposta 1"<br>113<br>android:textSize="20dp"<br>114<br>android:textStyle="bold"<br>115<br>app:layout_constraintTop_toTopOf="parent"<br>116<br>117<br>app:layout_constraintStart_toStartOf="parent"/><br>118<br><checkbox<br><b>O</b> Problems<br/><b>■ Terminal</b> ■ Logcat<br/>● App Inspection &lt; Build &lt; &lt; Profiler</checkbox<br>                                                                                                    | <b>コ</b> Device File Explorer <del>d<sup>9</sup></del> Emula<br>1                    <br>○ Event Log < 「 Layout Inspector |
| Launch succeeded (14 minutes ago)<br>H<br>Q<br>Escribe aguí para buscar                                                                                                    | Ξi<br>19°C Nublado                                                                                                    | 1:1 LF UTF-8 4 spaces 1 H<br>$\wedge$ $\oplus$ $\otimes$ $\otimes$ $\otimes$ $\wedge$<br>18/11/2022                       |

**Imatge 74.** Annexos (Annex 4, Codi del disseny). Imatge extreta d'una *font pròpia*.

|                  | File Edit View Navigate Code Refactor Build Run Tools VCS Window Help                                                                                      |                   |                   |                                                                                                    | probaRespostes - activity_main.xml [probaRespostes.app.main] |  |  |                                                        |  |  |             |                                   |               |                                                                                        |
|------------------|----------------------------------------------------------------------------------------------------|-------------------|-------------------|----------------------------------------------------------------------------------------------------|--------------------------------------------------------------|--|--|--------------------------------------------------------|--|--|-------------|-----------------------------------|---------------|----------------------------------------------------------------------------------------|
|                  | <b>probaRespostes</b> app $\left\langle$ src $\right\rangle$ main $\left\langle$ res $\right\rangle$ layout $\left\langle \right\rangle$ activity main xml |                   |                   |                                                                                                    |                                                              |  |  | ■ app ▼ │ Da Pixel 4 API 29 2 ▼ │ Cৈ ♂ 云 姜 リ 。 の 姜 ■ . |  |  | <b>A</b>    |                                   |               |                                                                                        |
|                  | $\Omega$<br>⋷<br><b>M</b> Android ▼                                                                                                    | activity main.xml |                   | $\bigcirc$ MainActivity.kt $\times$                                                                                                  | activity pantalla respuestas.xml                             |  |  | pantallaRespuestasActivity.kt                          |  |  |             |                                   |               |                                                                                        |
| Project          | $\times$ $\blacksquare$ , app                                                                                                    |                   |                   |                                                                                                    |                                                              |  |  |                                                        |  |  |             | E Code El Split A Design          |               |                                                                                        |
| n                | $\angle$ manifests                                                                                                    | 118               |                   | <checkbox< td=""><td></td><td></td><td></td><td></td><td></td><td></td><td></td><td></td><td>A 54 ≤ 59 ^ v</td><td></td></checkbox<> |                                                              |  |  |                                                        |  |  |             |                                   | A 54 ≤ 59 ^ v |                                                                                        |
|                  | $\vee$ <b>le</b> java                                                                                                    | 119               |                   | android:id="@+id/Primeraopcion'                                                                                                    |                                                              |  |  |                                                        |  |  |             |                                   |               |                                                                                        |
|                  | $\times$ $\blacksquare$ com.example.probarespostes<br>MainActivity                                                                                         | 120               |                   | android: layout_width="275dp"                                                                                                    |                                                              |  |  |                                                        |  |  |             |                                   |               |                                                                                        |
| Resource Manage  | pantallaRespuestasActivity                                                                                                    | 121               |                   | android: layout_height="50dp"                                                                                                    |                                                              |  |  |                                                        |  |  |             |                                   |               | out Validation $\bigoplus$ Device Manager<br>out Validation $\bigoplus$ Device Manager |
|                  | > <b>Det</b> com.example.probarespostes (and 122                                                                                                    |                   |                   | android: layout_marginStart="60dp"                                                                                                   |                                                              |  |  |                                                        |  |  |             |                                   |               |                                                                                        |
|                  | $\triangleright$ <b>C</b> com.example.probarespostes (test) $123$                                                                                          |                   |                   | android: layout_marginTop="250dp"                                                                                                    |                                                              |  |  |                                                        |  |  |             |                                   |               |                                                                                        |
| A                | $\sum$ java (generated)                                                                                                    | 124               |                   | android:text="Europa"                                                                                                    |                                                              |  |  |                                                        |  |  |             |                                   |               |                                                                                        |
|                  | $\times$ <b>R</b> res                                                                                                    | 125               |                   | android:textSize="20dp"                                                                                                    |                                                              |  |  |                                                        |  |  |             |                                   |               |                                                                                        |
|                  | $\angle$ <b>L</b> drawable                                                                                                    | 126               |                   |                                                                                                    | app:layout_constraintStart_toStartOf="parent"                |  |  |                                                        |  |  |             |                                   |               |                                                                                        |
|                  | $\vee$ <b>D</b> lavout<br>activity_main.xml                                                                                                    | 127               |                   |                                                                                                    | app:layout_constraintTop_toTopOf="parent"                    |  |  |                                                        |  |  |             |                                   |               |                                                                                        |
|                  | activity_pantalla_respuestas.xm                                                                                                    | 128               |                   | android: visibility="gone"/>                                                                                                    |                                                              |  |  |                                                        |  |  |             |                                   |               |                                                                                        |
|                  | $\angle$ <b>Example</b> mipmap                                                                                                    | 129               |                   | <checkbox< td=""><td></td><td></td><td></td><td></td><td></td><td></td><td></td><td></td><td></td><td></td></checkbox<>              |                                                              |  |  |                                                        |  |  |             |                                   |               |                                                                                        |
|                  | $\angle$ <b>D</b> values                                                                                                    | 130               |                   | android:id="@+id/Sequndaopcion'                                                                                                    |                                                              |  |  |                                                        |  |  |             |                                   |               |                                                                                        |
|                  | $\sum$ <b>D</b> xml                                                                                                    | 131               |                   | android: layout_width="275dp"                                                                                                    |                                                              |  |  |                                                        |  |  |             |                                   |               |                                                                                        |
|                  | res (generated)                                                                                                    | 132               |                   | android: layout_height="50dp"                                                                                                    |                                                              |  |  |                                                        |  |  |             |                                   |               |                                                                                        |
|                  | <sup>2</sup> Gradle Scripts                                                                                                    | 133               |                   | android: layout_marginStart="60dp"                                                                                                   |                                                              |  |  |                                                        |  |  |             |                                   |               |                                                                                        |
|                  |                                                                                                    | 134               |                   | android: layout_marginTop="315dp"                                                                                                    |                                                              |  |  |                                                        |  |  |             |                                   |               |                                                                                        |
| <b>Bookmarks</b> |                                                                                                    | 135               |                   | android:text="Africa"                                                                                                    |                                                              |  |  |                                                        |  |  |             |                                   |               |                                                                                        |
|                  |                                                                                                    | 136               |                   | android:textSize="20dp"                                                                                                    |                                                              |  |  |                                                        |  |  |             |                                   |               |                                                                                        |
|                  |                                                                                                    | 137               |                   |                                                                                                    | app:layout_constraintStart_toStartOf="parent"                |  |  |                                                        |  |  |             |                                   |               |                                                                                        |
|                  |                                                                                                    | 138               |                   |                                                                                                    | app:layout_constraintTop_toTopOf="parent"                    |  |  |                                                        |  |  |             |                                   |               |                                                                                        |
|                  |                                                                                                    | 139               |                   | android: visibility="gone"/>                                                                                                    |                                                              |  |  |                                                        |  |  |             |                                   |               |                                                                                        |
| Build Variant    |                                                                                                    | 140               |                   | <checkbox<br>android:id="@+id/Terceraopcion'</checkbox<br>                                                                           |                                                              |  |  |                                                        |  |  |             |                                   |               |                                                                                        |
|                  |                                                                                                    | 141<br>142        |                   | android: layout_width="275dp"                                                                                                    |                                                              |  |  |                                                        |  |  |             |                                   |               |                                                                                        |
| ×                |                                                                                                    |                   |                   |                                                                                                    |                                                              |  |  |                                                        |  |  |             |                                   |               |                                                                                        |
|                  | P Version Control<br>$\equiv$ TODO<br><b>L.</b> Run                                                                                                    | <b>O</b> Problems | <b>■ Terminal</b> | $\equiv$ Logcat                                                                                                    | ● App Inspection < Build < < Profiler                        |  |  |                                                        |  |  | □ Event Log | <sup>द्</sup> धि Layout Inspector |               |                                                                                        |
|                  | Launch succeeded (14 minutes ago)                                                                                                    |                   |                   |                                                                                                    |                                                              |  |  |                                                        |  |  |             | 1:1 LF UTF-8 4 spaces & CH        |               |                                                                                        |
|                  |                                                                                                    |                   |                   |                                                                                                    |                                                              |  |  |                                                        |  |  |             |                                   |               |                                                                                        |
|                  | Ξi<br>▲ 19°C Nublado へ o C 包 面 系 4×<br>Q<br>⊩<br>Escribe aquí para buscar<br>18/11/2022                                                                    |                   |                   |                                                                                                    |                                                              |  |  |                                                        |  |  |             |                                   |               |                                                                                        |

**Imatge 75.** Annexos (Annex 4, Codi del disseny). Imatge extreta d'una *font pròpia*.

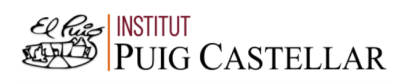

|                                                          |                                                                                                    | File Edit View Navigate Code Refactor Build Run Tools VCS Window Help probaRespostes activity_main.xml [probaRespostes.app.main]                                                                                                    |                                                                                                    |                           | 同 |                                           |
|----------------------------------------------------------|----------------------------------------------------------------------------------------------------|----------------------------------------------------------------------------------------------------|----------------------------------------------------------------------------------------------------|---------------------------|---|-------------------------------------------|
|                                                          | probaRespostes $\rangle$ app $\rangle$ src $\rangle$ main $\rangle$ res $\rangle$ layout $\rangle$ and activity main xml                                                                                                    | ■ app ▼    日 Pixel 4 API 29 2 ▼   は は ま 毒 1} の 義                                                                                                    |                                                                                                    |                           |   |                                           |
|                                                          | Android +                                                                                                    | activity pantalla respuestas.xml $\times$<br>pantallaRespuestasActivity.kt<br>MainActivity.kt ×<br>activity main.xml                                                                                                    |                                                                                                    |                           |   |                                           |
| Project                                                  | $\checkmark$<br>$\blacksquare$ , app                                                                                                    |                                                                                                    | E Code El Split El Design                                                                                                    |                           |   |                                           |
| ь<br><b>B</b> Resource Manager<br>Structure<br>Bookmarks | $\angle$ manifests<br>$\vee$ <b>i</b> java<br>$\times$ <b>C</b> com.example.probarespostes<br>MainActivity<br>pantallaRespuestasActivity<br>$\triangleright$ <b>Com.example.probarespostes</b> (and $143$<br>$\triangleright$ <b>LE</b> com.example.probarespostes (test) $144$<br>> x java (generated)<br>$\vee$ <b>I</b> <sub>E</sub> res<br>$\angle$ <b>L</b> drawable<br>$\vee$ <b>D</b> layout<br>activity_main.xml<br>activity_pantalla_respuestas.xm<br>$\angle$ <b>Example</b> mipmap<br>$\sum$ values<br>$\sum$ <b>D</b> xml<br>res (generated)<br><sup>2</sup> Gradle Scripts | android: visibility="gone"/><br>139<br>140<br><checkbox<br>141<br/>android:id="@+id/Terceraopcion"<br/>android: layout_width="275dp"<br/>142<br/>android: layout_height="50dp"<br/>android: layout_marginStart="60dp"<br/>android: layout_marginTop="380dp"<br/>145<br/>android:text="America"<br/>146<br/>android:textSize="20dp"<br/>147<br/>app:layout_constraintStart_toStartOf="parent"<br/>148<br/>149<br/>app:layout_constraintTop_toTopOf="parent"<br/>android: visibility="gone"/&gt;<br/>150<br/><checkbox<br>151<br/>android: id="@+id/Cuartaopcion"<br/>152<br/>android: layout_width="275dp"<br/>153<br/>android: layout_height="50dp"<br/>154<br/>android: layout_marginStart="60dp"<br/>155<br/>android: layout_marginTop="445dp"<br/>156<br/>android:text="Asia"<br/>157<br/>android:textSize="20dp"<br/>158<br/>app:layout_constraintStart_toStartOf="parent"<br/>159</checkbox<br></checkbox<br> |                                                                                                    | A 54 ≤ 59 ^ ∨             |   | La Device Manager<br>1              <br>۰ |
| <b>Build Variants</b>                                    |                                                                                                    | app:layout_constraintTop_toTopOf="parent"<br>160<br>android: visibility="gone"/><br>161<br>162<br>163<br>androidx.constraintlayout.widget.ConstraintLayout > CheckBox                                                                                                    |                                                                                                    |                           |   |                                           |
|                                                          | $\mathbf{\mu}$ Version Control<br>$\blacktriangleright$ , Run $\equiv$ TODO                                                                                                    | <b>Exercise 12</b> Terminal $\equiv$ Logcat $\equiv$ App Inspection $\sim$ Build $\approx$ Profiler<br><b>O</b> Problems                                                                                                    | $\bigcap$ Event Log                                                                                                    | <b>I Layout Inspector</b> |   |                                           |
|                                                          | □ Should use "'sp" instead of "'dp" for text sizes                                                                                                    |                                                                                                    | 136:32 LF UTF-8 4 spaces 1 H                                                                                                    |                           |   |                                           |
| H                                                        | $O$ Escribe aguí para buscar                                                                                                    | Ξi<br>19°C Nublado                                                                                                    | $\wedge \ \widehat{\mathbf{P}} \ \widehat{\mathbf{E}}_0 \ \widehat{\mathbf{E}}_1 \ \widehat{\mathbf{E}}_2 \ \widehat{\mathbf{E}}_3 \ \widehat{\mathbf{A}}^\mathbf{x}$ | 18/11/2022                |   |                                           |

**Imatge 76.** Annexos (Annex 4, Codi del disseny). Imatge extreta d'una *font pròpia*.

|                 | File Edit View Navigate Code Refactor Build Run Tools VCS Window Help                                                    |                   | probaRespostes - activity_main.xml [probaRespostes.app.main]                                      |                                                       |                              |            |                                                                                                |
|-----------------|----------------------------------------------------------------------------------------------------|-------------------|---------------------------------------------------------------------------------------------------|-------------------------------------------------------|------------------------------|------------|------------------------------------------------------------------------------------------------|
|                 | probaRespostes $\rangle$ app $\rangle$ src $\rangle$ main $\rangle$ res $\rangle$ layout $\rangle$ and activity main xml |                   |                                                                                                   |                                                       |                              |            |                                                                                                |
|                 | <b>ে</b> হ<br><b>M</b> Android ▼<br>$\mathbf{\hat{a}}$                                                                   | activity main.xml | MainActivity.kt ×<br>activity pantalla respuestas.xml $\times$<br>pantallaRespuestasActivity.kt   |                                                       |                              |            |                                                                                                |
| Project         | $\checkmark$<br><b>L</b> <sub>4</sub> app                                                                                |                   |                                                                                                   |                                                       | E Code El Split A Design     |            |                                                                                                |
| в               | $\angle$ <b>manifests</b>                                                                                                | 163               |                                                                                                   |                                                       | A 54 ≤ 59 ^ ∨                |            |                                                                                                |
|                 | $\vee$ <b>i</b> java                                                                                                    | 164               | <button< td=""><td></td><td></td><td></td><td></td></button<>                                     |                                                       |                              |            |                                                                                                |
|                 | $\times$ $\blacksquare$ com.example.probarespostes<br>MainActivity                                                       | 165               | android: id="@+id/Respuesta2"                                                                     |                                                       |                              |            |                                                                                                |
| Resource Manage | pantallaRespuestasActivity                                                                                               | 166               | android: layout_width="275dp"                                                                     |                                                       |                              |            |                                                                                                |
|                 | $\rightarrow$ <b>C</b> com.example.probarespostes (and $167$                                                             |                   | android: layout_height="50dp"                                                                     |                                                       |                              |            |                                                                                                |
|                 | > Ell com.example.probarespostes (test) 168                                                                              |                   | android: layout_marginStart="60dp"                                                                |                                                       |                              |            |                                                                                                |
| A               | $\sum$ java (generated)                                                                                                  | 169               | android: layout_marginTop="300dp"                                                                 |                                                       |                              |            |                                                                                                |
|                 | $\times$ <b>R</b> res                                                                                                    | 170               | android:text="RESPOSTA 2"                                                                         |                                                       |                              |            |                                                                                                |
|                 | $\angle$ <b>Example</b>                                                                                                  | 171               | android:textSize="20dp"                                                                           |                                                       |                              |            |                                                                                                |
|                 | $\times$ <b>D</b> layout                                                                                                 | 172               | app:layout_constraintStart_toStartOf="parent"                                                     |                                                       |                              |            |                                                                                                |
|                 | activity_main.xml<br>activity_pantalla_respuestas.xm                                                                     | 173               | app:layout_constraintTop_toTopOf="parent"/>                                                       |                                                       |                              |            |                                                                                                |
|                 | $\angle$ <b>Example</b> mipmap                                                                                           | 174               | <checkbox< td=""><td></td><td></td><td></td><td></td></checkbox<>                                 |                                                       |                              |            |                                                                                                |
|                 | $\angle$ <b>D</b> values                                                                                                 | 175               | android:id="@+id/Primeraopcion2"                                                                  |                                                       |                              |            | $\frac{1}{2}$                                                                                  |
|                 | $\sum$ <b>Di</b> xml                                                                                                    | 176               | android: layout_width="275dp"                                                                     |                                                       |                              |            |                                                                                                |
|                 | res (generated)                                                                                                    | 177               | android: layout_height="50dp"                                                                     |                                                       |                              |            | ٠                                                                                              |
|                 | <sup>2</sup> Gradle Scripts                                                                                              | 178               | android: layout_marginStart="60dp"                                                                |                                                       |                              |            |                                                                                                |
|                 |                                                                                                    | 179               | android: layout_marginTop="250dp"                                                                 |                                                       |                              |            |                                                                                                |
|                 |                                                                                                    | 180               | android:text="Hotel"                                                                              |                                                       |                              |            |                                                                                                |
|                 |                                                                                                    | 181               | android:textSize="20dp"                                                                           |                                                       |                              |            |                                                                                                |
|                 |                                                                                                    | 182               | app:layout_constraintTop_toTopOf="parent"                                                         |                                                       |                              |            |                                                                                                |
|                 |                                                                                                    | 183               | app:layout_constraintStart_toStartOf="parent"                                                     |                                                       |                              |            |                                                                                                |
|                 |                                                                                                    | 184<br>185        | android: visibility="gone"/><br><checkbox< td=""><td></td><td></td><td></td><td></td></checkbox<> |                                                       |                              |            |                                                                                                |
|                 |                                                                                                    | 186               | android:id="@+id/Sequndaopcion2"                                                                  |                                                       |                              |            |                                                                                                |
| Build Variant   |                                                                                                    | 187               | android: layout_width="275dp"                                                                     |                                                       |                              |            | <b>D</b> Device File Explorer <b>C<sup>D</sup></b> Emular<br><b>1</b>   <b>               </b> |
| т               |                                                                                                    |                   | androidx.constraintlayout.widget.ConstraintLayout<br>CheckBox                                     |                                                       |                              |            |                                                                                                |
|                 | P Version Control<br>▶ Run : TODO                                                                                        | <b>O</b> Problems | <b>2 Terminal</b> = Logcat ● App Inspection < Build <a> </a> Refler                               | ○ Event Log                                           | ि Layout Inspector           |            |                                                                                                |
|                 | □ Should use "'sp" instead of "'dp"" for text sizes                                                                      |                   |                                                                                                   |                                                       | 136:32 LF UTF-8 4 spaces 1 H |            |                                                                                                |
|                 |                                                                                                    |                   |                                                                                                   |                                                       |                              |            |                                                                                                |
| H               | Q<br>Escribe aquí para buscar                                                                                            |                   | Ξi<br>19°C Nublado                                                                                | $\wedge$ $\oplus$ $\oplus$ $\oplus$ $\oplus$ $\wedge$ |                              | 18/11/2022 |                                                                                                |

**Imatge 77.** Annexos (Annex 4, Codi del disseny). Imatge extreta d'una *font pròpia*.

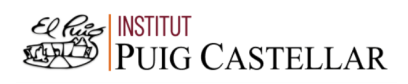

|                                                                                        | File Edit View Navigate Code Refactor Build Run Tools VCS Window Help                                                                                                    | probaRespostes - activity_main.xml [probaRespostes.app.main]                                                                                                    |                                                                     | σ                         |                             |
|----------------------------------------------------------------------------------------|----------------------------------------------------------------------------------------------------|----------------------------------------------------------------------------------------------------|---------------------------------------------------------------------|---------------------------|-----------------------------|
|                                                                                        | <b>probaRespostes</b> app $\left\langle$ src $\right\rangle$ main $\left\langle$ res $\right\rangle$ layout $\left\langle \right\rangle$ activity main xml                                                                                                    | ■ app ▼ │ D. Pixel 4 API 29 2 ▼ │ ♂ ♂ ま 巻 ↓<br>$\sigma$                                                                                                    |                                                                     |                           |                             |
|                                                                                        | <b>M</b> Android ▼                                                                                                    | activity_pantalla_respuestas.xml $\times$<br>pantallaRespuestasActivity.kt<br>activity_main.xml<br>MainActivity.kt ×                                                                                                    |                                                                     |                           |                             |
| Project                                                                                | <b>E</b> <sub>c</sub> app                                                                                                    |                                                                                                    |                                                                     | E Code El Split El Design |                             |
| ь<br><b>B</b> Resource Manager<br>Structure<br>Bookmarks<br>П<br><b>Build Variants</b> | $\angle$ manifests<br>$\vee$ <b>i</b> java<br>$\vee$ <b>D</b> com.example.probarespostes<br>MainActivity<br>pantallaRespuestasActivity<br>$\triangleright$ <b>Comexample.probarespostes</b> (and $191$<br>$\triangleright$ <b>Com.example.probarespostes</b> (test) $192$<br>> x java (generated)<br>$\times$ <b>Ref</b> res<br>$\angle$ <b>L</b> drawable<br>$\vee$ <b>D</b> lavout<br>activity_main.xml<br>activity_pantalla_respuestas.xm<br>$\angle$ $\blacksquare$ mipmap<br>$\angle$ <b>Example</b><br>$\sum$ $xml$<br>res (generated)<br><sup>2</sup> Gradle Scripts | android: layout_width="275dp"<br>187<br>188<br>android: layout_height="50dp"<br>android: layout_marginStart="60dp"<br>189<br>android: layout_marginTop="315dp"<br>190<br>android:text="Apartament"<br>android:textSize="20dp"<br>app:layout_constraintTop_toTopOf="parent"<br>193<br>app:layout_constraintStart_toStartOf="parent"<br>194<br>android: visibility="gone"/><br>195<br>196<br><checkbox<br>197<br/>android:id="@+id/Terceraopcion2"<br/>198<br/>android: layout_width="275dp"<br/>android: layout_height="50dp"<br/>199<br/>android: layout_marqinStart="60dp"<br/>200<br/>android: layout_marginTop="380dp"<br/>201<br/>android:text="Camping"<br/>202<br/>android:textSize="20dp"<br/>203<br/>app:layout_constraintTop_toTopOf="parent"<br/>204<br/>app:layout_constraintStart_toStartOf="parent"<br/>205<br/>android: visibility="gone"/&gt;<br/>206<br/><checkbox<br>207<br/>android: id="@+id/Cuartaopcion2"<br/>208<br/>209<br/>android: layout_width="275dp"<br/>android: layout_height="50dp"<br/>210</checkbox<br></checkbox<br> |                                                                     | A 54 ≤ 59 ^ ∨             | н,<br>Le Device Manager<br> |
| ж                                                                                      |                                                                                                    | 211<br>android: layout_marqinStart="60dp"                                                                                                    |                                                                     |                           |                             |
|                                                                                        |                                                                                                    | androidx.constraintlayout.widget.ConstraintLayout > CheckBox                                                                                                    |                                                                     |                           |                             |
|                                                                                        | <b>P</b> Version Control<br>$\blacktriangleright$ Run $\equiv$ TODO<br>□ Should use "'sp" instead of "'dp" for text sizes                                                                                                    | 图 Terminal = Logcat ● App Inspection へ Build の Profiler<br><b>O</b> Problems                                                                                                    | ○ Event Log < < Collayout Inspector<br>136:32 LF UTF-8 4 spaces 1 H |                           |                             |
|                                                                                        |                                                                                                    |                                                                                                    |                                                                     |                           |                             |
| H                                                                                      | Escribe aquí para buscar                                                                                                    | ▲ 19°C Nublado へ o 【 图 原 0×                                                                                                    |                                                                     | 18/11/2022                |                             |

**Imatge 78.** Annexos (Annex 4, Codi del disseny). Imatge extreta d'una *font pròpia*.

|                  | File Edit View Navigate Code Refactor Build Run Tools VCS Window Help                                                    |                   |                   |                                                                                                    | probaRespostes - activity_main.xml [probaRespostes.app.main]   |  |                               |                             |  |                                                       |               |  |
|------------------|----------------------------------------------------------------------------------------------------|-------------------|-------------------|----------------------------------------------------------------------------------------------------|----------------------------------------------------------------|--|-------------------------------|-----------------------------|--|-------------------------------------------------------|---------------|--|
|                  | probaRespostes $\rangle$ app $\rangle$ src $\rangle$ main $\rangle$ res $\rangle$ layout $\rangle$ and activity main xml |                   |                   |                                                                                                    |                                                                |  |                               |                             |  |                                                       |               |  |
|                  | $\odot$<br><b>26</b> Android ▼<br>ਾਵਾ                                                                                    |                   | activity main.xml | $\bigcirc$ MainActivity.kt $\times$                                                                   | $\frac{1}{\sqrt{2}}$ activity pantalla respuestas.xml $\times$ |  | pantallaRespuestasActivity.kt |                             |  |                                                       |               |  |
| Project          | $\vee$ <b>let</b> app                                                                                                    |                   |                   |                                                                                                    |                                                                |  |                               |                             |  | E Code El Split El Design                             |               |  |
| в                | $\angle$ <b>manifests</b>                                                                                                | 211               |                   | android: layout_marginStart="60dp"                                                                    |                                                                |  |                               |                             |  |                                                       | A 54 ≤ 59 ^ ∨ |  |
|                  | $\vee$ <b>le</b> java                                                                                                    | 212               |                   | android: layout_marginTop="445dp"                                                                     |                                                                |  |                               |                             |  |                                                       |               |  |
|                  | $\times$ $\blacksquare$ com.example.probarespostes<br>MainActivity                                                       | 213               |                   | android:text="Casa rural"                                                                             |                                                                |  |                               |                             |  |                                                       |               |  |
| Resource Manage  | pantallaRespuestasActivity                                                                                               | 214               |                   | android:textSize="20dp"                                                                               |                                                                |  |                               |                             |  |                                                       |               |  |
|                  | $\triangleright$ <b>C</b> com.example.probarespostes (and $215$                                                          |                   |                   | app:layout_constraintTop_toTopOf="parent"                                                             |                                                                |  |                               |                             |  |                                                       |               |  |
|                  | > Elecom.example.probarespostes (test) 216                                                                               |                   |                   | app:layout_constraintStart_toStartOf="parent"                                                         |                                                                |  |                               |                             |  |                                                       |               |  |
| A                | $\sum$ java (generated)                                                                                                  | 217               |                   | android: visibility="gone"/>                                                                          |                                                                |  |                               |                             |  |                                                       |               |  |
|                  | $\times$ <b>R</b> res                                                                                                    | 218               |                   |                                                                                                    |                                                                |  |                               |                             |  |                                                       |               |  |
|                  | $\angle$ <b>L</b> drawable                                                                                               | 219               |                   | <button< td=""><td></td><td></td><td></td><td></td><td></td><td></td><td></td><td></td></button<>     |                                                                |  |                               |                             |  |                                                       |               |  |
|                  | $\times$ <b>D</b> layout                                                                                                 | 220               |                   | android:id="@+id/Respuesta3"                                                                          |                                                                |  |                               |                             |  |                                                       |               |  |
|                  | activity_main.xml<br>activity_pantalla_respuestas.xm                                                                     | 221               |                   | android: layout_width="275dp"                                                                         |                                                                |  |                               |                             |  |                                                       |               |  |
|                  | $\sum$ mipmap                                                                                                    | 222               |                   | android: layout_height="50dp"                                                                         |                                                                |  |                               |                             |  |                                                       |               |  |
|                  | $\angle$ <b>D</b> values                                                                                                 | 223               |                   | android: layout_marginStart="60dp"                                                                    |                                                                |  |                               |                             |  |                                                       |               |  |
|                  | $\sum$ <b>Example</b>                                                                                                    | 224               |                   | android: layout_marginTop="450dp"                                                                     |                                                                |  |                               |                             |  |                                                       |               |  |
|                  | res (generated)                                                                                                    | 225               |                   | android:text="RESPOSTA 3"                                                                             |                                                                |  |                               |                             |  |                                                       |               |  |
|                  | <sup>2</sup> Gradle Scripts                                                                                              | 226               |                   | android:textSize="20dp"                                                                               |                                                                |  |                               |                             |  |                                                       |               |  |
|                  |                                                                                                    | 227               |                   | app:layout_constraintStart_toStartOf="parent"                                                         |                                                                |  |                               |                             |  |                                                       |               |  |
|                  |                                                                                                    | 228               |                   | app:layout_constraintTop_toTopOf="parent"/>                                                           |                                                                |  |                               |                             |  |                                                       |               |  |
| <b>Bookmarks</b> |                                                                                                    | 229               |                   | <checkbox< td=""><td></td><td></td><td></td><td></td><td></td><td></td><td></td><td></td></checkbox<> |                                                                |  |                               |                             |  |                                                       |               |  |
| п                |                                                                                                    | 230               |                   | android:id="@+id/Primeraopcion3"                                                                      |                                                                |  |                               |                             |  |                                                       |               |  |
|                  |                                                                                                    | 231               |                   | android: layout_width="275dp"                                                                         |                                                                |  |                               |                             |  |                                                       |               |  |
|                  |                                                                                                    | 232               |                   | android: layout_height="50dp"                                                                         |                                                                |  |                               |                             |  |                                                       |               |  |
| Build Variant    |                                                                                                    | 233               |                   | android: layout_marginStart="60dp"                                                                    |                                                                |  |                               |                             |  |                                                       |               |  |
|                  |                                                                                                    | 234               |                   | android: layout_marginTop="250dp"                                                                     |                                                                |  |                               |                             |  |                                                       |               |  |
|                  |                                                                                                    | 235               |                   | android:text="Avió"                                                                                   |                                                                |  |                               |                             |  |                                                       |               |  |
|                  |                                                                                                    |                   |                   | androidx.constraintlayout.widget.ConstraintLayout > CheckBox                                          |                                                                |  |                               |                             |  |                                                       |               |  |
|                  | P Version Control<br>$\blacktriangleright$ , Run $\equiv$ TODO<br>□ Should use "'sp" instead of "'dp"" for text sizes    | <b>O</b> Problems |                   | 图 Terminal = Logcat ● App Inspection < Build <a> 7's Profiler</a>                                     |                                                                |  |                               |                             |  | ○ Event Log <a><br/>136:32 LF UTF-8 4 spaces = EQ</a> |               |  |
| H                | Escribe aquí para buscar                                                                                                 |                   |                   | Ξi                                                                                                    |                                                                |  |                               | ▲ 19°C Nublado へ □ 日 恒 系 4× |  |                                                       | 18/11/2022    |  |

**Imatge 79.** Annexos (Annex 4, Codi del disseny). Imatge extreta d'una *font pròpia*.
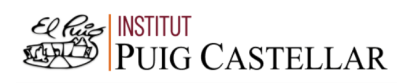

|                                                     |                                                                                                    | File Edit View Navigate Code Refactor Build Run Tools VCS Window Help probaRespostes activity_main.xml [probaRespostes.app.main]                                                                                                    | 同                                                                      |                                                           |
|-----------------------------------------------------|----------------------------------------------------------------------------------------------------|----------------------------------------------------------------------------------------------------|------------------------------------------------------------------------|-----------------------------------------------------------|
|                                                     | <b>probaRespostes</b> app $\left\langle$ src $\right\rangle$ main $\left\langle$ res $\right\rangle$ layout $\left\langle \frac{1}{\sqrt{1-x^2}}\right\rangle$ activity_main.xml                                                                                                    | <b>▲app ▼ │ D., Pixel 4 API 29 2 ▼ │ C. C. C. 三 姜 U.</b><br>$\sigma$                                                                                                    |                                                                        |                                                           |
|                                                     | <b>M</b> Android ▼                                                                                                    | activity_pantalla_respuestas.xml $\times$<br>pantallaRespuestasActivity.kt<br>activity_main.xml<br>MainActivity.kt >                                                                                                    |                                                                        |                                                           |
| Project                                             | <b>E</b> <sub>c</sub> app                                                                                                    |                                                                                                    | E Code El Split El Design                                              |                                                           |
| ь<br><b>B</b> Resource Manager                      | $\angle$ manifests<br>$\vee$ <b>i</b> java<br>$\vee$ <b>D</b> com.example.probarespostes<br>MainActivity<br>pantallaRespuestasActivity<br>> Com.example.probarespostes (and 239<br>> $\Box$ com.example.probarespostes (test) 240<br>> x java (generated)<br>$\times$ <b>R</b> <sub>E</sub> res<br>$\angle$ <b>Example</b> | android:text="Avió"<br>235<br>android:textSize="20dp"<br>236<br>app:layout_constraintTop_toTopOf="parent"<br>237<br>app:layout_constraintStart_toStartOf="parent"<br>238<br>android: visibility="gone"/><br><checkbox<br>android:id="@+id/Sequndaopcion3"<br/>241<br/>android: layout_width="275dp"<br/>242<br/>android: layout_height="50dp"<br/>243</checkbox<br>                                     | A 54 ≤ 59 ^ ∨                                                          | layout Validation<br>Layout Validation                    |
| Structure                                           | $\vee$ <b>D</b> lavout<br>activity_main.xml<br>activity_pantalla_respuestas.xm<br>$\angle$ $\blacksquare$ mipmap<br>$\angle$ <b>Example</b><br>$\sum$ $xml$<br>res (generated)<br><sup>2</sup> Gradle Scripts                                                                                                    | android: layout_marginStart="60dp"<br>244<br>android: layout_marginTop="315dp"<br>245<br>android:text="Cotxe"<br>246<br>android:textSize="20dp"<br>247<br>app:layout_constraintTop_toTopOf="parent"<br>248<br>app:layout_constraintStart_toStartOf="parent"<br>249<br>android: visibility="gone"/><br>250                                                                                               |                                                                        | <b>B</b> Device Manager<br>1                              |
|                                                     |                                                                                                    | 251<br><checkbox< td=""><td></td><td></td></checkbox<>                                                                                                    |                                                                        |                                                           |
| Bookmarks<br>П<br><b>Build Variants</b><br>$\equiv$ |                                                                                                    | android:id="@+id/Terceraopcion3"<br>252<br>android: layout_width="275dp"<br>253<br>android: layout_height="50dp"<br>254<br>android: layout_marginStart="60dp"<br>255<br>android: layout_marginTop="380dp"<br>256<br>257<br>android:text="Vaixell"<br>android:textSize="20dp"<br>258<br>app:layout_constraintTop_toTopOf="parent"<br>259<br>androidx.constraintlayout.widget.ConstraintLayout > CheckBox |                                                                        | <b>O Device File Explorer Co<sup>n</sup> Emulato</b><br>1 |
|                                                     | <b>P</b> Version Control<br>$\blacktriangleright$ , Run $\equiv$ TODO<br>□ Should use "'sp" instead of "'dp" for text sizes                                                                                                    | 图 Terminal = Logcat ● App Inspection < Build <a> 71</a> Profiler<br><b>O</b> Problems                                                                                                    | ○ Event Log < < Collayout Inspector<br>136:32 LF UTF-8 4 spaces 1 H    |                                                           |
| H                                                   | Escribe aguí para buscar                                                                                                    | Ξi<br>19°C Nublado                                                                                                    | $\wedge$ $\oplus$ $\otimes$ $\otimes$ $\otimes$ $\wedge$<br>18/11/2022 |                                                           |

**Imatge 80.** Annexos (Annex 4, Codi del disseny). Imatge extreta d'una *font pròpia*.

|                  | File Edit View Navigate Code Refactor Build Run Tools VCS Window Help                                                    |                   | probaRespostes - activity_main.xml [probaRespostes.app.main]                        |                                                            |                               |  |                                  |               |                                                       |
|------------------|----------------------------------------------------------------------------------------------------|-------------------|-------------------------------------------------------------------------------------|------------------------------------------------------------|-------------------------------|--|----------------------------------|---------------|-------------------------------------------------------|
|                  | probaRespostes $\rangle$ app $\rangle$ src $\rangle$ main $\rangle$ res $\rangle$ layout $\rangle$ and activity main xml |                   |                                                                                     | ■ app ▼ │ Q, Pixel 4 API 29 2 ▼ │ C, C, 三 姜 U, の 義 ■ │ n/。 |                               |  | - 12 - 10:                       |               |                                                       |
|                  | $\odot$<br><b>26</b> Android ▼<br>ਾਵਾ                                                                                    | activity main.xml | MainActivity.kt ×<br>$\frac{1}{\sqrt{2}}$ activity pantalla respuestas.xml $\times$ | pantallaRespuestasActivity.kt                              |                               |  |                                  |               |                                                       |
| Project          | $\blacksquare$ , app                                                                                                    |                   |                                                                                     |                                                            |                               |  | E Code El Split El Design        |               |                                                       |
| в                | $\angle$ manifests                                                                                                    | 256               | android: layout_marginTop="380dp"                                                   |                                                            |                               |  |                                  | A 54 ≤ 59 ^ ∨ |                                                       |
|                  | $\vee$ <b>la</b> java                                                                                                    | 257               | android:text="Vaixell"                                                              |                                                            |                               |  |                                  |               |                                                       |
|                  | $\times$ $\blacksquare$ com.example.probarespostes<br>MainActivity                                                       | 258               | android:textSize="20dp"                                                             |                                                            |                               |  |                                  |               |                                                       |
|                  | pantallaRespuestasActivity                                                                                               | 259               | app:layout_constraintTop_toTopOf="parent"                                           |                                                            |                               |  |                                  |               |                                                       |
| Resource Manage  | $\triangleright$ <b>C</b> com.example.probarespostes (and $^{260}$                                                       |                   | app:layout_constraintStart_toStartOf="parent"                                       |                                                            |                               |  |                                  |               |                                                       |
|                  | > Ell com.example.probarespostes (test) 261                                                                              |                   | android: visibility="gone"/>                                                        |                                                            |                               |  |                                  |               |                                                       |
| A                | $\sum$ is java (generated)                                                                                               | 262               | <checkbox< td=""><td></td><td></td><td></td><td></td><td></td><td></td></checkbox<> |                                                            |                               |  |                                  |               |                                                       |
|                  | $\times$ <b>R</b> res                                                                                                    | 263               | android:id="@+id/Cuartaopcion3"                                                     |                                                            |                               |  |                                  |               |                                                       |
|                  | $\angle$ <b>L</b> drawable                                                                                               | 264               | android: layout_width="275dp"                                                       |                                                            |                               |  |                                  |               |                                                       |
|                  | $\times$ <b>D</b> layout<br>activity_main.xml                                                                            | 265               | android: layout_height="50dp"                                                       |                                                            |                               |  |                                  |               |                                                       |
|                  | activity_pantalla_respuestas.xm                                                                                          | 266               | android:lavout_marginStart="60dp"                                                   |                                                            |                               |  |                                  |               |                                                       |
|                  | $\sum$ mipmap                                                                                                    | 267               | android: layout_marginTop="445dp"                                                   |                                                            |                               |  |                                  |               |                                                       |
|                  | $\angle$ <b>D</b> values                                                                                                 | 268               | android:text="Tren"                                                                 |                                                            |                               |  |                                  |               |                                                       |
|                  | $\sum$ <b>Example</b>                                                                                                    | 269               | android:textSize="20dp"                                                             |                                                            |                               |  |                                  |               |                                                       |
|                  | res (generated)                                                                                                    | 270               | app:layout_constraintTop_toTopOf="parent"                                           |                                                            |                               |  |                                  |               |                                                       |
|                  | <sup>2</sup> Gradle Scripts                                                                                              | 271               | app:layout_constraintStart_toStartOf="parent"                                       |                                                            |                               |  |                                  |               |                                                       |
|                  |                                                                                                    | 272               | android: visibility="gone"/>                                                        |                                                            |                               |  |                                  |               |                                                       |
| <b>Bookmarks</b> |                                                                                                    | 273               |                                                                                     |                                                            |                               |  |                                  |               |                                                       |
|                  |                                                                                                    | 274<br>275        | <button< td=""><td></td><td></td><td></td><td></td><td></td><td></td></button<>     |                                                            |                               |  |                                  |               |                                                       |
| п                |                                                                                                    | 276               |                                                                                     |                                                            |                               |  |                                  |               |                                                       |
|                  |                                                                                                    | 277               | android: id="@+id/Respuesta4"<br>android: layout_width="275dp"                      |                                                            |                               |  |                                  |               |                                                       |
|                  |                                                                                                    | 278               | android: layout_height="50dp"                                                       |                                                            |                               |  |                                  |               |                                                       |
|                  |                                                                                                    | 279               | android: layout_marginStart="60dp"                                                  |                                                            |                               |  |                                  |               |                                                       |
| Build Variants   |                                                                                                    | 280               | android: layout_marginTop="600dp'                                                   |                                                            |                               |  |                                  |               | <b>Docirc File Explorer d<sup>9</sup> Emulal</b><br>1 |
|                  |                                                                                                    |                   | androidx.constraintlayout.widget.ConstraintLayout > CheckBox                        |                                                            |                               |  |                                  |               |                                                       |
|                  | P Version Control<br>$\blacktriangleright$ , Run $\equiv$ TODO                                                           | <b>O</b> Problems | 图 Terminal = Logcat ● App Inspection < Build <a> 7's Profiler</a>                   |                                                            |                               |  | ○ Event Log < < Layout Inspector |               |                                                       |
|                  | □ Should use "'sp" instead of "'dp"" for text sizes                                                                      |                   |                                                                                     |                                                            |                               |  | 136:32 LF UTF-8 4 spaces = EQ    |               |                                                       |
| H                | Q<br>Escribe aquí para buscar                                                                                            |                   | Ξi                                                                                  |                                                            | ▲ 19°C Nublado へ o C 包 面 系 d× |  |                                  | 18/11/2022    |                                                       |

**Imatge 81.** Annexos (Annex 4, Codi del disseny). Imatge extreta d'una *font pròpia*.

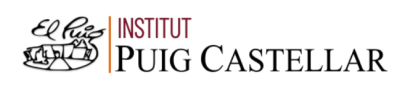

| File Edit View Navigate Code Refactor Build Run Tools VCS Window Help                                                                                                    | probaRespostes - activity_main.xml [probaRespostes.app.main]                                                                                                    | $\Box$                                                                         |
|----------------------------------------------------------------------------------------------------|----------------------------------------------------------------------------------------------------|--------------------------------------------------------------------------------|
| <b>probaRespostes</b> app $\left\langle$ src $\right\rangle$ main $\left\langle$ res $\right\rangle$ layout $\left\langle \right\rangle$ activity main xml                                                                                                    | ■ app ▼ │ D. Pixel 4 API 29 2 ▼ │ ♂ ♂ ■ 姜 『』                                                                                                    | $\sigma$                                                                       |
| Android                                                                                                    | $\frac{4}{\sqrt{2}}$ activity pantalla respuestas.xml $\times$<br>pantallaRespuestasActivity.kt<br>$\frac{1}{100}$ activity_main.xml ><br>$\bigcirc$ MainActivity.kt $\times$                                                                                                    |                                                                                |
| Project<br>$\blacksquare$ , app                                                                                                    |                                                                                                    | E Code El Split El Design                                                      |
| н<br>$>$ manifests<br>$\vee$ <b>ig</b> java<br><b>B</b> Resource Manager<br>$\times$ $\blacksquare$ com.example.probarespostes<br>MainActivity<br>pantallaRespuestasActivity<br>> <b>Det</b> com.example.probarespostes (and 284<br>> <b>D</b> com.example.probarespostes (test) 285<br>> x java (generated)<br>$\times$ <b>R</b> <sub>E</sub> res<br>$\angle$ <b>D</b> drawable<br>$\times$ <b>D</b> layout<br>activity_main.xml<br>activity_pantalla_respuestas.xm<br>$\angle$ $\blacksquare$ mipmap<br>$\angle$ <b>Example</b><br>$\sum$ <b>D</b> xml | android: layout_marginTop="600dp"<br>280<br>android:text="RESPOSTA 4"<br>281<br>android:textSize="20dp"<br>282<br>app:layout_constraintStart_toStartOf="parent"<br>283<br>app:layout_constraintTop_toTopOf="parent"/><br><checkbox<br>286<br/>android:id="@+id/Primeraopcion4"<br/>287<br/>android: layout_width="275dp"<br/>288<br/>289<br/>android: layout_height="50dp"<br/>android:layout_marginStart="60dp"<br/>290<br/>291<br/>android: layout_marginTop="250dp"<br/>android:text="Càlid"<br/>292<br/>android:textSize="20dp"<br/>293</checkbox<br> | A 54 ≤ 59 ^ ∨<br>La Device Manager<br>1                                        |
| Structure<br>res (generated)<br><sup>2</sup> Gradle Scripts                                                                                                    | app:layout_constraintTop_toTopOf="parent"<br>294<br>app:layout_constraintStart_toStartOf="parent"<br>295<br>android: visibility="gone"/><br>296                                                                                                    |                                                                                |
| Bookmarks<br><b>Build Variants</b>                                                                                                    | 297<br><checkbox<br>android:id="@+id/Segundaopcion4"<br/>298<br/>android: layout_width="275dp"<br/>299<br/>android: layout_height="50dp"<br/>300<br/>android: layout_marqinStart="60dp"<br/>301<br/>android: layout_marginTop="315dp"<br/>302<br/>android:text="Fred"<br/>303</checkbox<br>                                                                                                    |                                                                                |
| P Version Control<br>▶ Run : E TODO<br>□ Should use "'sp" instead of "'dp" for text sizes                                                                                                    | android:textSize="20dp"<br>304<br>androidx.constraintlayout.widget.ConstraintLayout ><br>CheckBox<br><b>O</b> Problems<br>■ Terminal = Logcat ● App Inspection < Build <a> OilProfiler</a>                                                                                                    | layout Inspector<br>$Q$ Event Log<br>136:32 LF UTF-8 4 spaces 1 H              |
| $\varphi$ Escribe aquí para buscar<br>H                                                                                                    | Ξi<br>19°C Nublado                                                                                                    | $\wedge$ $\oplus$ $\otimes$ $\oplus$ $\otimes$ $\uparrow$ $\vee$<br>18/11/2022 |

**Imatge 82.** Annexos (Annex 4, Codi del disseny). Imatge extreta d'una *font pròpia*.

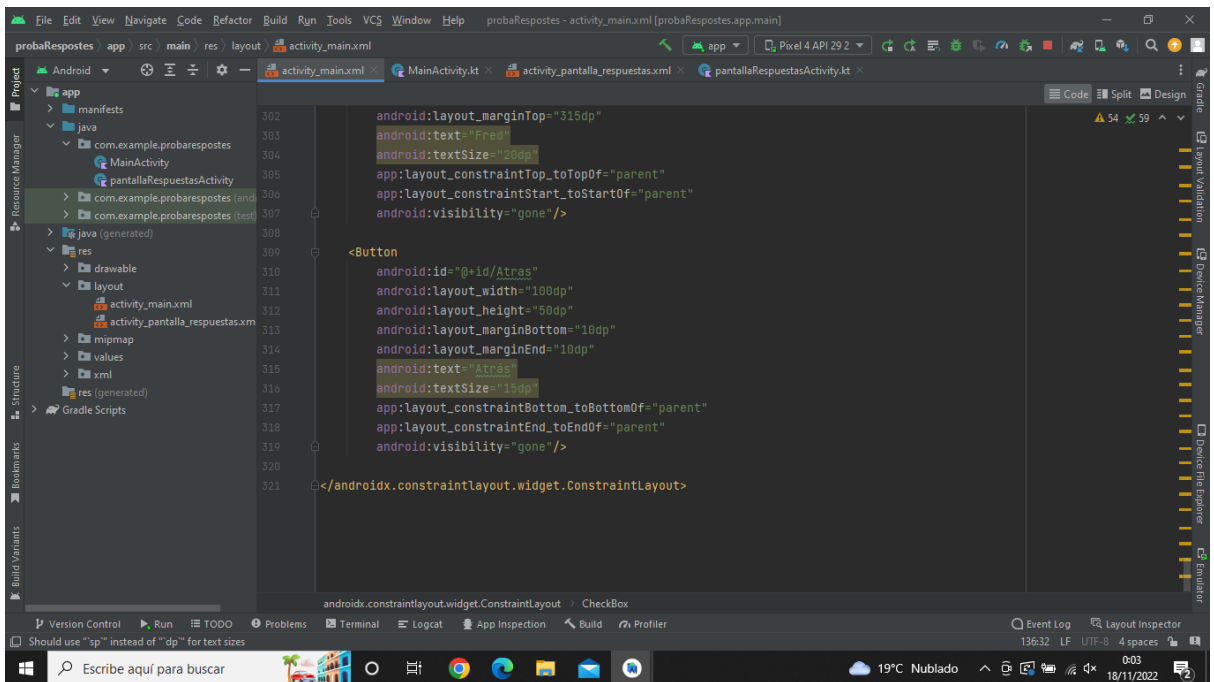

**Imatge 83.** Annexos (Annex 4, Codi del disseny). Imatge extreta d'una *font pròpia*.

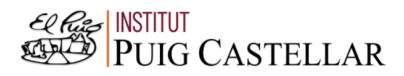

| File Edit View Navigate Code Refactor Build Run Tools VCS Window Help probaRespostes MainActivity.kt [probaRespostes.app.main]                                                                                                    |                                                                     |                      |                                             |
|----------------------------------------------------------------------------------------------------|---------------------------------------------------------------------|----------------------|---------------------------------------------|
| probaRespostes $\rangle$ app $\rangle$ src $\rangle$ main $\rangle$ java $\rangle$ com $\rangle$ example $\rangle$ probarespostes $\rangle$ $\mathbb{C}$ MainActivity $\rangle$ $\mathbb{C}$ resultados<br>□ Pixel4API292 ▼   ♂ ♂ ■ 養<br><b>MA</b> app ▼<br>$\sigma$                                                                                                    |                                                                     |                      |                                             |
| activity_main.xml $\times$ ( MainActivity.kt $\times$ $\frac{1}{\sqrt{2}}$ activity_pantalla_respuestas.xml $\times$<br>pantallaRespuestasActivity.kt<br>Android                                                                                                    |                                                                     |                      |                                             |
| Project<br>package com.example.probarespostes<br>$\overline{\phantom{a}}$ app<br>ь<br>$\sum$ manifests<br>$\sim$ <b>in</b> java<br>dimport<br>Resource Manager<br>$\times$ <b>C</b> com.example.probarespostes<br>11<br>MainActivity<br>Oclass MainActivity : AppCompatActivity() {<br>$12 - 5$<br>pantallaRespuestasActivity<br>private var num1:Int = $0$<br>13<br>> com.example.probarespostes (and<br>private var num2: Int = $0$<br>14<br>> <b>Del</b> com.example.probarespostes (test)<br>A<br>private var num3:Int = $0$<br>15<br>> spiava (generated)<br>private var num4: Int = $0$<br>16<br>$\vee$ <b>R</b> <sub><math>\equiv</math>res</sub><br>private var resultado: Int =0<br>$\angle$ <b>D</b> drawable<br>17<br>$\times$ <b>D</b> layout<br>override fun onCreate(savedInstanceState: Bundle?) {<br>18 of<br>activity main.xml<br>super.onCreate(savedInstanceState)<br>19<br>activity_pantalla_respuestas.xm<br>20<br>setContentView(R.layout.activity_main) |                                                                     | A 3 A 159 A 5 ≤ 93 ^ |                                             |
| $\angle$ <b>Example</b> mipmap<br>21<br>$\angle$ <b>D</b> values<br>22<br>$\sum$ <b>D</b> xml<br>23<br>//Primera resposta<br>res (generated)<br>val Respuesta1: Button = findViewById(R.id.Respuesta1)<br>24<br><sup>2</sup> Gradle Scripts<br>Respuesta1.setOnClickListener { Resposta1() }<br>25<br>//Segona resposta<br>26<br>val Respuesta2: Button = findViewById(R.id.Respuesta2)<br>27<br>Respuesta2.setOnClickListener { Resposta2() }<br>28<br>//Tercera resposta<br>29<br>val Respuesta3: Button = findViewById(R.id.Respuesta3)<br>30<br><b>Build Variants</b><br>Respuesta3.setOnClickListener { Resposta3() }<br>31<br>val Respuesta4: Button = findViewById(R.id.Respuesta4)<br>32<br>Respuesta4.setOnClickListener { Resposta4() }<br>33<br>34                                                                                                    |                                                                     |                      | $\frac{1}{\sqrt{2}}$<br>E <sup>g</sup> Emul |
| P Version Control ▶ Run : TODO<br><b>O</b> Problems<br><b>E</b> Terminal<br>豊 App Inspection < Build < < Profiler<br>$\equiv$ Logcat<br>Launch succeeded (20 minutes ago)                                                                                                    | ○ Event Log < < Collayout Inspector<br>291:6 LF UTF-8 4 spaces 1 EQ |                      |                                             |
| 端<br>▲ 19°C Nublado へ 品 図 知 系 0×<br>Escribe aguí para buscar<br>H                                                                                                    |                                                                     | 18/11/2022           |                                             |

4.2. Codi del funcionament del model de les respostes

**Imatge 84.** Annexos (Annex 4, Codi del funcionament). Imatge extreta d'una *font pròpia*.

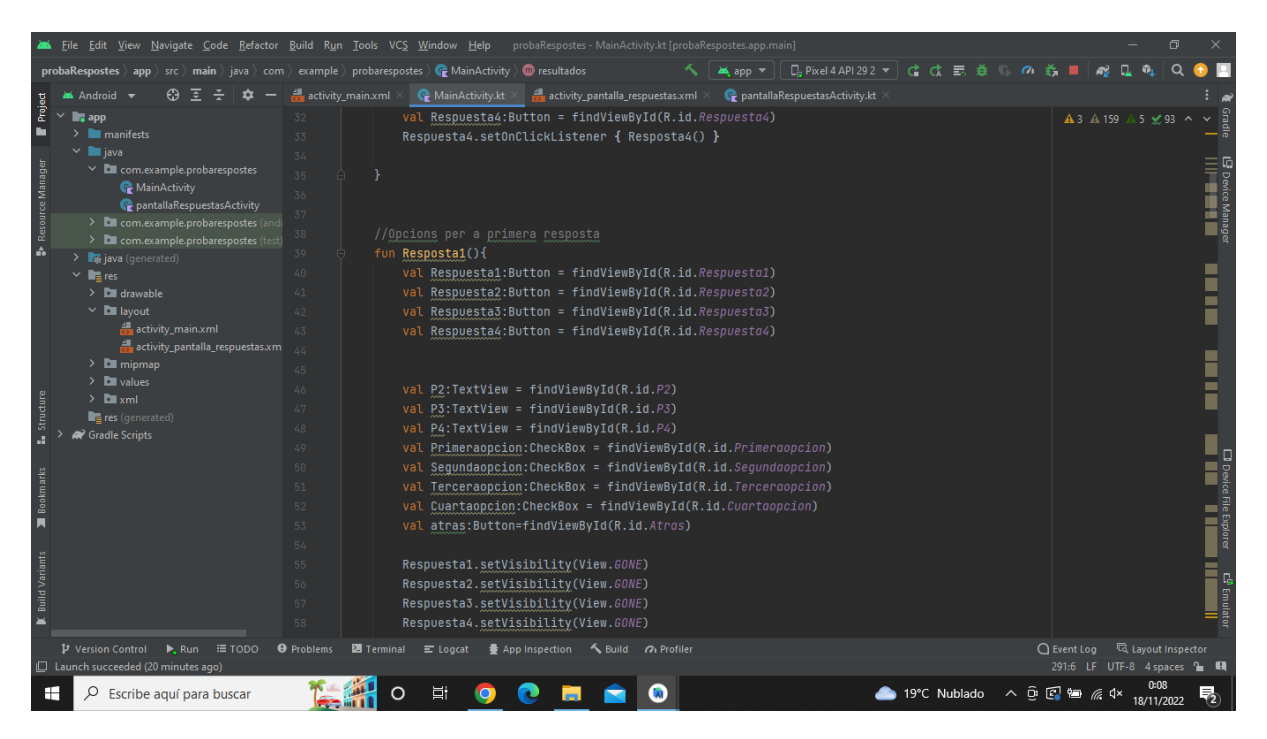

**Imatge 85.** Annexos (Annex 4, Codi del funcionament). Imatge extreta d'una *font pròpia*.

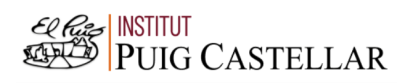

|                         | File Edit View Navigate Code Refactor Build Run Tools VCS Window Help probaRespostes MainActivity.kt [probaRespostes.app.main]                                                                          |                                        |                                                                                                   |                                                                                                    |          |                                                                   |              |                                                                                                    |                              | $\Box$              |                                        |
|-------------------------|----------------------------------------------------------------------------------------------------|----------------------------------------|---------------------------------------------------------------------------------------------------|----------------------------------------------------------------------------------------------------|----------|-------------------------------------------------------------------|--------------|----------------------------------------------------------------------------------------------------|------------------------------|---------------------|----------------------------------------|
|                         | probaRespostes $\rangle$ app $\rangle$ src $\rangle$ main $\rangle$ java $\rangle$ com $\rangle$ example $\rangle$ probarespostes $\rangle$ $\mathbb{C}$ MainActivity $\rangle$ $\mathbb{C}$ resultados |                                        |                                                                                                   |                                                                                                    | MA app = | <u> D<sub>a</sub> Pixel 4 API 29 2 ▼ ( ) ( ) ( ) ( ) 三、 姜 ( )</u> |              | ◎ 善                                                                                                    |                              |                     |                                        |
|                         | <b>M</b> Android ▼                                                                                                    | activity_main.xml                      | MainActivity.kt ×                                                                                 | activity_pantalla_respuestas.xml                                                                                                    |          | pantallaRespuestasActivity.kt                                     |              |                                                                                                    |                              |                     |                                        |
| Project<br>ь            | $\checkmark$<br>$\blacksquare$ , app<br>$\angle$ <b>manifests</b>                                                                                                    | 56<br>57                               | Respuesta2.setVisibility(View.GONE)<br>Respuesta3.setVisibility(View.GONE)                        |                                                                                                    |          |                                                                   |              |                                                                                                    | A 3 A 159 A 5 x 93 ^         |                     |                                        |
|                         | $\times$ <b>III</b> java<br>$\vee$ <b>D</b> com.example.probarespostes<br>MainActivity                                                                                                    | 58<br>59<br>60                         | Respuesta4.setVisibility(View.GONE)                                                               |                                                                                                    |          |                                                                   |              |                                                                                                    |                              |                     |                                        |
| <b>Resource Manager</b> | pantallaRespuestasActivity<br>> E com.example.probarespostes (and<br>> <b>Del</b> com.example.probarespostes (test<br>> spiava (generated)                                                              | 61<br>62<br>63                         | P2.setVisibility(View.GONE)<br>P3.setVisibility(View.GONE)<br>P4.setVisibility(View.GONE)         |                                                                                                    |          |                                                                   |              |                                                                                                    |                              |                     |                                        |
|                         | $\times$ <b>R</b> <sub>E</sub> res<br>$\angle$ <b>D</b> drawable<br>$\times$ <b>D</b> layout                                                                                                    | 64<br>65<br>66                         |                                                                                                   | Primeraopcion.setVisibility(View.VISIBLE)<br>Sequndaopcion.setVisibility(View.VISIBLE)<br>Terceraopcion.setVisibility(View.VISIBLE) |          |                                                                   |              |                                                                                                    |                              |                     |                                        |
|                         | activity_main.xml<br>activity_pantalla_respuestas.xm<br>$\sum$ mipmap<br>$\angle$ <b>D</b> values                                                                                                    | 67<br>68<br>69<br>70                   | atras.setVisibility(View.VISIBLE)                                                                 | Cuartaopcion.setVisibility(View.VISIBLE)<br>atras.setOnClickListener { volver() }                                                   |          |                                                                   |              |                                                                                                    |                              |                     |                                        |
| Structure               | $\angle$ <b>D</b> xml<br>res (generated)<br><sup>2</sup> Gradle Scripts                                                                                                    | 71<br>72<br>73                         | if (Primeraopcion.isChecked){<br>$num1=1$<br>}else if (Segundaopcion.isChecked){                  |                                                                                                    |          |                                                                   |              |                                                                                                    |                              |                     |                                        |
| Bookmarks<br>п          |                                                                                                    | 74<br>75<br>76<br>77                   | $num1=2$<br>}else if (Terceraopcion.isChecked){<br>$num1=3$<br>}else if (Cuartaopcion.isChecked){ |                                                                                                    |          |                                                                   |              |                                                                                                    |                              |                     |                                        |
| <b>Build Variants</b>   |                                                                                                    | 78<br>79<br>80<br>81<br>82             | $num1=4$<br>lelse{                                                                                | Toast.makeText( context this, text: "Tiene que seleccionar solo una opción", Toast.LENGTH_LONG).show()                              |          |                                                                   |              |                                                                                                    |                              |                     | <b>Bablica</b><br>E <sup>6</sup> Emula |
|                         | P Version Control<br>$\equiv$ TODO<br>$\blacktriangleright$ , Run<br>Launch succeeded (20 minutes ago)                                                                                                  | <b>O</b> Problems<br><b>■ Terminal</b> | $\equiv$ Logcat                                                                                   | ● App Inspection < Build < < Profiler                                                                                               |          |                                                                   |              | ○ Event Log                                                                                                    | 291:6 LF UTF-8 4 spaces 1 EQ | Ta Layout Inspector |                                        |
| H                       | Q<br>Escribe aguí para buscar                                                                                                    |                                        |                                                                                                   |                                                                                                    |          |                                                                   | 19°C Nublado | $\wedge \stackrel{\frown}{\mathcal{P}} \stackrel{\frown}{\mathcal{C}} \stackrel{\frown}{\mathcal{C}} \stackrel{\frown}{\mathcal{C}} \stackrel{\frown}{\mathcal{A}} \times$ |                              | 18/11/2022          |                                        |

**Imatge 86.** Annexos (Annex 4, Codi del funcionament). Imatge extreta d'una *font pròpia*.

|                 | File Edit View Navigate Code Refactor Build Run Tools VCS Window Help | probaRespostes - MainActivity.kt [probaRespostes.app.main]                                                                                                    |                                      | 同          |                                                       |
|-----------------|-----------------------------------------------------------------------|----------------------------------------------------------------------------------------------------|--------------------------------------|------------|-------------------------------------------------------|
|                 | probaRespostes app                                                    | D.Pixel4API292 ▼   は は ま 巻<br>$\rangle$ src $\rangle$ main $\rangle$ java $\rangle$ com $\rangle$ example $\rangle$ probarespostes $\rangle$ $\mathbb{C}$ MainActivity $\rangle$ $\mathbb{C}$ resultados<br><b>MA</b> app ▼<br>$\sigma$ |                                      |            |                                                       |
|                 | Android                                                               | activity main.xml $\times$ $\mathbb{C}$ MainActivity.kt ><br>activity pantalla respuestas.xml X<br>pantallaRespuestasActivity.kt                                                                                                    |                                      |            |                                                       |
| Project         | <sub>o</sub> app                                                      |                                                                                                    | <b>A</b> 3 A 159 A 5 <del>≤</del> 93 |            |                                                       |
|                 | $\angle$ manifests                                                    |                                                                                                    |                                      |            |                                                       |
|                 | $\vee$ $\blacksquare$ java                                            | //Opcions per a segona resposta<br>R <sub>4</sub>                                                                                                    |                                      |            |                                                       |
|                 | $\vee$ <b>D</b> com.example.probarespostes<br>MainActivity            | fun Resposta2(){<br>85                                                                                                    |                                      |            |                                                       |
| Resource Manage | pantallaRespuestasActivity                                            | val P22:TextView=findViewById(R.id.P22)<br>86                                                                                                    |                                      |            |                                                       |
|                 | > E com.example.probarespostes (and                                   | val Respuesta1:Button = findViewById(R.id.Respuesta1)<br>87                                                                                                    |                                      |            |                                                       |
|                 | > Com.example.probarespostes (test)                                   | Respuesta2:Button = findViewById(R.id.Respuesta2)<br>88<br>val                                                                                                    |                                      |            |                                                       |
| A               | > FF java (generated)                                                 | val Respuesta3: Button = findViewById(R.id.Respuesta3)<br>89                                                                                                    |                                      |            |                                                       |
|                 | $\vee$ <b>F</b> res                                                   | val Respuesta4: Button = findViewById(R.id.Respuesta4)<br>$Q_{\text{H}}$                                                                                                    |                                      |            |                                                       |
|                 | $\angle$ <b>C</b> drawable<br>$\times$ <b>D</b> layout                | 91                                                                                                    |                                      |            |                                                       |
|                 | activity_main.xml                                                     | 92                                                                                                    |                                      |            |                                                       |
|                 | activity_pantalla_respuestas.xm                                       | val P1:TextView = findViewById(R.id.P1)<br>93                                                                                                    |                                      |            |                                                       |
|                 | $\angle$ <b>Example 1</b> mipmap                                      | val P2:TextView = findViewById(R.id.P2)<br>$Q\mathcal{L}$                                                                                                    |                                      |            |                                                       |
|                 | $\angle$ <b>D</b> values                                              | val P3:TextView = findViewById(R.id.P3)<br>95                                                                                                    |                                      |            |                                                       |
|                 | $\sum$ <b>D</b> xml                                                   | val P4:TextView = findViewById(R.id.P4)<br>96                                                                                                    |                                      |            |                                                       |
|                 | $\blacksquare$ res (generated)                                        | val Primeraopcion2: CheckBox = findViewById(R.id. Primeraopcion2)<br>97                                                                                                    |                                      |            |                                                       |
|                 | <b>Cradle Scripts</b>                                                 | val Segundaopcion2:CheckBox = findViewById(R.id.Segundaopcion2)<br>98                                                                                                    |                                      |            |                                                       |
|                 |                                                                       | val Terceraopcion2:CheckBox = findViewById(R.id.Terceraopcion2)<br>99                                                                                                    |                                      |            |                                                       |
|                 |                                                                       | val Cuartaopcion2: CheckBox = findViewById(R.id.Cuartaopcion2)<br>100                                                                                                    |                                      |            |                                                       |
|                 |                                                                       | 101                                                                                                    |                                      |            |                                                       |
|                 |                                                                       | 102<br>val atras: Button=findViewById(R.id.Atras)                                                                                                    |                                      |            |                                                       |
|                 |                                                                       | 103<br>P22.setVisibility(View.VISIBLE)<br>104                                                                                                    |                                      |            | $\Box$ Device File Export $\Box$ $\Box$ $\Box$ $\Box$ |
|                 |                                                                       | 105<br>Respuesta1.setVisibility(View.GONE)                                                                                                    |                                      |            |                                                       |
|                 |                                                                       | Respuesta2.setVisibility(View.GONE)<br>106                                                                                                    |                                      |            |                                                       |
| Build'          |                                                                       | Respuesta3.setVisibility(View.GONE)<br>107                                                                                                    |                                      |            |                                                       |
|                 |                                                                       | 108<br>Respuesta4.setVisibility(View.GONE)                                                                                                    |                                      |            |                                                       |
|                 | <b>IE TODO</b><br>P Version Control<br>$\blacktriangleright$ . Run    | 豊 App Inspection < Build < /> <i>C</i> + Profiler<br><b>O</b> Problems<br><b>图 Terminal</b><br>$\equiv$ Logcat                                                                                                    | ○ Event Log < < Collayout Inspector  |            |                                                       |
|                 | □ Launch succeeded (20 minutes ago)                                   |                                                                                                    | 291:6 LF UTF-8 4 spaces 1 H          |            |                                                       |
| ⊞               | Escribe aquí para buscar                                              | Ξi<br>▲ 19°C Nublado へ Q 図 細 系 4×                                                                                                    |                                      | 18/11/2022 |                                                       |

**Imatge 87.** Annexos (Annex 4, Codi del funcionament). Imatge extreta d'una *font pròpia*.

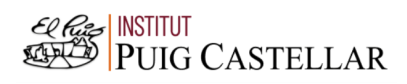

|                         | File Edit View Navigate Code Refactor Build Run Tools VCS Window Help          |                                        | probaRespostes - MainActivity.kt [probaRespostes.app.main]                                                                                                    |                                                                                                    | σ                                                                                                    |                                                 |
|-------------------------|--------------------------------------------------------------------------------|----------------------------------------|----------------------------------------------------------------------------------------------------|----------------------------------------------------------------------------------------------------|----------------------------------------------------------------------------------------------------|-------------------------------------------------|
|                         | probaRespostes app                                                             |                                        | $\rangle$ src $\rangle$ main $\rangle$ java $\rangle$ com $\rangle$ example $\rangle$ probarespostes $\rangle$ $\langle$ MainActivity $\rangle$ $\langle$ m resultados | □ Pixel4API292 ▼   ♂ ♂ ■ 養<br><b>as app</b> ▼<br>$\sigma$                                             |                                                                                                    |                                                 |
|                         | Android                                                                        | activity_main.xml                      | MainActivity.kt<br>activity_pantalla_respuestas.xml                                                                                                    | PantallaRespuestasActivity.kt                                                                         |                                                                                                    |                                                 |
| Project<br>ь            | $\checkmark$<br>$\blacksquare$ , app<br>$>$ manifests                          | 106                                    | ncopococaz: occvzologiczej (vzemiecnie)<br>Respuesta2.setVisibility(View.GONE)                                                                                         |                                                                                                    | <b>A3</b> A 159 A 5 <del>x</del> 93 ^                                                                                                    |                                                 |
|                         | $\vee$ <b>le</b> java                                                          | 107                                    | Respuesta3.setVisibility(View.GONE)                                                                                                    |                                                                                                    |                                                                                                    |                                                 |
|                         | $\times$ $\blacksquare$ com.example.probarespostes                             | 108                                    | Respuesta4.setVisibility(View.GONE)                                                                                                    |                                                                                                    |                                                                                                    |                                                 |
|                         | MainActivity                                                                   | 109                                    |                                                                                                    |                                                                                                    |                                                                                                    |                                                 |
| <b>Resource Manager</b> | pantallaRespuestasActivity                                                     | 110                                    |                                                                                                    |                                                                                                    |                                                                                                    |                                                 |
|                         | > Ell com.example.probarespostes (and) 111                                     |                                        | P1.setVisibility(View.GONE)                                                                                                    |                                                                                                    |                                                                                                    |                                                 |
|                         | > <b>Denoted</b> com.example.probarespostes (test) 112<br>> x java (generated) |                                        | P2.setVisibility(View.GONE)                                                                                                    |                                                                                                    |                                                                                                    |                                                 |
|                         | $\times$ <b>R</b> $\equiv$ res                                                 | 113                                    | P3.setVisibility(View.GONE)                                                                                                    |                                                                                                    |                                                                                                    |                                                 |
|                         | $\angle$ $\Box$ drawable                                                       | 114                                    | P4.setVisibility(View.GONE)                                                                                                    |                                                                                                    |                                                                                                    |                                                 |
|                         | $\times$ <b>D</b> layout                                                       | 115                                    | Primeraopcion2.setVisibility(View.VISIBLE)                                                                                                    |                                                                                                    |                                                                                                    |                                                 |
|                         | activity_main.xml                                                              | 116                                    | Sequndaopcion2.setVisibility(View.VISIBLE)                                                                                                    |                                                                                                    |                                                                                                    |                                                 |
|                         | activity_pantalla_respuestas.xm                                                | 117                                    | Terceraopcion2.setVisibility(View.VISIBLE)                                                                                                    |                                                                                                    |                                                                                                    |                                                 |
|                         | $\sum$ mipmap                                                                  | 118                                    | Cuartaopcion2.setVisibility(View.VISIBLE)                                                                                                    |                                                                                                    |                                                                                                    |                                                 |
|                         | $\sum$ values                                                                  | 119                                    | atras.setVisibility(View.VISIBLE)                                                                                                    |                                                                                                    |                                                                                                    |                                                 |
| Structure               | $\sum$ <b>D</b> xml                                                            | 120                                    | atras.setOnClickListener { volver() }                                                                                                    |                                                                                                    |                                                                                                    |                                                 |
|                         | res (generated)                                                                | 121                                    |                                                                                                    |                                                                                                    |                                                                                                    |                                                 |
|                         | <sup>2</sup> Gradle Scripts                                                    | 122                                    | if (Primeraopcion2.isChecked){                                                                                                    |                                                                                                    |                                                                                                    |                                                 |
|                         |                                                                                | 123                                    | $num2=1$                                                                                                    |                                                                                                    |                                                                                                    |                                                 |
| Bookmarks               |                                                                                | 124                                    | }else if (Sequndaopcion2.isChecked){                                                                                                    |                                                                                                    |                                                                                                    |                                                 |
|                         |                                                                                | 125                                    | $num2=2$                                                                                                    |                                                                                                    |                                                                                                    |                                                 |
| п                       |                                                                                | 126                                    | }else if (Terceraopcion2.isChecked){                                                                                                    |                                                                                                    |                                                                                                    |                                                 |
|                         |                                                                                | 127                                    | $num2=3$                                                                                                    |                                                                                                    |                                                                                                    | <b>El</b> Device File Explorer<br><b>El Per</b> |
|                         |                                                                                | 128                                    | }else if (Cuartaopcion2.isChecked){                                                                                                    |                                                                                                    |                                                                                                    |                                                 |
| <b>Build Variants</b>   |                                                                                | 129                                    | $num2=4$                                                                                                    |                                                                                                    |                                                                                                    | <b>C</b> <sup>B</sup> Emulat                    |
|                         |                                                                                | 130                                    | lelsef                                                                                                    |                                                                                                    |                                                                                                    |                                                 |
|                         |                                                                                | 131                                    |                                                                                                    | Toast.makeText( context this, text "Tiene que seleccionar solo una opción", Toast.LENGTH_LONG).show() |                                                                                                    |                                                 |
|                         |                                                                                | 132                                    |                                                                                                    |                                                                                                    |                                                                                                    |                                                 |
|                         | P Version Control<br>≡ TODO<br>. Run                                           | <b>■ Terminal</b><br><b>O</b> Problems | ● App Inspection < Build < < Profiler<br>$\equiv$ Logcat                                                                                                    |                                                                                                    | ○ Event Log < < Collayout Inspector                                                                                                    |                                                 |
|                         | Launch succeeded (21 minutes ago)                                              |                                        |                                                                                                    |                                                                                                    | 291:6 LF UTF-8 4 spaces 1 H                                                                                                    |                                                 |
| œ                       | Q<br>Escribe aguí para buscar                                                  |                                        | Ξi                                                                                                    | 19°C Nublado                                                                                          | $\begin{picture}(0,0) \put(0,0){\dashbox{0.5}(0,0){ }} \put(15,0){\circle{1}} \put(25,0){\circle{1}} \put(35,0){\circle{1}} \put(45,0){\circle{1}} \put(55,0){\circle{1}} \put(65,0){\circle{1}} \put(75,0){\circle{1}} \put(75,0){\circle{1}} \put(75,0){\circle{1}} \put(75,0){\circle{1}} \put(75,0){\circle{1}} \put(75,0){\circle{1}} \put(75,0){\circle{1}} \put(75,0){\circle{1}} \put(75,0){\$<br>18/11/2022 |                                                 |

**Imatge 88.** Annexos (Annex 4, Codi del funcionament). Imatge extreta d'una *font pròpia*.

|                          | File Edit View Navigate Code Refactor Build Run Tools VCS Window Help                                                                                                    |                                 | probaRespostes - MainActivity.kt [probaRespostes.app.main]                                                                                                    |              |                                                                         | σ |
|--------------------------|----------------------------------------------------------------------------------------------------|---------------------------------|----------------------------------------------------------------------------------------------------|--------------|-------------------------------------------------------------------------|---|
|                          | probaRespostes ) app $\rangle$ src $\rangle$ main $\rangle$ java $\rangle$ com $\rangle$ example $\rangle$ probarespostes $\rangle$ $\mathbb{C}$ MainActivity $\rangle$ $\mathbb{C}$ resultados                                                     |                                 | ▲app ▼    ロ-Pixel4API292 ▼   ♂ ♂ / == 養 『』                                                                                                    | $\sigma$     |                                                                         |   |
|                          | Android                                                                                                    | activity_main.xml               | activity_pantalla_respuestas.xml $\times$<br>pantallaRespuestasActivity.kt<br>MainActivity.kt                                                                                               |              |                                                                         |   |
| Project                  | <b>E</b> <sub>s</sub> app<br>$\angle$ <b>manifests</b>                                                                                                    | 151<br>152                      | val atras: Button=findViewById(R.id.Atras)                                                                                                    |              | <b>A</b> 3 A 159 A 5 <del>×</del> 93                                    |   |
| <b>P</b> Resource Manage | $\vee$ <b>II</b> java<br>$\vee$ <b>C</b> com.example.probarespostes<br>MainActivity<br>pantallaRespuestasActivity<br>> External com.example.probarespostes (and) 156<br>> Com.example.probarespostes (test) 157<br>$\sum$ <b>x</b> java (generated) | 153<br>154<br>155<br>158        | P33.setVisibility(View.VISIBLE)<br>Respuesta1.setVisibility(View.GONE)<br>Respuesta2.setVisibility(View.GONE)<br>Respuesta3.setVisibility(View.GONE)<br>Respuesta4.setVisibility(View.GONE) |              |                                                                         |   |
|                          | $\times$ <b>lig</b> res<br>$\angle$ <b>Example 1</b><br>$\times$ <b>D</b> layout<br>activity main.xml<br>activity_pantalla_respuestas.xm                                                                                                    | 159<br>160<br>161<br>162<br>163 | P1.setVisibility(View.GONE)<br>P2.setVisibility(View.GONE)<br>P3.setVisibility(View.GONE)<br>P4.setVisibility(View.GONE)                                                                    |              |                                                                         |   |
| Structure                | $\angle$ $\blacksquare$ mipmap<br>$\angle$ <b>D</b> values<br>$\sum$ $xml$<br>$\blacksquare$ res (generated)<br><sup>22</sup> Gradle Scripts                                                                                                    | 164<br>165<br>166<br>167        | Primeraopcion3.setVisibility(View.VISIBLE)<br>Segundaopcion3.setVisibility(View.VISIBLE)<br>Terceraopcion3.setVisibility(View.VISIBLE)<br>Cuartaopcion3.setVisibility(View.VISIBLE)         |              |                                                                         |   |
|                          |                                                                                                    | 168<br>169<br>170               | atras.setVisibility(View.VISIBLE)<br>atras.setOnClickListener { volver() }                                                                                                    |              |                                                                         |   |
|                          |                                                                                                    | 171<br>172                      | if (Primeraopcion3.isChecked){<br>$num3=1$                                                                                                    |              |                                                                         |   |
| Build Variant<br>×       |                                                                                                    | 173<br>174<br>175<br>176<br>177 | }else if (Sequndaopcion3.isChecked){<br>$num3=2$<br>}else if (Terceraopcion3.isChecked){<br>$num3=3$<br>}else if (Cuartaopcion3.isChecked){                                                 |              |                                                                         |   |
|                          | P Version Control<br><b>E</b> TODO<br>$\blacktriangleright$ , Run                                                                                                    | <b>O</b> Problems               | ● App Inspection へ Build の Profiler<br><b>図</b> Terminal = Logcat                                                                                                    |              | ○ Event Log < < < Layout Inspector                                      |   |
|                          | □ Launch succeeded (21 minutes ago)                                                                                                    |                                 |                                                                                                    |              | 291:6 LF UTF-8 4 spaces 1 H                                             |   |
|                          | Q<br>Escribe aquí para buscar                                                                                                    |                                 | Ξi                                                                                                    | 19°C Nublado | $\wedge$ $\oplus$ $\otimes$ $\otimes$ $\otimes$ $\otimes$<br>18/11/2022 |   |

**Imatge 89.** Annexos (Annex 4, Codi del funcionament). Imatge extreta d'una *font pròpia*.

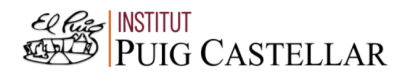

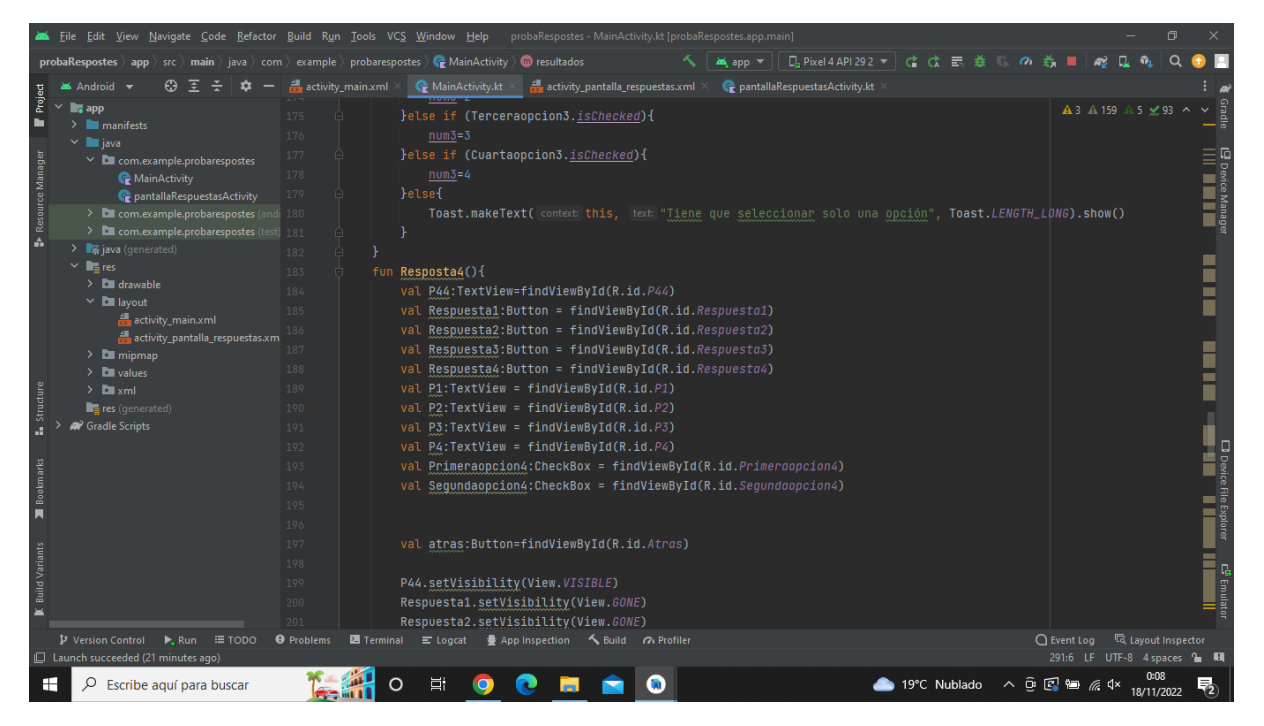

**Imatge 90.** Annexos (Annex 4, Codi del funcionament). Imatge extreta d'una *font pròpia*.

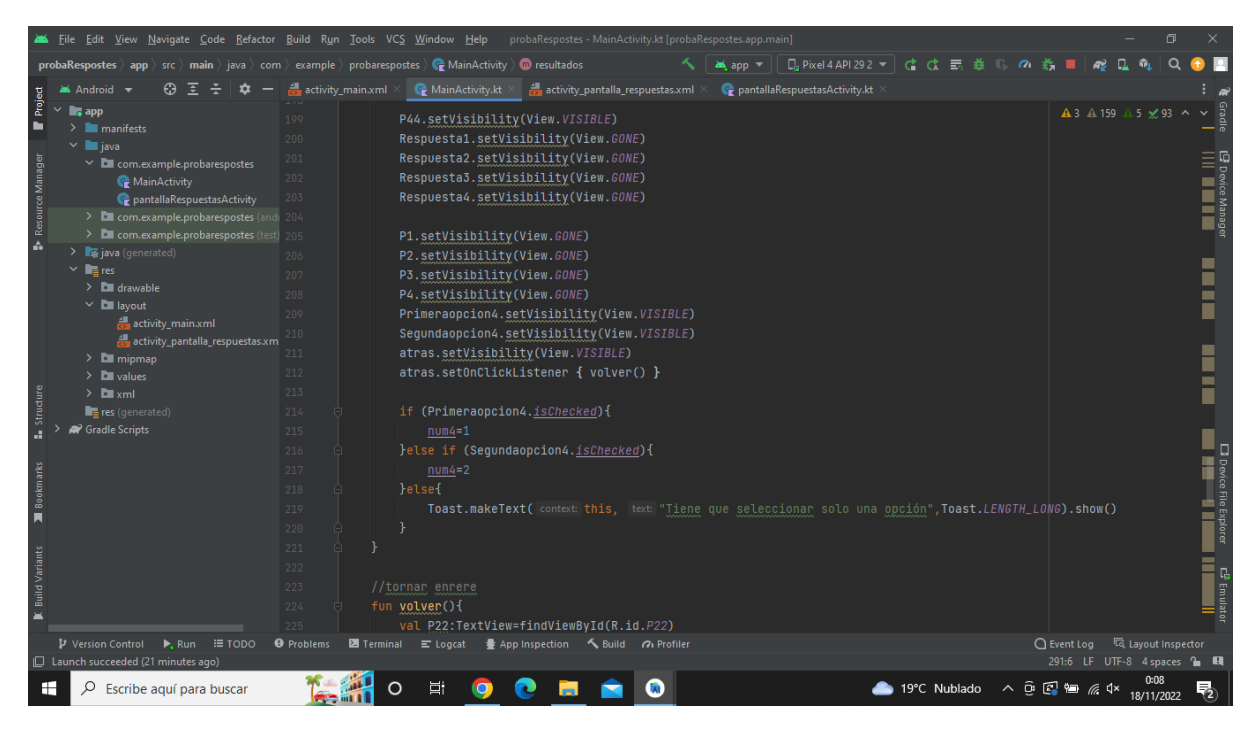

**Imatge 91.** Annexos (Annex 4, Codi del funcionament). Imatge extreta d'una *font pròpia*.

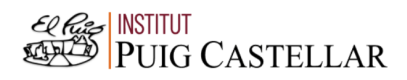

|                         | File Edit View Navigate Code Refactor Build Run Tools VCS Window Help |                   |                   |                                                                                                    | probaRespostes - MainActivity.kt [probaRespostes.app.main] |                 |                                                            |              |                                                                |                                  |                                                                  |
|-------------------------|-----------------------------------------------------------------------|-------------------|-------------------|----------------------------------------------------------------------------------------------------|------------------------------------------------------------|-----------------|------------------------------------------------------------|--------------|----------------------------------------------------------------|----------------------------------|------------------------------------------------------------------|
|                         | probaRespostes app<br>$src$ main                                      |                   |                   | ) java $\rangle$ com $\rangle$ example $\rangle$ probarespostes $\rangle$ ( MainActivity $\rangle$ ( m) resultados |                                                            | <b>MA</b> app ▼ | $\Box$ Pixel 4 API 29 2 $\blacktriangledown$ $\Box$ $\Box$ | 忌            |                                                                |                                  |                                                                  |
|                         | Android                                                               | activity_main.xml |                   | <b>G</b> MainActivity.kt                                                                                           | activity_pantalla_respuestas.xml                           |                 | PantallaRespuestasActivity.kt                              |              |                                                                |                                  |                                                                  |
| Project<br>ь            | <b>E</b> app<br>$\angle$ manifests<br>$\times$ <b>III</b> java        | 220<br>221        |                   |                                                                                                    |                                                            |                 | juu uutuuseman uutu una                                    |              | <b>A</b> 3 <b>A</b> 159                                        | A 5 ≤ 93 ^                       |                                                                  |
|                         | $\times$ $\blacksquare$ com.example.probarespostes                    | 222               |                   |                                                                                                    |                                                            |                 |                                                            |              |                                                                |                                  |                                                                  |
| <b>Resource Manager</b> | MainActivity                                                          | 223               |                   | //tornar enrere                                                                                                    |                                                            |                 |                                                            |              |                                                                |                                  |                                                                  |
|                         | pantallaRespuestasActivity                                            | 224               | fun volver(){     |                                                                                                    |                                                            |                 |                                                            |              |                                                                |                                  |                                                                  |
|                         | > Ell com.example.probarespostes (and) 225                            |                   |                   | val P22:TextView=findViewById(R.id.P22)                                                                            |                                                            |                 |                                                            |              |                                                                |                                  |                                                                  |
|                         | > <b>D</b> com.example.probarespostes (test) 226                      |                   |                   | val P33:TextView=findViewById(R.id.P33)                                                                            |                                                            |                 |                                                            |              |                                                                |                                  |                                                                  |
|                         | > x java (generated)<br>$\vee$ <b>I</b> $\equiv$ res                  | 227               |                   | val P44:TextView=findViewById(R.id.P44)                                                                            |                                                            |                 |                                                            |              |                                                                |                                  |                                                                  |
|                         | $\angle$ <b>D</b> drawable                                            | 228               |                   |                                                                                                    |                                                            |                 |                                                            |              |                                                                |                                  |                                                                  |
|                         | $\times$ <b>D</b> layout                                              | 229               |                   |                                                                                                    |                                                            |                 |                                                            |              |                                                                |                                  |                                                                  |
|                         | activity_main.xml                                                     | 230               |                   |                                                                                                    |                                                            |                 |                                                            |              |                                                                |                                  |                                                                  |
|                         | activity_pantalla_respuestas.xm                                       | 231               |                   | val Respuesta1: Button = findViewById(R.id.Respuesta1)                                                             |                                                            |                 |                                                            |              |                                                                |                                  |                                                                  |
|                         | $\sum$ mipmap                                                         | 232               |                   | val Respuesta2: Button = findViewById(R.id.Respuesta2)                                                             |                                                            |                 |                                                            |              |                                                                |                                  |                                                                  |
|                         | $\sum$ values                                                         | 233               |                   | val Respuesta3: Button = findViewById(R.id.Respuesta3)                                                             |                                                            |                 |                                                            |              |                                                                |                                  |                                                                  |
|                         | $\sum$ $\sum$ xml                                                     | 234               |                   | val Respuesta4: Button = findViewById(R.id.Respuesta4)                                                             |                                                            |                 |                                                            |              |                                                                |                                  |                                                                  |
| Structure               | res (generated)                                                       | 235               |                   |                                                                                                    |                                                            |                 |                                                            |              |                                                                |                                  |                                                                  |
|                         | <sup>2</sup> Gradle Scripts                                           | 236               |                   | val P1:TextView = findViewById(R.id.P1)                                                                            |                                                            |                 |                                                            |              |                                                                |                                  |                                                                  |
|                         |                                                                       | 237               |                   | val P2:TextView = findViewById(R.id.P2)                                                                            |                                                            |                 |                                                            |              |                                                                |                                  |                                                                  |
|                         |                                                                       | 238               |                   | val P3:TextView = findViewById(R.id.P3)                                                                            |                                                            |                 |                                                            |              |                                                                |                                  |                                                                  |
|                         |                                                                       | 239               |                   | val P4:TextView = findViewById(R.id.P4)                                                                            |                                                            |                 |                                                            |              |                                                                |                                  |                                                                  |
|                         |                                                                       | 240               |                   | val Primeraopcion: CheckBox = findViewById(R.id. Primeraopcion)                                                    |                                                            |                 |                                                            |              |                                                                |                                  |                                                                  |
|                         |                                                                       | 241               |                   | val Sequndaopcion: CheckBox = findViewById(R.id.Sequndaopcion)                                                     |                                                            |                 |                                                            |              |                                                                |                                  | <b>El</b> Device File Explorer<br><b>El Device File Explorer</b> |
|                         |                                                                       | 242               |                   | val Terceraopcion: CheckBox = findViewById(R.id. Terceraopcion)                                                    |                                                            |                 |                                                            |              |                                                                |                                  |                                                                  |
| <b>Build Variants</b>   |                                                                       | 243               |                   | val Cuartaopcion: CheckBox = findViewById(R.id.Cuartaopcion)                                                       |                                                            |                 |                                                            |              |                                                                |                                  | <br> -<br>  Ge Emulato                                           |
|                         |                                                                       | 244               |                   | val Primeraopcion2: CheckBox = findViewById(R.id. Primeraopcion2)                                                  |                                                            |                 |                                                            |              |                                                                |                                  |                                                                  |
|                         |                                                                       | 245               | val               | Sequndaopcion2:CheckBox = findViewById(R.id.Sequndaopcion2)                                                        |                                                            |                 |                                                            |              |                                                                |                                  |                                                                  |
|                         |                                                                       | 246               |                   | val Terceraopcion2: CheckBox = findViewById(R.id. Terceraopcion2)                                                  |                                                            |                 |                                                            |              |                                                                |                                  |                                                                  |
|                         | P Version Control<br>≡ торо<br>Run                                    | <b>O</b> Problems | <b>Z</b> Terminal | $\equiv$ Logcat                                                                                                    | ● App Inspection < Build < < Profiler                      |                 |                                                            |              | $\bigcap$ Event Log                                            | <sup>द्वि</sup> Layout Inspector |                                                                  |
|                         | □ Launch succeeded (21 minutes ago)                                   |                   |                   |                                                                                                    |                                                            |                 |                                                            |              |                                                                | 291:6 LF UTF-8 4 spaces 1 H      |                                                                  |
| œ                       | Escribe aquí para buscar                                              |                   |                   |                                                                                                    |                                                            |                 |                                                            | 19°C Nublado | $\wedge$ $\oplus$ $\mathbb{F}$ $\cong$ $\mathbb{R}$ $\uparrow$ | 18/11/2022                       |                                                                  |

**Imatge 92.** Annexos (Annex 4, Codi del funcionament). Imatge extreta d'una *font pròpia*.

|                    | File Edit View Navigate Code Refactor Build Run Tools VCS Window Help                                                                                                    |                                                 | probaRespostes - MainActivity.kt [probaRespostes.app.main]<br>σ                                                                                                    |  |
|--------------------|----------------------------------------------------------------------------------------------------|-------------------------------------------------|----------------------------------------------------------------------------------------------------|--|
|                    | probaRespostes $\rangle$ app $\rangle$ src $\rangle$ main $\rangle$ java $\rangle$ com $\rangle$ example $\rangle$ probarespostes $\rangle$ $\langle$ MainActivity $\rangle$ $\langle$ The resultados |                                                 | □ Pixel4API292 ▼   ♂ ♂ ■ 姜 ①<br><b>as app</b> ▼<br>$\sigma$                                                                                                    |  |
|                    | Android                                                                                                    | activity main.xml                               | activity_pantalla_respuestas.xml $\times$<br>pantallaRespuestasActivity.kt<br>MainActivity.kt                                                                                   |  |
| Project            | $\blacksquare$ , app<br>$\sum$ manifests                                                                                                    | 241                                             | <b>TEMOT GOPOZOIT, UNICONDUA</b><br>TERRY EUROPEUI (R. 2011) LINUT GODOZON,<br>$A$ 3 $A$ 159 $A$ 5 $\leq$ 93<br>val Sequndaopcion: CheckBox = findViewById(R.id. Sequndaopcion) |  |
|                    | $\vee$ <b>ig</b> java                                                                                                    | 242                                             | val Terceraopcion: CheckBox = findViewById(R.id. Terceraopcion)                                                                                                    |  |
|                    | $\vee$ <b>D</b> com.example.probarespostes                                                                                                    | 243                                             | val Cuartaopcion: CheckBox = findViewById(R.id.Cuartaopcion)                                                                                                    |  |
| Resource Manage    | MainActivity                                                                                                    | 244<br>val                                      | Primeraopcion2:CheckBox = findViewById(R.id.Primeraopcion2)                                                                                                    |  |
|                    | pantallaRespuestasActivity                                                                                                    | 245<br>val                                      | Sequndaopcion2:CheckBox = findViewById(R.id.Sequndaopcion2)                                                                                                    |  |
|                    | > Com.example.probarespostes (and 246                                                                                                    | val                                             | Terceraopcion2:CheckBox = findViewById(R.id.Terceraopcion2)                                                                                                    |  |
| ă.                 | > com.example.probarespostes (test) 247                                                                                                    |                                                 | val Cuartaopcion2: CheckBox = findViewById(R.id.Cuartaopcion2)                                                                                                    |  |
|                    | > x java (generated)<br>$\times$ <b>R</b> <sub>E</sub> res                                                                                                    | 248                                             | val Primeraopcion3: CheckBox = findViewById(R.id. Primeraopcion3)                                                                                                    |  |
|                    | $\angle$ <b>Example</b>                                                                                                    | 249                                             | val Sequndaopcion3: CheckBox = findViewById(R.id.Sequndaopcion3)                                                                                                    |  |
|                    | $\times$ <b>D</b> layout                                                                                                    | 250                                             | val Terceraopcion3: CheckBox = findViewById(R.id. Terceraopcion3)                                                                                                    |  |
|                    | activity_main.xml                                                                                                    | 251                                             | val Cuartaopcion3: CheckBox = findViewById(R.id.Cuartaopcion3)                                                                                                    |  |
|                    | activity_pantalla_respuestas.xm                                                                                                    | 252<br>val                                      | Primeraopcion4:CheckBox = findViewById(R.id.Primeraopcion4)                                                                                                    |  |
|                    | $\angle$ <b>E</b> mipmap                                                                                                    | 253                                             | val Sequndaopcion4: CheckBox = findViewById(R.id.Sequndaopcion4)                                                                                                    |  |
|                    | $\angle$ <b>D</b> values                                                                                                    | 254                                             |                                                                                                    |  |
|                    | $\sum$ <b>D</b> xml                                                                                                    | 255                                             | val atras: Button=findViewById(R.id.Atras)                                                                                                    |  |
|                    | res (generated)                                                                                                    | 256                                             |                                                                                                    |  |
|                    | <sup>2</sup> Gradle Scripts                                                                                                    | 257                                             | P22.setVisibility(View.GONE)                                                                                                    |  |
|                    |                                                                                                    | 258                                             | P33.setVisibility(View.GONE)                                                                                                    |  |
|                    |                                                                                                    | 259                                             | P44.setVisibility(View.GONE)                                                                                                    |  |
|                    |                                                                                                    | 260                                             |                                                                                                    |  |
|                    |                                                                                                    | 261                                             | Respuesta1.setVisibility(View.VISIBLE)                                                                                                    |  |
|                    |                                                                                                    | 262                                             | Respuesta2.setVisibility(View.VISIBLE)                                                                                                    |  |
|                    |                                                                                                    | 263                                             | Respuesta3.setVisibility(View.VISIBLE)                                                                                                    |  |
|                    |                                                                                                    | 264                                             | Respuesta4.setVisibility(View.VISIBLE)                                                                                                    |  |
| Build <sup>-</sup> |                                                                                                    | 265                                             |                                                                                                    |  |
|                    |                                                                                                    | 266                                             | P1.setVisibility(View.VISIBLE)                                                                                                    |  |
|                    |                                                                                                    | 267                                             | P2.setVisibility(View.VISIBLE)                                                                                                    |  |
|                    | $\blacktriangleright$ , Run $\equiv$ TODO<br>P Version Control                                                                                                    | <b>图</b> Terminal ■ Logcat<br><b>O</b> Problems | lavout Inspector<br>$\bigcap$ Event Log<br>● App Inspection < Build の Profiler                                                                                                  |  |
|                    | Launch succeeded (21 minutes ago)                                                                                                    |                                                 | 291:6 LF UTF-8 4 spaces • B                                                                                                    |  |
| H                  | Escribe aquí para buscar                                                                                                    |                                                 | ▲ 19°C Nublado へ 4×<br>18/11/2022                                                                                                    |  |

**Imatge 93.** Annexos (Annex 4, Codi del funcionament). Imatge extreta d'una *font pròpia*.

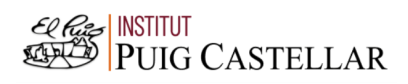

|                       | File Edit View Navigate Code Refactor Build Run Tools VCS Window Help                                                                                                    |                                        |                                                                     | probaRespostes - MainActivity.kt [probaRespostes.app.main]                                                                                                    |                 |                                |              |                                                                          |                                                               | $\Box$ |                                                                                         |
|-----------------------|----------------------------------------------------------------------------------------------------|----------------------------------------|---------------------------------------------------------------------|----------------------------------------------------------------------------------------------------|-----------------|--------------------------------|--------------|--------------------------------------------------------------------------|---------------------------------------------------------------|--------|-----------------------------------------------------------------------------------------|
|                       | $\rangle$ src $\rangle$ main $\rangle$ java $\rangle$ com $\rangle$ example $\rangle$ probarespostes $\rangle$ $\langle$ MainActivity $\rangle$ $\langle$ m resultados<br>probaRespostes app |                                        |                                                                     |                                                                                                    | <b>MA</b> app ▼ | □ Pixel4API292 ▼   ♂ ♂ ■ 姜   ◎ |              |                                                                          |                                                               |        |                                                                                         |
|                       | Android                                                                                                    | activity main.xml                      | MainActivity.kt                                                     | activity pantalla respuestas.xml                                                                                                    |                 | pantallaRespuestasActivity.kt  |              |                                                                          |                                                               |        |                                                                                         |
| Project<br>ш          | $\checkmark$<br>$\blacksquare$ . app<br>$\sum$ manifests                                                                                                    | 259<br>260                             | <b>OUTDUCTIOINIEITY (YAUNTOURL)</b><br>P44.setVisibility(View.GONE) |                                                                                                    |                 |                                |              |                                                                          | A 3 A 159 A 5 x 93 ^                                          |        |                                                                                         |
|                       | $\times$ <b>III</b> java<br>$\times$ <b>C</b> com.example.probarespostes                                                                                                    | 261                                    | Respuesta1.setVisibility(View.VISIBLE)                              |                                                                                                    |                 |                                |              |                                                                          |                                                               |        |                                                                                         |
|                       | MainActivity                                                                                                    | 262                                    | Respuesta2.setVisibility(View.VISIBLE)                              |                                                                                                    |                 |                                |              |                                                                          |                                                               |        |                                                                                         |
| Resource Manager      | pantallaRespuestasActivity                                                                                                    | 263                                    | Respuesta3.setVisibility(View.VISIBLE)                              |                                                                                                    |                 |                                |              |                                                                          |                                                               |        | E Device Manager<br>                                                                    |
|                       | > Exercise com.example.probarespostes (andi 264                                                                                                    |                                        | Respuesta4.setVisibility(View.VISIBLE)                              |                                                                                                    |                 |                                |              |                                                                          |                                                               |        |                                                                                         |
|                       | > <b>D</b> com.example.probarespostes (test) 265                                                                                                    |                                        |                                                                     |                                                                                                    |                 |                                |              |                                                                          |                                                               |        |                                                                                         |
|                       | > x java (generated)                                                                                                    | 266                                    | P1.setVisibility(View.VISIBLE)                                      |                                                                                                    |                 |                                |              |                                                                          |                                                               |        |                                                                                         |
|                       | $\times$ <b>R</b> <sub>E</sub> res                                                                                                    | 267                                    | P2.setVisibility(View.VISIBLE)                                      |                                                                                                    |                 |                                |              |                                                                          |                                                               |        |                                                                                         |
|                       | $\angle$ <b>Example</b>                                                                                                    | 268                                    | P3.setVisibility(View.VISIBLE)                                      |                                                                                                    |                 |                                |              |                                                                          |                                                               |        |                                                                                         |
|                       | $\times$ <b>D</b> lavout                                                                                                    | 269                                    | P4.setVisibility(View.VISIBLE)                                      |                                                                                                    |                 |                                |              |                                                                          |                                                               |        |                                                                                         |
|                       | activity_main.xml<br>activity pantalla respuestas.xm                                                                                                    | 270                                    | Primeraopcion.setVisibility(View.GONE)                              |                                                                                                    |                 |                                |              |                                                                          |                                                               |        |                                                                                         |
|                       | $\angle$ $\blacksquare$ mipmap                                                                                                    | 271                                    | Sequndaopcion.setVisibility(View.GONE)                              |                                                                                                    |                 |                                |              |                                                                          |                                                               |        |                                                                                         |
|                       | $\angle$ <b>Example</b>                                                                                                    | 272                                    | Terceraopcion.setVisibility(View.GONE)                              |                                                                                                    |                 |                                |              |                                                                          |                                                               |        |                                                                                         |
|                       | $\sum$ <b>Example</b>                                                                                                    | 273                                    | Cuartaopcion.setVisibility(View.GONE)                               |                                                                                                    |                 |                                |              |                                                                          |                                                               |        |                                                                                         |
| Structure             | res (generated)                                                                                                    | 274                                    | Primeraopcion2.setVisibility(View.GONE)                             |                                                                                                    |                 |                                |              |                                                                          |                                                               |        |                                                                                         |
|                       | <sup>2</sup> Gradle Scripts                                                                                                    | 275                                    | Sequndaopcion2.setVisibility(View.GONE)                             |                                                                                                    |                 |                                |              |                                                                          |                                                               |        |                                                                                         |
|                       |                                                                                                    | 276                                    | Terceraopcion2.setVisibility(View.GONE)                             |                                                                                                    |                 |                                |              |                                                                          |                                                               |        |                                                                                         |
|                       |                                                                                                    | 277                                    | Cuartaopcion2.setVisibility(View.GONE)                              |                                                                                                    |                 |                                |              |                                                                          |                                                               |        |                                                                                         |
| Bookmarks             |                                                                                                    | 278                                    | Primeraopcion3.setVisibility(View.GONE)                             |                                                                                                    |                 |                                |              |                                                                          |                                                               |        |                                                                                         |
| П                     |                                                                                                    | 279                                    | Sequndaopcion3.setVisibility(View.GONE)                             |                                                                                                    |                 |                                |              |                                                                          |                                                               |        | <b>D</b> Device File Explore <b>C<sup>B</sup></b> Emulato<br><b>Explorer CB Explore</b> |
|                       |                                                                                                    | 280                                    | Terceraopcion3.setVisibility(View.GONE)                             |                                                                                                    |                 |                                |              |                                                                          |                                                               |        |                                                                                         |
|                       |                                                                                                    | 281                                    | Cuartaopcion3.setVisibility(View.GONE)                              |                                                                                                    |                 |                                |              |                                                                          |                                                               |        |                                                                                         |
| <b>Build Variants</b> |                                                                                                    | 282                                    | Primeraopcion4.setVisibility(View.GONE)                             |                                                                                                    |                 |                                |              |                                                                          |                                                               |        |                                                                                         |
|                       |                                                                                                    | 283                                    | Sequndaopcion4.setVisibility(View.GONE)                             |                                                                                                    |                 |                                |              |                                                                          |                                                               |        |                                                                                         |
|                       |                                                                                                    | 284                                    | atras.setVisibility(View.GONE)                                      |                                                                                                    |                 |                                |              |                                                                          |                                                               |        |                                                                                         |
|                       |                                                                                                    | 285                                    |                                                                     |                                                                                                    |                 |                                |              |                                                                          |                                                               |        |                                                                                         |
|                       | $\mathbf{\mu}$ Version Control<br>$\equiv$ TODO<br>$\blacktriangleright$ , Run<br>Launch succeeded (21 minutes ago)                                                                          | <b>O</b> Problems<br><b>■ Terminal</b> | $\equiv$ Logcat                                                     | App Inspection < Build <a> Gallerid <a> Gallerid <a> Gallerid <a> Gallerid <a> Gallerid <a> Gallerid <a> Gallerid <a> Gallerid <a> Gallerid <a> Gallerid <a> Gallerid <a> Gallerid <a< a=""> Gallerid <a> Gallerid <a< a=""> Galleri</a<></a></a<></a></a></a></a></a></a></a></a></a></a></a></a> |                 |                                |              | $\bigcap$ Event Log                                                      | <sup>द</sup> Layout Inspector<br>291:6 LF UTF-8 4 spaces = CH |        |                                                                                         |
| H                     | Q<br>Escribe aguí para buscar                                                                                                    |                                        | Ξi<br>റ                                                             |                                                                                                    |                 |                                | 19°C Nublado | $\wedge$ $\oplus$ $\boxtimes$ $\cong$ $\mathbb{R}$ $\uparrow$ $\uparrow$ | 18/11/2022                                                    |        |                                                                                         |

**Imatge 94.** Annexos (Annex 4, Codi del funcionament). Imatge extreta d'una *font pròpia*.

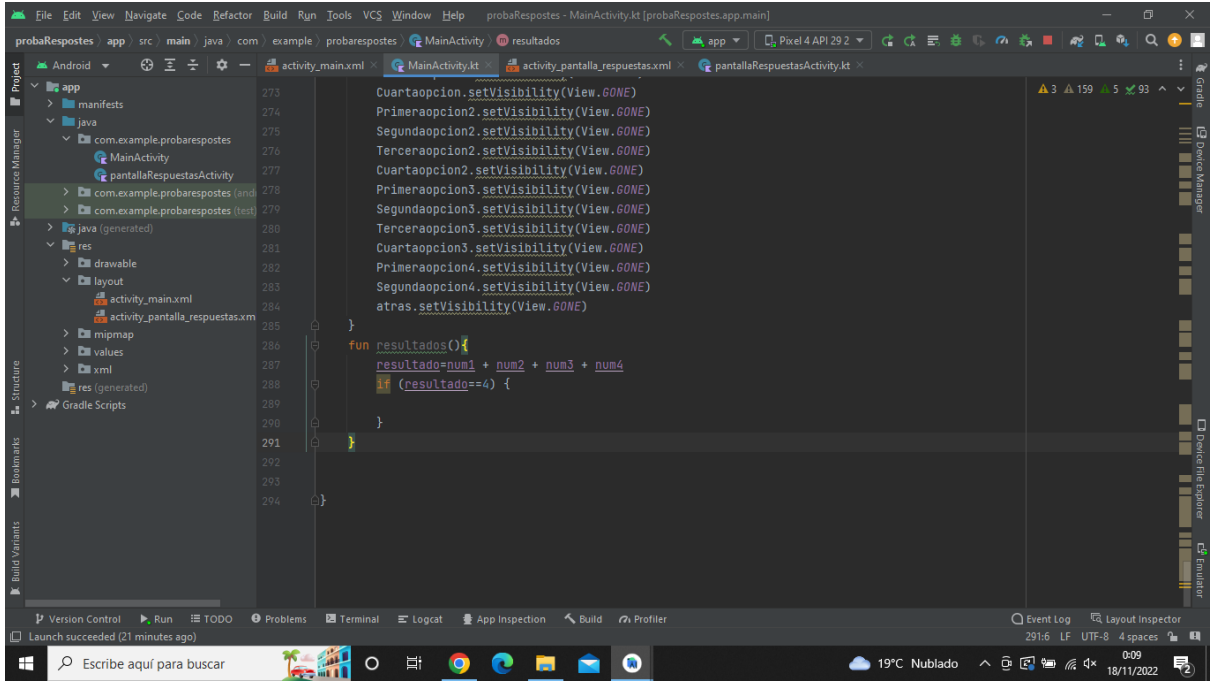

**Imatge 95.** Annexos (Annex 4, Codi del funcionament). Imatge extreta d'una *font pròpia*.

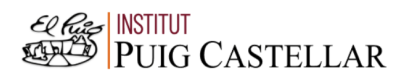

# 5. Annex 5: Codi del model de l'aplicació

5.1. Codi del disseny del model de l'aplicació:

## (1a pantalla)

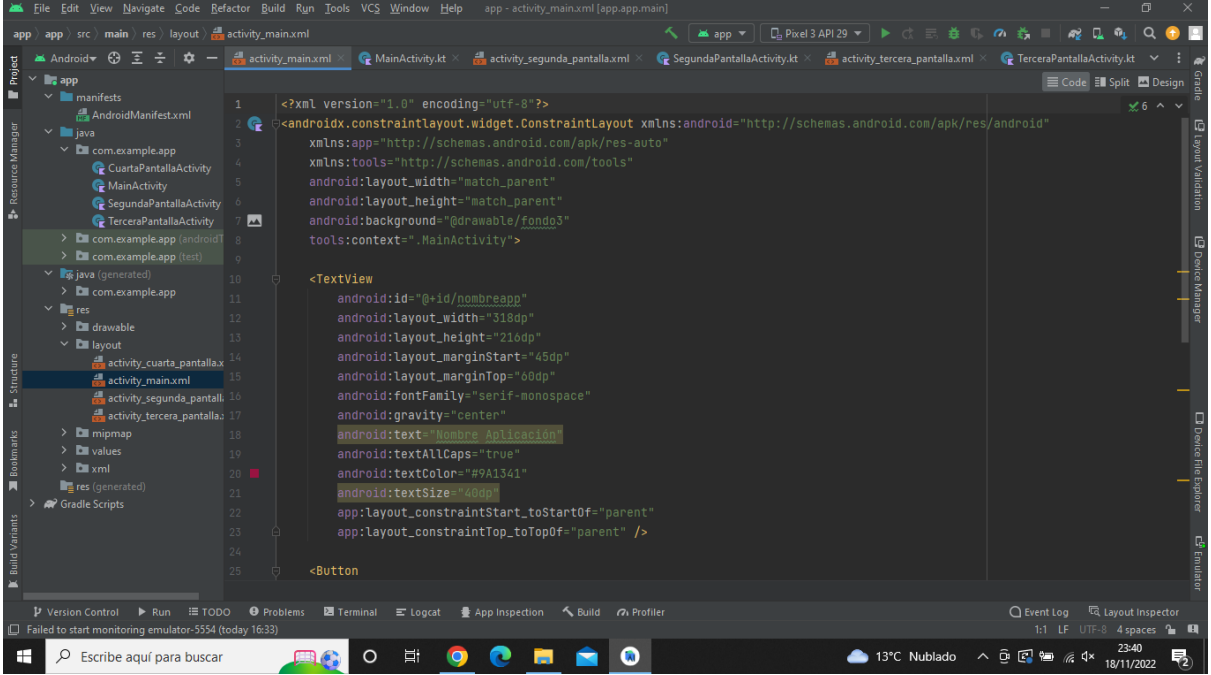

**Imatge 96.** Annexos (Annex 5, Codi del disseny). Imatge extreta d'una *font pròpia*.

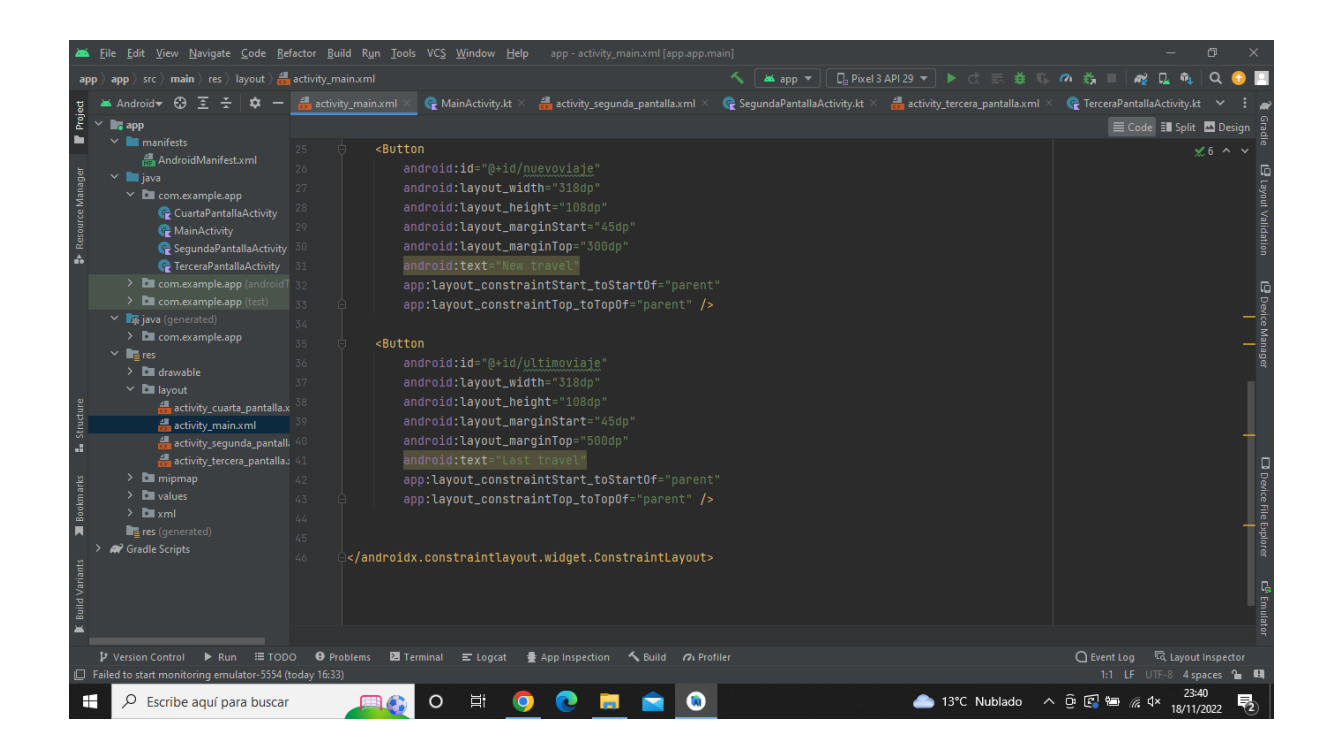

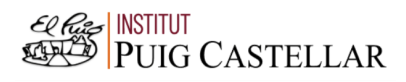

**Imatge 97.** Annexos (Annex 5, Codi del disseny). Imatge extreta d'una *font pròpia*.

## (2a pantalla)

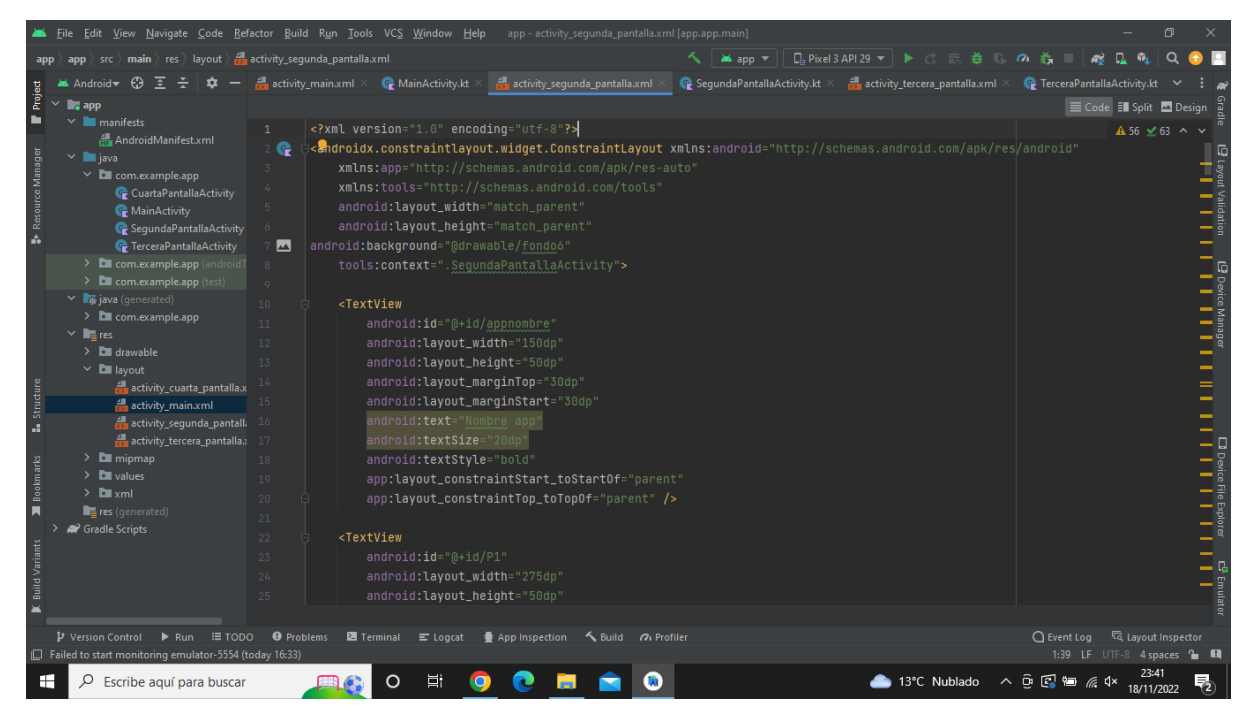

**Imatge 98.** Annexos (Annex 5, Codi del disseny). Imatge extreta d'una *font pròpia*.

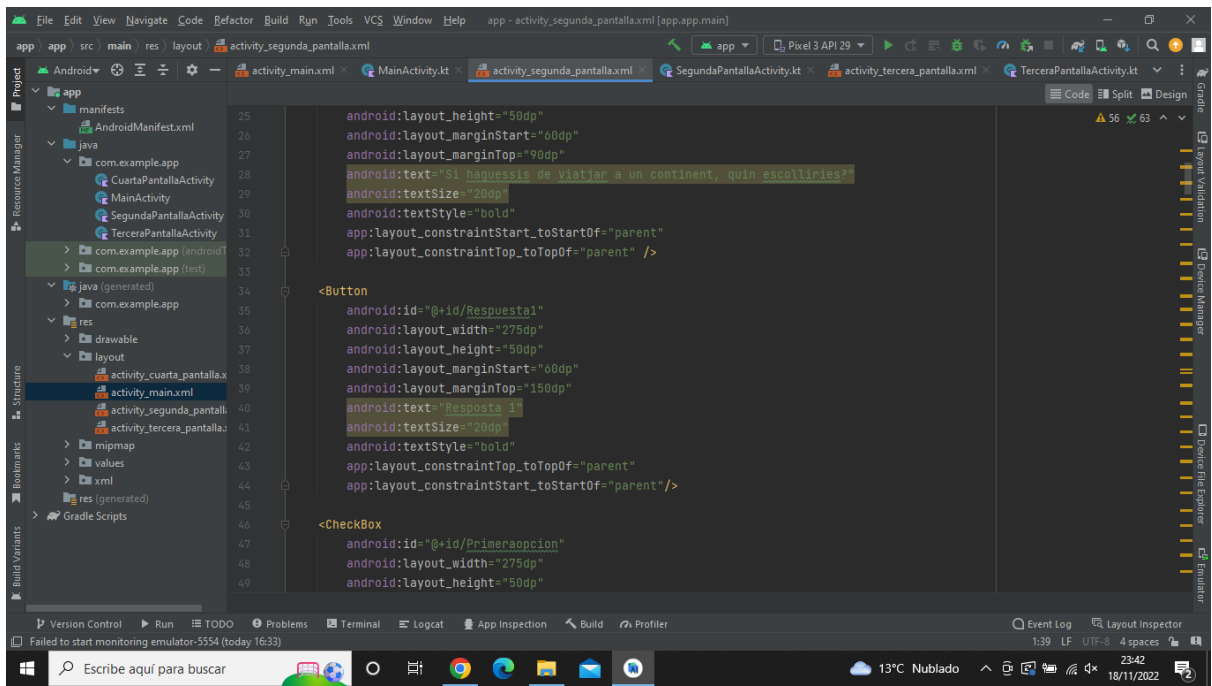

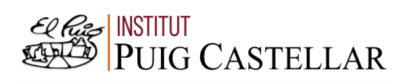

### **Imatge 99.** Annexos (Annex 5, Codi del disseny). Imatge extreta d'una *font pròpia*.

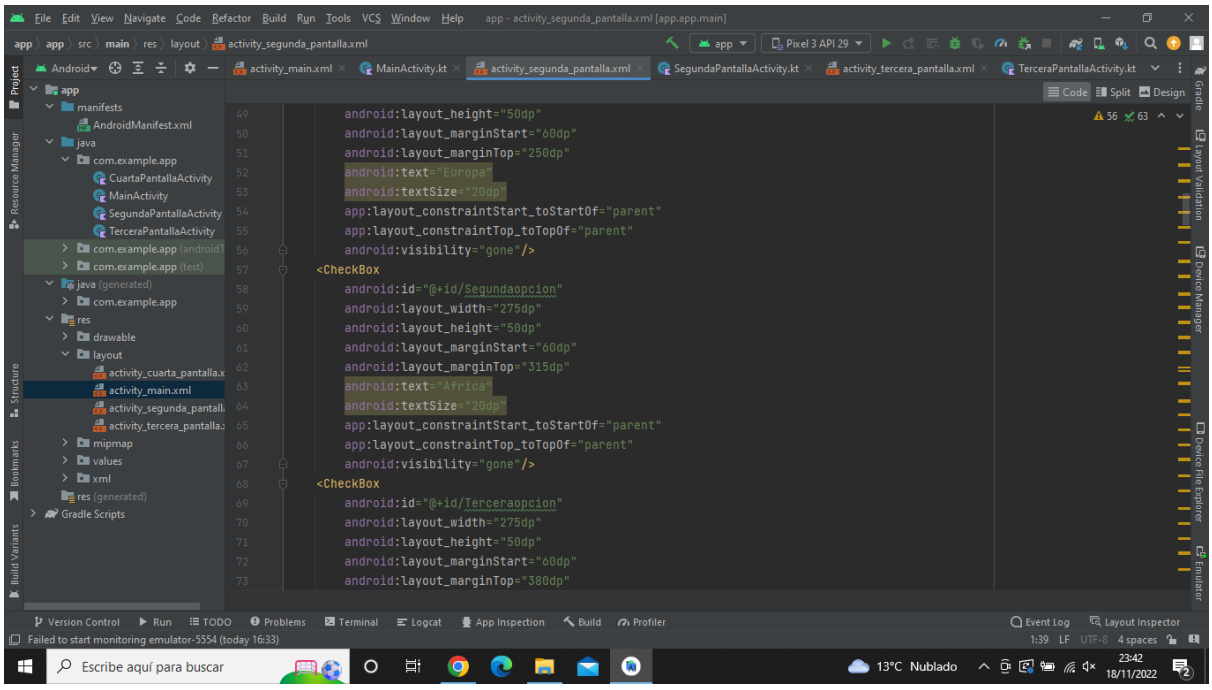

**Imatge 100.** Annexos (Annex 5, Codi del disseny). Imatge extreta d'una *font pròpia*.

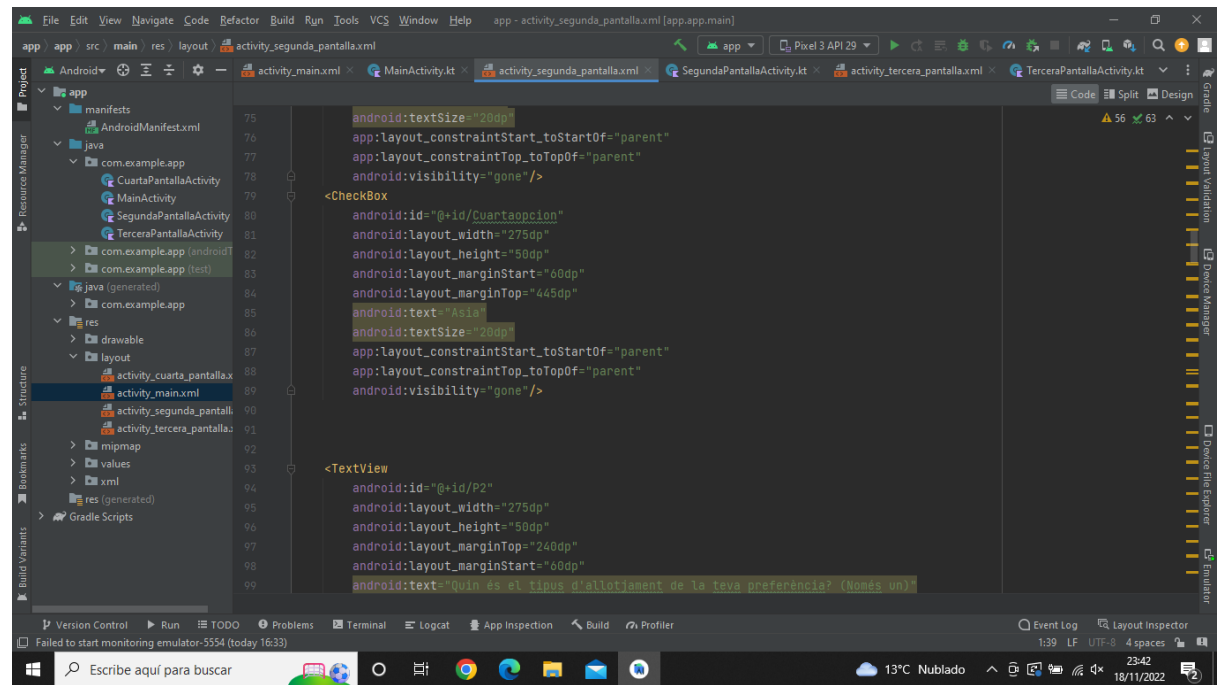

#### **Imatge 101.** Annexos (Annex 5, Codi del disseny). Imatge extreta d'una *font pròpia*.

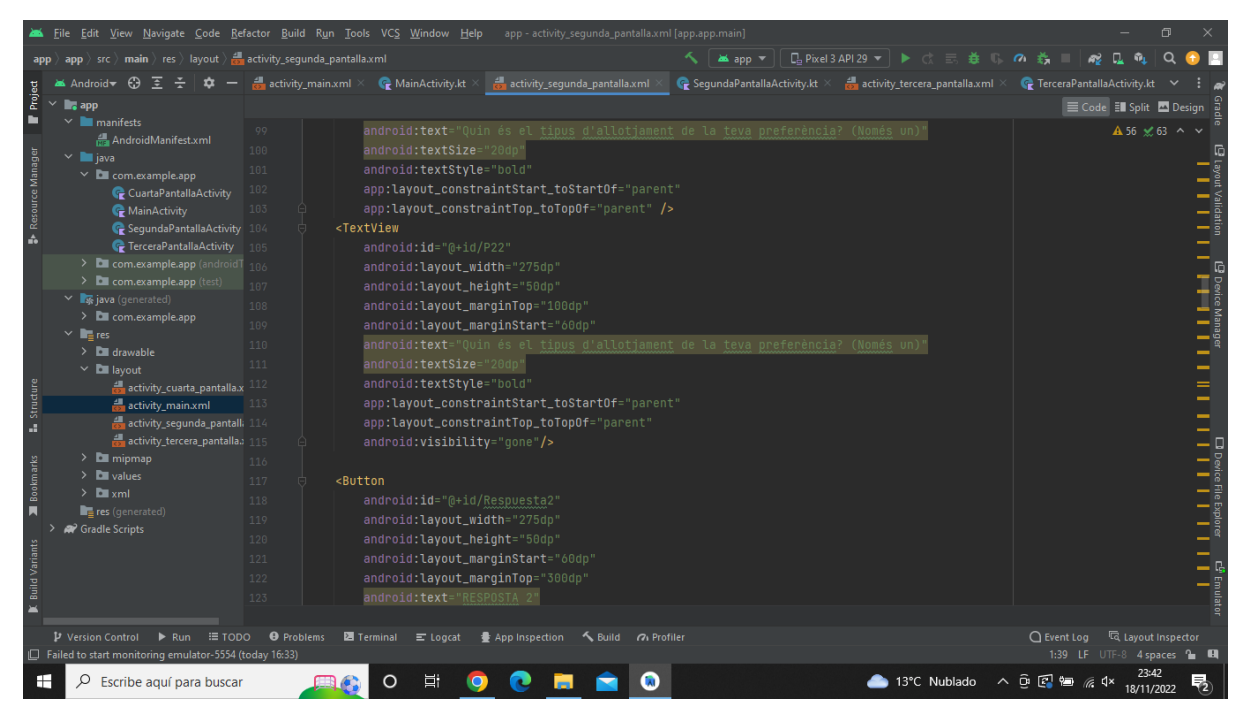

**Imatge 102.** Annexos (Annex 5, Codi del disseny). Imatge extreta d'una *font pròpia*.

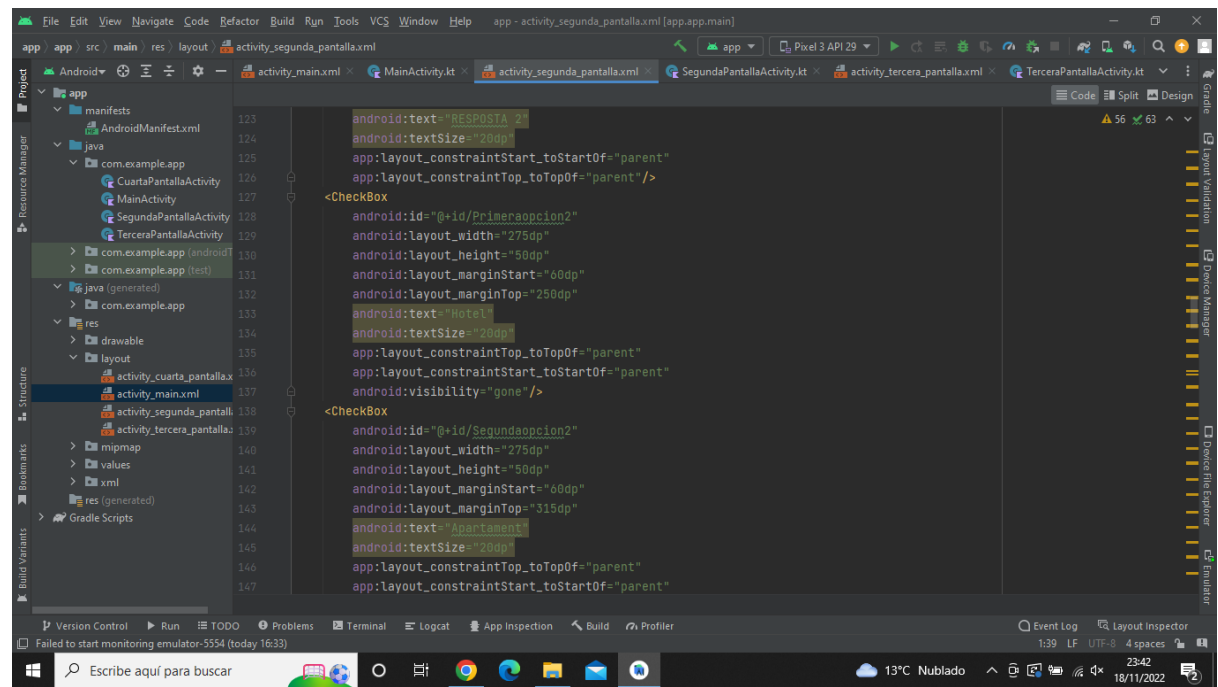

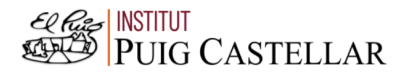

#### **Imatge 103.** Annexos (Annex 5, Codi del disseny). Imatge extreta d'una *font pròpia*.

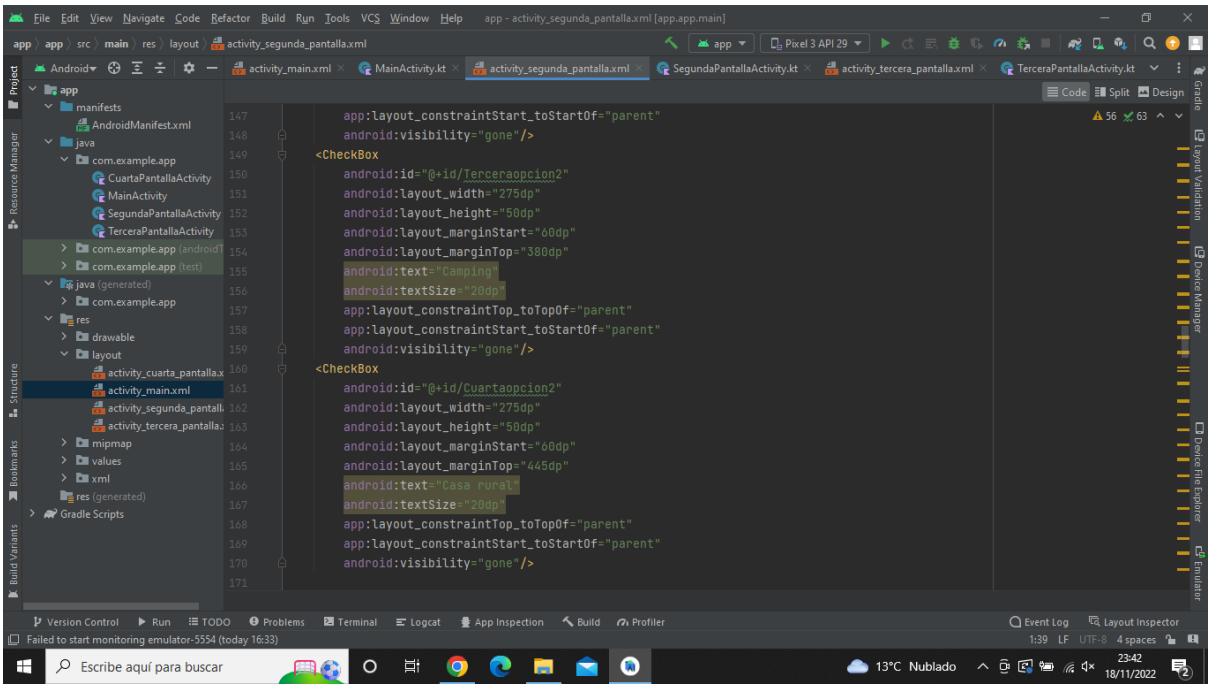

**Imatge 104.** Annexos (Annex 5, Codi del disseny). Imatge extreta d'una *font pròpia*.

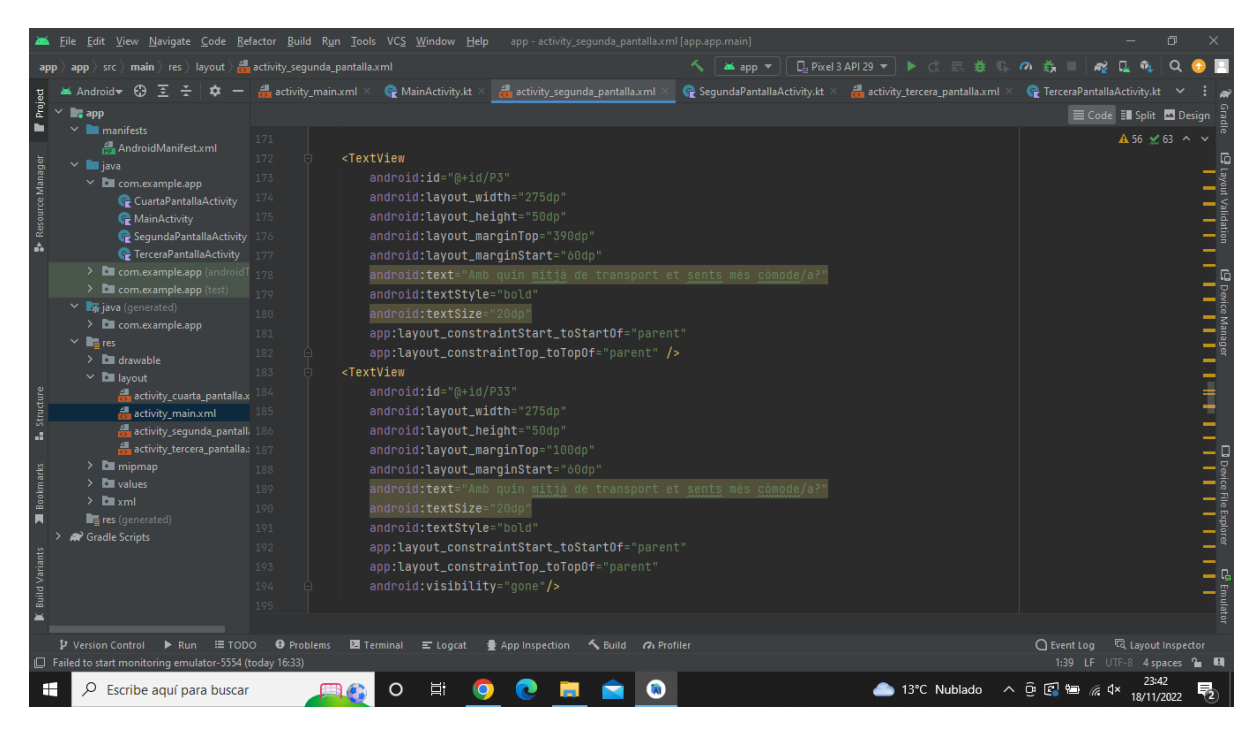

**Imatge 105.** Annexos (Annex 5, Codi del disseny). Imatge extreta d'una *font pròpia*.

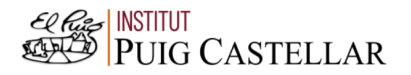

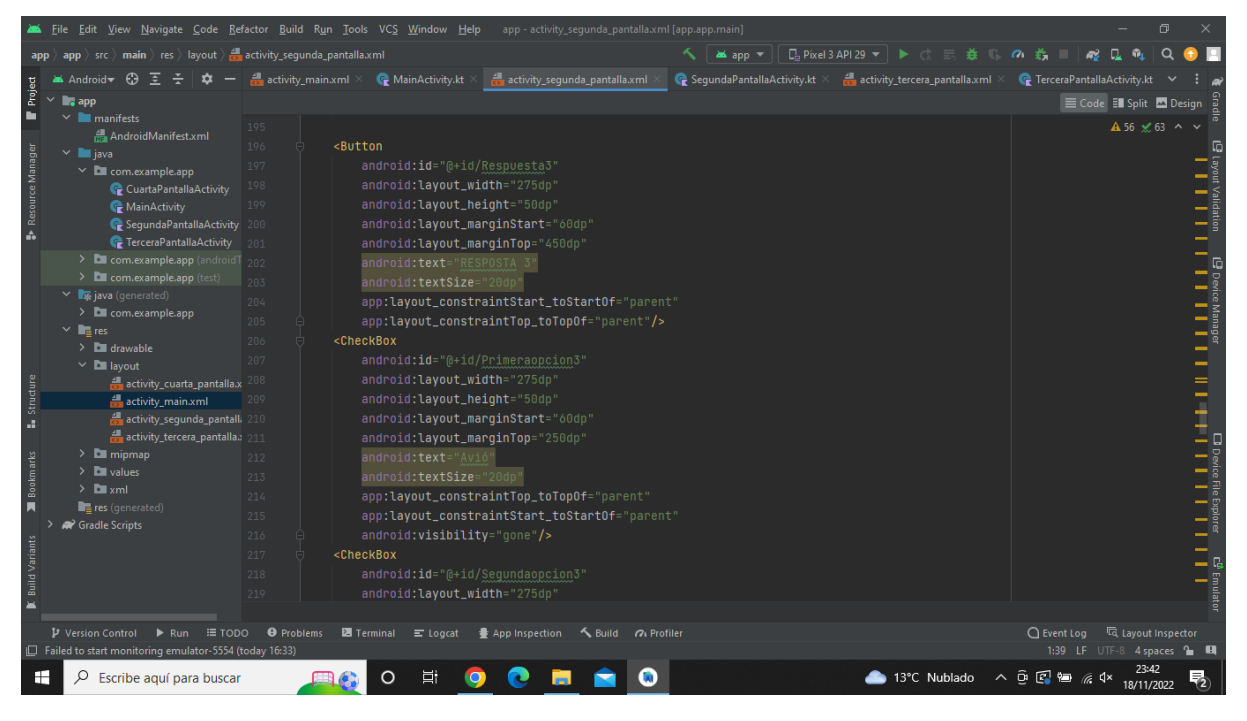

**Imatge 106.** Annexos (Annex 5, Codi del disseny). Imatge extreta d'una *font pròpia*.

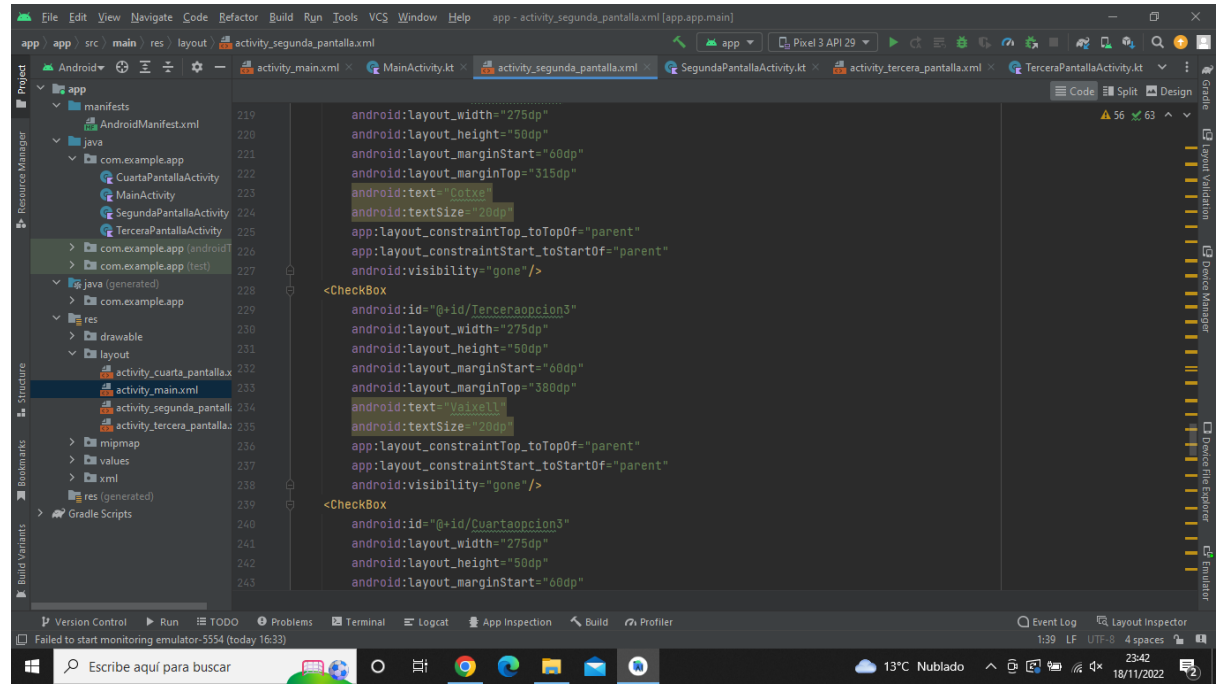

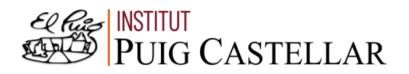

|                                                                    | File Edit View Navigate Code Refactor Build Run Tools VCS Window Help                                                                                                    |                                                                                                    |                                                                                                    | app - activity_sequnda_pantalla.xml [app.app.main]                                                                                                    |                                                 |                                                                                                    |                            | 同                                         |          |
|--------------------------------------------------------------------|----------------------------------------------------------------------------------------------------|----------------------------------------------------------------------------------------------------|----------------------------------------------------------------------------------------------------|----------------------------------------------------------------------------------------------------|-------------------------------------------------|----------------------------------------------------------------------------------------------------|----------------------------|-------------------------------------------|----------|
|                                                                    | $\langle \text{app } \rangle$ app $\rangle$ src $\rangle$ main $\rangle$ res $\rangle$ layout $\rangle$ and activity sequnda pantalla.xml                                                                                                    |                                                                                                    |                                                                                                    |                                                                                                    | <b>as</b> app ▼                                 | $\Box$ Pixel 3 API 29 $\blacktriangledown$ $\blacktriangleright$ $\Box$ $\equiv$ $\maltese$ $\Box$ | の音                         |                                           |          |
|                                                                    | <b>M</b> Android-<br><b>CO</b>                                                                                                    |                                                                                                    |                                                                                                    | activity_main.xml $\times$ C MainActivity.kt $\times$ activity_segunda_pantalla.xml                                                                                                    | $\mathbb G$ SegundaPantallaActivity.kt $\times$ | $\frac{2}{\sqrt{2}}$ activity_tercera_pantalla.xml $\times$                                        | FerceraPantallaActivity.kt |                                           |          |
| Project<br><b>Resource Manager</b><br>Structure<br>ä,<br>Bookmarks | $\Box$ . app<br>$\vee$ manifests<br>AndroidManifest.xml<br>$\times$ <b>E</b> java<br>$\times$ <b>D</b> com.example.app<br>CuartaPantallaActivity<br>MainActivity<br>SequndaPantallaActivity 248<br><b><i>C</i></b> TerceraPantallaActivity<br>> Ell com.example.app (android T 250)<br>> <b>Decom.example.app</b> (test)<br>$\vee$ <b>x</b> java (generated)<br>> Com.example.app<br>$\times$ <b>in</b> res<br>$\angle$ <b>drawable</b><br>$\times$ <b>D</b> layout<br>$\frac{1}{62}$ activity_cuarta_pantalla.x 256<br>activity main.xml<br>activity_sequnda_pantalli 258<br>activity_tercera_pantalla. 259<br>$\angle$ <b>Example 1</b><br>$\sum$ values<br>$\sum$ $xml$<br>res (generated)<br>Gradle Scripts | 243<br>244<br>245<br>246<br>247<br>249<br>251<br>252<br>253<br>254<br>255<br>257<br>260<br>261<br>262<br>263<br>264<br>265<br>266<br>267 | android: layout_marginStart="60dp"<br>android: layout_marginTop="445dp"<br>android:text="Tren"<br>android:textSize="20dp"<br>android: visibility="gone"/><br><textview<br>android:id="@+id/P4"<br/>android: layout_width="275dp'<br/>android: layout_height="50dp'<br/>android: layout_marginTop="550dp"<br/>android: layout_marqinStart="60dp"<br/>android:textSize="20dp"<br/>android:textStyle="bold"<br/><textview<br>android:id="@+id/P44"<br/>android: layout_width="275dp'<br/>android: layout_height="50dp'<br/>android: layout_marginTop="100dp"<br/>android: layout_marqinStart="60dp"</textview<br></textview<br> | app:layout_constraintTop_toTopOf="parent"<br>app:layout_constraintStart_toStartOf="parent"<br>android: text="Quin tipus de clima t'agradaria més per viatjar?"<br>app:layout_constraintStart_toStartOf="parent"<br>app:layout_constraintTop_toTopOf="parent" />                                                                                                    |                                                 |                                                                                                    |                            | E Code El Split A Design<br>A 56 ≤ 63 ^ ∨ | $\equiv$ |
|                                                                    | $\triangleright$ Version Control $\triangleright$ Run $\equiv$ TODO                                                                                                    | <b>O</b> Problems                                                                                                    | 圖 Terminal = Logcat                                                                                                    | App Inspection < Build <a> Guild <a> Guild <a> Guild <a> Guild <a> Guild <a> Guild <a> Guild <a> Guild <a> Guild <a> Guild <a> Guild <a> Guild <a> Guild <a> Guild <a> Guild <a> Guild <a< a=""> Guild <a> Guild <a< a=""> Guild <a<< td=""><td></td><td></td><td><math>Q</math> Event Log</td><td>Lavout Inspector</td><td></td></a<<></a<></a></a<></a></a></a></a></a></a></a></a></a></a></a></a></a></a></a></a> |                                                 |                                                                                                    | $Q$ Event Log              | Lavout Inspector                          |          |
|                                                                    | Failed to start monitoring emulator-5554 (today 16:33)                                                                                                    |                                                                                                    |                                                                                                    |                                                                                                    |                                                 |                                                                                                    |                            | 1:39 LF UTF-8 4 spaces 1 H                |          |
|                                                                    | Escribe aguí para buscar                                                                                                    |                                                                                                    | 目:<br>$\bullet$<br>റ                                                                                                    |                                                                                                    |                                                 | ▲ 13°C Nublado へ Q 図 細                                                                             |                            | 23:43<br>₫×<br>18/11/2022                 | 勃        |

**Imatge 107.** Annexos (Annex 5, Codi del disseny). Imatge extreta d'una *font pròpia*.

**Imatge 108.** Annexos (Annex 5, Codi del disseny). Imatge extreta d'una *font pròpia*.

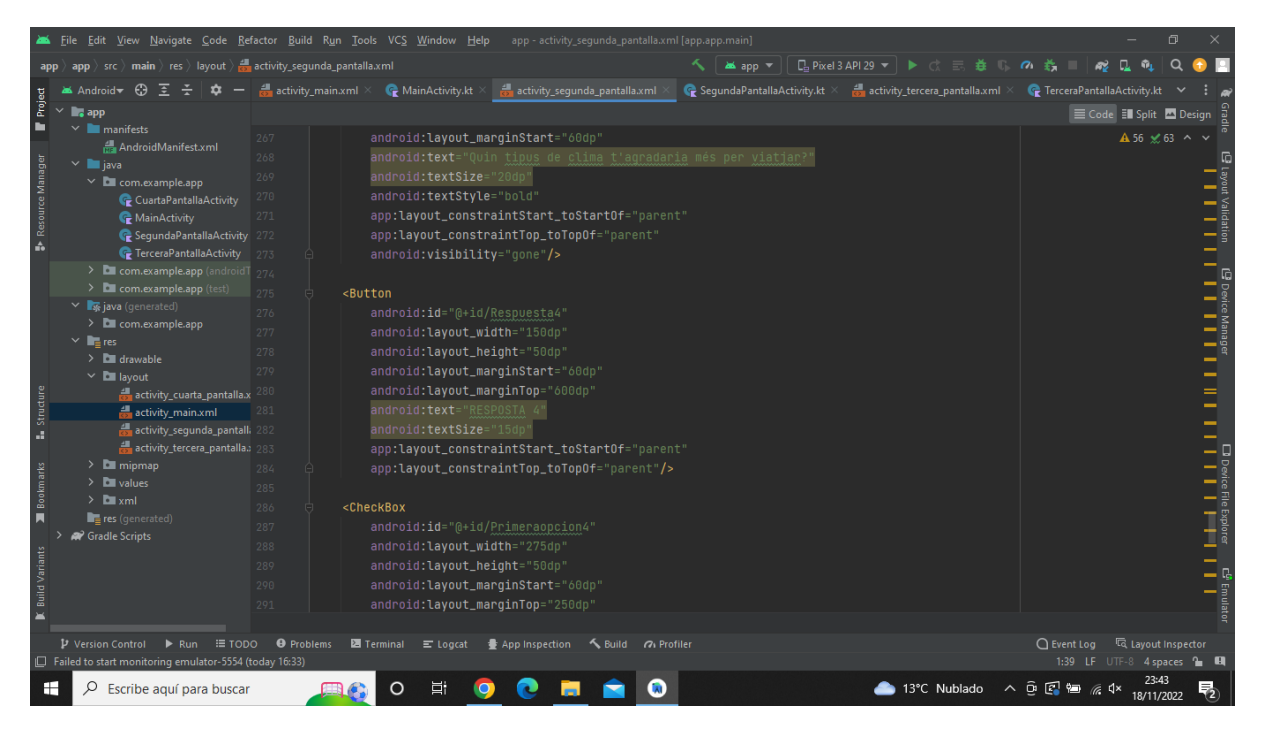

**Imatge 109.** Annexos (Annex 5, Codi del disseny). Imatge extreta d'una *font pròpia*.

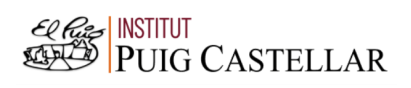

|                           | Eile Edit View Navigate Code Refactor Build Run Tools VCS Window Help                                                                                                    |                                 |                                                                                                    | app - activity_segunda_pantalla.xml [app.app.main]                                         |          |                                                                                                    |                                                    | σ                        |   |
|---------------------------|----------------------------------------------------------------------------------------------------|---------------------------------|----------------------------------------------------------------------------------------------------|--------------------------------------------------------------------------------------------|----------|----------------------------------------------------------------------------------------------------|----------------------------------------------------|--------------------------|---|
| app                       | $\mathsf{app}$ > src > main > res > layout > $\frac{1}{\mathsf{app}}$ activity_segunda_pantalla.xml                                                                                   |                                 |                                                                                                    |                                                                                            | as app = |                                                                                                    | $\sigma$<br>÷.                                     | Q                        |   |
|                           | ▲ Android <del>-</del> ○ 주 주<br>☆<br>$\qquad \qquad -$                                                                                                    |                                 | activity_main.xml $\times$ @ MainActivity.kt >                                                                                                    | activity_segunda_pantalla.xml                                                              |          | $\mathbb{Q}$ SegundaPantallaActivity.kt $\times$ $\mathbb{Z}$ activity_tercera_pantalla.xml $\times$ | <b>C</b> TerceraPantallaActivity.kt                |                          |   |
| Project                   | $\checkmark$<br>$\blacksquare$ . app                                                                                                    |                                 |                                                                                                    |                                                                                            |          |                                                                                                    |                                                    | E Code El Split 2 Design |   |
| в<br>Resource Manage<br>A | $\vee$ <b>manifests</b><br>AndroidManifest.xml<br>$\vee$ <b>le</b> java<br>$\times$ <b>D</b> com.example.app<br>CuartaPantallaActivity<br>MainActivity<br>SegundaPantallaActivity 293 | 288<br>289<br>290<br>291<br>292 | android: layout_width="275dp'<br>android: layout_height="50dp"<br>android: layout_marqinStart="60dp"<br>android: layout_marginTop="250dp"<br>android:text="Câlid"<br>android:textSize="20dp" |                                                                                            |          |                                                                                                    |                                                    | A 56 ≤ 63 ^ ∨            |   |
|                           | <b>C</b> TerceraPantallaActivity<br>> E com.example.app (android 1 205<br>> <b>Decom.example.app</b> (test)                                                                           | 294<br>296                      | android: visibility="gone"/>                                                                                                    | app:layout_constraintTop_toTopOf="parent"<br>app:layout_constraintStart_toStartOf="parent" |          |                                                                                                    |                                                    |                          |   |
|                           | $\times$ <b>F</b> java (generated)<br>$\angle$ <b>D</b> com.example.app<br>$\vee$ <b>Re</b> res<br>$\angle$ <b>Example</b><br>$\times$ <b>D</b> layout                                | 297<br>298<br>299<br>300<br>301 | <checkbox<br>android:id="@+id/Sequndaopcion4"<br/>android: layout_width="275dp"<br/>android: layout_height="50dp"<br/>android: layout_marginStart="60dp"</checkbox<br>                       |                                                                                            |          |                                                                                                    |                                                    |                          |   |
| Structure<br>a.           | activity_cuarta_pantalla.x<br>activity main.xml<br>activity segunda pantalli 303<br>activity tercera pantalla. 304<br>$\angle$ <b>D</b> mipmap<br>$\angle$ <b>b</b> values            | 302<br>305                      | android: layout_marginTop="315dp"<br>android:text="Fred"<br>android:textSize="20dp"                                                                                                    | app:layout_constraintTop_toTopOf="parent"                                                  |          |                                                                                                    |                                                    |                          |   |
| <b>Bookmarks</b><br>П     | $\sum$ $xml$<br>$r_{\equiv}$ res (generated)<br><b>22 Gradle Scripts</b>                                                                                                    | 306<br>307<br>308<br>309<br>310 | android: visibility="gone"/><br><button<br>android:id="@+id/Atras"<br/>android: layout_width="100dp"</button<br>                                                                             | app:layout_constraintStart_toStartOf="parent"                                              |          |                                                                                                    |                                                    |                          |   |
|                           | P Version Control<br>$\triangleright$ Run $\equiv$ TODO<br>Failed to start monitoring emulator-5554 (today 16:33)                                                                     | 311<br>312<br><b>O</b> Problems | android: layout_height="50dp"<br>android: layout_marginBottom="10dp"<br><b>■ Terminal</b> ■ Logcat                                                                                           | App Inspection < Build <a> Gy<br/> Profiler</a>                                            |          |                                                                                                    | ○ Event Log <a><br/>1:39 LF UTF-8 4 spaces 1 H</a> |                          |   |
|                           | Ω<br>Escribe aguí para buscar                                                                                                    |                                 | ۵i                                                                                                    |                                                                                            |          | 4 13°C Nublado                                                                                       | 人口回归<br>d×                                         | 18/11/2022               | 勃 |

**Imatge 110.** Annexos (Annex 5, Codi del disseny). Imatge extreta d'una *font pròpia*.

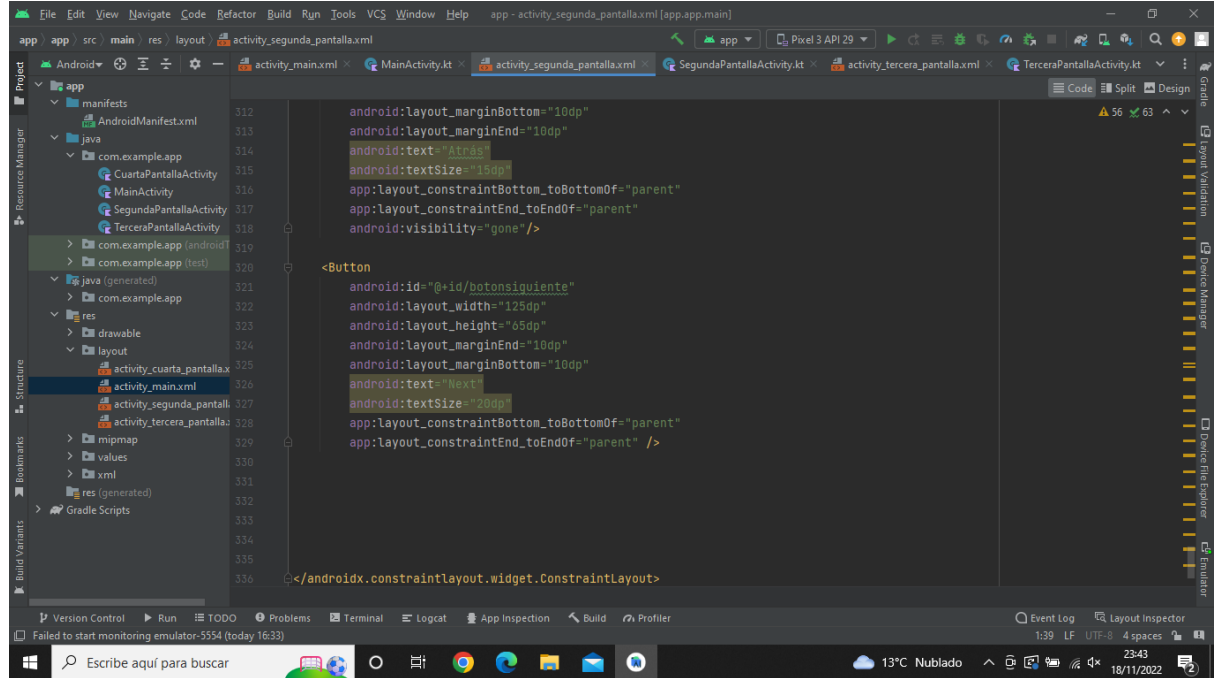

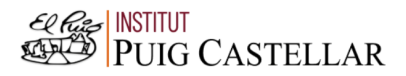

**Imatge 111.** Annexos (Annex 5, Codi del disseny). Imatge extreta d'una *font pròpia*.

(3a pantalla)

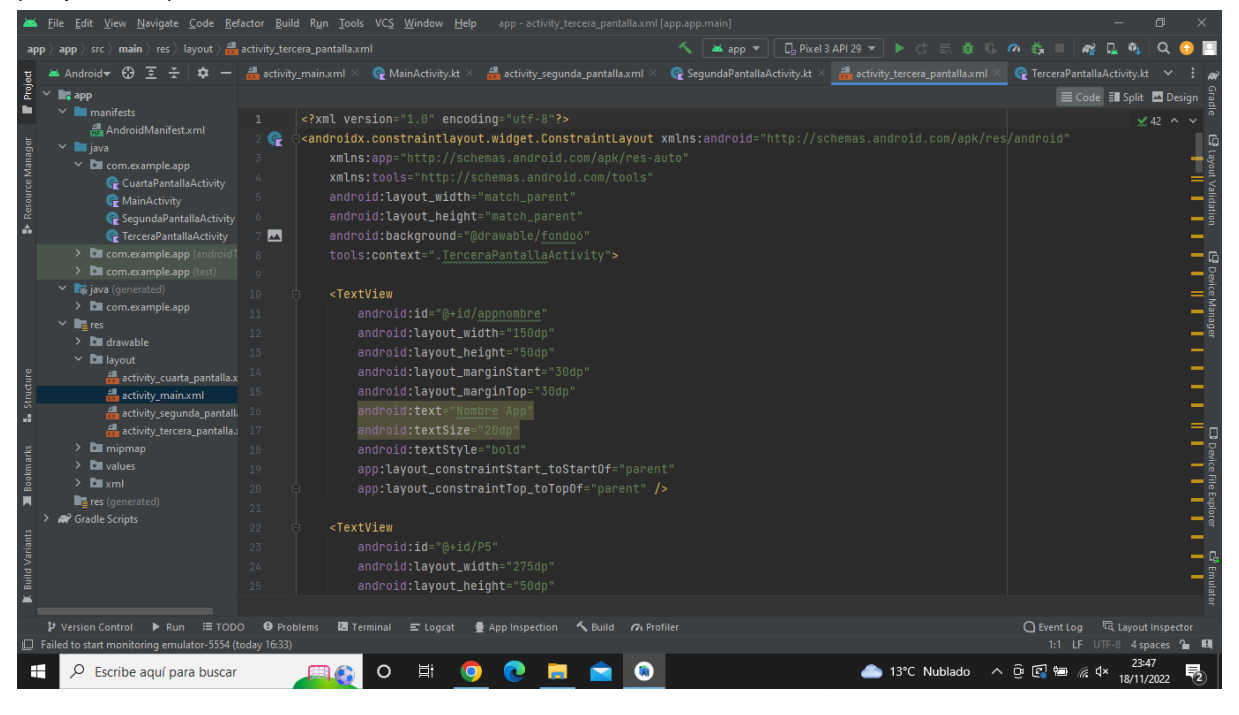

**Imatge 112.** Annexos (Annex 5, Codi del disseny). Imatge extreta d'una *font pròpia*.

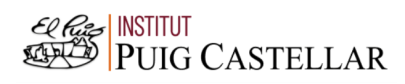

|                              |                                                                                                    | File Edit View Navigate Code Refactor Build Run Tools VCS Window Help app activity_tercera_pantalla.xml [app.app.main]                                                                                                    | $\Box$                                                                                                    |
|------------------------------|----------------------------------------------------------------------------------------------------|----------------------------------------------------------------------------------------------------|----------------------------------------------------------------------------------------------------|
|                              | app $\rangle$ app $\rangle$ src $\rangle$ main $\rangle$ res $\rangle$ layout $\rangle$ and activity tercera pantalla.xml                                                                                                    | $\Box$ Pixel 3 API 29 $\vee$ $\blacktriangleright$ $\Box$ $\Box$ $\triangleq$ $\Box$<br><b>M</b> app $\rightarrow$                                                                                                    | Q<br>◎ 善                                                                                                    |
|                              | $\blacktriangleright$ Android $\blacktriangleright$ $\ominus$<br>⋷                                                                                                    | activity_main.xml $\times$ @ MainActivity.kt $\times$<br><b>C</b> SegundaPantallaActivity.kt $\times$ $\frac{1}{\sqrt{2}}$ activity_tercera_pantalla.xml<br>$\frac{1}{\sqrt{2}}$ activity_segunda_pantalla.xml $\times$                                                                                                    | <b>C</b> TerceraPantallaActivity.kt                                                                                                    |
| Project<br>Resource Manager  | $\blacksquare$ , app<br>$\vee$ <b>I</b> manifests<br>AndroidManifest.xml<br>$\times$ <b>III</b> java<br>$\times$ <b>D</b> com.example.app<br>CuartaPantallaActivity<br>MainActivity<br>SegundaPantallaActivity<br><b><i>C</i></b> TerceraPantallaActivity<br>> Com.example.app (androidT<br>> com.example.app (test)                                                                                                    | android: layout_height="50dp"<br>25<br>android: layout_marginTop="90dp"<br>26<br>android: layout_marginStart="60dp'<br>27<br>android: text="Ouina és la durada que t'agradaria pel teu viatge?"<br>28<br>android:textStyle="bold"<br>29<br>android:textSize="20dp"<br>30<br>app:layout_constraintStart_toStartOf="parent"<br>31<br>app:layout_constraintTop_toTopOf="parent" /><br>32<br>33                                                                                                    | E Code El Split A Design<br>$\angle$ 42 $\land \lor$<br>$\begin{array}{ c c c }\hline \text{}} & \text{if} & \text{if} & \text$ |
| Structure<br>ä,<br>Bookmarks | $\vee$ <b>x</b> java (generated)<br>> Com.example.app<br>$\times$ <b>in</b> <sub>t</sub> res<br>$\angle$ $\Box$ drawable<br>$\times$ <b>D</b> layout<br>activity_cuarta_pantalla.x<br>activity_main.xml<br>activity_segunda_pantalli<br>activity_tercera_pantalla. 41<br>$\angle$ $\blacksquare$ mipmap<br>$\angle$ <b>D</b> values<br>$\sum$ <b>D</b> xml<br>$\blacksquare$ res (generated)<br><sup>2</sup> Gradle Scripts | 34<br><button<br>35<br/>android: id="@+id/Respuesta5"<br/>android: layout_width="275dp"<br/>36<br/>android: layout_height="50dp"<br/>37<br/>android: layout_marginStart="60dp"<br/>android: layout_marginTop="150dp"<br/>android:text="Resposta 5"<br/>40<br/>android:textSize="20dp"<br/>android:textStyle="bold"<br/>42<br/>app:layout_constraintTop_toTopOf="parent"<br/><math>43 -</math><br/>app:layout_constraintStart_toStartOf="parent"/&gt;<br/>66<br/>45<br/><checkbox<br>46</checkbox<br></button<br> | <b>B</b> Device Manager<br>الما<br><b>Doctric Explorer Construction</b><br>                                                                                                    |
| <b>Ruild Variants</b>        | $\triangleright$ Version Control $\triangleright$ Run $\equiv$ TODO<br>Failed to start monitoring emulator-5554 (today 16:33)                                                                                                    | android:id="@+id/Primeraopcion5"<br>47<br>android: layout_width="275dp"<br>48<br>android: layout_height="50dp"<br>49                                                                                                    | <sup>द्धि</sup> Layout Inspector<br>$Q$ Event Log<br>1:1 LF UTF-8 4 spaces to El                                                                                                    |
| H                            | Q<br>Escribe aquí para buscar                                                                                                    | Ξi<br>4 13°C Nublado<br>റ                                                                                                    | 23:47<br>$\wedge \ \widehat{\mathop{\rm gr}\nolimits} \ \widehat{\mathop{\rm gr}\nolimits} \ \ \widehat{\mathop{\rm gr}\nolimits} \ \ \widehat{\mathop{\rm gr}\nolimits} \ \ \widehat{\mathop{\rm gr}\nolimits} \ \ \widehat{\mathop{\rm gr}\nolimits}$<br>18/11/2022                                                                                                    |

**Imatge 113.** Annexos (Annex 5, Codi del disseny). Imatge extreta d'una *font pròpia*.

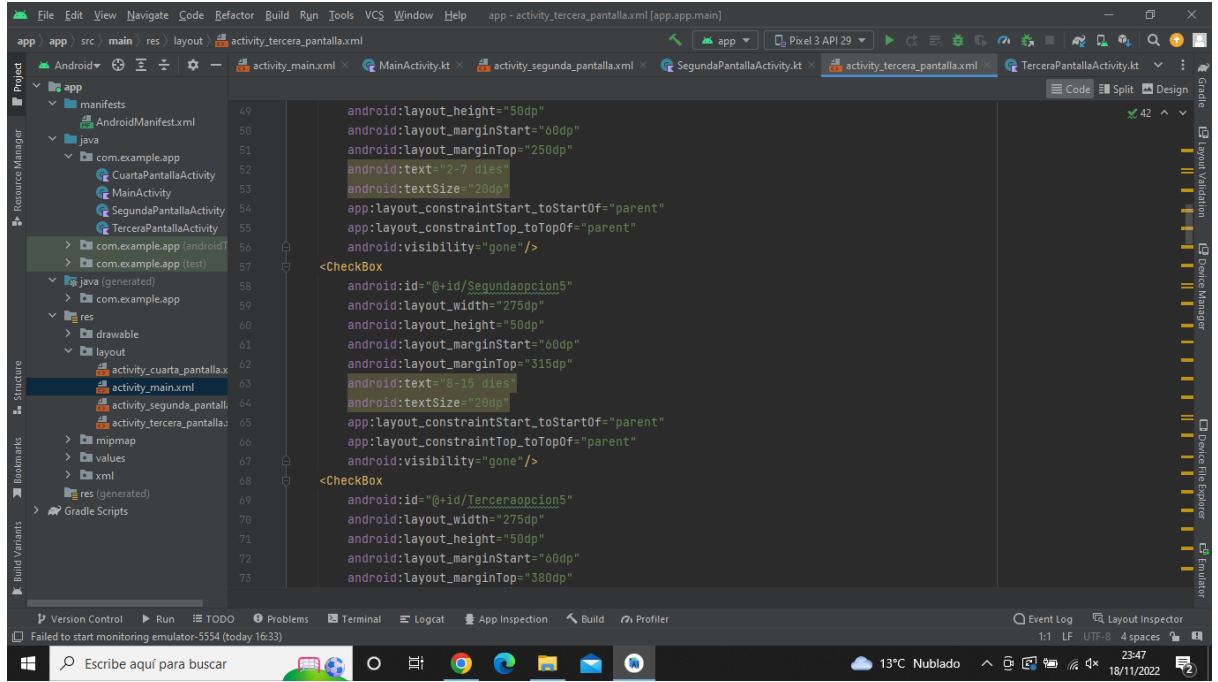

**Imatge 114.** Annexos (Annex 5, Codi del disseny). Imatge extreta d'una *font pròpia*.

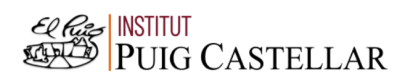

|                                                         |                                                                                                    | File Edit View Navigate Code Refactor Build Run Tools VCS Window Help<br>app - activity_tercera_pantalla.xml [app.app.main]                                                                                                    | $\Box$                                                                                                    |
|---------------------------------------------------------|----------------------------------------------------------------------------------------------------|----------------------------------------------------------------------------------------------------|----------------------------------------------------------------------------------------------------|
|                                                         | $\langle \text{app } \rangle$ src $\rangle$ main $\rangle$ res $\rangle$ layout $\rangle$ $\frac{1}{\sqrt{2\pi}}$ activity_tercera_pantalla.xml                                                                                                    | <b>L</b> <sub>a</sub> Pixel 3 API 29 ▼ ▶ ♂ 三 姜 1<br>≺ା<br><b>as</b> app ▼                                                                                                    | Q<br>$\alpha \neq$                                                                                                    |
|                                                         | $\blacktriangleright$ Android $\blacktriangleright$ $\Box$                                                                                                    | activity main.xml $\times$ @ MainActivity.kt $\times$<br>activity_tercera_pantalla.xml<br>activity segunda pantalla.xml<br>$\bullet$ SequndaPantallaActivity.kt $\times$                                                                                                    | <b>C</b> TerceraPantallaActivity.kt                                                                                                    |
| Project                                                 | $\checkmark$<br>$\blacksquare$ , app                                                                                                    |                                                                                                    | Code El Split La Design                                                                                                    |
| Resource Manage<br><b>Structure</b><br><b>Bookmarks</b> | $\vee$ manifests<br>AndroidManifest.xml<br>$\times$ <b>le</b> java<br>$\times$ <b>D</b> com.example.app<br>CuartaPantallaActivity<br>MainActivity<br>SegundaPantallaActivity<br><b>C</b> TerceraPantallaActivity<br>> Com.example.app (androidT 80<br>$\angle$ <b>C</b> com.example.app (test)<br>▽ ■ java (generated)<br>> Com.example.app<br>$\times$ <b>R</b> <sub>E</sub> res<br>$\angle$ $\Box$ drawable<br>$\times$ <b>D</b> layout<br>activity_cuarta_pantalla.x<br>activity main.xml<br>activity_segunda_pantalli<br>activity tercera pantalla. 89<br>$\angle$ $\blacksquare$ mipmap<br>$\angle$ <b>D</b> values<br>$\sum$ $xml$<br>res (generated)<br><sup>2</sup> Gradle Scripts | 73<br>android: layout_marginTop="380dp"<br>android:text="16-20 dies"<br>74<br>android:textSize="20dp"<br>75<br>76<br>app:layout_constraintStart_toStartOf="parent"<br>app:layout_constraintTop_toTopOf="parent"<br>77<br>android: visibility="gone"/><br><checkbox<br>android:id="@+id/Cuartaopcion5"<br/>android: layout_width="275dp'<br/>81<br/>android: layout_height="50dp"<br/>82<br/>android: layout_marginStart="60dp"<br/>83<br/>android: layout_marginTop="445dp"<br/>84<br/>android:text="21-30 dies"<br/>85<br/>android:textSize="20dp"<br/>app:layout_constraintStart_toStartOf="parent"<br/>87<br/>app:layout_constraintTop_toTopOf="parent"<br/>88<br/>android: visibility="gone"/&gt;<br/>90<br/><textview<br>Q<sub>1</sub><br/>android:id="@+id/P6"<br/>92<br/>93<br/>android: layout_width="275dp"</textview<br></checkbox<br> | $\angle$ 42 $\land \lor$<br><sup>2</sup> Layout Validation<br>                <br>$\begin{array}{c c c c} \hline \textbf{c} & \text{Device Manager} \end{array}$<br><b>O Device File Explorer</b><br> |
|                                                         |                                                                                                    | android: layout_height="50dp"<br>94                                                                                                    |                                                                                                    |
| <b>Build Variants</b>                                   |                                                                                                    | 95<br>android: layout_marginTop="240dp"                                                                                                    |                                                                                                    |
|                                                         |                                                                                                    | android: layout_marginStart="60dp"<br>96                                                                                                    | C <sup>G</sup> Emulator<br>I                                                                                                    |
|                                                         |                                                                                                    | android:text="Quin tipus d'activitats t'agradaria fer?"<br>97                                                                                                    |                                                                                                    |
|                                                         | P Version Control ▶ Run : TODO                                                                                                    |                                                                                                    | layout Inspector                                                                                                    |
|                                                         | Failed to start monitoring emulator-5554 (today 16:33)                                                                                                    | <b>O</b> Problems<br><b>图</b> Terminal ■ Logcat<br>● App Inspection < Build < < Profiler                                                                                                    | $Q$ Event Log<br>1:1 LF UTF-8 4 spaces = 0                                                                                                    |
| Н                                                       | O<br>Escribe aguí para buscar                                                                                                    | Ξi<br>4 13°C Nublado                                                                                                    | $\wedge$ $\oplus$ $\Box$<br>18/11/2022                                                                                                    |

**Imatge 115.** Annexos (Annex 5, Codi del disseny). Imatge extreta d'una *font pròpia*.

|                                                                                                    | File Edit View Navigate Code Refactor Build Run Tools VCS Window Help<br>app - activity_tercera_pantalla.xml [app.app.main]                                                                                                    | 同                                                                                                    |
|----------------------------------------------------------------------------------------------------|----------------------------------------------------------------------------------------------------|----------------------------------------------------------------------------------------------------|
| app $\rangle$ src $\rangle$ main $\rangle$ res $\rangle$ layout $\rangle$ $\frac{1}{\sqrt{2\pi}}$ activity_tercera_pantalla.xml                                                                                                    | $\Box$ Pixel 3 API 29 ▼ $\blacktriangleright$ ( $\equiv$ $\frac{1}{24}$ )<br>$\frac{1}{2}$ app $\frac{1}{2}$<br>$\sigma$                                                                                                    | ÷.                                                                                                    |
| <b>26</b> Android <del>⊽</del><br>≆<br>∞                                                                                                    | MainActivity.kt ><br><b>C</b> SegundaPantallaActivity.kt $\times$ <b>C</b> activity_tercera_pantalla.xml<br>$\frac{1}{n-1}$ activity main.xml $\times$<br>activity segunda pantalla.xml                                                                                                    | <b>C</b> TerceraPantallaActivity.kt                                                                                                    |
| Project<br>$\checkmark$<br><b>L</b> <sub>o</sub> app                                                                                                    |                                                                                                    | E Code El Split A Design                                                                                                    |
| $\vee$ <b>manifests</b><br>AndroidManifest.xml<br>Resource Manage<br>$\times$ <b>III</b> java<br>$\times$ <b>D</b> com.example.app<br>CuartaPantallaActivity<br>MainActivity<br>SequndaPantallaActivity 102<br>A<br><b>C</b> TerceraPantallaActivity<br>> E com.example.app (android T 104<br>$\sum$ com.example.app (test)<br>▽ 56 java (generated)<br>$\angle$ <b>D</b> com.example.app<br>$\times$ <b>ig</b> res | android:text="Quin tipus d'activitats t'agradaria fer?"<br>Q7<br>android:textStyle="bold"<br>98<br>android:textSize="20dp"<br>QQ<br>app:layout_constraintStart_toStart0f="parent"<br>100<br>app:layout_constraintTop_toTopOf="parent" /><br>101<br><textview<br>android:id="@+id/P66"<br/>103<br/>android: layout_width="275dp"<br/>105<br/>android: layout_height="50dp"<br/>android: layout_marginTop="100dp"<br/>106<br/>android:layout_marginStart="60dp"<br/>107</textview<br> | $\angle$ 42 $\land\lor$<br>-1<br>B Device Manager<br>                                                                                                 |
| $\angle$ $\Box$ drawable<br>$\vee$ <b>D</b> layout<br>Structure<br>activity_cuarta_pantalla.x<br>activity_main.xml<br>activity_segunda_pantalli 112<br>a.<br>activity_tercera_pantalla. 113<br>$\angle$ $\blacksquare$ mipmap<br>Bookmarks<br>$\sum$ <b>D</b> values<br>$\sum$ <b>D</b> xml<br>в<br>res (generated)                                                                                                 | android:text="Quin tipus d'activitats t'agradaria fer?"<br>108<br>109<br>android:textSize="20dp"<br>android:textStyle="bold"<br>110<br>app:layout_constraintStart_toStartOf="parent"<br>111<br>app:layout_constraintTop_toTopOf="parent"<br>android: visibility="gone"/><br>114<br>115<br><button<br>android:id="@+id/Respuestaó"<br/>116</button<br>                                                                                                    | D Device File Explorer<br>D Device File Explorer                                                                                                    |
| <b>C</b> Gradle Scripts<br><b>Build Variants</b><br>P Version Control<br>$\triangleright$ Run $\equiv$ TODO<br>Failed to start monitoring emulator-5554 (today 16:33)                                                                                                    | 117<br>android: layout_width="275dp"<br>118<br>android: layout_height="50dp"<br>android: layout_marginStart="60dp"<br>119<br>android: layout_marginTop="300dp"<br>120<br>121<br>android:text="RESPOSTA 6"<br>$\Theta$ Problems $\Xi$ Terminal $\Xi$ Logcat<br>App Inspection < Build a Profiler                                                                                                    | $\frac{1}{1}$ $\frac{1}{1}$ $\frac{1}{1}$<br>○ Event Log < < Layout Inspector<br>1:1 LF UTF-8 4 spaces to EL                                          |
| Q<br>Escribe aguí para buscar<br>Н                                                                                                    | 13°C Nublado<br>Ξi                                                                                                    | 23:47<br>$\wedge \stackrel{\frown}{\mathbf{P}}\stackrel{\frown}{\mathbf{E}}\stackrel{\mathbf{e}}{=} \mathbb{Z} \quad \mathbf{Q} \times$<br>18/11/2022 |

**Imatge 116.** Annexos (Annex 5, Codi del disseny). Imatge extreta d'una *font pròpia*.

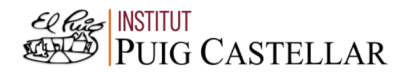

|                                            |                                                                                                    | File Edit View Navigate Code Refactor Build Run Tools VCS Window Help app activity_tercera_pantalla.xml [app.app.main]                                                                                                    | $\Box$                                                                                                    |
|--------------------------------------------|----------------------------------------------------------------------------------------------------|----------------------------------------------------------------------------------------------------|----------------------------------------------------------------------------------------------------|
|                                            | $\langle \text{app } \rangle$ src $\rangle$ main $\rangle$ res $\rangle$ layout $\rangle$ $\frac{1}{\sqrt{2\pi}}$ activity_tercera_pantalla.xml                                                                                                    | <b>D</b> <sub>a</sub> Pixel 3 API 29 ▼ ▶ ♂ 三 姜 () の 義 ■<br><b>as app</b> ▼                                                                                                    | æ                                                                                                    |
|                                            | <b>Android</b> <del>©</del><br>ਾ<br>≎                                                                                                    | $\blacksquare$ activity main.xml $\times$ $\blacksquare$ MainActivity.kt $\times$<br>SegundaPantallaActivity.kt $\times$ $\frac{1}{\sqrt{2}}$ activity_tercera_pantalla.xml<br>activity segunda pantalla.xml                                                                                                    | FerceraPantallaActivity.kt $\vee$                                                                                                    |
| Project                                    | $\vee$ $\blacksquare$ , app                                                                                                    |                                                                                                    | E Code El Split El Design a                                                                                                    |
| ь<br><b>B</b> Resource Manage<br>Structure | $\vee$ manifests<br>AndroidManifest.xml<br>$\times$ <b>III</b> java<br>$\times$ <b>L</b> com.example.app<br>CuartaPantallaActivity<br>MainActivity<br>C Sequnda Pantalla Activity 126<br><b>C</b> TerceraPantallaActivity<br>> Ell com.example.app (android T 128<br>$\sum$ com.example.app (test)<br>▽ ■ java (generated)<br>> com.example.app<br>$\times$ <b>in</b> <sub>t</sub> res<br>$\angle$ $\Box$ drawable<br>$\times$ <b>C</b> layout<br>activity_cuarta_pantalla.x | android:text="RESPOSTA 6"<br>121<br>android:textSize="20dp"<br>122<br>app:layout_constraintStart_toStartOf="parent"<br>123<br>app:layout_constraintTop_toTopOf="parent"/><br>124<br><checkbox<br>125<br/>android:id="@+id/Primeraopcionó"<br/>android: layout_width="275dp"<br/>127<br/>android: layout_height="50dp"<br/>android: layout_marginStart="60dp"<br/>129<br/>android: layout_marginTop="250dp"<br/>130<br/>android:text="Culturals"<br/>131<br/>android:textSize="20dp"<br/>132<br/>app:layout_constraintTop_toTopOf="parent"<br/>133<br/>app:layout_constraintStart_toStartOf="parent"<br/>134<br/>android: visibility="gone"/&gt;<br/>135</checkbox<br> | $\angle$ 42 $\land\lor$<br>$\begin{array}{ c c c }\hline \textbf{I} & \textbf{II} & \textbf{I} & \textbf{I} \ \textbf{II} & \textbf{II} & \textbf{II} & \textbf{II} \ \textbf{II} & \textbf{II} & \textbf{II} & \textbf{II} \ \end{array}$<br><b>Boerice Manager</b><br>1                                                                     |
|                                            | activity main.xml<br>activity_segunda_pantalli 136                                                                                                    | <checkbox< th=""><th></th></checkbox<>                                                                                                    |                                                                                                    |
| a,<br><b>Bookmarks</b><br>п                | activity_tercera_pantalla. 137<br>$\angle$ $\blacksquare$ mipmap<br>$\sum$ <b>D</b> values<br>$\sum$ <b>D</b> xml<br>$\blacksquare$ res (generated)<br><sup>2</sup> Gradle Scripts                                                                                                    | android:id="@+id/Sequndaopcion6"<br>android: layout_width="275dp"<br>138<br>139<br>android: layout_height="50dp"<br>android: layout_marginStart="60dp"<br>140<br>android: layout_marginTop="315dp"<br>141<br>android:text="Esport"<br>142<br>android:textSize="20dp"<br>143<br>app:layout_constraintTop_toTopOf="parent"<br>144<br>145<br>app:layout_constraintStart_toStartOf="parent"                                                                                                    | $\begin{array}{c c c c c} \multicolumn{2}{c }{\bf 1} & {\bf 1} & {\bf 1} & {\bf 1} & {\bf 1} \\ \multicolumn{2}{c }{\bf 2} & {\bf 1} & {\bf 2} & {\bf 3} & {\bf 4} \\ \multicolumn{2}{c }{\bf 3} & {\bf 1} & {\bf 3} & {\bf 1} & {\bf 1} & {\bf 1} & {\bf 1} \\ \end{array}$<br>E <sup>g</sup> Emulato                                        |
| H                                          | $\triangleright$ Run $\equiv$ TODO<br>P Version Control<br>Failed to start monitoring emulator-5554 (today 16:33)<br>$\rho$ Escribe aquí para buscar                                                                                                    | <b>El Terminal</b> <u>=</u> Logcat<br><b>O</b> Problems<br>● App Inspection < Build の Profiler<br>Ξi<br>13°C Nublado                                                                                                    | Lavout Inspector<br>$\bigcap$ Event Log<br>1:1 LF UTF-8 4 spaces = H<br>23:47<br>$\wedge \ \widehat{\mathop{\rm gr}\nolimits} \ \widehat{\mathop{\rm gr}\nolimits} \ \ \widehat{\mathop{\rm gr}\nolimits} \ \ \widehat{\mathop{\rm gr}\nolimits} \ \ \widehat{\mathop{\rm gr}\nolimits} \ \ \widehat{\mathop{\rm gr}\nolimits}$<br>18/11/2022 |

**Imatge 117.** Annexos (Annex 5, Codi del disseny). Imatge extreta d'una *font pròpia*.

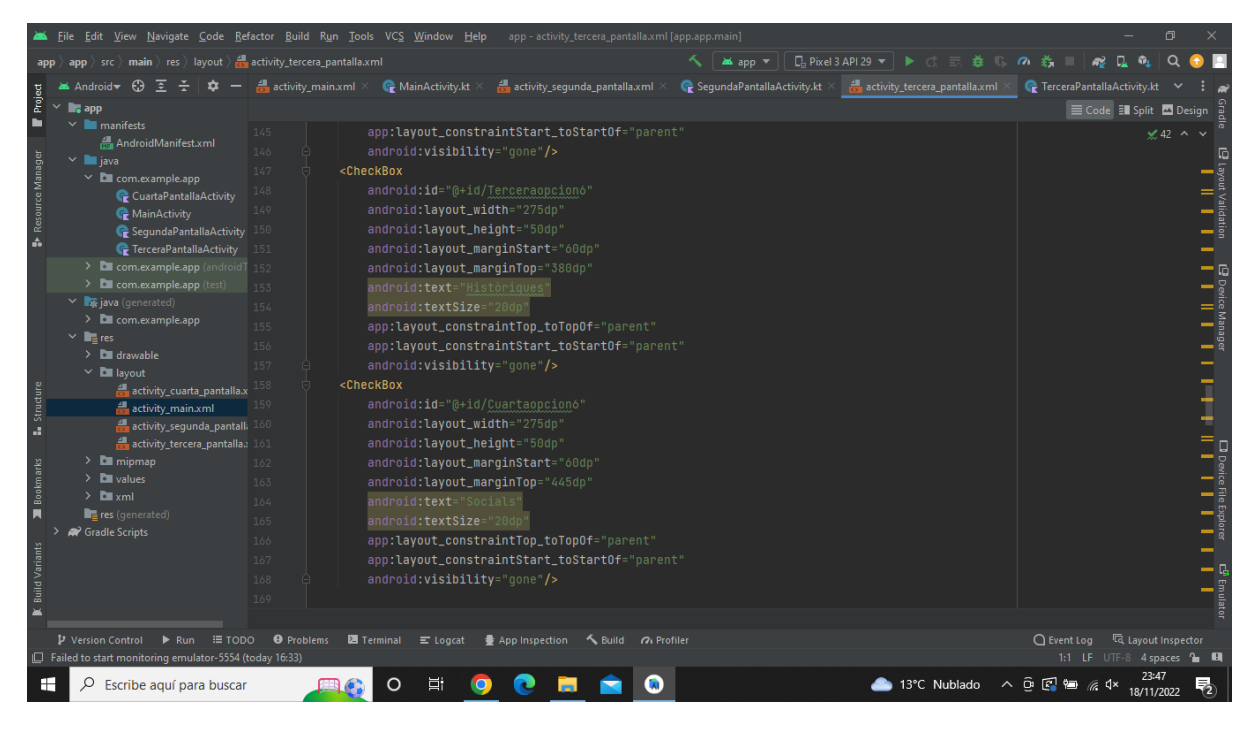

**Imatge 118.** Annexos (Annex 5, Codi del disseny). Imatge extreta d'una *font pròpia*.

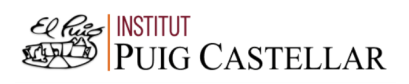

|                                                           |                                                                                                    | File Edit View Navigate Code Refactor Build Run Tools VCS Window Help app activity tercera pantalla.xml [app.app.main]                                                                                                    | $\Box$                                                                               |
|-----------------------------------------------------------|----------------------------------------------------------------------------------------------------|----------------------------------------------------------------------------------------------------|--------------------------------------------------------------------------------------|
|                                                           | app $\rangle$ src $\rangle$ main $\rangle$ res $\rangle$ layout $\rangle$ $\frac{1}{\sqrt{2\pi}}$ activity_tercera_pantalla.xml                                                                                             | $\Box$ Pixel 3 API 29 $\blacktriangledown$ $\blacktriangleright$ $\Diamond$ $\equiv$ $\maltese$ $\Box$<br>$\sim$ $\frac{1}{2}$ app $\sim$                                                                                                    | Q<br>$\alpha$ $\approx$<br>п.                                                        |
|                                                           | $\blacktriangleright$ Android $\blacktriangleright$ $\ominus$ $\ominus$ $\ominus$ $\ominus$<br>☆                                                                                                    | $\frac{1}{\sqrt{2}}$ activity main.xml $\times$ C MainActivity.kt $\times$<br>$\bullet$ SegundaPantallaActivity.kt $\times$<br>activity_tercera_pantalla.xml<br>activity sequnda pantalla.xml $\times$                                                                                                    | <b>C</b> TerceraPantallaActivity.kt                                                  |
| Project                                                   | $\checkmark$<br><b>L<sub>e</sub></b> app                                                                                                    |                                                                                                    | E Code El Split La Design                                                            |
| Resource Manage                                           | $\vee$ <b>I</b> manifests<br>AndroidManifest.xml<br>$\vee$ <b>le</b> java<br>$\times$ <b>D</b> com.example.app<br>CuartaPantallaActivity<br>MainActivity<br>SegundaPantallaActivity 174<br><b>C</b> TerceraPantallaActivity | 169<br>170<br><textview<br>171<br/>android:id="@+id/P7"<br/>172<br/>android: layout_width="275dp"<br/>173<br/>android: layout_height="50dp"<br/>android: layout_marginTop="420dp"<br/>android: layout_marginStart="60dp"<br/>175</textview<br>                                                                                                    | $\angle$ 42 $\land\lor$<br>-1                                                        |
|                                                           | > Ell com.example.app (android 176<br>> Com.example.app (test)<br>▽ <sub>5</sub> java (generated)<br>> com.example.app<br>$\times$ <b>R</b> <sub>E</sub> res<br>$\sum$ drawable                                             | android:text="Quin és el teu pressupost?"<br>177<br>android:textStyle="bold"<br>android:textSize="20dp"<br>178<br>app:layout_constraintStart_toStartOf="parent"<br>179<br>app:layout_constraintTop_toTopOf="parent" /><br>180                                                                                                    | E Device Manager<br>                                                                 |
|                                                           | $\times$ <b>Ex</b> layout<br>activity_cuarta_pantalla.x                                                                                                    | <textview<br>181<br/>android:id="@+id/P77"<br/>182</textview<br>                                                                                                    |                                                                                      |
| Structur<br>a.<br>Bookmarks<br>п<br><b>Build Variants</b> | activity_main.xml<br>activity segunda pantall: 184<br>activity_tercera_pantalla. 185<br>$\angle$ <b>E</b> mipmap<br>$\angle$ <b>b</b> values<br>$\sum$ $xml$<br>$r_{\equiv}$ res (generated)<br><sup>2</sup> Gradle Scripts | android: layout_width="275dp"<br>183<br>android: layout_height="50dp"<br>android: layout_marginTop="100dp"<br>android: layout_marginStart="60dp"<br>186<br>android:text="Quin és el teu pressupost?"<br>187<br>android:textSize="20dp"<br>188<br>189<br>android:textStyle="bold"<br>app:layout_constraintStart_toStartOf="parent"<br>190<br>191<br>app:layout_constraintTop_toTopOf="parent"<br>android: visibility="gone"/><br>192<br>193 | □ □ Device File Explorer<br>□ Device File Explorer<br>r 6 <sup>6</sup> Emulator<br>1 |
|                                                           | Failed to start monitoring emulator-5554 (today 16:33)                                                                                                    |                                                                                                    | 1:1 LF UTF-8 4 spaces 1 H                                                            |
|                                                           | Escribe aquí para buscar                                                                                                    | Ξi<br>റ                                                                                                    | ▲ 13°C Nublado へ O 【 】<br>64x<br>18/11/2022                                          |

**Imatge 119.** Annexos (Annex 5, Codi del disseny). Imatge extreta d'una *font pròpia*.

|                                                      |                                                                                                    | File Edit View Navigate Code Refactor Build Run Tools VCS Window Help<br>app - activity_tercera_pantalla.xml [app.app.main]                                                                                                    |                                                                                           |
|------------------------------------------------------|----------------------------------------------------------------------------------------------------|----------------------------------------------------------------------------------------------------|-------------------------------------------------------------------------------------------|
|                                                      | $\ket{app}$ src $\ket{main}$ res $\ket{layout}$ activity_tercera_pantalla.xml<br>app                                                                                                    | <b>as</b> app ▼                                                                                                    | <b>□ Pixel 3 API 29 ▼ ▶ ☆ 三 差 『 の 義</b>                                                   |
|                                                      | <b>26</b> Android <del>⊽</del><br>≎                                                                                                    | $\blacksquare$ activity main.xml $\times$ $\blacksquare$ MainActivity.kt $\times$<br>activity sequnda pantalla.xml $\times$<br>SegundaPantallaActivity.kt X                                                                                                    | activity_tercera_pantalla.xml<br><b>C</b> TerceraPantallaActivity.kt                      |
| Project                                              | <b>L</b> <sub>o</sub> app                                                                                                    |                                                                                                    | E Code El Split A Design                                                                  |
| в<br>Resource Manage                                 | $\vee$ manifests<br>AndroidManifest.xml<br>$\times$ <b>I</b> java<br>$\times$ <b>D</b> com.example.app<br>CuartaPantallaActivity<br>MainActivity<br>SegundaPantallaActivity<br><b>C</b> TerceraPantallaActivity<br>> Ell com.example.app (android T 200<br>$\sum$ com.example.app (test)<br>▽ x java (generated)<br>> com.example.app<br>$\times$ <b>in</b> res<br>$\angle$ $\Box$ drawable<br>$\times$ <b>D</b> layout | 193<br>194<br><button<br>android: id="@+id/Respuesta7"<br/>195<br/>android: layout_width="275dp"<br/>196<br/>android: layout_height="50dp"<br/>197<br/>android: layout_marginStart="60dp"<br/>198<br/>android: layout_marginTop="450dp"<br/>199<br/>android:text="RESPOSTA 7"<br/>android:textSize="20dp"<br/>201<br/>app:layout_constraintStart_toStartOf="parent"<br/>202<br/>app:layout_constraintTop_toTopOf="parent"/&gt;<br/>203<br/><checkbox<br>204<br/>android:id="@+id/Primeraopcion7"<br/>205</checkbox<br></button<br> | $\angle$ 42 $\land$<br>El ayout Validation<br>El 1        <br><b>B</b> Device Manager<br> |
| Structure                                            | activity_cuarta_pantalla.x                                                                                                    | android: layout_width="275dp"<br>206<br>android: layout_height="50dp"                                                                                                    |                                                                                           |
| A.<br><b>Bookmarks</b><br>п<br><b>Build Variants</b> | activity_main.xml<br>activity_sequnda_pantalli 208<br>activity tercera pantalla. 209<br>$\angle$ $\blacksquare$ mipmap<br>$\sum$ values<br>$\sum$ <b>D</b> xml<br>res (generated)<br><b>R</b> Gradle Scripts                                                                                                    | 207<br>android: layout_marginStart="60dp"<br>android: layout_marginTop="250dp"<br>android:text="Menys de 1000€"<br>210<br>android:textSize="20dp"<br>211<br>app:layout_constraintTop_toTopOf="parent"<br>212<br>app:layout_constraintStart_toStartOf="parent"<br>213<br>android: visibility="gone"/><br>214<br>215<br><checkbox<br>android:id="@+id/Sequndaopcion7"<br/>216<br/>android: layout_width="275dp"<br/>217</checkbox<br>                                                                                                | Doctoc Fle Explore C <sup>6</sup> Emulato<br>                                             |
|                                                      | P Version Control<br>$\equiv$ TODO<br>$\blacktriangleright$ Run<br>Failed to start monitoring emulator-5554 (today 16:33)                                                                                                    | <b>O</b> Problems<br><b>Exercise Figure 1</b> Loggat <b>C</b> App Inspection $\sim$ Build $\Omega$ Profiler                                                                                                    | 1:1 LF UTF-8 4 spaces 1 H                                                                 |
|                                                      | Escribe aguí para buscar                                                                                                    |                                                                                                    | ▲ 13°C Nublado へ @ 図 包 原 0×<br>18/11/2022                                                 |

**Imatge 120.** Annexos (Annex 5, Codi del disseny). Imatge extreta d'una *font pròpia*.

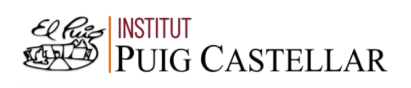

|                       |                                                                                                    | File Edit View Navigate Code Refactor Build Run Tools VCS Window Help app-activity_tercera_pantalla.xml [app.app.main]                                                                                                    | $\Box$                                                 |
|-----------------------|----------------------------------------------------------------------------------------------------|----------------------------------------------------------------------------------------------------|--------------------------------------------------------|
|                       | $\langle$ app $\rangle$ src $\rangle$ main $\rangle$ res $\rangle$ layout $\rangle$ $\frac{1}{\sqrt{2\pi}}$ activity_tercera_pantalla.xml                                                                                       | ≺ା<br><b>as</b> app ▼                                                                                                    | Q                                                      |
|                       | <b>Android</b> ← <del>○</del><br>₹.<br>☆                                                                                                    | $\blacksquare$ activity main.xml $\times$ $\blacksquare$ MainActivity.kt $\times$<br>$\bullet$ SegundaPantallaActivity.kt $\times$<br>activity_tercera_pantalla.xml<br>activity segunda pantalla.xml $\times$                                                                               | <b>C</b> TerceraPantallaActivity.kt                    |
| Project               | $\checkmark$<br><b>Le</b> app                                                                                                    |                                                                                                    | E Code El Split La Design                              |
| Resource Manage<br>A. | $\vee$ manifests<br><b>AndroidManifest.xml</b><br>$\vee$ <b>le</b> java<br>$\times$ $\blacksquare$ com.example.app<br>CuartaPantallaActivity<br>MainActivity<br>SegundaPantallaActivity 222<br><b>C</b> TerceraPantallaActivity | 217<br>android: layout_width="275dp"<br>android: layout_height="50dp"<br>218<br>android: layout_marginStart="60dp"<br>219<br>android: layout_marginTop="315dp"<br>220<br>android:text="1000€ - 2000€"<br>221<br>android:textSize="20dp"<br>app:layout_constraintTop_toTopOf="parent"<br>223 | $\angle$ 42 ^ $\vee$<br>E Layou Validation<br>E I II I |
|                       | > El com.example.app (android 1 224<br>> Com.example.app (test)                                                                                                    | app:layout_constraintStart_toStartOf="parent"<br>225<br>android: visibility="gone"/>                                                                                                    |                                                        |
|                       | $\vee$ <b>F</b> java (generated)<br>> com.example.app<br>$\vee$ <b>Re</b> res<br>$\angle$ <b>Exercise</b><br>$\times$ <b>D</b> layout                                                                                           | <checkbox<br>226<br/>android:id="@+id/Terceraopcion7"<br/>227<br/>android: layout_width="275dp"<br/>228<br/>android: layout_height="50dp"<br/>229</checkbox<br>                                                                                                    | ۰H                                                     |
| Structure<br>a.       | activity_cuarta_pantalla.x<br>activity_main.xml<br>activity_segunda_pantall: 232<br>activity tercera pantalla. 233                                                                                                    | android: layout_marginStart="60dp"<br>230<br>android: layout_marginTop="380dp"<br>231<br>android:text="2000€ - 3000€"<br>android:textSize="20dp"                                                                                                    | -                                                      |
| Bookmarks             | $\sum$ mipmap<br>$\angle$ <b>D</b> values<br>$\sum$ <b>Example</b>                                                                                                    | app:layout_constraintTop_toTopOf="parent"<br>234<br>app:layout_constraintStart_toStartOf="parent"<br>235<br>android: visibility="gone"/><br>236                                                                                                    |                                                        |
| п                     | $r_{\equiv}$ res (generated)<br><b>22 Gradle Scripts</b>                                                                                                    | 237<br><checkbox<br>238<br/>android:id="@+id/Cuartaopcion7"<br/>239<br/>android: layout_width="275dp'<br/>android: layout_height="50dp"<br/>240<br/>android: layout_marqinStart="60dp"<br/>241</checkbox<br>                                                                                |                                                        |
|                       | P Version Control<br>$\triangleright$ Run $\equiv$ TODO<br>Failed to start monitoring emulator-5554 (today 16:33)                                                                                                    | <b>O</b> Problems<br>Terminal E Logcat<br>App Inspection < Build <a> Gy<br/> Profiler</a>                                                                                                    | 1:1 LF UTF-8 4 spaces 1 0                              |
|                       | Escribe aquí para buscar                                                                                                    | ۵i<br>13°C Nublado                                                                                                    | 人 向 图 归<br>d×<br>勃<br>18/11/2022                       |

**Imatge 121.** Annexos (Annex 5, Codi del disseny). Imatge extreta d'una *font pròpia*.

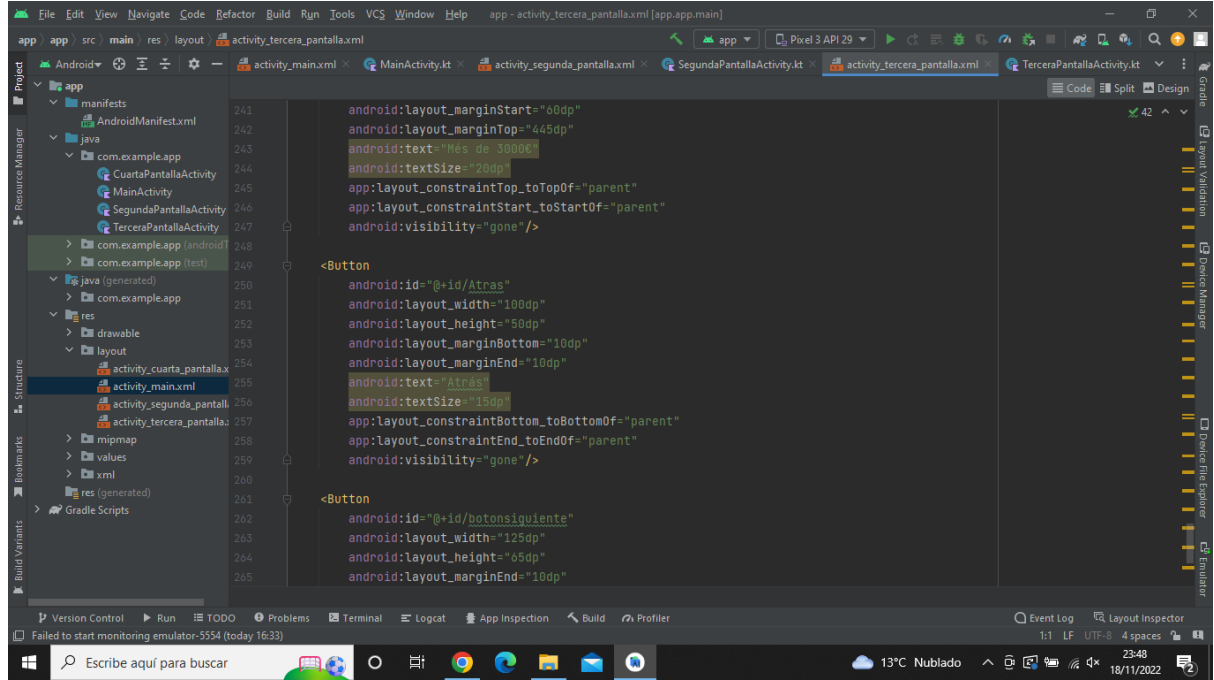

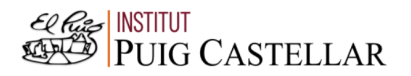

#### **Imatge 122.** Annexos (Annex 5, Codi del disseny). Imatge extreta d'una *font pròpia*.

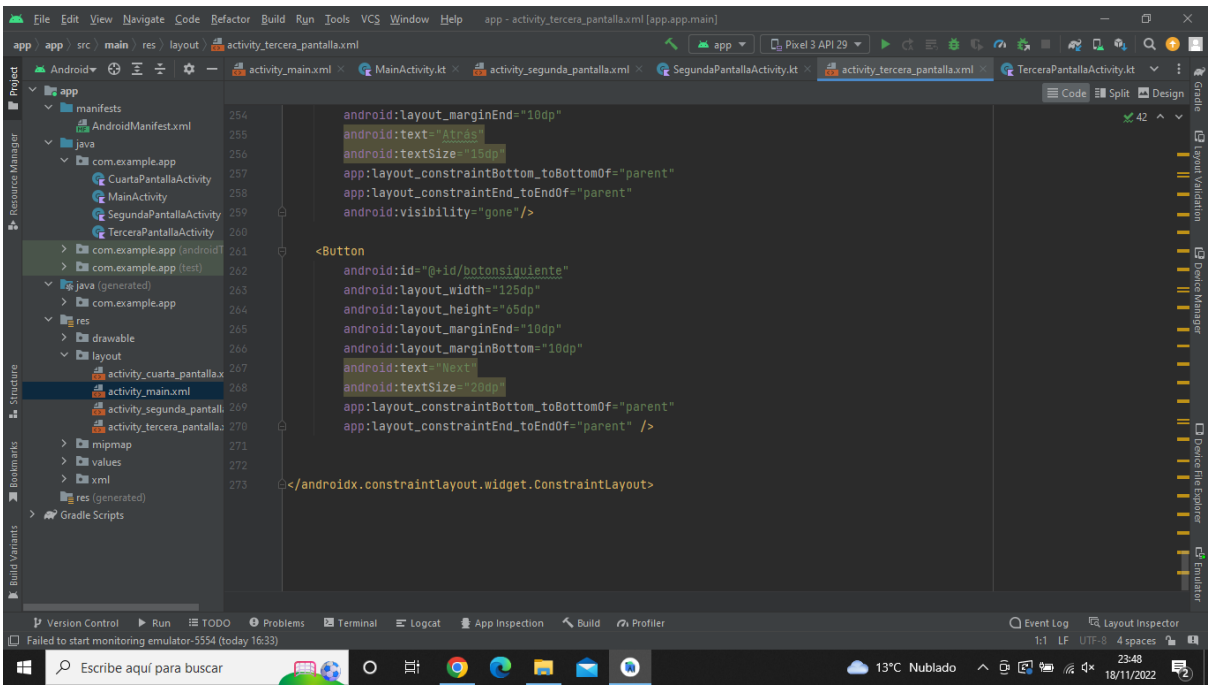

**Imatge 123.** Annexos (Annex 5, Codi del disseny). Imatge extreta d'una *font pròpia*.

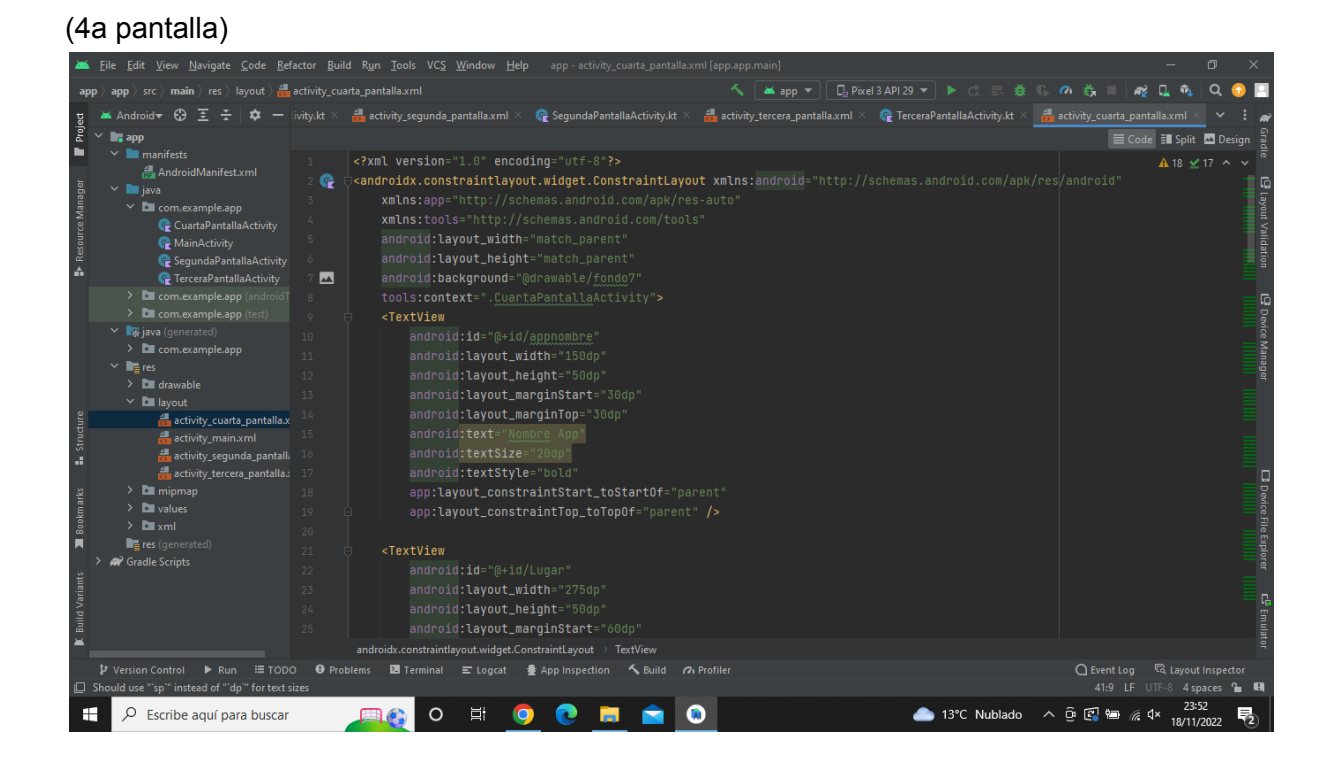

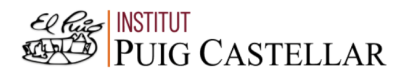

**Imatge 124.** Annexos (Annex 5, Codi del disseny). Imatge extreta d'una *font pròpia*.

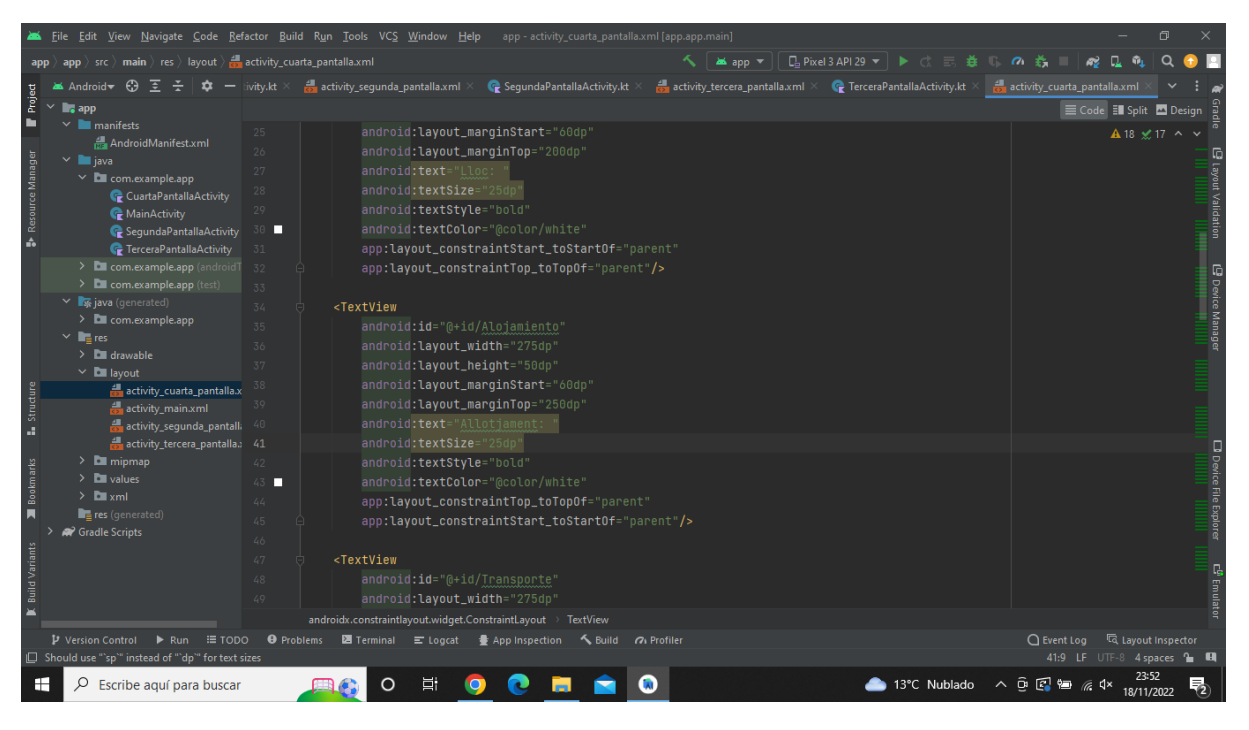

**Imatge 125.** Annexos (Annex 5, Codi del disseny). Imatge extreta d'una *font pròpia*.

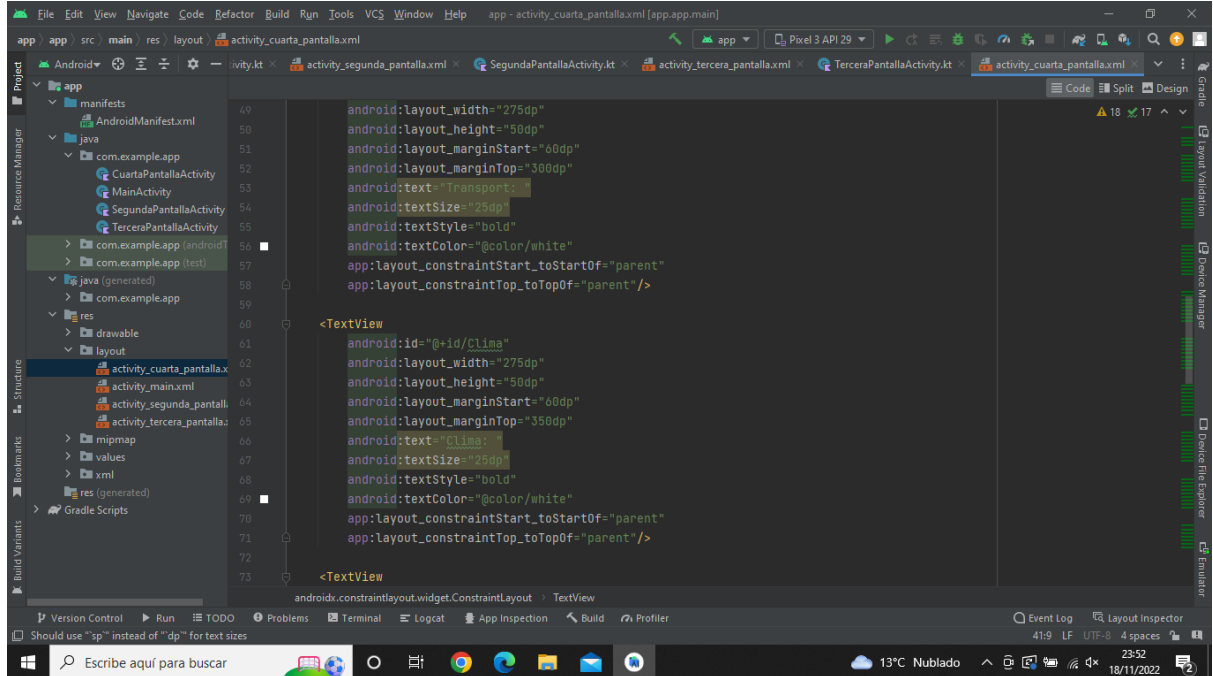

### **Imatge 126.** Annexos (Annex 5, Codi del disseny). Imatge extreta d'una *font pròpia*.

|                  |                                                                                                    | File Edit View Navigate Code Refactor Build Run Tools VCS Window Help<br>app - activity_cuarta_pantalla.xml [app.app.main]                                                        | σ                                                                                         |
|------------------|----------------------------------------------------------------------------------------------------|----------------------------------------------------------------------------------------------------|-------------------------------------------------------------------------------------------|
|                  | $\vert$ app $\rangle$ src $\rangle$ main $\rangle$ res $\rangle$ layout $\rangle$ $\frac{1}{\sqrt{2}}$ activity_cuarta_pantalla.xml | $\Box$ Pixel 3 API 29 $\blacktriangledown$ $\blacktriangleright$ $\Diamond$ $\Box$<br><b>益 15 の 義</b><br><b>MA</b> app $\rightarrow$                                              | пs.                                                                                       |
|                  | Android<br>$\Theta$                                                                                                    | activity_tercera_pantalla.xml × C TerceraPantallaActivity.kt × G activity_cuarta_pantalla.xml<br>activity_segunda_pantalla.xml $\times$<br>SegundaPantallaActivity.kt<br>ivity.kt |                                                                                           |
| Project          | $\blacksquare$ , app                                                                                                    |                                                                                                    | E Code El Split A Design                                                                  |
| Resource Manage  | $\vee$ <b>I</b> manifests                                                                                                    | <textview<br>73</textview<br>                                                                                                    | A 18 ≤ 17 ^ ∨                                                                             |
|                  | AndroidManifest.xml                                                                                                    | android:id="@+id/Duracion"<br>74                                                                                                    |                                                                                           |
|                  | $\times$ <b>E</b> java<br>$\times$ <b>D</b> com.example.app                                                                         | android: layout_width="275dp'<br>75                                                                                                    |                                                                                           |
|                  | CuartaPantallaActivity                                                                                                    | android: layout_height="50dp'<br>76                                                                                                    | Layout Validation                                                                         |
|                  | MainActivity                                                                                                    | android: layout_marginStart="60dp"<br>77                                                                                                    |                                                                                           |
|                  | C Sequnda Pantalla Activity                                                                                                    | android: layout_marginTop="400dp"<br>78                                                                                                    |                                                                                           |
| ă.               | <b><i>C</i></b> TerceraPantallaActivity                                                                                             | android:text="Durada:<br>79                                                                                                    |                                                                                           |
|                  | > Com.example.app (androidT                                                                                                    | android:textSize="25dp"<br>80                                                                                                    |                                                                                           |
|                  | > com.example.app (test)                                                                                                    | android:textStyle="bold"<br>81                                                                                                    |                                                                                           |
|                  | v v java (generated)                                                                                                    | android:textColor="@color/white"<br>82                                                                                                    | E Device Manager                                                                          |
|                  | > Com.example.app<br>$\times$ <b>in</b> <sub>t</sub> res                                                                            | app:layout_constraintStart_toStartOf="parent"<br>83                                                                                                    |                                                                                           |
|                  | $\angle$ $\Box$ drawable                                                                                                    | app:layout_constraintTop_toTopOf="parent"/><br>R <sub>4</sub>                                                                                                    |                                                                                           |
|                  | $\vee$ <b>D</b> layout                                                                                                    | 85                                                                                                    |                                                                                           |
|                  | activity_cuarta_pantalla.x                                                                                                    | <textview< td=""><td></td></textview<>                                                                                                    |                                                                                           |
| Structure        | activity main.xml                                                                                                    | android:id="@+id/Actividades"<br>87                                                                                                    |                                                                                           |
| a.               | activity_segunda_pantalli                                                                                                    | android: layout_width="275dp'<br>88                                                                                                    |                                                                                           |
|                  | activity_tercera_pantalla. 89                                                                                                    | android: layout_height="50dp'                                                                                                    |                                                                                           |
|                  | $\angle$ $\blacksquare$ mipmap                                                                                                    | android: layout_marginStart="60dp"<br>90                                                                                                    |                                                                                           |
| <b>Bookmarks</b> | $\sum$ values                                                                                                    | android: layout_marginTop="450dp"<br>91                                                                                                    |                                                                                           |
|                  | $\sum$ <b>D</b> xml<br>res (generated)                                                                                              | android:text="Activitats: "<br>92                                                                                                    |                                                                                           |
|                  | <sup>2</sup> Gradle Scripts                                                                                                    | android:textSize="25dp"<br>93                                                                                                    | <b>D</b> Device File Explorer                                                             |
|                  |                                                                                                    | android:textStyle="bold"<br>94                                                                                                    |                                                                                           |
|                  |                                                                                                    | android:textColor="@color/white"<br>$95 -$                                                                                                    |                                                                                           |
|                  |                                                                                                    | app:layout_constraintStart_toStartOf="parent"<br>96                                                                                                    | E <sup>g</sup> Emulat                                                                     |
|                  |                                                                                                    | app:layout_constraintTop_toTopOf="parent"/><br>97                                                                                                    |                                                                                           |
|                  |                                                                                                    | androidx.constraintlayout.widget.ConstraintLayout > TextView                                                                                                    |                                                                                           |
|                  | $\triangleright$ Version Control $\triangleright$ Run $\equiv$ TODO<br>□ Should use "'sp'" instead of "'dp'" for text sizes         | $\Theta$ Problems $\Xi$ Terminal $\Xi$ Logcat $\Phi$ App Inspection $\sim$ Build $\Omega$ Profiler                                                                                | Lavout Inspector<br>$\bigcap$ Event Log<br>41:9 LF UTF-8 4 spaces 1 H                     |
| Н                | Escribe aguí para buscar                                                                                                    | 13°C Nublado                                                                                                    | 23:52<br>$\wedge$ $\oplus$ $\boxdot$ $\boxdot$<br>$\mathbb{R}$ $\mathbb{R}$<br>18/11/2022 |

**Imatge 127.** Annexos (Annex 5, Codi del disseny). Imatge extreta d'una *font pròpia*.

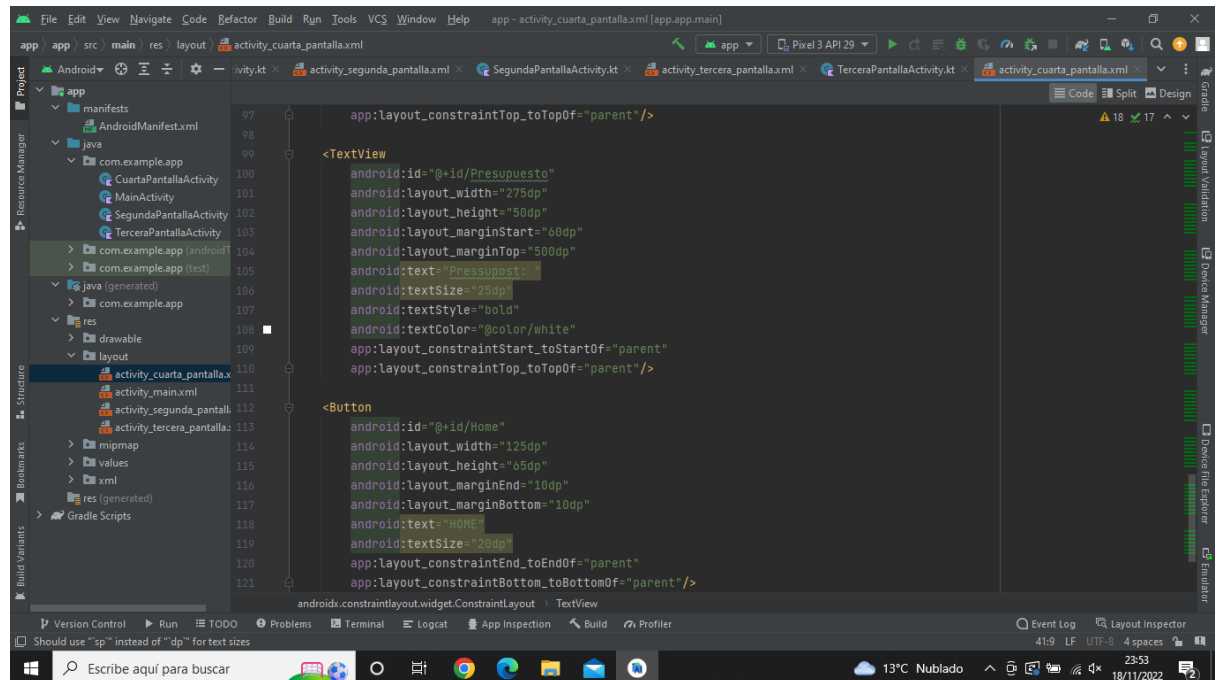

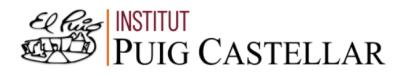

#### **Imatge 128.** Annexos (Annex 5, Codi del disseny). Imatge extreta d'una *font pròpia*.

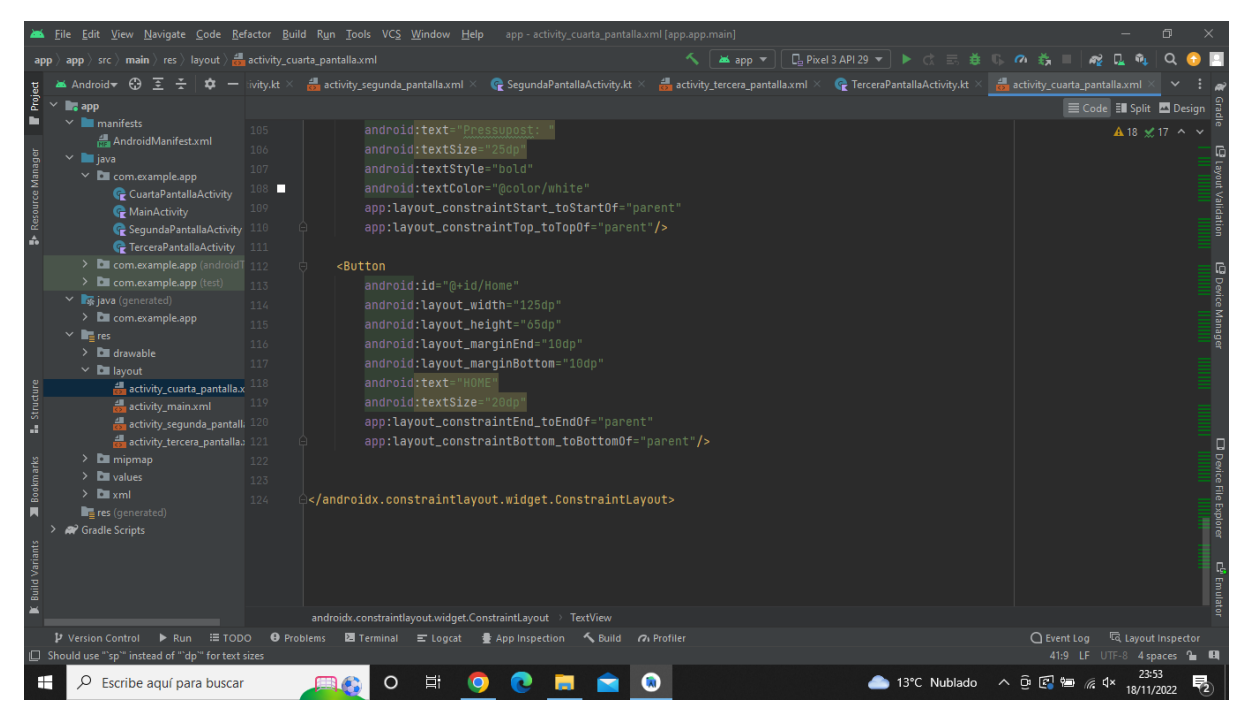

**Imatge 129.** Annexos (Annex 5, Codi del disseny). Imatge extreta d'una *font pròpia*.

5.2. Codi del funcionament del model de l'aplicació:

(1a pantalla)

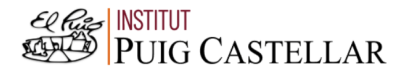

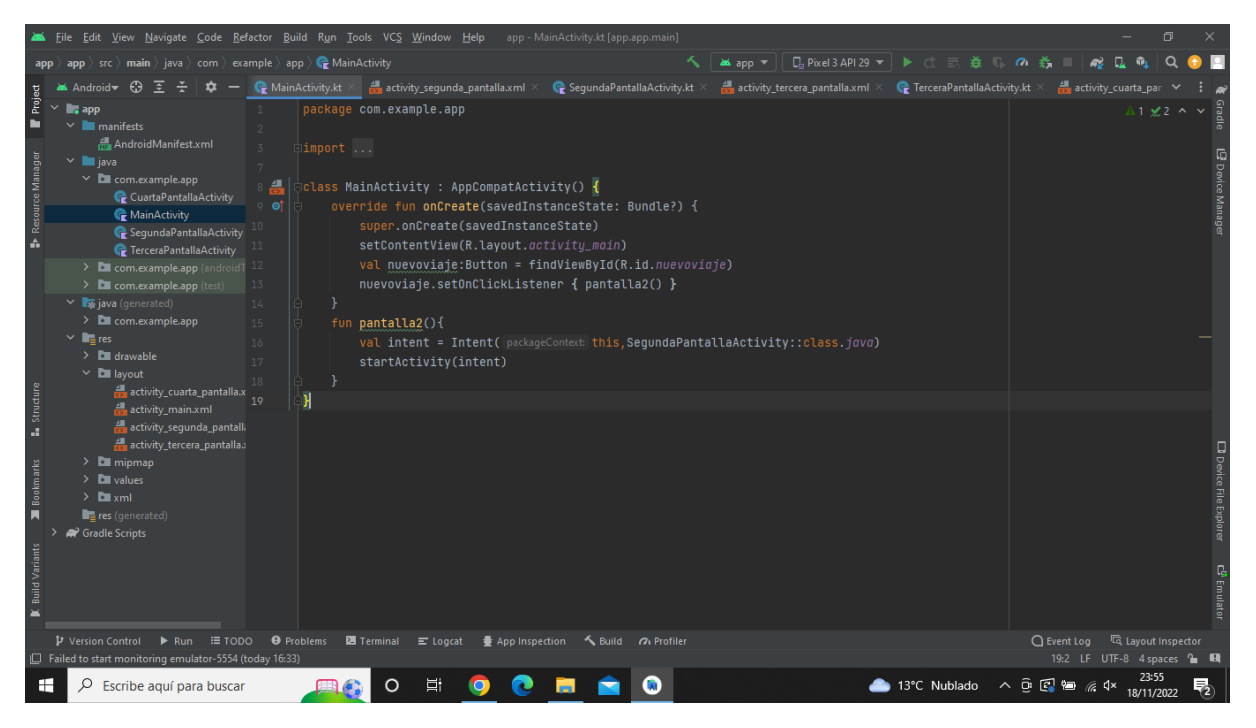

**Imatge 130.** Annexos (Annex 5, Codi del funcionament). Imatge extreta d'una *font pròpia*.

## (2a pantalla)

|                             | File Edit View Navigate Code Refactor Build Run Tools VCS Window Help app-SegundaPantallaActivity.kt [app.app.main]                                                                                                    |                                                                                                    |         |                                                                                                    |                                                                             |                                                                                                    |                            |  |                                        |                                     |  |  |             |                                                                | 同          |  |
|-----------------------------|----------------------------------------------------------------------------------------------------|----------------------------------------------------------------------------------------------------|---------|----------------------------------------------------------------------------------------------------|-----------------------------------------------------------------------------|----------------------------------------------------------------------------------------------------|----------------------------|--|----------------------------------------|-------------------------------------|--|--|-------------|----------------------------------------------------------------|------------|--|
|                             | $\Box$ Pixel 3 API 29 $\blacktriangledown$ $\blacktriangleright$ $\Box$<br>app $\rangle$ src $\rangle$ main $\rangle$ java $\rangle$ com $\rangle$ example $\rangle$ app $\rangle$ $\mathbb{C}$ SegundaPantallaActivity $\rangle$ $\mathbb{C}$ Resposta1<br>春瓜<br><b>an</b> ≾app ▼<br>$\sigma$                                                                                                |                                                                                                    |         |                                                                                                    |                                                                             |                                                                                                    |                            |  |                                        |                                     |  |  |             |                                                                |            |  |
|                             | ⊕<br>Android                                                                                                    |                                                                                                    |         |                                                                                                    | MainActivity.kt $\times$ $\frac{1}{\sqrt{2}}$ activity segunda pantalla.xml |                                                                                                    | SegundaPantallaActivity.kt |  | activity tercera pantalla.xml $\times$ | <b>C</b> TerceraPantallaActivity.kt |  |  |             | activity_cuarta_par                                            |            |  |
| Project<br>Resource Manage  | $\blacksquare$ , app<br>$\vee$ manifests<br>AndroidManifest.xml<br>$\times$ <b>I</b> java<br>$\times$ $\blacksquare$ com.example.app<br>CuartaPantallaActivity<br>MainActivity<br>SegundaPantallaActivity<br><b>C</b> TerceraPantallaActivity<br>> Com.example.app (androidT<br>$\angle$ <b>C</b> com.example.app (test)                                                                      | ÷<br>16<br>17                                                                                            | ⊡import | package com.example.app<br>private var num1:Int = $0$<br>private var num2: Int = $0$<br>private var num3:Int = $0$<br>private var num4: Int = $\theta$ | private var resultado: Int =0                                               | Oclass SegundaPantallaActivity : AppCompatActivity() {                                                                                                    |                            |  |                                        |                                     |  |  |             | A 1 A 164 A 6 x 97 ^                                           |            |  |
| Structur<br>a.<br>Bookmarks | v viava (generated)<br>> C com.example.app<br>$\vee$ <b>lie</b> res<br>$\angle$ <b>drawable</b><br>$\vee$ <b>D</b> layout<br>activity_cuarta_pantalla.x<br>activity main.xml<br>activity_sequnda_pantalla<br>activity tercera pantalla.<br>$\angle$ $\blacksquare$ mipmap<br>$\angle$ <b>D</b> values<br>$\sum$ <b>D</b> xml<br>$\blacksquare$ res (generated)<br><sup>2</sup> Gradle Scripts | 18 01<br>10 <sub>1</sub><br>20 <sub>1</sub><br>21<br>22<br>26<br>27<br>28<br>29<br>30<br>31<br>32<br>33. |         | //Primera resposta<br>//Segona resposta<br>//Tercera resposta                                                                                          | super.onCreate(savedInstanceState)                                          | override fun onCreate(savedInstanceState: Bundle?) {<br>setContentView(R.layout.activity_sequnda_pantalla)<br>val siquiente: Button = findViewById(R.id.botonsiquiente)<br>siquiente.setOnClickListener { pantalla3() }<br>val Respuesta1:Button = findViewById(R.id.Respuesta1)<br>Respuesta1.setOnClickListener { Resposta1() }<br>val Respuesta2: Button = findViewById(R.id.Respuesta2)<br>Respuesta2.setOnClickListener { Resposta2() }<br>val Respuesta3: Button = findViewById(R.id.Respuesta3)<br>Respuesta3.setOnClickListener { Resposta3() }<br>val Respuesta4: Button = findViewById(R.id.Respuesta4)<br>Respuesta4.setOnClickListener { Resposta4() } |                            |  |                                        |                                     |  |  |             |                                                                |            |  |
|                             | P Version Control<br>$\triangleright$ Run<br>$\equiv$ TODO<br>□ Failed to start monitoring emulator-5554 (yesterday 16:33)                                                                                                    | <b>O</b> Problems                                                                                        |         | Terminal<br>$\equiv$ Logcat                                                                                                    |                                                                             | App Inspection < Build a Profiler                                                                                                    |                            |  |                                        |                                     |  |  | ○ Event Log | <sup>द्धि</sup> Layout Inspector<br>59:1 LF UTF-8 4 spaces 1 H |            |  |
| H                           | Escribe aguí para buscar                                                                                                    |                                                                                                    |         | Ħ                                                                                                    |                                                                             |                                                                                                    |                            |  |                                        | ▲ 13°C Nublado へ 回 图 徊 系 0×         |  |  |             |                                                                | 19/11/2022 |  |

**Imatge 131.** Annexos (Annex 5, Codi del funcionament). Imatge extreta d'una *font pròpia*.

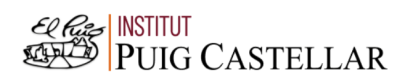

|                  |                                                                                                    | File Edit View Navigate Code Refactor Build Run Tools VCS Window Help app-SegundaPantallaActivity.kt [app.app.main]                                                                                                    | $\Box$                                                                        |                                                           |  |  |  |  |  |  |  |  |  |  |
|------------------|----------------------------------------------------------------------------------------------------|----------------------------------------------------------------------------------------------------|-------------------------------------------------------------------------------|-----------------------------------------------------------|--|--|--|--|--|--|--|--|--|--|
|                  |                                                                                                    | app $\rangle$ src $\rangle$ main $\rangle$ java $\rangle$ com $\rangle$ example $\rangle$ app $\rangle$ $\langle$ SegundaPantallaActivity $\rangle$ $\langle$ D Resposta1<br>$\Box$ Pixel 3 API 29 $\blacktriangledown$<br><b>an</b> ≾ app ™<br>$\triangleright$ d =<br>春 | $\sigma$                                                                      |                                                           |  |  |  |  |  |  |  |  |  |  |
|                  | $\odot$<br>ਤ<br>Android                                                                                                    | SegundaPantallaActivity.kt<br>$\bullet$ TerceraPantallaActivity.kt $\times$<br>Re MainActivity.kt $\times$ activity segunda pantalla.xml $\times$<br>activity tercera pantalla.xml $\times$                                                                               | activity_cuarta_par                                                           |                                                           |  |  |  |  |  |  |  |  |  |  |
| Project          | $\blacksquare$ . app<br>$\vee$ manifests<br>AndroidManifest.xml<br>$\times$ <b>I</b> java<br>$\times$ <b>L</b> com.example.app      | 36<br>37<br>//Opcions per a primera resposta<br>fun Resposta1(){<br>38<br>39                                                                                                    |                                                                               |                                                           |  |  |  |  |  |  |  |  |  |  |
| Resource Manager | CuartaPantallaActivity<br>MainActivity<br>SequndaPantallaActivity<br><b><i>C</i></b> TerceraPantallaActivity                        | val Respuesta1: Button = findViewById(R.id.Respuesta1)<br>val Respuesta2: Button = findViewById(R.id.Respuesta2)<br>40<br>val Respuesta3: Button = findViewById(R.id.Respuesta3)<br>val Respuesta4: Button = findViewById(R.id.Respuesta4)                                |                                                                               |                                                           |  |  |  |  |  |  |  |  |  |  |
|                  | > Ell com.example.app (androidT<br>$\angle$ <b>Com.example.app</b> (test)<br>$\vee$ <b>x</b> java (generated)                       | 44<br>val P2: TextView = findViewById(R.id.P2)<br>45                                                                                                    |                                                                               |                                                           |  |  |  |  |  |  |  |  |  |  |
|                  | $\angle$ $\blacksquare$ com.example.app<br>$\vee$ <b>T</b> <sub>E</sub> res<br>$\angle$ <b>C</b> drawable<br>$\vee$ <b>D</b> layout | val P3: TextView = findViewById(R.id.P3)<br>46<br>val P4: TextView = findViewBvId(R.id.P4)<br>47<br>Primeraopcion: CheckBox = findViewById(R.id. Primeraopcion)<br>48<br>val                                                                                              |                                                                               |                                                           |  |  |  |  |  |  |  |  |  |  |
| à.               | activity_cuarta_pantalla.x<br>activity main.xml<br>activity_sequnda_pantall<br>activity_tercera_pantalla.                           | val Sequndaopcion: CheckBox = findViewById(R.id.Sequndaopcion)<br>60<br>val Terceraopcion: CheckBox = findViewById(R.id.Terceraopcion)<br>50<br>val Cuartaopcion: CheckBox = findViewById(R.id.Cuartaopcion)<br>val next:Button = findViewById(R.id.botonsiquiente)       |                                                                               |                                                           |  |  |  |  |  |  |  |  |  |  |
| <b>Bookmarks</b> | $\angle$ $\blacksquare$ mipmap<br>$\sum$ values<br>$\sum$ $xml$                                                                     | val atras: Button=findViewById(R.id.Atras)<br>53<br>54<br>55<br>Respuesta1.setVisibility(View.GONE)                                                                                                    |                                                                               | <b>El</b> Device File Explorer<br><b>El III de la Par</b> |  |  |  |  |  |  |  |  |  |  |
|                  | res (generated)<br>22 Gradle Scripts                                                                                                | Respuesta2.setVisibility(View.GONE)<br>56<br>Respuesta3.setVisibility(View.GONE)<br>57<br>Respuesta4.setVisibility(View.GONE)<br>58                                                                                                    |                                                                               |                                                           |  |  |  |  |  |  |  |  |  |  |
|                  |                                                                                                    | 59<br>60<br>P2.setVisibility(View.GONE)<br>61                                                                                                    |                                                                               | <b>C<sup>D</sup> Emulator</b><br>CD Emulator              |  |  |  |  |  |  |  |  |  |  |
|                  | P Version Control<br>$\triangleright$ Run<br>$\equiv$ TODO<br>Failed to start monitoring emulator-5554 (yesterday 16:33)            | <b>O</b> Problems<br><b>2 Terminal</b> = Logcat ● App Inspection < Build < Profiler                                                                                                    | <sup>द्धि</sup> Layout Inspector<br>□ Event Log<br>59:1 LF UTF-8 4 spaces = 0 |                                                           |  |  |  |  |  |  |  |  |  |  |
| H                | Escribe aguí para buscar                                                                                                    | 13°C Nublado                                                                                                    | $\wedge$ $\oplus$ $\otimes$ $\otimes$ $\otimes$ $\otimes$<br>19/11/2022       |                                                           |  |  |  |  |  |  |  |  |  |  |

**Imatge 132.** Annexos (Annex 5, Codi del funcionament). Imatge extreta d'una *font pròpia*.

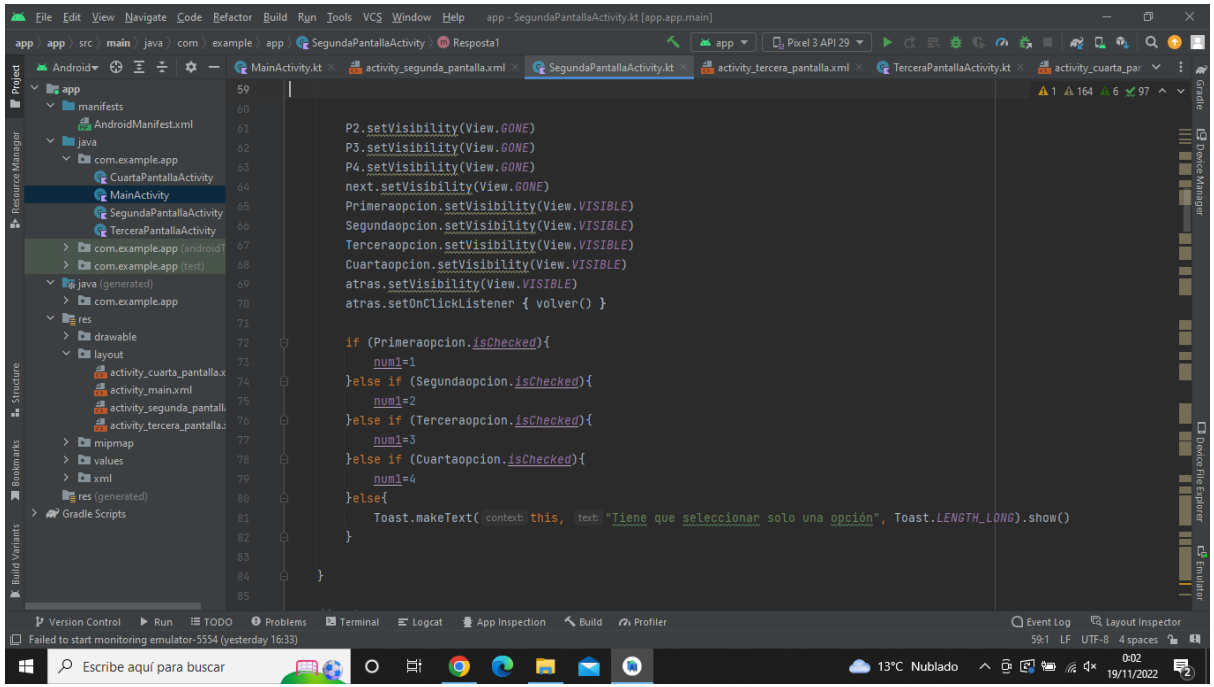

**Imatge 133.** Annexos (Annex 5, Codi del funcionament). Imatge extreta d'una *font pròpia*.

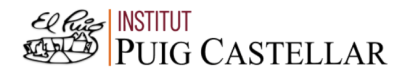

|                                 | File Edit View Navigate Code Refactor Build Run Tools VCS Window Help app - SegundaPantallaActivity.kt [app.app.main]                                                                                                    |                                                             |                                    |                                                                                                    |                                                                                                    |                 |                                            |                                                  |          |                                                       |                            | $\Box$ |  |
|---------------------------------|----------------------------------------------------------------------------------------------------|-------------------------------------------------------------|------------------------------------|----------------------------------------------------------------------------------------------------|----------------------------------------------------------------------------------------------------|-----------------|--------------------------------------------|--------------------------------------------------|----------|-------------------------------------------------------|----------------------------|--------|--|
|                                 | $\langle \text{app } \rangle$ src $\rangle$ main $\rangle$ java $\rangle$ com $\rangle$ example $\rangle$ app $\rangle$ $\langle \mathop{\mathbb{C}}$ SegundaPantallaActivity $\rangle$ $\langle \mathop{\mathbb{C}}$ Resposta1.                                                                                   |                                                             |                                    |                                                                                                    |                                                                                                    | <b>ax</b> app ▼ | $\Box$ Pixel 3 API 29 $\blacktriangledown$ | $\blacktriangleright$ denotes                    | $\sigma$ |                                                       |                            |        |  |
|                                 | ⊕<br>Android                                                                                                    |                                                             | $\bullet$ MainActivity.kt $\times$ | $\frac{1}{\sqrt{2}}$ activity_segunda_pantalla.xml $\times$                                                                                                    | SegundaPantallaActivity.kt                                                                                                    |                 | activity_tercera_pantalla.xml $\times$     | $\mathbf{C}$ TerceraPantallaActivity.kt $\times$ |          |                                                       | activity_cuarta_par        |        |  |
| Project<br>ь<br>Resource Manage | $\checkmark$<br>$\blacksquare$ , app<br>$\vee$ <b>manifests</b><br>AndroidManifest.xml<br>$\times$ <b>III</b> java<br>$\times$ <b>D</b> com.example.app<br>CuartaPantallaActivity<br>MainActivity<br>SegundaPantallaActivity<br><b><i>C</i></b> TerceraPantallaActivity<br>> Com.example.app (androidT)            | 86<br>87<br>88<br>89<br>$Q_{\text{c}}$<br>91<br>94          |                                    | //Opcions per a segona resposta<br>fun Resposta2(){<br>val P22:TextView=findViewById(R.id.P22)<br>val Respuesta1:Button = findViewById(R.id.Respuesta1)<br>val Respuesta2: Button = findViewById(R.id.Respuesta2)<br>val Respuesta3: Button = findViewById(R.id.Respuesta3)<br>val Respuesta4: Button = findViewById(R.id.Respuesta4)                                                                                                    |                                                                                                    |                 |                                            |                                                  |          |                                                       | A 1 A 164 A 6 x 97 ^       |        |  |
| Structure<br>a,                 | $\angle$ <b>C</b> com.example.app (test)<br>▽ ■ java (generated)<br>$\angle$ <b>D</b> com.example.app<br>$\times$ <b>in</b> <sub>t</sub> res<br>$\angle$ $\Box$ drawable<br>$\times$ <b>D</b> layout<br>activity_cuarta_pantalla.x<br>activity main.xml<br>activity_sequnda_pantalla<br>activity_tercera_pantalla. | 95<br>96<br>97<br>98<br>QQ<br>100<br>101                    |                                    | val P1:TextView = findViewById(R.id.P1)<br>val P2:TextView = findViewById(R.id.P2)<br>val P3:TextView = findViewById(R.id.P3)<br>val P4:TextView = findViewById(R.id.P4)<br>val Primeraopcion2:CheckBox = findViewById(R.id.Primeraopcion2)<br>val Sequndaopcion2:CheckBox = findViewById(R.id.Sequndaopcion2)<br>val Terceraopcion2: CheckBox = findViewById(R.id. Terceraopcion2)<br>val Cuartaopcion2: CheckBox = findViewById(R.id.Cuartaopcion2)<br>val next:Button = findViewById(R.id.botonsiquiente) |                                                                                                    |                 |                                            |                                                  |          |                                                       |                            |        |  |
| <b>Bookmarks</b><br>п           | $\angle$ $\blacksquare$ mipmap<br>$\sum$ values<br>$\sum$ <b>D</b> xml<br>res (generated)<br><sup>2</sup> Gradle Scripts                                                                                                    | 104<br>105<br>106<br>107<br>108<br>109<br>110<br>111<br>112 |                                    | val atras:Button=findViewById(R.id.Atras)<br>P22.setVisibility(View.VISIBLE)<br>Respuesta1.setVisibility(View.GONE)<br>Respuesta2.setVisibility(View.GONE)<br>Respuesta3.setVisibility(View.GONE)<br>Respuesta4.setVisibility(View.GONE)                                                                                                    |                                                                                                    |                 |                                            |                                                  |          |                                                       |                            |        |  |
|                                 | P Version Control<br>$\equiv$ TODO<br>$\blacktriangleright$ Run<br>□ Failed to start monitoring emulator-5554 (yesterday 16:33)                                                                                                    | <b>O</b> Problems                                           |                                    | <b>図</b> Terminal = Logcat                                                                                                    | App Inspection < Build <a> Gallerid <a> Gallerid <a> Gallerid <a> Gallerid <a> Gallerid <a> Gallerid <a> Gallerid <a> Gallerid <a> Gallerid <a> Gallerid <a> Gallerid <a< a=""> Gallerid <a> Gallerid <a< a=""> Gallerid <a> Galleri</a></a<></a></a<></a></a></a></a></a></a></a></a></a></a></a> |                 |                                            |                                                  |          | ○ Event Log < < Collayout Inspector                   | 59:1 LF UTF-8 4 spaces 1 H |        |  |
| Æ                               | Escribe aguí para buscar                                                                                                    |                                                             |                                    | Ξi                                                                                                    |                                                                                                    |                 |                                            | 13°C Nublado                                     |          | $\wedge$ $\oplus$ $\oplus$ $\oplus$ $\oplus$ $\wedge$ | 19/11/2022                 |        |  |

**Imatge 134.** Annexos (Annex 5, Codi del funcionament). Imatge extreta d'una *font pròpia*.

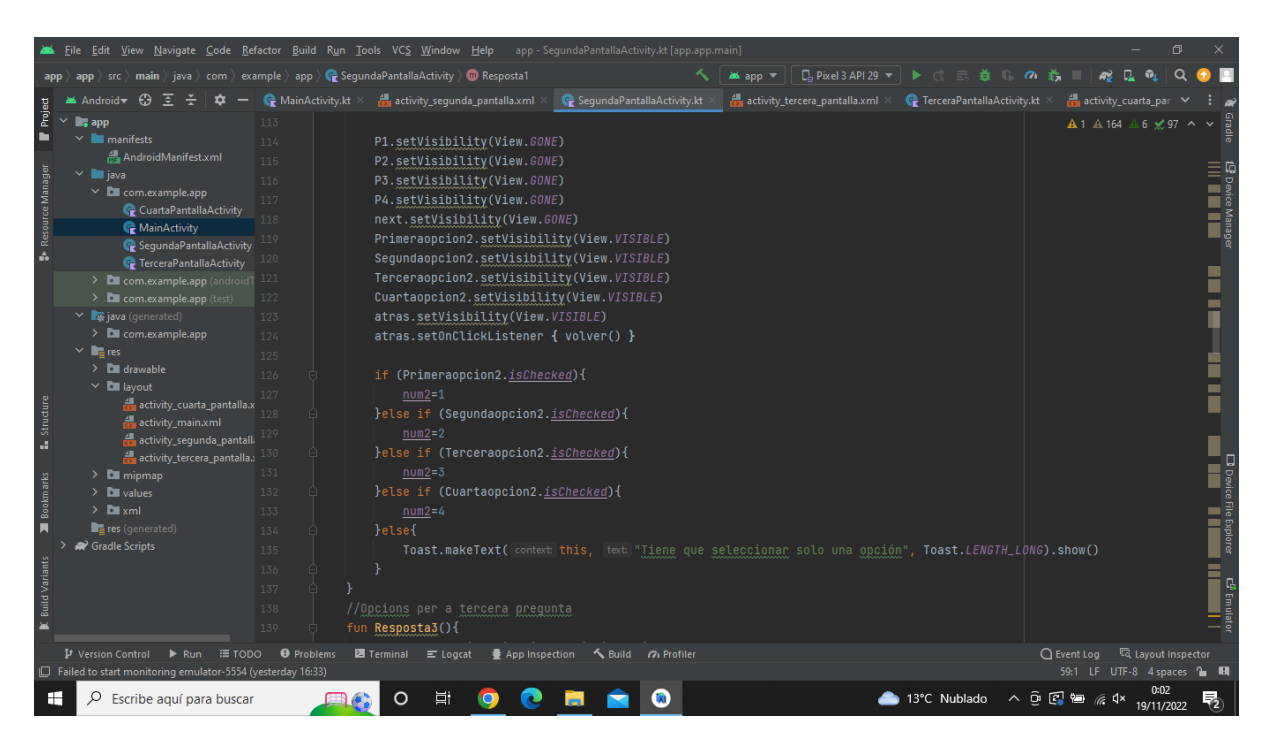

**Imatge 135.** Annexos (Annex 5, Codi del funcionament). Imatge extreta d'una *font pròpia*.

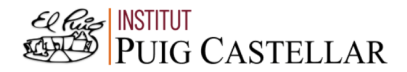

|                    | File Edit View Navigate Code Refactor Build Run Tools VCS Window Help app - SegundaPantallaActivity.kt [app.app.main]                                                                                                    |                   |                                                                |                                                                   |                                                   |  |                  |                                            |                              |          |                                                                           |                            | $\Box$ |                                   |
|--------------------|----------------------------------------------------------------------------------------------------|-------------------|----------------------------------------------------------------|-------------------------------------------------------------------|---------------------------------------------------|--|------------------|--------------------------------------------|------------------------------|----------|---------------------------------------------------------------------------|----------------------------|--------|-----------------------------------|
|                    | $\langle \text{app } \rangle$ src $\rangle$ main $\rangle$ java $\rangle$ com $\rangle$ example $\rangle$ app $\rangle$ $\langle \mathop{\mathbb{C}}$ SegundaPantallaActivity $\rangle$ $\langle \mathop{\mathbb{C}}$ Resposta1. |                   |                                                                |                                                                   |                                                   |  | <b>266</b> app ▼ | $\Box$ Pixel 3 API 29 $\blacktriangledown$ | $\blacktriangleright$ d =    | $\sigma$ |                                                                           |                            |        |                                   |
|                    | $\odot$<br>Android                                                                                                    | MainActivity.kt   | activity_sequnda_pantalla.xml >                                |                                                                   | SegundaPantallaActivity.kt                        |  |                  | activity tercera pantalla.xml $\times$     | TerceraPantallaActivity.kt × |          |                                                                           | activity_cuarta_par        |        |                                   |
| Project            | $\blacksquare$ , app                                                                                                    | 140               |                                                                | val P33:TextView=findViewById(R.id.P33)<br>A 1 A 164 A 6 x 97 へ   |                                                   |  |                  |                                            |                              |          |                                                                           |                            |        |                                   |
| ь                  | $\vee$ manifests                                                                                                    | 141               | val                                                            | Respuesta1:Button = findViewById(R.id.Respuesta1)                 |                                                   |  |                  |                                            |                              |          |                                                                           |                            |        |                                   |
|                    | AndroidManifest.xml                                                                                                    | 142               | val                                                            |                                                                   | Respuesta2:Button = findViewById(R.id.Respuesta2) |  |                  |                                            |                              |          |                                                                           |                            |        |                                   |
|                    | $\times$ <b>le</b> java                                                                                                    | 143               |                                                                | val Respuesta3: Button = findViewById(R.id.Respuesta3)            |                                                   |  |                  |                                            |                              |          |                                                                           |                            |        |                                   |
|                    | $\times$ <b>D</b> com.example.app                                                                                                    | 144               |                                                                | val Respuesta4: Button = findViewById(R.id.Respuesta4)            |                                                   |  |                  |                                            |                              |          |                                                                           |                            |        |                                   |
| Resource Manager   | CuartaPantallaActivity                                                                                                    | 145               |                                                                |                                                                   |                                                   |  |                  |                                            |                              |          |                                                                           |                            |        | L <sup>9</sup> Device Manager<br> |
|                    | MainActivity<br>C SegundaPantallaActivity                                                                                                    | 146               | val P1:TextView = findViewById(R.id.P1)                        |                                                                   |                                                   |  |                  |                                            |                              |          |                                                                           |                            |        |                                   |
| ă.                 | <b>C</b> TerceraPantallaActivity                                                                                                    |                   | val P2:TextView = findViewById(R.id.P2)                        |                                                                   |                                                   |  |                  |                                            |                              |          |                                                                           |                            |        |                                   |
|                    | > Com.example.app (android T 148                                                                                                    |                   | val P3:TextView = findViewById(R.id.P3)                        |                                                                   |                                                   |  |                  |                                            |                              |          |                                                                           |                            |        |                                   |
|                    | $\angle$ <b>C</b> com.example.app (test)                                                                                                    | 149               | val $P4$ :TextView = findViewById(R.id. $P4$ )                 |                                                                   |                                                   |  |                  |                                            |                              |          |                                                                           |                            |        |                                   |
|                    | $\vee$ <b>x</b> java (generated)                                                                                                    | 150               |                                                                | val Primeraopcion3: CheckBox = findViewById(R.id. Primeraopcion3) |                                                   |  |                  |                                            |                              |          |                                                                           |                            |        |                                   |
|                    | > Com.example.app                                                                                                    | 151               |                                                                | val Segundaopcion3: CheckBox = findViewById(R.id.Segundaopcion3)  |                                                   |  |                  |                                            |                              |          |                                                                           |                            |        |                                   |
|                    | $\times$ <b>in</b> <sub>t</sub> res                                                                                                    | 152               |                                                                | val Terceraopcion3: CheckBox = findViewById(R.id. Terceraopcion3) |                                                   |  |                  |                                            |                              |          |                                                                           |                            |        |                                   |
|                    | $\angle$ <b>C</b> drawable                                                                                                    | 153               | val Cuartaopcion3: CheckBox = findViewById(R.id.Cuartaopcion3) |                                                                   |                                                   |  |                  |                                            |                              |          |                                                                           |                            |        |                                   |
|                    | $\vee$ <b>D</b> layout                                                                                                    | 154               | val next:Button = findViewById(R.id.botonsiquiente)            |                                                                   |                                                   |  |                  |                                            |                              |          |                                                                           |                            |        |                                   |
| <b>Structure</b>   | activity_cuarta_pantalla.x                                                                                                    | 155               |                                                                |                                                                   |                                                   |  |                  |                                            |                              |          |                                                                           |                            |        |                                   |
|                    | activity_main.xml                                                                                                    |                   |                                                                | val atras: Button=findViewById(R.id.Atras)                        |                                                   |  |                  |                                            |                              |          |                                                                           |                            |        |                                   |
|                    | activity_segunda_pantall<br>activity_tercera_pantalla., 157                                                                                                    |                   |                                                                |                                                                   |                                                   |  |                  |                                            |                              |          |                                                                           |                            |        |                                   |
|                    | $\angle$ $\blacksquare$ mipmap                                                                                                    | 158               | P33.setVisibility(View.VISIBLE)                                |                                                                   |                                                   |  |                  |                                            |                              |          |                                                                           |                            |        |                                   |
|                    | $\angle$ <b>D</b> values                                                                                                    | 159               |                                                                | Respuesta1.setVisibility(View.GONE)                               |                                                   |  |                  |                                            |                              |          |                                                                           |                            |        |                                   |
| Bookmarks          | $\sum$ $xml$                                                                                                    | 160               | Respuesta2.setVisibility(View.GONE)                            |                                                                   |                                                   |  |                  |                                            |                              |          |                                                                           |                            |        |                                   |
| п                  | res (generated)                                                                                                    | 161               | Respuesta3.setVisibility(View.GONE)                            |                                                                   |                                                   |  |                  |                                            |                              |          |                                                                           |                            |        |                                   |
|                    | <sup>22</sup> Gradle Scripts                                                                                                    | 162               | Respuesta4.setVisibility(View.GONE)                            |                                                                   |                                                   |  |                  |                                            |                              |          |                                                                           |                            |        |                                   |
|                    |                                                                                                    | 163               |                                                                |                                                                   |                                                   |  |                  |                                            |                              |          |                                                                           |                            |        |                                   |
|                    |                                                                                                    | 164               |                                                                |                                                                   |                                                   |  |                  |                                            |                              |          |                                                                           |                            |        |                                   |
| Build <sup>-</sup> |                                                                                                    | 165               | P1.setVisibility(View.GONE)                                    |                                                                   |                                                   |  |                  |                                            |                              |          |                                                                           |                            |        |                                   |
|                    |                                                                                                    | 166               | P2.setVisibility(View.GONE)                                    |                                                                   |                                                   |  |                  |                                            |                              |          |                                                                           |                            |        |                                   |
|                    | $\blacktriangleright$ Run                                                                                                    | <b>O</b> Problems | <b>■ Terminal</b> = Logcat ● App Inspection                    |                                                                   | Suild O Profiler                                  |  |                  |                                            |                              |          | $\bigcap$ Event Log                                                       | lavout Inspector           |        |                                   |
|                    | P Version Control<br>$\equiv$ TODO<br>Failed to start monitoring emulator-5554 (yesterday 16:33)                                                                                                    |                   |                                                                |                                                                   |                                                   |  |                  |                                            |                              |          |                                                                           | 59:1 LF UTF-8 4 spaces 1 H |        |                                   |
| H                  | Escribe aguí para buscar                                                                                                    |                   |                                                                |                                                                   |                                                   |  |                  |                                            | 13°C Nublado                 |          | $\wedge$ $\oplus$ $\mathbb{F}$ $\cong$ $\mathbb{R}$ $\uparrow$ $\uparrow$ | 19/11/2022                 |        |                                   |

**Imatge 136.** Annexos (Annex 5, Codi del funcionament). Imatge extreta d'una *font pròpia*.

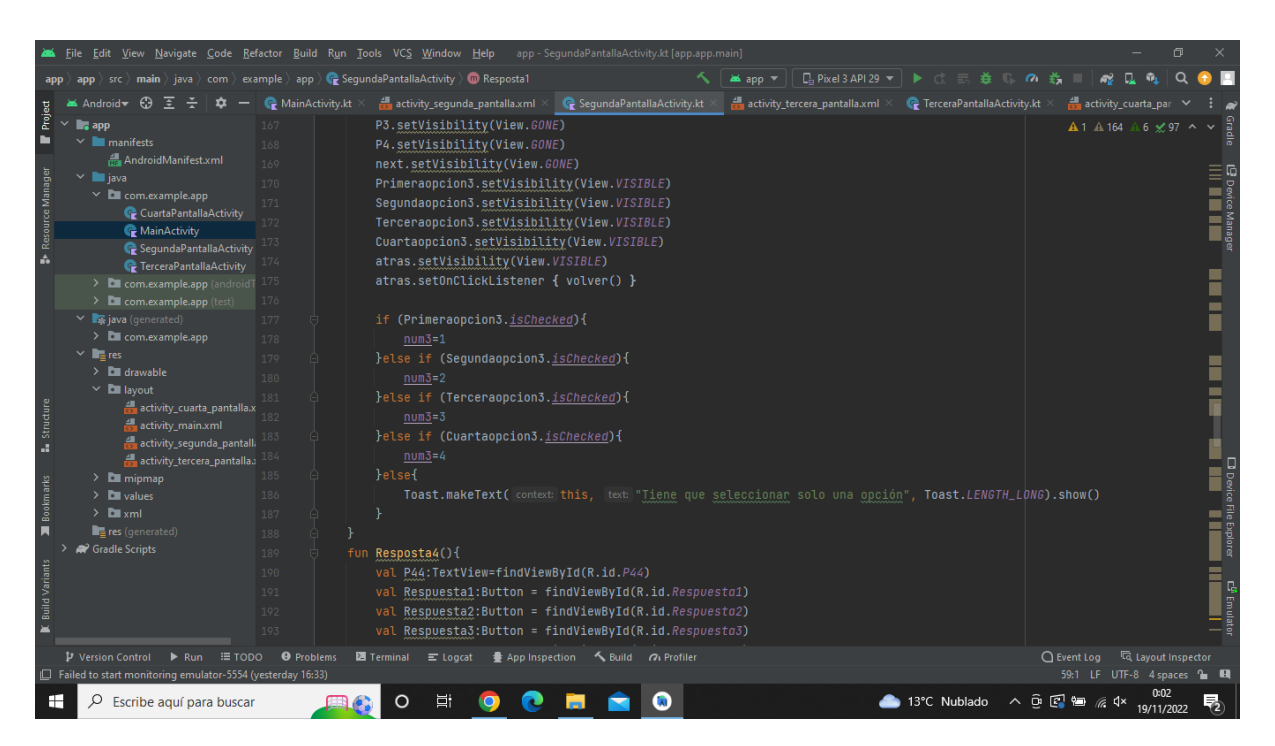

**Imatge 137.** Annexos (Annex 5, Codi del funcionament). Imatge extreta d'una *font pròpia*.

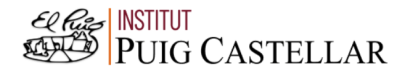

|                       | File Edit View Navigate Code Refactor Build Run Tools VCS Window Help app - SegundaPantallaActivity.kt [app.app.main]                                                     |                   |                                                                                          |                                                                  |                                                               |                                              |                                                                                         | σ                                                                 |  |  |  |  |
|-----------------------|----------------------------------------------------------------------------------------------------|-------------------|------------------------------------------------------------------------------------------|------------------------------------------------------------------|---------------------------------------------------------------|----------------------------------------------|-----------------------------------------------------------------------------------------|-------------------------------------------------------------------|--|--|--|--|
|                       | app $\rangle$ src $\rangle$ main $\rangle$ java $\rangle$ com $\rangle$ example $\rangle$ app $\rangle$ $\langle$ SegundaPantallaActivity $\rangle$ $\langle$ D Resposta1 |                   |                                                                                          |                                                                  | $\Box$ Pixel 3 API 29 $\blacktriangledown$<br><b>ax</b> app ▼ | $\triangleright$ d =                         |                                                                                         |                                                                   |  |  |  |  |
|                       | $\Theta$<br>Android                                                                                                    | MainActivity.kt   | activity_sequnda_pantalla.xml $\times$                                                   | SegundaPantallaActivity.kt                                       | activity_tercera_pantalla.xml $\times$                        | <b>C</b> TerceraPantallaActivity.kt $\times$ | activity_cuarta_par                                                                     |                                                                   |  |  |  |  |
| Project               | $\blacksquare$ , app                                                                                                    | 191               | val Respuesta1:Button = findViewById(R.id.Respuesta1)                                    | $A1$ $A$ 164 $A$ 6 $\leq$ 97 $\sim$                              |                                                               |                                              |                                                                                         |                                                                   |  |  |  |  |
| ь                     | $\vee$ manifests                                                                                                    | 192               |                                                                                          | val Respuesta2: Button = findViewById(R.id.Respuesta2)           |                                                               |                                              |                                                                                         |                                                                   |  |  |  |  |
|                       | <b>AndroidManifest.xml</b>                                                                                                    | 193               | val                                                                                      | Respuesta3:Button = findViewById(R.id.Respuesta3)                |                                                               |                                              |                                                                                         |                                                                   |  |  |  |  |
| Resource Manager      | $\vee$ <b>I</b> iava                                                                                                    | 194               | val                                                                                      | Respuesta4:Button = findViewById(R.id.Respuesta4)                |                                                               |                                              |                                                                                         | L <sup>D</sup> Device Manager<br>                                 |  |  |  |  |
|                       | $\times$ <b>D</b> com.example.app                                                                                                    | 195               |                                                                                          | val P1:TextView = findViewById(R.id.P1)                          |                                                               |                                              |                                                                                         |                                                                   |  |  |  |  |
|                       | CuartaPantallaActivity                                                                                                    | 196               | val P2:TextView = findViewById(R.id.P2)                                                  |                                                                  |                                                               |                                              |                                                                                         |                                                                   |  |  |  |  |
|                       | MainActivity                                                                                                    | 197               | val P3:TextView = findViewById(R.id.P3)                                                  |                                                                  |                                                               |                                              |                                                                                         |                                                                   |  |  |  |  |
| A                     | SegundaPantallaActivity                                                                                                    | 198               | val $P4$ :TextView = findViewById(R.id. $P4$ )                                           |                                                                  |                                                               |                                              |                                                                                         |                                                                   |  |  |  |  |
|                       | <b><i>C</i></b> TerceraPantallaActivity<br>$\triangleright$ <b>C</b> com.example.app (android $199$                                                                       |                   | val                                                                                      | Primeraopcion4:CheckBox = findViewById(R.id.Primeraopcion4)      |                                                               |                                              |                                                                                         |                                                                   |  |  |  |  |
|                       | $\sum$ com.example.app (test)                                                                                                    | 200               |                                                                                          | val Sequndaopcion4: CheckBox = findViewById(R.id.Sequndaopcion4) |                                                               |                                              |                                                                                         |                                                                   |  |  |  |  |
|                       | $\vee$ <b>x</b> java (generated)                                                                                                    | 201               |                                                                                          | val next:Button = findViewById(R.id.botonsiquiente)              |                                                               |                                              |                                                                                         |                                                                   |  |  |  |  |
|                       | $\angle$ <b>Com.example.app</b>                                                                                                    | 202               |                                                                                          |                                                                  |                                                               |                                              |                                                                                         |                                                                   |  |  |  |  |
|                       | $\times$ <b>in</b> <sub>t</sub> res                                                                                                    | 203               |                                                                                          |                                                                  |                                                               |                                              |                                                                                         |                                                                   |  |  |  |  |
|                       | $\angle$ $\Box$ drawable                                                                                                    | 204               | val atras:Button=findViewById(R.id.Atras)                                                |                                                                  |                                                               |                                              |                                                                                         |                                                                   |  |  |  |  |
|                       | $\vee$ <b>D</b> layout                                                                                                    | 205               |                                                                                          |                                                                  |                                                               |                                              |                                                                                         |                                                                   |  |  |  |  |
|                       | activity_cuarta_pantalla.x                                                                                                    | 206               | P44.setVisibility(View.VISIBLE)                                                          |                                                                  |                                                               |                                              |                                                                                         |                                                                   |  |  |  |  |
| Structure             | activity main.xml                                                                                                    |                   |                                                                                          |                                                                  |                                                               |                                              |                                                                                         |                                                                   |  |  |  |  |
| ä,                    | activity_segunda_pantall                                                                                                    |                   | Respuesta2.setVisibility(View.GONE)                                                      | Respuesta1.setVisibility(View.GONE)                              |                                                               |                                              |                                                                                         |                                                                   |  |  |  |  |
|                       | activity_tercera_pantalla. $3208$                                                                                                    |                   |                                                                                          |                                                                  |                                                               |                                              |                                                                                         |                                                                   |  |  |  |  |
| Bookmarks             | $\angle$ $\blacksquare$ mipmap                                                                                                    | 209               | Respuesta3.setVisibility(View.GONE)                                                      |                                                                  |                                                               |                                              |                                                                                         |                                                                   |  |  |  |  |
|                       | $\angle$ <b>D</b> values<br>$\sum$ $xml$                                                                                                    | 210               | Respuesta4.setVisibility(View.GONE)                                                      |                                                                  |                                                               |                                              |                                                                                         |                                                                   |  |  |  |  |
| п                     | $\blacksquare$ res (generated)                                                                                                    | 211               |                                                                                          |                                                                  |                                                               |                                              |                                                                                         | <b>El</b> Device File Explorer<br><b>El Marco</b> II <b>Marco</b> |  |  |  |  |
|                       | <sup>22</sup> Gradle Scripts                                                                                                    | 212               | P1.setVisibility(View.GONE)                                                              |                                                                  |                                                               |                                              |                                                                                         |                                                                   |  |  |  |  |
|                       |                                                                                                    | 213               | P2.setVisibility(View.GONE)                                                              |                                                                  |                                                               |                                              |                                                                                         |                                                                   |  |  |  |  |
|                       |                                                                                                    | 214               | P3.setVisibility(View.GONE)                                                              |                                                                  |                                                               |                                              |                                                                                         |                                                                   |  |  |  |  |
| <b>Build Variants</b> |                                                                                                    | 215               | P4.setVisibility(View.GONE)                                                              |                                                                  |                                                               |                                              |                                                                                         | <b>Cardinator</b><br>Allen Landaron                               |  |  |  |  |
|                       |                                                                                                    | 216               | next.setVisibility(View.GONE)                                                            |                                                                  |                                                               |                                              |                                                                                         |                                                                   |  |  |  |  |
|                       |                                                                                                    | 217               | Primeraopcion4.setVisibility(View.VISIBLE)                                               |                                                                  |                                                               |                                              |                                                                                         |                                                                   |  |  |  |  |
|                       | P Version Control<br>$\triangleright$ Run<br>$\equiv$ TODO                                                                                                    | <b>O</b> Problems | <b>Z</b> Terminal $\equiv$ Logcat $\equiv$ App Inspection $\sim$ Build $\Omega$ Profiler |                                                                  |                                                               |                                              | <b>I Layout Inspector</b><br>$\bigcap$ Event Log                                        |                                                                   |  |  |  |  |
|                       | Failed to start monitoring emulator-5554 (yesterday 16:33)                                                                                                    |                   |                                                                                          |                                                                  |                                                               |                                              | 59:1 LF UTF-8 4 spaces 1 H                                                              |                                                                   |  |  |  |  |
| н                     | Escribe aguí para buscar                                                                                                    |                   |                                                                                          |                                                                  |                                                               | 13°C Nublado                                 | $\wedge$ $\oplus$ $\mathbb{F}$ $\cong$ $\mathbb{R}$ $\uparrow$ $\uparrow$<br>19/11/2022 |                                                                   |  |  |  |  |

**Imatge 138.** Annexos (Annex 5, Codi del funcionament). Imatge extreta d'una *font pròpia*.

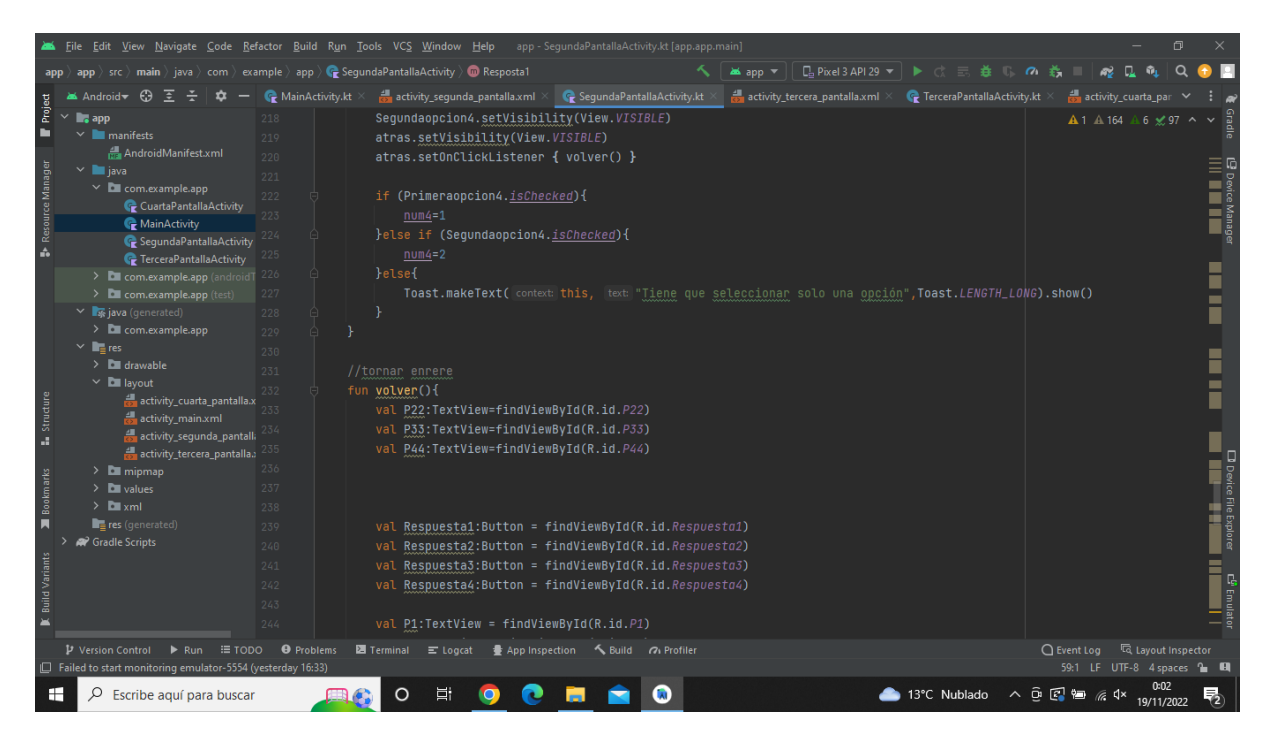

**Imatge 139.** Annexos (Annex 5, Codi del funcionament). Imatge extreta d'una *font pròpia*.

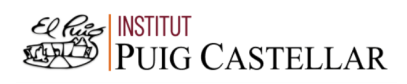

|                     | File Edit View Navigate Code Refactor Build Run Tools VCS Window Help app - SegundaPantallaActivity.kt [app.app.main]                                                     |                                                                                |                                                                  |                                                                 |                                        |                               |                                     | σ                                                          |  |  |  |  |  |  |
|---------------------|----------------------------------------------------------------------------------------------------|--------------------------------------------------------------------------------|------------------------------------------------------------------|-----------------------------------------------------------------|----------------------------------------|-------------------------------|-------------------------------------|------------------------------------------------------------|--|--|--|--|--|--|
|                     | app $\rangle$ src $\rangle$ main $\rangle$ java $\rangle$ com $\rangle$ example $\rangle$ app $\rangle$ $\langle$ SegundaPantallaActivity $\rangle$ $\langle$ D Resposta1 | $\Box$ Pixel 3 API 29 $\blacktriangledown$<br>$\blacktriangleright$ d $\equiv$ |                                                                  |                                                                 |                                        |                               |                                     |                                                            |  |  |  |  |  |  |
|                     | <b>Android</b> → <del>C</del>                                                                                                    | MainActivity.kt                                                                | $\frac{1}{\sqrt{2}}$ activity_segunda_pantalla.xml >             | C Segunda Pantalla Activity.kt                                  | activity_tercera_pantalla.xml $\times$ | TerceraPantallaActivity.kt    | activity_cuarta_par                 |                                                            |  |  |  |  |  |  |
| Project             | $\mathbf{L}$ , app                                                                                                    | 245                                                                            |                                                                  | val P2:TextView = findViewById(R.id.P2)<br>A 1 A 164 A 6 x 97 ^ |                                        |                               |                                     |                                                            |  |  |  |  |  |  |
| m                   | $\vee$ manifests                                                                                                    | 246                                                                            | val P3:TextView = findViewById(R.id.P3)                          |                                                                 |                                        |                               |                                     |                                                            |  |  |  |  |  |  |
|                     | AndroidManifest.xml                                                                                                    | 247                                                                            |                                                                  | val P4:TextView = findViewById(R.id.P4)                         |                                        |                               |                                     |                                                            |  |  |  |  |  |  |
|                     | $\times$ <b>III</b> java                                                                                                    | 248                                                                            | val                                                              | Primeraopcion: CheckBox = findViewById(R.id. Primeraopcion)     |                                        |                               |                                     |                                                            |  |  |  |  |  |  |
|                     | $\times$ <b>D</b> com.example.app                                                                                                    | 249                                                                            |                                                                  | val Sequndaopcion: CheckBox = findViewById(R.id.Sequndaopcion)  |                                        |                               |                                     |                                                            |  |  |  |  |  |  |
| Resource Manager    | CuartaPantallaActivity<br>MainActivity                                                                                                    | 250                                                                            | val                                                              | Terceraopcion: CheckBox = findViewById(R.id. Terceraopcion)     |                                        |                               |                                     |                                                            |  |  |  |  |  |  |
|                     | SegundaPantallaActivity                                                                                                    | 251                                                                            | val                                                              | Cuartaopcion: CheckBox = findViewById(R.id.Cuartaopcion)        |                                        |                               |                                     |                                                            |  |  |  |  |  |  |
| A                   | <b><i>C</i></b> TerceraPantallaActivity                                                                                                    |                                                                                | val                                                              | Primeraopcion2:CheckBox = findViewById(R.id.Primeraopcion2)     |                                        |                               |                                     |                                                            |  |  |  |  |  |  |
|                     | > El com.example.app (android) 253                                                                                                    |                                                                                | val                                                              | Sequndaopcion2:CheckBox = findViewById(R.id.Sequndaopcion2)     |                                        |                               |                                     |                                                            |  |  |  |  |  |  |
|                     | $\sum$ com.example.app (test)                                                                                                    | 254                                                                            | val                                                              | Terceraopcion2:CheckBox = findViewById(R.id.Terceraopcion2)     |                                        |                               |                                     |                                                            |  |  |  |  |  |  |
|                     | ▽ ■ java (generated)                                                                                                    | 255                                                                            |                                                                  | val Cuartaopcion2:CheckBox = findViewById(R.id.Cuartaopcion2)   |                                        |                               |                                     |                                                            |  |  |  |  |  |  |
|                     | > Com.example.app                                                                                                    | 256                                                                            | val                                                              | Primeraopcion3: CheckBox = findViewById(R.id. Primeraopcion3)   |                                        |                               |                                     |                                                            |  |  |  |  |  |  |
|                     | $\times$ <b>in</b> <sub>t</sub> res                                                                                                    | 257                                                                            | val                                                              | Sequndaopcion3:CheckBox = findViewById(R.id.Sequndaopcion3)     |                                        |                               |                                     |                                                            |  |  |  |  |  |  |
|                     | $\angle$ <b>I</b> drawable<br>$\vee$ <b>D</b> layout                                                                                                    | 258                                                                            | val                                                              | Terceraopcion3: CheckBox = findViewById(R.id. Terceraopcion3)   |                                        |                               |                                     |                                                            |  |  |  |  |  |  |
|                     | activity_cuarta_pantalla.x                                                                                                    | 259                                                                            | val                                                              | Cuartaopcion3:CheckBox = findViewById(R.id.Cuartaopcion3)       |                                        |                               |                                     |                                                            |  |  |  |  |  |  |
|                     | activity main.xml                                                                                                    | 260                                                                            | val                                                              | Primeraopcion4:CheckBox = findViewById(R.id.Primeraopcion4)     |                                        |                               |                                     |                                                            |  |  |  |  |  |  |
| <b>Structure</b>    | activity_segunda_pantall                                                                                                    |                                                                                | val Sequndaopcion4: CheckBox = findViewById(R.id.Sequndaopcion4) |                                                                 |                                        |                               |                                     |                                                            |  |  |  |  |  |  |
|                     | activity_tercera_pantalla., 262                                                                                                    |                                                                                |                                                                  |                                                                 |                                        |                               |                                     |                                                            |  |  |  |  |  |  |
|                     | $\angle$ $\blacksquare$ mipmap                                                                                                    | 263                                                                            | val atras: Button=findViewById(R.id.Atras)                       |                                                                 |                                        |                               |                                     |                                                            |  |  |  |  |  |  |
| <b>Bookmarks</b>    | $\sum$ values                                                                                                    | 264                                                                            | val next:Button = findViewById(R.id.botonsiquiente)              |                                                                 |                                        |                               |                                     |                                                            |  |  |  |  |  |  |
|                     | $\sum$ $xml$                                                                                                    | 265                                                                            |                                                                  |                                                                 |                                        |                               |                                     |                                                            |  |  |  |  |  |  |
| п                   | res (generated)                                                                                                    | 266                                                                            | P22.setVisibility(View.GONE)                                     |                                                                 |                                        |                               |                                     | <b>D</b> Device File Explore<br><b>Device File Explore</b> |  |  |  |  |  |  |
|                     | Gradle Scripts                                                                                                    | 267                                                                            | P33.setVisibility(View.GONE)                                     |                                                                 |                                        |                               |                                     |                                                            |  |  |  |  |  |  |
|                     |                                                                                                    | 268                                                                            | P44.setVisibility(View.GONE)                                     |                                                                 |                                        |                               |                                     |                                                            |  |  |  |  |  |  |
|                     |                                                                                                    | 269                                                                            |                                                                  |                                                                 |                                        |                               |                                     | E <sup>g</sup> Emulato                                     |  |  |  |  |  |  |
| Ruille <sup>-</sup> |                                                                                                    | 270                                                                            | Respuesta1.setVisibility(View.VISIBLE)                           |                                                                 |                                        |                               |                                     |                                                            |  |  |  |  |  |  |
|                     |                                                                                                    | 271                                                                            | Respuesta2.setVisibility(View.VISIBLE)                           |                                                                 |                                        |                               |                                     |                                                            |  |  |  |  |  |  |
|                     | P Version Control<br><b>E</b> TODO<br>Run                                                                                                    | <b>O</b> Problems                                                              | <b>■</b> Terminal ■ Logcat<br><b>最 App Inspection</b>            | Suild 7 Profiler                                                |                                        |                               | ○ Event Log < < Collayout Inspector |                                                            |  |  |  |  |  |  |
|                     | Failed to start monitoring emulator-5554 (yesterday 16:33)                                                                                                    |                                                                                |                                                                  |                                                                 |                                        |                               | 59:1 LF UTF-8 4 spaces 1 H          |                                                            |  |  |  |  |  |  |
| œ                   | Escribe aguí para buscar                                                                                                    |                                                                                | Ξi                                                               |                                                                 |                                        | ▲ 13°C Nublado へ @ 図 ~ ≪ 13°C | 19/11/2022                          |                                                            |  |  |  |  |  |  |

**Imatge 140.** Annexos (Annex 5, Codi del funcionament). Imatge extreta d'una *font pròpia*.

|                                                                   | File Edit View Navigate Code Refactor Build Run Tools VCS Window Help                                                                                                    |                                                                                         |                                                                                                    | app - SegundaPantallaActivity.kt [app.app.main] |                                        |                              | $\Box$                     |                                     |  |  |  |
|-------------------------------------------------------------------|----------------------------------------------------------------------------------------------------|-----------------------------------------------------------------------------------------|----------------------------------------------------------------------------------------------------|-------------------------------------------------|----------------------------------------|------------------------------|----------------------------|-------------------------------------|--|--|--|
|                                                                   | app $\rangle$ src $\rangle$ main $\rangle$ java $\rangle$ com $\rangle$ example $\rangle$ app $\rangle$ $\langle\mathbf{r}$ SegundaPantallaActivity $\rangle$ $\langle\mathbf{r}$ Resposta1<br>$\square$ , Pixel 3 API 29 ▼ $\blacktriangleright$ ( $\uparrow$ $\equiv$ $\frac{3}{24}$ $\square$<br><b>Ma</b> app ▼<br>$\sigma$                                                                                                    |                                                                                         |                                                                                                    |                                                 |                                        |                              |                            |                                     |  |  |  |
|                                                                   | $\odot$<br>Android-<br>э                                                                                                    | $\bullet$ MainActivity.kt $\times$                                                      | activity segunda pantalla.xml                                                                                                    | SegundaPantallaActivity.kt                      | activity tercera pantalla.xml $\times$ | TerceraPantallaActivity.kt > | activity_cuarta_par        |                                     |  |  |  |
| Project<br>в<br>Resource I<br>A                                   | $\blacksquare$ , app<br>$\vee$ <b>manifests</b><br>AndroidManifest.xml<br>$\times$ <b>I</b> java<br>$\times$ <b>D</b> com.example.app<br>CuartaPantallaActivity<br>MainActivity<br>SegundaPantallaActivity<br><b>C</b> TerceraPantallaActivity<br>$\rightarrow$ <b>C</b> com.example.app (android $7280$<br>$\angle$ <b>LE</b> com.example.app (test)<br>v <b>x</b> java (generated)<br>> Com.example.app<br>$\vee$ <b>T</b> <sub>m</sub> res | 272<br>273<br>274<br>275<br>276<br>277<br>278<br>279<br>281<br>282<br>283<br>284        | Respuesta3.setVisibility(View.VISIBLE)<br>Respuesta4.setVisibility(View.VISIBLE)<br>P1.setVisibility(View.VISIBLE)<br>P2.setVisibility(View.VISIBLE)<br>P3.setVisibility(View.VISIBLE)<br>P4.setVisibility(View.VISIBLE)<br>Primeraopcion.setVisibility(View.GONE)<br>Sequndaopcion.setVisibility(View.GONE)<br>Terceraopcion.setVisibility(View.GONE)<br>Cuartaopcion.setVisibility(View.GONE)<br>Primeraopcion2.setVisibility(View.GONE)<br>Segundaopcion2.setVisibility(View.GONE) |                                                 |                                        |                              | A 1 A 164 A 6 x 97 ^ v     |                                     |  |  |  |
| Structure<br>a.<br><b>Bookmarks</b><br>п<br><b>Build Variants</b> | $> 1$ drawable<br>$\times$ <b>D</b> layout<br>activity_cuarta_pantalla.x<br>activity_main.xml<br>activity_segunda_pantall<br>activity tercera pantalla.<br>$\angle$ $\blacksquare$ mipmap<br>$\sum$ values<br>$\sum$ $xml$<br>res (generated)<br><b>C</b> Gradle Scripts                                                                                                    | 285<br>286<br>287<br>288<br>290<br>291<br>292<br>293<br>294<br>295<br>296<br>297<br>298 | Terceraopcion2.setVisibility(View.GONE)<br>Cuartaopcion2.setVisibility(View.GONE)<br>Primeraopcion3.setVisibility(View.GONE)<br>Sequndaopcion3.setVisibility(View.GONE)<br>Terceraopcion3.setVisibility(View.GONE)<br>Cuartaopcion3.setVisibility(View.GONE)<br>Primeraopcion4.setVisibility(View.GONE)<br>Sequndaopcion4.setVisibility(View.GONE)<br>atras.setVisibility(View.GONE)<br>next.setVisibility(View.VISIBLE)<br>fun resultados(){<br>resultado=num1 + num2 + num3 + num4  |                                                 |                                        |                              |                            | i<br>Papieres<br>Sangues<br>۹<br>وا |  |  |  |
|                                                                   | P Version Control<br>$\triangleright$ Run<br><b>E</b> TODO<br>Failed to start monitoring emulator-5554 (yesterday 16:33)                                                                                                    | <b>O</b> Problems                                                                       | <b>图</b> Terminal = Logcat<br><b>● App Inspection</b>                                                                                                    | Suild (2) Profiler                              |                                        |                              | 59:1 LF UTF-8 4 spaces 1 H |                                     |  |  |  |
| ⊞                                                                 | Q<br>Escribe aguí para buscar                                                                                                    |                                                                                         | 軍                                                                                                    |                                                 |                                        | ▲ 13℃ Nublado へ o 【 图 点 0×   | 19/11/2022                 |                                     |  |  |  |

**Imatge 141.** Annexos (Annex 5, Codi del funcionament). Imatge extreta d'una *font pròpia*.

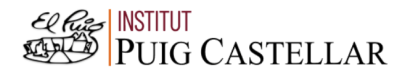

| ┻                | File Edit View Navigate Code Refactor Build Run Tools VCS Window Help app - SegundaPantallaActivity.kt [app.app.main]                                                     |                   |                                                                                |                            |                                                               |                                   |                                                            | 同          |  |
|------------------|----------------------------------------------------------------------------------------------------|-------------------|--------------------------------------------------------------------------------|----------------------------|---------------------------------------------------------------|-----------------------------------|------------------------------------------------------------|------------|--|
|                  | app $\rangle$ src $\rangle$ main $\rangle$ java $\rangle$ com $\rangle$ example $\rangle$ app $\rangle$ $\langle$ SegundaPantallaActivity $\rangle$ $\langle$ D Resposta1 |                   |                                                                                |                            | $\Box$ Pixel 3 API 29 $\blacktriangledown$<br><b>ax</b> app ▼ | $\triangleright$ d $\equiv$<br>a. |                                                            |            |  |
|                  | <b>Android</b> ← <del>①</del><br>⋷                                                                                                    | MainActivity.kt   | $\frac{1}{\sqrt{2}}$ activity_segunda_pantalla.xml >                           | SegundaPantallaActivity.kt | activity_tercera_pantalla.xml $\times$                        | TerceraPantallaActivity.kt >      | activity_cuarta_par                                        |            |  |
| Project          | $\checkmark$<br>$\blacksquare$ . app                                                                                                    | 284               | Segundaopcion2.setVisibility(View.GONE)                                        |                            |                                                               |                                   | A 1 A 164 A 6 x 97 ^                                       |            |  |
| ь                | $\vee$ manifests                                                                                                    | 285               | Terceraopcion2.setVisibility(View.GONE)                                        |                            |                                                               |                                   |                                                            |            |  |
|                  | AndroidManifest.xml                                                                                                    | 286               | Cuartaopcion2.setVisibility(View.GONE)                                         |                            |                                                               |                                   |                                                            |            |  |
|                  | $\times$ <b>III</b> java                                                                                                    | 287               | Primeraopcion3.setVisibility(View.GONE)                                        |                            |                                                               |                                   |                                                            |            |  |
|                  | $\times$ <b>D</b> com.example.app                                                                                                    | 288               | Sequndaopcion3.setVisibility(View.GONE)                                        |                            |                                                               |                                   |                                                            |            |  |
| Resource Manager | CuartaPantallaActivity                                                                                                    | 289               | Terceraopcion3.setVisibility(View.GONE)                                        |                            |                                                               |                                   |                                                            |            |  |
|                  | MainActivity                                                                                                    | 290               | Cuartaopcion3.setVisibility(View.GONE)                                         |                            |                                                               |                                   |                                                            |            |  |
| A                | SegundaPantallaActivity<br>TerceraPantallaActivity                                                                                                    | 291               | Primeraopcion4.setVisibility(View.GONE)                                        |                            |                                                               |                                   |                                                            |            |  |
|                  | > Excom.example.app (android T 292                                                                                                    |                   | Segundaopcion4.setVisibility(View.GONE)                                        |                            |                                                               |                                   |                                                            |            |  |
|                  | $\sum$ com.example.app (test)                                                                                                    | 293               | atras.setVisibility(View.GONE)                                                 |                            |                                                               |                                   |                                                            |            |  |
|                  | ▽ ■ java (generated)                                                                                                    | 294               | next.setVisibility(View.VISIBLE)                                               |                            |                                                               |                                   |                                                            |            |  |
|                  | $\angle$ <b>D</b> com.example.app                                                                                                    | 295               |                                                                                |                            |                                                               |                                   |                                                            |            |  |
|                  | $\times$ <b>in</b> res                                                                                                    | 296               |                                                                                |                            |                                                               |                                   |                                                            |            |  |
|                  | $\angle$ <b>Example</b>                                                                                                    | 297               | fun resultados(){                                                              |                            |                                                               |                                   |                                                            |            |  |
|                  | $\vee$ <b>D</b> layout                                                                                                    | 298               | resultado=num1 + num2 + num3 + num4                                            |                            |                                                               |                                   |                                                            |            |  |
|                  | activity_cuarta_pantalla.x                                                                                                    | 299               |                                                                                |                            |                                                               |                                   |                                                            |            |  |
| <b>Structure</b> | activity main.xml                                                                                                    |                   |                                                                                |                            |                                                               |                                   |                                                            |            |  |
|                  | activity_sequnda_pantall                                                                                                    |                   |                                                                                |                            |                                                               |                                   |                                                            |            |  |
|                  | activity_tercera_pantalla. 301                                                                                                    |                   |                                                                                |                            |                                                               |                                   |                                                            |            |  |
|                  | $\sum$ mipmap                                                                                                    | 302               |                                                                                |                            |                                                               |                                   |                                                            |            |  |
| <b>Bookmarks</b> | $\angle$ <b>Example</b>                                                                                                    | 303               | fun pantalla3(){                                                               |                            |                                                               |                                   |                                                            |            |  |
|                  | $\sum$ <b>D</b> xml                                                                                                    | 304               | val intent = Intent( packageContext this, TerceraPantallaActivity::class.java) |                            |                                                               |                                   |                                                            |            |  |
| п                | res (generated)                                                                                                    | 305               | startActivity(intent)                                                          |                            |                                                               |                                   |                                                            |            |  |
|                  | <sup>2</sup> Gradle Scripts                                                                                                    | 306               |                                                                                |                            |                                                               |                                   |                                                            |            |  |
|                  |                                                                                                    | 307               |                                                                                |                            |                                                               |                                   |                                                            |            |  |
|                  |                                                                                                    |                   |                                                                                |                            |                                                               |                                   |                                                            |            |  |
|                  |                                                                                                    |                   |                                                                                |                            |                                                               |                                   |                                                            |            |  |
|                  |                                                                                                    |                   |                                                                                |                            |                                                               |                                   |                                                            |            |  |
|                  | $\equiv$ TODO<br>P Version Control<br>$\triangleright$ Run                                                                                                    | <b>O</b> Problems | <b>■ Terminal</b><br>$\equiv$ Logcat<br><b>● App Inspection</b>                | Suild 7 Profiler           |                                                               |                                   | ○ Event Log < 「 Layout Inspector                           |            |  |
|                  | Failed to start monitoring emulator-5554 (yesterday 16:33)                                                                                                    |                   |                                                                                |                            |                                                               |                                   | 59:1 LF UTF-8 4 spaces 1 H                                 |            |  |
| H                | ₽<br>Escribe aguí para buscar                                                                                                    |                   | Ξi                                                                             |                            |                                                               | 13°C Nublado                      | $\wedge$ $\oplus$ $\boxtimes$ $\otimes$ $\otimes$ $\wedge$ | 19/11/2022 |  |

**Imatge 142.** Annexos (Annex 5, Codi del funcionament). Imatge extreta d'una *font pròpia*.

### (3a pantalla)

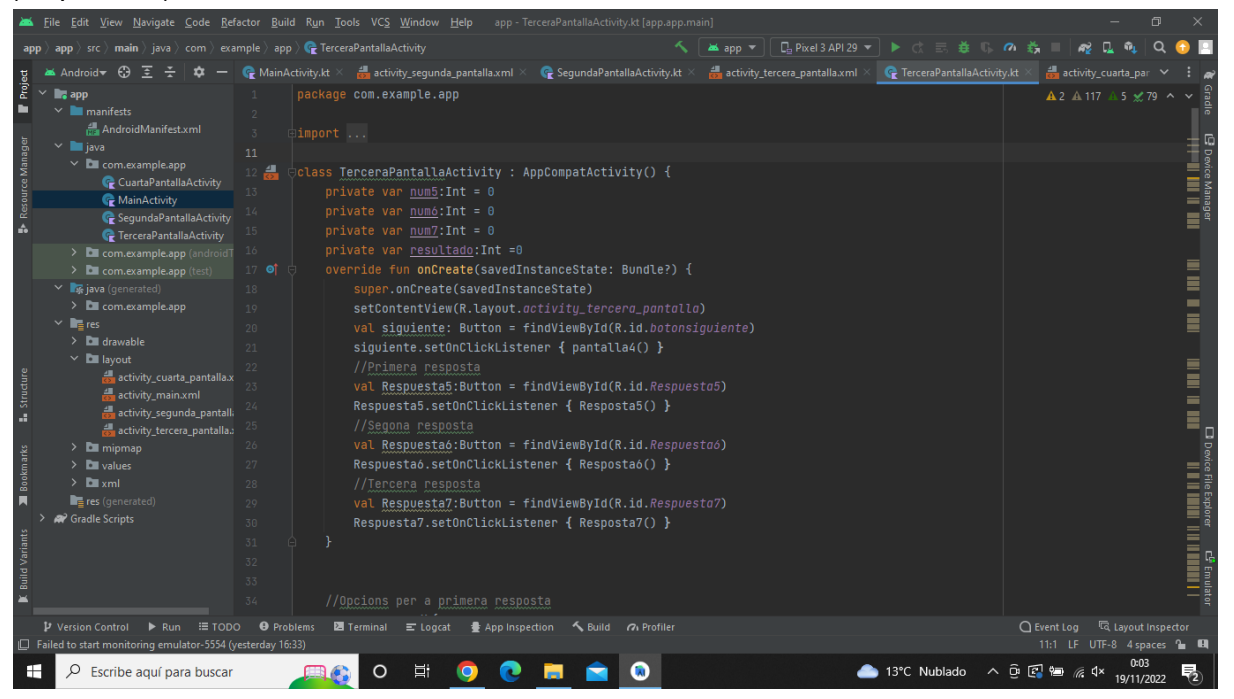

**Imatge 143.** Annexos (Annex 5, Codi del funcionament). Imatge extreta d'una *font pròpia*.

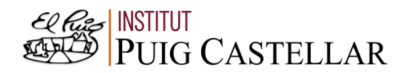

|                      | File Edit View Navigate Code Refactor Build Run Tools VCS Window Help                                                                                                    |                                                  |                                                                                                    | app - TerceraPantallaActivity.kt [app.app.main]                                                                                                    |                 |                                            |                                              |                                                           | σ                          |                                                                                      |
|----------------------|----------------------------------------------------------------------------------------------------|--------------------------------------------------|----------------------------------------------------------------------------------------------------|----------------------------------------------------------------------------------------------------|-----------------|--------------------------------------------|----------------------------------------------|-----------------------------------------------------------|----------------------------|--------------------------------------------------------------------------------------|
|                      | app $\rangle$ src $\rangle$ main $\rangle$ java $\rangle$ com $\rangle$ example $\rangle$ app $\rangle$ $\mathbb G$ TerceraPantallaActivity                                                 |                                                  |                                                                                                    |                                                                                                    | <b>axiapp ▼</b> | $\Box$ Pixel 3 API 29 $\blacktriangledown$ | $\blacktriangleright$ defined $\blacksquare$ | $\sigma$                                                  |                            |                                                                                      |
|                      | -69<br>Android-                                                                                                    | $\bullet$ MainActivity.kt $\times$               | activity_segunda_pantalla.xml $\times$ C SegundaPantallaActivity.kt $\times$                                                     |                                                                                                    |                 | activity_tercera_pantalla.xml $\times$     | TerceraPantallaActivity.kt                   |                                                           | activity_cuarta_par        |                                                                                      |
| Project              | $\overline{a}$ app<br>$\vee$ manifests<br><b>REA</b> AndroidManifest.xml                                                                                                    | 33<br>34                                         |                                                                                                    |                                                                                                    |                 |                                            |                                              |                                                           | A2 A 117 A 5 x 79 ∧        |                                                                                      |
| Resource Manage<br>A | $\times$ <b>E</b> java<br>$\times$ <b>D</b> com.example.app<br>CuartaPantallaActivity<br>MainActivity<br>SegundaPantallaActivity<br><b><i>C</i></b> TerceraPantallaActivity                 | 35<br>36<br>37                                   | //Opcions per a primera resposta<br>fun Resposta5(){                                                                             | val Respuesta5: Button = findViewById(R.id.Respuesta5)<br>val Respuestaó: Button = findViewById(R.id.Respuestaó)<br>val Respuesta7: Button = findViewById(R.id.Respuesta7)                                                                                                    |                 |                                            |                                              |                                                           |                            |                                                                                      |
|                      | > Com.example.app (androidT<br>$\angle$ <b>C</b> com.example.app (test)<br>▽ ■ java (generated)<br>$\angle$ <b>D</b> com.example.app<br>$\vee$ <b>T</b> <sub>E</sub> res<br>$\sum$ drawable | 40<br>41<br>42<br>43<br>44                       | val P5: TextView = findViewById(R.id.P5)<br>val P6: TextView = findViewById(R.id.P6)<br>val P7: TextView = findViewById(R.id.P7) |                                                                                                    |                 |                                            |                                              |                                                           |                            | Ξ                                                                                    |
| Structure<br>ä,      | $\vee$ <b>D</b> layout<br>activity_cuarta_pantalla.x<br>activity_main.xml<br>activity_sequnda_pantall<br>activity_tercera_pantalla.<br>$\angle$ $\blacksquare$ mipmap                       | 45<br>46<br>50                                   | val<br>val atras: Button=findViewById(R.id.Atras)                                                                                | Primeraopcion5: CheckBox = findViewById(R.id. Primeraopcion5)<br>val Sequndaopcion5: CheckBox = findViewById(R.id.Segundaopcion5)<br>val Terceraopcion5: CheckBox = findViewById(R.id.Terceraopcion5)<br>val Cuartaopcion5: CheckBox = findViewById(R.id.Cuartaopcion5)<br>val next:Button = findViewById(R.id.botonsiquiente) |                 |                                            |                                              |                                                           |                            | $\equiv$<br>Ë                                                                        |
| <b>Bookmarks</b>     | $\sum$ values<br>$\sum$ $xml$<br>res (generated)<br><sup>2</sup> Gradle Scripts                                                                                                    | 51<br>52<br>53<br>54<br>$55 -$<br>56<br>57<br>58 | Respuesta5.setVisibility(View.GONE)<br>Respuestaó.setVisibility(View.GONE)<br>Respuesta7.setVisibility(View.GONE)                |                                                                                                    |                 |                                            |                                              |                                                           |                            | O Device File Explorer<br>                       <br>er d <sup>e</sup> Emulator<br>∥ |
|                      | P Version Control<br>$\triangleright$ Run<br>$\equiv$ TODO<br>Failed to start monitoring emulator-5554 (yesterday 16:33)                                                                    | <b>O</b> Problems                                | <b>■ Terminal</b><br>$\equiv$ Logcat                                                                                             | App Inspection < Build <a> Guing<br/> Research</a>                                                                                                    |                 |                                            |                                              |                                                           | 11:1 LF UTF-8 4 spaces 1 E |                                                                                      |
| H                    | Escribe aguí para buscar                                                                                                    |                                                  |                                                                                                    |                                                                                                    |                 |                                            | 13°C Nublado                                 | $\wedge$ $\oplus$ $\otimes$ $\otimes$ $\otimes$ $\otimes$ | 19/11/2022                 |                                                                                      |

**Imatge 144.** Annexos (Annex 5, Codi del funcionament). Imatge extreta d'una *font pròpia*.

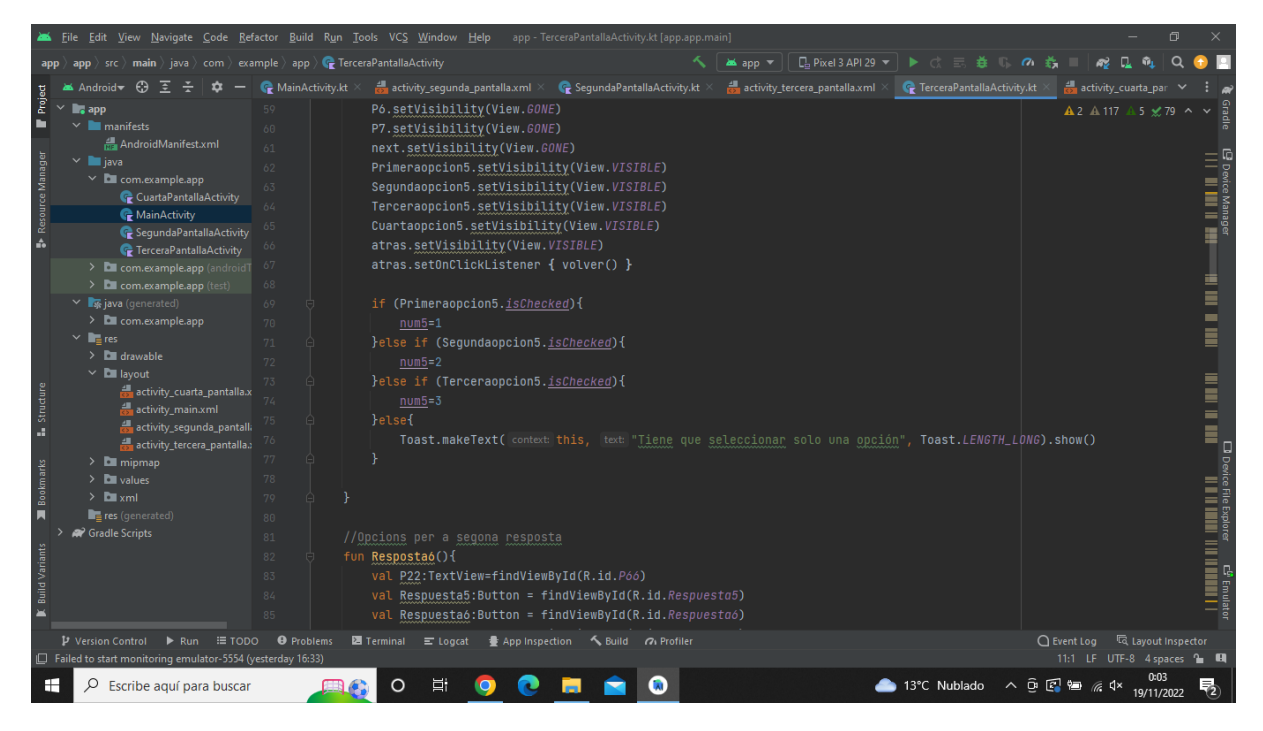

**Imatge 145.** Annexos (Annex 5, Codi del funcionament). Imatge extreta d'una *font pròpia*.

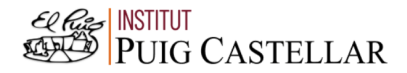

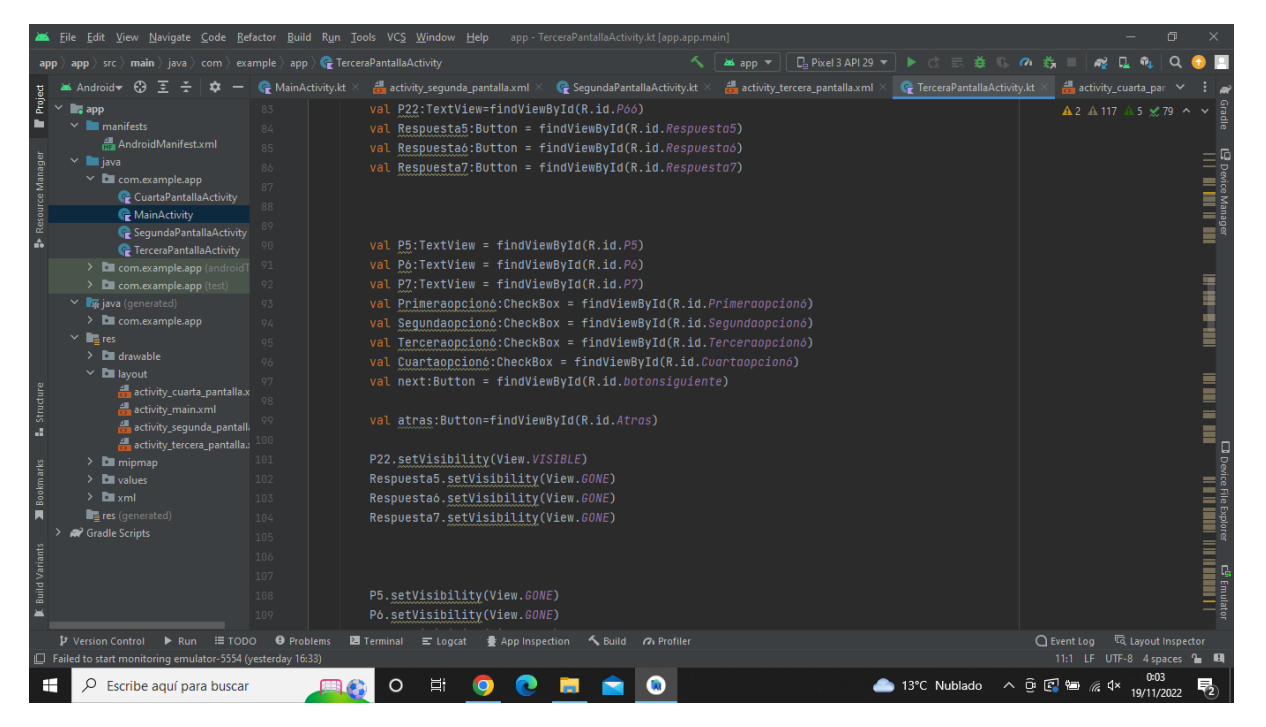

**Imatge 146.** Annexos (Annex 5, Codi del funcionament). Imatge extreta d'una *font pròpia*.

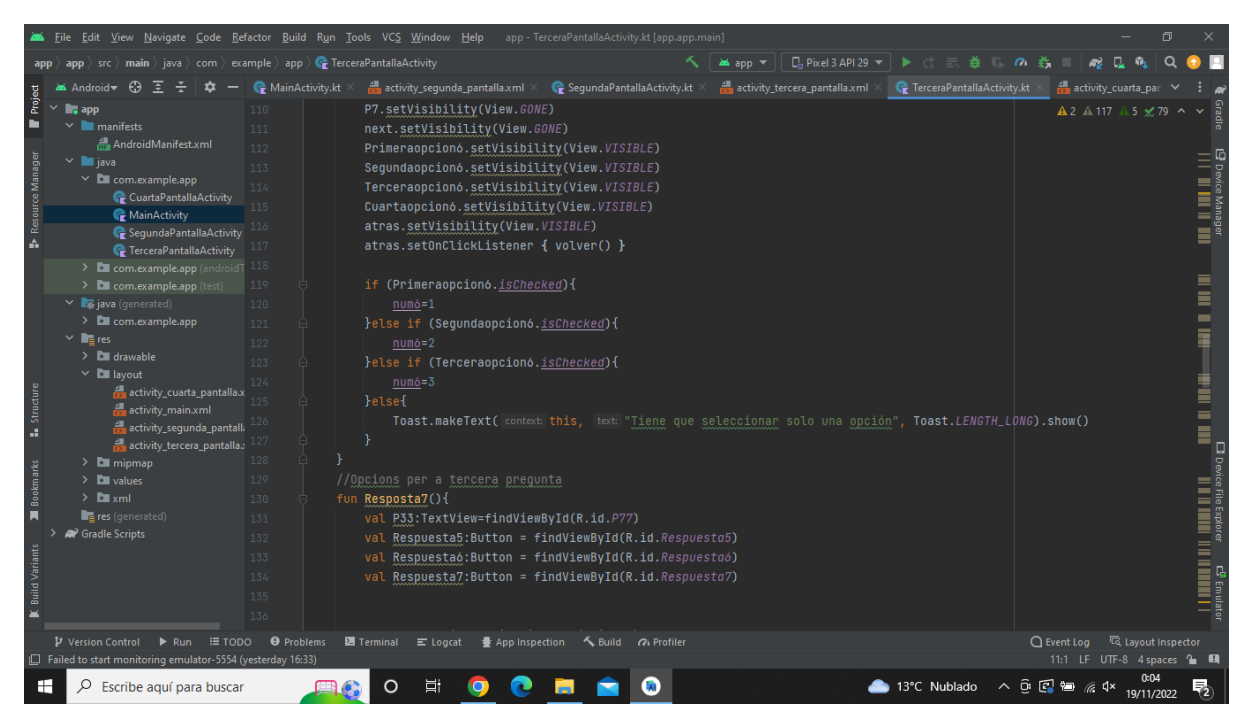

**Imatge 147.** Annexos (Annex 5, Codi del funcionament). Imatge extreta d'una *font pròpia*.

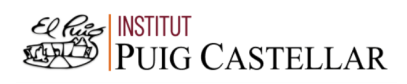

|                  | File Edit View Navigate Code Refactor Build Run Tools VCS Window Help app TerceraPantallaActivity.kt [app.app.main] |                   |                                                                                                    |                                                             |                   |                                            |                                     |          |                                  |                     |  |  |  |
|------------------|----------------------------------------------------------------------------------------------------|-------------------|----------------------------------------------------------------------------------------------------|-------------------------------------------------------------|-------------------|--------------------------------------------|-------------------------------------|----------|----------------------------------|---------------------|--|--|--|
|                  | app > src > main > java > com > example > app > $\sqrt{\frac{1}{K}}$ TerceraPantallaActivity                        |                   |                                                                                                    |                                                             | <b>an</b> ≾ app ▼ | $\Box$ Pixel 3 API 29 $\blacktriangledown$ | 一叠                                  | $\sigma$ |                                  |                     |  |  |  |
|                  | <b>26</b> Android ▼ ①<br>≆                                                                                          | MainActivity.kt × | activity_sequnda_pantalla.xml $\times$ C SequndaPantallaActivity.kt $\times$ $\frac{1}{\sqrt{2}}$ activity_tercera_pantalla.xml $\times$ |                                                             |                   |                                            | <b>C</b> TerceraPantallaActivity.kt |          | activity_cuarta_par              |                     |  |  |  |
| Project          | $\blacksquare$ . app<br>$\vee$ manifests                                                                            | 134<br>135        | val Respuesta7: Button = findViewById(R.id.Respuesta7)                                                                                   |                                                             |                   |                                            |                                     |          |                                  | A2 A 117 A 5 x 79 ^ |  |  |  |
|                  | AndroidManifest.xml                                                                                                 | 136               |                                                                                                    |                                                             |                   |                                            |                                     |          |                                  |                     |  |  |  |
| Resource Manage  | $\vee$ <b>I</b> java                                                                                                | 137               | val P5:TextView = findViewById(R.id.P5)                                                                                                  |                                                             |                   |                                            |                                     |          |                                  |                     |  |  |  |
|                  | $\times$ $\blacksquare$ com.example.app                                                                             | 138               | val P6:TextView = findViewById(R.id.P6)                                                                                                  |                                                             |                   |                                            |                                     |          |                                  |                     |  |  |  |
|                  | CuartaPantallaActivity<br>MainActivity                                                                              | 139               | val P7:TextView = findViewById(R.id.P7)                                                                                                  |                                                             |                   |                                            |                                     |          |                                  |                     |  |  |  |
|                  | SegundaPantallaActivity                                                                                             |                   | val                                                                                                    | Primeraopcion7:CheckBox = findViewById(R.id.Primeraopcion7) |                   |                                            |                                     |          |                                  |                     |  |  |  |
| A                | <b>C</b> TerceraPantallaActivity                                                                                    |                   | val Sequndaopcion7: CheckBox = findViewById(R.id.Sequndaopcion7)                                                                         |                                                             |                   |                                            |                                     |          |                                  |                     |  |  |  |
|                  | $\triangleright$ <b>C</b> com.example.app (android T $142$                                                          |                   | val Terceraopcion7: CheckBox = findViewById(R.id. Terceraopcion7)                                                                        |                                                             |                   |                                            |                                     |          |                                  |                     |  |  |  |
|                  | $\angle$ <b>C</b> com.example.app (test)                                                                            | 143               | val Cuartaopcion7:CheckBox = findViewById(R.id.Cuartaopcion7)                                                                            |                                                             |                   |                                            |                                     |          |                                  |                     |  |  |  |
|                  | ▽ 56 java (generated)                                                                                               | 144               | val next:Button = findViewById(R.id.botonsiquiente)                                                                                      |                                                             |                   |                                            |                                     |          |                                  |                     |  |  |  |
|                  | > Com.example.app                                                                                                   | 145               |                                                                                                    |                                                             |                   |                                            |                                     |          |                                  |                     |  |  |  |
|                  | $\times$ <b>ig</b> res<br>$\angle$ $\Box$ drawable                                                                  | 146               | val atras: Button=findViewById(R.id.Atras)                                                                                               |                                                             |                   |                                            |                                     |          |                                  |                     |  |  |  |
|                  | $\times$ <b>D</b> layout                                                                                            | 147               |                                                                                                    |                                                             |                   |                                            |                                     |          |                                  |                     |  |  |  |
|                  | activity_cuarta_pantalla.x                                                                                          | 148               | P33.setVisibility(View.VISIBLE)                                                                                                    |                                                             |                   |                                            |                                     |          |                                  |                     |  |  |  |
| Structure        | activity main.xml                                                                                                   | 149               | Respuesta5.setVisibility(View.GONE)                                                                                                    |                                                             |                   |                                            |                                     |          |                                  |                     |  |  |  |
| a.               | activity_segunda_pantall                                                                                            | 150               | Respuestaó.setVisibility(View.GONE)                                                                                                    |                                                             |                   |                                            |                                     |          |                                  |                     |  |  |  |
|                  | activity tercera pantalla.                                                                                          |                   | Respuesta7.setVisibility(View.GONE)                                                                                                    |                                                             |                   |                                            |                                     |          |                                  |                     |  |  |  |
|                  | $\angle$ $\blacksquare$ mipmap                                                                                      | 152<br>153        |                                                                                                    |                                                             |                   |                                            |                                     |          |                                  |                     |  |  |  |
| <b>Bookmarks</b> | $\angle$ <b>Example</b><br>$\sum$ <b>D</b> xml                                                                      | 154               |                                                                                                    |                                                             |                   |                                            |                                     |          |                                  |                     |  |  |  |
| п                | res (generated)                                                                                                    | 155               | P5.setVisibility(View.GONE)                                                                                                    |                                                             |                   |                                            |                                     |          |                                  |                     |  |  |  |
|                  | <sup>2</sup> Gradle Scripts                                                                                         | 156               | P6.setVisibility(View.GONE)                                                                                                    |                                                             |                   |                                            |                                     |          |                                  |                     |  |  |  |
|                  |                                                                                                    | 157               | P7.setVisibility(View.GONE)                                                                                                    |                                                             |                   |                                            |                                     |          |                                  |                     |  |  |  |
|                  |                                                                                                    | 158               | next.setVisibility(View.GONE)                                                                                                    |                                                             |                   |                                            |                                     |          |                                  |                     |  |  |  |
|                  |                                                                                                    | 159               | Primeraopcion7.setVisibility(View.VISIBLE)                                                                                               |                                                             |                   |                                            |                                     |          |                                  |                     |  |  |  |
|                  |                                                                                                    | 160               | Segundaopcion7.setVisibility(View.VISIBLE)                                                                                               |                                                             |                   |                                            |                                     |          |                                  |                     |  |  |  |
|                  | P Version Control<br><b>E</b> TODO<br><b>Run</b>                                                                    | <b>O</b> Problems | <b>图</b> Terminal ■ Logcat                                                                                                    | App Inspection < Build <a> Guing<br/> Refler</a>            |                   |                                            |                                     |          | ○ Event Log < < Cavout Inspector |                     |  |  |  |
|                  | Failed to start monitoring emulator-5554 (yesterday 16:33)                                                          |                   |                                                                                                    |                                                             |                   |                                            |                                     |          | 11:1 LF UTF-8 4 spaces 1 H       |                     |  |  |  |
| H                | Escribe aguí para buscar                                                                                            |                   |                                                                                                    |                                                             |                   |                                            | ▲ 13°C Nublado へ @ 図 細 系 4×         |          |                                  | 19/11/2022          |  |  |  |

**Imatge 148.** Annexos (Annex 5, Codi del funcionament). Imatge extreta d'una *font pròpia*.

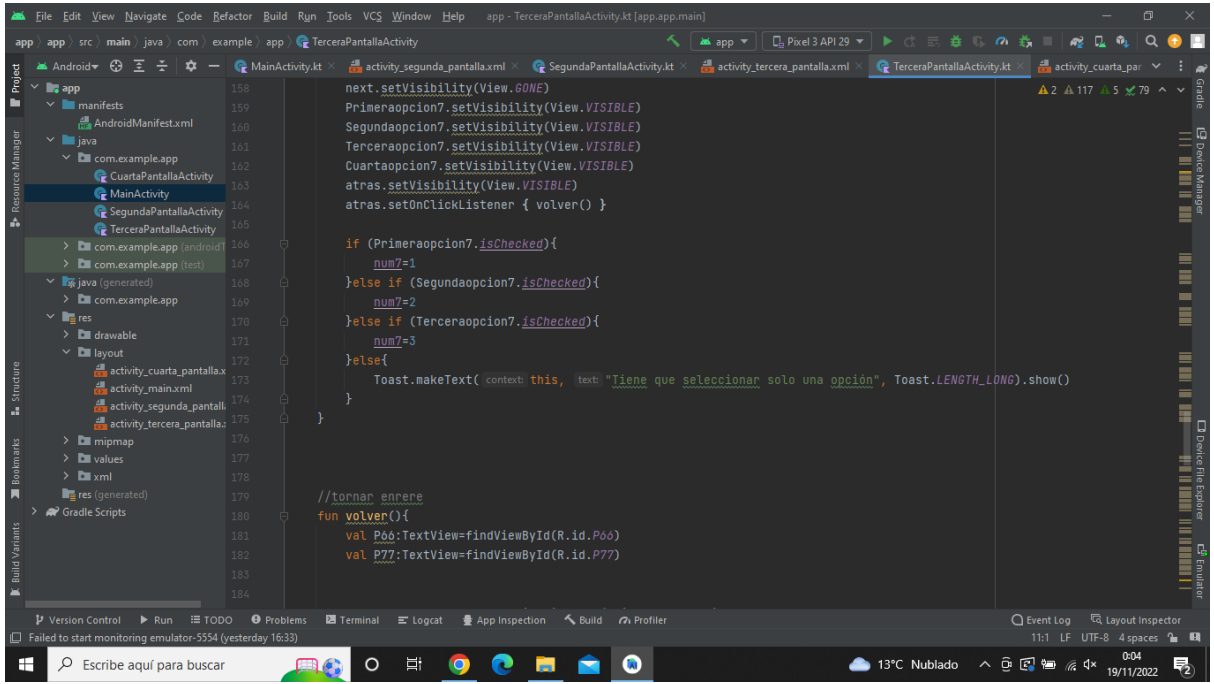

**Imatge 149.** Annexos (Annex 5, Codi del funcionament). Imatge extreta d'una *font pròpia*.
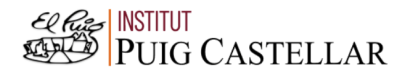

|                  | File Edit View Navigate Code Refactor Build Run Tools VCS Window Help                                                                       |                   |                                                                 | app - TerceraPantallaActivity.kt [app.app.main]                   |            |                               |                                     |               | σ                                  |         |
|------------------|----------------------------------------------------------------------------------------------------|-------------------|-----------------------------------------------------------------|-------------------------------------------------------------------|------------|-------------------------------|-------------------------------------|---------------|------------------------------------|---------|
|                  | $\rangle$ src $\rangle$ main $\rangle$ java $\rangle$ com $\rangle$ example $\rangle$ app $\rangle$ $\blacklozenge$ TerceraPantallaActivity |                   |                                                                 |                                                                   | ansi and w | □ Pixel 3 API 29 ▼            |                                     |               |                                    |         |
|                  | ⊕<br>Android                                                                                                    | MainActivity.kt   | activity sequnda pantalla.xml $\times$                          | SegundaPantallaActivity.kt                                        |            | activity_tercera_pantalla.xml | <b>C</b> TerceraPantallaActivity.kt |               | activity_cuarta_par                |         |
| Project          | $\checkmark$<br>$\blacksquare$ . app                                                                                                    | 185               |                                                                 | val Respuesta5: Button = findViewById(R.id.Respuesta5)            |            |                               |                                     |               | $A2$ $A$ 117 $A$ 5 $\le$ 79 $\sim$ |         |
| ь                | $\vee$ <b>manifests</b>                                                                                                    | 186               |                                                                 | val Respuestaó: Button = findViewById(R.id.Respuestaó)            |            |                               |                                     |               |                                    |         |
|                  | AndroidManifest.xml                                                                                                    | 187               |                                                                 | val Respuesta7: Button = findViewById(R.id.Respuesta7)            |            |                               |                                     |               |                                    |         |
|                  | $\times$ <b>le</b> java                                                                                                    | 188               |                                                                 |                                                                   |            |                               |                                     |               |                                    |         |
|                  | $\times$ <b>Com.example.app</b>                                                                                                    | 189               |                                                                 |                                                                   |            |                               |                                     |               |                                    |         |
| Resource Manager | CuartaPantallaActivity                                                                                                    | 190               | val P5:TextView = findViewById(R.id.P5)                         |                                                                   |            |                               |                                     |               |                                    |         |
|                  | MainActivity<br>SegundaPantallaActivity                                                                                                    | 191               | val P6:TextView = findViewById(R.id.P6)                         |                                                                   |            |                               |                                     |               |                                    |         |
| A                | <b>TerceraPantallaActivity</b>                                                                                                    | 192               | val P7:TextView = findViewById(R.id.P7)                         |                                                                   |            |                               |                                     |               |                                    |         |
|                  | $\triangleright$ <b>Com.example.app</b> (android T $193$                                                                                    |                   |                                                                 |                                                                   |            |                               |                                     |               |                                    |         |
|                  | $\angle$ <b>C</b> com.example.app (test)                                                                                                    | 194               |                                                                 |                                                                   |            |                               |                                     |               |                                    |         |
|                  | ▽ ■ java (generated)                                                                                                    | 195               |                                                                 | val Primeraopcion5: CheckBox = findViewById(R.id. Primeraopcion5) |            |                               |                                     |               |                                    |         |
|                  | $\angle$ <b>D</b> com.example.app                                                                                                    | 196               |                                                                 | val Sequndaopcion5: CheckBox = findViewById(R.id.Sequndaopcion5)  |            |                               |                                     |               |                                    |         |
|                  | $\vee$ <b>I</b> <sub>E</sub> res                                                                                                    | 197               |                                                                 | val Terceraopcion5: CheckBox = findViewById(R.id. Terceraopcion5) |            |                               |                                     |               |                                    |         |
|                  | $\angle$ <b>drawable</b>                                                                                                    | 198               | val                                                             | Cuartaopcion5: CheckBox = findViewById(R.id.Cuartaopcion5)        |            |                               |                                     |               |                                    |         |
|                  | $\times$ <b>D</b> layout                                                                                                    | 199               | val                                                             | Primeraopcion6:CheckBox = findViewById(R.id.Primeraopcion6)       |            |                               |                                     |               |                                    | ≣       |
| Structure        | activity_cuarta_pantalla.x<br>activity main.xml                                                                                             | 200               |                                                                 | val Sequndaopcion6: CheckBox = findViewById(R.id.Sequndaopcion6)  |            |                               |                                     |               |                                    |         |
|                  | activity_sequnda_pantalla                                                                                                    |                   |                                                                 | val Terceraopcion6: CheckBox = findViewById(R.id. Terceraopcion6) |            |                               |                                     |               |                                    |         |
| a.               | activity_tercera_pantalla., 202                                                                                                    |                   |                                                                 | val Cuartaopcion6: CheckBox = findViewById(R.id.Cuartaopcion6)    |            |                               |                                     |               |                                    |         |
|                  | $\angle$ <b>E</b> mipmap                                                                                                    | 203               | val                                                             | Primeraopcion7:CheckBox = findViewById(R.id.Primeraopcion7)       |            |                               |                                     |               |                                    | 口<br>oe |
| <b>Bookmarks</b> | $\angle$ <b>D</b> values                                                                                                    | 204               |                                                                 | val Sequndaopcion7: CheckBox = findViewById(R.id.Sequndaopcion7)  |            |                               |                                     |               |                                    |         |
|                  | $\sum$ <b>D</b> xml                                                                                                    | 205               | val                                                             | Terceraopcion7:CheckBox = findViewById(R.id.Terceraopcion7)       |            |                               |                                     |               |                                    |         |
| п                | res (generated)                                                                                                    | 206               |                                                                 | val Cuartaopcion7: CheckBox = findViewById(R.id.Cuartaopcion7)    |            |                               |                                     |               |                                    |         |
|                  | <sup>2</sup> Gradle Scripts                                                                                                    | 207               |                                                                 |                                                                   |            |                               |                                     |               |                                    |         |
|                  |                                                                                                    | 208               | val atras: Button=findViewById(R.id.Atras)                      |                                                                   |            |                               |                                     |               |                                    |         |
|                  |                                                                                                    | 209               |                                                                 | val next:Button = findViewById(R.id.botonsiguiente)               |            |                               |                                     |               |                                    |         |
|                  |                                                                                                    | 210               |                                                                 |                                                                   |            |                               |                                     |               |                                    |         |
|                  |                                                                                                    | 211               | P66.setVisibility(View.GONE)                                    |                                                                   |            |                               |                                     |               |                                    |         |
|                  | P Version Control<br><b>E</b> TODO<br>Run                                                                                                   | <b>O</b> Problems | <b>■ Terminal</b><br>$\equiv$ Logcat<br><b>● App Inspection</b> | Suild 7 Profiler                                                  |            |                               |                                     | $Q$ Event Log | ्दि Layout Inspector               |         |
|                  | Failed to start monitoring emulator-5554 (yesterday 16:33)                                                                                  |                   |                                                                 |                                                                   |            |                               |                                     |               | 11:1 LF UTF-8 4 spaces 1 H         |         |
| H                | Escribe aguí para buscar                                                                                                    |                   |                                                                 |                                                                   |            |                               | ▲ 13°C Nublado へ @ 図 細 系 4×         |               | 19/11/2022                         |         |

**Imatge 150.** Annexos (Annex 5, Codi del funcionament). Imatge extreta d'una *font pròpia*.

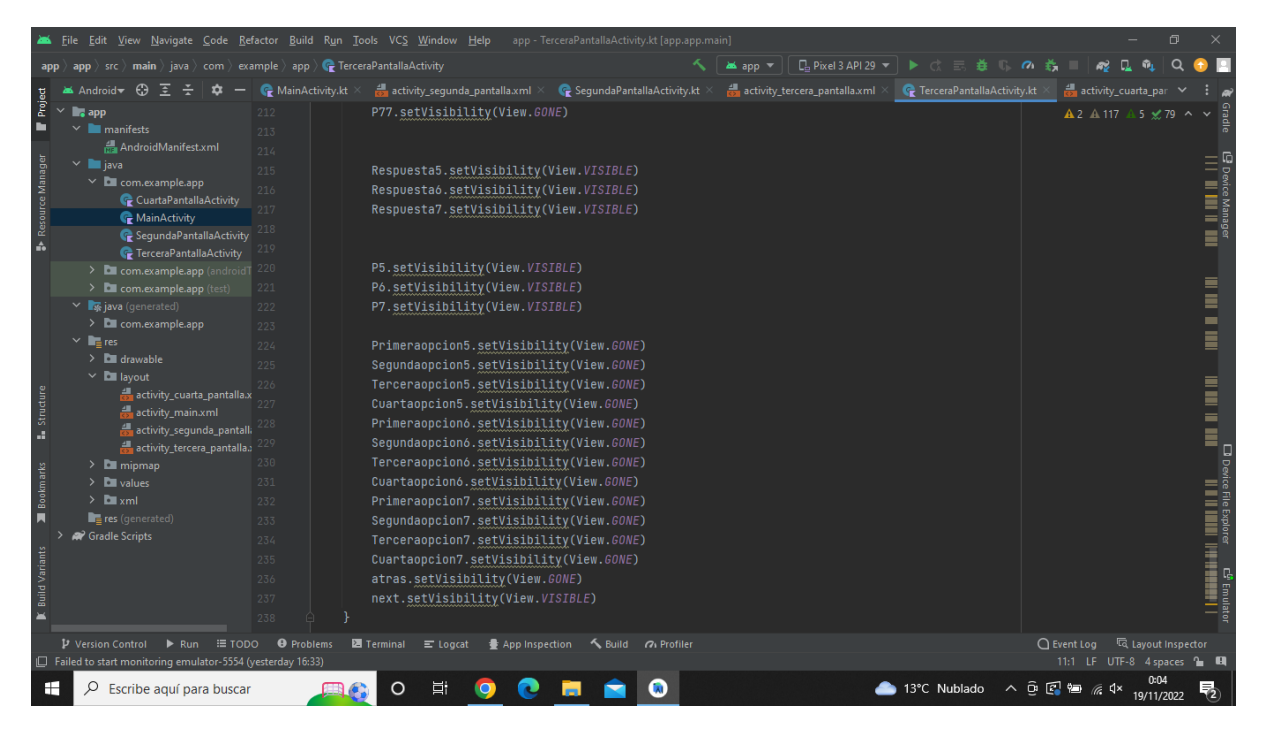

**Imatge 151.** Annexos (Annex 5, Codi del funcionament). Imatge extreta d'una *font pròpia*.

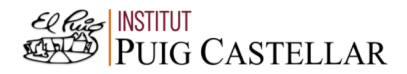

|                                      |                                                                                                    |                                                                    | File Edit View Navigate Code Refactor Build Run Tools VCS Window Help app - TerceraPantallaActivity.kt [app.app.main]                                                                                                    |                                               |                                        |                            | 同                                                                   |
|--------------------------------------|----------------------------------------------------------------------------------------------------|--------------------------------------------------------------------|----------------------------------------------------------------------------------------------------|-----------------------------------------------|----------------------------------------|----------------------------|---------------------------------------------------------------------|
|                                      | app $\rangle$ src $\rangle$ main $\rangle$ java $\rangle$ com $\rangle$ example $\rangle$ app $\rangle$ $\mathbb Q$ TerceraPantallaActivity                                                                                                    |                                                                    |                                                                                                    |                                               | □ Pixel 3 API 29 →<br><b>an</b> ≾app ▼ | けいまい<br>$\sigma$           |                                                                     |
|                                      | <b>Android</b> <del>©</del><br>ਾ                                                                                                    | MainActivity.kt                                                    | activity_sequnda_pantalla.xml $\times$                                                                                                    | $\bullet$ SegundaPantallaActivity.kt $\times$ | activity_tercera_pantalla.xml >        | FerceraPantallaActivity.kt | activity_cuarta_par                                                 |
| Project<br><b>B</b> Resource Manager | $\Box$ , app<br>$\vee$ <b>I</b> manifests<br>AndroidManifest.xml<br>$\times$ <b>le</b> java<br>$\times$ <b>D</b> com.example.app<br>CuartaPantallaActivity<br>MainActivity<br>C SegundaPantallaActivity 233<br><b><i>C</i></b> TerceraPantallaActivity<br>> com.example.app (android 1 235<br>> com.example.app (test)<br>▽ ■ java (generated)<br>$\sum$ com.example.app | 227<br>228<br>229<br>230<br>231<br>232<br>234<br>236<br>237<br>238 | Cuartaopcion5.setVisibility(View.GONE)<br>Primeraopcion6.setVisibility(View.GONE)<br>Sequndaopcion6.setVisibility(View.GONE)<br>Terceraopcion6.setVisibility(View.GONE)<br>Cuartaopcionó.setVisibility(View.GONE)<br>Primeraopcion7.setVisibility(View.GONE)<br>Segundaopcion7.setVisibility(View.GONE)<br>Terceraopcion7.setVisibility(View.GONE)<br>Cuartaopcion7.setVisibility(View.GONE)<br>atras.setVisibility(View.GONE)<br>next.setVisibility(View.VISIBLE) |                                               |                                        |                            | A2 A 117 A 5 x 79 ^ ∨                                               |
| <b>Structure</b>                     | $\times$ <b>T</b> <sub>E</sub> res<br>$\sum$ drawable<br>$\vee$ <b>D</b> layout<br>activity_cuarta_pantalla.x 241<br>activity main.xml<br>activity_sequnda_pantalli 243<br>activity_tercera_pantalla. 244                                                                                                    | 239<br>240<br>242                                                  | fun resultados(){<br>resultado=num5 + num6 + num7<br>fun pantalla4(){                                                                                                    |                                               |                                        |                            |                                                                     |
| <b>Bookmarks</b>                     | $\angle$ $\blacksquare$ mipmap<br>$\angle$ <b>D</b> values<br>$\angle$ <b>Example</b><br>res (generated)<br><sup>2</sup> Gradle Scripts                                                                                                    | 245<br>246<br>247<br>248                                           | val intent = Intent( packageContext this, CuartaPantallaActivity::class.java)<br>startActivity(intent)                                                                                                    |                                               |                                        |                            |                                                                     |
|                                      | <b>P</b> Version Control<br>$\equiv$ TODO<br>$\triangleright$ Run<br>Failed to start monitoring emulator-5554 (yesterday 16:33)                                                                                                    | <b>O</b> Problems                                                  | <b>■ Terminal</b> ■ Logcat                                                                                                    | ● App Inspection < Build < < Profiler         |                                        |                            | ○ Event Log < < Collayout Inspector<br>11:1 LF UTF-8 4 spaces = 0   |
| H                                    | Q<br>Escribe aguí para buscar                                                                                                    |                                                                    | Ξi                                                                                                    |                                               |                                        | 13°C Nublado               | $\wedge$ $\oplus$ $\oplus$ $\oplus$ $\oplus$ $\wedge$<br>19/11/2022 |

**Imatge 152.** Annexos (Annex 5, Codi del funcionament). Imatge extreta d'una *font pròpia*.

## (4a pantalla)

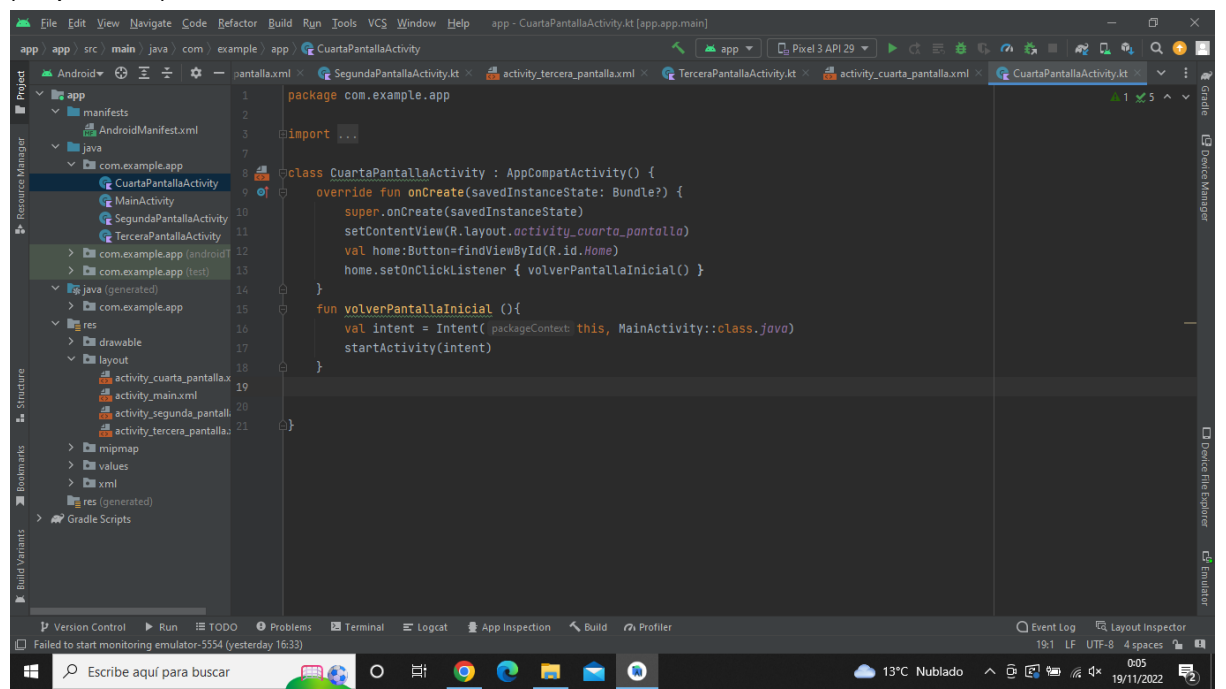

**Imatge 153.** Annexos (Annex 5, Codi del funcionament). Imatge extreta d'una *font pròpia*.

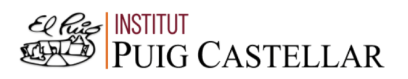

## Annex 6: Codi definitiu de l'aplicació

6.1. Codi del disseny de l'aplicació

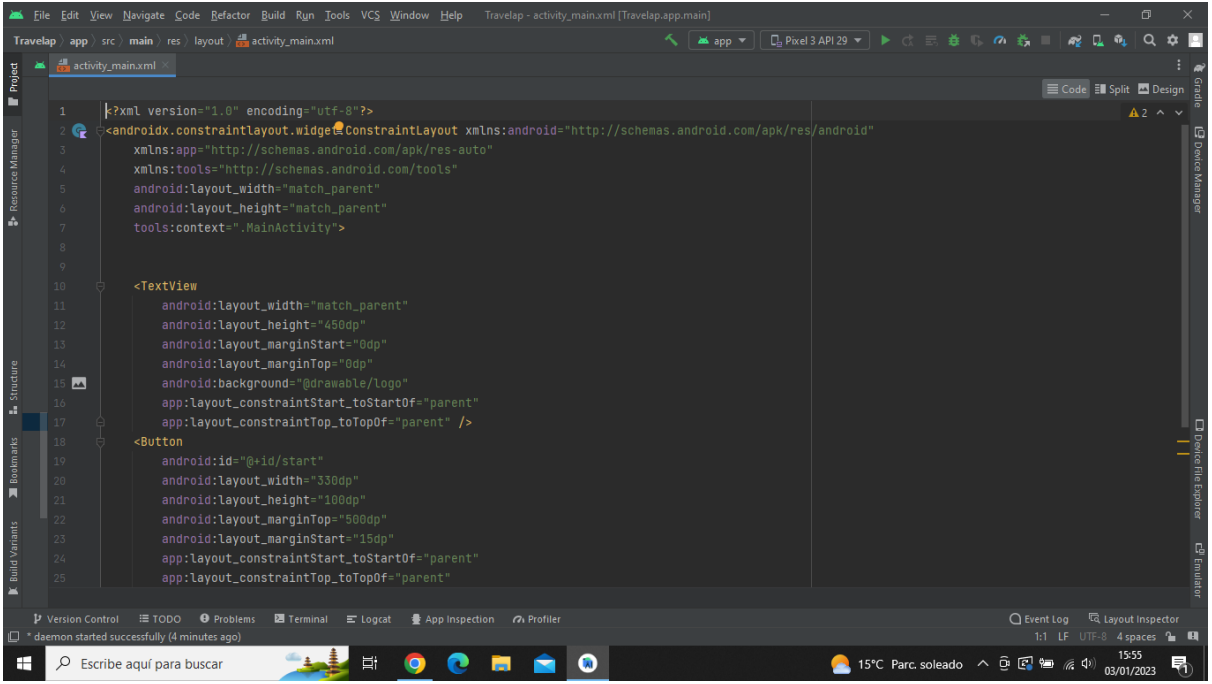

**Imatge 154.** Annexos (Annex 6, Codi del disseny de l'aplicació). Imatge extreta d'una *font pròpia*.

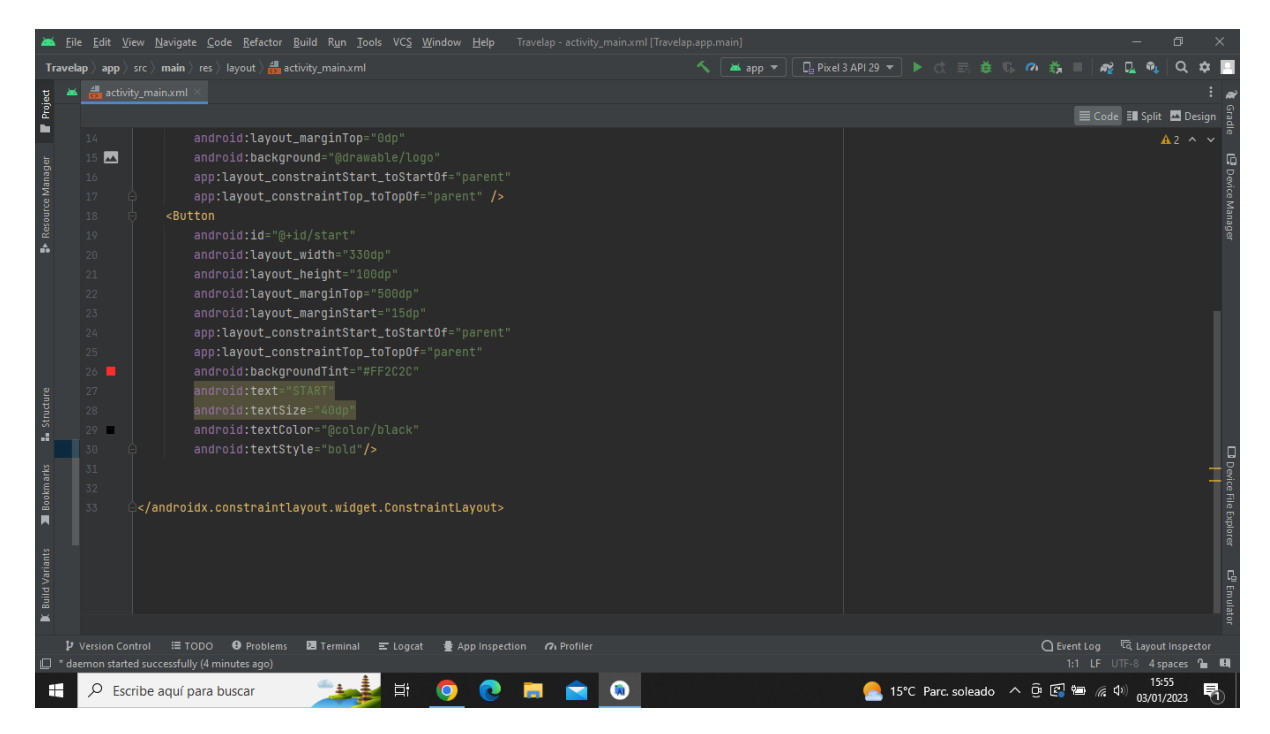

**Imatge 155.** Annexos (Annex 6, Codi del disseny de l'aplicació). Imatge extreta d'una *font pròpia*.

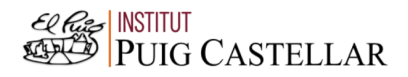

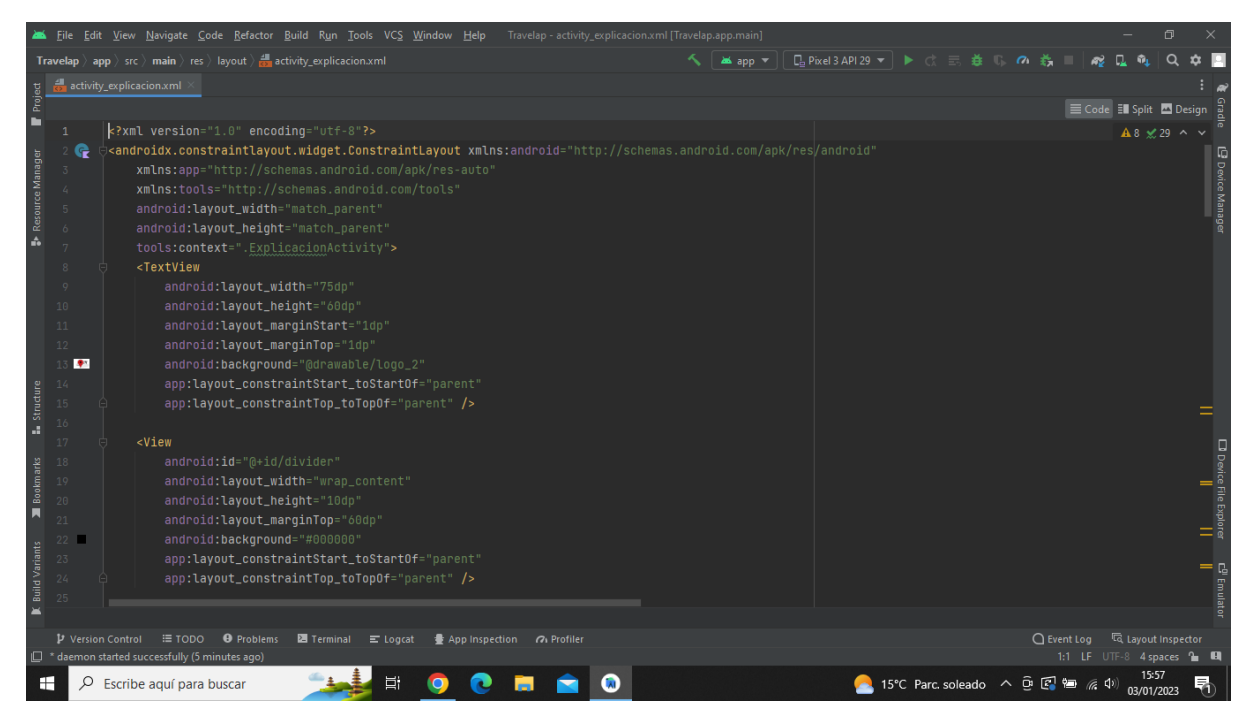

**Imatge 156.** Annexos (Annex 6, Codi del disseny de l'aplicació). Imatge extreta d'una *font pròpia*.

| File Edit View Navigate Code Refactor Build Run Tools VCS Window Help                                                                                                    |                                               | Travelap - activity_explicacion.xml [Travelap.app.main] |                    |                                     |                                     |                           | $\Box$   |                                                            |
|----------------------------------------------------------------------------------------------------|-----------------------------------------------|---------------------------------------------------------|--------------------|-------------------------------------|-------------------------------------|---------------------------|----------|------------------------------------------------------------|
| <b>Travelap</b> $\rangle$ app $\rangle$ src $\rangle$ main $\rangle$ res $\rangle$ layout $\rangle$ and activity_explicacion.xml                                                                                                    |                                               |                                                         | $\sim$<br>as app = |                                     |                                     |                           | $\Omega$ |                                                            |
| activity_explicacion.xml                                                                                                    |                                               |                                                         |                    |                                     |                                     |                           |          |                                                            |
| Project                                                                                                    |                                               |                                                         |                    |                                     |                                     | E Code El Split El Design |          |                                                            |
| г<br>25                                                                                                    |                                               |                                                         |                    |                                     |                                     | A8 ≤ 29 ^ ∨               |          |                                                            |
| $&$ view<br>26<br>Resource Manager<br>27<br>android:id="@+id/divider2"<br>android:layout_width="10dp'<br>28<br>android: layout_height="60dp"<br>29<br>android:background="@color/black"<br>30<br>ŵ<br>31<br>app:layout_constraintTop_toTopOf="parent"<br>32<br>33<br>tools:layout_editor_absoluteX="1dp"<br>34<br>tools:layout_editor_absoluteY="1dp" />                                                                                                    | app:layout_constraintStart_toStartOf="parent" |                                                         |                    |                                     |                                     |                           |          | L <sup>9</sup> Device Manager                              |
| - 35<br>&<br>36<br>android:id="@+id/divider4"<br>- 37<br>android: layout_width="10dp"<br>38<br>Structure<br>39<br>android: layout_height="60dp"<br>android: layout_marginStart="400dp"<br>40<br>a.<br>android: layout_marginTop="4dp"<br>41<br>android:background="@color/black"<br>Bookmarks<br>42<br>app:layout_constraintEnd_toEndOf="parent"<br>43<br>44<br>W<br>45<br>$<$ View<br>46<br><b>Build Variants</b><br>android:id="@+id/divider3"<br>47<br>android: layout_width="wrap_content"<br>48<br>android: layout_height="4dp"<br>49 | app:layout_constraintTop_toTopOf="parent" />  |                                                         |                    |                                     |                                     |                           |          | $\Box$ Doevice File Explorer<br>E <sup>g</sup> Emulato<br> |
| $\rightarrow$<br>IE TODO <b>O</b> Problems <b>E</b> Terminal <b>E</b> Logcat<br>P Version Control                                                                                                    |                                               | ● App Inspection の Profiler                             |                    |                                     | ○ Event Log < < Collayout Inspector |                           |          |                                                            |
| $\Box$ * daemon started successfully (5 minutes ago)                                                                                                    |                                               |                                                         |                    |                                     | 1:1 LF UTF-8 4 spaces to El         |                           |          |                                                            |
| œ<br>Q<br>Escribe aguí para buscar                                                                                                    | Ξi                                            |                                                         |                    | ● 15°C Parc soleado へ  □ 【 】 ● ( 19 |                                     | 15:57<br>03/01/2023       |          | 昂                                                          |

**Imatge 157.** Annexos (Annex 6, Codi del disseny de l'aplicació). Imatge extreta d'una *font pròpia*.

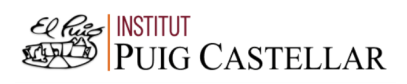

|                                         |                                                                |                   |  | File Edit View Navigate Code Refactor Build Run Tools VCS Window Help Travelap activity explicacion.xml [Travelap.app.main]                                                                                                    |        |                                                  |                                                                                           |          |    |                                     | σ          |   |                                                   |
|-----------------------------------------|----------------------------------------------------------------|-------------------|--|----------------------------------------------------------------------------------------------------|--------|--------------------------------------------------|-------------------------------------------------------------------------------------------|----------|----|-------------------------------------|------------|---|---------------------------------------------------|
|                                         |                                                                |                   |  | <b>Travelap</b> $\rangle$ app $\rangle$ src $\rangle$ main $\rangle$ res $\rangle$ layout $\rangle$ at activity_explicacion.xml                                                                                                    | as app | <b>L</b> <sub>a</sub> Pixel 3 API 29 ▼ ▶ ○ 三 姜 ■ |                                                                                           | $\sigma$ | ÷. |                                     |            | Q |                                                   |
|                                         |                                                                |                   |  | activity_explicacion.xml                                                                                                    |        |                                                  |                                                                                           |          |    |                                     |            |   |                                                   |
| Project                                 |                                                                |                   |  |                                                                                                    |        |                                                  |                                                                                           |          |    | E Code El Split El Design           |            |   |                                                   |
| n                                       | 46                                                             |                   |  | $<$ View                                                                                                    |        |                                                  |                                                                                           |          |    |                                     | A8 x29 ∧ ∨ |   |                                                   |
| Resource Manager<br>á.                  | 47<br>48<br>49<br>50<br>51<br>52<br>53<br>54                   |                   |  | android:id="@+id/divider3"<br>android: layout_width="wrap_content"<br>android: layout_height="4dp"<br>android:background="#000000"<br>tools:layout_editor_absoluteX="1dp"<br>tools:layout_editor_absoluteY="2dp"<br>app:layout_constraintStart_toStartOf="parent"<br>app:layout_constraintTop_toTopOf="parent"/>      |        |                                                  |                                                                                           |          |    |                                     |            |   | <b>E</b> Device Manage                            |
| Structure<br>Bookmarks                  | 55<br>56<br>57<br>58<br>59<br>60<br>61<br>62<br>63<br>64<br>65 |                   |  | $<$ View<br>android:id="@+id/divider5"<br>android: layout_width="10dp"<br>android: layout_height="60dp'<br>android:background="@color/black"<br>android: layout_marqinStart="71dp"<br>android: layout_marginTop="1dp"<br>app:layout_constraintStart_toStartOf="parent"<br>app:layout_constraintTop_toTopOf="parent"/> |        |                                                  |                                                                                           |          |    |                                     |            |   | ⊡) Device File Explorer<br>□ Device File Explorer |
| П                                       | 66                                                             |                   |  | $&$ view                                                                                                    |        |                                                  |                                                                                           |          |    |                                     |            |   |                                                   |
| <b>Build Variants</b><br>$\blacksquare$ | 67<br>68<br>69<br>70                                           |                   |  | android:id="@+id/divider6"<br>android: layout_width="10dp"<br>android: layout_height="60dp'<br>android:background="@color/black"                                                                                                    |        |                                                  |                                                                                           |          |    |                                     |            |   | E <sup>g</sup> Emulato<br>                        |
|                                         |                                                                | P Version Control |  | $\equiv$ TODO<br><b>O</b> Problems<br><b>■</b> Terminal ■ Logcat ● App Inspection / Profiler                                                                                                    |        |                                                  |                                                                                           |          |    | ○ Event Log < < Collayout Inspector |            |   |                                                   |
| H                                       |                                                                | Q                 |  | $\Box$ * daemon started successfully (5 minutes ago)<br><b>目</b><br>Escribe aquí para buscar<br><b>A</b>                                                                                                    |        |                                                  | $\bullet$ 15°C Parc soleado $\land$ $\bullet$ $\circ$ $\bullet$ $\bullet$ $\circ$ $\circ$ |          |    | 1:1 LF UTF-8 4 spaces 1 H           | 03/01/2023 |   | 唏                                                 |

**Imatge 158.** Annexos (Annex 6, Codi del disseny de l'aplicació). Imatge extreta d'una *font pròpia*.

|                       |                   |   | File Edit View Navigate Code Refactor Build Run Tools VCS Window Help<br>Travelap - activity_explicacion.xml [Travelap.app.main] |               |                                                                                                    |  |    |                           | $\Box$      |                                |
|-----------------------|-------------------|---|----------------------------------------------------------------------------------------------------|---------------|----------------------------------------------------------------------------------------------------|--|----|---------------------------|-------------|--------------------------------|
|                       |                   |   | <b>Travelap</b> $\rangle$ app $\rangle$ src $\rangle$ main $\rangle$ res $\rangle$ layout $\rangle$ and activity_explicacion.xml | ↖<br>as app = | $\Box$ Pixel 3 API 29 $\triangledown$ $\blacktriangleright$ $\Diamond$ $\equiv$ $\frac{1}{24}$ $\Box$ $\Omega$ |  | ÷. |                           | $\Omega$    |                                |
|                       |                   |   | activity_explicacion.xml                                                                                                    |               |                                                                                                    |  |    |                           |             |                                |
| Project               |                   |   |                                                                                                    |               |                                                                                                    |  |    | E Code El Split El Design |             |                                |
| в                     | 73                |   | app:layout_constraintTop_toTopOf="parent"                                                                                        |               |                                                                                                    |  |    |                           | A8 x 29 ^ v |                                |
|                       | 74                |   | app:layout_constraintStart_toStartOf="parent"/>                                                                                  |               |                                                                                                    |  |    |                           |             |                                |
| Resource Manager      | 75                |   |                                                                                                    |               |                                                                                                    |  |    |                           |             | Device Manage                  |
|                       | 76                |   | <textview< td=""><td></td><td></td><td></td><td></td><td></td><td></td><td></td></textview<>                                     |               |                                                                                                    |  |    |                           |             |                                |
|                       | 77                |   | android:id="@+id/textView"                                                                                                    |               |                                                                                                    |  |    |                           |             |                                |
| ŵ                     | 78<br>79          |   | android: layout_width="18dp'<br>android: layout_height="56dp"                                                                    |               |                                                                                                    |  |    |                           |             |                                |
|                       | п<br>-80          |   | android:background="#CCCCCC"                                                                                                    |               |                                                                                                    |  |    |                           |             |                                |
|                       | 81                |   | android: layout_marginStart="81dp"                                                                                               |               |                                                                                                    |  |    |                           |             |                                |
|                       | 82                |   | android: layout_marginTop="5dp"                                                                                                  |               |                                                                                                    |  |    |                           |             |                                |
|                       | 83                |   | app:layout_constraintStart_toStartOf="parent"                                                                                    |               |                                                                                                    |  |    |                           |             |                                |
|                       | 84                |   | app:layout_constraintTop_toTopOf="parent"/>                                                                                      |               |                                                                                                    |  |    |                           |             |                                |
|                       | 85                |   |                                                                                                    |               |                                                                                                    |  |    |                           |             |                                |
|                       | 86                |   | <textview< td=""><td></td><td></td><td></td><td></td><td></td><td></td><td></td></textview<>                                     |               |                                                                                                    |  |    |                           |             |                                |
| Structure             | 87                |   | android:id="@+id/textView2"                                                                                                    |               |                                                                                                    |  |    |                           |             |                                |
| a.                    | 88                |   | android: layout_width="252dp"                                                                                                    |               |                                                                                                    |  |    |                           |             |                                |
|                       | 89                |   | android: layout_height="52dp"                                                                                                    |               |                                                                                                    |  |    |                           |             |                                |
| Bookmarks             | 90                |   | android:text="TRAVELAP"                                                                                                    |               |                                                                                                    |  |    |                           |             |                                |
|                       | 91                |   | android:gravity="center"                                                                                                    |               |                                                                                                    |  |    |                           |             |                                |
| Ы                     | 92                |   | android:textSize="35dp"                                                                                                    |               |                                                                                                    |  |    |                           |             | $\square$ Device File Explorer |
|                       | 93<br>94          |   | android:textColor="#FF2C2C"<br>android:textStyle="bold"                                                                          |               |                                                                                                    |  |    |                           |             |                                |
|                       | 95                |   | tools: layout_editor_absoluteX="110dp"                                                                                           |               |                                                                                                    |  |    |                           |             |                                |
| <b>Build Variants</b> | 96                |   | tools:layout_editor_absoluteY="7dp"                                                                                              |               |                                                                                                    |  |    |                           |             | E <sup>g</sup> Emulato<br>     |
|                       | 97                |   | android: layout_marginTop="7dp"                                                                                                  |               |                                                                                                    |  |    |                           |             |                                |
| $\rightarrow$         |                   |   |                                                                                                    |               |                                                                                                    |  |    |                           |             |                                |
|                       | P Version Control |   | <b>E</b> TODO <b>O</b> Problems<br><b>图</b> Terminal ■ Logcat<br>● App Inspection 7 Profiler                                     |               |                                                                                                    |  |    |                           |             |                                |
|                       |                   |   | $\Box$ * daemon started successfully (5 minutes ago)                                                                             |               |                                                                                                    |  |    | 1:1 LF UTF-8 4 spaces 1 H |             |                                |
| œ                     |                   | Q | Ξi<br>Escribe aguí para buscar                                                                                                   |               | ● 15°C Parc soleado へ 回 图 轴 系 (1)                                                                              |  |    |                           | 03/01/2023  |                                |

**Imatge 159.** Annexos (Annex 6, Codi del disseny de l'aplicació). Imatge extreta d'una *font pròpia*.

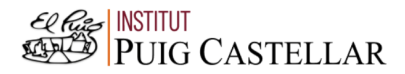

|                                                                                                    |                   | File Edit View Navigate Code Refactor Build Run Tools VCS Window Help Travelap activity explicacion.xml [Travelap.app.main]                                                                                                    |        | σ                                                                            |               |
|----------------------------------------------------------------------------------------------------|-------------------|----------------------------------------------------------------------------------------------------|--------|------------------------------------------------------------------------------|---------------|
|                                                                                                    |                   | <b>Travelap</b> $\rangle$ app $\rangle$ src $\rangle$ main $\rangle$ res $\rangle$ layout $\rangle$ at activity_explicacion.xml                                                                                                    | as app |                                                                              |               |
|                                                                                                    |                   | activity_explicacion.xml                                                                                                    |        |                                                                              |               |
| Project                                                                                                    |                   |                                                                                                    |        | E Code El Split El Design                                                    |               |
| ▬<br>Resource Manager<br>100<br>101<br>102<br>A.<br>103<br>104<br>106<br>107<br>108<br>109                                                               | 98<br>99<br>105   | android: layout_marginTop="7dp"<br>android: layout_marginStart="110dp"<br>app:layout_constraintTop_toTopOf="parent"<br>app:layout_constraintStart_toStartOf="parent"/><br><textview<br>android: id="@+id/textview3"<br/>android: layout_width="match_parent"<br/>android: layout_height="match_parent"<br/>android:background="#CCCCCC"<br/>android: layout_marginStart="0dp"<br/>android: layout_marginTop="140dp"<br/>app:layout_constraintStart_toStartOf="parent"<br/>app:layout_constraintTop_toTopOf="parent"/&gt;</textview<br> |        | A8 x29 ∧ ∨                                                                   | Device Manage |
| $\begin{tabular}{ c c } \hline g & 110 \\ \hline g & 111 \\ \hline g & 112 \\ \hline \end{tabular}$<br>113<br>Bookmarks<br>114<br>115<br>116<br>π<br>117 |                   | <textview<br>android:id="@+id/textview4"<br/>android: layout_width="319dp'<br/>android: layout_height="446dp"<br/>android:text="Aquesta aplicació mòbil ha estat creada amb la finalitat d'ajudar a l'hora d'escollir el destí d'un viatge. A continuació hi ha una<br/>android:textSize="25dp"<br/>android:textStyle="bold"</textview<br>                                                                                                    |        | wice File Explorer<br>Mice File Explorer                                     |               |
| <b>Build Variants</b><br>119<br>120<br>121<br>$\equiv$                                                                                                   | 118               | android:textColor="@color/black"<br>android: elegantTextHeight="true"<br>android:textAlignment="gravity"<br>android:layout_marginStart="20dp"                                                                                                    |        | E <sup>g</sup> Emulat<br>                                                    |               |
|                                                                                                    | P Version Control | <b>O</b> Problems<br><b>图</b> Terminal ■ Logcat<br>≡ TODO<br>● App Inspection の Profiler<br><sup>1</sup> daemon started successfully (5 minutes ago)                                                                                                    |        | ○ Event Log < < Collayout Inspector<br>1:1 LF UTF-8 4 spaces <sup>2</sup> EQ |               |
| H                                                                                                    | Q                 | 貳<br>Escribe aguí para buscar                                                                                                    |        | 15°C Parc soleado へ 回 图 细 系 (1)<br>03/01/2023                                |               |

**Imatge 160.** Annexos (Annex 6, Codi del disseny de l'aplicació). Imatge extreta d'una *font pròpia*.

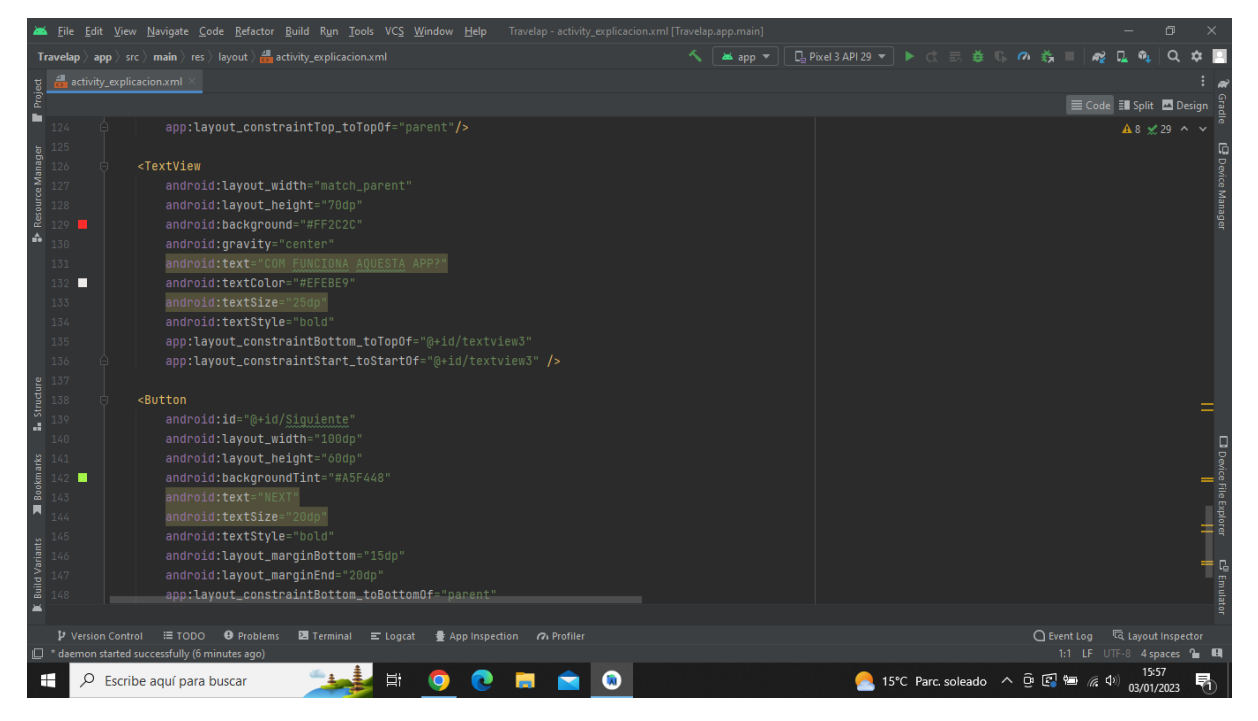

**Imatge 161.** Annexos (Annex 6, Codi del disseny de l'aplicació). Imatge extreta d'una *font pròpia*.

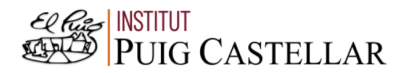

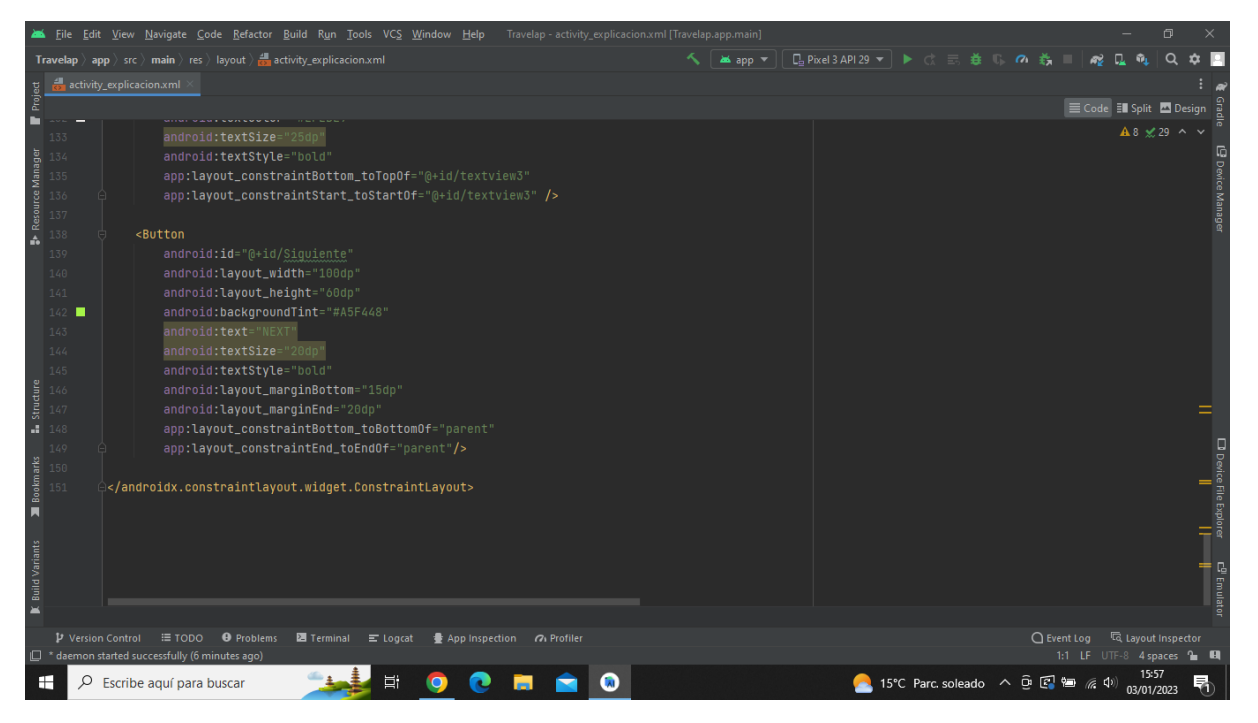

**Imatge 162.** Annexos (Annex 6, Codi del disseny de l'aplicació). Imatge extreta d'una *font pròpia*.

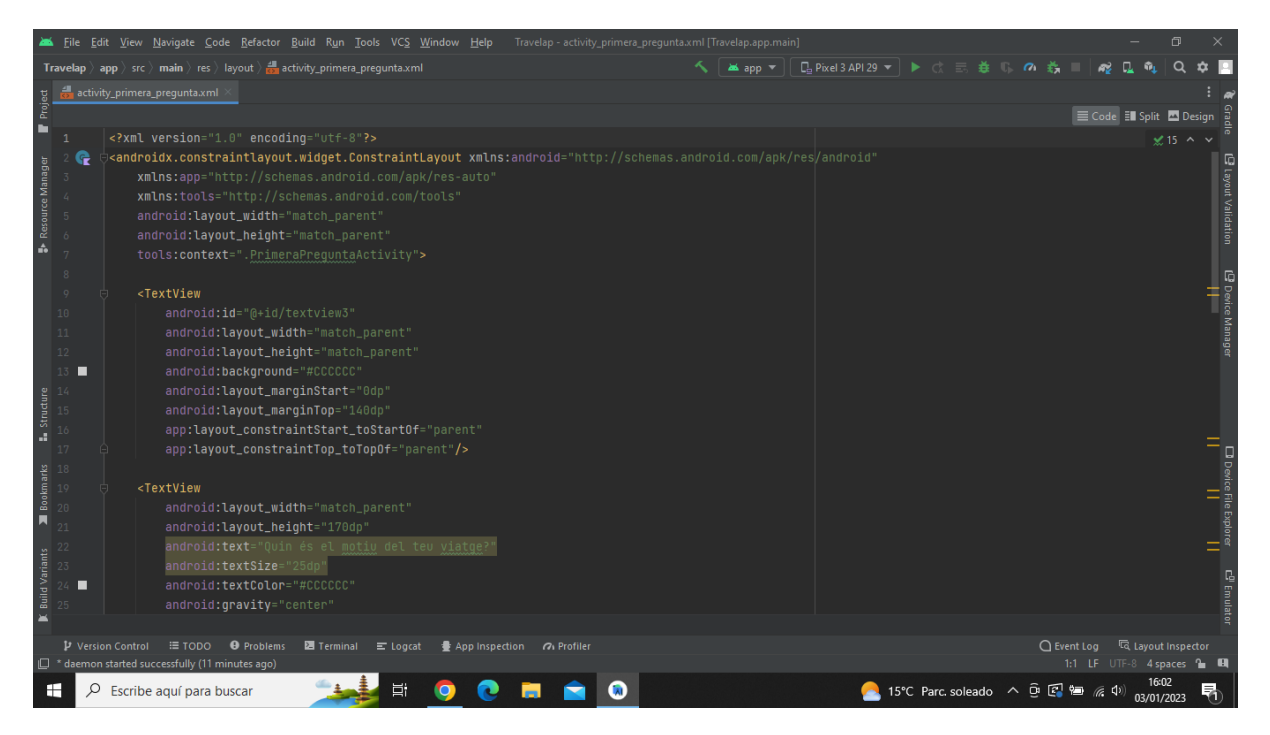

**Imatge 163.** Annexos (Annex 6, Codi del disseny de l'aplicació). Imatge extreta d'una *font pròpia*.

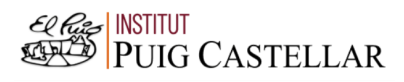

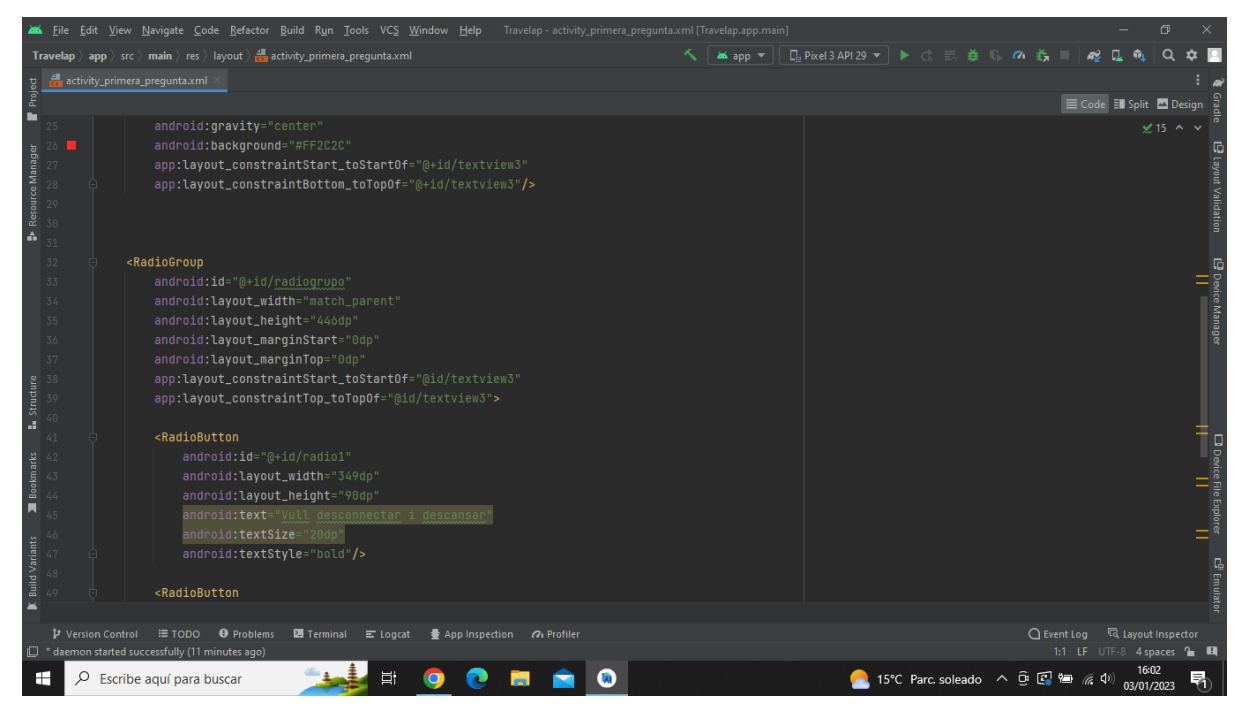

**Imatge 164.** Annexos (Annex 6, Codi del disseny de l'aplicació). Imatge extreta d'una *font pròpia*.

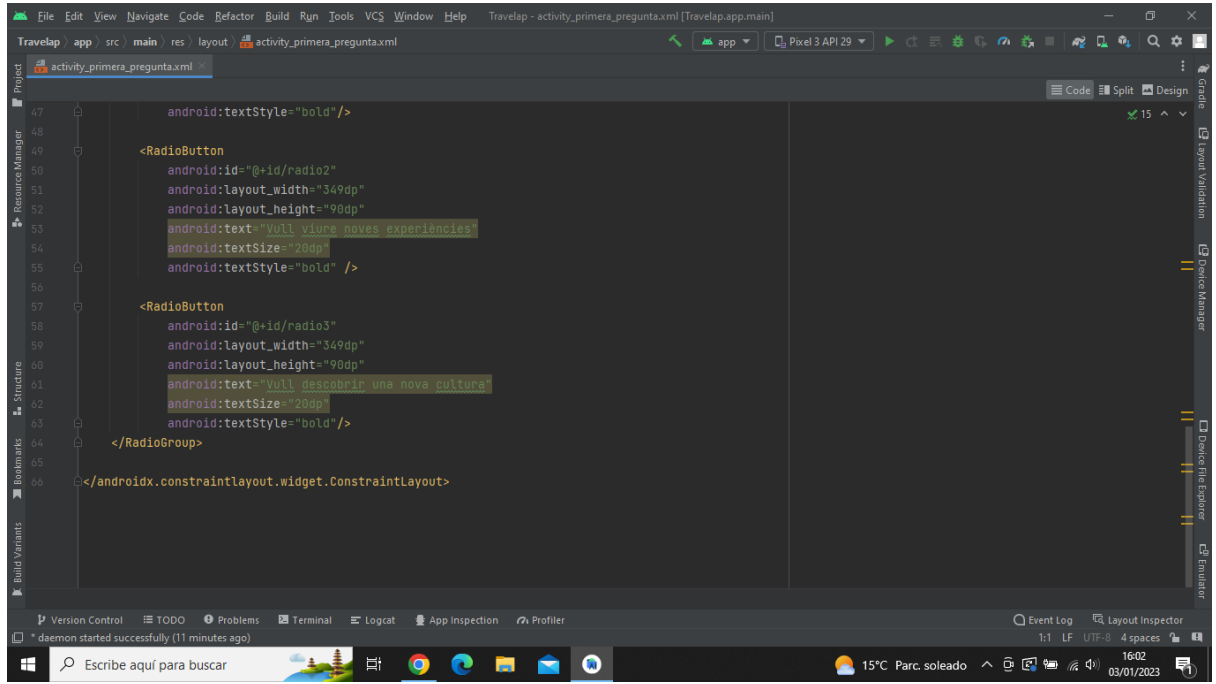

**Imatge 165.** Annexos (Annex 6, Codi del disseny de l'aplicació). Imatge extreta d'una *font pròpia*.

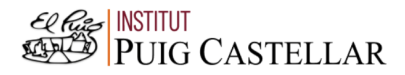

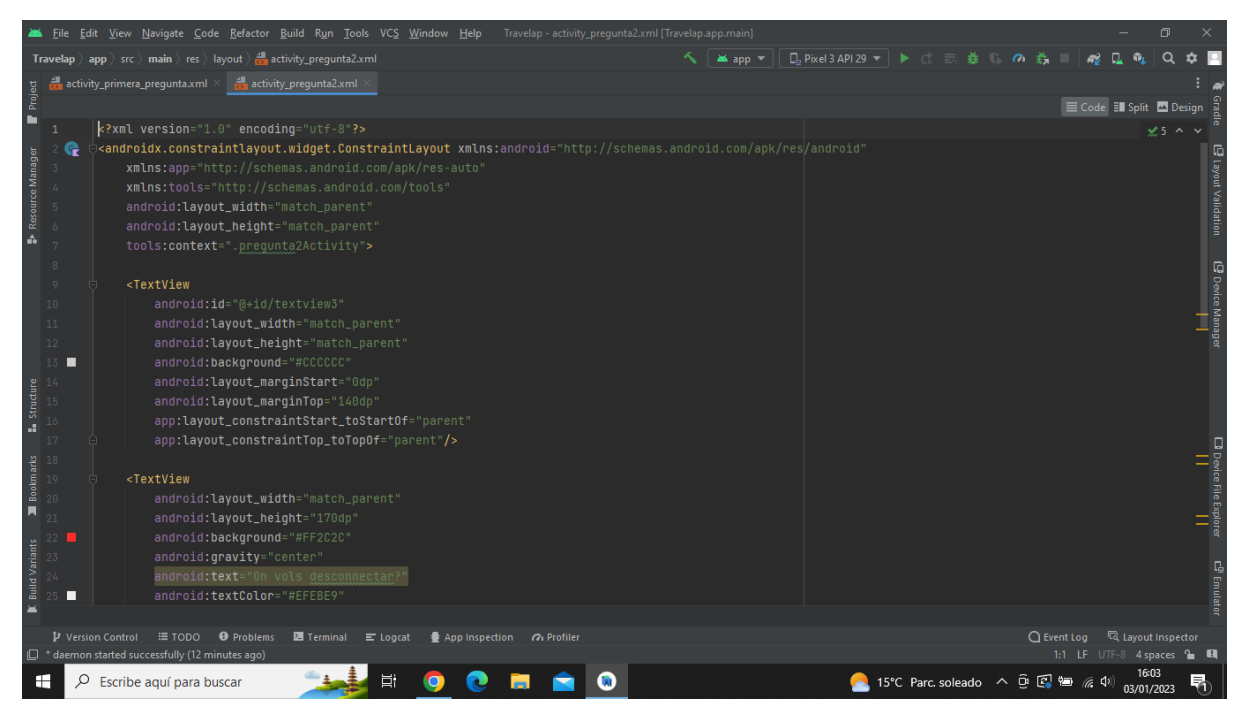

**Imatge 166.** Annexos (Annex 6, Codi del disseny de l'aplicació). Imatge extreta d'una *font pròpia*.

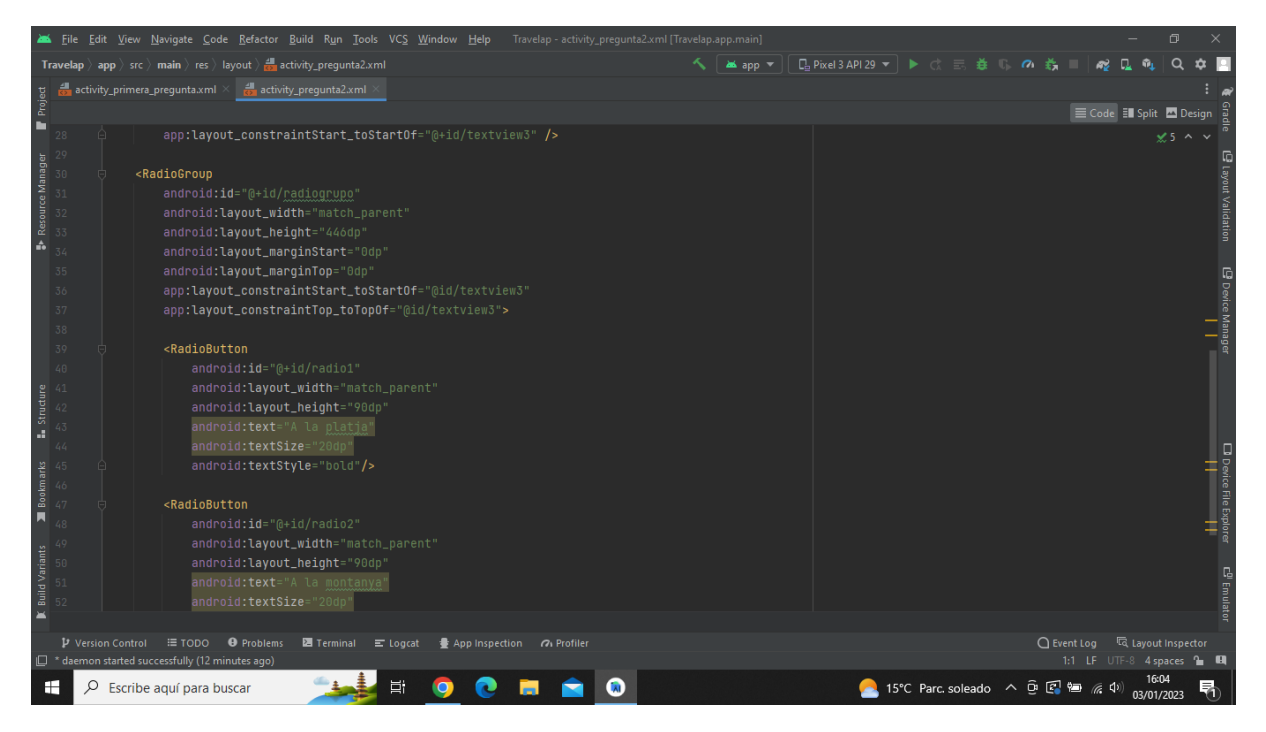

**Imatge 167.** Annexos (Annex 6, Codi del disseny de l'aplicació). Imatge extreta d'una *font pròpia*.

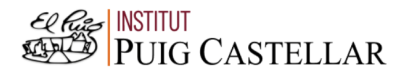

|                                                                                                    |                   | File Edit View Navigate Code Refactor Build Run Tools VCS Window Help Travelap activity pregunta2.xml [Travelap.app.main]      |                                                           | $\Box$                                             |
|----------------------------------------------------------------------------------------------------|-------------------|----------------------------------------------------------------------------------------------------|-----------------------------------------------------------|----------------------------------------------------|
|                                                                                                    |                   | <b>Travelap</b> $\rangle$ app $\rangle$ src $\rangle$ main $\rangle$ res $\rangle$ layout $\rangle$ and activity pregunta2.xml | <b>□ Pixel3 API 29 ▼ ▶ ♂ 三 姜 Ⅱ の 義</b><br><b>as</b> app ▼ | $\Omega$<br>A.                                     |
|                                                                                                    |                   | activity_primera_pregunta.xml $\times$ $\frac{1}{\sqrt{2}}$ activity_pregunta2.xml                                             |                                                           |                                                    |
| Project                                                                                                    |                   |                                                                                                    |                                                           | Code El Split A Design                             |
|                                                                                                    | 38                |                                                                                                    |                                                           | $\times$ 5 ^ $\times$                              |
| <b>B</b> Resource Manager                                                                                                    | 39<br>40          | <radiobutton<br>android:id="@+id/radio1"</radiobutton<br>                                                                      |                                                           |                                                    |
|                                                                                                    |                   | android:layout_width="match_parent"                                                                                            |                                                           | @ Layout Validation                                |
|                                                                                                    | 42                | android: layout_height="90dp"                                                                                                  |                                                           |                                                    |
|                                                                                                    | 43                | android:text="A la platja"                                                                                                    |                                                           |                                                    |
|                                                                                                    | 44                | android:textSize="20dp"                                                                                                    |                                                           |                                                    |
|                                                                                                    | 45                | android:textStyle="bold"/>                                                                                                    |                                                           |                                                    |
|                                                                                                    | 46                |                                                                                                    |                                                           | <b>@</b> Device Manager<br><b>@</b> Device Manager |
|                                                                                                    | 47                | <radiobutton< td=""><td></td><td></td></radiobutton<>                                                                          |                                                           |                                                    |
|                                                                                                    | 48                | android:id="@+id/radio2"                                                                                                    |                                                           |                                                    |
|                                                                                                    | 49                | android: layout_width="match_parent"<br>android: layout_height="90dp"                                                          |                                                           |                                                    |
|                                                                                                    | 50                | android:text="A la montanya"                                                                                                   |                                                           |                                                    |
|                                                                                                    |                   | android:textSize="20dp"                                                                                                    |                                                           |                                                    |
|                                                                                                    |                   | android:textStyle="bold"/>                                                                                                    |                                                           |                                                    |
| <b>Example 15 Second Second Second Second Second Second</b><br>■ Second Second Second Second Second Second Second Second Second Second Second Second Second Second Second Second Second Second Second Second Second Second Second Sec |                   |                                                                                                    |                                                           |                                                    |
|                                                                                                    |                   |                                                                                                    |                                                           |                                                    |
|                                                                                                    |                   |                                                                                                    |                                                           |                                                    |
|                                                                                                    |                   |                                                                                                    |                                                           |                                                    |
|                                                                                                    |                   |                                                                                                    |                                                           | □ Device File Explorer<br>□ Device File Explorer   |
| <b>Build Variants</b>                                                                                                    |                   |                                                                                                    |                                                           |                                                    |
|                                                                                                    |                   |                                                                                                    |                                                           | c <sup>0</sup> Emulato                             |
|                                                                                                    |                   |                                                                                                    |                                                           |                                                    |
|                                                                                                    |                   |                                                                                                    |                                                           |                                                    |
|                                                                                                    | P Version Control | ≡ TODO <b>O</b> Problems<br><b>2</b> Terminal ■ Logcat<br>● App Inspection 7 Profiler                                          |                                                           | ○ Event Log < < Collayout Inspector                |
|                                                                                                    |                   | <sup>2</sup> daemon started successfully (12 minutes ago)                                                                      |                                                           | 1:1 LF UTF-8 4 spaces 1 H                          |
| ÷                                                                                                    | Q                 | Ξi<br>Ø<br>$\bullet$<br>Escribe aguí para buscar<br>ρ<br><b>COL</b>                                                            | ● 15°C Parc soleado へ  □ 2 □ 2 (1)                        | 16:04<br>唏<br>03/01/2023                           |

**Imatge 168.** Annexos (Annex 6, Codi del disseny de l'aplicació). Imatge extreta d'una *font pròpia*.

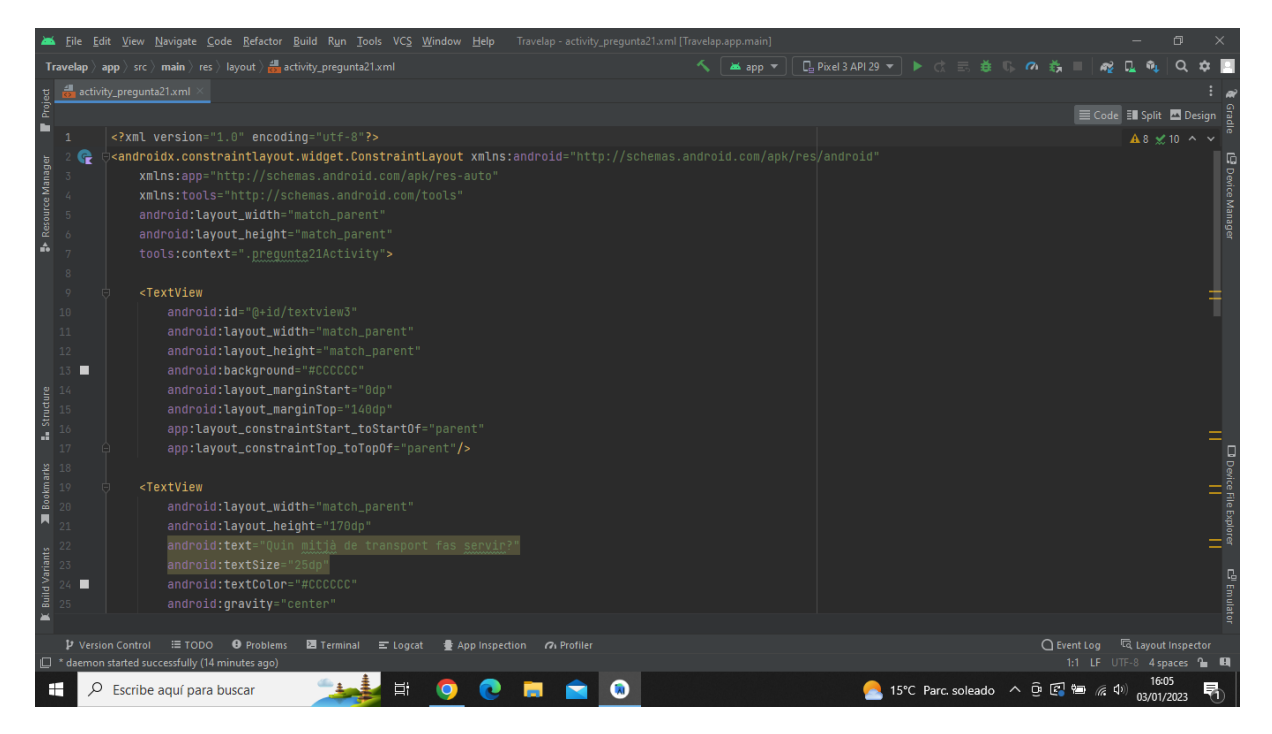

**Imatge 169.** Annexos (Annex 6, Codi del disseny de l'aplicació). Imatge extreta d'una *font pròpia*.

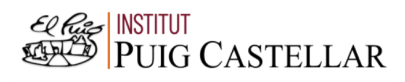

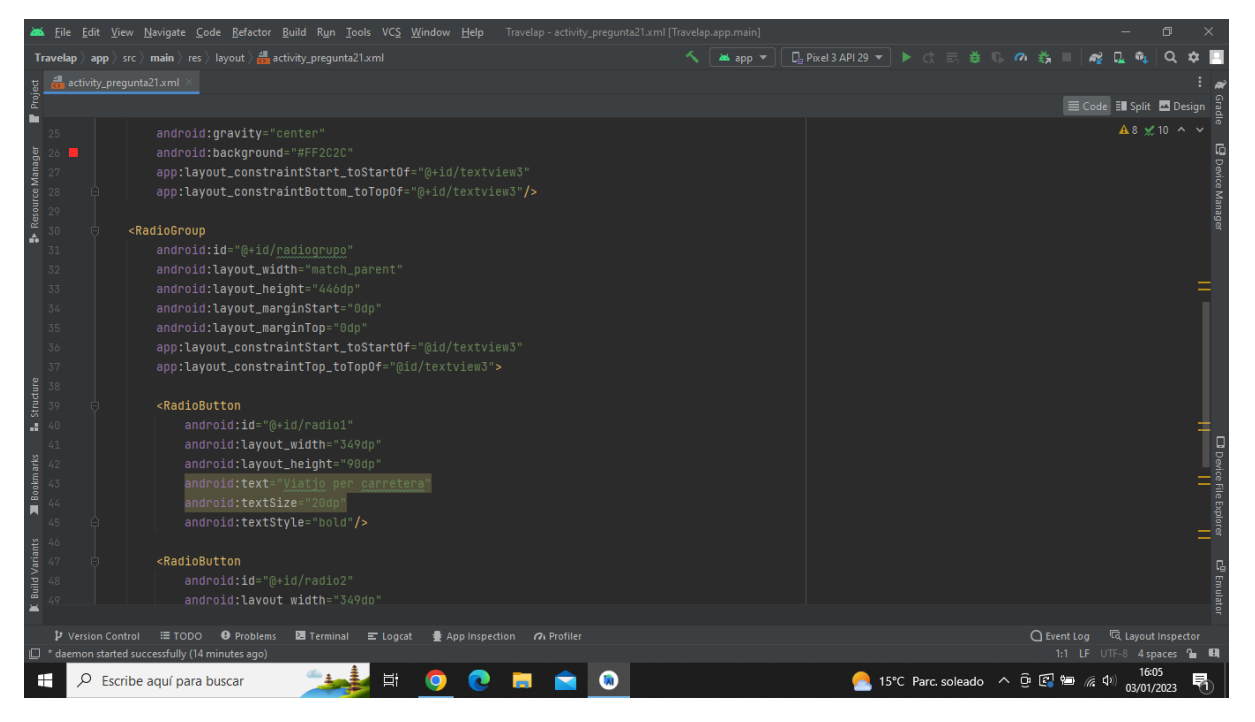

**Imatge 170.** Annexos (Annex 6, Codi del disseny de l'aplicació). Imatge extreta d'una *font pròpia*.

| Travelap - activity_pregunta21.xml [Travelap.app.main]<br>File Edit View Navigate Code Refactor Build Run Tools VCS Window Help                                              | $\Box$                                                        |
|----------------------------------------------------------------------------------------------------|---------------------------------------------------------------|
| $\sim$ $\blacksquare$ app $\triangledown$<br><b>Travelap</b> $\rangle$ app $\rangle$ src $\rangle$ main $\rangle$ res $\rangle$ layout $\rangle$ and activity pregunta21.xml | $\Omega$<br>п.                                                |
| activity_pregunta21.xml                                                                                                    |                                                               |
| Project                                                                                                    | E Code El Split A Design                                      |
| г<br>android:textStyle="bold"/>                                                                                                    | $A8 \times 10 \sim$                                           |
| 46                                                                                                    |                                                               |
| Resource Manager<br>47<br><radiobutton< td=""><td>L<sup>9</sup> Device Manager</td></radiobutton<>                                                                           | L <sup>9</sup> Device Manager                                 |
| 48<br>android:id="@+id/radio2"                                                                                                    |                                                               |
| 49<br>android: layout_width="349dp"                                                                                                    |                                                               |
| $50$<br>android: layout_height="90dp"<br>$\Lambda$                                                                                                    |                                                               |
| 51<br>android:text="Viatjo en avió"                                                                                                    |                                                               |
| android:textSize="20dp"<br>52                                                                                                    |                                                               |
| 53<br>android:textStyle="bold"/>                                                                                                    |                                                               |
| 54                                                                                                    |                                                               |
| <radiobutton<br>55<br/>android: id="@+id/radio3"</radiobutton<br>                                                                                                    |                                                               |
| 56<br>57<br>android: layout_width="349dp"                                                                                                    |                                                               |
| android: layout_height="90dp"<br>58                                                                                                    |                                                               |
| 59<br>android:text="Viatjo en tren"                                                                                                    |                                                               |
| <b>E.</b> Structure<br>android:textSize="20dp"<br>60                                                                                                    |                                                               |
| android:textStyle="bold"/><br>61                                                                                                    |                                                               |
| <br>62                                                                                                    | □ Device File Explorer<br>□ Device File Explorer              |
| Bookmarks<br>63                                                                                                    |                                                               |
| 64<br>e                                                                                                    |                                                               |
|                                                                                                    |                                                               |
|                                                                                                    |                                                               |
| <b>Build Variants</b>                                                                                                    |                                                               |
|                                                                                                    | c <sup>01</sup> Emulato                                       |
|                                                                                                    |                                                               |
| $\blacksquare$                                                                                                    |                                                               |
| P Version Control<br>≡ TODO ● Problems<br><b>■</b> Terminal ■ Logcat                                                                                                    | ○ Event Log < < Layout Inspector                              |
| $\Box$ * daemon started successfully (14 minutes ago)                                                                                                    | 1:1 LF UTF-8 4 spaces 1 H                                     |
| Ξi<br>$\overline{\mathbf{a}}$<br>Q<br>H<br>Escribe aguí para buscar<br><b>Section</b>                                                                                        | 16:05<br>● 15°C Parc soleado へ 回 图 轴 系 (1)<br>唏<br>03/01/2023 |

**Imatge 171.** Annexos (Annex 6, Codi del disseny de l'aplicació). Imatge extreta d'una *font pròpia*.

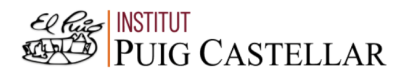

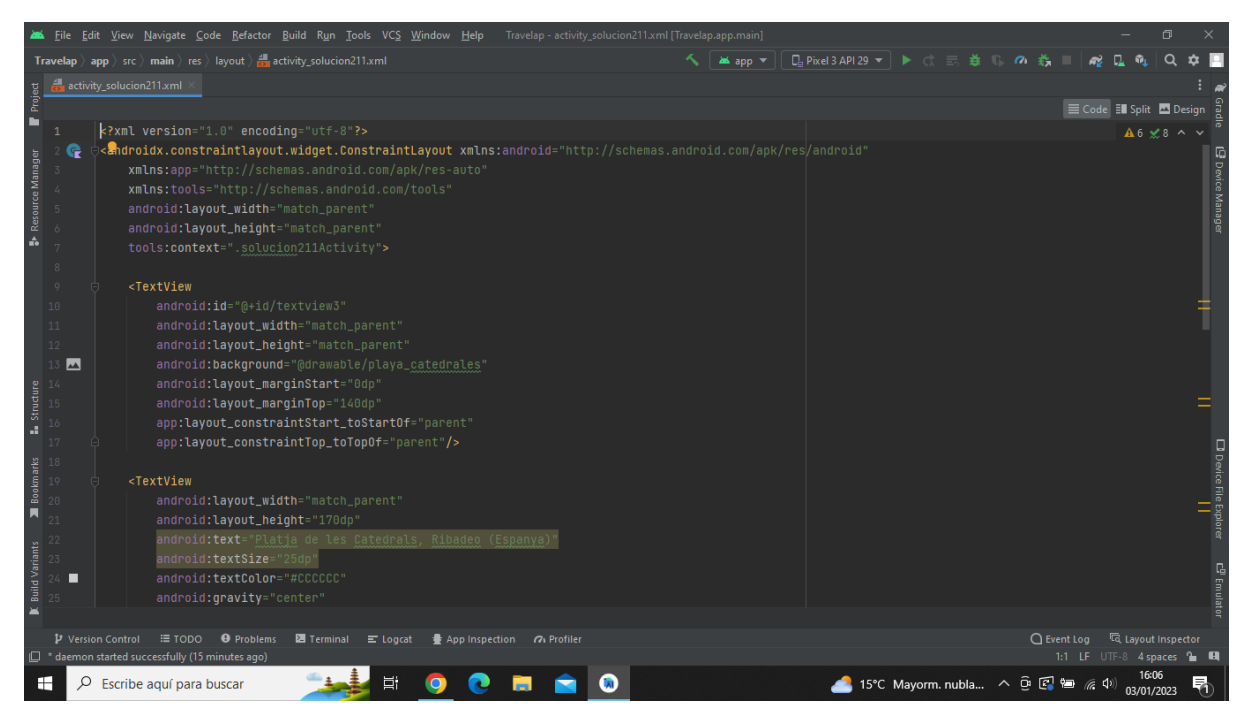

**Imatge 172.** Annexos (Annex 6, Codi del disseny de l'aplicació). Imatge extreta d'una *font pròpia*.

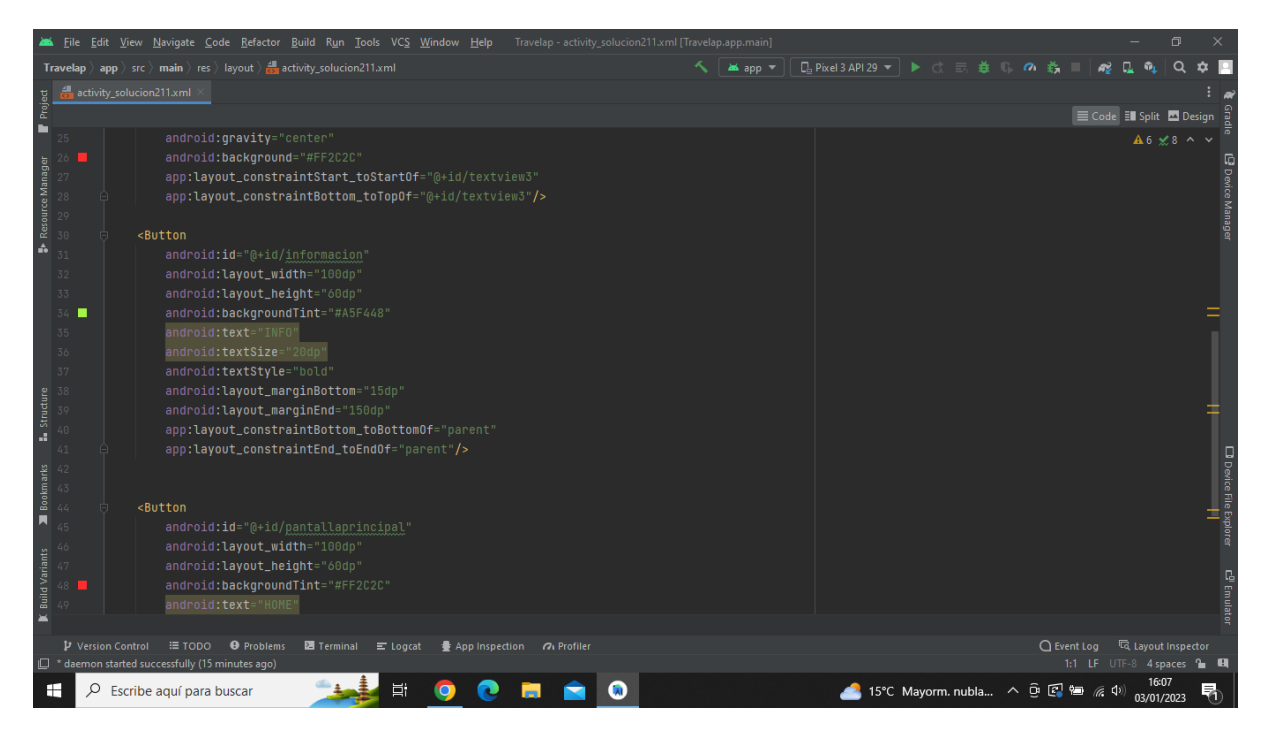

**Imatge 173.** Annexos (Annex 6, Codi del disseny de l'aplicació). Imatge extreta d'una *font pròpia*.

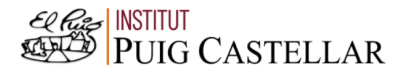

|                    |        | File Edit View Navigate Code Refactor Build Run Tools VCS Window Help Travelap-activity_solucion211.xml [Travelap.app.main]      |                                                           |                                  | $\Box$                 |                               |
|--------------------|--------|----------------------------------------------------------------------------------------------------|-----------------------------------------------------------|----------------------------------|------------------------|-------------------------------|
|                    |        | <b>Travelap</b> $\rangle$ app $\rangle$ src $\rangle$ main $\rangle$ res $\rangle$ layout $\rangle$ and activity_solucion211.xml | <b>□ Pixel3 API 29 ▼ ▶ ♂ 三 姜 『 の 義</b><br><b>as</b> app ▼ |                                  |                        |                               |
|                    |        | activity_solucion211.xml                                                                                                    |                                                           |                                  |                        |                               |
| Project            |        |                                                                                                    |                                                           | Code El Split Design             |                        |                               |
| ٠                  | 35     | android:text="INFO"                                                                                                    |                                                           |                                  | $A6 \times 8$ ^ $\vee$ |                               |
|                    | 36     | android:textSize="20dp"                                                                                                    |                                                           |                                  |                        |                               |
| Resource Manager   | 37     | android:textStyle="bold"                                                                                                    |                                                           |                                  |                        | L <sup>9</sup> Device Manager |
|                    |        | android: layout_marginBottom="15dp"                                                                                              |                                                           |                                  |                        |                               |
|                    | 39     | android: layout_marginEnd="150dp"                                                                                                |                                                           |                                  |                        |                               |
| á.                 | 40     | app:layout_constraintBottom_toBottomOf="parent"                                                                                  |                                                           |                                  |                        |                               |
|                    |        | app:layout_constraintEnd_toEndOf="parent"/>                                                                                      |                                                           |                                  |                        |                               |
|                    | 42     |                                                                                                    |                                                           |                                  |                        |                               |
|                    | 43     |                                                                                                    |                                                           |                                  |                        |                               |
|                    | $44 -$ | <button< td=""><td></td><td></td><td></td><td></td></button<>                                                                    |                                                           |                                  |                        |                               |
|                    | 45     | android:id="@+id/pantallaprincipal"                                                                                              |                                                           |                                  |                        |                               |
|                    | 46     | android: layout_width="100dp"                                                                                                    |                                                           |                                  |                        |                               |
|                    | 47     | android: layout_height="60dp"                                                                                                    |                                                           |                                  |                        |                               |
| <b>L</b> Structure | 48     | android:backgroundTint="#FF2C2C"<br>android:text="HOME"                                                                          |                                                           |                                  |                        |                               |
|                    | 50     | android:textSize="20dp"                                                                                                    |                                                           |                                  |                        |                               |
|                    | 51     | android:textStyle="bold"                                                                                                    |                                                           |                                  |                        |                               |
|                    |        | android: layout_marginBottom="15dp"                                                                                              |                                                           |                                  |                        | <b>D</b> Device File Explorer |
|                    |        | android: layout_marginEnd="30dp"                                                                                                 |                                                           |                                  |                        |                               |
|                    |        | app:layout_constraintBottom_toBottomOf="parent"                                                                                  |                                                           |                                  |                        |                               |
|                    |        | app:layout_constraintEnd_toEndOf="parent"/>                                                                                      |                                                           |                                  |                        |                               |
|                    |        |                                                                                                    |                                                           |                                  |                        |                               |
|                    |        | >                                                                                                    |                                                           |                                  |                        |                               |
|                    |        |                                                                                                    |                                                           |                                  |                        | E <sup>0</sup> Emulat         |
|                    |        |                                                                                                    |                                                           |                                  |                        |                               |
|                    |        |                                                                                                    |                                                           |                                  |                        |                               |
|                    |        | P Version Control : E TODO ● Problems<br>图 Terminal = Logcat → App Inspection → Profiler                                         |                                                           | ○ Event Log < < Cayout Inspector |                        |                               |
|                    |        | <sup>1</sup> daemon started successfully (15 minutes ago)                                                                        |                                                           | 1:1 LF UTF-8 4 spaces 1 H        |                        |                               |
| H                  | Q      | <b>目</b><br>Escribe aguí para buscar                                                                                             | 15°C Mayorm. nubla へ Û 【 图 <i>( 0</i> )                   |                                  | 03/01/2023             | 唏                             |

**Imatge 174.** Annexos (Annex 6, Codi del disseny de l'aplicació). Imatge extreta d'una *font pròpia*.

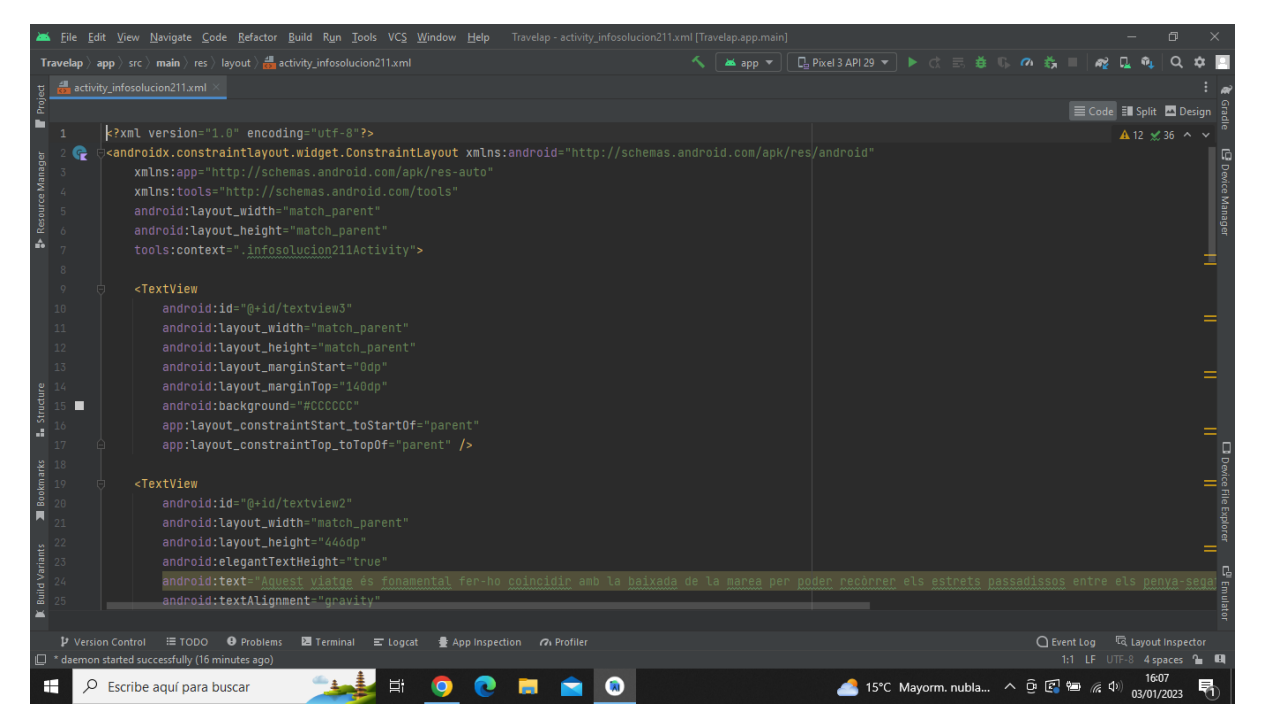

**Imatge 175.** Annexos (Annex 6, Codi del disseny de l'aplicació). Imatge extreta d'una *font pròpia*.

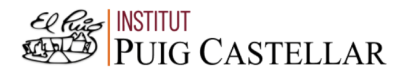

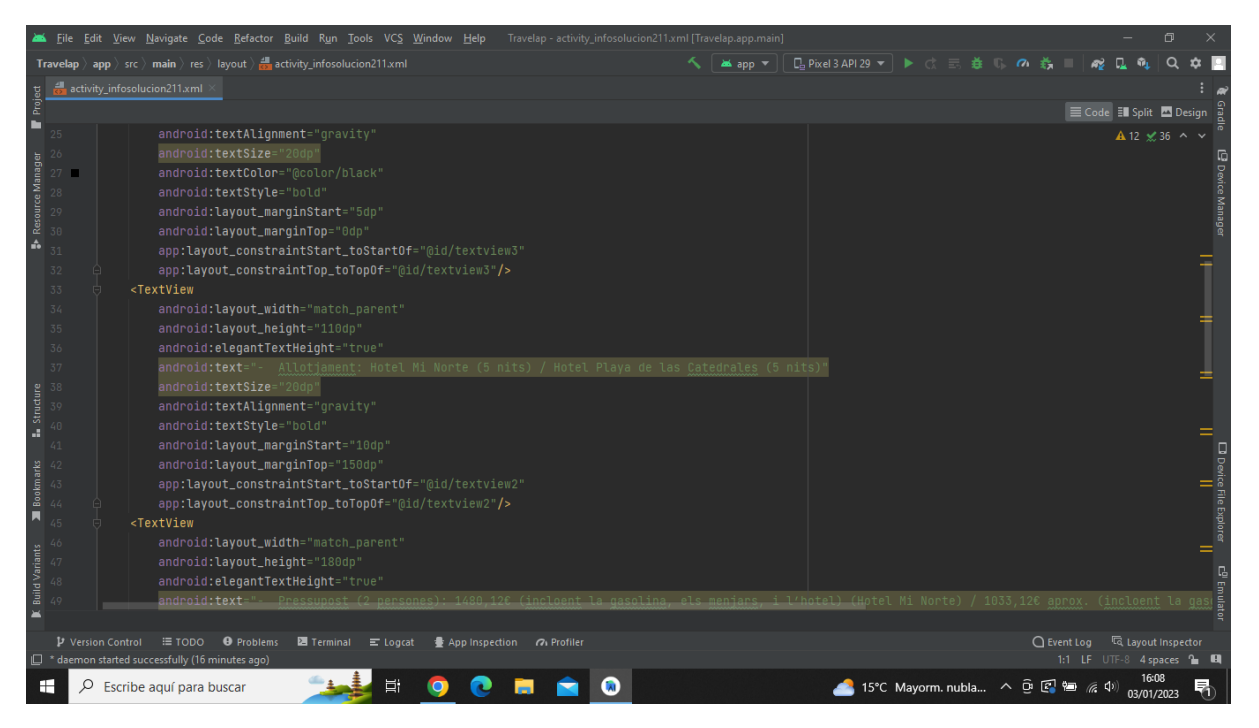

**Imatge 176.** Annexos (Annex 6, Codi del disseny de l'aplicació). Imatge extreta d'una *font pròpia*.

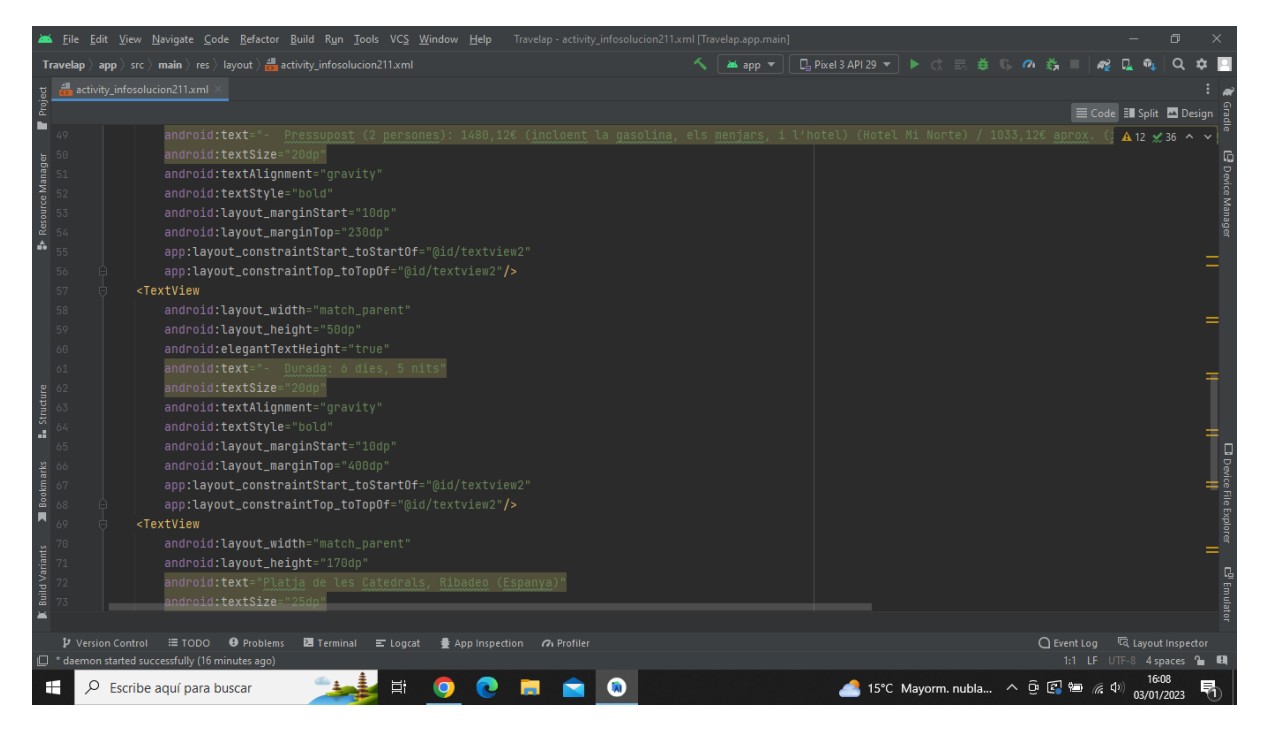

**Imatge 177.** Annexos (Annex 6, Codi del disseny de l'aplicació). Imatge extreta d'una *font pròpia*.

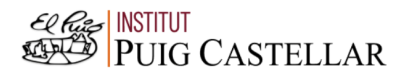

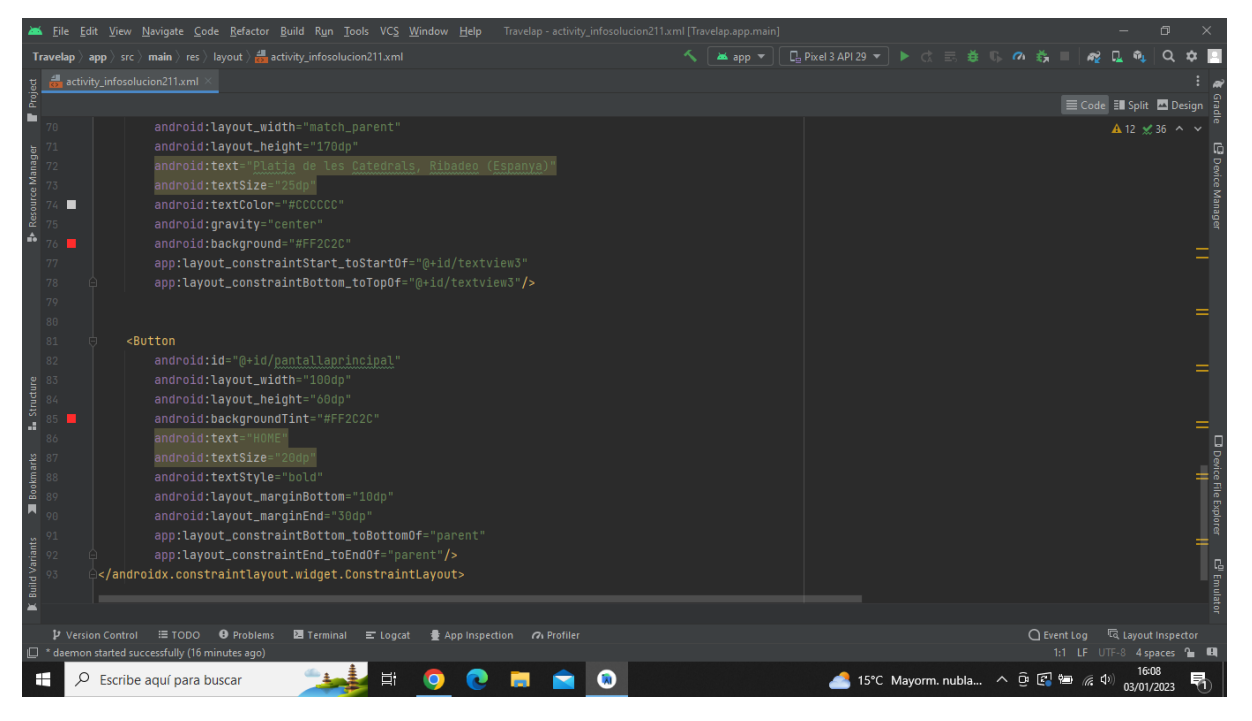

**Imatge 178.** Annexos (Annex 6, Codi del disseny de l'aplicació). Imatge extreta d'una *font pròpia*.

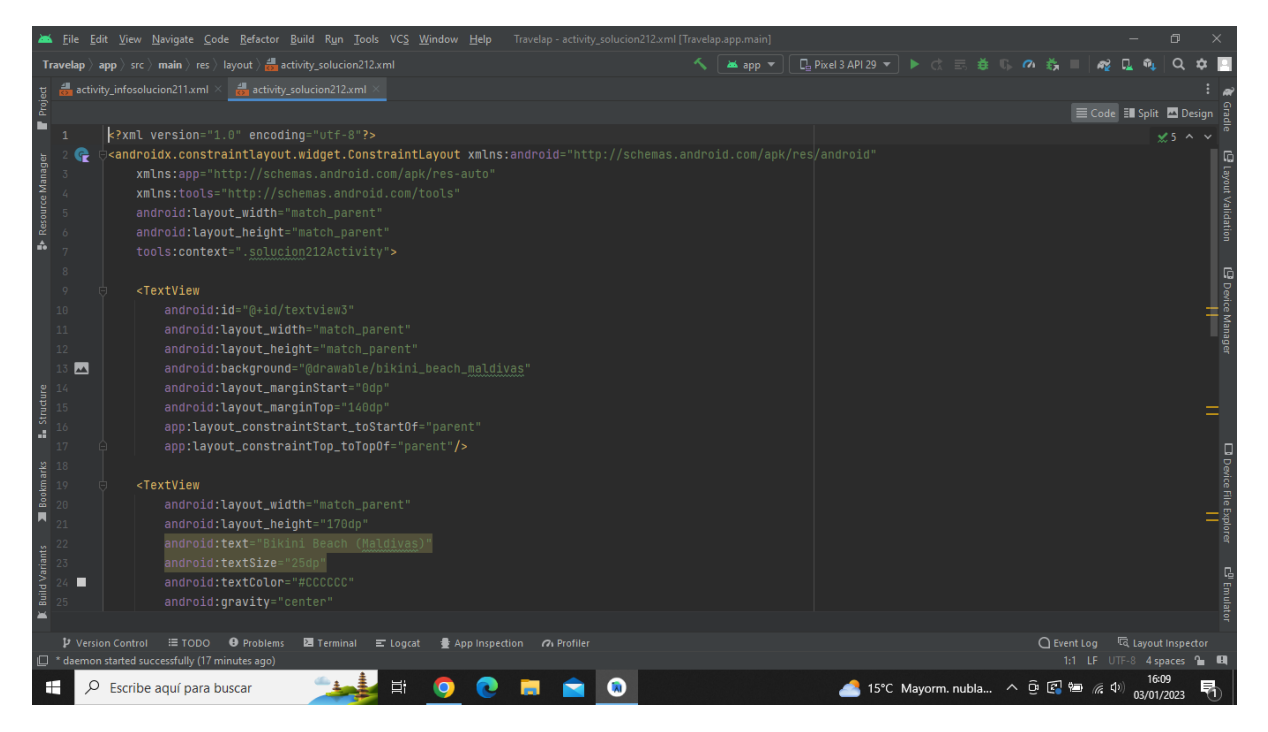

**Imatge 179.** Annexos (Annex 6, Codi del disseny de l'aplicació). Imatge extreta d'una *font pròpia*.

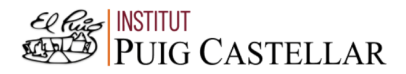

|                       |                     | File Edit View Navigate Code Refactor Build Run Tools VCS Window Help<br>Travelap - activity_solucion212.xml [Travelap.app.main]       |                             |                                        |  |  |  |                                         |            | $\Box$        |                       |
|-----------------------|---------------------|----------------------------------------------------------------------------------------------------|-----------------------------|----------------------------------------|--|--|--|-----------------------------------------|------------|---------------|-----------------------|
|                       |                     | <b>Travelap</b> $\rangle$ app $\rangle$ src $\rangle$ main $\rangle$ res $\rangle$ layout $\rangle$ and activity_solucion212.xml       | <b>as</b> app $\rightarrow$ | <b>□ Pixel3 API 29 ▼ ▶ ☆ 三 姜 『 の 義</b> |  |  |  |                                         |            |               |                       |
|                       |                     | activity_infosolucion211.xml $\times$<br>activity_solucion212.xml                                                                      |                             |                                        |  |  |  |                                         |            |               |                       |
| Project               |                     |                                                                                                    |                             |                                        |  |  |  | E Code El Split El Design               |            |               |                       |
| в                     |                     | <textview< td=""><td></td><td></td><td></td><td></td><td></td><td></td><td></td><td><math>25 \wedge v</math></td><td></td></textview<> |                             |                                        |  |  |  |                                         |            | $25 \wedge v$ |                       |
|                       | 20                  | android: layout_width="match_parent"                                                                                                   |                             |                                        |  |  |  |                                         |            |               |                       |
| Resource Manager      | 21                  | android: layout_height="170dp"                                                                                                    |                             |                                        |  |  |  |                                         |            |               |                       |
|                       |                     | android:text="Bikini Beach (Maldivas)"                                                                                                 |                             |                                        |  |  |  |                                         |            |               | Layout Validation     |
|                       | 23                  | android:textSize="25dp"                                                                                                    |                             |                                        |  |  |  |                                         |            |               |                       |
|                       | п                   | android:textColor="#CCCCCC"                                                                                                    |                             |                                        |  |  |  |                                         |            |               |                       |
| á.                    |                     | android: gravity="center"                                                                                                    |                             |                                        |  |  |  |                                         |            |               |                       |
|                       | 26                  | android:background="#FF2C2C"                                                                                                    |                             |                                        |  |  |  |                                         |            |               |                       |
|                       | 27                  | app:layout_constraintStart_toStartOf="@+id/textview3"                                                                                  |                             |                                        |  |  |  |                                         |            |               |                       |
|                       | 28                  | app:layout_constraintBottom_toTopOf="@+id/textview3"/>                                                                                 |                             |                                        |  |  |  |                                         |            |               | @ Device Manage<br>பி |
|                       | 29                  |                                                                                                    |                             |                                        |  |  |  |                                         |            |               |                       |
|                       | 30                  | <button< td=""><td></td><td></td><td></td><td></td><td></td><td></td><td></td><td></td><td></td></button<>                             |                             |                                        |  |  |  |                                         |            |               |                       |
|                       | 31                  | android:id="@+id/informacion'                                                                                                    |                             |                                        |  |  |  |                                         |            |               |                       |
|                       | 32                  | android: layout_width="100dp"                                                                                                    |                             |                                        |  |  |  |                                         |            |               |                       |
| <b>L</b> Structure    |                     | android: layout_height="60dp"                                                                                                    |                             |                                        |  |  |  |                                         |            |               |                       |
|                       | $34$ $\blacksquare$ | android:backgroundTint="#A5F448"                                                                                                    |                             |                                        |  |  |  |                                         |            |               |                       |
|                       |                     | android:text="INFO"                                                                                                    |                             |                                        |  |  |  |                                         |            |               |                       |
|                       | 37                  | android:textSize="20dp"<br>android:textStyle="bold"                                                                                    |                             |                                        |  |  |  |                                         |            |               |                       |
|                       | 38                  | android: layout_marginBottom="10dp"                                                                                                    |                             |                                        |  |  |  |                                         |            |               |                       |
| Bookmarks             | 39                  | android: layout_marginEnd="150dp"                                                                                                    |                             |                                        |  |  |  |                                         |            |               |                       |
|                       |                     | app:layout_constraintBottom_toBottomOf="parent"                                                                                        |                             |                                        |  |  |  |                                         |            |               |                       |
| <b>Build Variants</b> | 41                  | app:layout_constraintEnd_toEndOf="parent"/>                                                                                            |                             |                                        |  |  |  |                                         |            |               |                       |
|                       |                     |                                                                                                    |                             |                                        |  |  |  |                                         |            |               | c <sup>01</sup> Emul  |
|                       |                     |                                                                                                    |                             |                                        |  |  |  |                                         |            |               |                       |
|                       |                     |                                                                                                    |                             |                                        |  |  |  |                                         |            |               |                       |
|                       | P Version Control   | ≡ TODO ● Problems<br><b>图</b> Terminal E Logcat<br>● App Inspection 7 Profiler                                                         |                             |                                        |  |  |  | ○ Event Log <a></a>                     |            |               |                       |
|                       |                     | <sup>1</sup> daemon started successfully (17 minutes ago)                                                                              |                             |                                        |  |  |  | 1:1 LF UTF-8 4 spaces & CH              |            |               |                       |
| н                     | Ω                   | 端<br>Escribe aguí para buscar                                                                                                    |                             |                                        |  |  |  | 15°C Mayorm. nubla へ Û 【 图 <i>系</i> (1) | 03/01/2023 |               |                       |

**Imatge 180.** Annexos (Annex 6, Codi del disseny de l'aplicació). Imatge extreta d'una *font pròpia*.

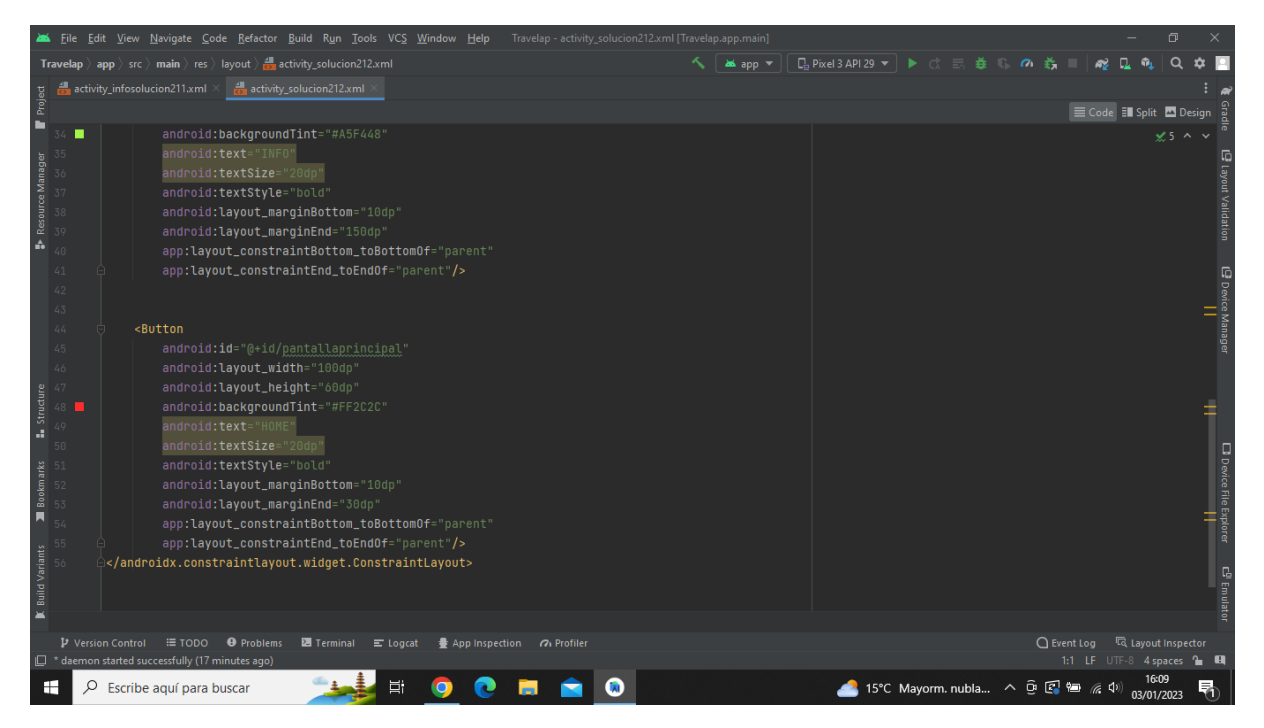

**Imatge 181.** Annexos (Annex 6, Codi del disseny de l'aplicació). Imatge extreta d'una *font pròpia*.

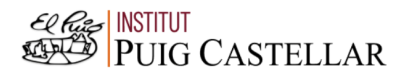

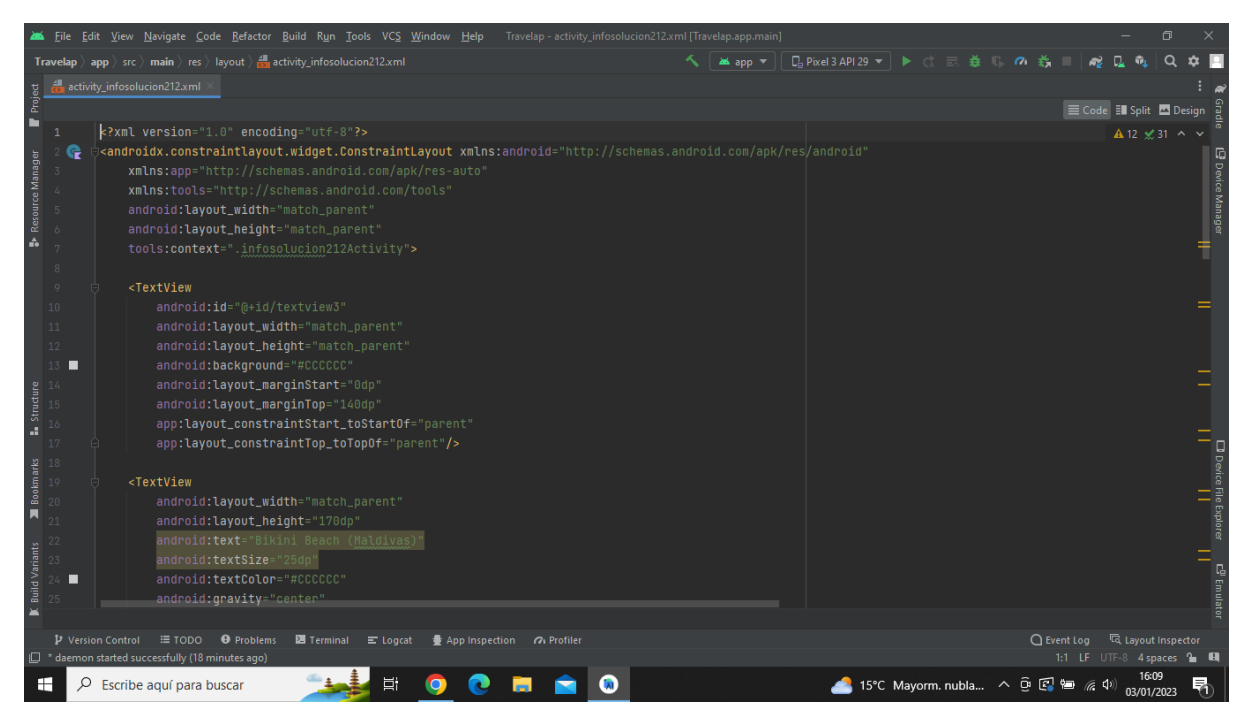

**Imatge 182.** Annexos (Annex 6, Codi del disseny de l'aplicació). Imatge extreta d'una *font pròpia*.

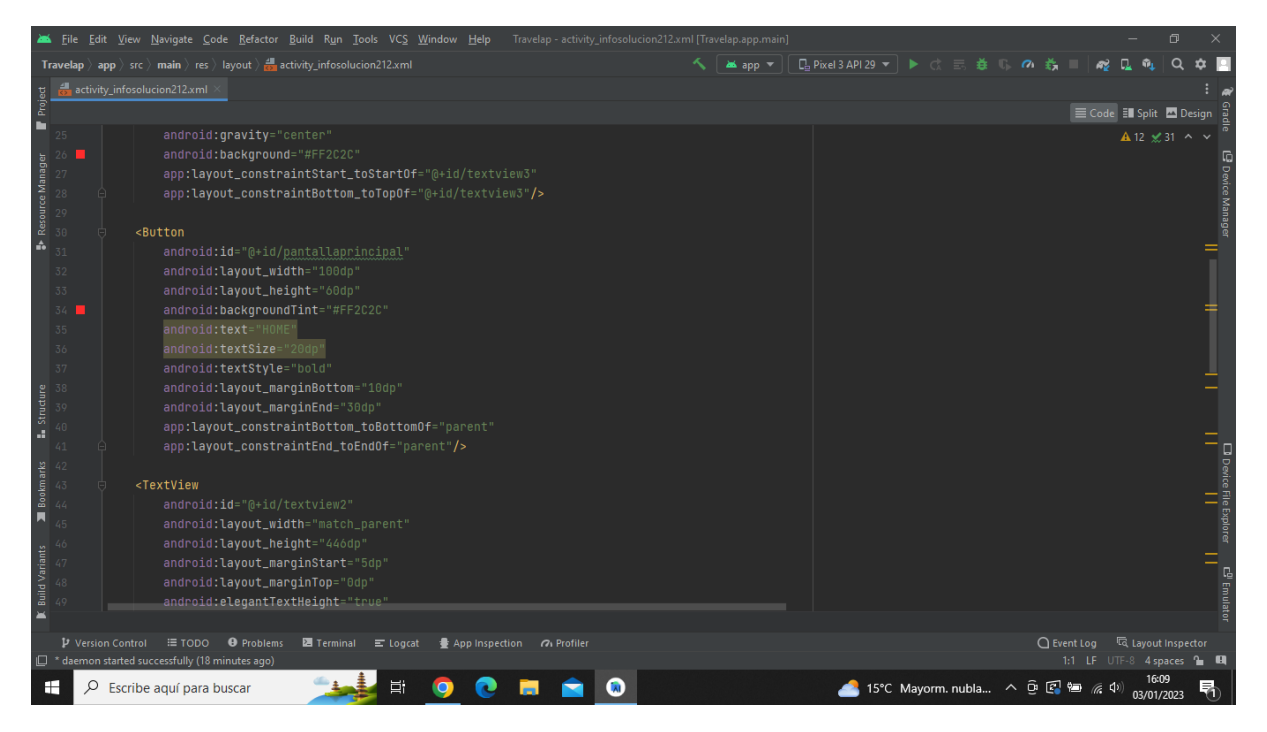

**Imatge 183.** Annexos (Annex 6, Codi del disseny de l'aplicació). Imatge extreta d'una *font pròpia*.

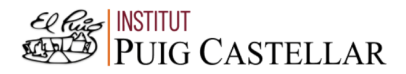

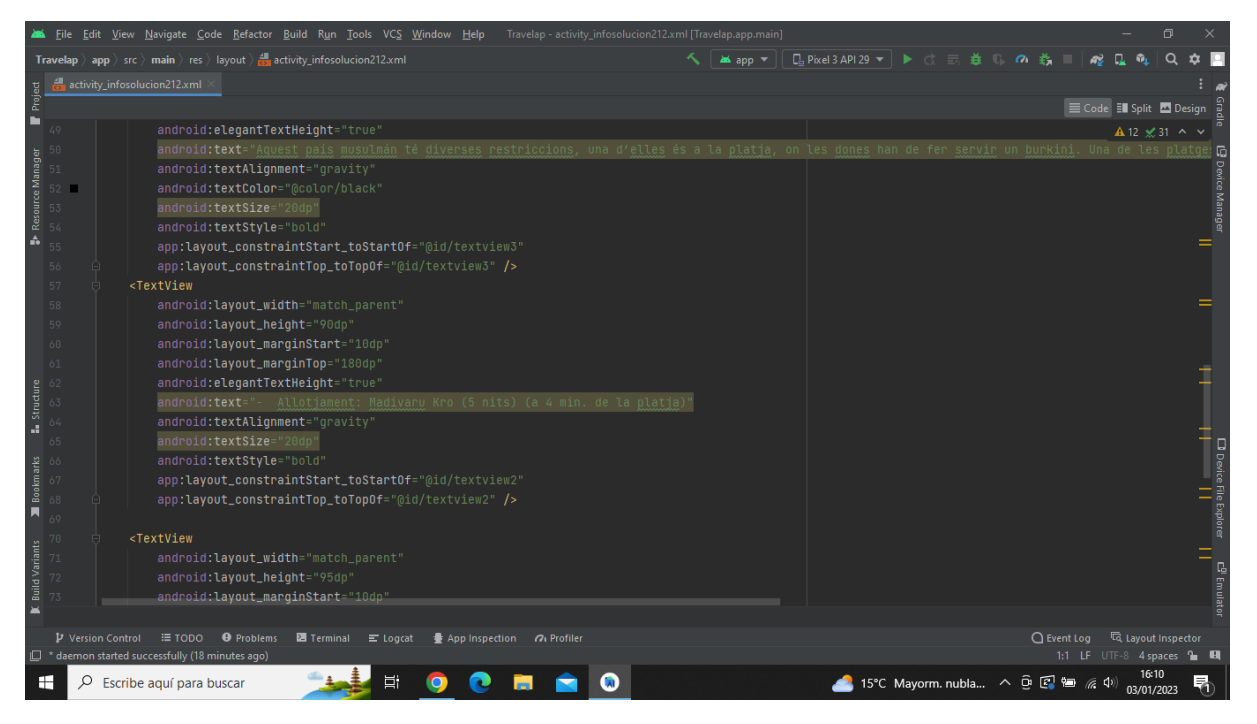

**Imatge 184.** Annexos (Annex 6, Codi del disseny de l'aplicació). Imatge extreta d'una *font pròpia*.

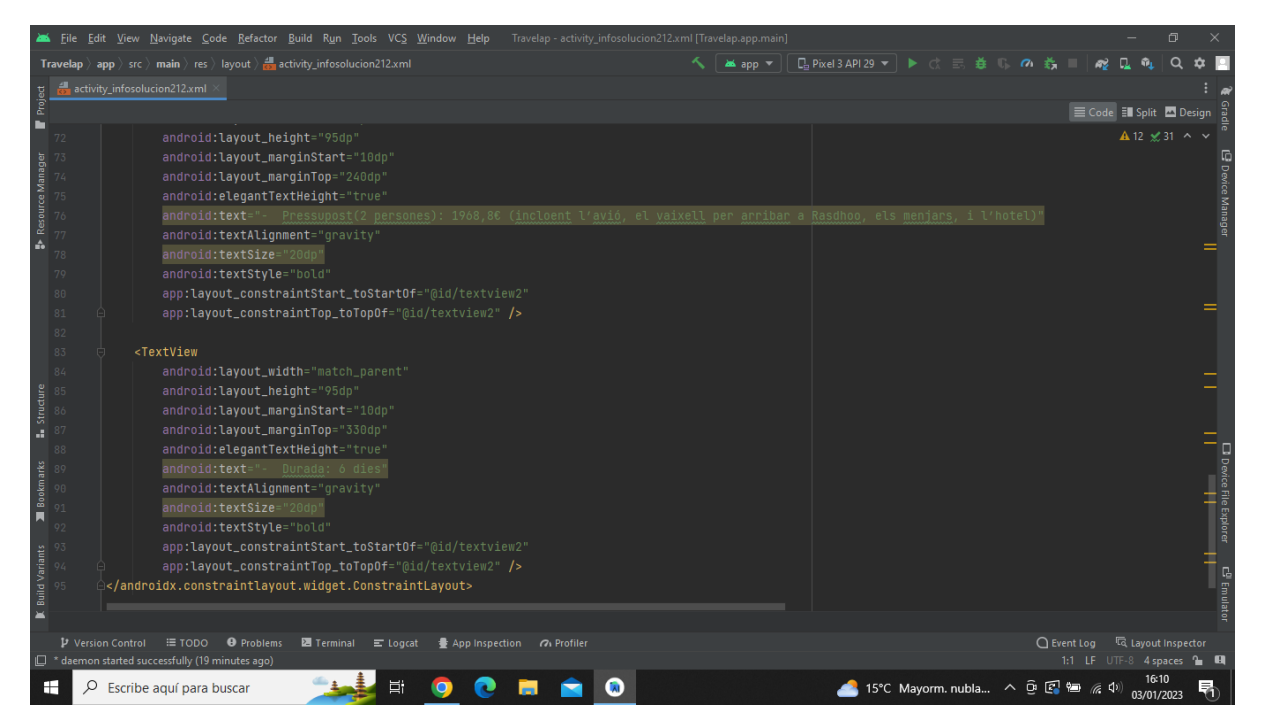

**Imatge 185.** Annexos (Annex 6, Codi del disseny de l'aplicació). Imatge extreta d'una *font pròpia*.

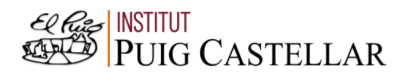

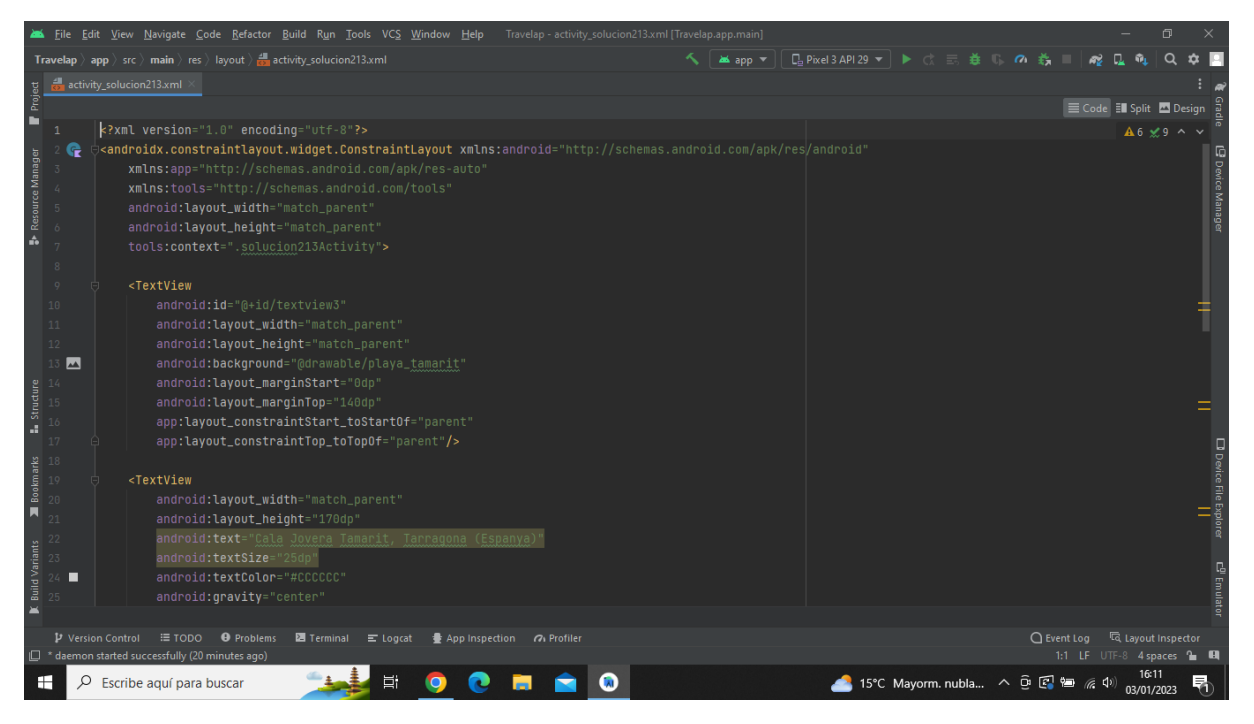

**Imatge 186.** Annexos (Annex 6, Codi del disseny de l'aplicació). Imatge extreta d'una *font pròpia*.

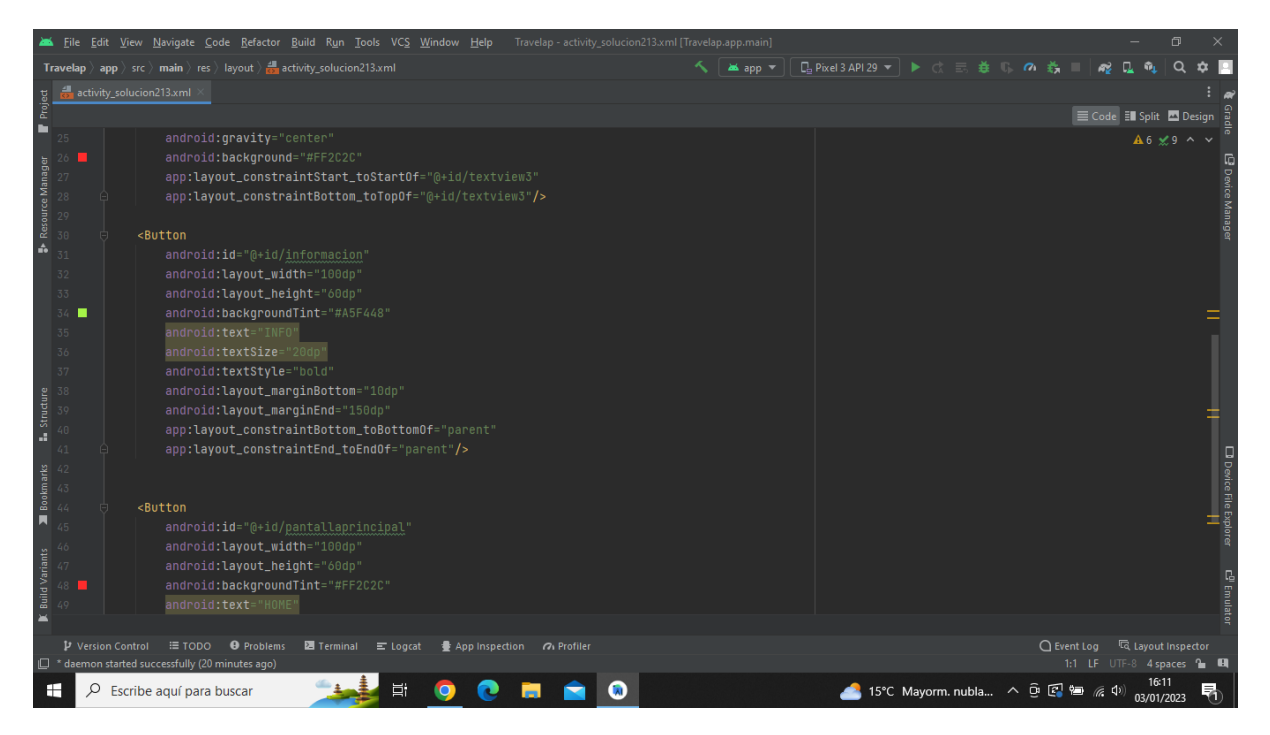

**Imatge 187.** Annexos (Annex 6, Codi del disseny de l'aplicació). Imatge extreta d'una *font pròpia*.

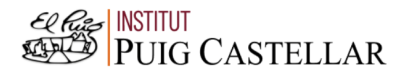

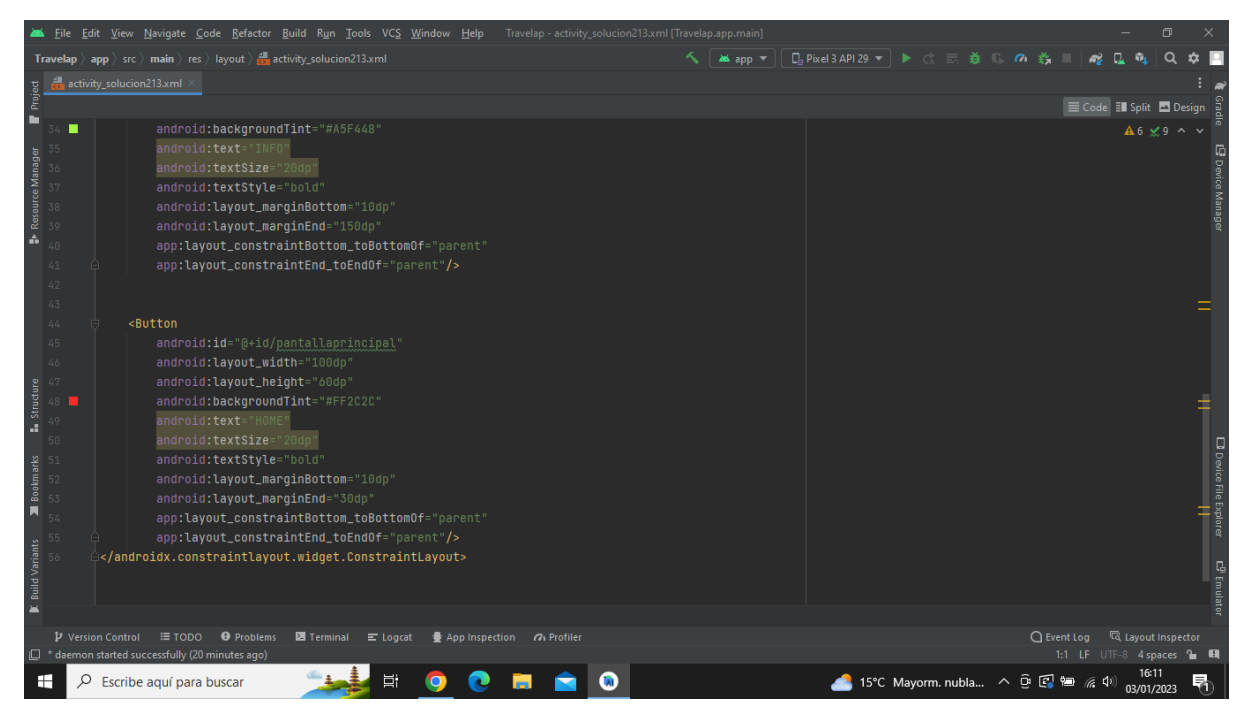

**Imatge 188.** Annexos (Annex 6, Codi del disseny de l'aplicació). Imatge extreta d'una *font pròpia*.

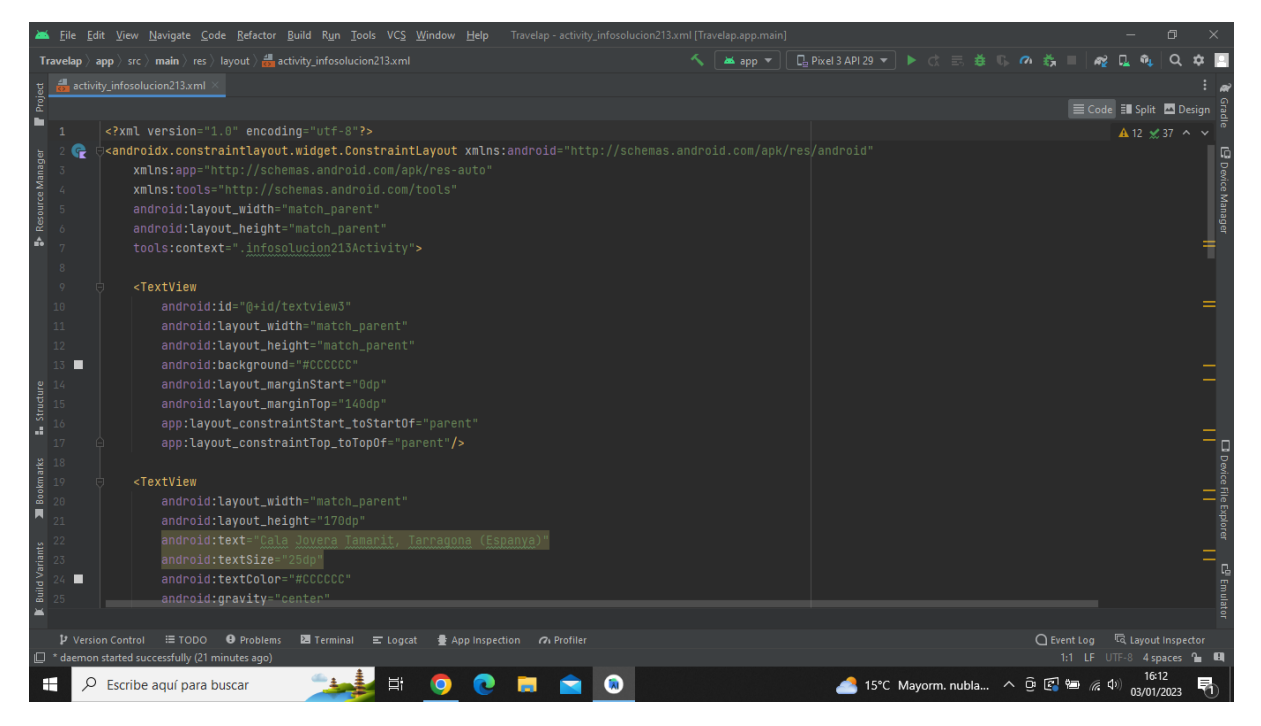

**Imatge 189.** Annexos (Annex 6, Codi del disseny de l'aplicació). Imatge extreta d'una *font pròpia*.

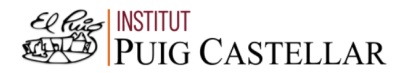

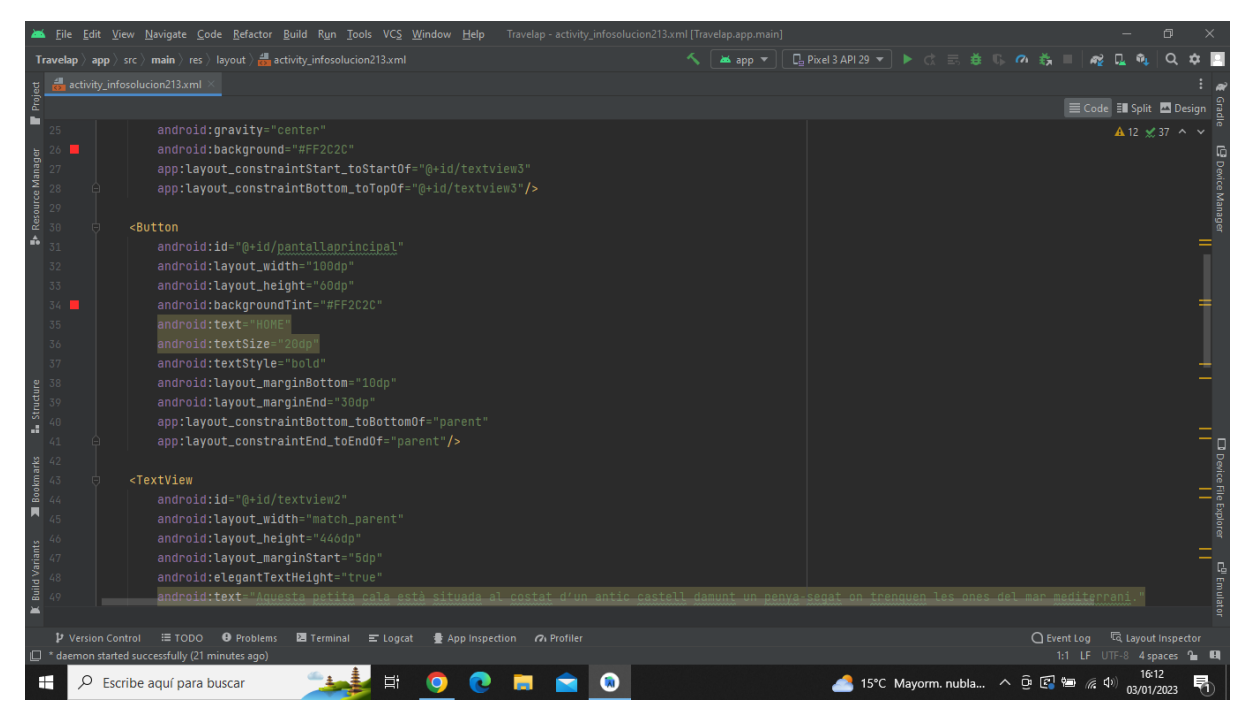

**Imatge 190.** Annexos (Annex 6, Codi del disseny de l'aplicació). Imatge extreta d'una *font pròpia*.

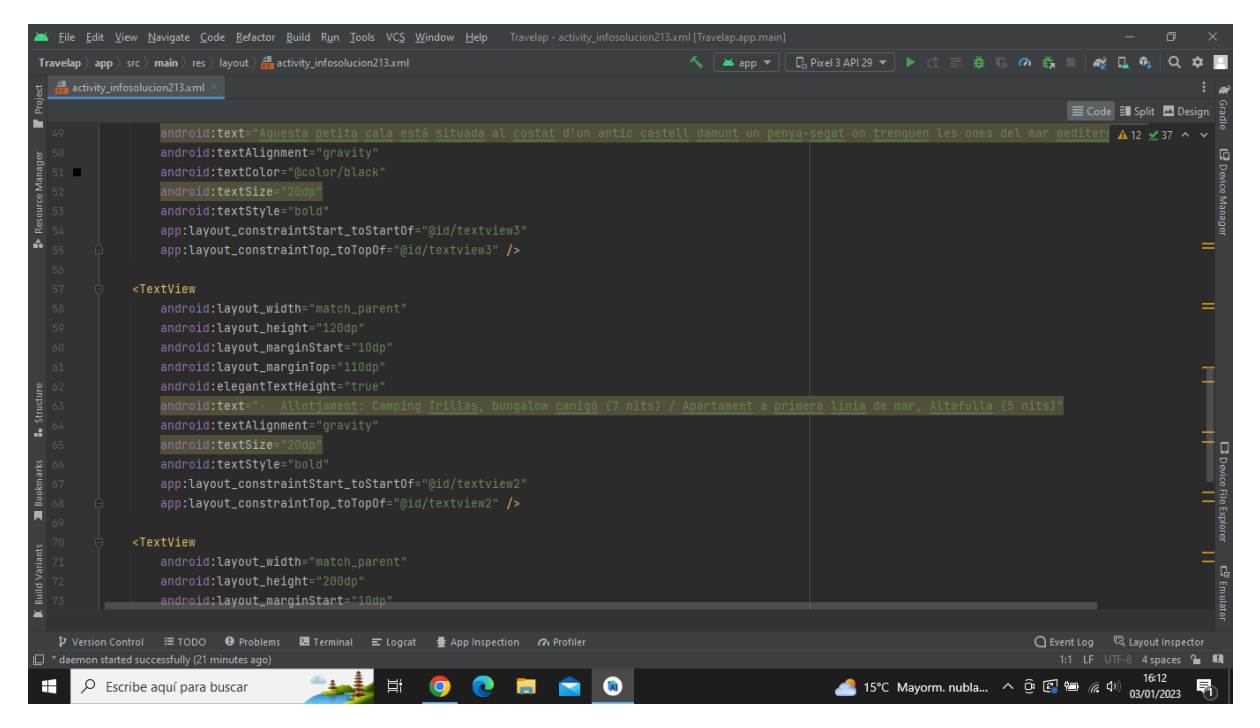

**Imatge 191.** Annexos (Annex 6, Codi del disseny de l'aplicació). Imatge extreta d'una *font pròpia*.

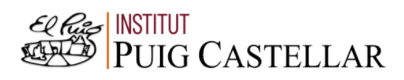

|                                                                                                    |    |                          | File Edit View Navigate Code Refactor Build Run Tools VCS Window Help Travelap activity infosolucion213.xml [Travelap.app.main]                                  |                             |                                        |                                  |  |                             | σ             |                               |
|----------------------------------------------------------------------------------------------------|----|--------------------------|----------------------------------------------------------------------------------------------------|-----------------------------|----------------------------------------|----------------------------------|--|-----------------------------|---------------|-------------------------------|
|                                                                                                    |    |                          | <b>Travelap</b> $\rangle$ app $\rangle$ src $\rangle$ main $\rangle$ res $\rangle$ layout $\rangle$ and activity infosolucion213.xml                             | <b>M</b> app $\blacksquare$ | <b>□ Pixel3 API 29 ▼ ▶ ♂ 三 姜 Ⅱ の 義</b> |                                  |  |                             |               |                               |
|                                                                                                    |    |                          | activity_infosolucion213.xml                                                                                                    |                             |                                        |                                  |  |                             |               |                               |
| Project                                                                                               |    |                          |                                                                                                    |                             |                                        |                                  |  | E Code El Split A Design    |               |                               |
| ■                                                                                                    |    |                          | app:layout_constraintStart_toStartOf="@id/textview2"                                                                                                    |                             |                                        |                                  |  |                             | A 12 ≤ 37 ^ ∨ |                               |
| Resource Manager                                                                                      |    |                          | app:layout_constraintTop_toTopOf="@id/textview2" />                                                                                                    |                             |                                        |                                  |  |                             |               | 9 Device Manage               |
|                                                                                                    |    |                          | <textview< td=""><td></td><td></td><td></td><td></td><td></td><td></td><td></td></textview<>                                                                     |                             |                                        |                                  |  |                             |               |                               |
|                                                                                                    | 71 |                          | android: layout_width="match_parent"                                                                                                    |                             |                                        |                                  |  |                             |               |                               |
|                                                                                                    |    |                          | android: layout_height="200dp"                                                                                                    |                             |                                        |                                  |  |                             |               |                               |
| á.                                                                                                    |    |                          | android: layout_marginStart="10dp"                                                                                                    |                             |                                        |                                  |  |                             |               |                               |
|                                                                                                    | 74 |                          | android: layout_marginTop="220dp"                                                                                                    |                             |                                        |                                  |  |                             |               |                               |
|                                                                                                    | 75 |                          | android: elegantTextHeight="true'                                                                                                    |                             |                                        |                                  |  |                             |               |                               |
|                                                                                                    | 76 |                          | android:text="- Pressupost(2 persones): 1977,02€ (incloent el camping, la qasolina i els menjars) /1583,88€ (incloent l'apartament, la qasolina i e <del>l</del> |                             |                                        |                                  |  |                             |               |                               |
|                                                                                                    | 77 |                          | android:textAlignment="gravity"                                                                                                    |                             |                                        |                                  |  |                             |               |                               |
|                                                                                                    | 78 |                          | android:textSize="20dp"                                                                                                    |                             |                                        |                                  |  |                             |               |                               |
|                                                                                                    | 79 |                          | android:textStyle="bold"                                                                                                    |                             |                                        |                                  |  |                             |               |                               |
|                                                                                                    |    |                          | app:layout_constraintStart_toStartOf="@id/textview2"                                                                                                    |                             |                                        |                                  |  |                             |               |                               |
|                                                                                                    |    |                          | app:layout_constraintTop_toTopOf="@id/textview2" />                                                                                                    |                             |                                        |                                  |  |                             |               |                               |
| $\begin{array}{r} \text{1.1}\end{array}$ Structure<br>$\begin{array}{r} 0 \\ 0 \\ 0 \\ 0 \end{array}$ |    |                          |                                                                                                    |                             |                                        |                                  |  |                             |               |                               |
|                                                                                                    | 83 |                          | <textview< td=""><td></td><td></td><td></td><td></td><td></td><td></td><td></td></textview<>                                                                     |                             |                                        |                                  |  |                             |               |                               |
| Bookmarks                                                                                             |    |                          | android: layout_width="match_parent"                                                                                                    |                             |                                        |                                  |  |                             |               | <b>J</b> Device File Explorer |
|                                                                                                    |    |                          | android: layout_height="95dp"                                                                                                    |                             |                                        |                                  |  |                             |               |                               |
| π                                                                                                    |    |                          | android: layout_marginStart="10dp"                                                                                                    |                             |                                        |                                  |  |                             |               |                               |
|                                                                                                    |    |                          | android: layout_marginTop="350dp"                                                                                                    |                             |                                        |                                  |  |                             |               |                               |
|                                                                                                    |    |                          | android: elegantTextHeight="true"                                                                                                    |                             |                                        |                                  |  |                             |               |                               |
|                                                                                                    |    |                          | android:text="- Durada: 8 dies (camping) / 6 dies (apartament)"                                                                                                  |                             |                                        |                                  |  |                             |               |                               |
| <b>Build Variants</b>                                                                                 |    |                          | android:textAlignment="gravity"                                                                                                    |                             |                                        |                                  |  |                             |               | c <sup>0</sup> Emulatı        |
|                                                                                                    |    |                          | android:textSize="20dp"                                                                                                    |                             |                                        |                                  |  |                             |               |                               |
|                                                                                                    |    |                          |                                                                                                    |                             |                                        |                                  |  |                             |               |                               |
|                                                                                                    |    | <b>D</b> Version Control | <b>O</b> Problems<br><b>Z</b> Terminal $\equiv$ Logcat $\equiv$ App Inspection $\cap$ Profiler<br>$\equiv$ TODO                                                  |                             |                                        |                                  |  |                             |               |                               |
|                                                                                                    |    |                          | <sup>2</sup> daemon started successfully (21 minutes ago)                                                                                                    |                             |                                        |                                  |  | 1:1 LF UTF-8 4 spaces to EL |               |                               |
| H                                                                                                    |    | Q                        | Ξi<br>Escribe aguí para buscar                                                                                                    |                             |                                        | 15°C Mayorm. nubla へ 回 图 归 系 (1) |  |                             | 03/01/2023    |                               |

**Imatge 192.** Annexos (Annex 6, Codi del disseny de l'aplicació). Imatge extreta d'una *font pròpia*.

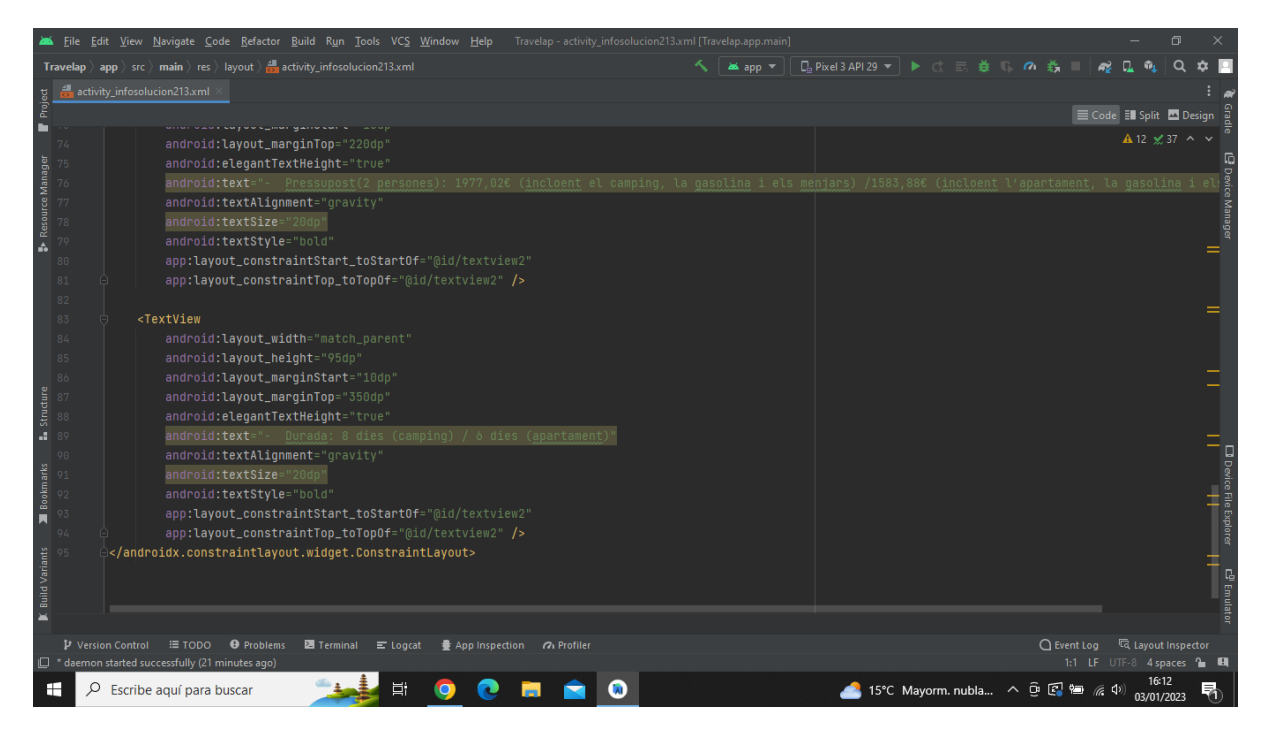

**Imatge 193.** Annexos (Annex 6, Codi del disseny de l'aplicació). Imatge extreta d'una *font pròpia*.

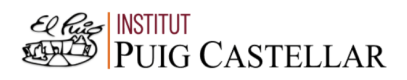

|                                         |                           | File Edit View Navigate Code Refactor Build Run Tools VCS Window Help Travelap activity_pregunta22.xml [Travelap.app.main]                                                                                                    |          |                                         |               |                                 | 同                          |                              |
|-----------------------------------------|---------------------------|----------------------------------------------------------------------------------------------------|----------|-----------------------------------------|---------------|---------------------------------|----------------------------|------------------------------|
|                                         |                           | <b>Travelap</b> $\rangle$ app $\rangle$ src $\rangle$ main $\rangle$ res $\rangle$ layout $\rangle$ as activity_pregunta22.xml                                                                                                    | as app = | <b>□ Pixel 3 API 29 ▼ ▶ ○ 三 姜 『 の 義</b> |               |                                 | $\Omega$                   |                              |
|                                         |                           | activity_pregunta22.xml                                                                                                    |          |                                         |               |                                 |                            |                              |
| Project                                 |                           |                                                                                                    |          |                                         |               | E Code El Split <b>D</b> Design |                            |                              |
| ▬                                       |                           | xml version="1.0" encoding="utf-8"?                                                                                                    |          |                                         |               |                                 | $A6 \times 8$ ^ $\vee$     |                              |
| Resource Manager<br>á.                  |                           | <androidx.constraintlayout.widget.constraintlayout <br="" xmlns:android="http://schemas.android.com/apk/res/android">xmlns:app="http://schemas.android.com/apk/res-auto"<br/>xmlns:tools="http://schemas.android.com/tools"<br/>android: layout_width="match_parent"<br/>android: layout_height="match_parent"<br/>tools:context=".pregunta22Activity"&gt;</androidx.constraintlayout.widget.constraintlayout> |          |                                         |               |                                 |                            | <b>B</b> Device Manager      |
|                                         | 8                         |                                                                                                    |          |                                         |               |                                 |                            |                              |
| <b>L</b> Structure                      | Q<br>10<br>11<br>12<br>13 | <textview<br>android:id="@+id/textview3"<br/>android: layout_width="match_parent"<br/>android: layout_height="match_parent"<br/>android:background="#CCCCCC"<br/>android: layout_marginStart="0dp"<br/>android: layout_marginTop="140dp"<br/>app:layout_constraintStart_toStartOf="parent"</textview<br>                                                                                                    |          |                                         |               |                                 |                            |                              |
|                                         |                           | app:layout_constraintTop_toTopOf="parent"/>                                                                                                    |          |                                         |               |                                 |                            |                              |
| Bookmarks<br>π<br><b>Build Variants</b> | п                         | <textview<br>android: layout_width="match_parent"<br/>android: layout_height="170dp"<br/>android:text="Quin mitjà de transport fas servir?"<br/>android:textSize="25dp"<br/>android:textColor="#CCCCCC"<br/>android:gravity="center"</textview<br>                                                                                                    |          |                                         |               |                                 |                            | <b>C<sup>D</sup></b> Emulato |
|                                         | <b>D</b> Version Control  | $\equiv$ TODO<br><b>O</b> Problems<br>Terminal E Logcat<br>● App Inspection 7 Profiler<br>$\Box$ * daemon started successfully (23 minutes ago)                                                                                                    |          |                                         | $Q$ Event Log | 1:1 LF UTF-8 4 spaces = 0       | <b>In Layout Inspector</b> |                              |
| H                                       | Q                         | Escribe aguí para buscar                                                                                                    |          | 15°C Mayorm. nubla へ ① 区 轴 系 (1)        |               |                                 | 03/01/2023                 | 昂                            |

**Imatge 194.** Annexos (Annex 6, Codi del disseny de l'aplicació). Imatge extreta d'una *font pròpia*.

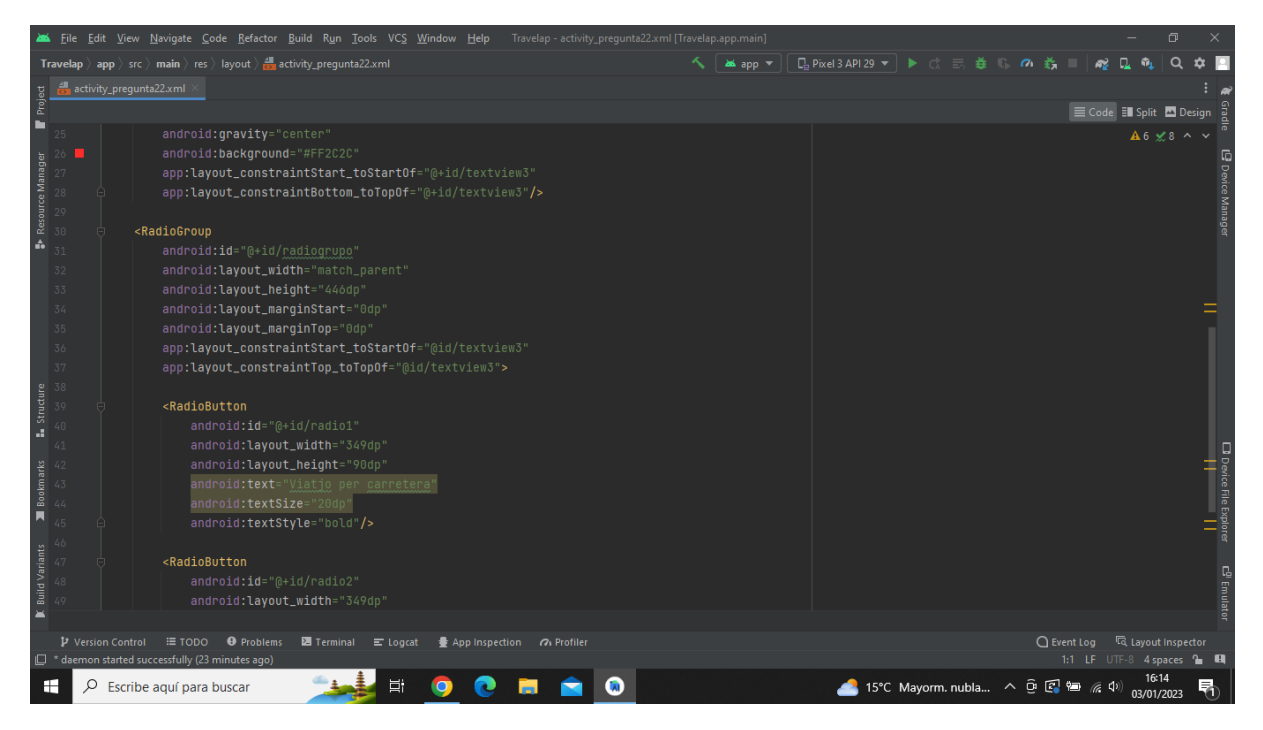

**Imatge 195.** Annexos (Annex 6, Codi del disseny de l'aplicació). Imatge extreta d'una *font pròpia*.

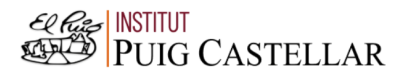

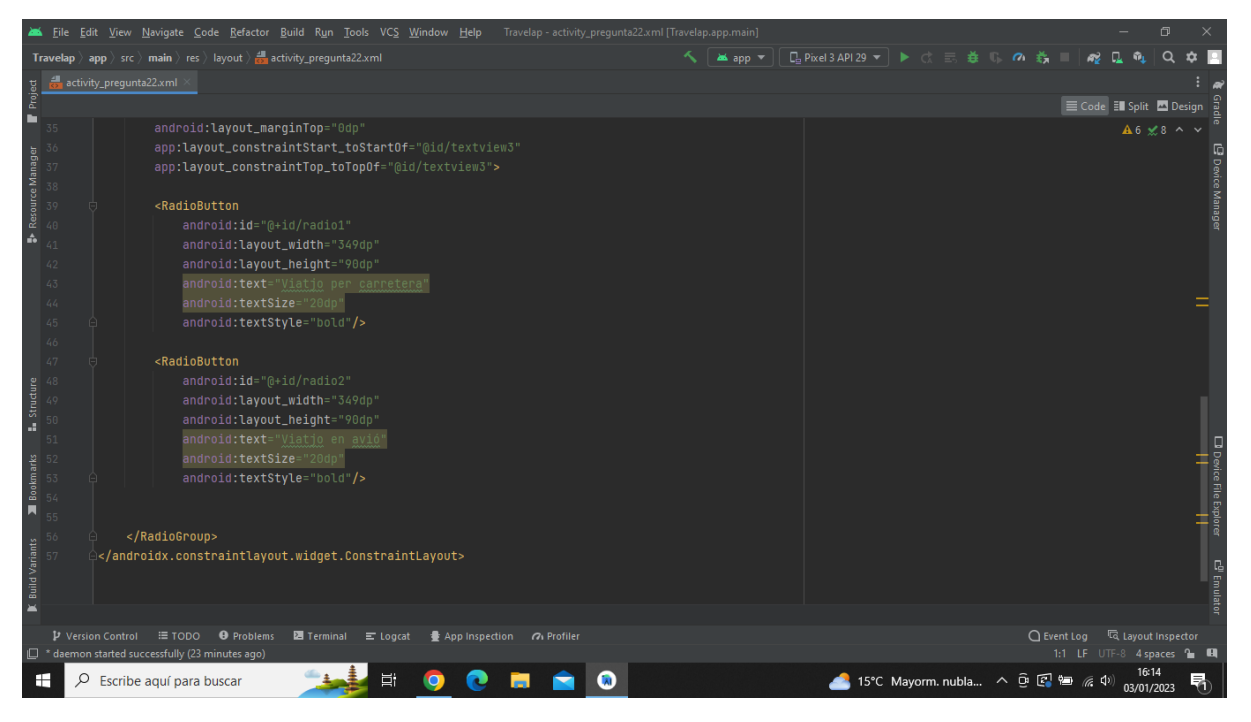

**Imatge 196.** Annexos (Annex 6, Codi del disseny de l'aplicació). Imatge extreta d'una *font pròpia*.

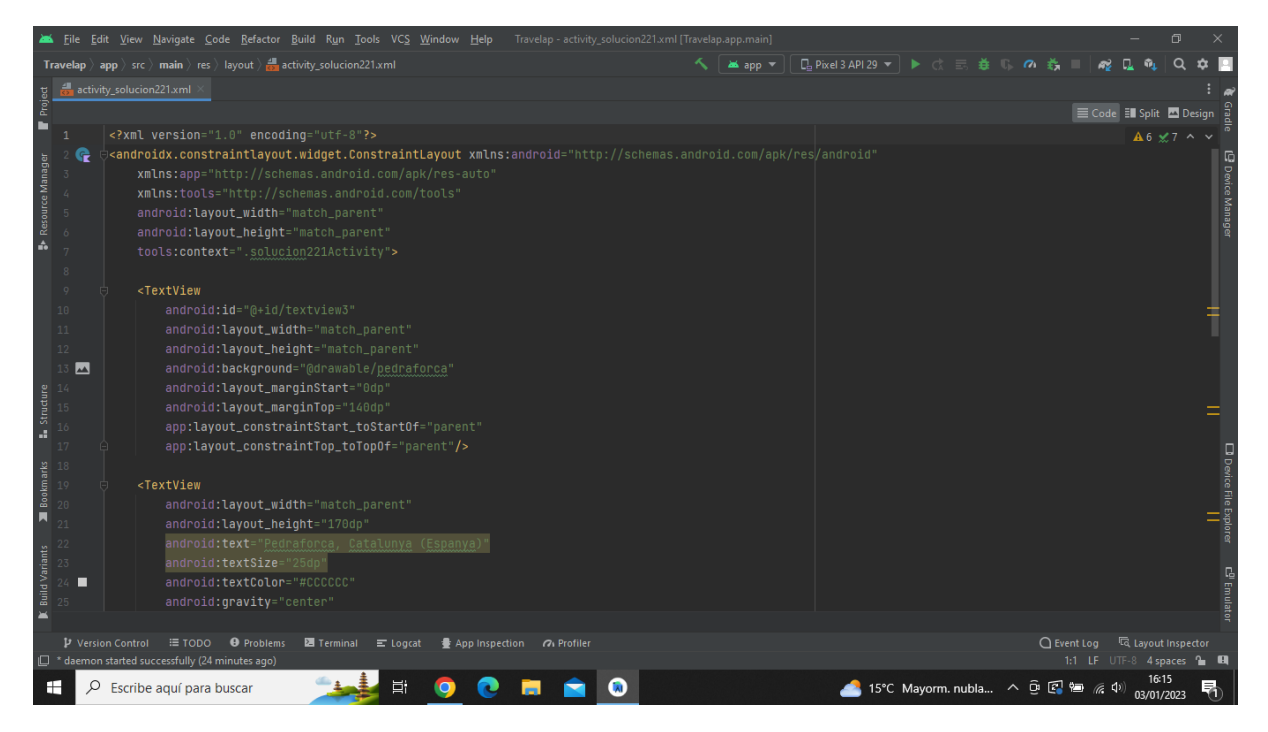

**Imatge 197.** Annexos (Annex 6, Codi del disseny de l'aplicació). Imatge extreta d'una *font pròpia*.

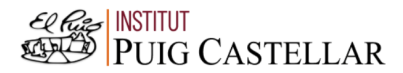

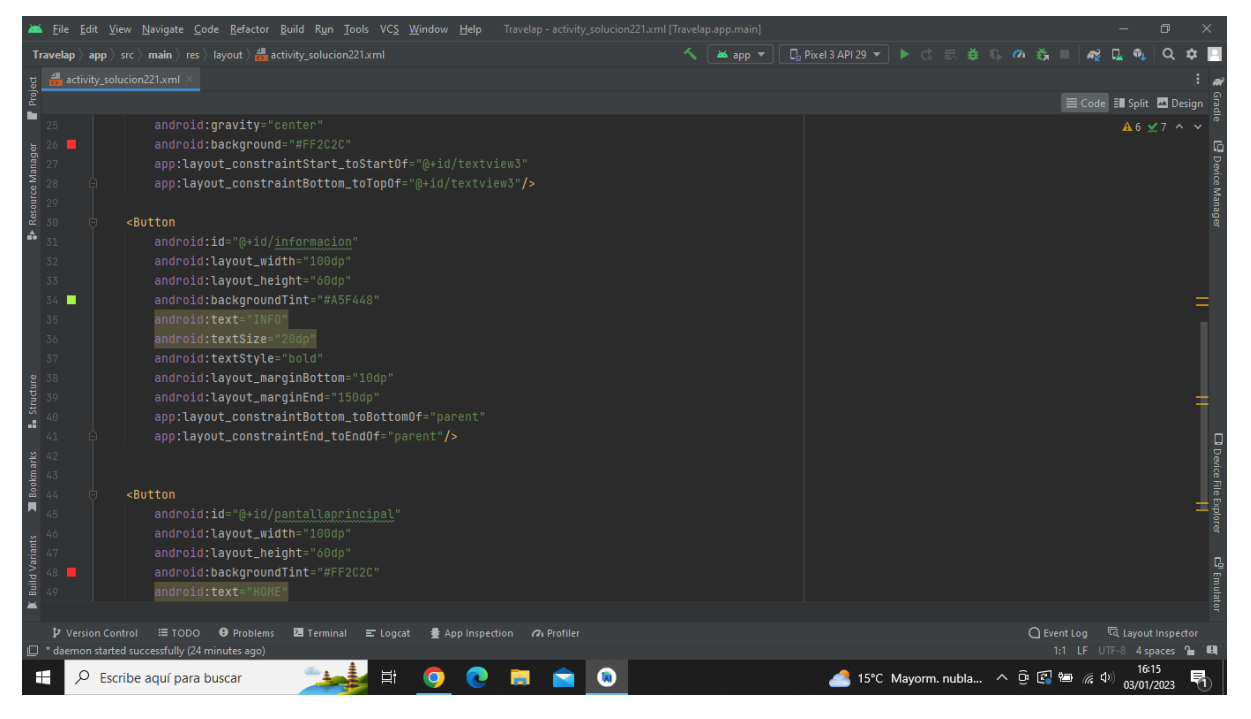

**Imatge 198.** Annexos (Annex 6, Codi del disseny de l'aplicació). Imatge extreta d'una *font pròpia*.

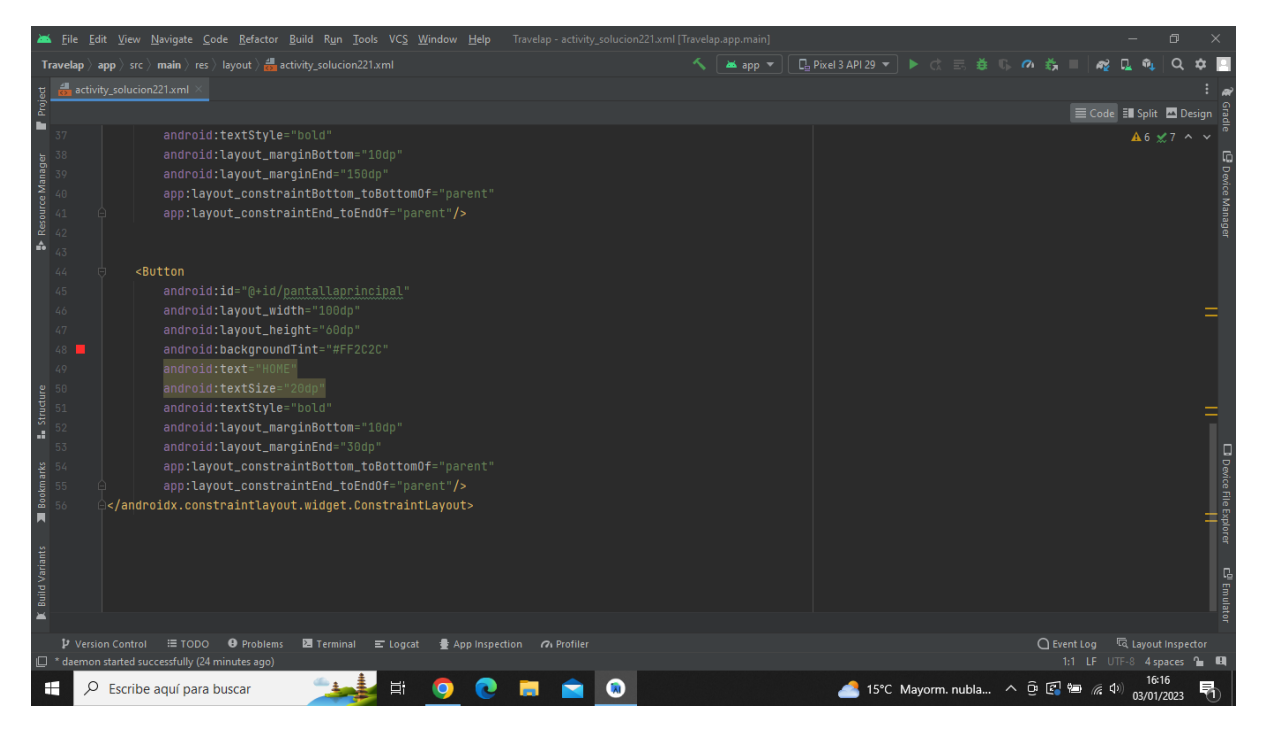

**Imatge 199.** Annexos (Annex 6, Codi del disseny de l'aplicació). Imatge extreta d'una *font pròpia*.

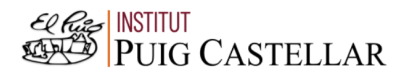

| File Edit View Navigate Code Refactor Build Run Tools VCS Window Help<br>Travelap - activity_infosolucion221.xml [Travelap.app.main]<br>同                          |    |                          |                                                                                                    |  |  |                                         |  |  |  |                           |                          |                         |
|----------------------------------------------------------------------------------------------------|----|--------------------------|----------------------------------------------------------------------------------------------------|--|--|-----------------------------------------|--|--|--|---------------------------|--------------------------|-------------------------|
| <b>Travelap</b> $\rangle$ app $\rangle$ src $\rangle$ main $\rangle$ res $\rangle$ layout $\rangle$ $\frac{4}{62}$ activity_infosolucion221.xml<br><b>MA</b> app ▼ |    |                          |                                                                                                    |  |  | <b>□ Pixel 3 API 29 ▼ ▶ ♂ 三 益 Ⅲ の 義</b> |  |  |  |                           |                          |                         |
|                                                                                                    |    |                          | activity infosolucion221.xml                                                                                                    |  |  |                                         |  |  |  |                           |                          |                         |
| Project                                                                                                    |    |                          |                                                                                                    |  |  |                                         |  |  |  | E Code El Split A Design  |                          |                         |
| ■                                                                                                    |    |                          | xml version="1.0" encoding="utf-8"?                                                                                                    |  |  |                                         |  |  |  |                           | A 12 <del>≤</del> 24 ^ ∨ |                         |
| Resource Manager<br>A                                                                                                    | 8  |                          | <androidx.constraintlayout.widget.constraintlayout <br="" xmlns:android="http://schemas.android.com/apk/res/android">xmlns:app="http://schemas.android.com/apk/res-auto"<br/>xmlns:tools="http://schemas.android.com/tools"<br/>android: layout_width="match_parent"<br/>android: layout_height="match_parent"<br/>tools:context=".infosolucion221Activity"&gt;</androidx.constraintlayout.widget.constraintlayout> |  |  |                                         |  |  |  |                           |                          | <b>B</b> Device Manager |
|                                                                                                    | Q  |                          | <textview< td=""><td></td><td></td><td></td><td></td><td></td><td></td><td></td><td></td><td></td></textview<>                                                                                                    |  |  |                                         |  |  |  |                           |                          |                         |
|                                                                                                    | 10 |                          | android:id="@+id/textview3"                                                                                                    |  |  |                                         |  |  |  |                           |                          |                         |
|                                                                                                    | 11 |                          | android: layout_width="match_parent"                                                                                                    |  |  |                                         |  |  |  |                           |                          |                         |
|                                                                                                    | 12 |                          | android: layout_height="match_parent"                                                                                                    |  |  |                                         |  |  |  |                           |                          |                         |
|                                                                                                    | 13 |                          | android: layout_marqinStart="0dp"                                                                                                    |  |  |                                         |  |  |  |                           |                          |                         |
|                                                                                                    |    |                          | android: layout_marginTop="140dp"                                                                                                    |  |  |                                         |  |  |  |                           |                          |                         |
| <b>Structure</b>                                                                                                    | п  |                          | android:background="#CCCCCC"                                                                                                    |  |  |                                         |  |  |  |                           |                          |                         |
|                                                                                                    |    |                          | app:layout_constraintStart_toStartOf="parent"                                                                                                    |  |  |                                         |  |  |  |                           |                          |                         |
|                                                                                                    |    |                          | app:layout_constraintTop_toTopOf="parent" />                                                                                                    |  |  |                                         |  |  |  |                           |                          |                         |
|                                                                                                    |    |                          | <textview< td=""><td></td><td></td><td></td><td></td><td></td><td></td><td></td><td></td><td></td></textview<>                                                                                                    |  |  |                                         |  |  |  |                           |                          |                         |
| Bookmarks                                                                                                    |    |                          | android:id="@+id/textview4"                                                                                                    |  |  |                                         |  |  |  |                           |                          |                         |
| π                                                                                                    |    |                          | android: layout_width="match_parent"                                                                                                    |  |  |                                         |  |  |  |                           |                          |                         |
|                                                                                                    |    |                          | android: layout_height="190dp"<br>android: layout_marqinStart="5dp"                                                                                                    |  |  |                                         |  |  |  |                           |                          |                         |
|                                                                                                    |    |                          | android: layout_marginTop="0dp"                                                                                                    |  |  |                                         |  |  |  |                           |                          |                         |
| <b>Build Variants</b>                                                                                                    |    |                          | android: elegantTextHeight="true"                                                                                                    |  |  |                                         |  |  |  |                           |                          | $\Box$                  |
|                                                                                                    |    |                          | android: <b>text</b> -"El pedraforca és la muntanya més emblemàtica de Catalunya, formada per dos cims units en un serral, anomenat Enforcadura. El pollegó su <mark>5</mark>                                                                                                    |  |  |                                         |  |  |  |                           |                          |                         |
| $\blacksquare$                                                                                                    |    |                          |                                                                                                    |  |  |                                         |  |  |  |                           |                          |                         |
|                                                                                                    |    | <b>D</b> Version Control | <b>O</b> Problems<br>图 Terminal = Logcat ● App Inspection n Profiler<br>$\equiv$ TODO                                                                                                    |  |  |                                         |  |  |  |                           |                          |                         |
|                                                                                                    |    |                          | <sup>*</sup> daemon started successfully (25 minutes ago)                                                                                                    |  |  |                                         |  |  |  | 1:1 LF UTF-8 4 spaces 1 H |                          |                         |
| H                                                                                                    |    |                          | Escribe aquí para buscar                                                                                                    |  |  | ▲ 15°C Mayorm. nubla へ D 区 轴 系 (1)      |  |  |  |                           | 03/01/2023               |                         |

**Imatge 200.** Annexos (Annex 6, Codi del disseny de l'aplicació). Imatge extreta d'una *font pròpia*.

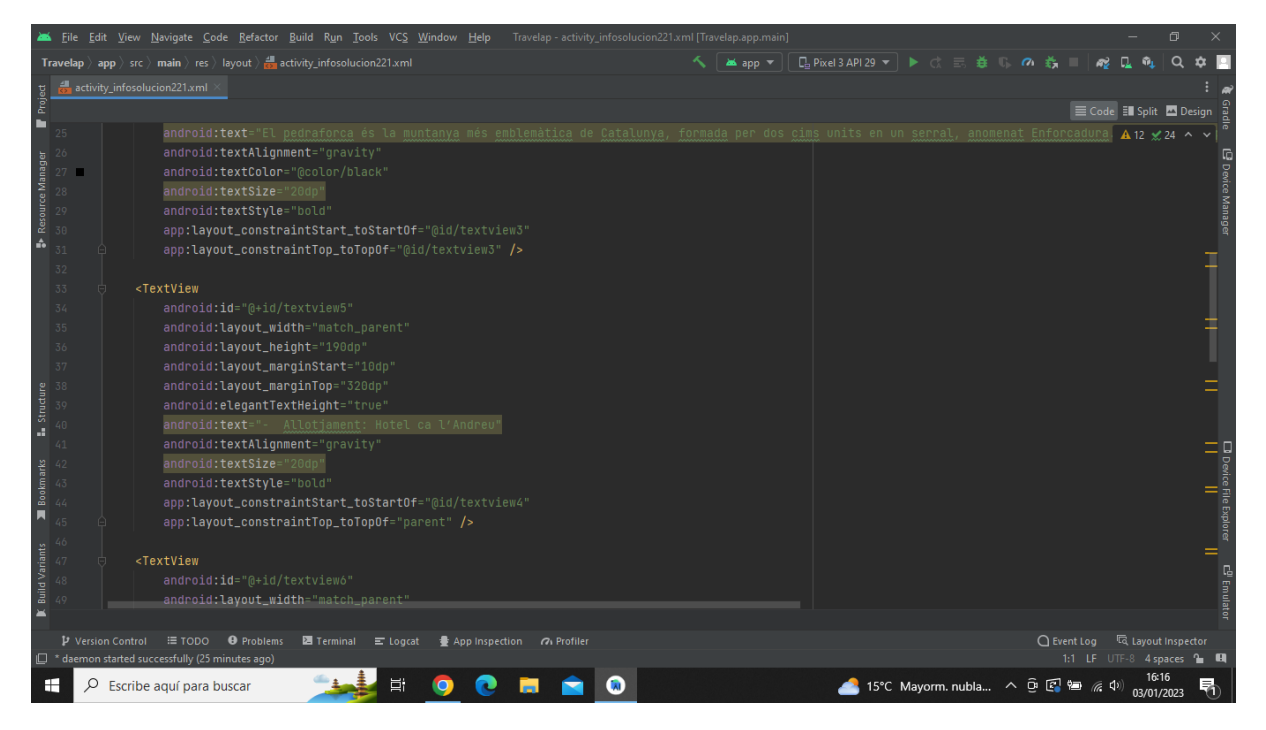

**Imatge 201.** Annexos (Annex 6, Codi del disseny de l'aplicació). Imatge extreta d'una *font pròpia*.

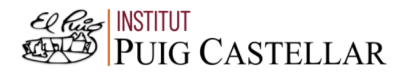

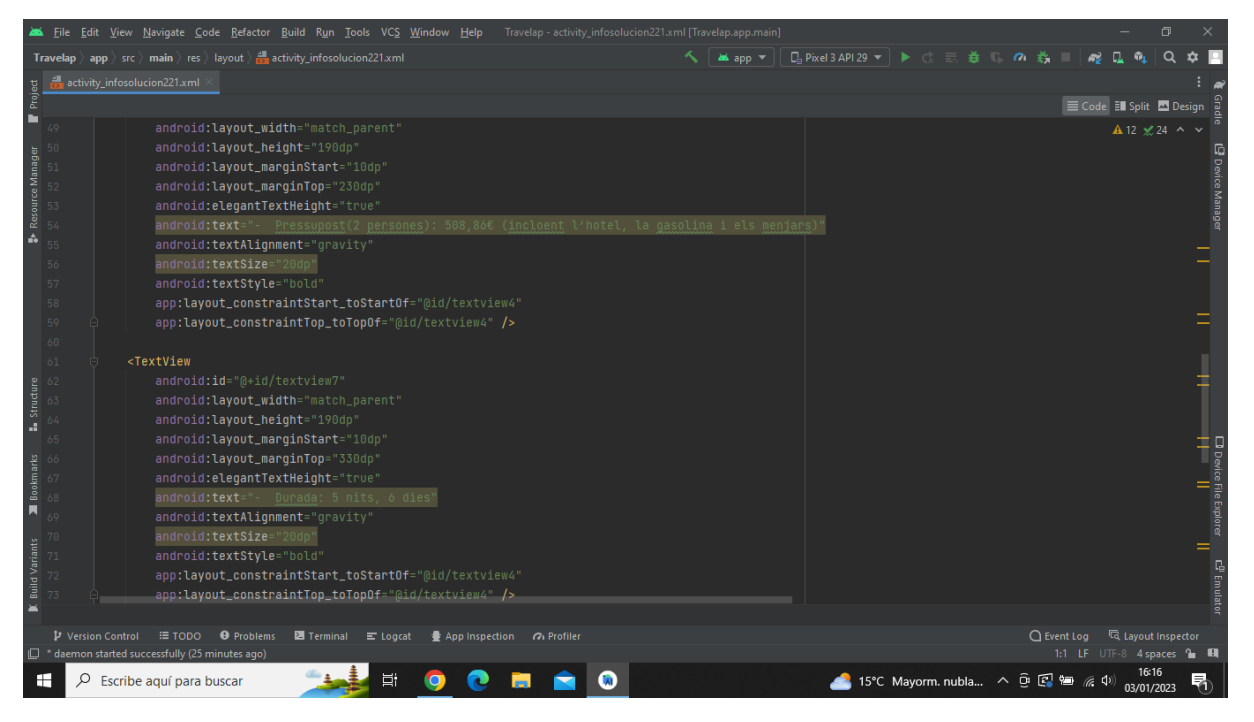

**Imatge 202.** Annexos (Annex 6, Codi del disseny de l'aplicació). Imatge extreta d'una *font pròpia*.

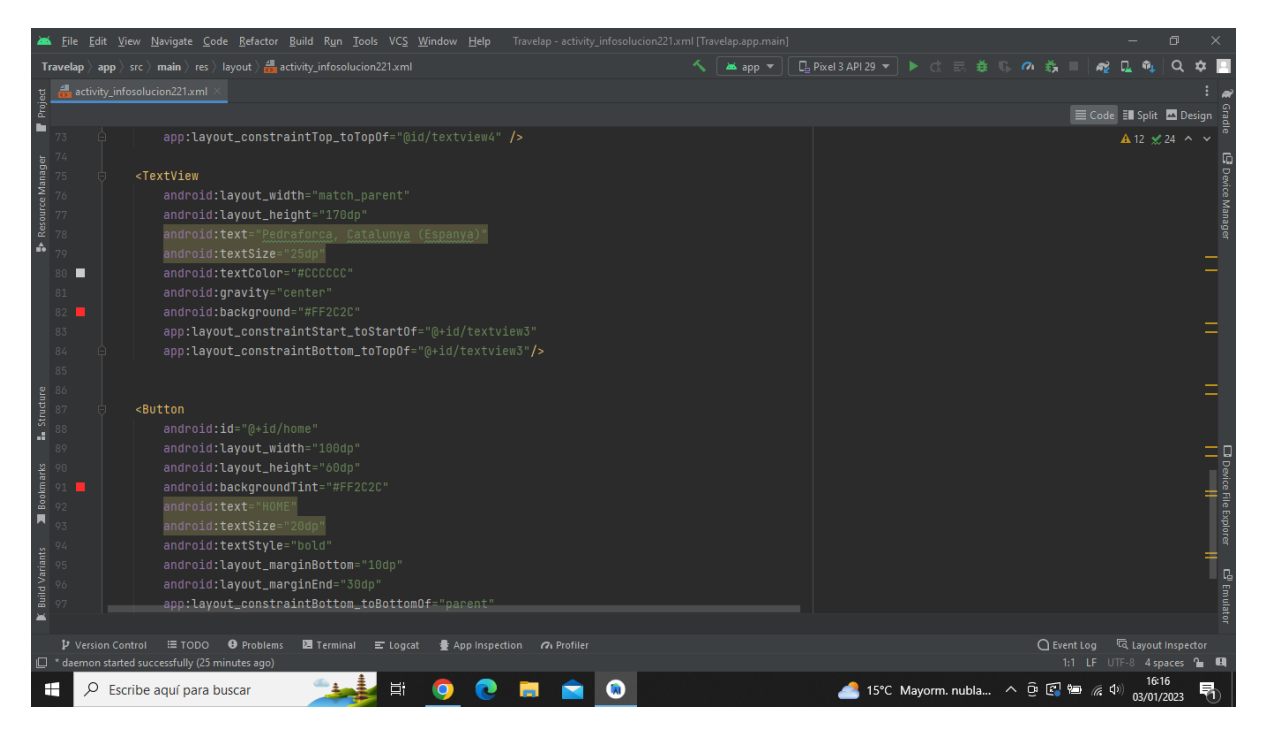

**Imatge 203.** Annexos (Annex 6, Codi del disseny de l'aplicació). Imatge extreta d'una *font pròpia*.

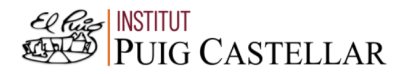

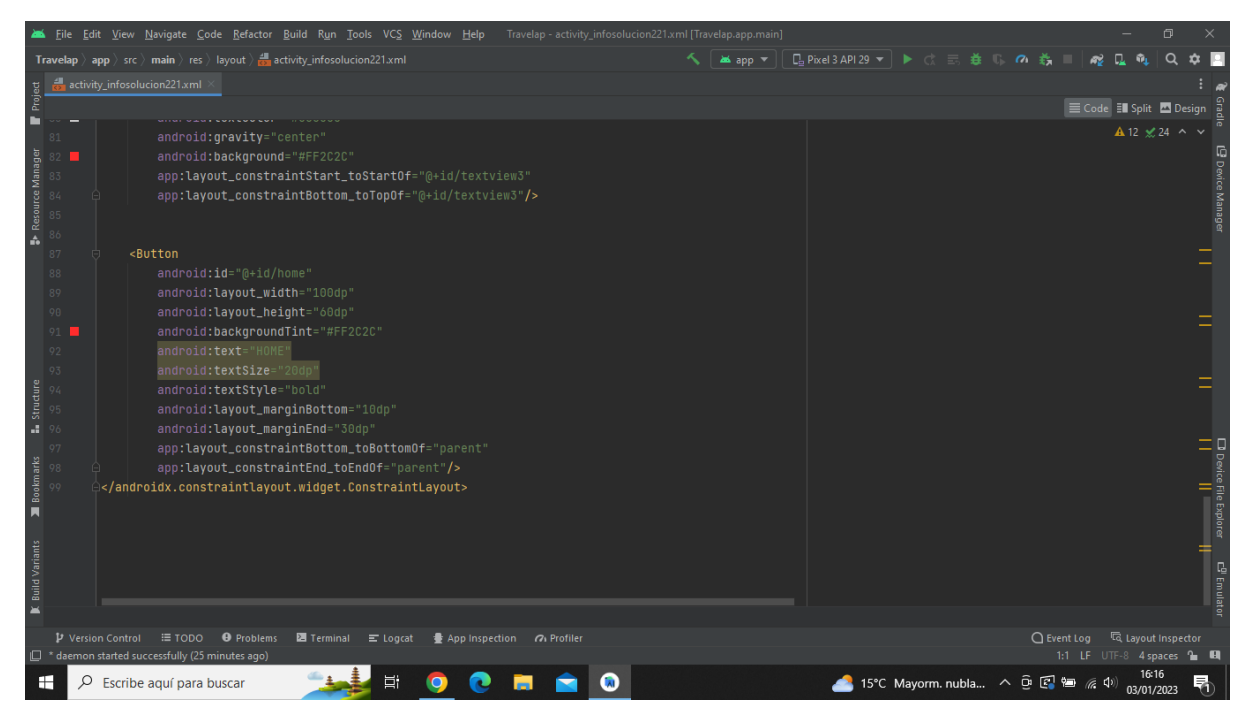

**Imatge 204.** Annexos (Annex 6, Codi del disseny de l'aplicació). Imatge extreta d'una *font pròpia*.

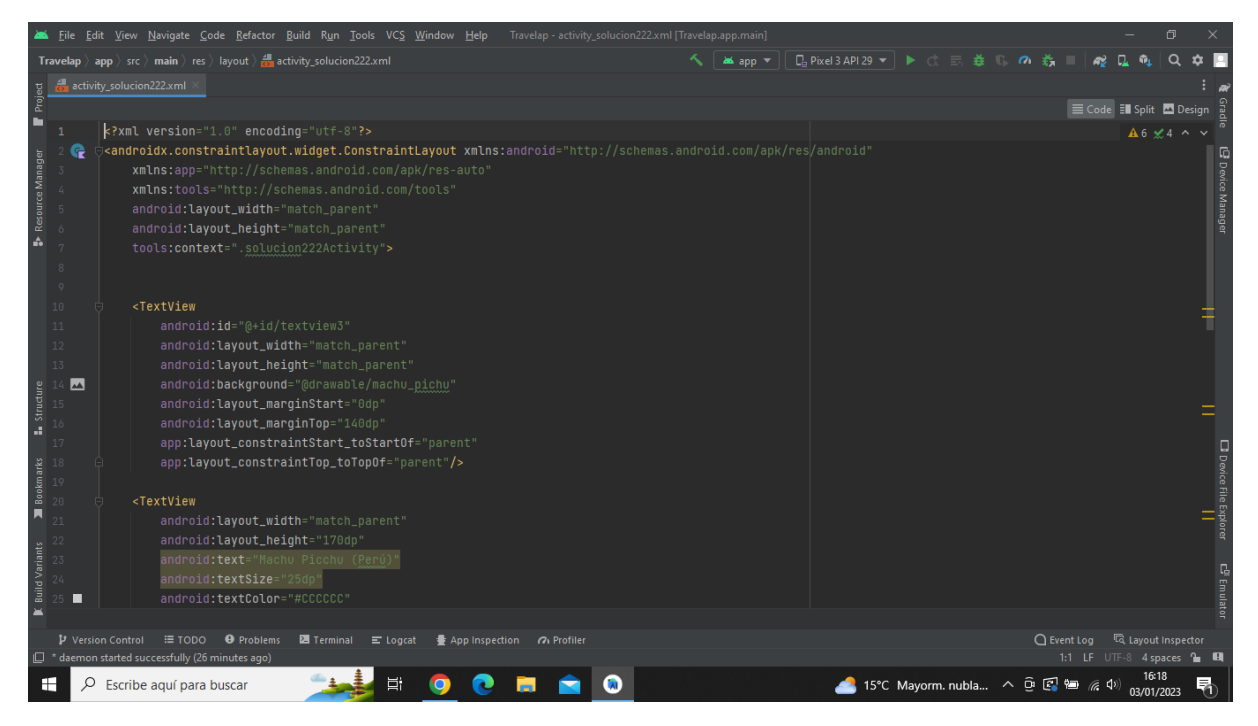

**Imatge 205.** Annexos (Annex 6, Codi del disseny de l'aplicació). Imatge extreta d'una *font pròpia*.

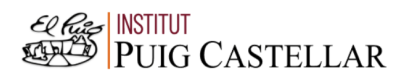

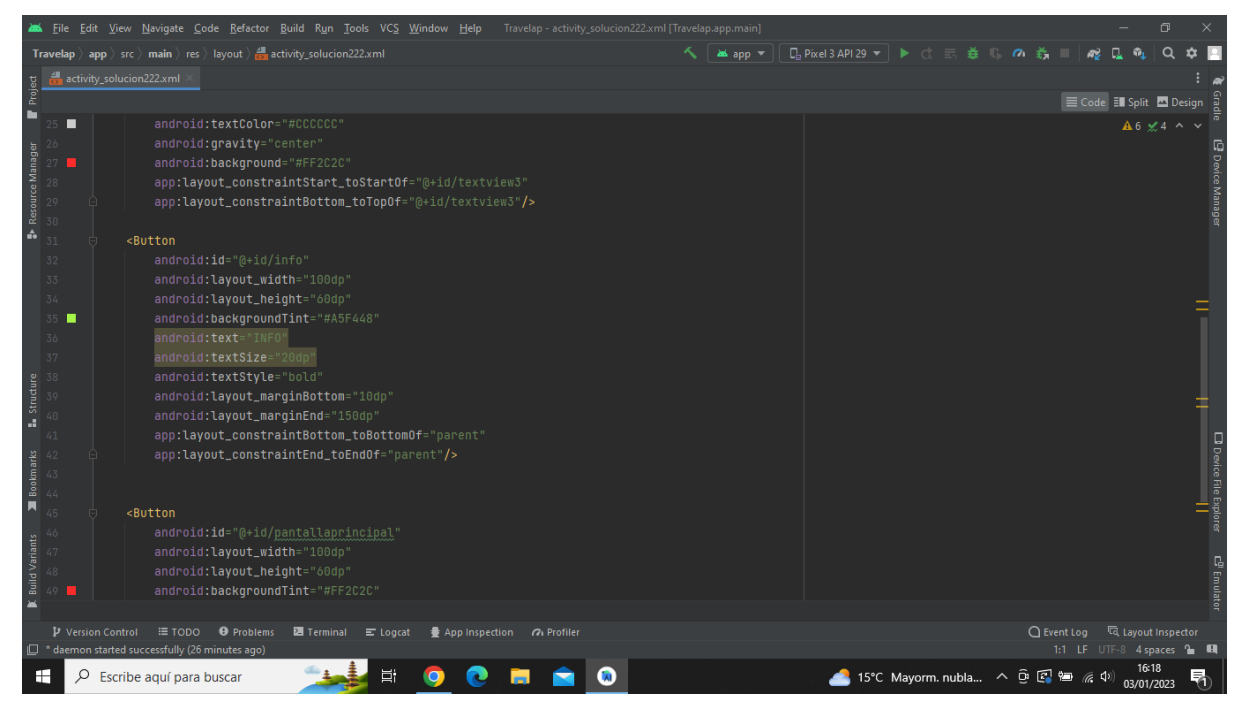

**Imatge 206.** Annexos (Annex 6, Codi del disseny de l'aplicació). Imatge extreta d'una *font pròpia*.

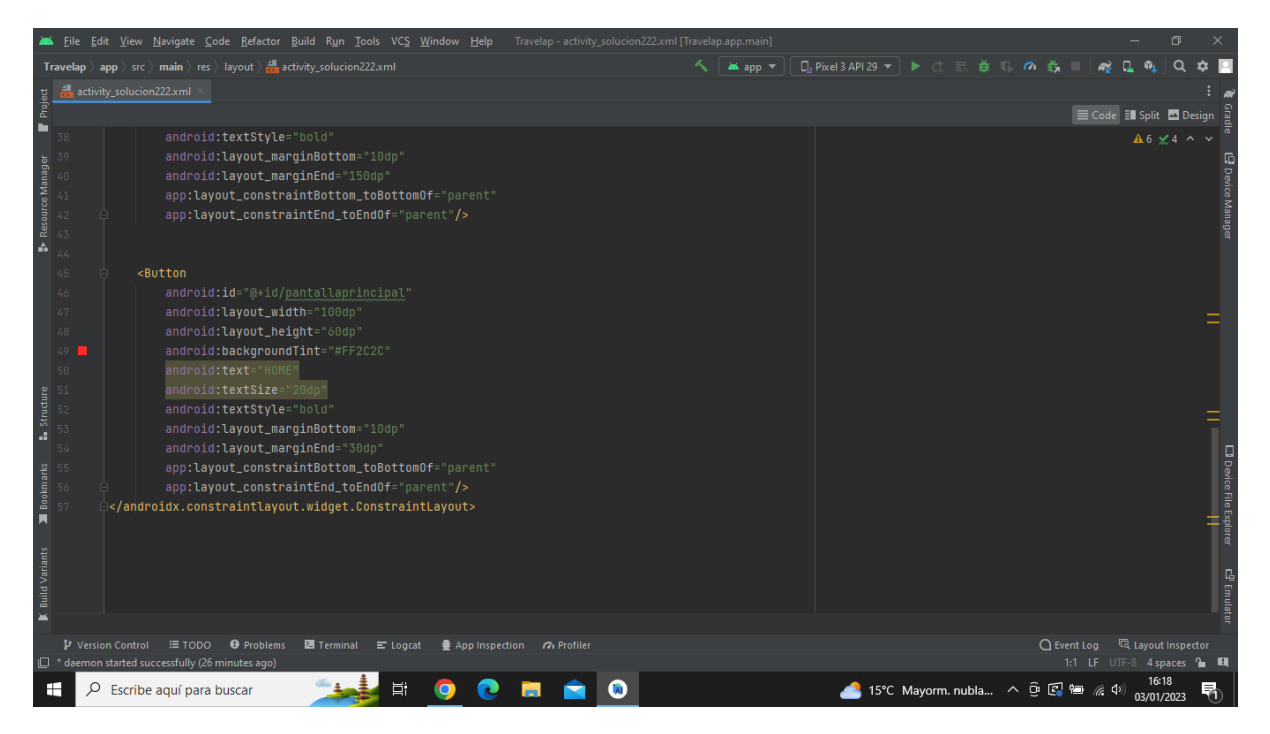

**Imatge 207.** Annexos (Annex 6, Codi del disseny de l'aplicació). Imatge extreta d'una *font pròpia*.

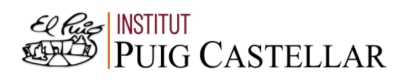

| Travelap - activity_infosolucion222.xml [Travelap.app.main]<br>File Edit View Navigate Code Refactor Build Run Tools VCS Window Help [18]<br>同                                                             |                          |  |                                                                                                    |                         |  |  |  |  |
|----------------------------------------------------------------------------------------------------|--------------------------|--|----------------------------------------------------------------------------------------------------|-------------------------|--|--|--|--|
| <b>□Pixel3API29 ▼ ▶ ♂ 三 姜 ‖ の 義</b><br><b>Travelap</b> $\rangle$ app $\rangle$ src $\rangle$ main $\rangle$ res $\rangle$ layout $\rangle$ and activity infosolucion222.xml<br><b>MA</b> app $\rightarrow$ |                          |  |                                                                                                    |                         |  |  |  |  |
|                                                                                                    |                          |  | activity_infosolucion222.xml                                                                                                    |                         |  |  |  |  |
| Project                                                                                                    |                          |  | E Code El Split A Design                                                                                                    |                         |  |  |  |  |
| п                                                                                                    |                          |  | xml version="1.0" encoding="utf-8"?<br>A 12 ≤ 19 ^ ∨                                                                                                    |                         |  |  |  |  |
| Resource Manager                                                                                                    |                          |  | <androidx.constraintlayout.widget.constraintlayout <="" td="" xmlns:android="http://schemas.android.com/apk/res/android"><td></td></androidx.constraintlayout.widget.constraintlayout> |                         |  |  |  |  |
|                                                                                                    |                          |  | xmlns:app="http://schemas.android.com/apk/res-auto"                                                                                                    | <b>E</b> Device Manager |  |  |  |  |
|                                                                                                    |                          |  | xmlns:tools="http://schemas.android.com/tools"                                                                                                    |                         |  |  |  |  |
|                                                                                                    |                          |  | android: layout_width="match_parent"                                                                                                    |                         |  |  |  |  |
|                                                                                                    |                          |  | android: layout_height="match_parent"                                                                                                    |                         |  |  |  |  |
| A                                                                                                    |                          |  | tools:context=".infosolucion222Activity">                                                                                                    |                         |  |  |  |  |
|                                                                                                    |                          |  |                                                                                                    |                         |  |  |  |  |
|                                                                                                    | $\circ$                  |  | <textview< td=""><td></td></textview<>                                                                                                    |                         |  |  |  |  |
|                                                                                                    | 10                       |  | android: id="@+id/textview3"                                                                                                    |                         |  |  |  |  |
|                                                                                                    | 11                       |  | android: layout_width="match_parent"                                                                                                    |                         |  |  |  |  |
|                                                                                                    | 12                       |  | android: layout_height="match_parent"                                                                                                    |                         |  |  |  |  |
|                                                                                                    | 13                       |  | android:background="#CCCCCC"                                                                                                    |                         |  |  |  |  |
|                                                                                                    |                          |  | android: layout_marginStart="0dp"                                                                                                    |                         |  |  |  |  |
| Structure                                                                                                    |                          |  | android: layout_marginTop="140dp"                                                                                                    |                         |  |  |  |  |
|                                                                                                    |                          |  | app:layout_constraintStart_toStartOf="parent"                                                                                                    |                         |  |  |  |  |
|                                                                                                    |                          |  | app:layout_constraintTop_toTopOf="parent"/>                                                                                                    |                         |  |  |  |  |
|                                                                                                    |                          |  | <textview< td=""><td></td></textview<>                                                                                                    |                         |  |  |  |  |
| Bookmarks                                                                                                    | 20                       |  | android:id="@+id/textview4"                                                                                                    |                         |  |  |  |  |
| П                                                                                                    |                          |  | android: layout_width="match_parent"                                                                                                    |                         |  |  |  |  |
|                                                                                                    |                          |  | android: layout_height="146dp"                                                                                                    |                         |  |  |  |  |
| <b>Build Variants</b>                                                                                                    |                          |  | android:text="El seu nom significa muntanya antiga, se situa a uns 2453 metres d'altura, entre els turons de Huchuy Picchu i Huayna Picchu."                                           |                         |  |  |  |  |
|                                                                                                    | $24 -$                   |  | android:textColor="@color/black"                                                                                                    |                         |  |  |  |  |
|                                                                                                    |                          |  | android:textStyle="bold"                                                                                                    |                         |  |  |  |  |
| $\equiv$                                                                                                    |                          |  |                                                                                                    |                         |  |  |  |  |
|                                                                                                    | <b>V</b> Version Control |  | <b>In Layout Inspector</b><br>$\equiv$ TODO<br><b>O</b> Problems<br>$Q$ Event Log<br><b>图</b> Terminal E Logcat<br>● App Inspection 7 Profiler                                         |                         |  |  |  |  |
|                                                                                                    |                          |  | $\Box$ * daemon started successfully (27 minutes ago)<br>1:1 LF UTF-8 4 spaces to El                                                                                                   |                         |  |  |  |  |
| н                                                                                                    | Q                        |  | 15°C Mayorm. nubla へ D 区 包 系 (1)<br>Escribe aquí para buscar<br>唏<br>03/01/2023                                                                                                    |                         |  |  |  |  |

**Imatge 208.** Annexos (Annex 6, Codi del disseny de l'aplicació). Imatge extreta d'una *font pròpia*.

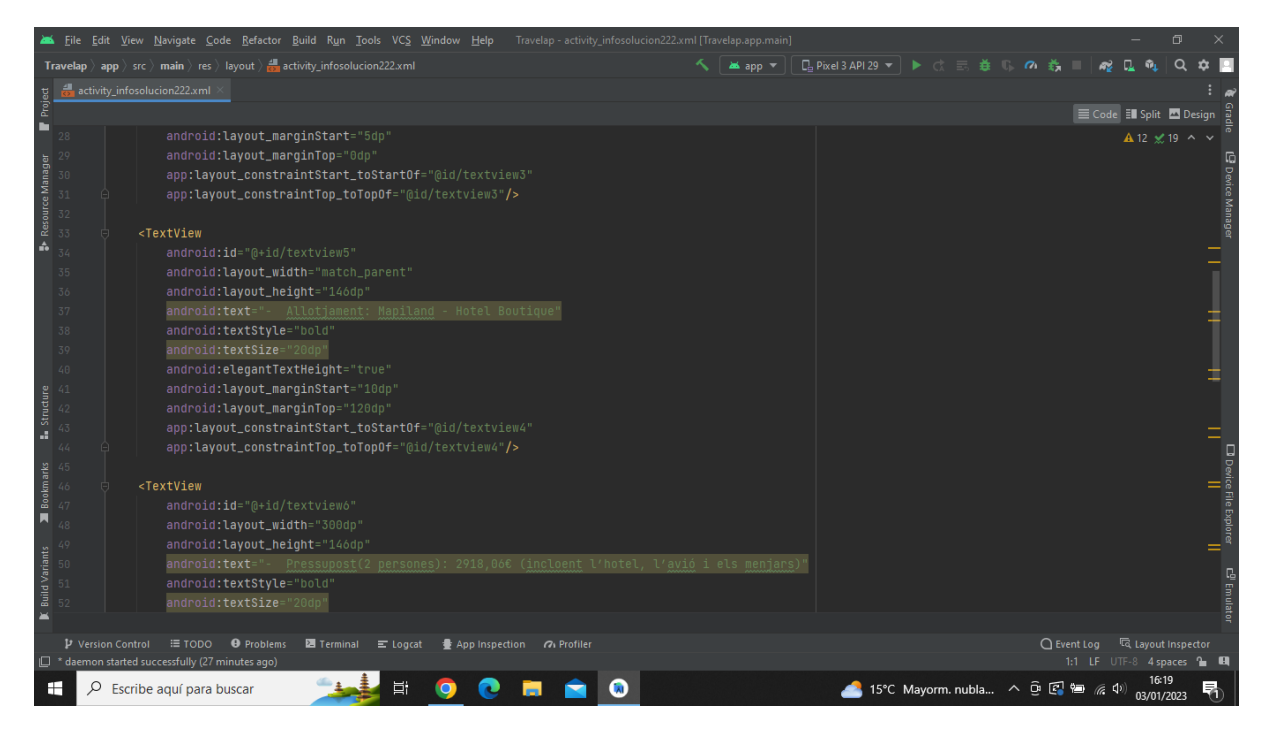

**Imatge 209.** Annexos (Annex 6, Codi del disseny de l'aplicació). Imatge extreta d'una *font pròpia*.

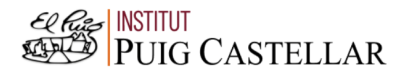

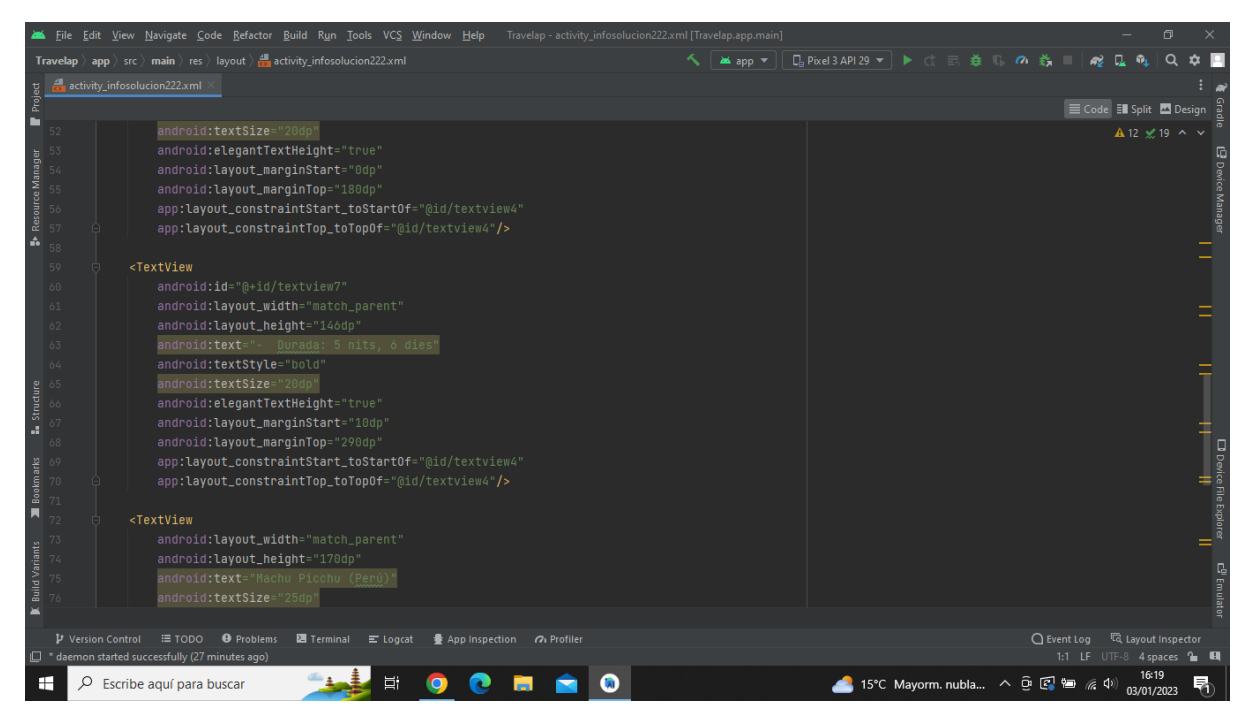

**Imatge 210.** Annexos (Annex 6, Codi del disseny de l'aplicació). Imatge extreta d'una *font pròpia*.

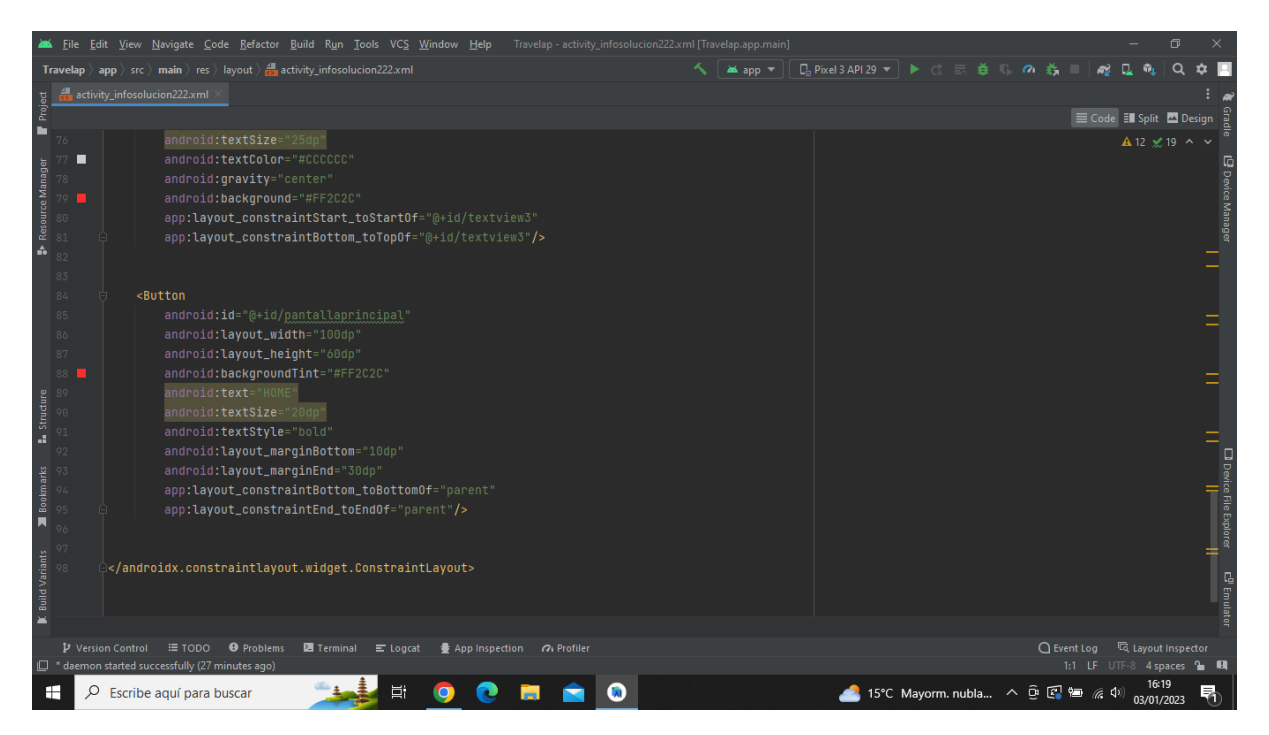

**Imatge 211.** Annexos (Annex 6, Codi del disseny de l'aplicació). Imatge extreta d'una *font pròpia*.

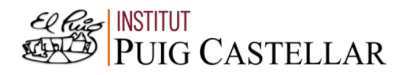

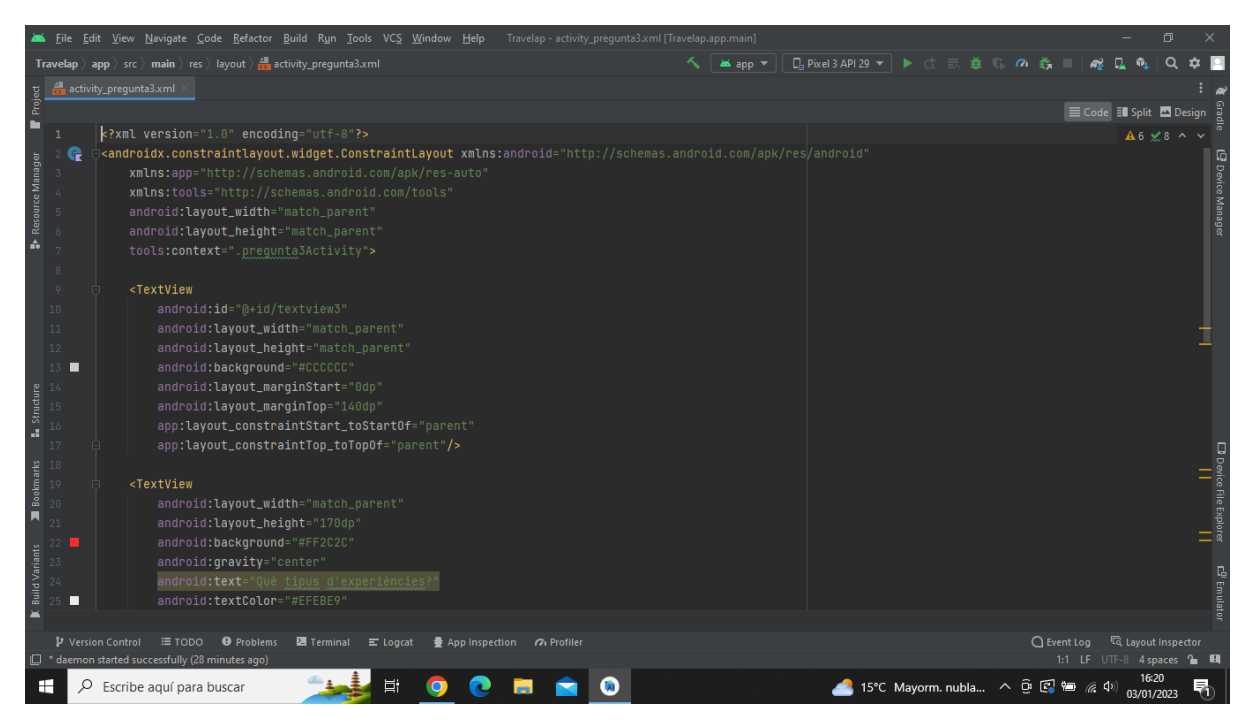

**Imatge 212.** Annexos (Annex 6, Codi del disseny de l'aplicació). Imatge extreta d'una *font pròpia*.

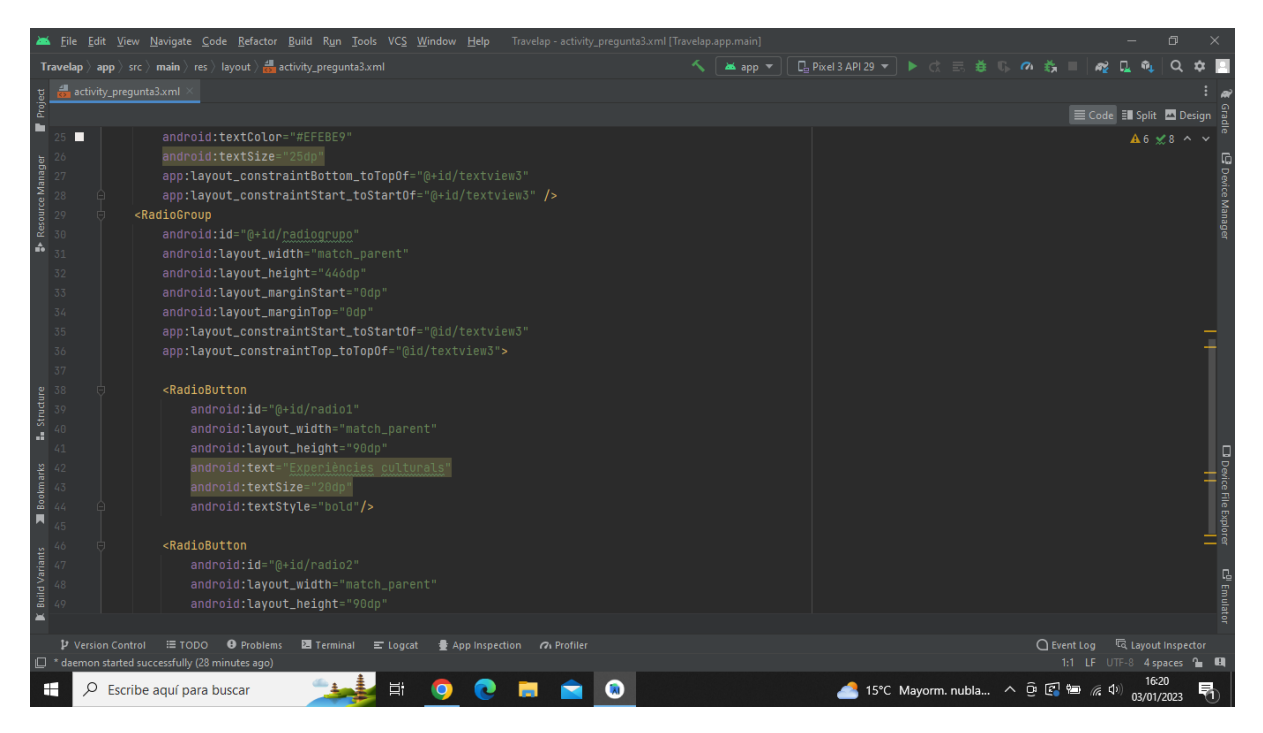

**Imatge 213.** Annexos (Annex 6, Codi del disseny de l'aplicació). Imatge extreta d'una *font pròpia*.

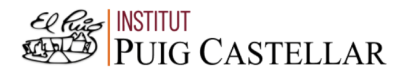

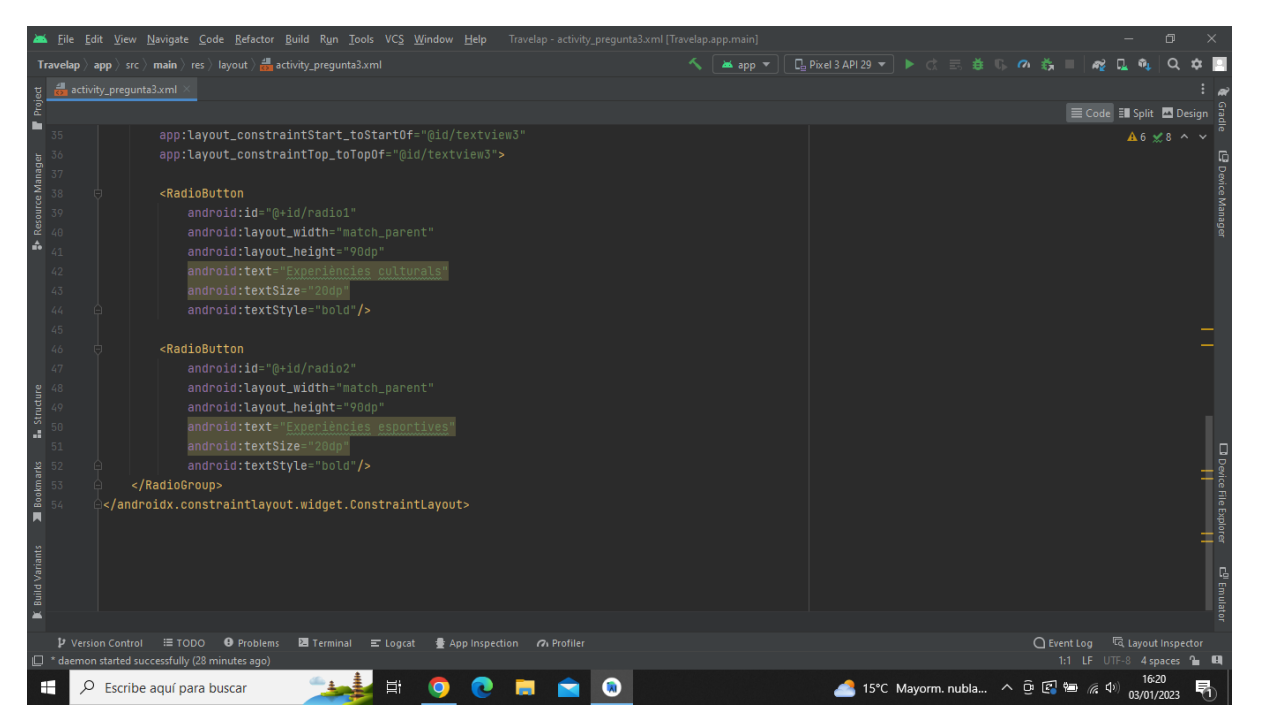

**Imatge 214.** Annexos (Annex 6, Codi del disseny de l'aplicació). Imatge extreta d'una *font pròpia*.

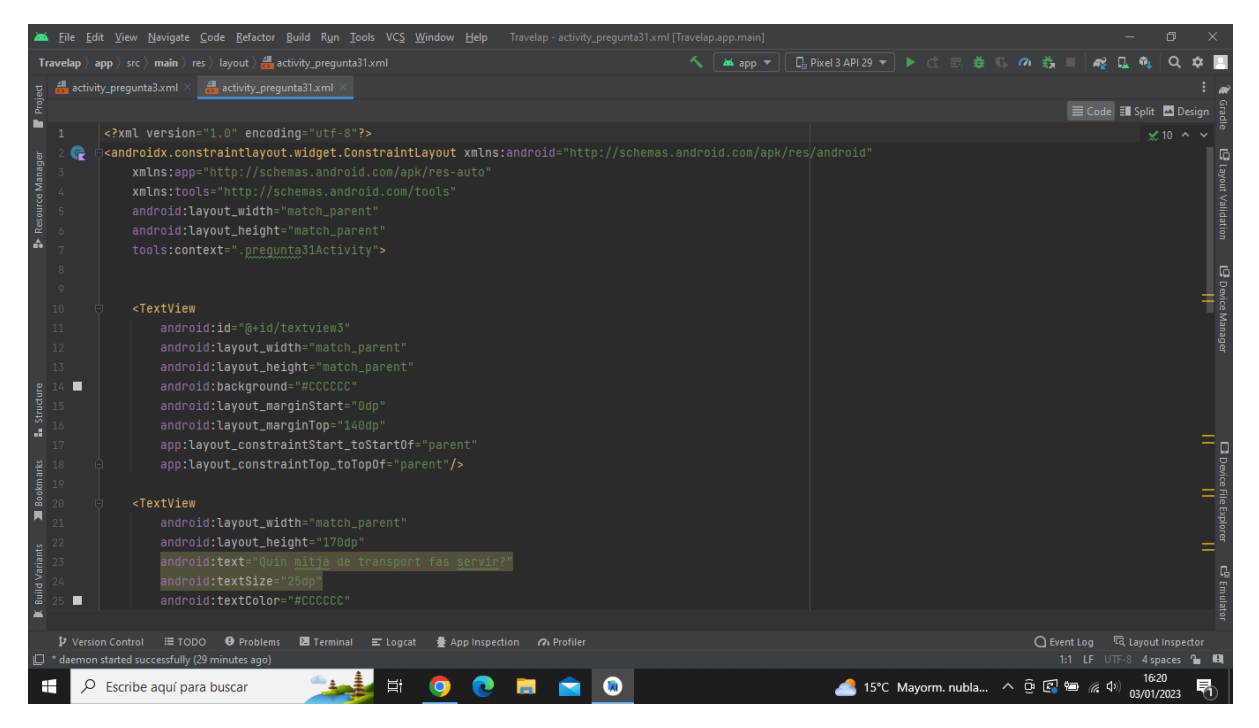

**Imatge 215.** Annexos (Annex 6, Codi del disseny de l'aplicació). Imatge extreta d'una *font pròpia*.

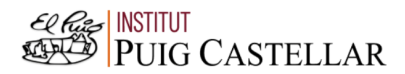

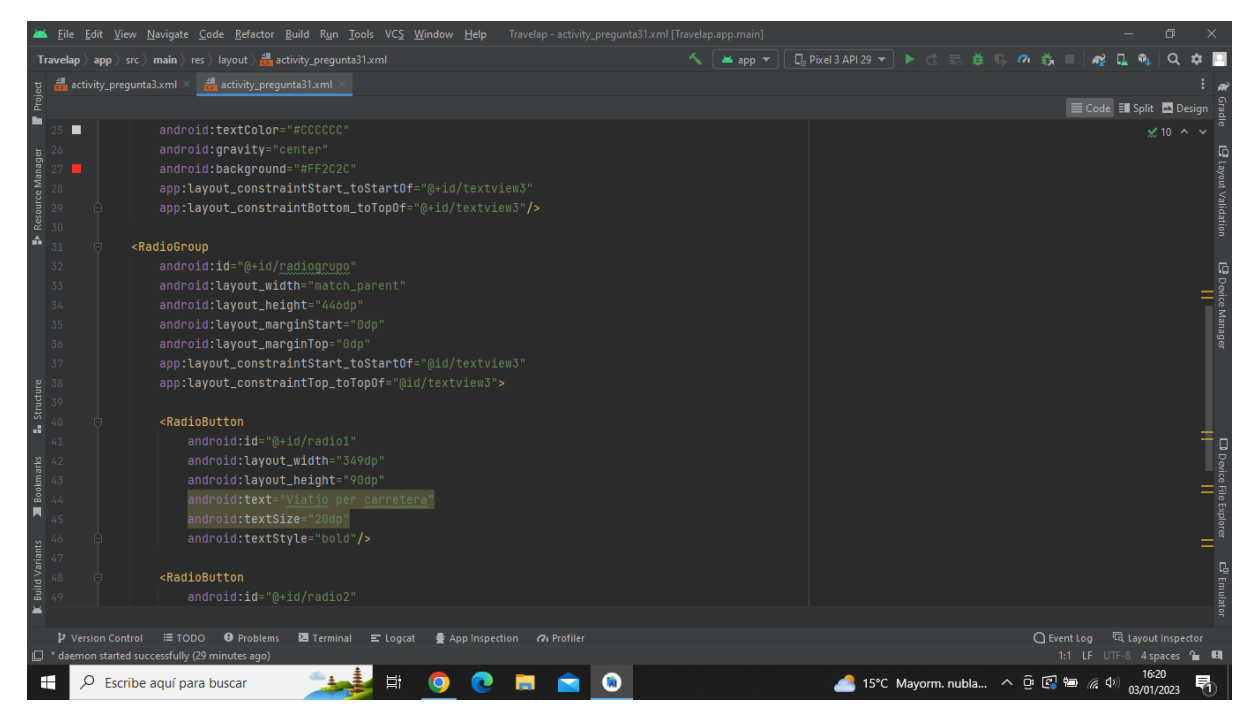

**Imatge 216.** Annexos (Annex 6, Codi del disseny de l'aplicació). Imatge extreta d'una *font pròpia*.

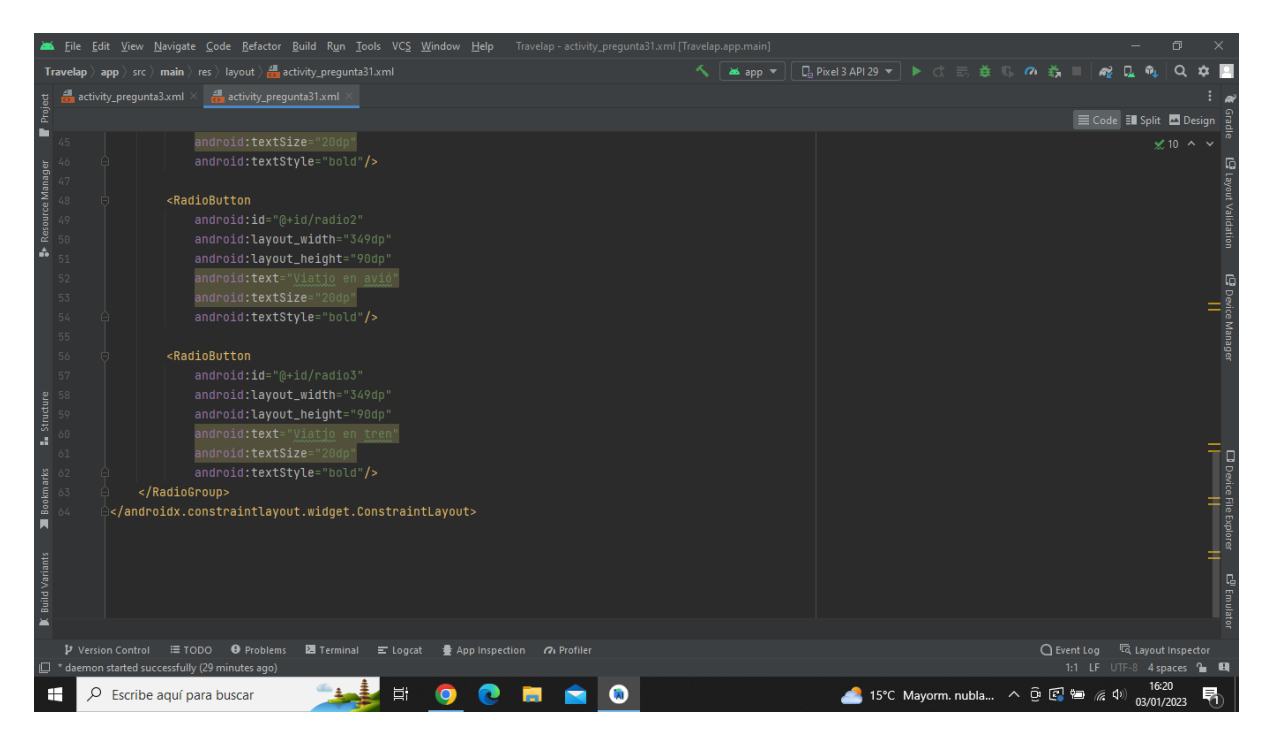

**Imatge 217.** Annexos (Annex 6, Codi del disseny de l'aplicació). Imatge extreta d'una *font pròpia*.

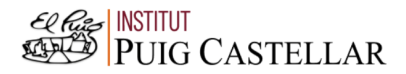

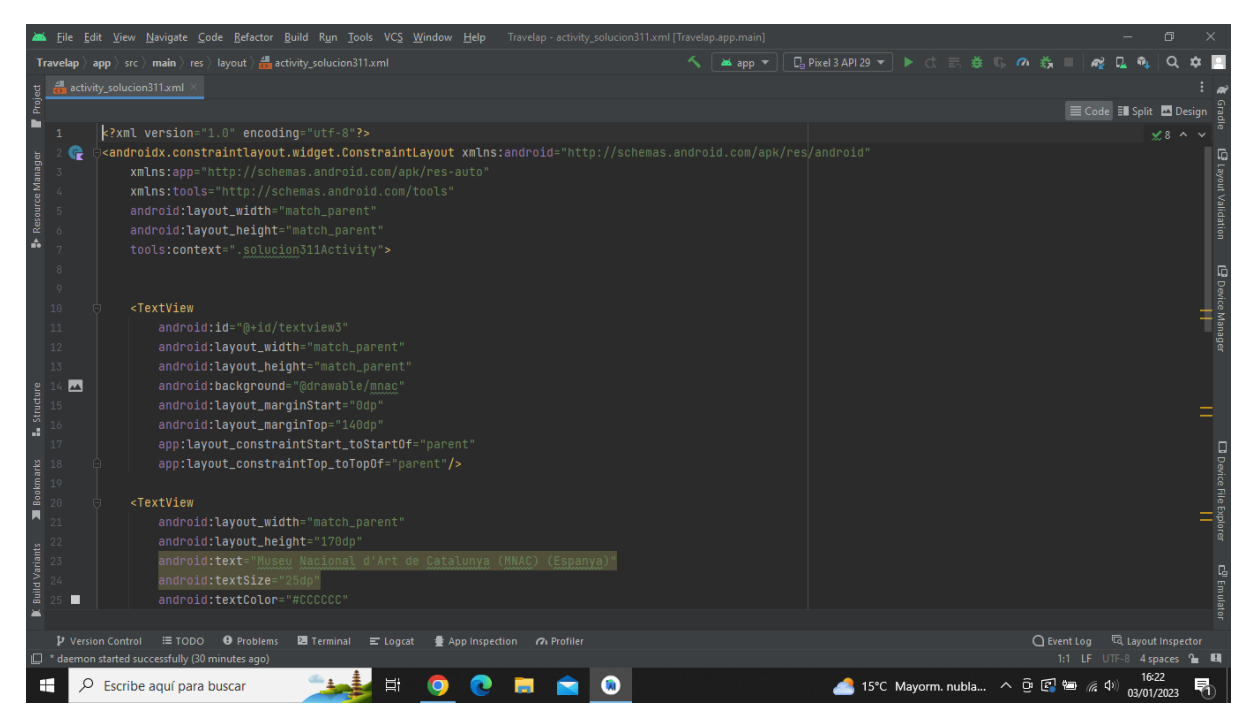

**Imatge 218.** Annexos (Annex 6, Codi del disseny de l'aplicació). Imatge extreta d'una *font pròpia*.

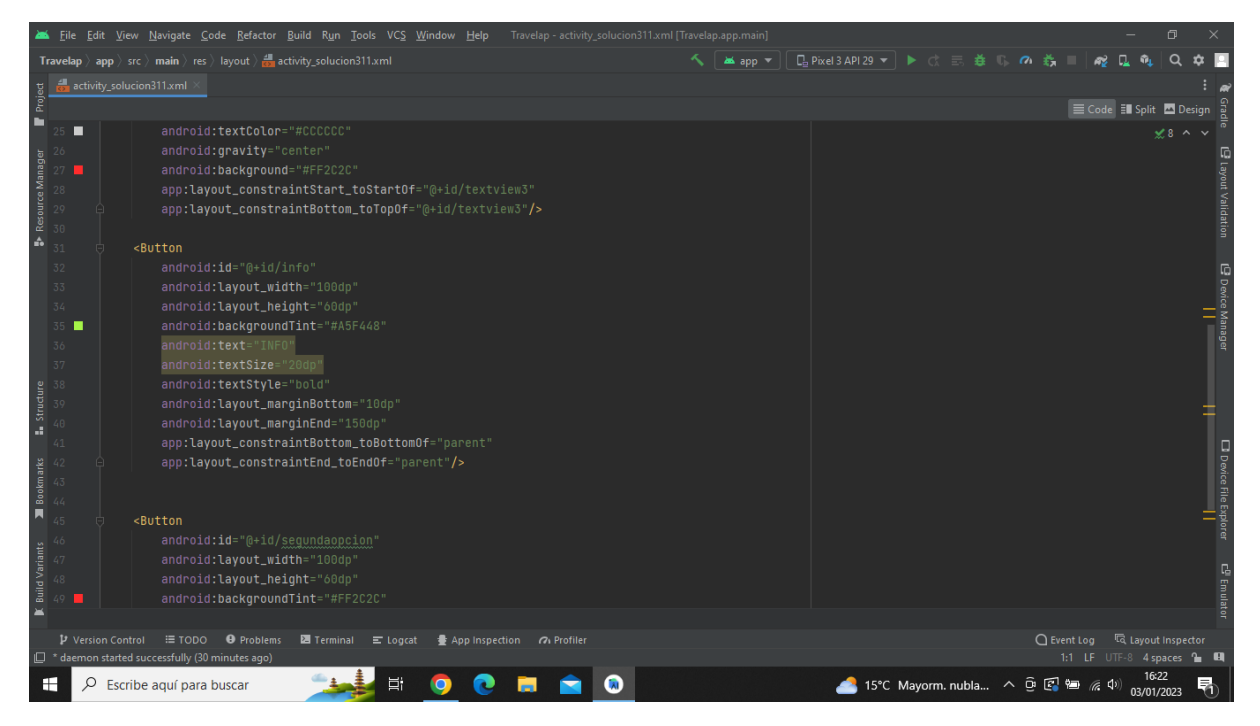

**Imatge 219.** Annexos (Annex 6, Codi del disseny de l'aplicació). Imatge extreta d'una *font pròpia*.

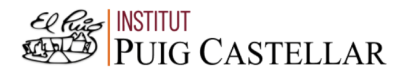

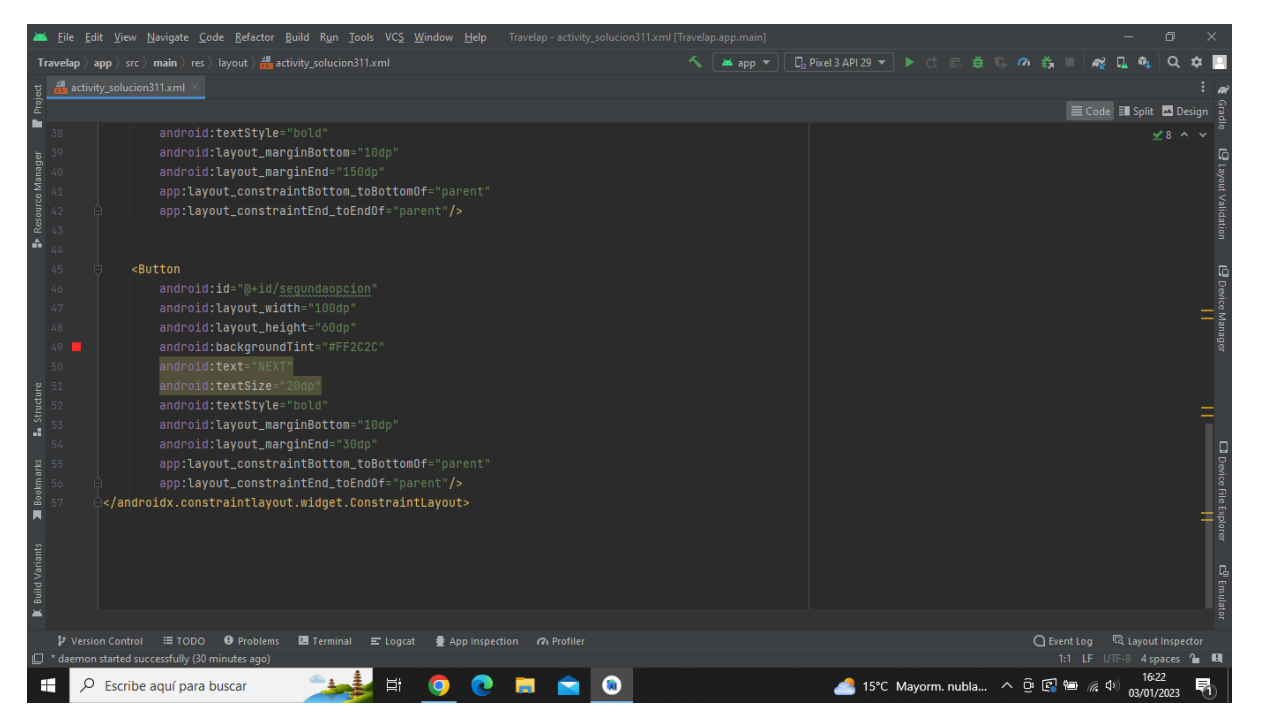

**Imatge 220.** Annexos (Annex 6, Codi del disseny de l'aplicació). Imatge extreta d'una *font pròpia*.

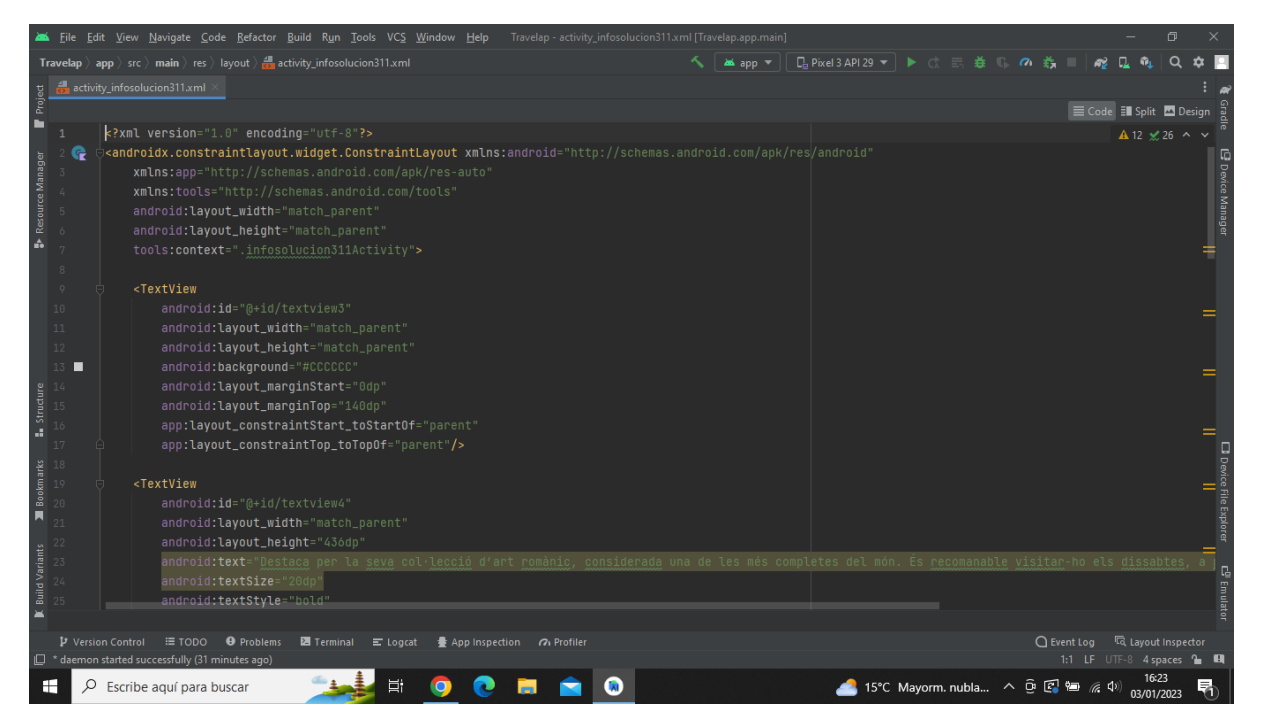

**Imatge 221.** Annexos (Annex 6, Codi del disseny de l'aplicació). Imatge extreta d'una *font pròpia*.
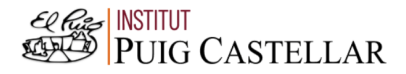

|                                                                                      |    |                   | File Edit View Navigate Code Refactor Build Run Tools VCS Window Help Travelap activity infosolucion311.xml [Travelap.app.main]      |                                               |                                     |                             | $\Box$ |                                    |
|--------------------------------------------------------------------------------------|----|-------------------|----------------------------------------------------------------------------------------------------|-----------------------------------------------|-------------------------------------|-----------------------------|--------|------------------------------------|
|                                                                                      |    |                   | <b>Travelap</b> $\rangle$ app $\rangle$ src $\rangle$ main $\rangle$ res $\rangle$ layout $\rangle$ and activity infosolucion311.xml | ▲app ▼    日 Pixel 3 API 29 ▼   ▶ は 三 善 () の 義 |                                     |                             |        |                                    |
|                                                                                      |    |                   | activity_infosolucion311.xml                                                                                                    |                                               |                                     |                             |        |                                    |
| Project                                                                              |    |                   |                                                                                                    |                                               |                                     | E Code El Split El Design   |        |                                    |
| ▬                                                                                    |    |                   | android:textStyle="bold"                                                                                                    |                                               |                                     | A 12 ≤ 26 ^ ∨               |        |                                    |
|                                                                                      | 26 |                   | android:textColor="@color/black"                                                                                                    |                                               |                                     |                             |        |                                    |
|                                                                                      |    |                   | android:elegantTextHeight="true"                                                                                                    |                                               |                                     |                             |        |                                    |
| Resource Manager                                                                     |    |                   | android: layout_marginStart="5dp"                                                                                                    |                                               |                                     |                             |        | <b>Powice Manage</b>               |
|                                                                                      |    |                   | android: layout_marginTop="0dp"                                                                                                    |                                               |                                     |                             |        |                                    |
|                                                                                      |    |                   | app:layout_constraintStart_toStartOf="@id/textview3"                                                                                 |                                               |                                     |                             |        |                                    |
| A                                                                                    |    |                   | app:layout_constraintTop_toTopOf="@id/textview3"/>                                                                                   |                                               |                                     |                             |        |                                    |
|                                                                                      | 32 |                   |                                                                                                    |                                               |                                     |                             |        |                                    |
|                                                                                      | 33 |                   | <textview< td=""><td></td><td></td><td></td><td></td><td></td></textview<>                                                           |                                               |                                     |                             |        |                                    |
|                                                                                      | 34 |                   | android:id="@+id/textview5"                                                                                                    |                                               |                                     |                             |        |                                    |
|                                                                                      | 35 |                   | android: layout_width="match_parent"                                                                                                 |                                               |                                     |                             |        |                                    |
|                                                                                      | 36 |                   | android: layout_height="446dp"                                                                                                    |                                               |                                     |                             |        |                                    |
|                                                                                      | 37 |                   | android:text="- Allotjament: apartament airbnb"                                                                                      |                                               |                                     |                             |        |                                    |
|                                                                                      |    |                   | android:textSize="20dp"                                                                                                    |                                               |                                     |                             |        |                                    |
|                                                                                      |    |                   | android:textStyle="bold"                                                                                                    |                                               |                                     |                             |        |                                    |
| $\begin{array}{c}\n\bullet \\ \bullet \\ \bullet \\ \bullet \\ \bullet\n\end{array}$ |    |                   | android: elegantTextHeight="true"                                                                                                    |                                               |                                     |                             |        |                                    |
|                                                                                      | 41 |                   | android: layout_marginStart="10dp"                                                                                                   |                                               |                                     |                             |        |                                    |
|                                                                                      |    |                   | android: layout_marginTop="160dp"                                                                                                    |                                               |                                     |                             |        |                                    |
| Bookmarks                                                                            |    |                   | app:layout_constraintStart_toStartOf="@id/textview4"                                                                                 |                                               |                                     |                             |        |                                    |
|                                                                                      |    |                   | app:layout_constraintTop_toTopOf="@id/textview4"/>                                                                                   |                                               |                                     |                             |        |                                    |
| П                                                                                    |    |                   |                                                                                                    |                                               |                                     |                             |        |                                    |
|                                                                                      |    |                   | <textview< td=""><td></td><td></td><td></td><td></td><td><b>CD</b> Device File Explorer<br/> </td></textview<>                       |                                               |                                     |                             |        | <b>CD</b> Device File Explorer<br> |
| <b>Build Variants</b>                                                                |    |                   | android:id="@+id/textview6"                                                                                                    |                                               |                                     |                             |        |                                    |
|                                                                                      |    |                   | android: layout_width="match_parent"                                                                                                 |                                               |                                     |                             |        | E <sup>0</sup> Emulato             |
|                                                                                      |    |                   | android: layout_height="446dp"                                                                                                    |                                               |                                     |                             |        |                                    |
| $\equiv$                                                                             |    |                   |                                                                                                    |                                               |                                     |                             |        |                                    |
|                                                                                      |    | P Version Control | $\equiv$ TODO<br><b>O</b> Problems<br><b>图</b> Terminal ■ Logcat<br>● App Inspection 7 Profiler                                      |                                               | ○ Event Log < < Collayout Inspector |                             |        |                                    |
|                                                                                      |    |                   | $\Box$ * daemon started successfully (31 minutes ago)                                                                                |                                               |                                     | 1:1 LF UTF-8 4 spaces to El |        |                                    |
| н                                                                                    |    | Q                 | Ξi<br>Escribe aguí para buscar                                                                                                    | 15°C Mayorm. nubla へ 回 图 归 系 (1)              |                                     | 03/01/2023                  |        |                                    |

**Imatge 222.** Annexos (Annex 6, Codi del disseny de l'aplicació). Imatge extreta d'una *font pròpia*.

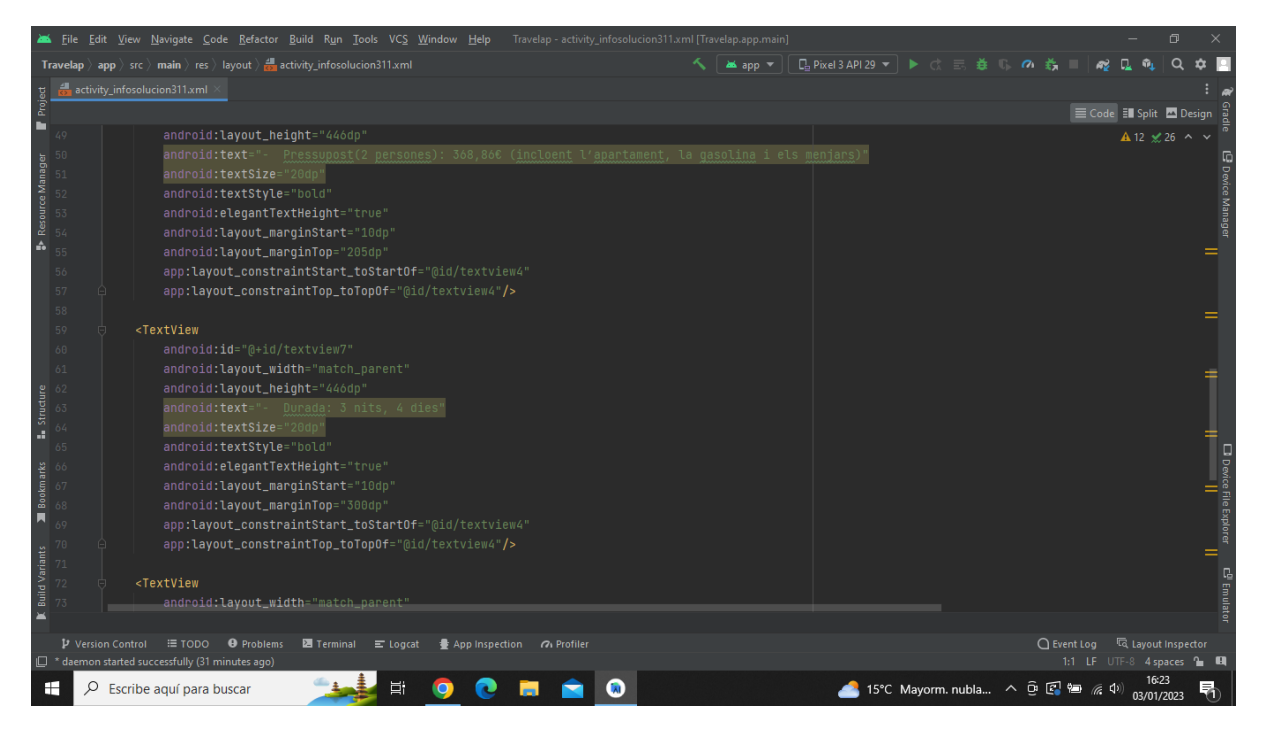

**Imatge 223.** Annexos (Annex 6, Codi del disseny de l'aplicació). Imatge extreta d'una *font pròpia*.

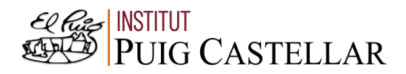

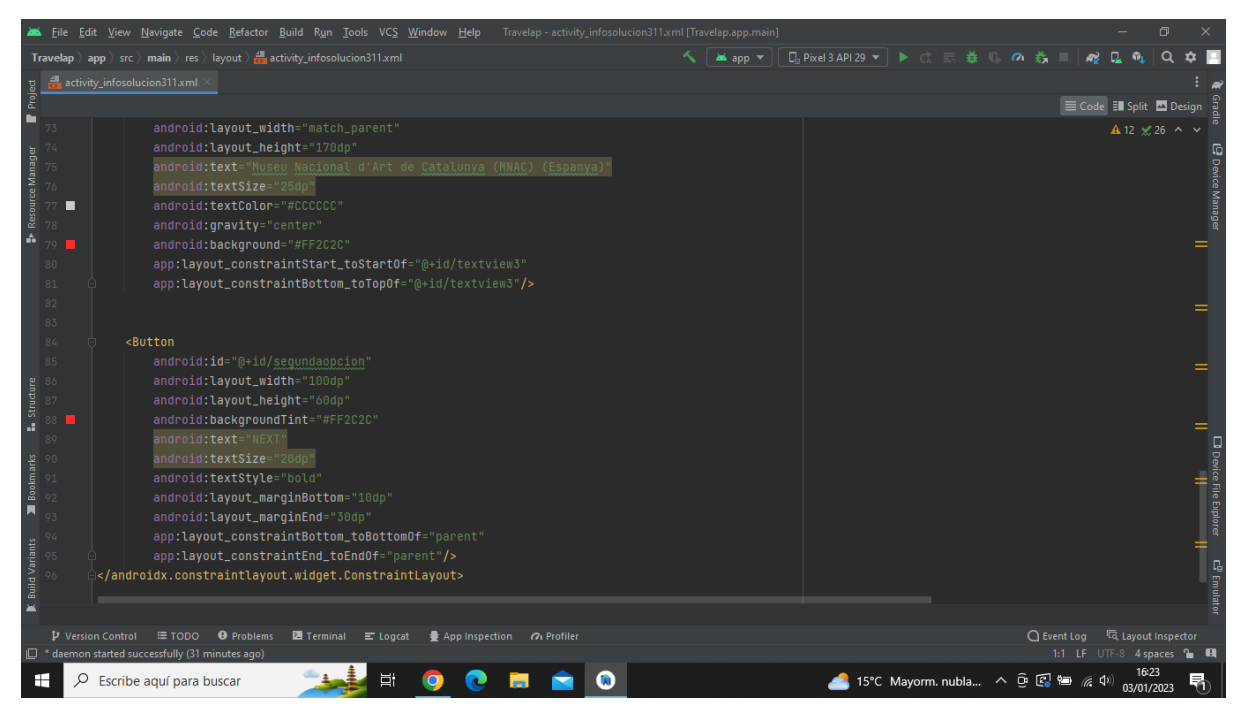

**Imatge 224.** Annexos (Annex 6, Codi del disseny de l'aplicació). Imatge extreta d'una *font pròpia*.

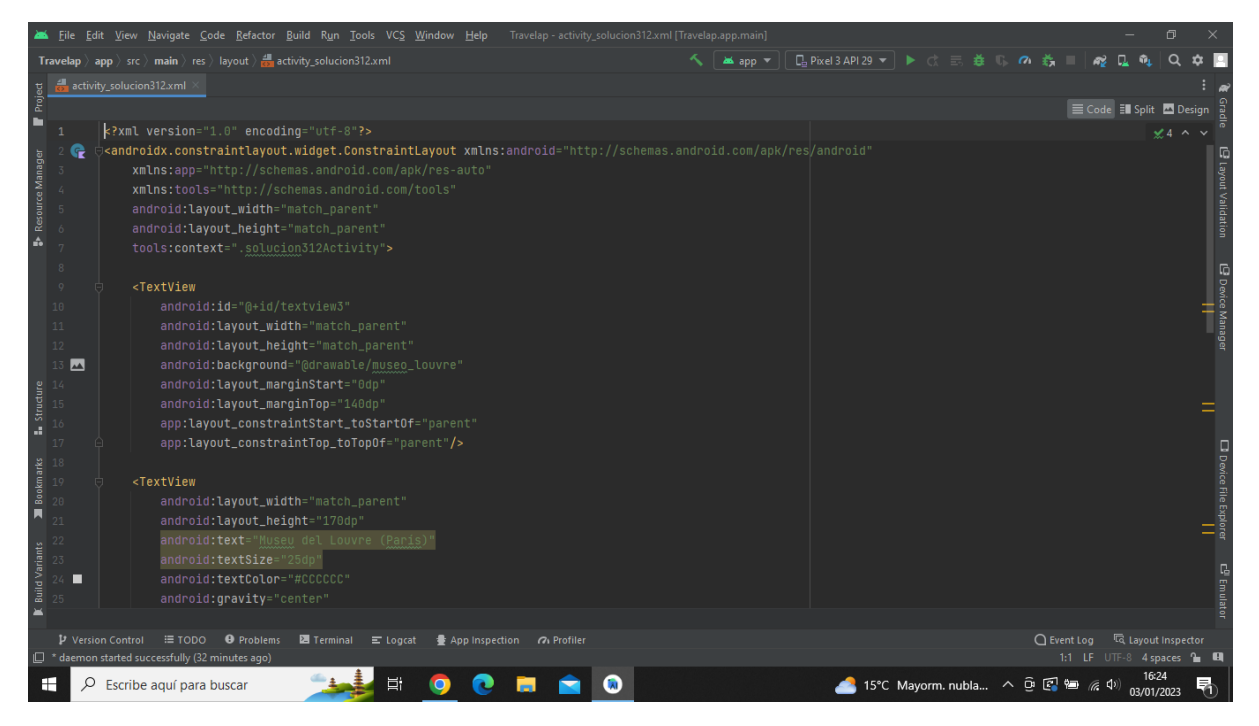

**Imatge 225.** Annexos (Annex 6, Codi del disseny de l'aplicació). Imatge extreta d'una *font pròpia*.

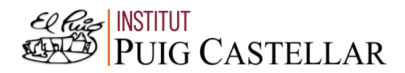

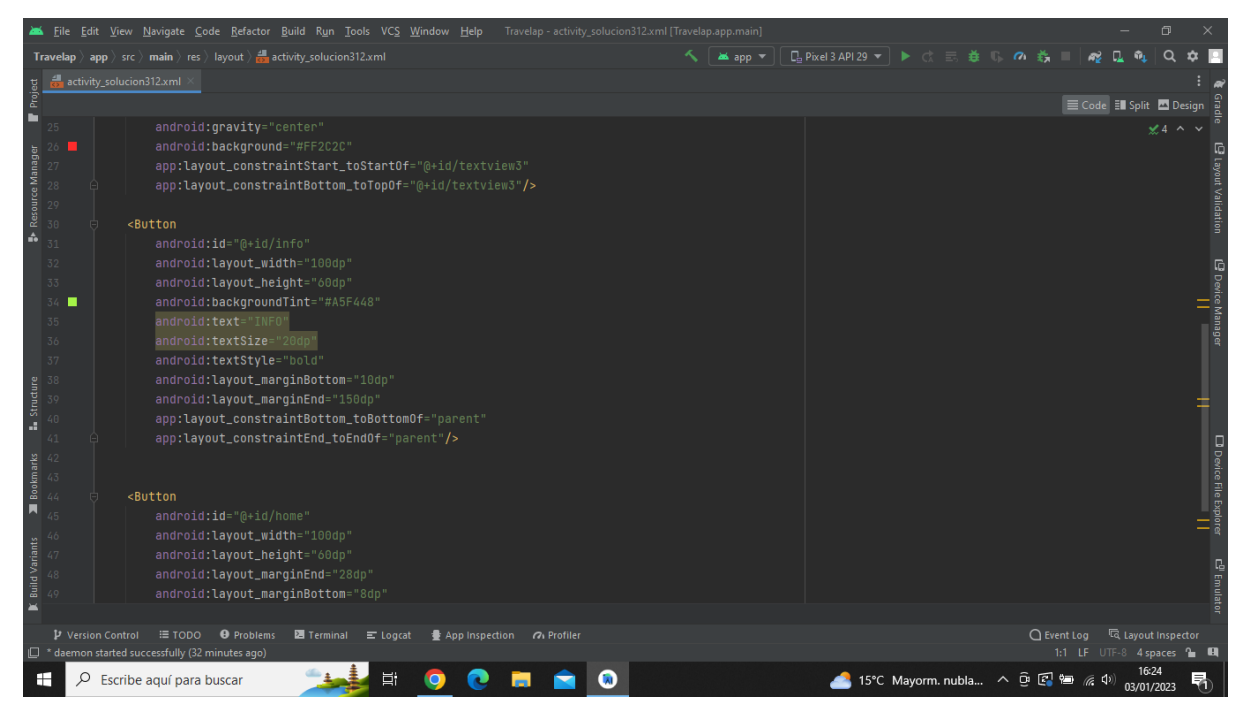

**Imatge 226.** Annexos (Annex 6, Codi del disseny de l'aplicació). Imatge extreta d'una *font pròpia*.

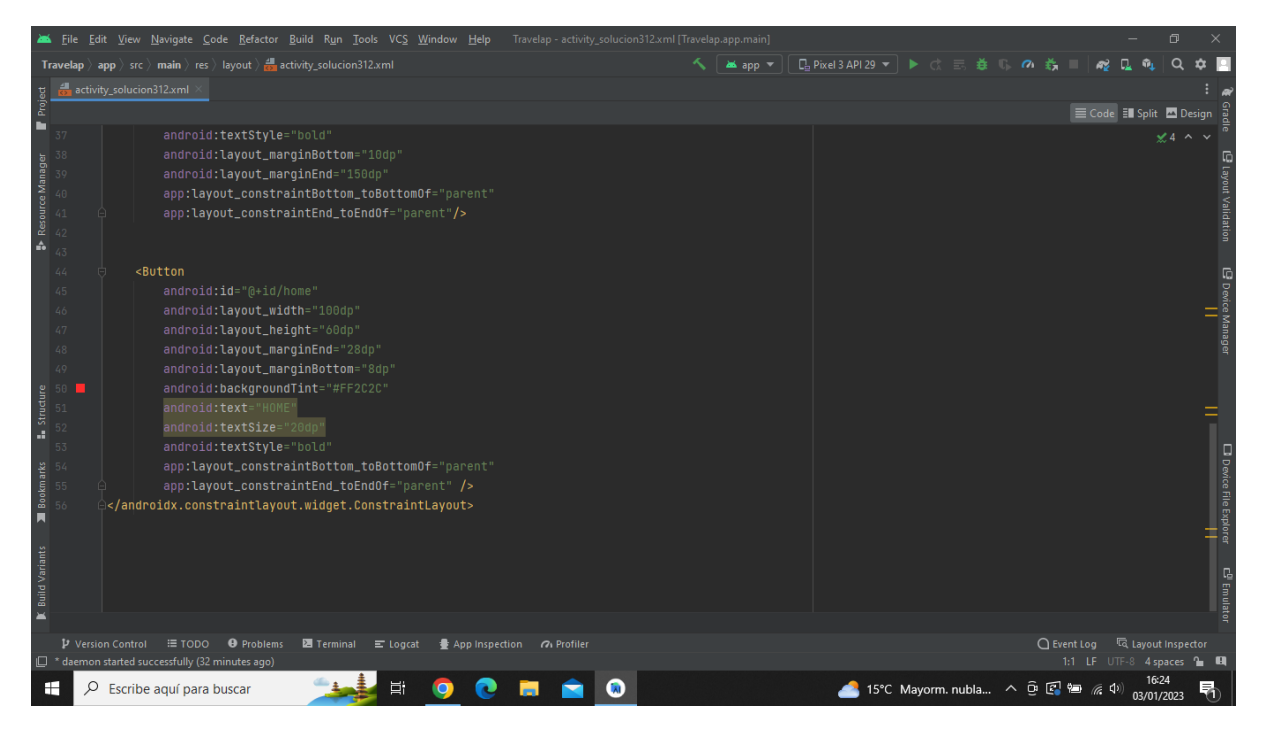

**Imatge 227.** Annexos (Annex 6, Codi del disseny de l'aplicació). Imatge extreta d'una *font pròpia*.

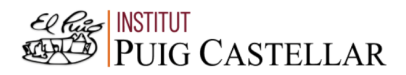

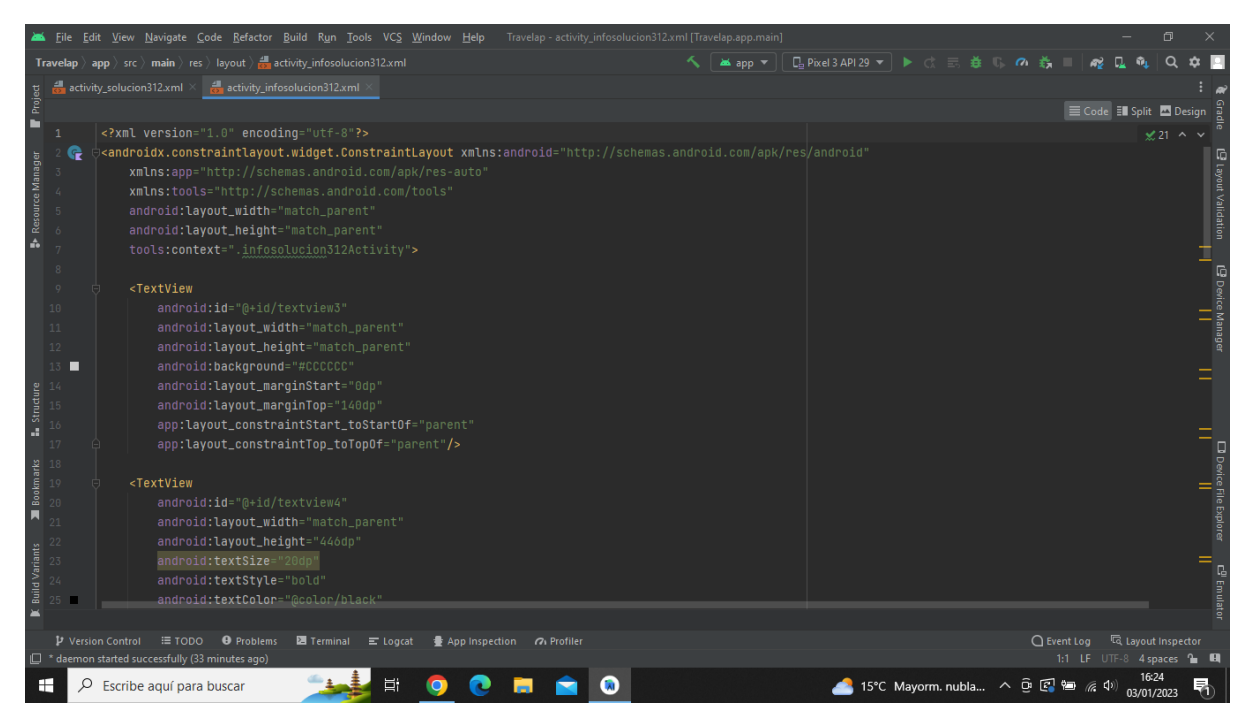

**Imatge 228.** Annexos (Annex 6, Codi del disseny de l'aplicació). Imatge extreta d'una *font pròpia*.

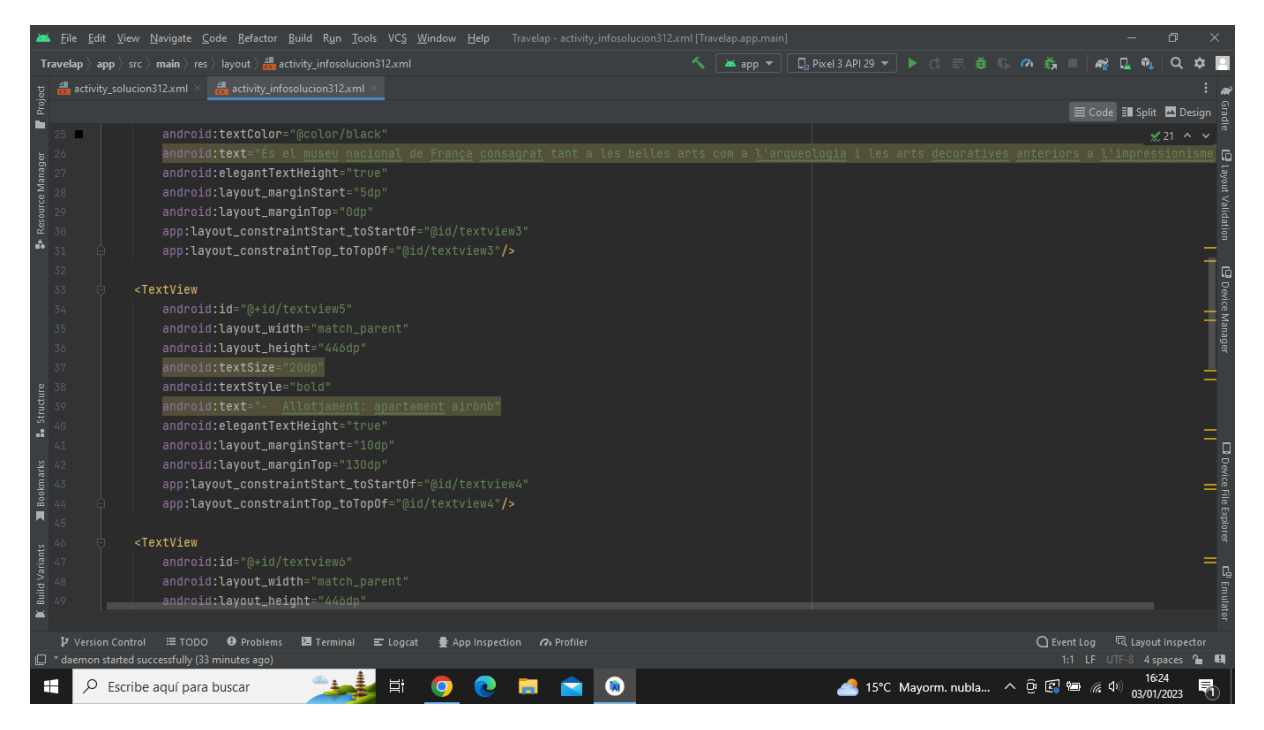

**Imatge 229.** Annexos (Annex 6, Codi del disseny de l'aplicació). Imatge extreta d'una *font pròpia*.

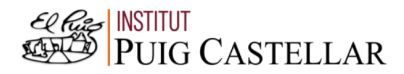

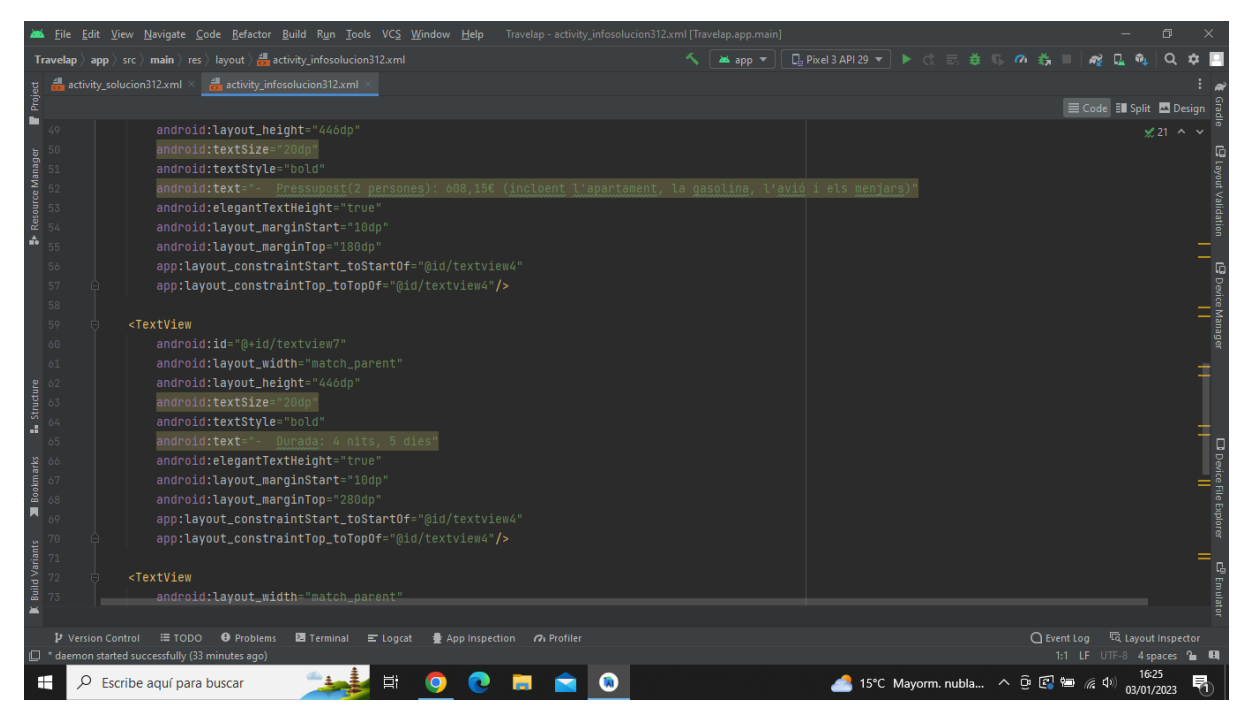

**Imatge 230.** Annexos (Annex 6, Codi del disseny de l'aplicació). Imatge extreta d'una *font pròpia*.

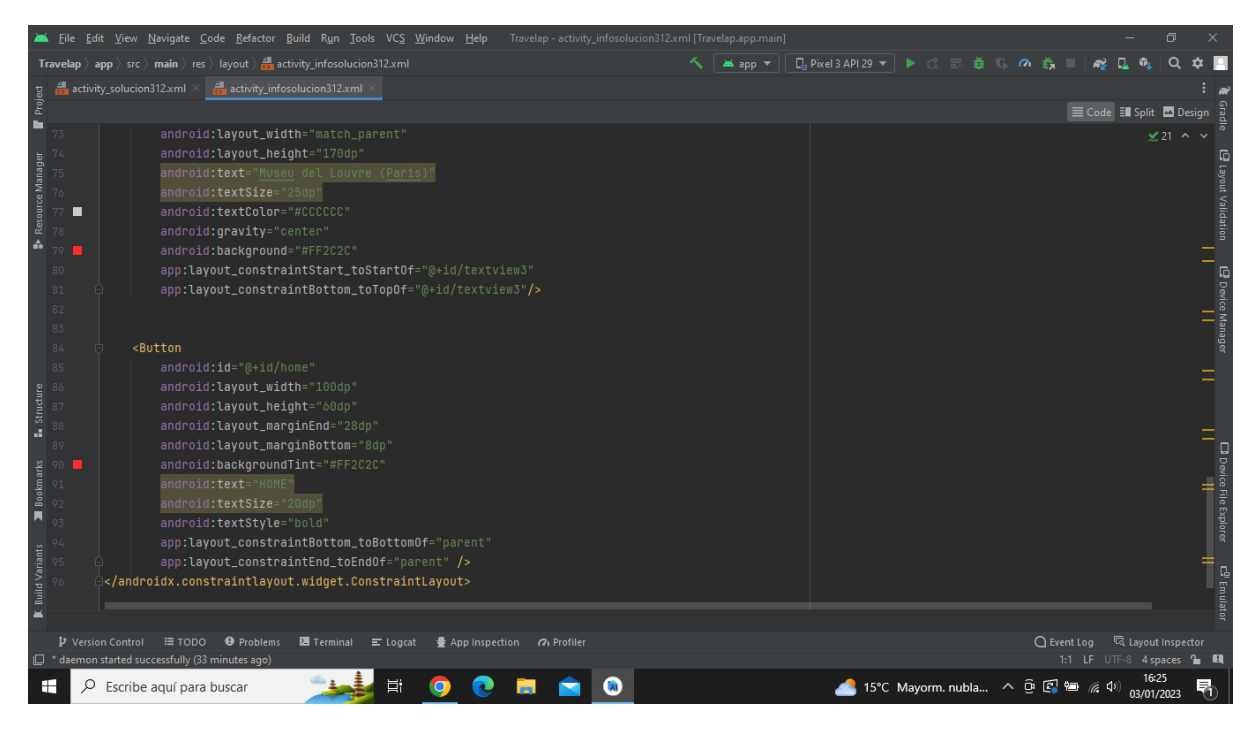

**Imatge 231.** Annexos (Annex 6, Codi del disseny de l'aplicació). Imatge extreta d'una *font pròpia*.

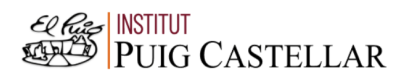

|                                                                         |                                                                                               | File Edit View Navigate Code Refactor Build Run Tools VCS Window Help<br>Travelap - activity_solucion313.xml [Travelap.app.main]                                                                                                    |          |                                         |                                  |                                     |                                 | $\Box$                 |                                                        |
|-------------------------------------------------------------------------|-----------------------------------------------------------------------------------------------|----------------------------------------------------------------------------------------------------|----------|-----------------------------------------|----------------------------------|-------------------------------------|---------------------------------|------------------------|--------------------------------------------------------|
|                                                                         |                                                                                               | <b>Travelap</b> $\rangle$ app $\rangle$ src $\rangle$ main $\rangle$ res $\rangle$ layout $\rangle$ and activity_solucion313.xml                                                                                                    | as app = | <b>□ Pixel 3 API 29 ▼ ▶ ♂ 三 益 ■ の 義</b> |                                  |                                     |                                 |                        |                                                        |
|                                                                         |                                                                                               | activity_solucion313.xml                                                                                                    |          |                                         |                                  |                                     |                                 |                        |                                                        |
| Project                                                                 |                                                                                               |                                                                                                    |          |                                         |                                  |                                     | E Code El Split <b>D</b> Design |                        |                                                        |
| ▬                                                                       |                                                                                               | xml version="1.0" encoding="utf-8"?                                                                                                    |          |                                         |                                  |                                     |                                 | $A6 \times 7$ ^ $\vee$ |                                                        |
| Resource Manager<br>ă.                                                  | 6<br>$\overline{\tau}$<br>8<br>$\circ$<br>10<br>11<br>12 <sub>12</sub><br>$13$ $\blacksquare$ | < <b>androidx.constraintlayout.widget.ConstraintLayout xmlns:</b> android="http://schemas.android.com/apk/res <mark>/android"</mark><br>xmlns:app="http://schemas.android.com/apk/res-auto"<br>xmlns:tools="http://schemas.android.com/tools"<br>android: layout_width="match_parent"<br>android: layout_height="match_parent"<br>tools:context=".solucion313Activity"><br><textview<br>android: id="@+id/textview3"<br/>android: layout_width="match_parent"<br/>android: layout_height="match_parent"<br/>android:background="@drawable/museu_dali"</textview<br> |          |                                         |                                  |                                     |                                 |                        | El Layout Validation<br>@ Device Manager<br>           |
| <b>L</b> Structure                                                      | 14<br>15<br>16                                                                                | android: layout_marginStart="0dp"<br>android: layout_marginTop="140dp"<br>app:layout_constraintStart_toStartOf="parent"                                                                                                    |          |                                         |                                  |                                     |                                 |                        |                                                        |
| <b>Bookmarks</b><br>$\blacksquare$<br><b>Build Variants</b><br>$\equiv$ | 17<br>18<br>19<br>20<br>21<br>$23 -$<br>п                                                     | app:layout_constraintTop_toTopOf="parent"/><br><textview<br>android: layout_width="match_parent"<br/>android: layout_height="170dp"<br/>android:text="Museu Dalí, Catalunya (Espanya)"<br/>android:textSize="25dp"<br/>android:textColor="#CCCCCC"<br/>android:gravity="center"</textview<br>                                                                                                    |          |                                         |                                  |                                     |                                 |                        | $\Box$ Device File Explorer<br>c <sup>01</sup> Emulato |
|                                                                         | <b>D</b> Version Control                                                                      | $\equiv$ TODO<br><b>O</b> Problems<br><b>图</b> Terminal ■ Logcat<br>● App Inspection 7 Profiler<br>$\Box$ * daemon started successfully (34 minutes ago)                                                                                                    |          |                                         |                                  | ○ Event Log < < Collayout Inspector | 1:1 LF UTF-8 4 spaces to El     |                        |                                                        |
| H                                                                       | Q                                                                                             | 端<br>Escribe aguí para buscar                                                                                                    |          |                                         | 15°C Mayorm. nubla へ 回 图 归 系 (1) |                                     | 03/01/2023                      |                        |                                                        |

**Imatge 232.** Annexos (Annex 6, Codi del disseny de l'aplicació). Imatge extreta d'una *font pròpia*.

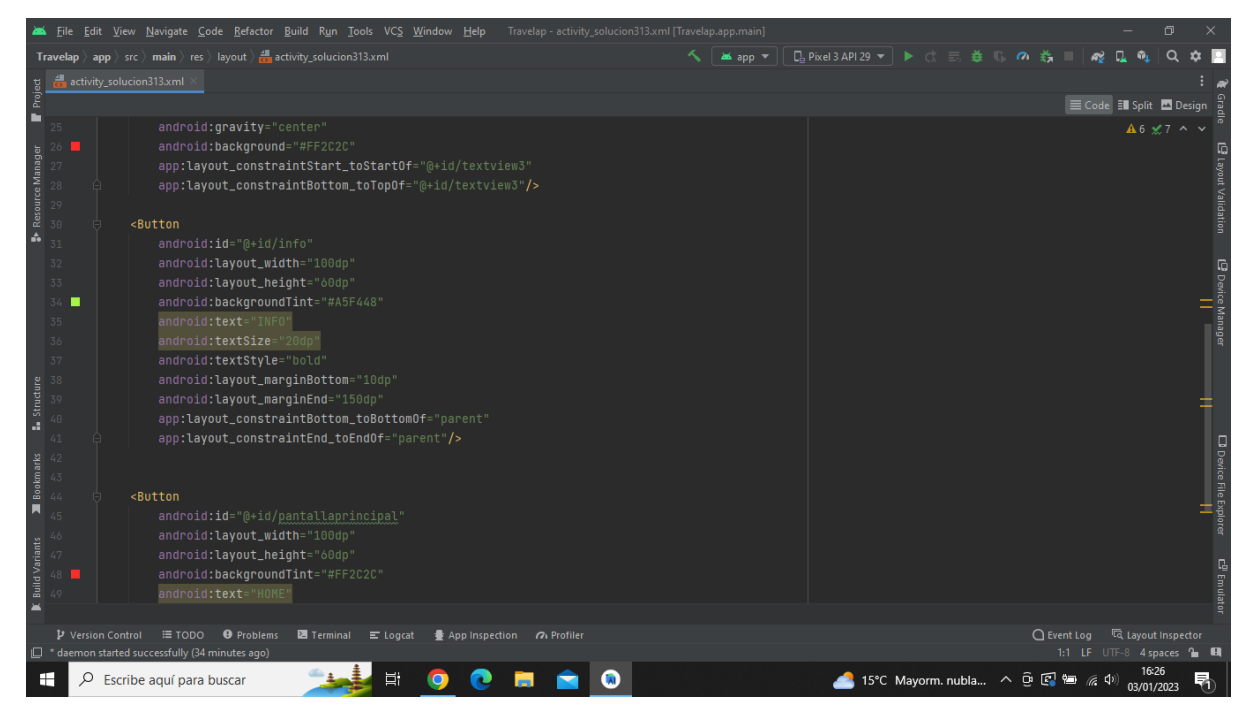

**Imatge 233.** Annexos (Annex 6, Codi del disseny de l'aplicació). Imatge extreta d'una *font pròpia*.

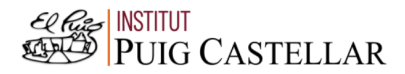

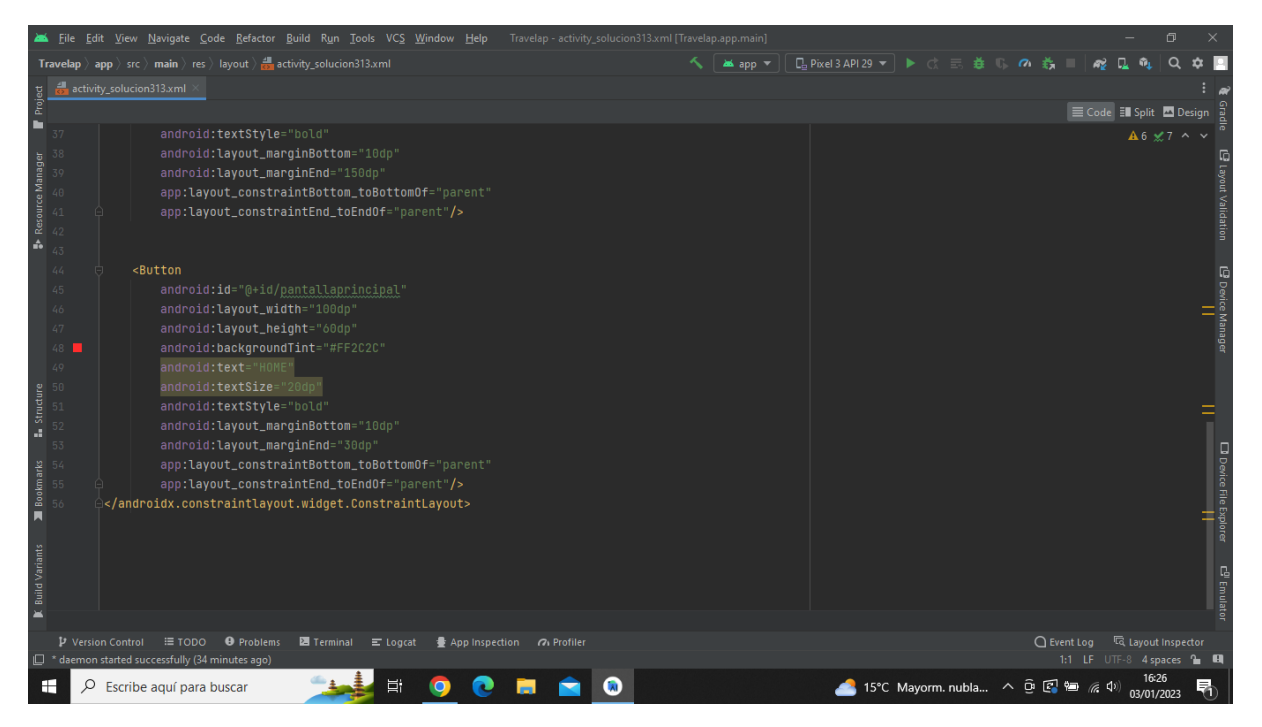

**Imatge 234.** Annexos (Annex 6, Codi del disseny de l'aplicació). Imatge extreta d'una *font pròpia*.

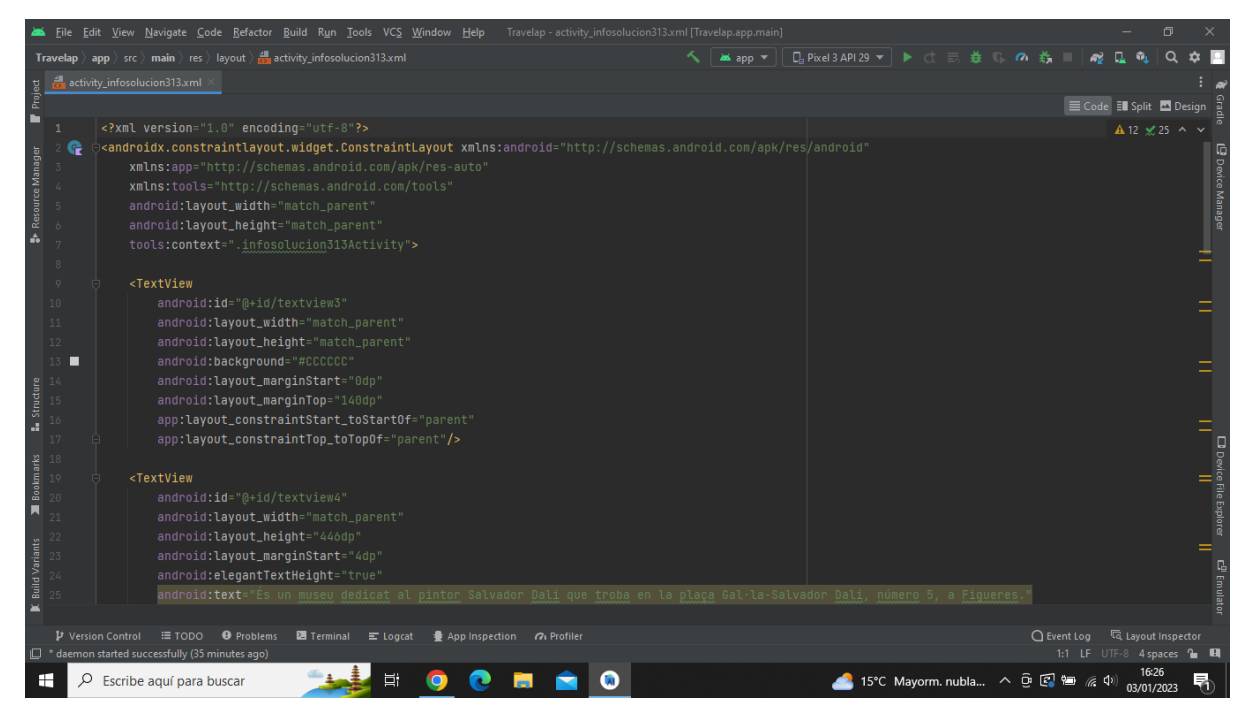

**Imatge 235.** Annexos (Annex 6, Codi del disseny de l'aplicació). Imatge extreta d'una *font pròpia*.

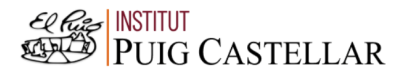

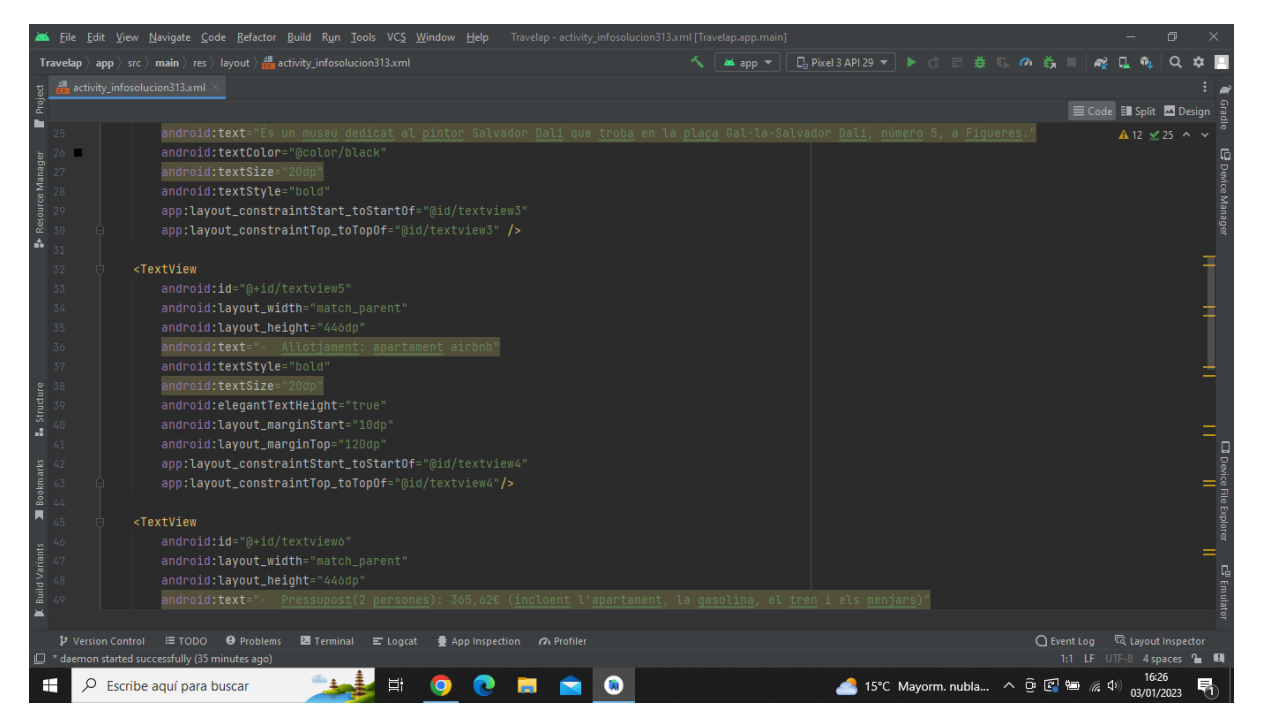

**Imatge 236.** Annexos (Annex 6, Codi del disseny de l'aplicació). Imatge extreta d'una *font pròpia*.

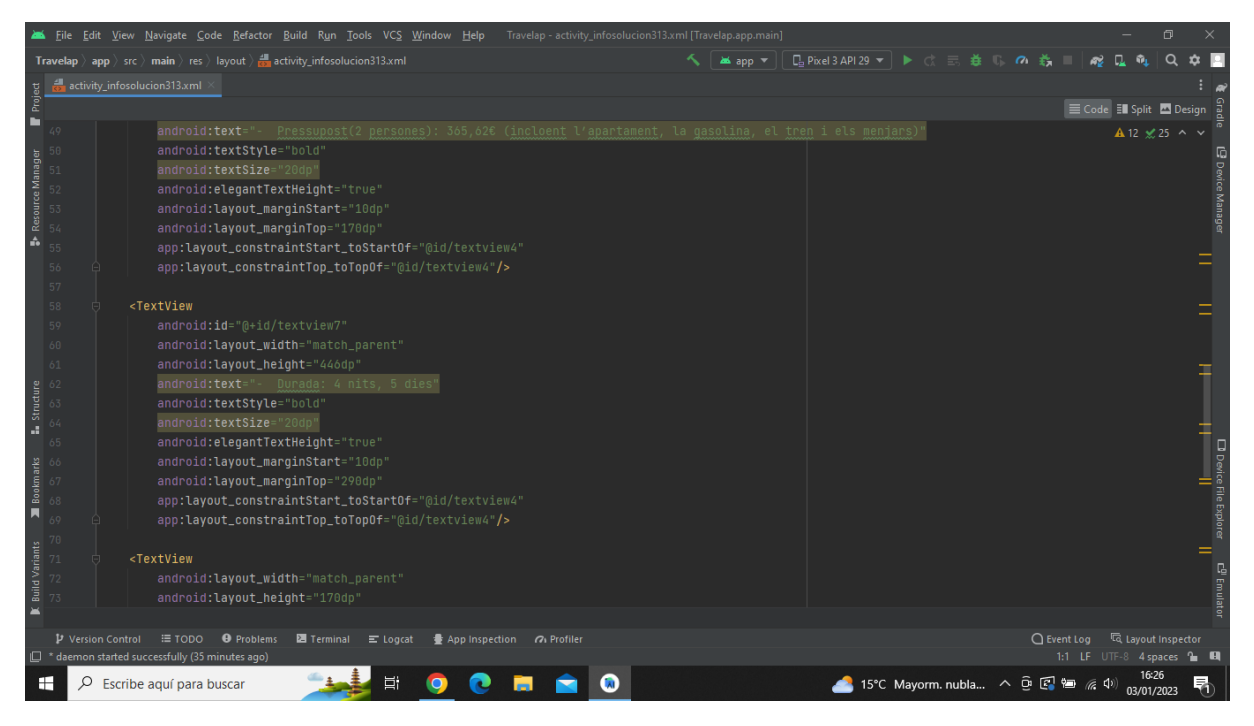

**Imatge 237.** Annexos (Annex 6, Codi del disseny de l'aplicació). Imatge extreta d'una *font pròpia*.

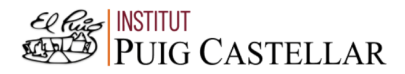

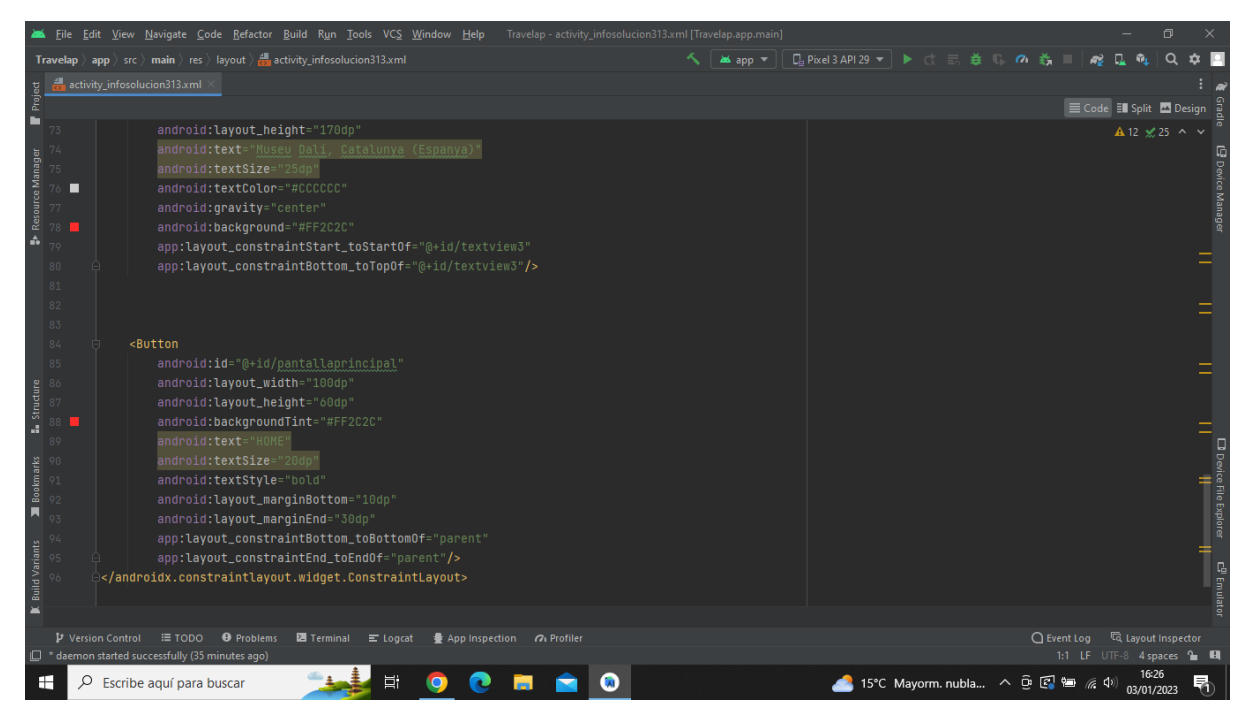

**Imatge 238.** Annexos (Annex 6, Codi del disseny de l'aplicació). Imatge extreta d'una *font pròpia*.

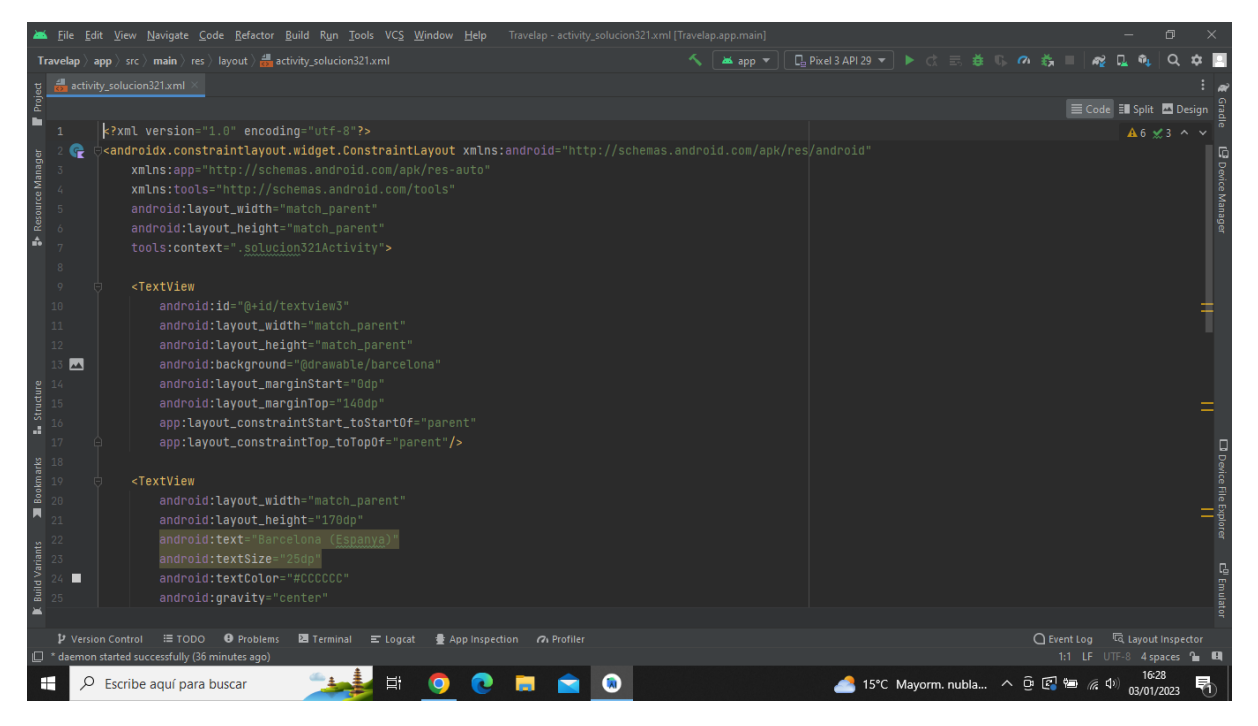

**Imatge 239.** Annexos (Annex 6, Codi del disseny de l'aplicació). Imatge extreta d'una *font pròpia*.

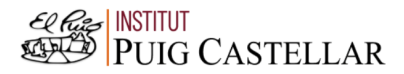

|                                          |                          | File Edit View Navigate Code Refactor Build Run Tools VCS Window Help Travelap activity_solucion321.xml [Travelap.app.main]      |                 | $\Box$                                                              |
|------------------------------------------|--------------------------|----------------------------------------------------------------------------------------------------|-----------------|---------------------------------------------------------------------|
|                                          |                          | <b>Travelap</b> $\rangle$ app $\rangle$ src $\rangle$ main $\rangle$ res $\rangle$ layout $\rangle$ and activity_solucion321.xml | <b>as app</b> ▼ |                                                                     |
|                                          |                          | activity_solucion321.xml                                                                                                    |                 |                                                                     |
| Project                                  |                          |                                                                                                    |                 | E Code El Split 2 Design                                            |
| в                                        |                          | android:gravity="center"                                                                                                    |                 | $A6 \times 3$ ^ $\vee$                                              |
|                                          |                          | android:background="#FF2C2C"                                                                                                    |                 |                                                                     |
|                                          |                          | app:layout_constraintStart_toStartOf="@+id/textview3"                                                                            |                 |                                                                     |
|                                          |                          | app:layout_constraintBottom_toTopOf="@+id/textview3"/>                                                                           |                 |                                                                     |
| Resource Manager                         |                          |                                                                                                    |                 | E Device Manage                                                     |
|                                          | 30                       | <button< td=""><td></td><td></td></button<>                                                                                      |                 |                                                                     |
| ŵ                                        | 31                       | android: id="@+id/info"                                                                                                    |                 |                                                                     |
|                                          | 32                       | android: layout_width="100dp"                                                                                                    |                 |                                                                     |
|                                          | 33                       | android: layout_height="60dp"                                                                                                    |                 |                                                                     |
|                                          | 34                       | android:backgroundTint="#A5F448"                                                                                                 |                 |                                                                     |
|                                          | 35                       | android:text="INFO"                                                                                                    |                 |                                                                     |
|                                          | 36                       | android:textSize="20dp"                                                                                                    |                 |                                                                     |
|                                          | 37                       | android:textStyle="bold"<br>android: layout_marginBottom="10dp"                                                                  |                 |                                                                     |
|                                          | 38                       | android: layout_marginEnd="150dp"                                                                                                |                 |                                                                     |
| <b>L.</b> Structure                      | 39<br>40.                | app:layout_constraintBottom_toBottomOf="parent"                                                                                  |                 |                                                                     |
|                                          | 41                       | app:layout_constraintEnd_toEndOf="parent"/>                                                                                      |                 |                                                                     |
|                                          |                          |                                                                                                    |                 | <b>D</b> Device File Explorer                                       |
|                                          |                          |                                                                                                    |                 |                                                                     |
| <b>E</b><br><b>Bookmarks</b><br>45<br>45 |                          | <button< td=""><td></td><td></td></button<>                                                                                      |                 |                                                                     |
|                                          |                          | android:id="@+id/pantallaprincipal"                                                                                              |                 |                                                                     |
|                                          |                          | android: layout_width="100dp"                                                                                                    |                 |                                                                     |
| <b>Build Variants</b>                    | 47                       | android: layout_height="60dp"                                                                                                    |                 |                                                                     |
|                                          | 48                       | android:backgroundTint="#FF2C2C"                                                                                                 |                 | $\mathbb{E}^0$ Emulat                                               |
|                                          |                          | android:text="HOME"                                                                                                    |                 |                                                                     |
|                                          |                          |                                                                                                    |                 |                                                                     |
|                                          | <b>P</b> Version Control | $\equiv$ TODO $\qquad$ Problems<br><b>图</b> Terminal ■ Logcat<br>● App Inspection 7 Profiler                                     |                 | □ Event Log<br>layout Inspector                                     |
|                                          |                          | <sup>2</sup> daemon started successfully (36 minutes ago)                                                                        |                 | 1:1 LF UTF-8 4 spaces & CH                                          |
| н                                        | Ω                        | <b>目</b><br>$\lambda$<br>Escribe aguí para buscar                                                                                |                 | 16:28<br>15°C Mayorm. nubla へ Û 【 图 <i>系</i> (1)<br>昂<br>03/01/2023 |

**Imatge 240.** Annexos (Annex 6, Codi del disseny de l'aplicació). Imatge extreta d'una *font pròpia*.

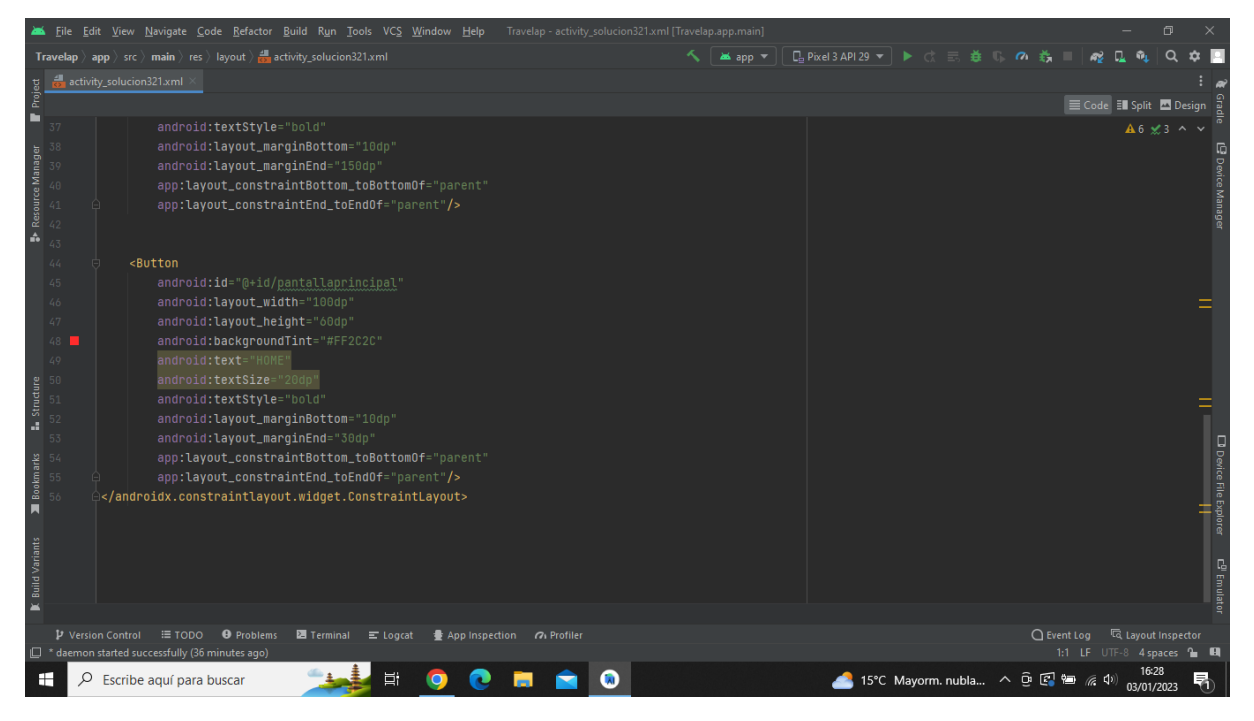

**Imatge 241.** Annexos (Annex 6, Codi del disseny de l'aplicació). Imatge extreta d'una *font pròpia*.

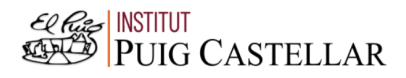

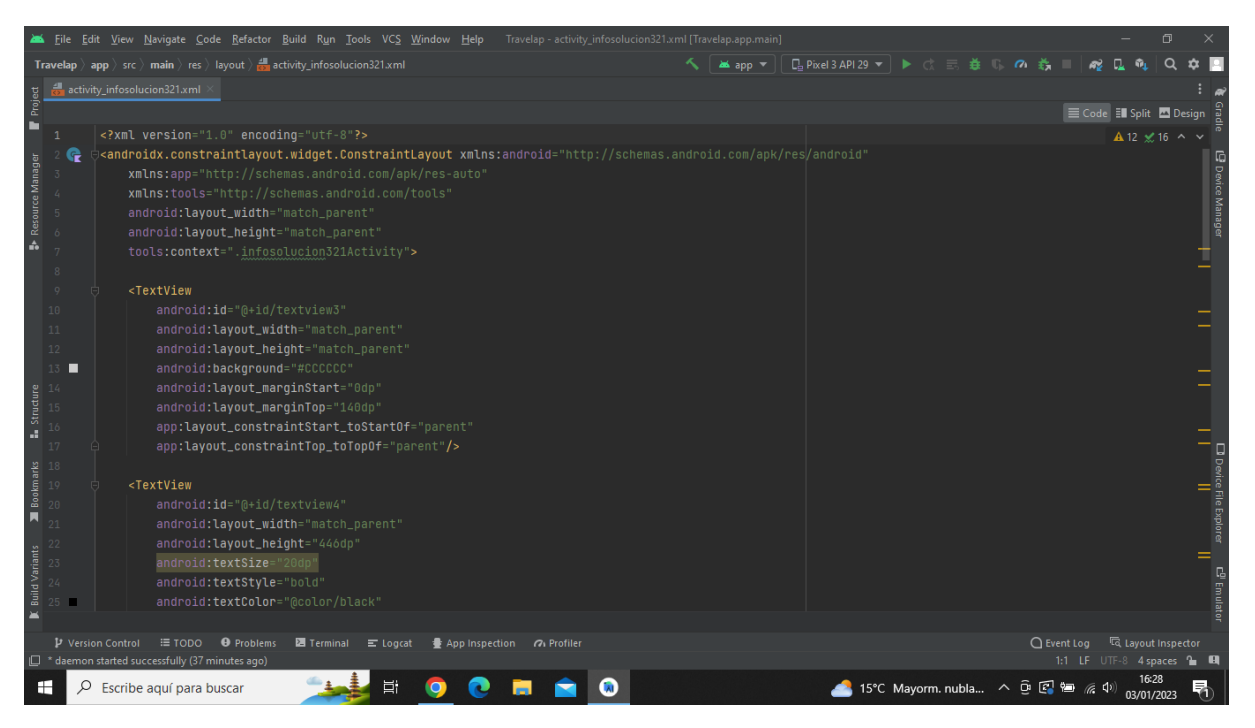

**Imatge 242.** Annexos (Annex 6, Codi del disseny de l'aplicació). Imatge extreta d'una *font pròpia*.

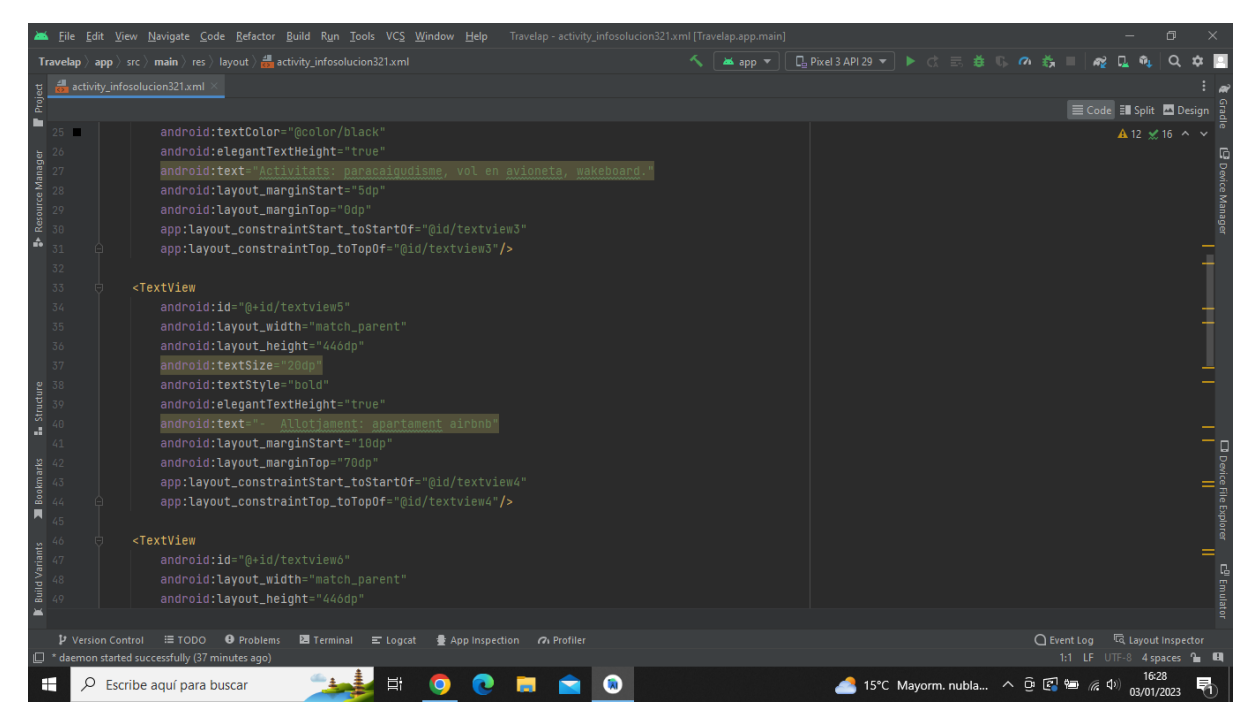

**Imatge 243.** Annexos (Annex 6, Codi del disseny de l'aplicació). Imatge extreta d'una *font pròpia*.

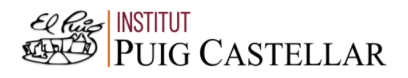

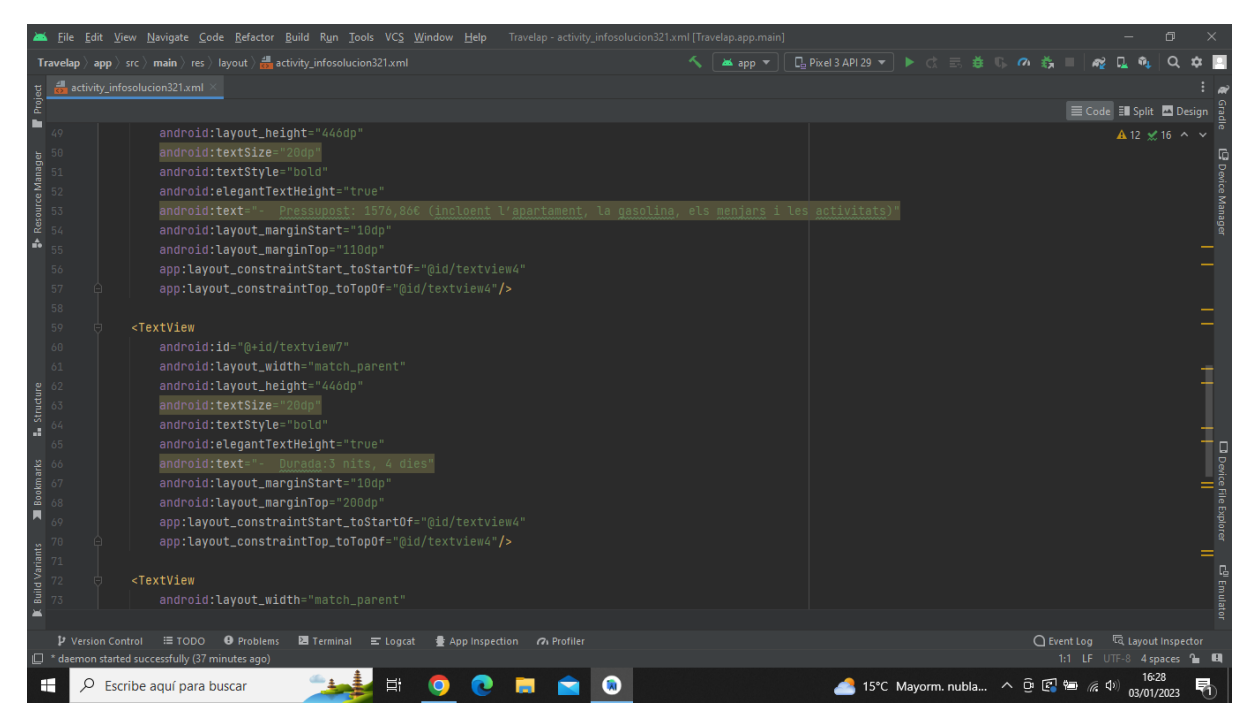

**Imatge 244.** Annexos (Annex 6, Codi del disseny de l'aplicació). Imatge extreta d'una *font pròpia*.

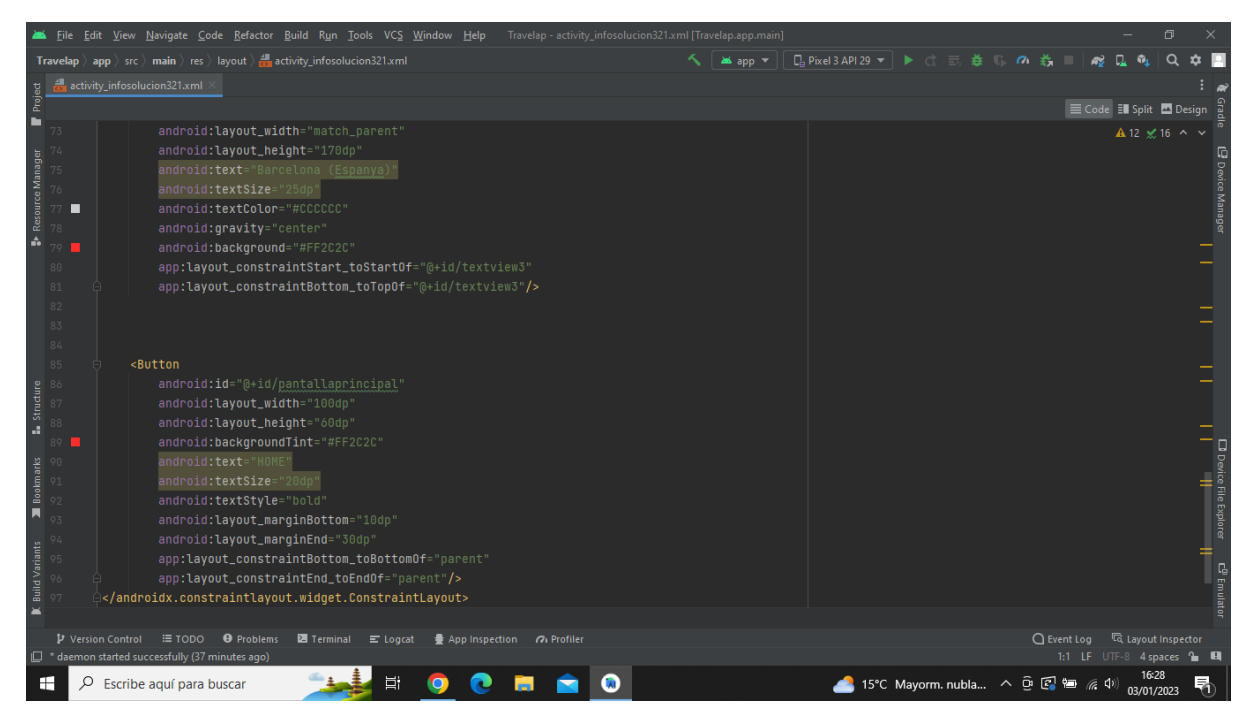

**Imatge 245.** Annexos (Annex 6, Codi del disseny de l'aplicació). Imatge extreta d'una *font pròpia*.

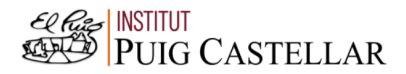

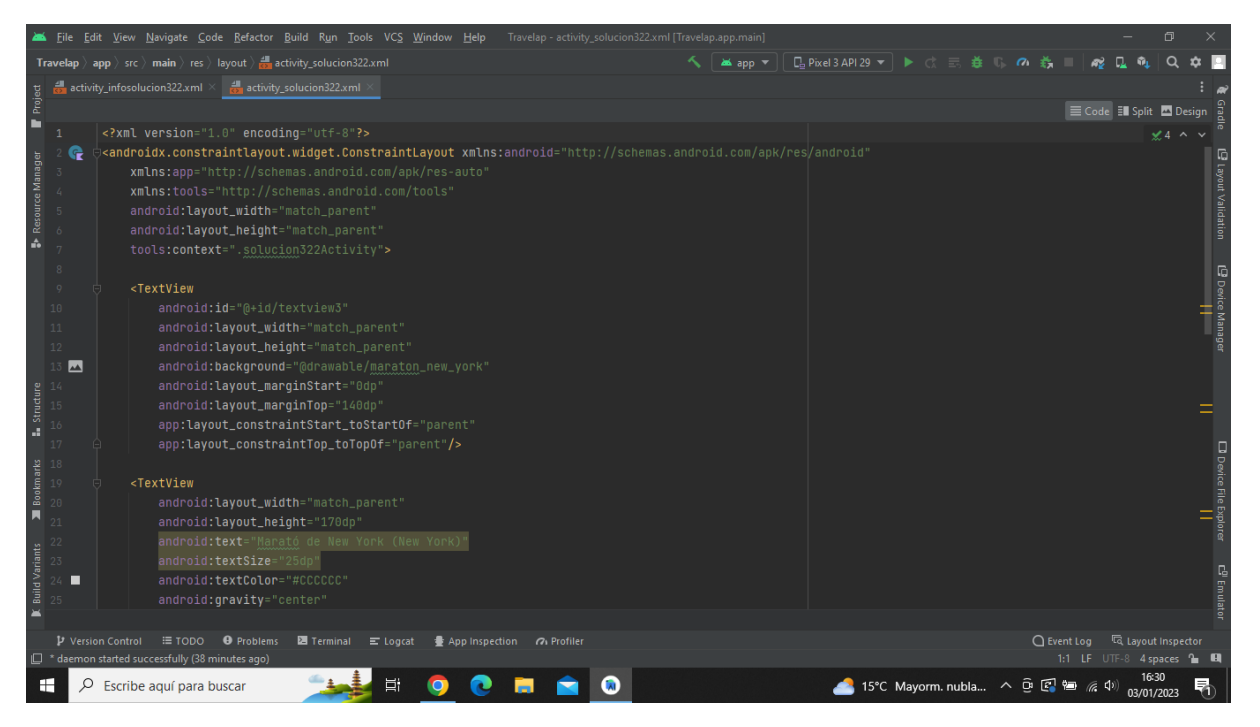

**Imatge 246.** Annexos (Annex 6, Codi del disseny de l'aplicació). Imatge extreta d'una *font pròpia*.

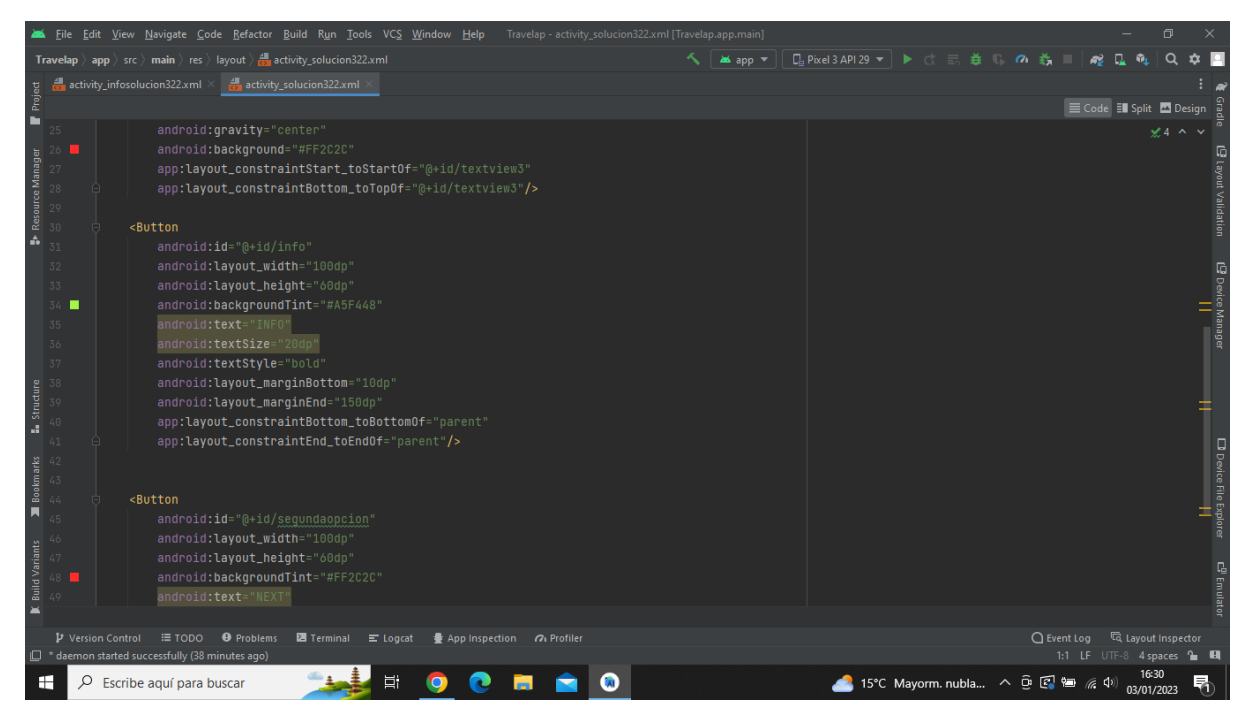

**Imatge 247.** Annexos (Annex 6, Codi del disseny de l'aplicació). Imatge extreta d'una *font pròpia*.

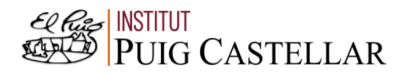

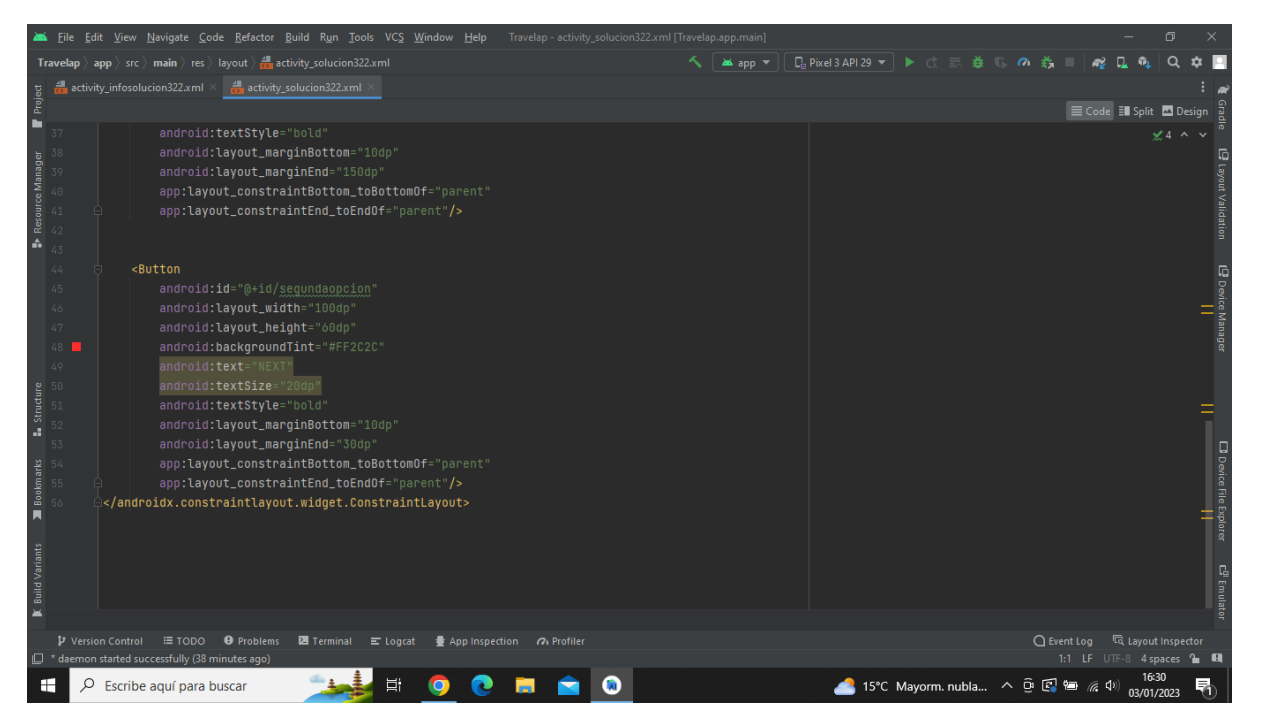

**Imatge 248.** Annexos (Annex 6, Codi del disseny de l'aplicació). Imatge extreta d'una *font pròpia*.

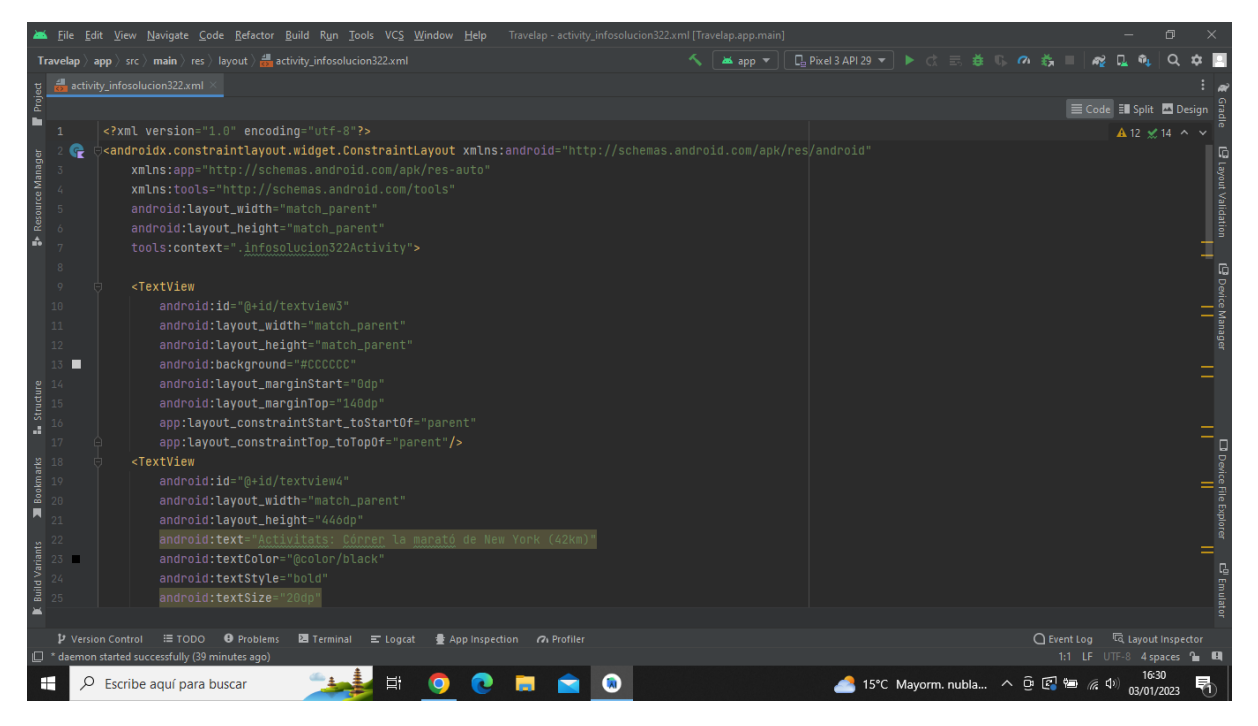

**Imatge 249.** Annexos (Annex 6, Codi del disseny de l'aplicació). Imatge extreta d'una *font pròpia*.

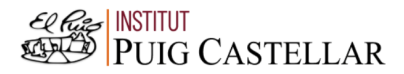

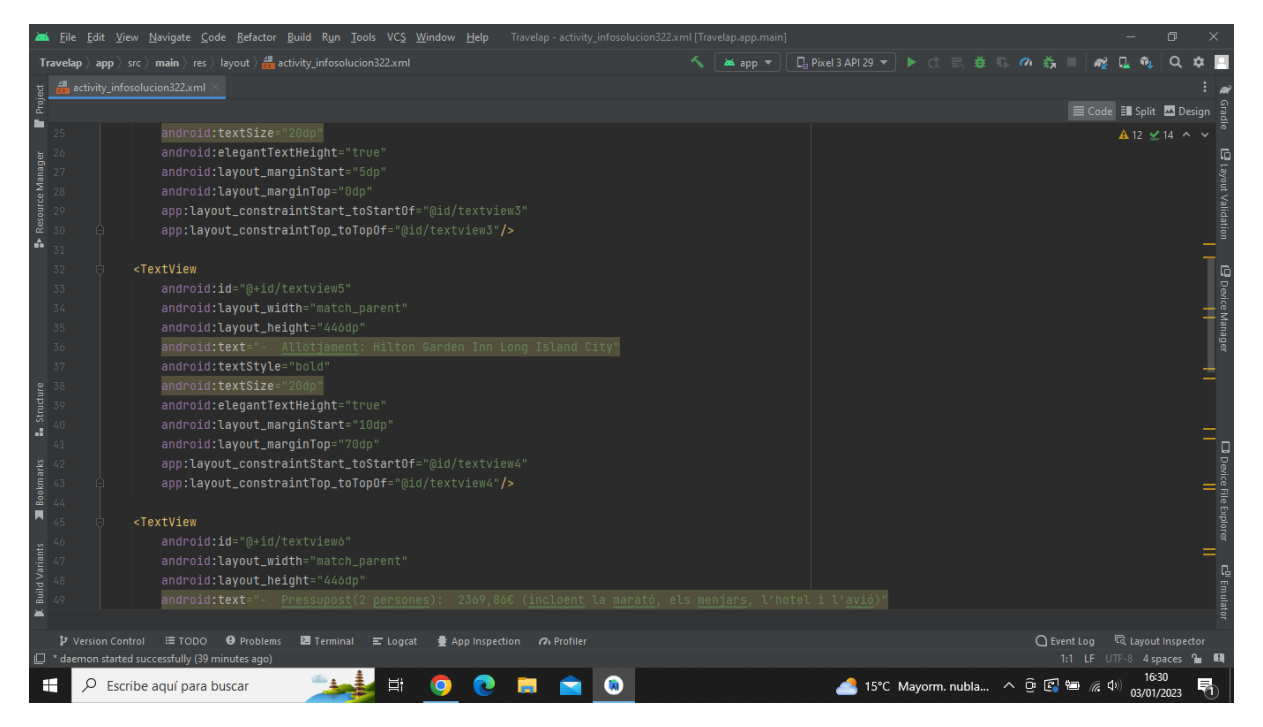

**Imatge 250.** Annexos (Annex 6, Codi del disseny de l'aplicació). Imatge extreta d'una *font pròpia*.

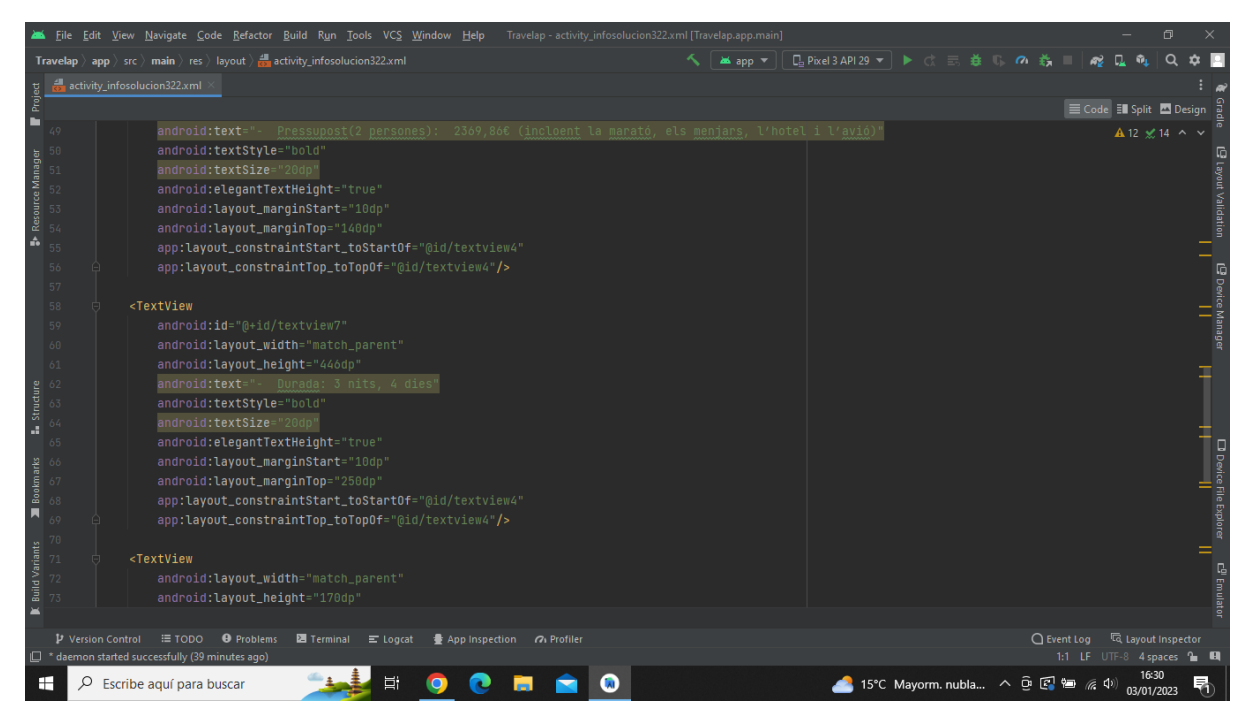

**Imatge 251.** Annexos (Annex 6, Codi del disseny de l'aplicació). Imatge extreta d'una *font pròpia*.

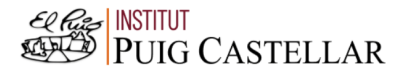

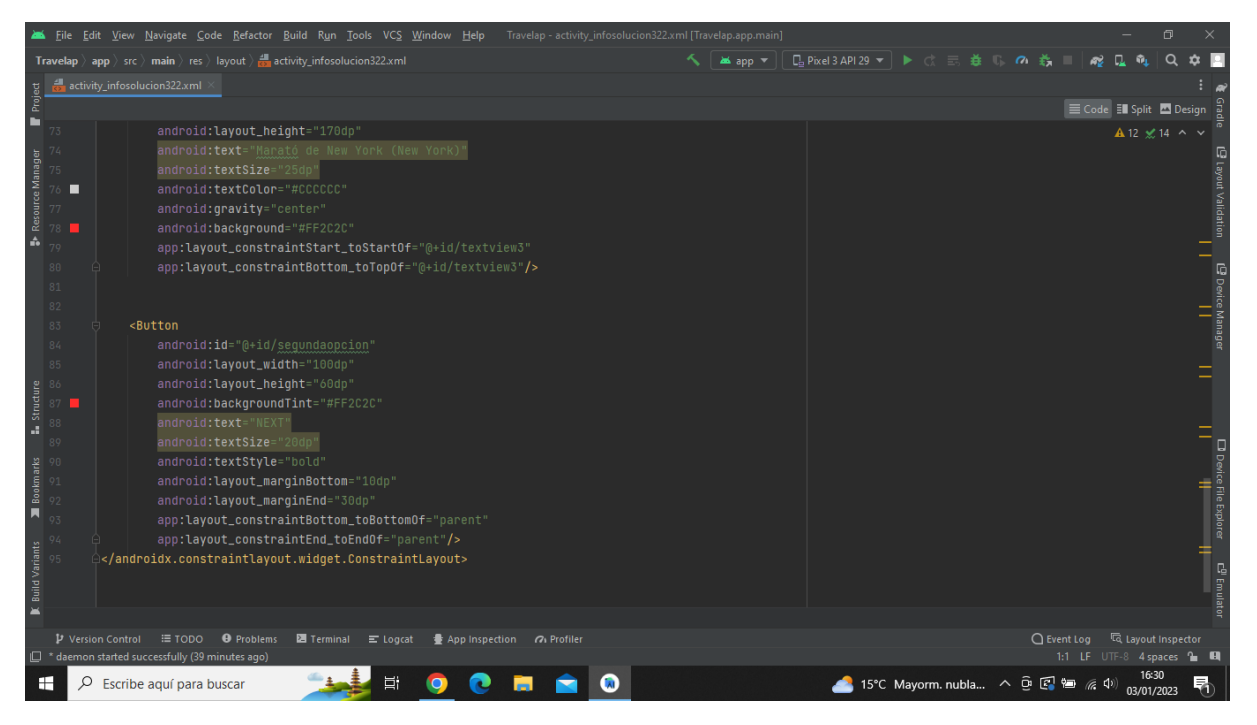

**Imatge 252.** Annexos (Annex 6, Codi del disseny de l'aplicació). Imatge extreta d'una *font pròpia*.

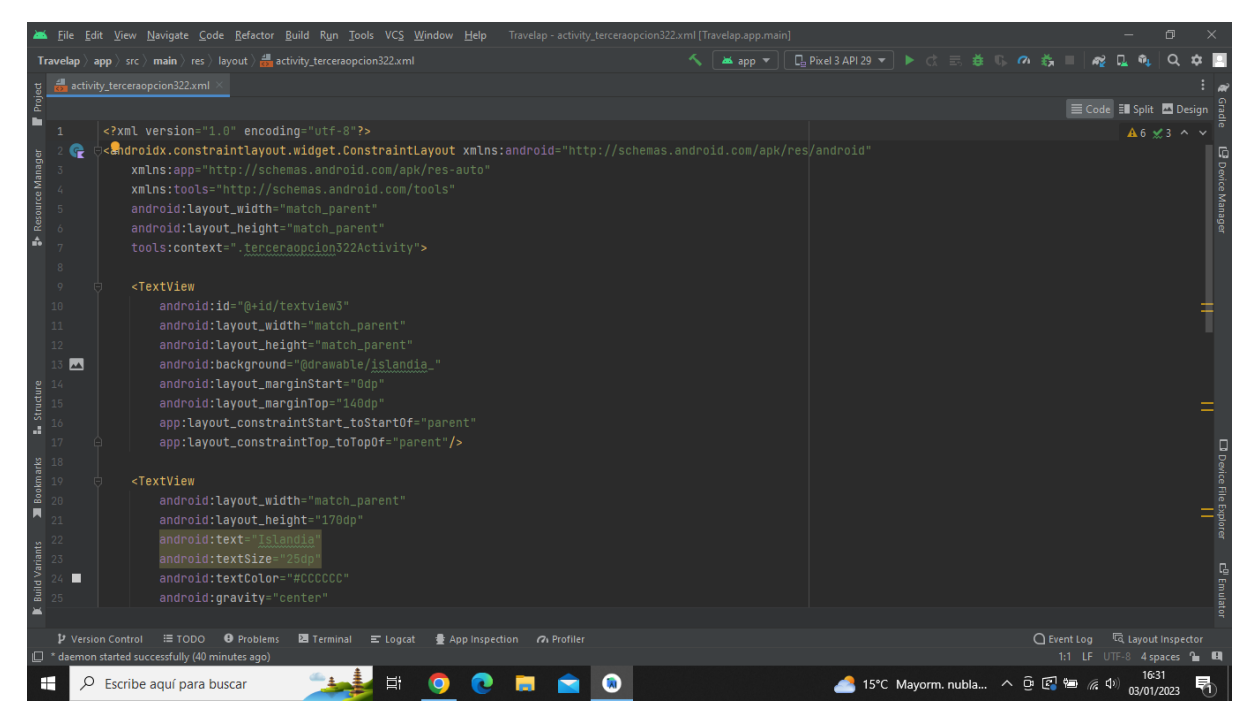

**Imatge 253.** Annexos (Annex 6, Codi del disseny de l'aplicació). Imatge extreta d'una *font pròpia*.

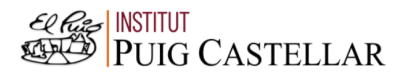

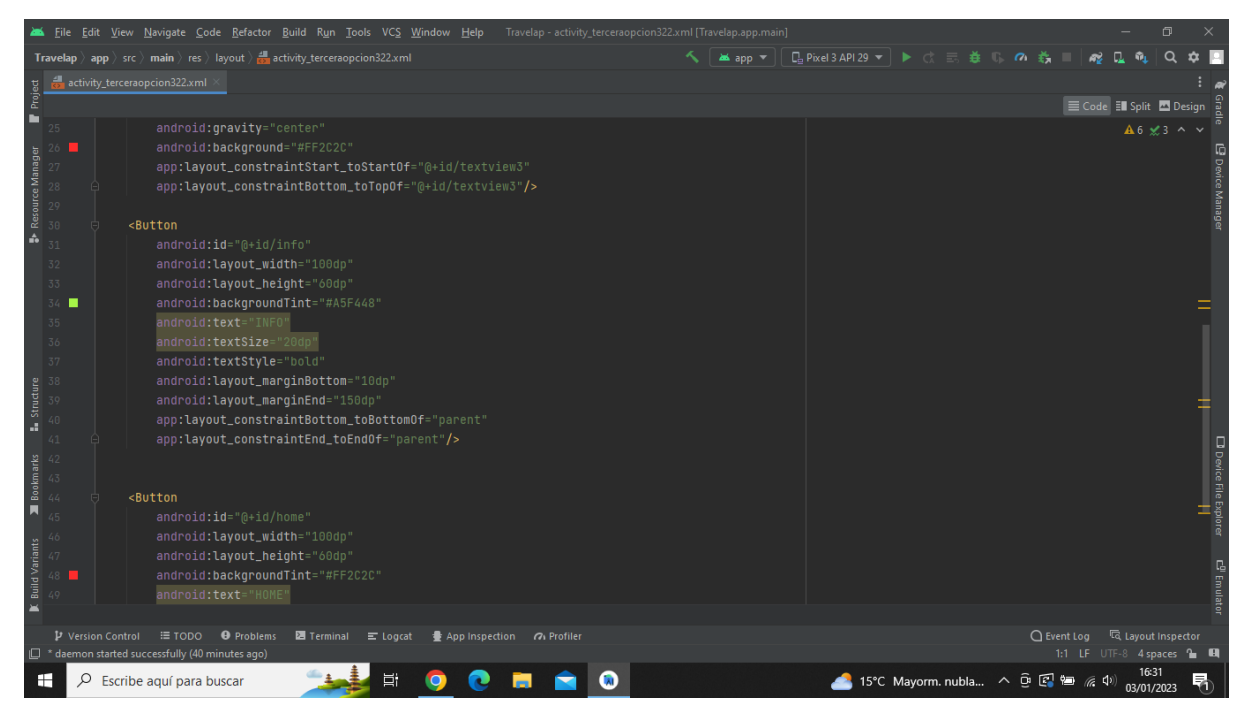

**Imatge 254.** Annexos (Annex 6, Codi del disseny de l'aplicació). Imatge extreta d'una *font pròpia*.

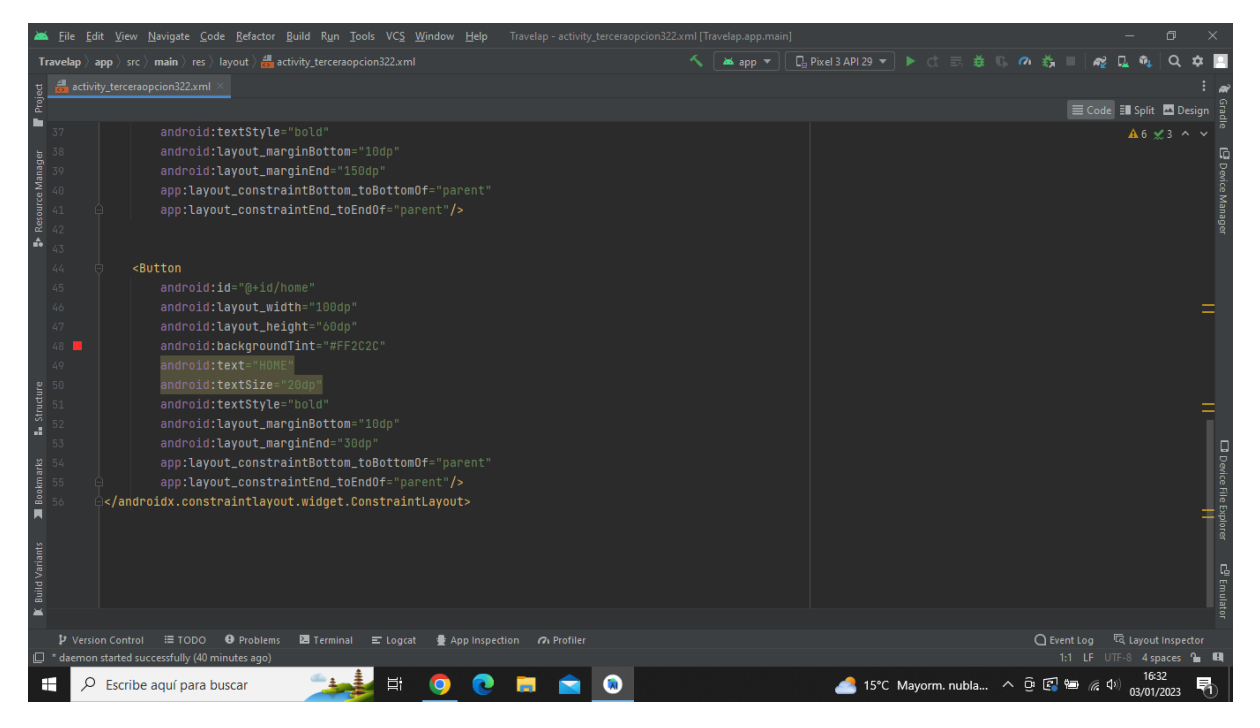

**Imatge 255.** Annexos (Annex 6, Codi del disseny de l'aplicació). Imatge extreta d'una *font pròpia*.

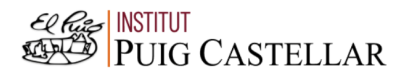

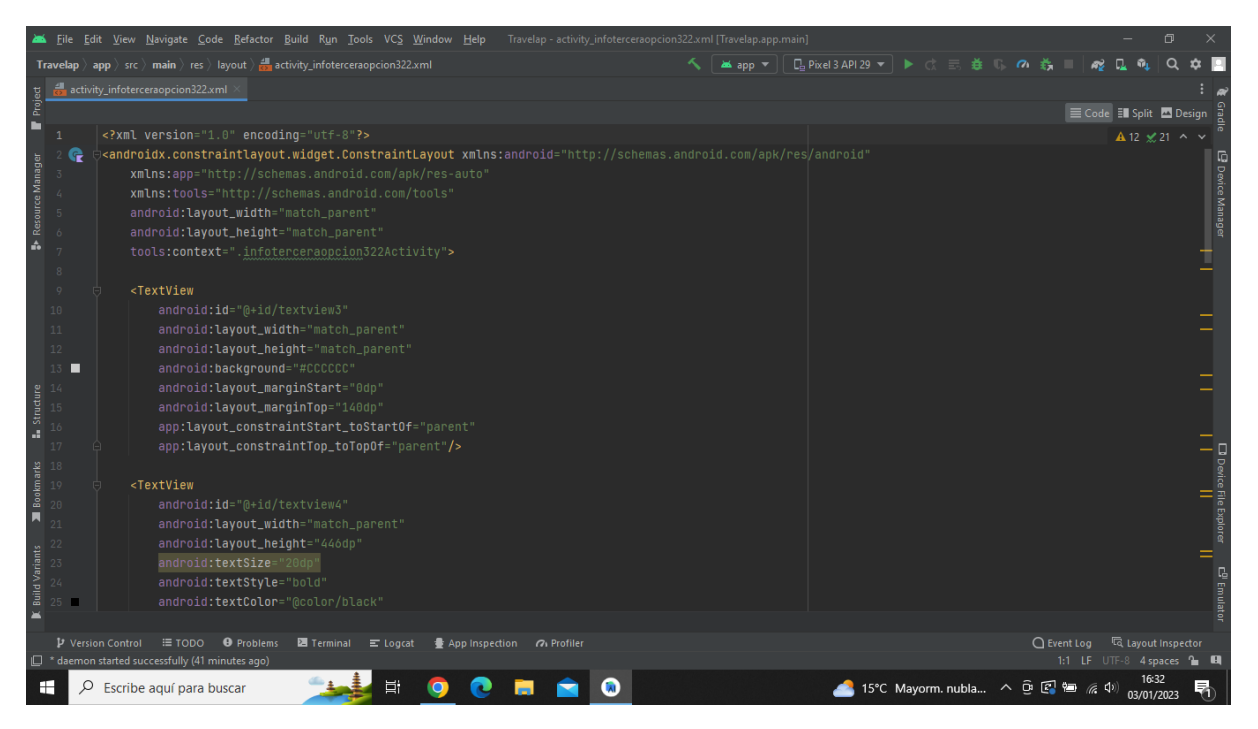

**Imatge 256.** Annexos (Annex 6, Codi del disseny de l'aplicació). Imatge extreta d'una *font pròpia*.

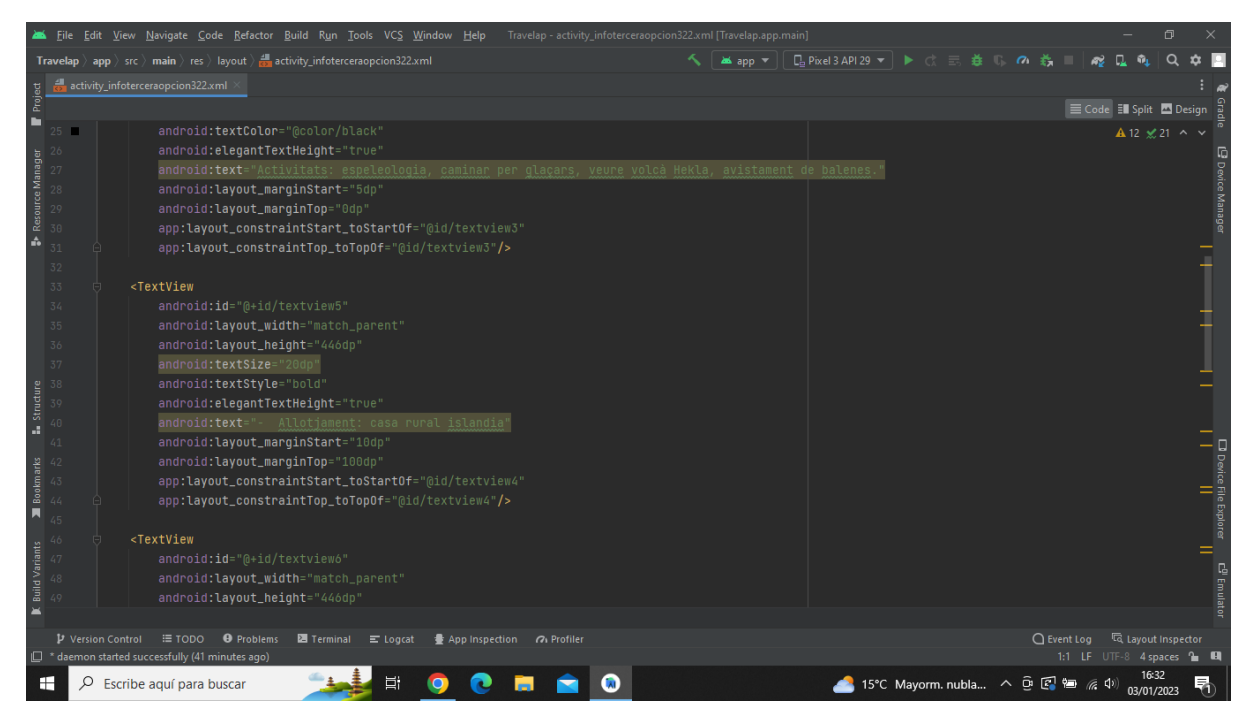

**Imatge 257.** Annexos (Annex 6, Codi del disseny de l'aplicació). Imatge extreta d'una *font pròpia*.

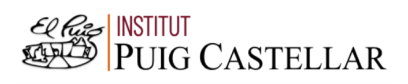

|                                                                                      |                   |  | File Edit View Navigate Code Refactor Build Run Tools VCS Window Help Travelap activity infoterceraopcion322.xml [Travelap.app.main]                       |  |                                               |  |               |                                 |                                  | 同 |                                    |
|--------------------------------------------------------------------------------------|-------------------|--|----------------------------------------------------------------------------------------------------|--|-----------------------------------------------|--|---------------|---------------------------------|----------------------------------|---|------------------------------------|
|                                                                                      |                   |  | <b>Travelap</b> $\rangle$ app $\rangle$ src $\rangle$ main $\rangle$ res $\rangle$ layout $\rangle$ $\frac{4}{\sqrt{2}}$ activity infoterceraopcion322.xml |  | ▲app ▼ │ De Pixel 3 API 29 ▼ │ ▶ ♂ 三 券 () の 券 |  |               |                                 |                                  |   |                                    |
|                                                                                      |                   |  | activity_infoterceraopcion322.xml                                                                                                    |  |                                               |  |               |                                 |                                  |   |                                    |
| Project                                                                              |                   |  |                                                                                                    |  |                                               |  |               | E Code El Split <b>D</b> Design |                                  |   |                                    |
| в                                                                                    | 49                |  | android: layout_height="446dp"                                                                                                    |  |                                               |  |               |                                 | A 12 x 21 ∧ ∨                    |   |                                    |
|                                                                                      | 50                |  | android:textSize="20dp"                                                                                                    |  |                                               |  |               |                                 |                                  |   |                                    |
| Resource Manager                                                                     |                   |  | android:textStyle="bold"                                                                                                    |  |                                               |  |               |                                 |                                  |   | <b>Powice Manager</b>              |
|                                                                                      |                   |  | android: elegantTextHeight="true"                                                                                                    |  |                                               |  |               |                                 |                                  |   |                                    |
|                                                                                      |                   |  | android:text="- Pressupost(2 persones): 33546 (incloent l'allotjament, els menjars, l'avió i les activitats)"                                              |  |                                               |  |               |                                 |                                  |   |                                    |
| ô                                                                                    | 54                |  | android: layout_marginStart="10dp"                                                                                                    |  |                                               |  |               |                                 |                                  |   |                                    |
|                                                                                      | 55                |  | android: layout_marginTop="150dp"<br>app:layout_constraintStart_toStartOf="@id/textview4"                                                                  |  |                                               |  |               |                                 |                                  |   |                                    |
|                                                                                      | 56<br>57          |  | app:layout_constraintTop_toTopOf="@id/textview4"/>                                                                                                    |  |                                               |  |               |                                 |                                  |   |                                    |
|                                                                                      | 58                |  |                                                                                                    |  |                                               |  |               |                                 |                                  |   |                                    |
|                                                                                      | 59                |  | <textview< td=""><td></td><td></td><td></td><td></td><td></td><td></td><td></td><td></td></textview<>                                                      |  |                                               |  |               |                                 |                                  |   |                                    |
|                                                                                      | 60                |  | android: id="@+id/textview7"                                                                                                    |  |                                               |  |               |                                 |                                  |   |                                    |
|                                                                                      | 61                |  | android: layout_width="match_parent"                                                                                                    |  |                                               |  |               |                                 |                                  |   |                                    |
|                                                                                      |                   |  | android: layout_height="446dp"                                                                                                    |  |                                               |  |               |                                 |                                  |   |                                    |
| $\begin{array}{c}\n\bullet \\ \bullet \\ \bullet \\ \bullet \\ \bullet\n\end{array}$ |                   |  | android:textSize="20dp"                                                                                                    |  |                                               |  |               |                                 |                                  |   |                                    |
|                                                                                      |                   |  | android:textStyle="bold"                                                                                                    |  |                                               |  |               |                                 |                                  |   |                                    |
|                                                                                      | 65                |  | android: elegantTextHeight="true"                                                                                                    |  |                                               |  |               |                                 |                                  |   |                                    |
|                                                                                      |                   |  | android:text="- Durada: 4 nits, 5 dies"                                                                                                    |  |                                               |  |               |                                 |                                  |   | <b>D</b> Device File Explorer<br>I |
|                                                                                      |                   |  | android: layout_marginStart="10dp"                                                                                                    |  |                                               |  |               |                                 |                                  |   |                                    |
| Bookmarks                                                                            | 68                |  | android: layout_marginTop="250dp"                                                                                                    |  |                                               |  |               |                                 |                                  |   |                                    |
|                                                                                      | 69                |  | app:layout_constraintStart_toStartOf="@id/textview4"                                                                                                    |  |                                               |  |               |                                 |                                  |   |                                    |
|                                                                                      | 70                |  | app:layout_constraintTop_toTopOf="@id/textview4"/>                                                                                                    |  |                                               |  |               |                                 |                                  |   | =                                  |
| <b>Build Variants</b>                                                                |                   |  |                                                                                                    |  |                                               |  |               |                                 |                                  |   |                                    |
|                                                                                      |                   |  | <textview< td=""><td></td><td></td><td></td><td></td><td></td><td></td><td></td><td>C<sup>0</sup> Emulatı</td></textview<>                                 |  |                                               |  |               |                                 |                                  |   | C <sup>0</sup> Emulatı             |
|                                                                                      | 73                |  | android: layout_width="match_parent"                                                                                                    |  |                                               |  |               |                                 |                                  |   |                                    |
|                                                                                      | P Version Control |  | $\equiv$ TODO<br><b>O</b> Problems<br><b>图</b> Terminal ■ Logcat<br>App Inspection (7) Profiler                                                            |  |                                               |  | $Q$ Event Log |                                 | <sup>न्दि</sup> Layout Inspector |   |                                    |
|                                                                                      |                   |  | <sup>1</sup> daemon started successfully (41 minutes ago)                                                                                                  |  |                                               |  |               | 1:1 LF UTF-8 4 spaces to UI     |                                  |   |                                    |
|                                                                                      |                   |  |                                                                                                    |  |                                               |  |               |                                 |                                  |   |                                    |
| ÷                                                                                    | Ω                 |  | 端<br>W<br>Escribe aguí para buscar                                                                                                    |  | ▲ 15°C Mayorm. nubla へ 回 图 轴 系 (1)            |  |               |                                 | 03/01/2023                       |   |                                    |

**Imatge 258.** Annexos (Annex 6, Codi del disseny de l'aplicació). Imatge extreta d'una *font pròpia*.

|                             |   | File Edit View Navigate Code Refactor Build Run Tools VCS Window Help Travelap activity_infoterceraopcion322.xml [Travelap.app.main]      | σ                                                            |                        |
|-----------------------------|---|----------------------------------------------------------------------------------------------------|--------------------------------------------------------------|------------------------|
|                             |   | <b>Travelap</b> $\rangle$ app $\rangle$ src $\rangle$ main $\rangle$ res $\rangle$ layout $\rangle$ and activity infoterceraopcion322.xml | ▲app ▼    日 Pixel 3 API 29 ▼   ▶ ♂ 三 券 10 の 券<br>п.          |                        |
|                             |   | activity_infoterceraopcion322.xml                                                                                                    |                                                              |                        |
| Project                     |   |                                                                                                    | E Code El Split El Design                                    |                        |
| 73                          |   | android: layout_width="match_parent"                                                                                                    | A 12 ≤ 21 ^ ∨                                                |                        |
| 74                          |   | android: layout_height="170dp"                                                                                                    |                                                              |                        |
| 75                          |   | android:text="Islandia"                                                                                                    |                                                              |                        |
| Resource Manager<br>76      |   | android:textSize="25dp"                                                                                                    |                                                              | <b>E</b> Device Manage |
|                             | п | android:textColor="#CCCCCC"                                                                                                    |                                                              |                        |
|                             |   | android:gravity="center"                                                                                                    |                                                              |                        |
| é.                          |   | android:background="#FF2C2C"                                                                                                    |                                                              |                        |
| 80                          |   | app:layout_constraintStart_toStartOf="@+id/textview3"                                                                                     |                                                              |                        |
| 81                          |   | app:layout_constraintBottom_toTopOf="@+id/textview3"/>                                                                                    |                                                              |                        |
| 82                          |   |                                                                                                    |                                                              |                        |
| 83                          |   | <button< td=""><td></td><td></td></button<>                                                                                               |                                                              |                        |
| 84                          |   | android: id="@+id/home"                                                                                                    |                                                              |                        |
| 85                          |   | android: layout_width="100dp"                                                                                                    |                                                              |                        |
| 86                          |   | android: layout_height="60dp"                                                                                                    |                                                              |                        |
| Structure<br>87             |   | android:backgroundTint="#FF2C2C"                                                                                                    |                                                              |                        |
| 88<br>A.                    |   | android:text="HOME"                                                                                                    |                                                              |                        |
| 89                          |   | android:textSize="20dp"                                                                                                    |                                                              |                        |
| $9\,\rm{G}$                 |   | android:textStyle="bold"                                                                                                    |                                                              |                        |
| Bookmarks<br>91             |   | android: layout_marginBottom="10dp"                                                                                                    |                                                              |                        |
| 92                          |   | android: layout_marginEnd="30dp"                                                                                                    |                                                              |                        |
| П<br>93                     |   | app:layout_constraintBottom_toBottomOf="parent"                                                                                           |                                                              |                        |
|                             |   | app:layout_constraintEnd_toEndOf="parent"/>                                                                                               |                                                              |                        |
| <b>Build Variants</b><br>95 |   |                                                                                                    |                                                              |                        |
|                             |   |                                                                                                    |                                                              | c <sup>01</sup> Emulat |
|                             |   |                                                                                                    |                                                              |                        |
| $\blacksquare$              |   |                                                                                                    |                                                              |                        |
|                             |   | App Inspection (7) Profiler<br>$\Box$ * daemon started successfully (41 minutes ago)                                                      | ○ Event Log  □ Lavout Inspector<br>1:1 LF UTF-8 4 spaces = 0 |                        |
| F.                          | Q | G<br>Ξi<br>Escribe aquí para buscar                                                                                                    | 15°C Mayorm. nubla へ Û C 轴 系 (1)<br>≖                        |                        |
|                             |   |                                                                                                    | 03/01/2023                                                   |                        |

**Imatge 259.** Annexos (Annex 6, Codi del disseny de l'aplicació). Imatge extreta d'una *font pròpia*.

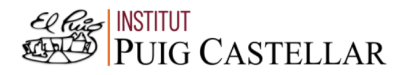

|                       |                     |                   | File Edit View Navigate Code Refactor Build Run Tools VCS Window Help<br>Travelap - activity_solucion323.xml [Travelap.app.main]                                                                                                    |                |                                                                                                   |  |          |               |                             |                                   | σ |                                                  |
|-----------------------|---------------------|-------------------|----------------------------------------------------------------------------------------------------|----------------|---------------------------------------------------------------------------------------------------|--|----------|---------------|-----------------------------|-----------------------------------|---|--------------------------------------------------|
|                       |                     |                   | <b>Travelap</b> $\rangle$ app $\rangle$ src $\rangle$ main $\rangle$ res $\rangle$ layout $\rangle$ at activity_solucion323.xml                                                                                                    | <b>M</b> app ▼ | $\square$ , Pixel 3 API 29 ▼ $\blacktriangleright$ ( $\uparrow$ $\equiv$ $\frac{1}{24}$ $\square$ |  | $\sigma$ |               |                             |                                   |   |                                                  |
|                       |                     |                   | activity solucion323.xml                                                                                                    |                |                                                                                                   |  |          |               |                             |                                   |   |                                                  |
| Project               |                     |                   |                                                                                                    |                |                                                                                                   |  |          |               | E Code El Split 2 Design    |                                   |   |                                                  |
| г                     |                     |                   | xml version="1.0" encoding="utf-8"?                                                                                                    |                |                                                                                                   |  |          |               |                             | $A6 \times 5$ ^ $\vee$            |   |                                                  |
|                       |                     |                   | <androidx.constraintlayout.widget.constraintlayout <="" td="" xmlns:android="http://schemas.android.com/apk/res/android"><td></td><td></td><td></td><td></td><td></td><td></td><td></td><td></td><td></td></androidx.constraintlayout.widget.constraintlayout> |                |                                                                                                   |  |          |               |                             |                                   |   |                                                  |
| Resource Manager      |                     |                   | xmlns:app="http://schemas.android.com/apk/res-auto"                                                                                                    |                |                                                                                                   |  |          |               |                             |                                   |   |                                                  |
|                       |                     |                   | xmlns:tools="http://schemas.android.com/tools"                                                                                                    |                |                                                                                                   |  |          |               |                             |                                   |   |                                                  |
|                       |                     |                   | android: layout_width="match_parent"                                                                                                    |                |                                                                                                   |  |          |               |                             |                                   |   |                                                  |
|                       |                     |                   | android: layout_height="match_parent"                                                                                                    |                |                                                                                                   |  |          |               |                             |                                   |   |                                                  |
|                       |                     |                   | tools:context=".solucion323Activity">                                                                                                    |                |                                                                                                   |  |          |               |                             |                                   |   |                                                  |
|                       | 8                   |                   |                                                                                                    |                |                                                                                                   |  |          |               |                             |                                   |   |                                                  |
|                       | Q                   |                   | <textview< td=""><td></td><td></td><td></td><td></td><td></td><td></td><td></td><td></td><td></td></textview<>                                                                                                    |                |                                                                                                   |  |          |               |                             |                                   |   |                                                  |
|                       | 10                  |                   | android: id="@+id/textview3"                                                                                                    |                |                                                                                                   |  |          |               |                             |                                   |   |                                                  |
|                       | 11                  |                   | android: layout_width="match_parent"                                                                                                    |                |                                                                                                   |  |          |               |                             |                                   |   |                                                  |
|                       | 12                  |                   | android: layout_height="match_parent"                                                                                                    |                |                                                                                                   |  |          |               |                             |                                   |   |                                                  |
|                       | $13$ $\blacksquare$ |                   | android:background="@drawable/tossa_de_mar"                                                                                                    |                |                                                                                                   |  |          |               |                             |                                   |   |                                                  |
|                       |                     |                   | android: layout_marginStart="0dp"                                                                                                    |                |                                                                                                   |  |          |               |                             |                                   |   |                                                  |
| <b>L</b> Structure    |                     |                   | android: layout_marginTop="140dp"                                                                                                    |                |                                                                                                   |  |          |               |                             |                                   |   |                                                  |
|                       |                     |                   | app:layout_constraintStart_toStartOf="parent"                                                                                                    |                |                                                                                                   |  |          |               |                             |                                   |   |                                                  |
|                       |                     |                   | app:layout_constraintTop_toTopOf="parent"/>                                                                                                    |                |                                                                                                   |  |          |               |                             |                                   |   | □ Device File Explorer<br>□ Device File Explorer |
|                       |                     |                   | <textview< td=""><td></td><td></td><td></td><td></td><td></td><td></td><td></td><td></td><td></td></textview<>                                                                                                    |                |                                                                                                   |  |          |               |                             |                                   |   |                                                  |
| Bookmarks             |                     |                   | android: layout_width="match_parent"                                                                                                    |                |                                                                                                   |  |          |               |                             |                                   |   |                                                  |
| ۵                     | 20                  |                   | android: layout_height="170dp"                                                                                                    |                |                                                                                                   |  |          |               |                             |                                   |   |                                                  |
|                       |                     |                   | android:text="Tossa de Mar (Espanya)"                                                                                                    |                |                                                                                                   |  |          |               |                             |                                   |   |                                                  |
| <b>Build Variants</b> |                     |                   | android:textSize="25dp"                                                                                                    |                |                                                                                                   |  |          |               |                             |                                   |   |                                                  |
|                       | п                   |                   | android:textColor="#CCCCCC"                                                                                                    |                |                                                                                                   |  |          |               |                             |                                   |   |                                                  |
|                       |                     |                   | android:gravity="center"                                                                                                    |                |                                                                                                   |  |          |               |                             |                                   |   | c <sup>01</sup> Emulat                           |
| $\blacksquare$        |                     |                   |                                                                                                    |                |                                                                                                   |  |          |               |                             |                                   |   |                                                  |
|                       |                     | P Version Control | $\equiv$ TODO<br><b>O</b> Problems<br><b>图</b> Terminal ■ Logcat<br>豊 App Inspection 7 Profiler                                                                                                    |                |                                                                                                   |  |          | $Q$ Event Log |                             | <sup>द्</sup> धि Layout Inspector |   |                                                  |
|                       |                     |                   | $\Box$ * daemon started successfully (42 minutes ago)                                                                                                    |                |                                                                                                   |  |          |               | 1:1 LF UTF-8 4 spaces to EL |                                   |   |                                                  |
| H                     |                     | ₽                 | 端<br>W<br>Escribe aquí para buscar                                                                                                    |                | 15°C Mayorm. nubla へ 回 图 轴 系 (1)                                                                  |  |          |               |                             | 03/01/2023                        |   |                                                  |

**Imatge 260.** Annexos (Annex 6, Codi del disseny de l'aplicació). Imatge extreta d'una *font pròpia*.

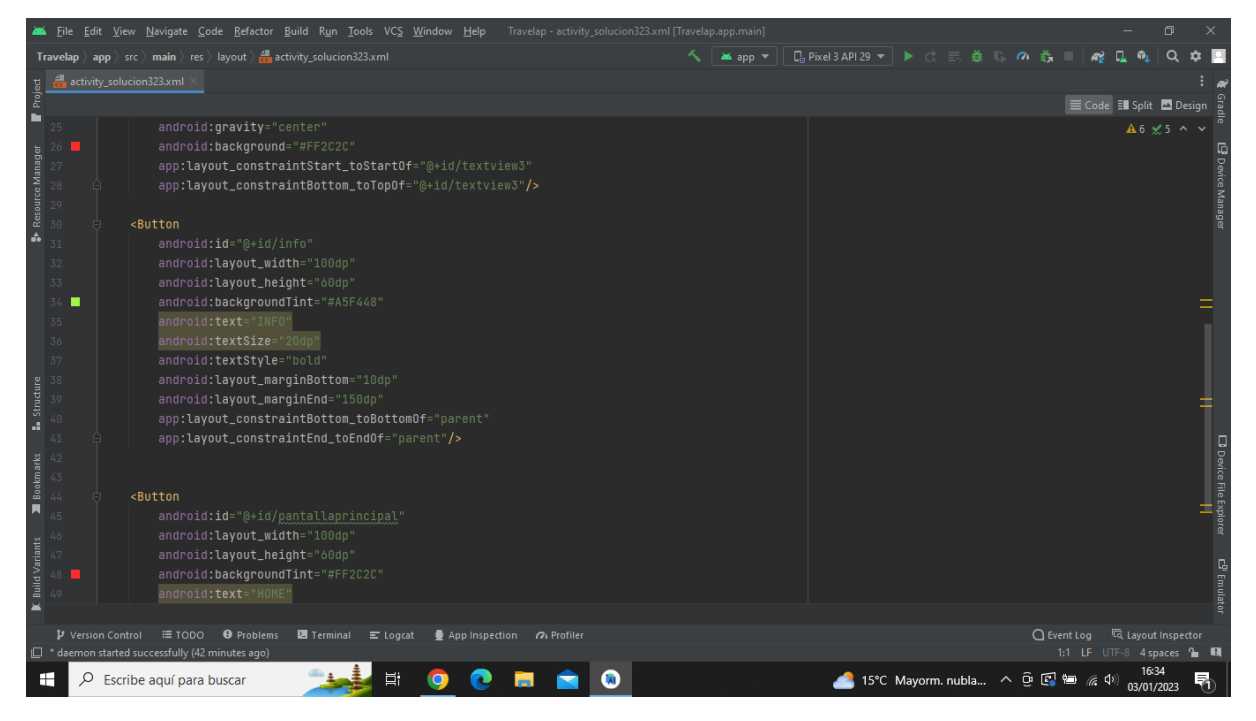

**Imatge 261.** Annexos (Annex 6, Codi del disseny de l'aplicació). Imatge extreta d'una *font pròpia*.

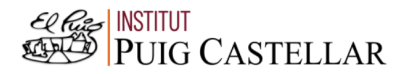

|                                                                                                    |                          | File Edit View Navigate Code Refactor Build Run Tools VCS Window Help Travelap-activity_solucion323.xml [Travelap.app.main]      |          |                                        |                                |                           | $\Box$                 |                               |
|----------------------------------------------------------------------------------------------------|--------------------------|----------------------------------------------------------------------------------------------------|----------|----------------------------------------|--------------------------------|---------------------------|------------------------|-------------------------------|
|                                                                                                    |                          | <b>Travelap</b> $\rangle$ app $\rangle$ src $\rangle$ main $\rangle$ res $\rangle$ layout $\rangle$ and activity_solucion323.xml | as app = | <b>□ Pixel3 API 29 ▼ ▶ ♂ 三 姜 Ⅱ の 義</b> |                                |                           | $\Omega$               |                               |
|                                                                                                    |                          | activity_solucion323.xml                                                                                                    |          |                                        |                                |                           |                        |                               |
| Project                                                                                                    |                          |                                                                                                    |          |                                        |                                | E Code El Split El Design |                        |                               |
| ۳                                                                                                    | 37                       | android:textStyle="bold"                                                                                                    |          |                                        |                                |                           | $A6 \times 5$ ^ $\vee$ |                               |
|                                                                                                    | 38                       | android: layout_marginBottom="10dp"                                                                                              |          |                                        |                                |                           |                        |                               |
|                                                                                                    | 39                       | android: layout_marginEnd="150dp"                                                                                                |          |                                        |                                |                           |                        | <b>E</b> Device Manage        |
|                                                                                                    |                          | app:layout_constraintBottom_toBottomOf="parent"                                                                                  |          |                                        |                                |                           |                        |                               |
|                                                                                                    |                          | app:layout_constraintEnd_toEndOf="parent"/>                                                                                      |          |                                        |                                |                           |                        |                               |
| <b>B</b> Resource Manager                                                                                                    | 42<br>43                 |                                                                                                    |          |                                        |                                |                           |                        |                               |
|                                                                                                    | 44                       | <button< td=""><td></td><td></td><td></td><td></td><td></td><td></td></button<>                                                  |          |                                        |                                |                           |                        |                               |
|                                                                                                    | 45                       | android:id="@+id/pantallaprincipal"                                                                                              |          |                                        |                                |                           |                        |                               |
|                                                                                                    | 46                       | android: layout_width="100dp"                                                                                                    |          |                                        |                                |                           |                        |                               |
|                                                                                                    | 47                       | android: layout_height="60dp"                                                                                                    |          |                                        |                                |                           |                        |                               |
|                                                                                                    | 48                       | android:backgroundTint="#FF2C2C"                                                                                                 |          |                                        |                                |                           |                        |                               |
|                                                                                                    | 49                       | android:text="HOME"                                                                                                    |          |                                        |                                |                           |                        |                               |
|                                                                                                    |                          | android:textSize="20dp"                                                                                                    |          |                                        |                                |                           |                        |                               |
|                                                                                                    |                          | android:textStyle="bold"                                                                                                    |          |                                        |                                |                           |                        |                               |
| $\begin{array}{r}\n\textbf{1.5} \quad \text{5.1} \\ \textbf{2.5} \quad \text{5.1} \\ \text{5.2} \quad \text{5.3}\n\end{array}$ |                          | android: layout_marginBottom="10dp"                                                                                              |          |                                        |                                |                           |                        |                               |
|                                                                                                    |                          | android: layout_marginEnd="30dp"                                                                                                 |          |                                        |                                |                           |                        |                               |
|                                                                                                    |                          | app:layout_constraintBottom_toBottomOf="parent"                                                                                  |          |                                        |                                |                           |                        |                               |
|                                                                                                    |                          | app:layout_constraintEnd_toEndOf="parent"/>                                                                                      |          |                                        |                                |                           |                        |                               |
| $\begin{array}{c}\n\blacksquare\ \text{Bookmarks} \\ \text{on}\ \text{on}\ \text{on}\ \text{on}\ \mathbb{R}\n\end{array}$      |                          |                                                                                                    |          |                                        |                                |                           |                        |                               |
|                                                                                                    |                          |                                                                                                    |          |                                        |                                |                           |                        | <b>D</b> Device File Explorer |
|                                                                                                    |                          |                                                                                                    |          |                                        |                                |                           |                        |                               |
|                                                                                                    |                          |                                                                                                    |          |                                        |                                |                           |                        |                               |
| <b>Build Variants</b>                                                                                                    |                          |                                                                                                    |          |                                        |                                |                           |                        | $\mathbb{E}^0$ Emulat         |
|                                                                                                    |                          |                                                                                                    |          |                                        |                                |                           |                        |                               |
|                                                                                                    | <b>P</b> Version Control | ≡ TODO ● Problems<br>Terminal E Logcat<br>● App Inspection 7 Profiler                                                            |          |                                        |                                | ○ Event Log               | layout Inspector       |                               |
|                                                                                                    |                          | <sup>2</sup> daemon started successfully (42 minutes ago)                                                                        |          |                                        |                                | 1:1 LF UTF-8 4 spaces 1 H |                        |                               |
| ÷                                                                                                    | ρ                        | 端<br>M<br>Escribe aguí para buscar                                                                                               |          |                                        | 15°C Mayorm. nubla へ 回 图 偏 (1) |                           | 16:34<br>03/01/2023    | 昂                             |

**Imatge 262.** Annexos (Annex 6, Codi del disseny de l'aplicació). Imatge extreta d'una *font pròpia*.

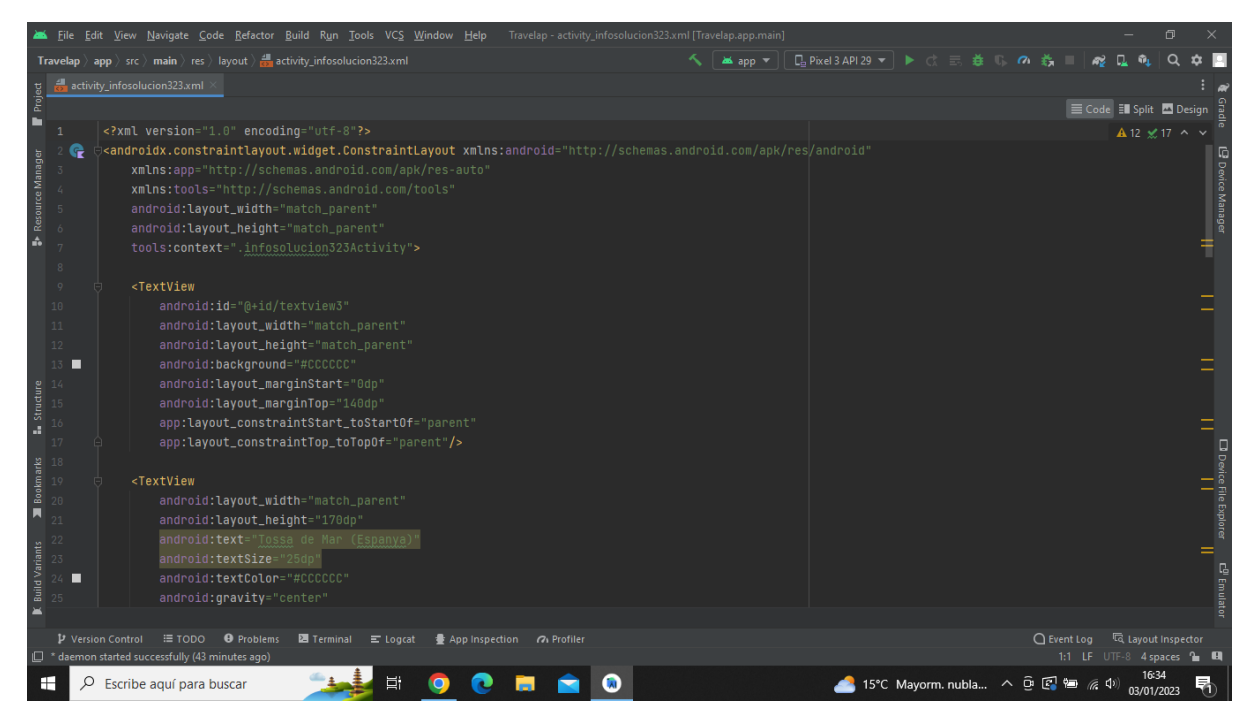

**Imatge 263.** Annexos (Annex 6, Codi del disseny de l'aplicació). Imatge extreta d'una *font pròpia*.

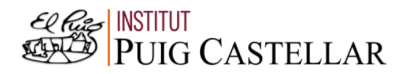

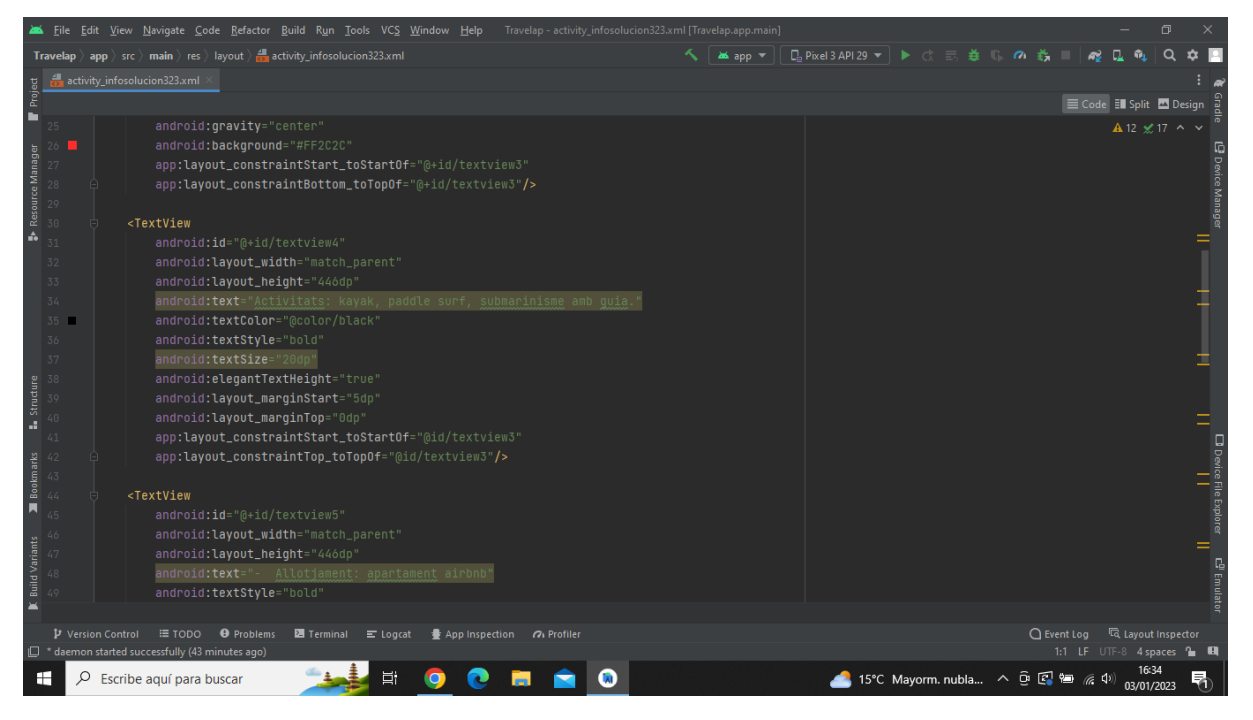

**Imatge 264.** Annexos (Annex 6, Codi del disseny de l'aplicació). Imatge extreta d'una *font pròpia*.

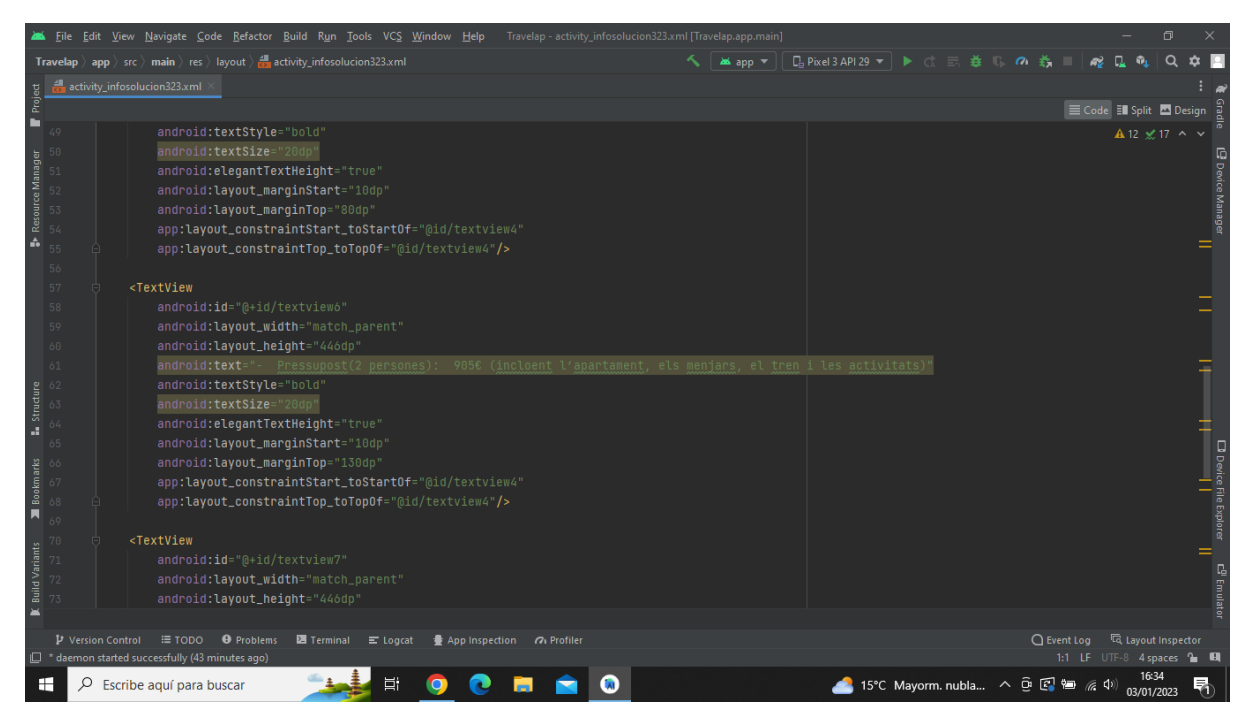

**Imatge 265.** Annexos (Annex 6, Codi del disseny de l'aplicació). Imatge extreta d'una *font pròpia*.

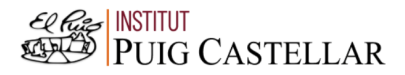

|                                                                                                    |                          | File Edit View Navigate Code Refactor Build Run Tools VCS Window Help Travelap activity infosolucion323.xml [Travelap.app.main]                       |                                    |                                       |                                  | $\Box$                                     |                             |
|----------------------------------------------------------------------------------------------------|--------------------------|----------------------------------------------------------------------------------------------------|------------------------------------|---------------------------------------|----------------------------------|--------------------------------------------|-----------------------------|
|                                                                                                    |                          | <b>Travelap</b> $\rangle$ app $\rangle$ src $\rangle$ main $\rangle$ res $\rangle$ layout $\rangle$ $\frac{4}{\sqrt{2}}$ activity_infosolucion323.xml | $\frac{36}{200}$ app $\frac{3}{2}$ | <b>□ Pixel3API29 ▼ ▶ ♂ 三 姜 10 の 義</b> |                                  |                                            |                             |
|                                                                                                    |                          | activity_infosolucion323.xml                                                                                                    |                                    |                                       |                                  |                                            |                             |
| Project                                                                                                    |                          |                                                                                                    |                                    |                                       | E Code El Split El Design        |                                            |                             |
| ٠                                                                                                    | 73                       | android: layout_height="446dp"                                                                                                    |                                    |                                       |                                  | $\triangle$ 12 $\times$ 17 $\sim$ $\times$ |                             |
|                                                                                                    | 74                       | android:text="- Durada: 4 nits, 5 dies"                                                                                                    |                                    |                                       |                                  |                                            |                             |
| Resource Manager                                                                                                    | 75                       | android:textStyle="bold"                                                                                                    |                                    |                                       |                                  |                                            | <b>P</b> Device Manager     |
|                                                                                                    |                          | android:textSize="20dp"                                                                                                    |                                    |                                       |                                  |                                            |                             |
|                                                                                                    |                          | android: elegantTextHeight="true"                                                                                                    |                                    |                                       |                                  |                                            |                             |
|                                                                                                    | 78                       | android: layout_marginStart="10dp"                                                                                                    |                                    |                                       |                                  |                                            |                             |
| ô                                                                                                    | 79                       | android: layout_marginTop="220dp"                                                                                                    |                                    |                                       |                                  |                                            |                             |
|                                                                                                    | 80                       | app:layout_constraintStart_toStartOf="@id/textview4"                                                                                                  |                                    |                                       |                                  |                                            |                             |
|                                                                                                    | 81                       | app:layout_constraintTop_toTopOf="@id/textview4"/>                                                                                                    |                                    |                                       |                                  |                                            |                             |
|                                                                                                    | 82                       |                                                                                                    |                                    |                                       |                                  |                                            |                             |
|                                                                                                    | 83                       |                                                                                                    |                                    |                                       |                                  |                                            |                             |
|                                                                                                    | 84                       | <button< td=""><td></td><td></td><td></td><td></td><td></td></button<>                                                                                |                                    |                                       |                                  |                                            |                             |
|                                                                                                    | 85                       | android:id="@+id/pantallaprincipal"                                                                                                    |                                    |                                       |                                  |                                            |                             |
|                                                                                                    |                          | android: layout_width="100dp"                                                                                                    |                                    |                                       |                                  |                                            |                             |
|                                                                                                    |                          | android: layout_height="60dp"                                                                                                    |                                    |                                       |                                  |                                            |                             |
| $\begin{array}{lll} \textbf{1.} & \textbf{Student} & \textbf{0.} \\ \textbf{2.} & \textbf{0.} \\ \textbf{0.} & \textbf{0.} \\ \textbf{0.} & \textbf{0.} \\ \textbf{0.} & \textbf{0.} \\ \textbf{0.} & \textbf{0.} \\ \textbf{0.} & \textbf{0.} \\ \textbf{0.} & \textbf{0.} \\ \textbf{0.} & \textbf{0.} \\ \textbf{0.} & \textbf{0.} \\ \textbf{0.} & \textbf{0.} \\ \textbf{0.} & \textbf{0.} \\ \textbf{0.} & \textbf{0$ | 88 <b>III</b>            | android:backgroundTint="#FF2C2C"                                                                                                    |                                    |                                       |                                  |                                            |                             |
|                                                                                                    |                          | android:text="HOME"                                                                                                    |                                    |                                       |                                  |                                            |                             |
|                                                                                                    |                          | android:textSize="20dp"                                                                                                    |                                    |                                       |                                  |                                            |                             |
|                                                                                                    |                          | android:textStyle="bold"                                                                                                    |                                    |                                       |                                  |                                            |                             |
|                                                                                                    |                          | android: layout_marginBottom="10dp"                                                                                                    |                                    |                                       |                                  |                                            |                             |
|                                                                                                    |                          | android: layout_marginEnd="30dp"                                                                                                    |                                    |                                       |                                  |                                            | $\Box$ Device File Explorer |
|                                                                                                    |                          | app:layout_constraintBottom_toBottomOf="parent"                                                                                                    |                                    |                                       |                                  |                                            |                             |
|                                                                                                    |                          | app:layout_constraintEnd_toEndOf="parent"/>                                                                                                    |                                    |                                       |                                  |                                            |                             |
|                                                                                                    |                          |                                                                                                    |                                    |                                       |                                  |                                            | $\mathbf{E}^0$ Emulat       |
| $\blacksquare$                                                                                                    |                          |                                                                                                    |                                    |                                       |                                  |                                            |                             |
|                                                                                                    |                          |                                                                                                    |                                    |                                       |                                  |                                            |                             |
|                                                                                                    | <b>P</b> Version Control | ≡ TODO ● Problems<br><b>图</b> Terminal E Logcat<br><b>疊 App Inspection 7 Profiler</b>                                                                 |                                    |                                       | ○ Event Log < < Layout Inspector |                                            |                             |
|                                                                                                    |                          | <sup>2</sup> daemon started successfully (43 minutes ago)                                                                                             |                                    |                                       | 1:1 LF UTF-8 4 spaces to EI      |                                            |                             |
| ÷                                                                                                    | ₽                        | <b>目</b><br>Escribe aguí para buscar                                                                                                    |                                    | 15°C Mayorm. nubla へ 回 图 归 系 (1)      |                                  | 03/01/2023                                 |                             |

**Imatge 266.** Annexos (Annex 6, Codi del disseny de l'aplicació). Imatge extreta d'una *font pròpia*.

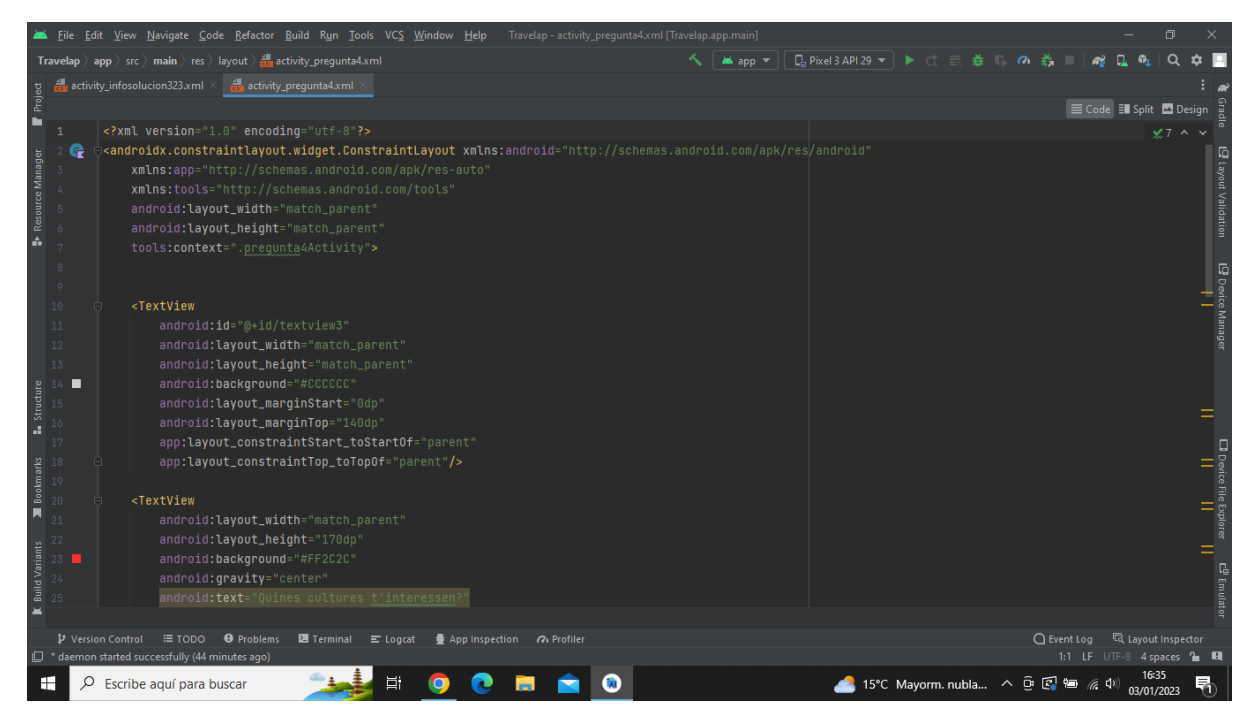

**Imatge 267.** Annexos (Annex 6, Codi del disseny de l'aplicació). Imatge extreta d'una *font pròpia*.

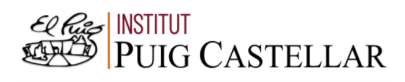

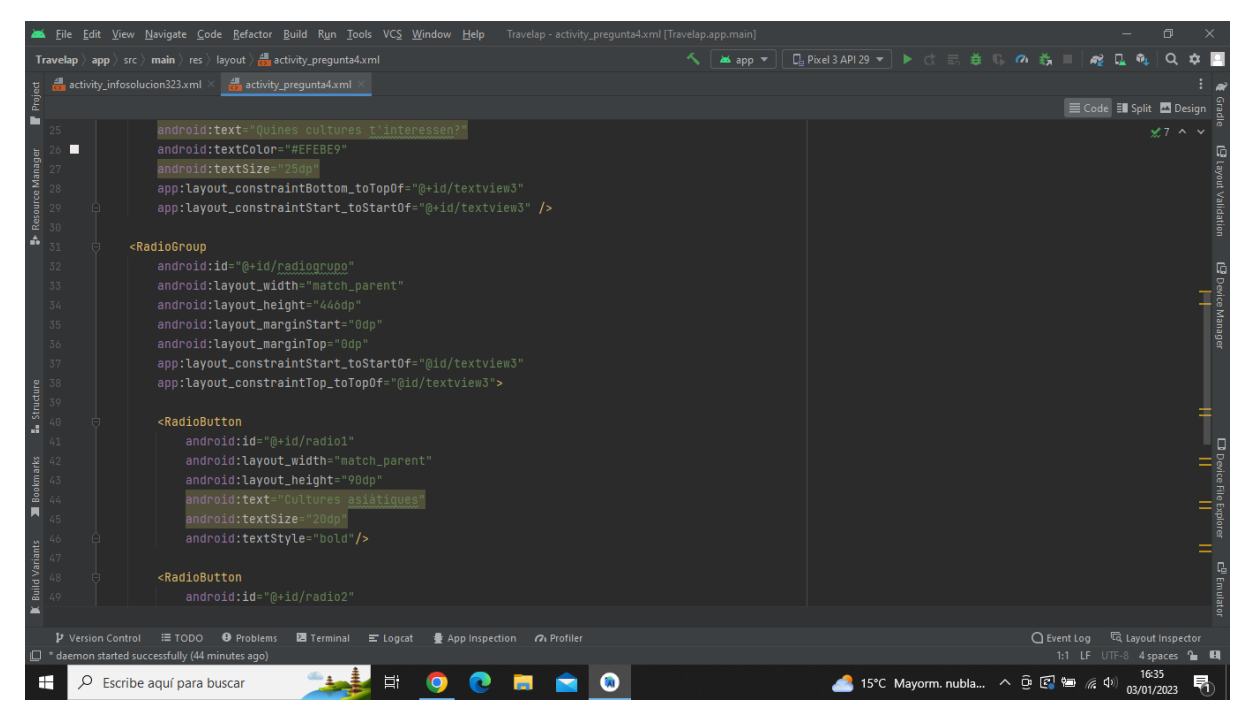

**Imatge 268.** Annexos (Annex 6, Codi del disseny de l'aplicació). Imatge extreta d'una *font pròpia*.

|                       |        |                   | File Edit View Navigate Code Refactor Build Run Tools VCS Window Help                                                                      | Travelap - activity_pregunta4.xml [Travelap.app.main] |                 |                                          |                                        |                                  |                             | $\Box$   |                                         |
|-----------------------|--------|-------------------|----------------------------------------------------------------------------------------------------|-------------------------------------------------------|-----------------|------------------------------------------|----------------------------------------|----------------------------------|-----------------------------|----------|-----------------------------------------|
|                       |        |                   | <b>Travelap</b> $\rangle$ app $\rangle$ src $\rangle$ main $\rangle$ res $\rangle$ layout $\rangle$ $\frac{1}{600}$ activity pregunta4.xml |                                                       | <b>as</b> app ▼ | <b>La Pixel 3 API 29 ▼ ▶ ♂ 三 姜 『 の 義</b> |                                        |                                  |                             |          |                                         |
|                       |        |                   | activity_infosolucion323.xml $\times$ $\frac{1}{\sqrt{2}}$ activity_pregunta4.xml                                                          |                                                       |                 |                                          |                                        |                                  |                             |          |                                         |
| Project               |        |                   |                                                                                                    |                                                       |                 |                                          |                                        |                                  | E Code El Split El Design   |          |                                         |
| ш                     | 49     |                   | android:id="@+id/radio2"                                                                                                    |                                                       |                 |                                          |                                        |                                  |                             | $x7 - y$ |                                         |
|                       | 50     |                   | android:layout_width="match_parent"                                                                                                    |                                                       |                 |                                          |                                        |                                  |                             |          |                                         |
|                       | 51     |                   | android: layout_height="90dp"                                                                                                    |                                                       |                 |                                          |                                        |                                  |                             |          |                                         |
| Resource Manager      | 52     |                   | android:text="Cultures europees"                                                                                                    |                                                       |                 |                                          |                                        |                                  |                             |          |                                         |
|                       | 53     |                   | android:textSize="20dp"                                                                                                    |                                                       |                 |                                          |                                        |                                  |                             |          |                                         |
|                       | 54     |                   | android:textStyle="bold"/>                                                                                                    |                                                       |                 |                                          |                                        |                                  |                             |          | Layout Validation                       |
| A.                    | 55     |                   | <radiobutton< td=""><td></td><td></td><td></td><td></td><td></td><td></td><td></td><td></td></radiobutton<>                                |                                                       |                 |                                          |                                        |                                  |                             |          |                                         |
|                       | 56     |                   | android:id="@+id/radio3"                                                                                                    |                                                       |                 |                                          |                                        |                                  |                             |          |                                         |
|                       | 57     |                   | android: layout_width="match_parent"                                                                                                    |                                                       |                 |                                          |                                        |                                  |                             |          |                                         |
|                       | 58     |                   | android: layout_height="90dp"                                                                                                    |                                                       |                 |                                          |                                        |                                  |                             |          |                                         |
|                       | 59     |                   | android:text="Cultures americanes"                                                                                                    |                                                       |                 |                                          |                                        |                                  |                             |          | <b>L<sup>D</sup></b> Device Manager<br> |
|                       | 60     |                   | android:textSize="20dp"                                                                                                    |                                                       |                 |                                          |                                        |                                  |                             |          |                                         |
|                       | 61     |                   | android:textStyle="bold"/>                                                                                                    |                                                       |                 |                                          |                                        |                                  |                             |          |                                         |
|                       | 62     |                   | <radiobutton< td=""><td></td><td></td><td></td><td></td><td></td><td></td><td></td><td></td></radiobutton<>                                |                                                       |                 |                                          |                                        |                                  |                             |          |                                         |
| Structure             | 63     |                   | android:id="@+id/radio4"                                                                                                    |                                                       |                 |                                          |                                        |                                  |                             |          |                                         |
| a.                    |        |                   | android: layout_width="match_parent"                                                                                                    |                                                       |                 |                                          |                                        |                                  |                             |          |                                         |
|                       | 65     |                   | android: layout_height="90dp"                                                                                                    |                                                       |                 |                                          |                                        |                                  |                             |          |                                         |
|                       | 66     |                   | android:text="Cultures africanes"                                                                                                    |                                                       |                 |                                          |                                        |                                  |                             |          |                                         |
| Bookmarks             | 67     |                   | android:textSize="20dp"                                                                                                    |                                                       |                 |                                          |                                        |                                  |                             |          |                                         |
| Ы                     | 58     |                   | android:textStyle="bold"/>                                                                                                    |                                                       |                 |                                          |                                        |                                  |                             |          |                                         |
|                       | 69     |                   |                                                                                                    |                                                       |                 |                                          |                                        |                                  |                             |          | Ω Device File Explorer<br>□   <br>      |
|                       | 70     |                   | $\rightarrow$ /androidx.constraintlayout.widget.ConstraintLayout>                                                                          |                                                       |                 |                                          |                                        |                                  |                             |          |                                         |
| <b>Build Variants</b> |        |                   |                                                                                                    |                                                       |                 |                                          |                                        |                                  |                             |          |                                         |
|                       |        |                   |                                                                                                    |                                                       |                 |                                          |                                        |                                  |                             |          | $\mathbb{E}^0$ Emulat                   |
| $\blacksquare$        |        |                   |                                                                                                    |                                                       |                 |                                          |                                        |                                  |                             |          |                                         |
|                       |        |                   |                                                                                                    |                                                       |                 |                                          |                                        |                                  |                             |          |                                         |
|                       |        | P Version Control | ≡ TODO ● Problems<br>图 Terminal E Logcat ● App Inspection no Profiler                                                                      |                                                       |                 |                                          |                                        | ○ Event Log < 「 Layout Inspector |                             |          |                                         |
|                       |        |                   | $\Box$ * daemon started successfully (44 minutes ago)                                                                                      |                                                       |                 |                                          |                                        |                                  | 1:1 LF UTF-8 4 spaces to El |          |                                         |
|                       | ρ<br>H |                   | 端<br>Escribe aquí para buscar                                                                                                    | a                                                     |                 |                                          | 15°C Mayorm. nubla へ Û 【 图 <i>(</i> 1) |                                  | 03/01/2023                  |          |                                         |

**Imatge 269.** Annexos (Annex 6, Codi del disseny de l'aplicació). Imatge extreta d'una *font pròpia*.

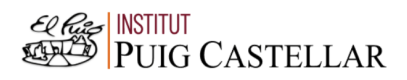

|                       |                     |                   | File Edit View Navigate Code Refactor Build Run Tools VCS Window Help<br>Travelap - activity_solucion41.xml [Travelap.app.main]                                                                                                    |       |                                         |               |                           | 同 |                             |
|-----------------------|---------------------|-------------------|----------------------------------------------------------------------------------------------------|-------|-----------------------------------------|---------------|---------------------------|---|-----------------------------|
|                       |                     |                   | <b>Travelap</b> $\rangle$ app $\rangle$ src $\rangle$ main $\rangle$ res $\rangle$ layout $\rangle$ and activity_solucion41.xml                                                                                                    | app = | <b>□ Pixel 3 API 29 ▼ ▶ ♂ 三 姜 Ⅱ の 義</b> |               |                           |   |                             |
|                       |                     |                   | activity_solucion41.xml                                                                                                    |       |                                         |               |                           |   |                             |
| Project               |                     |                   |                                                                                                    |       |                                         |               | E Code El Split 2 Design  |   |                             |
|                       |                     |                   | xml version="1.0" encoding="utf-8"?                                                                                                    |       |                                         |               | $A6 \times 3$ ^ $\vee$    |   |                             |
|                       |                     |                   | <androidx.constraintlayout.widget.constraintlayout <="" td="" xmlns:android="http://schemas.android.com/apk/res/android"><td></td><td></td><td></td><td></td><td></td><td></td></androidx.constraintlayout.widget.constraintlayout> |       |                                         |               |                           |   |                             |
| Resource Manager      |                     |                   | xmlns:app="http://schemas.android.com/apk/res-auto"                                                                                                    |       |                                         |               |                           |   | <b>B</b> Device Manage      |
|                       |                     |                   | xmlns:tools="http://schemas.android.com/tools"                                                                                                    |       |                                         |               |                           |   |                             |
|                       |                     |                   | android: layout_width="match_parent"                                                                                                    |       |                                         |               |                           |   |                             |
|                       |                     |                   | android: layout_height="match_parent"                                                                                                    |       |                                         |               |                           |   |                             |
|                       |                     |                   | tools:context=".solucion41Activity">                                                                                                    |       |                                         |               |                           |   |                             |
|                       |                     |                   |                                                                                                    |       |                                         |               |                           |   |                             |
|                       | Q                   |                   | <textview< td=""><td></td><td></td><td></td><td></td><td></td><td></td></textview<>                                                                                                    |       |                                         |               |                           |   |                             |
|                       | 10                  |                   | android: id="@+id/textview3"                                                                                                    |       |                                         |               |                           |   |                             |
|                       | 11                  |                   | android: layout_width="match_parent"                                                                                                    |       |                                         |               |                           |   |                             |
|                       | 12                  |                   | android: layout_height="match_parent"                                                                                                    |       |                                         |               |                           |   |                             |
|                       | $13$ $\blacksquare$ |                   | android:background="@drawable/bangkok"                                                                                                    |       |                                         |               |                           |   |                             |
|                       |                     |                   | android: layout_marginStart="0dp"                                                                                                    |       |                                         |               |                           |   |                             |
|                       |                     |                   | android: layout_marginTop="140dp"                                                                                                    |       |                                         |               |                           |   |                             |
| <b>L</b> Structure    |                     |                   | app:layout_constraintStart_toStartOf="parent"                                                                                                    |       |                                         |               |                           |   |                             |
|                       |                     |                   | app:layout_constraintTop_toTopOf="parent"/>                                                                                                    |       |                                         |               |                           |   |                             |
|                       |                     |                   |                                                                                                    |       |                                         |               |                           |   | $\Box$ Device File Explorer |
| <b>Bookmarks</b>      |                     |                   | <textview< td=""><td></td><td></td><td></td><td></td><td></td><td></td></textview<>                                                                                                    |       |                                         |               |                           |   |                             |
|                       |                     |                   | android: layout_width="match_parent"                                                                                                    |       |                                         |               |                           |   |                             |
| П                     |                     |                   | android: layout_height="170dp"                                                                                                    |       |                                         |               |                           |   |                             |
|                       |                     |                   | android:text="Bangkok (Tailandia)"                                                                                                    |       |                                         |               |                           |   |                             |
| <b>Build Variants</b> |                     |                   | android:textSize="25dp"                                                                                                    |       |                                         |               |                           |   |                             |
|                       | п                   |                   | android:textColor="#CCCCCC"                                                                                                    |       |                                         |               |                           |   |                             |
| г                     |                     |                   | android: gravity="center"                                                                                                    |       |                                         |               |                           |   | $\mathbb{E}^0$ Emulate      |
|                       |                     |                   |                                                                                                    |       |                                         |               |                           |   |                             |
|                       |                     | P Version Control | $\equiv$ TODO<br><b>O</b> Problems<br><b>圖 Terminal E</b> Logcat<br>● App Inspection 7. Profiler                                                                                                    |       |                                         | $Q$ Event Log | layout Inspector          |   |                             |
|                       |                     |                   | $\Box$ * daemon started successfully (45 minutes ago)                                                                                                    |       |                                         |               | 1:1 LF UTF-8 4 spaces 1 0 |   |                             |
| œ                     | Q                   |                   | Escribe aquí para buscar<br><b>A</b>                                                                                                    |       | 15°C Mayorm. nubla へ 回 图 归 后 (1)        |               | 03/01/2023                |   |                             |

**Imatge 270.** Annexos (Annex 6, Codi del disseny de l'aplicació). Imatge extreta d'una *font pròpia*.

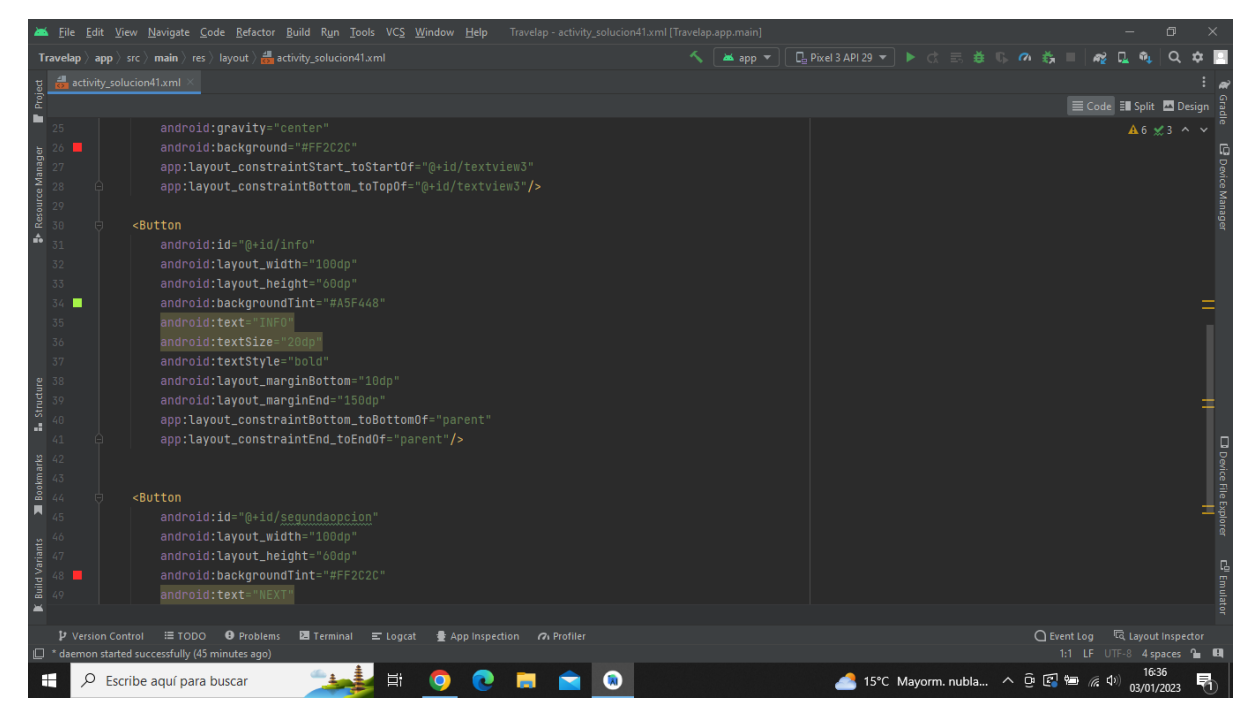

**Imatge 271.** Annexos (Annex 6, Codi del disseny de l'aplicació). Imatge extreta d'una *font pròpia*.

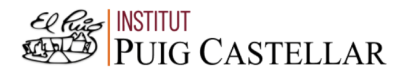

|                                           |          | File Edit View Navigate Code Refactor Build Run Tools VCS Window Help Travelap activity solucion41.xml [Travelap.app.main]                                                                                        |                |                                        |                                               | $\Box$                        |
|-------------------------------------------|----------|----------------------------------------------------------------------------------------------------|----------------|----------------------------------------|-----------------------------------------------|-------------------------------|
|                                           |          | <b>Travelap</b> $\rangle$ app $\rangle$ src $\rangle$ main $\rangle$ res $\rangle$ layout $\rangle$ and activity_solucion41.xml                                                                                   | <b>M</b> app ▼ | <b>□ Pixel3 API 29 ▼ ▶ ♂ 三 姜 『 の 義</b> |                                               |                               |
|                                           |          | activity_solucion41.xml                                                                                                    |                |                                        |                                               |                               |
| Project                                   |          |                                                                                                    |                |                                        | E Code El Split El Design                     |                               |
| в                                         | п        | android:backgroundTint="#A5F448"                                                                                                    |                |                                        |                                               | $A6 \times 3$ ^ $\vee$        |
|                                           |          | android:text="INFO"                                                                                                    |                |                                        |                                               |                               |
| Resource Manager                          | 36       | android:textSize="20dp"                                                                                                    |                |                                        |                                               | E Device Manage               |
|                                           |          | android:textStyle="bold"                                                                                                    |                |                                        |                                               |                               |
|                                           | 38       | android: layout_marginBottom="10dp"                                                                                                    |                |                                        |                                               |                               |
| A.                                        | 39       | android: layout_marginEnd="150dp"                                                                                                    |                |                                        |                                               |                               |
|                                           | 40       | app:layout_constraintBottom_toBottomOf="parent"                                                                                                    |                |                                        |                                               |                               |
|                                           | 41       | app:layout_constraintEnd_toEndOf="parent"/>                                                                                                    |                |                                        |                                               |                               |
|                                           | 42       |                                                                                                    |                |                                        |                                               |                               |
|                                           | 43<br>44 | <button< td=""><td></td><td></td><td></td><td></td></button<>                                                                                                    |                |                                        |                                               |                               |
|                                           | 45       | android:id="@+id/segundaopcion"                                                                                                    |                |                                        |                                               |                               |
|                                           | 46       | android: layout_width="100dp"                                                                                                    |                |                                        |                                               |                               |
|                                           | 47       | android: layout_height="60dp"                                                                                                    |                |                                        |                                               |                               |
|                                           |          | android:backgroundTint="#FF2C2C"                                                                                                    |                |                                        |                                               |                               |
|                                           | 49.      | android:text="NEXT"                                                                                                    |                |                                        |                                               |                               |
| <b>E.</b> Structure                       | 50       | android:textSize="20dp"                                                                                                    |                |                                        |                                               |                               |
| <b>Bookmarks</b><br>5 5 5 5 5 5 5 5 4 5 4 |          | android:textStyle="bold"                                                                                                    |                |                                        |                                               | <b>D</b> Device File Explorer |
|                                           |          | android: layout_marginBottom="10dp"                                                                                                    |                |                                        |                                               |                               |
|                                           |          | android: layout_marginEnd="30dp"                                                                                                    |                |                                        |                                               |                               |
|                                           |          | app:layout_constraintBottom_toBottomOf="parent"                                                                                                    |                |                                        |                                               |                               |
|                                           |          | app:layout_constraintEnd_toEndOf="parent"/>                                                                                                    |                |                                        |                                               |                               |
| <b>Build Variants</b>                     | 56       | >                                                                                                    |                |                                        |                                               |                               |
|                                           |          |                                                                                                    |                |                                        |                                               | E <sup>0</sup> Emulat         |
|                                           |          |                                                                                                    |                |                                        |                                               |                               |
|                                           |          |                                                                                                    |                |                                        |                                               |                               |
|                                           |          | $\mathbf{\mathcal{P}}$ Version Control $\mathbf{\mathcal{F}}$ TODO $\mathbf{\Theta}$ Problems<br>29 Terminal 三 Logcat<br>App Inspection (2) Profiler<br><sup>2</sup> daemon started successfully (45 minutes ago) |                | $\bigcap$ Event Log                    | <b>Inspector</b><br>1:1 LF UTF-8 4 spaces 1 H |                               |
| Н                                         | Ω        | <b>目</b><br>M<br>Escribe aquí para buscar                                                                                                    |                | 15°C Mayorm. nubla へ 回 区 归 系 (1)       | 16:36<br>03/01/2023                           |                               |

**Imatge 272.** Annexos (Annex 6, Codi del disseny de l'aplicació). Imatge extreta d'una *font pròpia*.

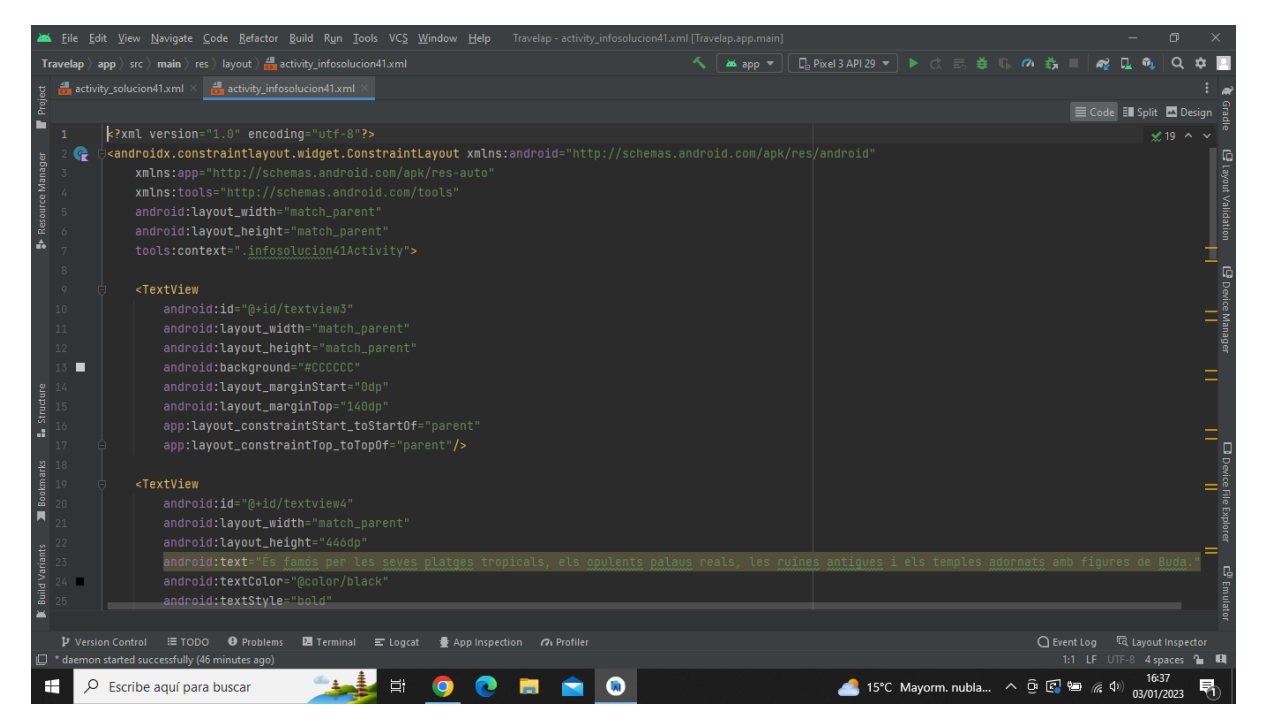

**Imatge 273.** Annexos (Annex 6, Codi del disseny de l'aplicació). Imatge extreta d'una *font pròpia*.

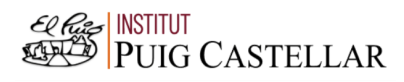

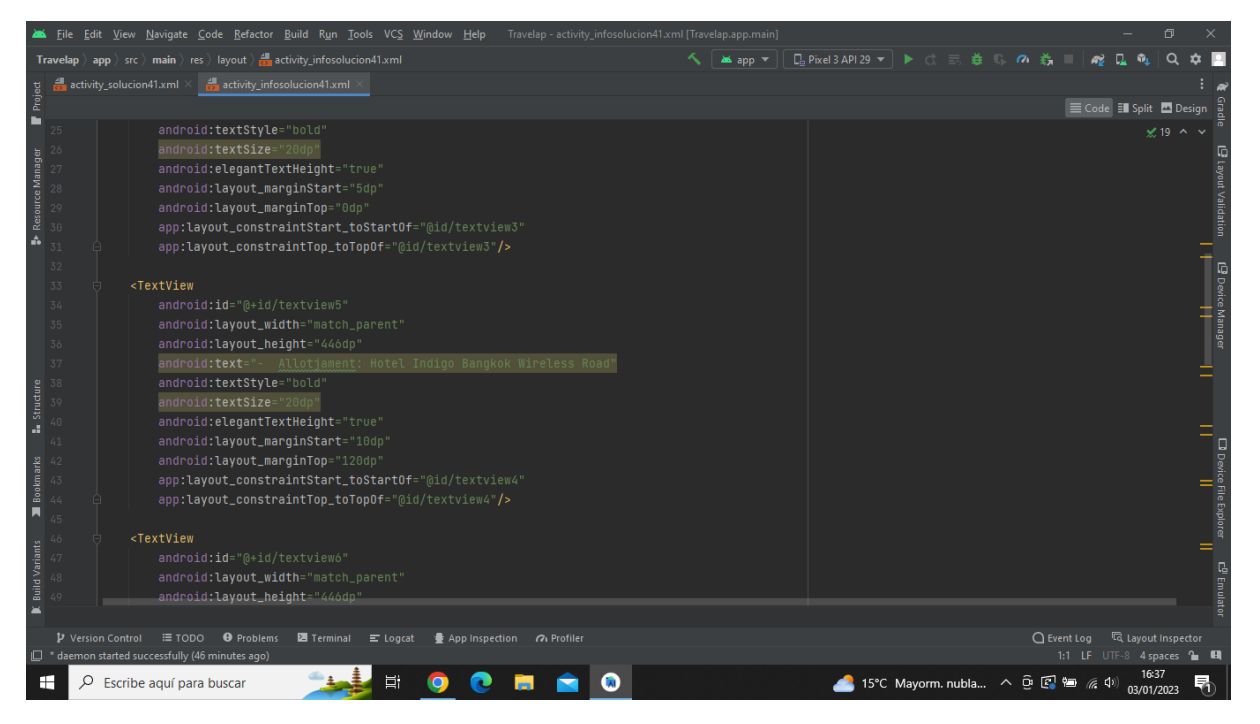

**Imatge 274.** Annexos (Annex 6, Codi del disseny de l'aplicació). Imatge extreta d'una *font pròpia*.

|                       |                   | File Edit View Navigate Code Refactor Build Run Tools VCS Window Help<br>Travelap - activity_infosolucion41.xml [Travelap.app.main] |          |                                         |                                  |                                 | 同                                |                                                       |
|-----------------------|-------------------|----------------------------------------------------------------------------------------------------|----------|-----------------------------------------|----------------------------------|---------------------------------|----------------------------------|-------------------------------------------------------|
|                       |                   | <b>Travelap</b> $\rangle$ app $\rangle$ src $\rangle$ main $\rangle$ res $\rangle$ layout $\rangle$ and activity infosolucion41.xml | as app = | <b>□ Pixel 3 API 29 ▼ ▶ ♂ 三 姜 『 の 義</b> |                                  |                                 |                                  |                                                       |
|                       |                   | activity solucion41.xml<br>activity_infosolucion41.xml                                                                              |          |                                         |                                  |                                 |                                  |                                                       |
| Project               |                   |                                                                                                    |          |                                         |                                  | E Code El Split <b>D</b> Design |                                  |                                                       |
| n                     | 49                | android: layout_height="446dp"                                                                                                    |          |                                         |                                  |                                 | $\leq$ 19 $\sim$ $\sim$          |                                                       |
|                       |                   | android:text="- Pressupost(2 persones): 26786 (incloent l'hotel, l'avió i els menjars)"                                             |          |                                         |                                  |                                 |                                  |                                                       |
| Resource Manager      | 51                | android:textStyle="bold"                                                                                                    |          |                                         |                                  |                                 |                                  |                                                       |
|                       | 52                | android:textSize="20dp"                                                                                                    |          |                                         |                                  |                                 |                                  |                                                       |
|                       | 53                | android:elegantTextHeight="true"                                                                                                    |          |                                         |                                  |                                 |                                  |                                                       |
| ŵ                     |                   | android: layout_marginStart="10dp"                                                                                                  |          |                                         |                                  |                                 |                                  |                                                       |
|                       | 55                | android: layout_marginTop="190dp"                                                                                                   |          |                                         |                                  |                                 |                                  |                                                       |
|                       | 56                | app:layout_constraintStart_toStartOf="@id/textview4"                                                                                |          |                                         |                                  |                                 |                                  |                                                       |
|                       | 57                | app:layout_constraintTop_toTopOf="@id/textview4"/>                                                                                  |          |                                         |                                  |                                 |                                  |                                                       |
|                       | 58                |                                                                                                    |          |                                         |                                  |                                 |                                  |                                                       |
|                       | 59                | <textview< td=""><td></td><td></td><td></td><td></td><td></td><td></td></textview<>                                                 |          |                                         |                                  |                                 |                                  |                                                       |
|                       | 60                | android: id="@+id/textview7"                                                                                                    |          |                                         |                                  |                                 |                                  |                                                       |
|                       | 61                | android: layout_width="match_parent"                                                                                                |          |                                         |                                  |                                 |                                  |                                                       |
| Structure             | 62                | android: layout_height="446dp"                                                                                                    |          |                                         |                                  |                                 |                                  |                                                       |
|                       | 53                | android:text="- Durada: 4 nits, 5 dies"                                                                                             |          |                                         |                                  |                                 |                                  |                                                       |
| a.                    | 54                | android:textStyle="bold"                                                                                                    |          |                                         |                                  |                                 |                                  |                                                       |
|                       | 65                | android:textSize="20dp"<br>android:elegantTextHeight="true"                                                                         |          |                                         |                                  |                                 |                                  | <b>D</b> Device File Explorer<br>Device File Explorer |
| <b>Bookmarks</b>      | 66<br>67          | android: layout_marginStart="10dp"                                                                                                  |          |                                         |                                  |                                 |                                  |                                                       |
|                       | 68                | android: layout_marginTop="260dp"                                                                                                   |          |                                         |                                  |                                 |                                  |                                                       |
| Ы                     | 69                | app:layout_constraintStart_toStartOf="@id/textview4"                                                                                |          |                                         |                                  |                                 |                                  |                                                       |
|                       |                   | app:layout_constraintTop_toTopOf="@id/textview4"/>                                                                                  |          |                                         |                                  |                                 |                                  |                                                       |
|                       | 71                |                                                                                                    |          |                                         |                                  |                                 |                                  |                                                       |
| <b>Build Variants</b> | 72                | <textview< td=""><td></td><td></td><td></td><td></td><td></td><td>C<sup>0</sup> Emulato</td></textview<>                            |          |                                         |                                  |                                 |                                  | C <sup>0</sup> Emulato                                |
|                       | 73                | android: layout_width="match_parent'                                                                                                |          |                                         |                                  |                                 |                                  |                                                       |
|                       |                   |                                                                                                    |          |                                         |                                  |                                 |                                  |                                                       |
|                       | P Version Control | $\equiv$ TODO $\qquad$ Problems $\qquad \equiv$ Terminal $\equiv$ Logcat $\qquad \equiv$ App Inspection $\alpha$ Profiler           |          |                                         | $\bigcap$ Event Log              |                                 | <sup>न्दि</sup> Layout Inspector |                                                       |
|                       |                   | $\Box$ * daemon started successfully (46 minutes ago)                                                                               |          |                                         |                                  | 1:1 LF UTF-8 4 spaces to El     |                                  |                                                       |
| ⊢                     | Ω                 | 端<br>Escribe aquí para buscar                                                                                                    |          |                                         | 15°C Mayorm. nubla へ 回 图 归 后 (1) |                                 | 16:37<br>03/01/2023              |                                                       |

**Imatge 275.** Annexos (Annex 6, Codi del disseny de l'aplicació). Imatge extreta d'una *font pròpia*.

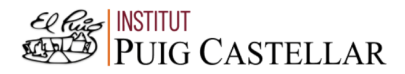

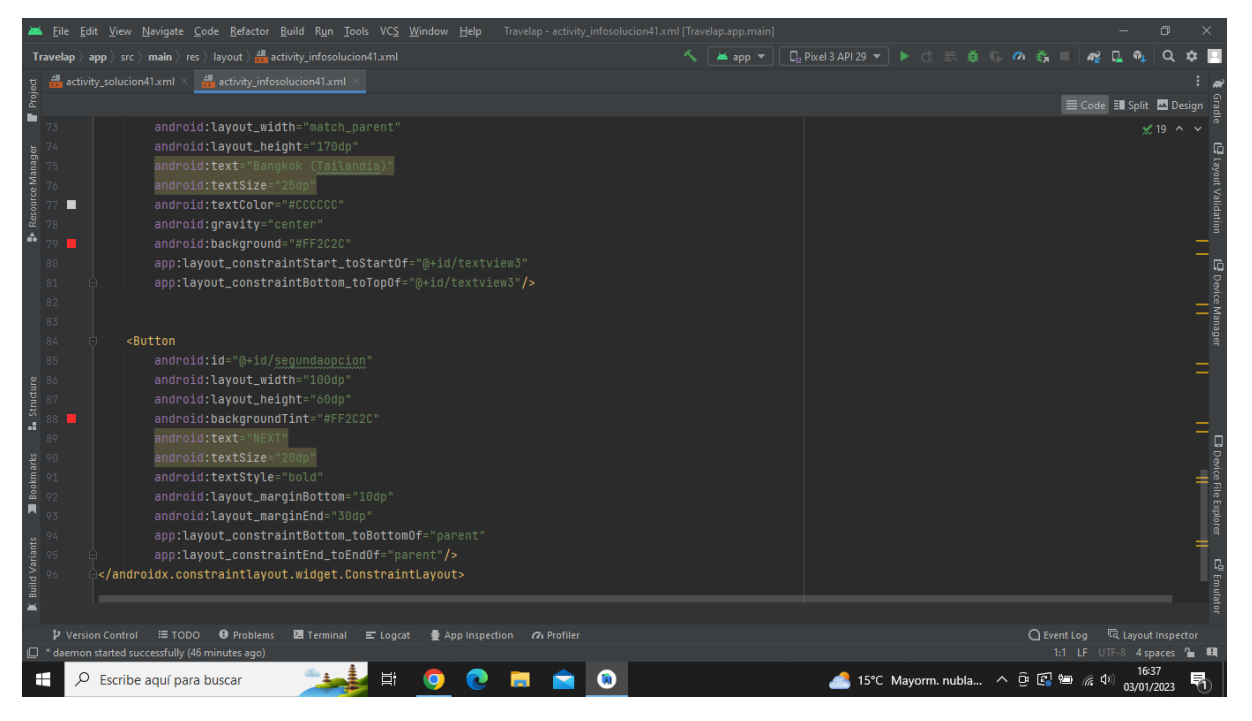

**Imatge 276.** Annexos (Annex 6, Codi del disseny de l'aplicació). Imatge extreta d'una *font pròpia*.

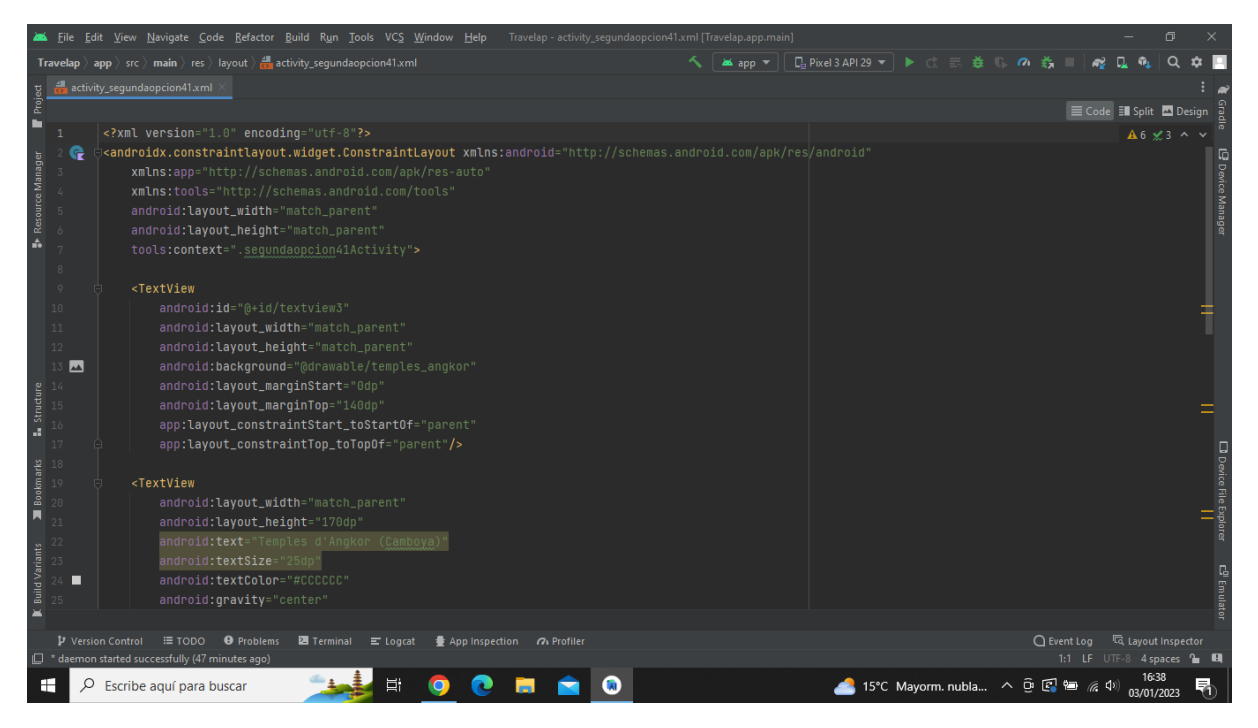

**Imatge 277.** Annexos (Annex 6, Codi del disseny de l'aplicació). Imatge extreta d'una *font pròpia*.

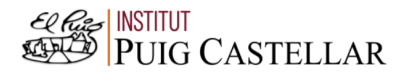

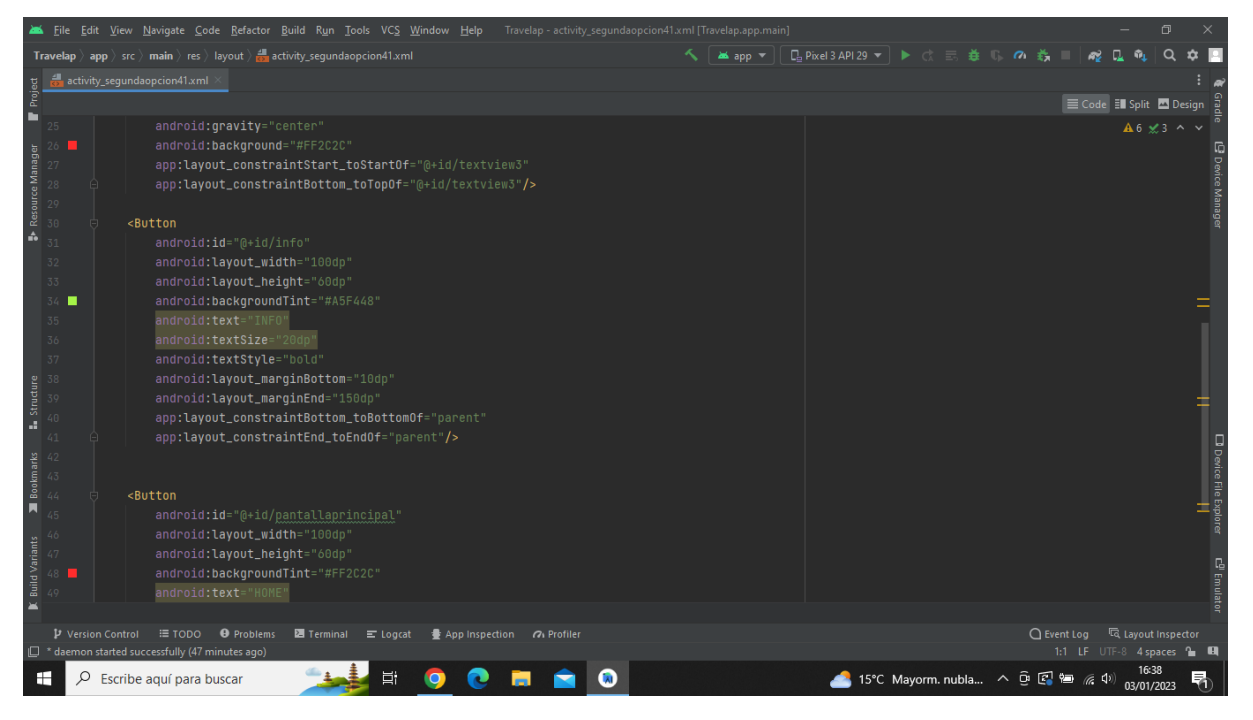

**Imatge 278.** Annexos (Annex 6, Codi del disseny de l'aplicació). Imatge extreta d'una *font pròpia*.

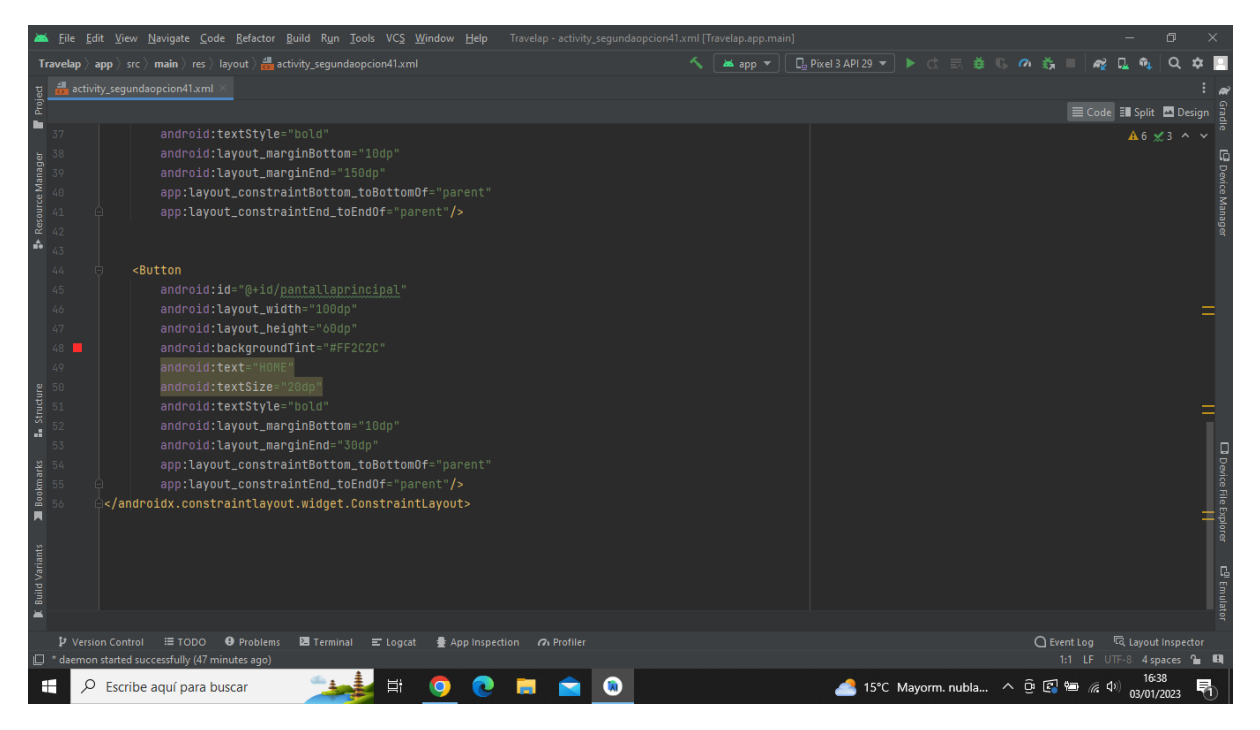

**Imatge 279.** Annexos (Annex 6, Codi del disseny de l'aplicació). Imatge extreta d'una *font pròpia*.

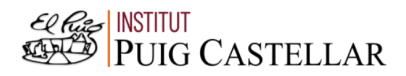

|                                  |                          |  | Travelap - activity_infosegundaopcion41.xml [Travelap.app.main]<br>File Edit View Navigate Code Refactor Build Run Tools VCS Window Help                                                                                            |  |                                          |                                    |                          | 同   |                                                  |
|----------------------------------|--------------------------|--|----------------------------------------------------------------------------------------------------|--|------------------------------------------|------------------------------------|--------------------------|-----|--------------------------------------------------|
|                                  |                          |  | <b>Travelap</b> $\rangle$ app $\rangle$ src $\rangle$ main $\rangle$ res $\rangle$ layout $\rangle$ activity infosegundaopcion41.xml                                                                                                |  | ▲app ▼    □ Pixel 3 API 29 ▼   ▶ ♂ 三 姜 U | $\sigma$                           |                          |     |                                                  |
| activity_infosegundaopcion41.xml |                          |  |                                                                                                    |  |                                          |                                    |                          |     |                                                  |
| Project                          |                          |  |                                                                                                    |  |                                          |                                    | E Code El Split A Design |     |                                                  |
| г                                |                          |  | xml version="1.0" encoding="utf-8"?                                                                                                    |  |                                          |                                    | A 12 <del>≤</del> 19 ^ ∨ |     |                                                  |
|                                  |                          |  | <androidx.constraintlayout.widget.constraintlayout <="" td="" xmlns:android="http://schemas.android.com/apk/res/android"><td></td><td></td><td></td><td></td><td></td><td></td></androidx.constraintlayout.widget.constraintlayout> |  |                                          |                                    |                          |     |                                                  |
| Resource Manager                 |                          |  | xmlns:app="http://schemas.android.com/apk/res-auto"                                                                                                    |  |                                          |                                    |                          |     | Device Manager                                   |
|                                  |                          |  | xmlns:tools="http://schemas.android.com/tools"                                                                                                    |  |                                          |                                    |                          |     |                                                  |
|                                  |                          |  | android: layout_width="match_parent"                                                                                                    |  |                                          |                                    |                          |     |                                                  |
| A                                |                          |  | android: layout_height="match_parent"                                                                                                    |  |                                          |                                    |                          |     |                                                  |
|                                  |                          |  | tools:context=".infosegundaopcion41Activity">                                                                                                    |  |                                          |                                    |                          |     |                                                  |
|                                  |                          |  |                                                                                                    |  |                                          |                                    |                          |     |                                                  |
|                                  | $\circ$                  |  | <textview< td=""><td></td><td></td><td></td><td></td><td></td><td></td></textview<>                                                                                                    |  |                                          |                                    |                          |     |                                                  |
|                                  | 10                       |  | android:id="@+id/textview3"                                                                                                    |  |                                          |                                    |                          |     |                                                  |
|                                  | 11                       |  | android: layout_width="match_parent"                                                                                                    |  |                                          |                                    |                          |     |                                                  |
|                                  | 12                       |  | android: layout_height="match_parent"                                                                                                    |  |                                          |                                    |                          |     |                                                  |
|                                  | 13                       |  | android:background="#CCCCCC"                                                                                                    |  |                                          |                                    |                          |     |                                                  |
|                                  |                          |  | android: layout_marginStart="0dp"                                                                                                    |  |                                          |                                    |                          |     |                                                  |
| Structure                        |                          |  | android: layout_marginTop="140dp"                                                                                                    |  |                                          |                                    |                          |     |                                                  |
|                                  |                          |  | app:layout_constraintStart_toStartOf="parent"                                                                                                    |  |                                          |                                    |                          |     |                                                  |
|                                  |                          |  | app:layout_constraintTop_toTopOf="parent"/>                                                                                                    |  |                                          |                                    |                          |     | □ Device File Explorer<br>□ Device File Explorer |
| <b>Bookmarks</b>                 |                          |  | <textview< td=""><td></td><td></td><td></td><td></td><td></td><td></td></textview<>                                                                                                    |  |                                          |                                    |                          |     |                                                  |
|                                  |                          |  | android:id="@+id/textview4"                                                                                                    |  |                                          |                                    |                          |     |                                                  |
| П                                |                          |  | android: layout_width="match_parent"                                                                                                    |  |                                          |                                    |                          |     |                                                  |
|                                  |                          |  | android: layout_height="446dp"                                                                                                    |  |                                          |                                    |                          |     |                                                  |
| <b>Build Variants</b>            |                          |  | android:text="En el nord-oest del país, es troben les ruïnes de Angkor Wat, un enorme complex de temples de pedra construït durant l'Imperi Khmer.                                                                                  |  |                                          |                                    |                          |     |                                                  |
|                                  | $24 -$                   |  | android:textColor="@color/black'                                                                                                    |  |                                          |                                    |                          |     | C <sup>0</sup> Emulato                           |
|                                  |                          |  | android:textStyle="bold"                                                                                                    |  |                                          |                                    |                          |     |                                                  |
|                                  |                          |  |                                                                                                    |  |                                          |                                    |                          |     |                                                  |
|                                  | <b>V</b> Version Control |  | $\equiv$ TODO<br><b>O</b> Problems<br><b>图</b> Terminal E Logcat<br>● App Inspection の Profiler                                                                                                    |  |                                          | ○ Event Log < < C Layout Inspector |                          |     |                                                  |
|                                  |                          |  | $\Box$ * daemon started successfully (47 minutes ago)                                                                                                    |  |                                          |                                    |                          | 1:1 | $-$ 8                                            |
| н                                | ₽                        |  | Escribe aquí para buscar                                                                                                    |  | 15°C Mayorm. nubla へ 回 图 归 系 (1)         |                                    | 16:39<br>03/01/2023      |     |                                                  |

**Imatge 280.** Annexos (Annex 6, Codi del disseny de l'aplicació). Imatge extreta d'una *font pròpia*.

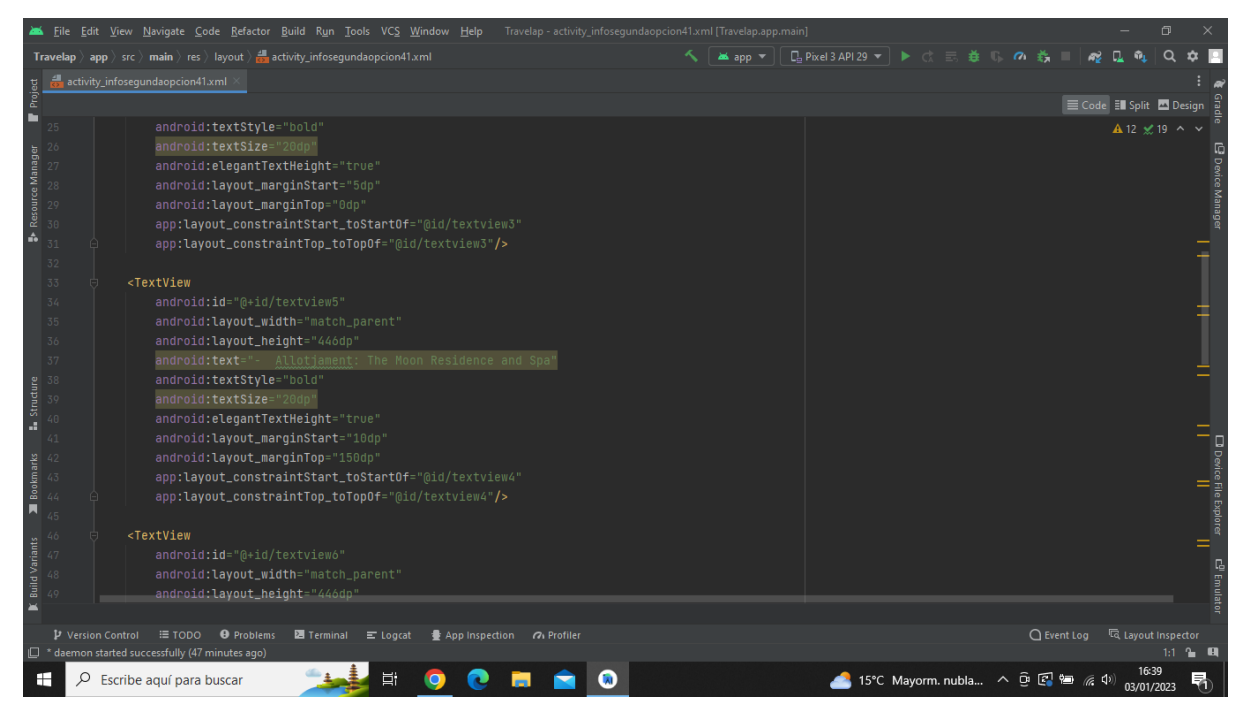

**Imatge 281.** Annexos (Annex 6, Codi del disseny de l'aplicació). Imatge extreta d'una *font pròpia*.

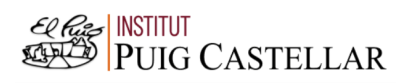

|                                                                                                 |                          |  | File Edit View Navigate Code Refactor Build Run Tools VCS Window Help Travelap activity infosegundaopcion41.xml [Travelap.app.main]                                                                                                    |  |                                               |                                  |  |  |                                  | $\Box$              |                                    |
|-------------------------------------------------------------------------------------------------|--------------------------|--|----------------------------------------------------------------------------------------------------|--|-----------------------------------------------|----------------------------------|--|--|----------------------------------|---------------------|------------------------------------|
|                                                                                                 |                          |  | <b>Travelap</b> $\rangle$ app $\rangle$ src $\rangle$ main $\rangle$ res $\rangle$ layout $\rangle$ activity infosegundaopcion41.xml                                                                                                    |  | ▲app ▼    日 Pixel 3 API 29 ▼   ▶ ♂ 三 姜 () の 義 |                                  |  |  |                                  |                     |                                    |
|                                                                                                 |                          |  | activity_infosegundaopcion41.xml                                                                                                    |  |                                               |                                  |  |  |                                  |                     |                                    |
| Project                                                                                         |                          |  |                                                                                                    |  |                                               |                                  |  |  | E Code El Split El Design        |                     |                                    |
| ш                                                                                               |                          |  | android: layout_height="446dp"                                                                                                    |  |                                               |                                  |  |  | A 12 ≤ 19 ^ ∨                    |                     |                                    |
| <b>B</b> Resource Manager                                                                       | 51<br>56                 |  | android:text="- Pressupost(2 persones): 2806 € (incloent l'hotel, l'avió i els menjars)"<br>android:textStyle="bold"<br>android:textSize="20dp"<br>android: elegantTextHeight="true"<br>android: layout_marginStart="10dp"<br>android: layout_marginTop="230dp"<br>app:layout_constraintStart_toStartOf="@id/textview4" |  |                                               |                                  |  |  |                                  |                     | <b>Device Manager</b>              |
|                                                                                                 | 57<br>58                 |  | app:layout_constraintTop_toTopOf="@id/textview4"/>                                                                                                    |  |                                               |                                  |  |  |                                  |                     |                                    |
|                                                                                                 | 59                       |  | <textview< td=""><td></td><td></td><td></td><td></td><td></td><td></td><td></td><td></td></textview<>                                                                                                    |  |                                               |                                  |  |  |                                  |                     |                                    |
|                                                                                                 | 60                       |  | android: id="@+id/textview7"                                                                                                    |  |                                               |                                  |  |  |                                  |                     |                                    |
|                                                                                                 | 61                       |  | android: layout_width="match_parent"                                                                                                    |  |                                               |                                  |  |  |                                  |                     |                                    |
| $\begin{array}{c}\n\bullet \\ \bullet \\ \bullet \\ \bullet \\ \bullet \\ \bullet\n\end{array}$ | 65                       |  | android: layout_height="446dp"<br>android:text="- Durada: 3 nits, 4 dies"<br>android:textStyle="bold"<br>android:textSize="20dp"                                                                                                    |  |                                               |                                  |  |  |                                  |                     |                                    |
|                                                                                                 |                          |  | android:elegantTextHeight="true"                                                                                                    |  |                                               |                                  |  |  |                                  |                     |                                    |
| Bookmarks<br>π                                                                                  |                          |  | android: layout_marginStart="10dp"<br>android: layout_marginTop="330dp"<br>app:layout_constraintStart_toStartOf="@id/textview4"<br>app:layout_constraintTop_toTopOf="@id/textview4"/>                                                                                                    |  |                                               |                                  |  |  |                                  |                     | <b>D</b> Device File Explorer<br>L |
|                                                                                                 |                          |  |                                                                                                    |  |                                               |                                  |  |  |                                  |                     |                                    |
| <b>Build Variants</b>                                                                           |                          |  | <textview<br>android: layout_width="match_parent"</textview<br>                                                                                                    |  |                                               |                                  |  |  |                                  |                     | $\mathbf{E}^0$ Emulato             |
|                                                                                                 | <b>D</b> Version Control |  | $\equiv$ TODO<br><b>O</b> Problems<br>圖 Terminal = Logcat ● App Inspection / Profiler                                                                                                    |  |                                               |                                  |  |  | ○ Event Log < < Cayout Inspector |                     |                                    |
| H                                                                                               | Q                        |  | $\Box$ * daemon started successfully (47 minutes ago)<br>ゴ<br>Escribe aguí para buscar                                                                                                    |  |                                               | 15°C Mayorm. nubla へ 回 图 轴 后 (1) |  |  |                                  | 16:39<br>03/01/2023 | 1:1 2 Q                            |

**Imatge 282.** Annexos (Annex 6, Codi del disseny de l'aplicació). Imatge extreta d'una *font pròpia*.

| File Edit View Navigate Code Refactor Build Run Tools VCS Window Help                                                                | Travelap - activity_infosegundaopcion41.xml [Travelap.app.main]<br>同 |
|----------------------------------------------------------------------------------------------------|----------------------------------------------------------------------|
| <b>Travelap</b> $\rangle$ app $\rangle$ src $\rangle$ main $\rangle$ res $\rangle$ layout $\rangle$ activity infosegundaopcion41.xml |                                                                      |
| activity_infosegundaopcion41.xml                                                                                                    |                                                                      |
| Project                                                                                                    | Code El Split Design                                                 |
| android: layout_width="match_parent"                                                                                                 | A 12 ≤ 19 ^ ∨                                                        |
| android: layout_height="170dp"                                                                                                    |                                                                      |
| android:text="Temples d'Angkor (Camboya)"<br>75                                                                                      |                                                                      |
| ource Manager<br>android:textSize="25dp"                                                                                             | <b>Device Manage</b>                                                 |
| android:textColor="#CCCCCC"<br>п                                                                                                    |                                                                      |
| 德<br>android: gravity="center"                                                                                                    |                                                                      |
| n<br>android:background="#FF2C2C"                                                                                                    |                                                                      |
| app:layout_constraintStart_toStartOf="@+id/textview3"<br>80                                                                          |                                                                      |
| app:layout_constraintBottom_toTopOf="@+id/textview3"/><br>81                                                                         |                                                                      |
| 82                                                                                                    |                                                                      |
| 83<br><button< td=""><td></td></button<>                                                                                             |                                                                      |
| android:id="@+id/pantallaprincipal"<br>84                                                                                            |                                                                      |
| android: layout_width="100dp"<br>85                                                                                                  |                                                                      |
| android: layout_height="60dp"<br>86                                                                                                  |                                                                      |
| Structure<br>android:backgroundTint="#FF2C2C"                                                                                        |                                                                      |
| android:text="HOME"<br>a.                                                                                                    |                                                                      |
| android:textSize="20dp"<br>89                                                                                                    |                                                                      |
| android:textStyle="bold"<br>90                                                                                                    |                                                                      |
| Bookmarks<br>android: layout_marginBottom="10dp"<br>91                                                                               | □ D <i>ev</i> ice File Explorer<br>□ D <i>ev</i> ice File Explorer   |
| android: layout_marqinEnd="30dp"<br>92                                                                                               |                                                                      |
| Ы<br>app:layout_constraintBottom_toBottomOf="parent"<br>93                                                                           |                                                                      |
| app:layout_constraintEnd_toEndOf="parent"/>                                                                                          |                                                                      |
| <b>Build Variants</b><br>95<br>A                                                                                                    |                                                                      |
|                                                                                                    |                                                                      |
|                                                                                                    | <b>C<sup>D</sup></b> Emulato                                         |
| $\overline{\phantom{a}}$                                                                                                    |                                                                      |
| P Version Control<br>≡ TODO ● Problems<br><b>图</b> Terminal ■ Logcat<br>● App Inspection 7 Profiler                                  | ○ Event Log < < Layout Inspector                                     |
| $\Box$ * daemon started successfully (47 minutes ago)                                                                                |                                                                      |
| Ξi<br>Q<br>$\bullet$<br>Escribe aguí para buscar                                                                                     | 16:39<br>▲ 15°C Mayorm. nubla へ ① 图 包 @ (0)<br>03/01/2023            |

**Imatge 283.** Annexos (Annex 6, Codi del disseny de l'aplicació). Imatge extreta d'una *font pròpia*.

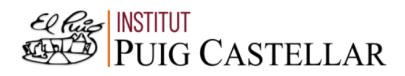

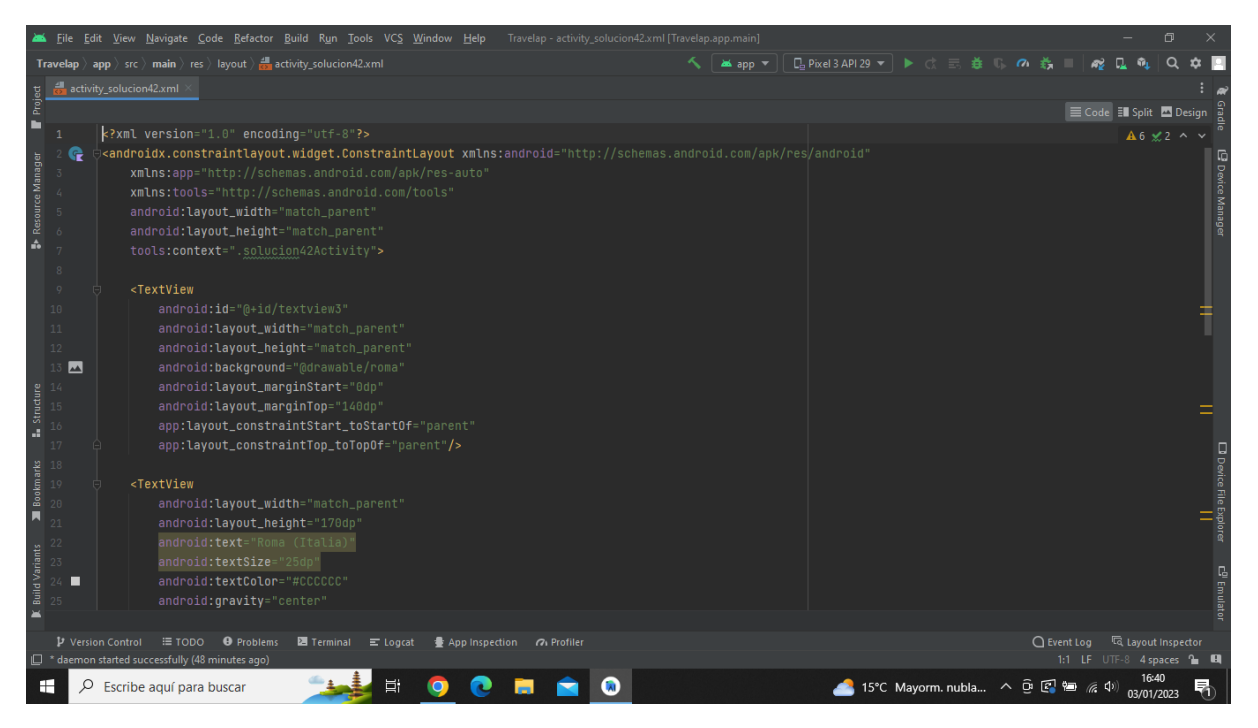

**Imatge 284.** Annexos (Annex 6, Codi del disseny de l'aplicació). Imatge extreta d'una *font pròpia*.

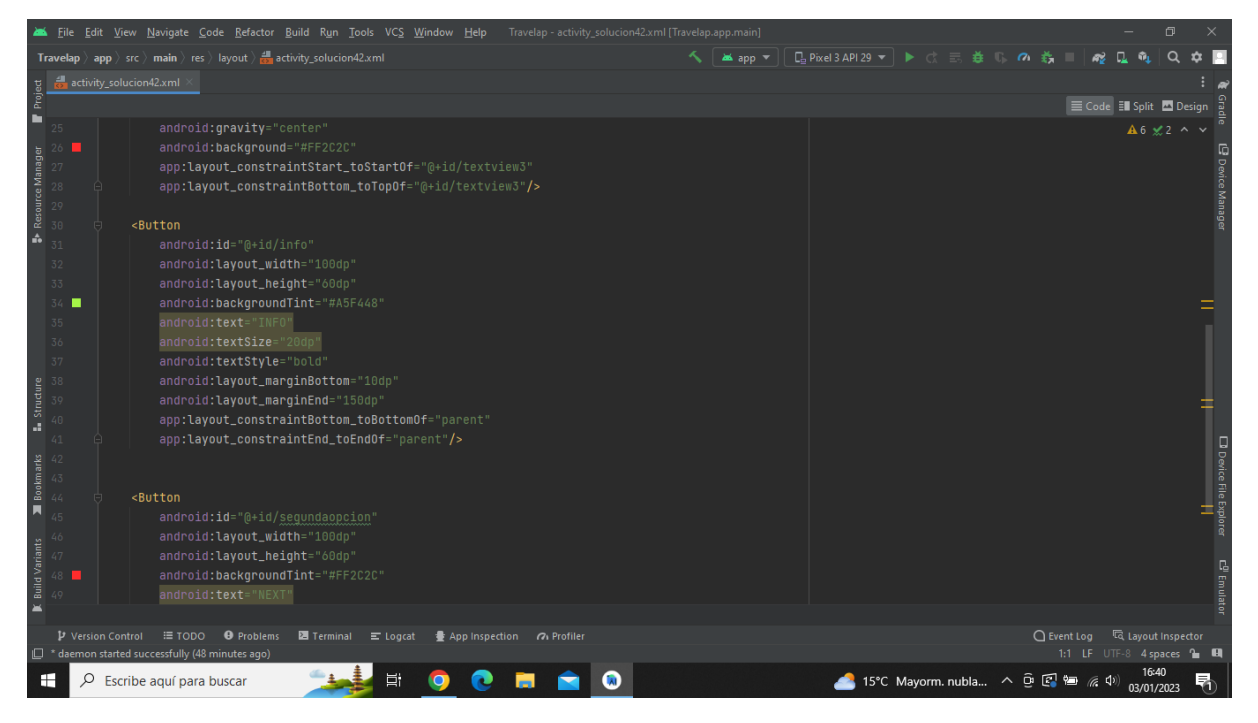

**Imatge 285.** Annexos (Annex 6, Codi del disseny de l'aplicació). Imatge extreta d'una *font pròpia*.

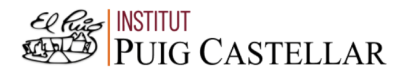

|                                                                                                    |                                                                                        |  | File Edit View Navigate Code Refactor Build Run Tools VCS Window Help Travelap activity solucion42.xml [Travelap.app.main]      |          |  |                                        |                           | 同                   |   |                               |
|----------------------------------------------------------------------------------------------------|----------------------------------------------------------------------------------------|--|----------------------------------------------------------------------------------------------------|----------|--|----------------------------------------|---------------------------|---------------------|---|-------------------------------|
|                                                                                                    |                                                                                        |  | <b>Travelap</b> $\rangle$ app $\rangle$ src $\rangle$ main $\rangle$ res $\rangle$ layout $\rangle$ and activity_solucion42.xml | as app = |  | <b>□ Pixel3 API 29 ▼ ▶ ♂ 三 姜 Ⅱ の 義</b> |                           | $\Omega$            |   |                               |
| Project                                                                                                    |                                                                                        |  | activity_solucion42.xml                                                                                                    |          |  |                                        |                           |                     |   |                               |
|                                                                                                    |                                                                                        |  |                                                                                                    |          |  |                                        | E Code El Split El Design |                     |   |                               |
| ۳                                                                                                    | 37                                                                                     |  | android:textStyle="bold"                                                                                                    |          |  |                                        |                           | $A6 \times 2 \sim$  |   |                               |
|                                                                                                    | 38                                                                                     |  | android: layout_marginBottom="10dp"                                                                                             |          |  |                                        |                           |                     |   |                               |
|                                                                                                    | 39                                                                                     |  | android: layout_marginEnd="150dp"                                                                                               |          |  |                                        |                           |                     |   |                               |
|                                                                                                    |                                                                                        |  | app:layout_constraintBottom_toBottomOf="parent"                                                                                 |          |  |                                        |                           |                     |   |                               |
|                                                                                                    | 42                                                                                     |  | app:layout_constraintEnd_toEndOf="parent"/>                                                                                     |          |  |                                        |                           |                     |   | <b>E</b> Device Manage        |
| <b>B</b> Resource Manager                                                                                                    | 43                                                                                     |  |                                                                                                    |          |  |                                        |                           |                     |   |                               |
|                                                                                                    | 44                                                                                     |  | <button< td=""><td></td><td></td><td></td><td></td><td></td><td></td><td></td></button<>                                        |          |  |                                        |                           |                     |   |                               |
|                                                                                                    | 45                                                                                     |  | android:id="@+id/sequndaopcion"                                                                                                 |          |  |                                        |                           |                     |   |                               |
|                                                                                                    | 46                                                                                     |  | android: layout_width="100dp"                                                                                                   |          |  |                                        |                           |                     |   |                               |
|                                                                                                    | 47                                                                                     |  | android: layout_height="60dp"                                                                                                   |          |  |                                        |                           |                     |   |                               |
|                                                                                                    | 48                                                                                     |  | android:backgroundTint="#FF2C2C"                                                                                                |          |  |                                        |                           |                     |   |                               |
|                                                                                                    | 49                                                                                     |  | android:text="NEXT"                                                                                                    |          |  |                                        |                           |                     |   |                               |
|                                                                                                    |                                                                                        |  | android:textSize="20dp"<br>android:textStyle="bold"                                                                             |          |  |                                        |                           |                     |   |                               |
|                                                                                                    |                                                                                        |  | android: layout_marginBottom="10dp"                                                                                             |          |  |                                        |                           |                     |   |                               |
| $\begin{array}{r}\n\textbf{1.5} \quad \text{5.1} \\ \textbf{2.5} \quad \text{5.1} \\ \text{5.2} \quad \text{5.3}\n\end{array}$ |                                                                                        |  | android: layout_marginEnd="30dp"                                                                                                |          |  |                                        |                           |                     |   |                               |
|                                                                                                    |                                                                                        |  | app:layout_constraintBottom_toBottomOf="parent"                                                                                 |          |  |                                        |                           |                     |   |                               |
|                                                                                                    |                                                                                        |  | app:layout_constraintEnd_toEndOf="parent"/>                                                                                     |          |  |                                        |                           |                     |   |                               |
| $\begin{array}{c}\n\blacksquare\ \text{Bookmarks} \\ \text{on}\ \text{on}\ \text{on}\ \text{on}\ \mathbb{R}\n\end{array}$      |                                                                                        |  |                                                                                                    |          |  |                                        |                           |                     |   |                               |
|                                                                                                    |                                                                                        |  |                                                                                                    |          |  |                                        |                           |                     |   | <b>D</b> Device File Explorer |
|                                                                                                    |                                                                                        |  |                                                                                                    |          |  |                                        |                           |                     |   |                               |
|                                                                                                    |                                                                                        |  |                                                                                                    |          |  |                                        |                           |                     |   |                               |
| <b>Build Variants</b>                                                                                                    |                                                                                        |  |                                                                                                    |          |  |                                        |                           |                     |   | $\mathbb{E}^0$ Emulat         |
|                                                                                                    |                                                                                        |  |                                                                                                    |          |  |                                        |                           |                     |   |                               |
|                                                                                                    | <b>P</b> Version Control                                                               |  | ≡ TODO ● Problems<br>Terminal E Logcat<br>● App Inspection 7 Profiler                                                           |          |  |                                        | ○ Event Log               | layout Inspector    |   |                               |
|                                                                                                    | <sup>1</sup> daemon started successfully (48 minutes ago)<br>1:1 LF UTF-8 4 spaces 1 H |  |                                                                                                    |          |  |                                        |                           |                     |   |                               |
| ÷                                                                                                    | ρ                                                                                      |  | 端<br>M<br>Escribe aguí para buscar                                                                                              |          |  | 15°C Mayorm. nubla へ 回 图 偏 (1)         |                           | 16:40<br>03/01/2023 | 昂 |                               |

**Imatge 286.** Annexos (Annex 6, Codi del disseny de l'aplicació). Imatge extreta d'una *font pròpia*.

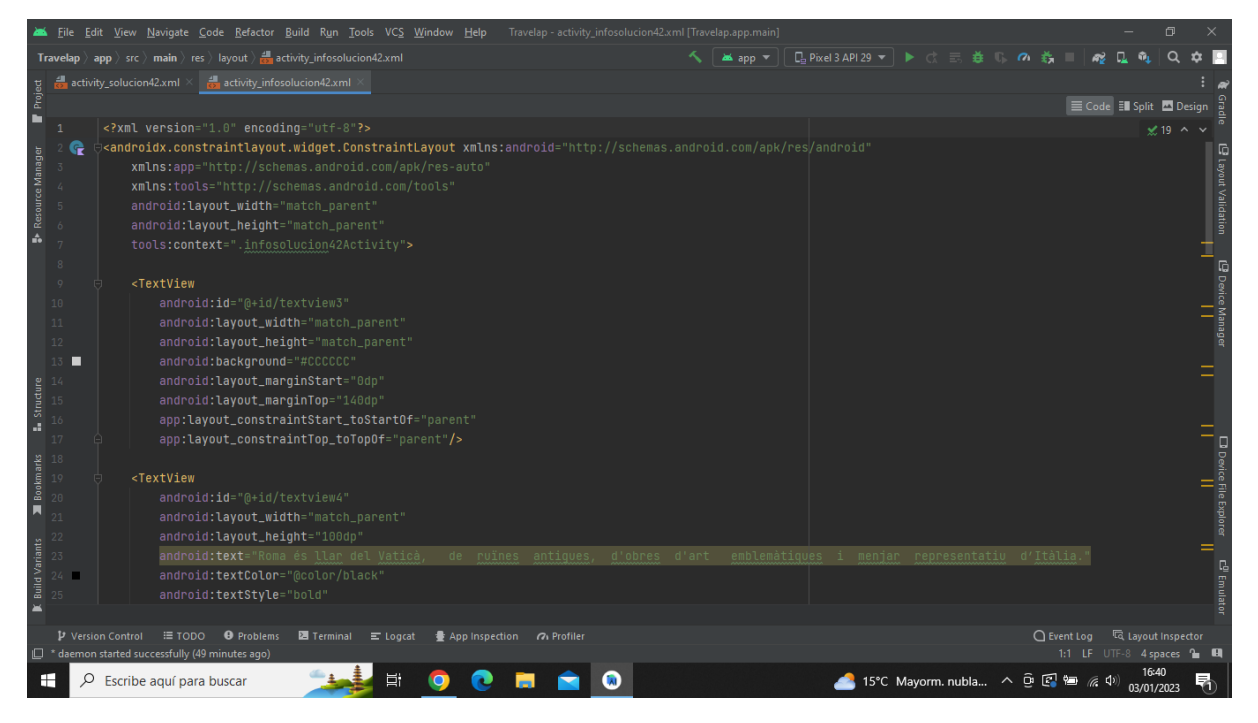

**Imatge 287.** Annexos (Annex 6, Codi del disseny de l'aplicació). Imatge extreta d'una *font pròpia*.

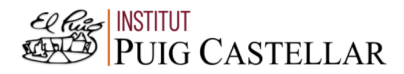

|                                                                                             |                   | File Edit View Navigate Code Refactor Build Run Tools VCS Window Help Travelap activity infosolucion42.xml [Travelap.app.main]                       |                 |                                  | σ                                                                |
|---------------------------------------------------------------------------------------------|-------------------|----------------------------------------------------------------------------------------------------|-----------------|----------------------------------|------------------------------------------------------------------|
|                                                                                             |                   | <b>Travelap</b> $\rangle$ app $\rangle$ src $\rangle$ main $\rangle$ res $\rangle$ layout $\rangle$ $\frac{1}{\sqrt{2}}$ activity_infosolucion42.xml | <b>as</b> app ▼ |                                  |                                                                  |
|                                                                                             |                   | activity_solucion42.xml $\times$ $\frac{4}{100}$ activity_infosolucion42.xml                                                                         |                 |                                  |                                                                  |
| Project                                                                                     |                   |                                                                                                    |                 |                                  | E Code El Split 2 Design                                         |
| ш                                                                                           |                   | android:textStyle="bold"                                                                                                    |                 |                                  | $\leq$ 19 $\sim$ $\sim$                                          |
|                                                                                             |                   | android:textSize="20dp"                                                                                                    |                 |                                  |                                                                  |
|                                                                                             |                   | android:elegantTextHeight="true"                                                                                                    |                 |                                  |                                                                  |
|                                                                                             |                   | android: layout_marginStart="5dp"                                                                                                    |                 |                                  |                                                                  |
|                                                                                             |                   | android: layout_marginTop="0dp"                                                                                                    |                 |                                  |                                                                  |
| <b>B</b> Resource Manager                                                                   |                   | app:layout_constraintStart_toStartOf="@id/textview3"                                                                                                 |                 |                                  | out Validation                                                   |
|                                                                                             |                   | app:layout_constraintTop_toTopOf="@id/textview3"/>                                                                                                   |                 |                                  |                                                                  |
|                                                                                             | 32                |                                                                                                    |                 |                                  |                                                                  |
|                                                                                             | 33                | <textview< td=""><td></td><td></td><td>@ Device Manage<br/>   </td></textview<>                                                                      |                 |                                  | @ Device Manage<br>                                              |
|                                                                                             | 34                | android:id="@+id/textview5"                                                                                                    |                 |                                  |                                                                  |
|                                                                                             | 35                | android: layout_width="match_parent"                                                                                                    |                 |                                  |                                                                  |
|                                                                                             | 36                | android: layout_height="446dp"                                                                                                    |                 |                                  |                                                                  |
|                                                                                             | 37                | android:text="- Allotjament: Hosianum Palace"                                                                                                    |                 |                                  |                                                                  |
|                                                                                             |                   | android:textStyle="bold"                                                                                                    |                 |                                  |                                                                  |
|                                                                                             |                   | android:textSize="20dp"                                                                                                    |                 |                                  |                                                                  |
| $\begin{array}{r}\n\text{Student} \\ \text{Student} \\ \text{in }\mathbb{R}^3\n\end{array}$ |                   | android:elegantTextHeight="true"                                                                                                    |                 |                                  |                                                                  |
|                                                                                             | 41                | android: layout_marginStart="10dp"                                                                                                    |                 |                                  |                                                                  |
|                                                                                             |                   | android: layout_marginTop="110dp"                                                                                                    |                 |                                  |                                                                  |
| <b>Bookmarks</b>                                                                            |                   | app:layout_constraintStart_toStartOf="@id/textview4"                                                                                                 |                 |                                  |                                                                  |
| π                                                                                           |                   | app:layout_constraintTop_toTopOf="@id/textview4"/>                                                                                                   |                 |                                  |                                                                  |
|                                                                                             |                   |                                                                                                    |                 |                                  | ⊐ Device File Explorer<br>→ I                                    |
|                                                                                             |                   | <textview< td=""><td></td><td></td><td></td></textview<>                                                                                             |                 |                                  |                                                                  |
| <b>Build Variants</b>                                                                       |                   | android:id="@+id/textview6"                                                                                                    |                 |                                  |                                                                  |
|                                                                                             |                   | android: layout_width="match_parent"                                                                                                    |                 |                                  | E <sup>01</sup> Emul                                             |
| $\equiv$                                                                                    |                   | android: layout_height="446dp"                                                                                                    |                 |                                  |                                                                  |
|                                                                                             |                   |                                                                                                    |                 |                                  |                                                                  |
|                                                                                             | P Version Control | <b>E</b> TODO <b>Q</b> Problems<br>图 Terminal E Logcat ● App Inspection <i>O</i> Profiler<br>$\Box$ * daemon started successfully (49 minutes ago)   |                 |                                  | ○ Event Log < < Collayout Inspector<br>1:1 LF UTF-8 4 spaces 1 H |
|                                                                                             |                   |                                                                                                    |                 |                                  |                                                                  |
| н                                                                                           | Q                 | <b>目</b><br>Escribe aguí para buscar                                                                                                    |                 | 15°C Mayorm. nubla へ 回 图 归 系 (1) | 03/01/2023                                                       |

**Imatge 288.** Annexos (Annex 6, Codi del disseny de l'aplicació). Imatge extreta d'una *font pròpia*.

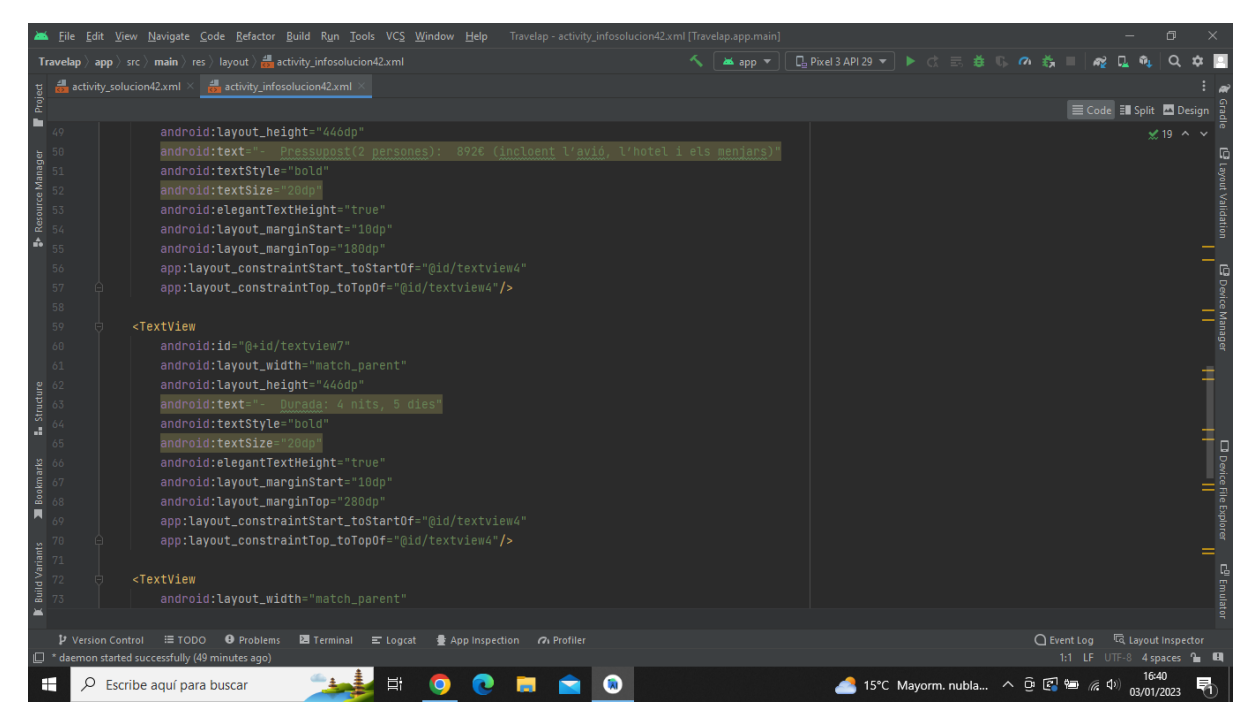

**Imatge 289.** Annexos (Annex 6, Codi del disseny de l'aplicació). Imatge extreta d'una *font pròpia*.

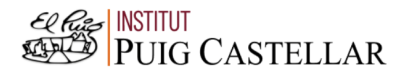

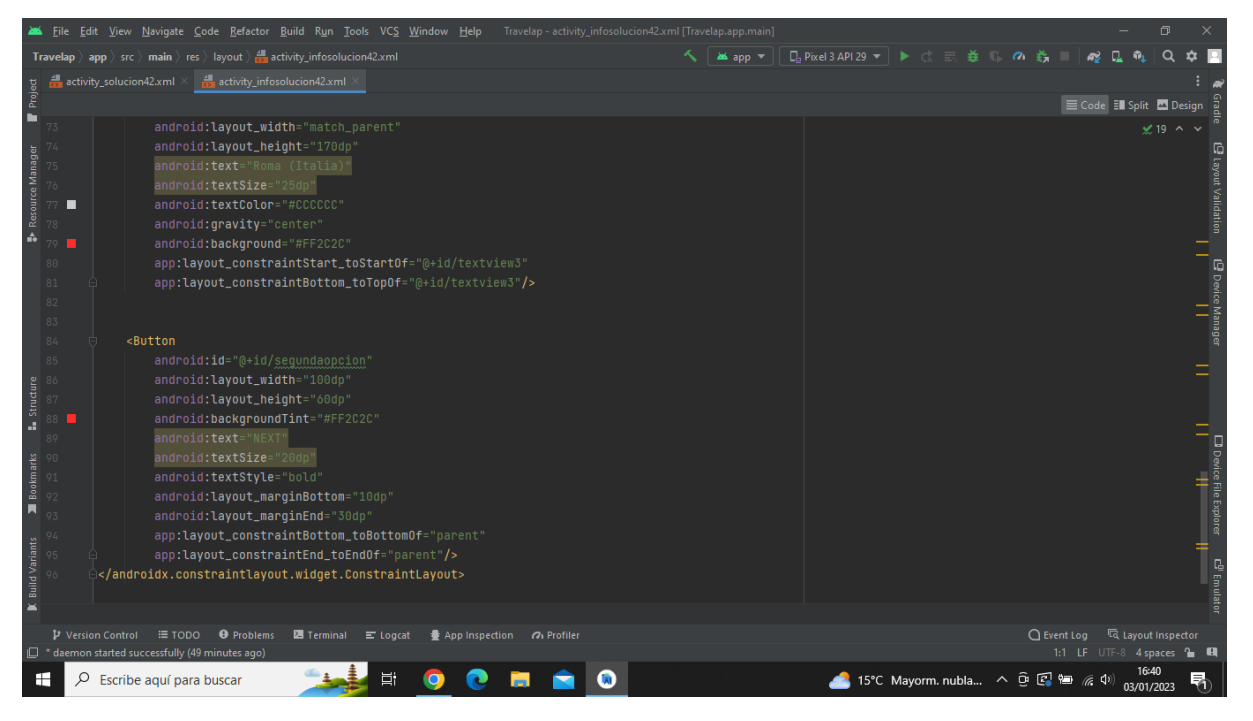

**Imatge 290.** Annexos (Annex 6, Codi del disseny de l'aplicació). Imatge extreta d'una *font pròpia*.

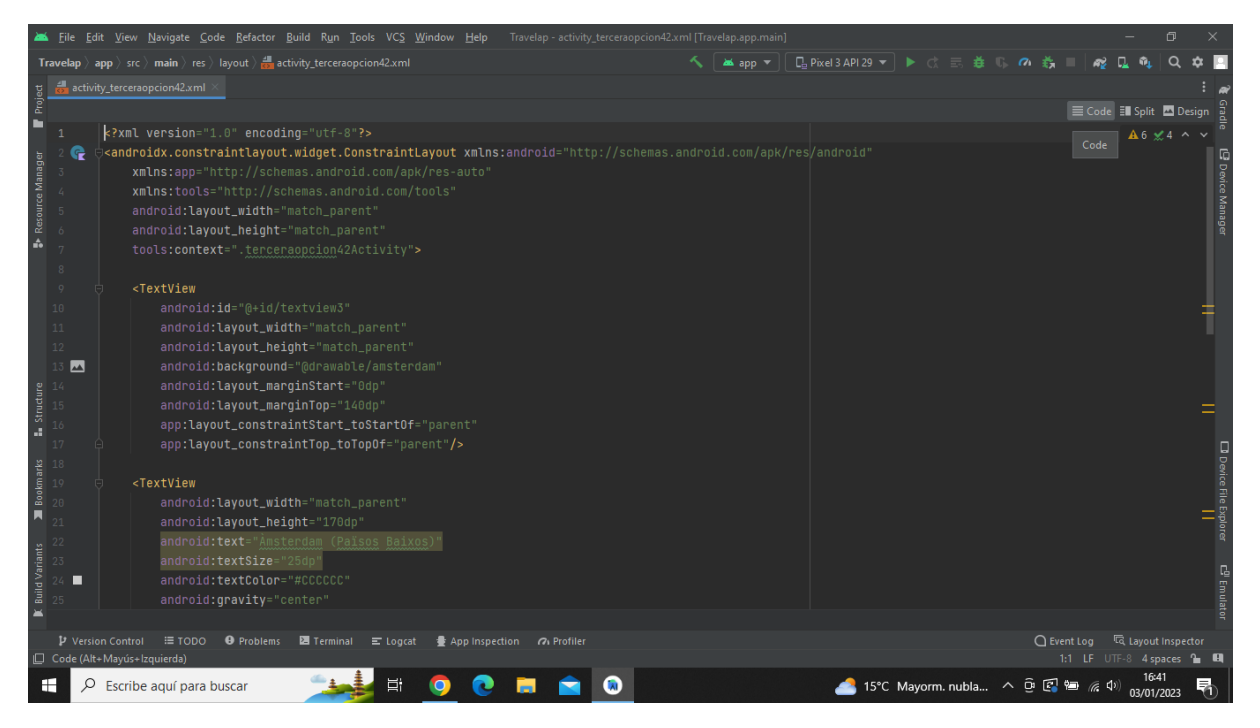

**Imatge 291.** Annexos (Annex 6, Codi del disseny de l'aplicació). Imatge extreta d'una *font pròpia*.

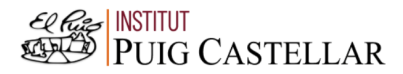

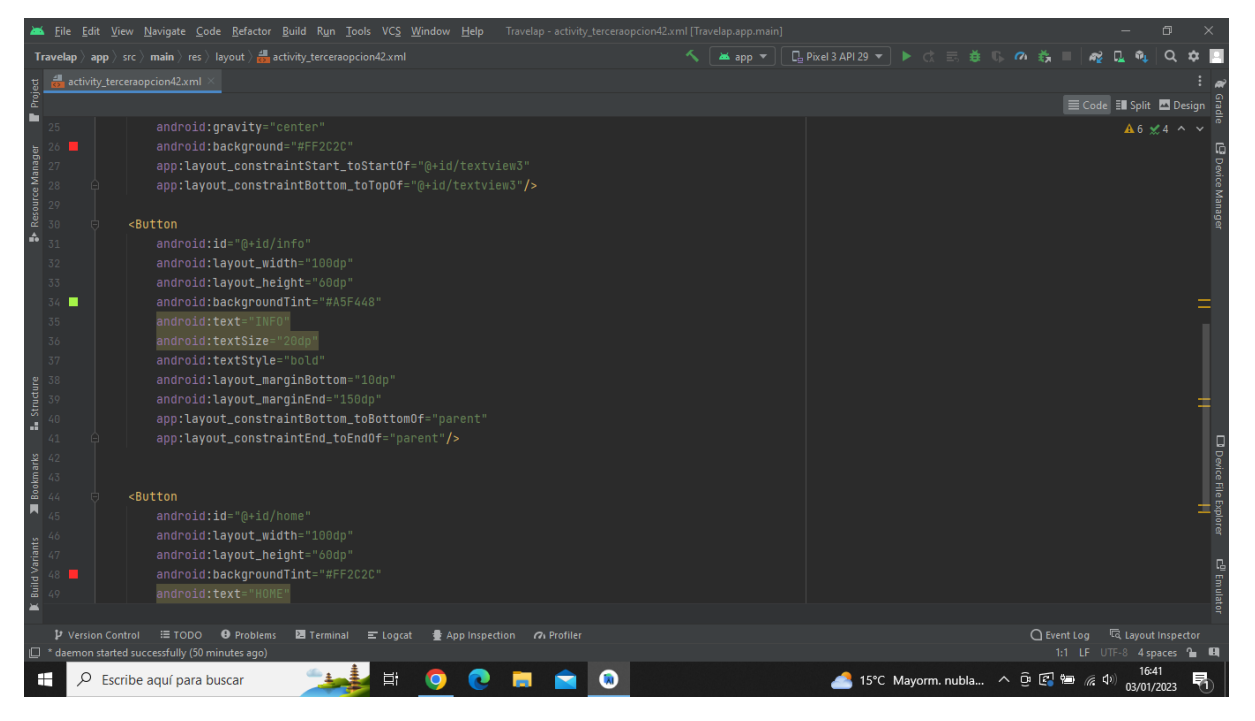

**Imatge 292.** Annexos (Annex 6, Codi del disseny de l'aplicació). Imatge extreta d'una *font pròpia*.

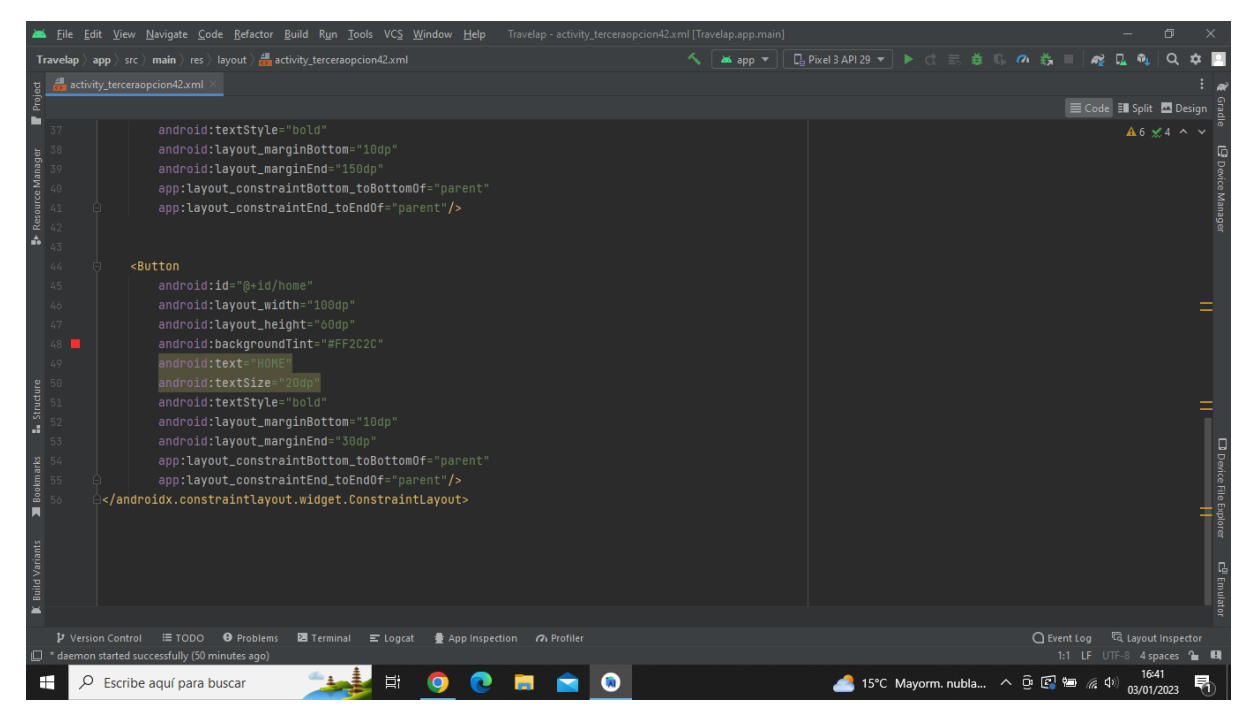

**Imatge 293.** Annexos (Annex 6, Codi del disseny de l'aplicació). Imatge extreta d'una *font pròpia*.
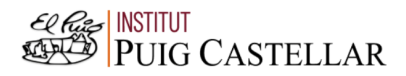

|                                 |       | File Edit View Navigate Code Refactor Build Run Tools VCS Window Help<br>Travelap - activity_infoterceraopcion42.xml [Travelap.app.main]                                                 |                                  |  |               |                             | 同                                |                                                |
|---------------------------------|-------|----------------------------------------------------------------------------------------------------|----------------------------------|--|---------------|-----------------------------|----------------------------------|------------------------------------------------|
|                                 |       | ▲app ▼ │ De Pixel 3 API 29 ▼ │ ▶ ♂ 三 差 () の 義<br><b>Travelap</b> $\rangle$ app $\rangle$ src $\rangle$ main $\rangle$ res $\rangle$ layout $\rangle$ at activity infoterceraopcion42.xml |                                  |  |               |                             | $\Omega$                         |                                                |
|                                 |       | activity infoterceraopcion42.xml                                                                                                    |                                  |  |               |                             |                                  |                                                |
| Project                         |       |                                                                                                    |                                  |  |               | E Code El Split A Design    |                                  |                                                |
| в                               | 1     | xml version="1.0" encoding="utf-8"?                                                                                                    |                                  |  |               |                             | A 12 <del>≤</del> 20 ^ ∨         |                                                |
|                                 |       | <b><androidx.constraintlayout.widget.constraintlayout b="" xmlns:<="">android="http://schemas.android.com/apk/res/android"</androidx.constraintlayout.widget.constraintlayout></b>       |                                  |  |               |                             |                                  |                                                |
| Resource Manager                |       | xmlns:app="http://schemas.android.com/apk/res-auto"                                                                                                    |                                  |  |               |                             |                                  | <sup>5</sup> Device Manager                    |
|                                 |       | xmlns:tools="http://schemas.android.com/tools"                                                                                                    |                                  |  |               |                             |                                  |                                                |
|                                 |       | android: layout_width="match_parent"                                                                                                    |                                  |  |               |                             |                                  |                                                |
|                                 | 6     | android: layout_height="match_parent"                                                                                                    |                                  |  |               |                             |                                  |                                                |
| ŵ                               |       | tools:context=".infoterceraopcion42Activity">                                                                                                    |                                  |  |               |                             |                                  |                                                |
|                                 | 8     |                                                                                                    |                                  |  |               |                             |                                  |                                                |
|                                 | Q     | <textview< td=""><td></td><td></td><td></td><td></td><td></td><td></td></textview<>                                                                                                    |                                  |  |               |                             |                                  |                                                |
|                                 | 10    | android: id="@+id/textview3"                                                                                                    |                                  |  |               |                             |                                  |                                                |
|                                 | 11    | android: layout_width="match_parent"                                                                                                    |                                  |  |               |                             |                                  |                                                |
|                                 | $12-$ | android: layout_height="match_parent"                                                                                                    |                                  |  |               |                             |                                  |                                                |
|                                 | 13    | android:background="#CCCCCC"                                                                                                    |                                  |  |               |                             |                                  |                                                |
|                                 | 14    | android: layout_marginStart="0dp"                                                                                                    |                                  |  |               |                             |                                  |                                                |
| <b>L</b> Structure              | 15    | android: layout_marginTop="140dp'                                                                                                    |                                  |  |               |                             |                                  |                                                |
|                                 |       | app:layout_constraintStart_toStartOf="parent"<br>app:layout_constraintTop_toTopOf="parent"/>                                                                                             |                                  |  |               |                             |                                  |                                                |
|                                 |       |                                                                                                    |                                  |  |               |                             |                                  | □ Device File Explore<br>□ Device File Explore |
| N<br>Books 19<br>Books 20<br>21 |       | <textview< td=""><td></td><td></td><td></td><td></td><td></td><td></td></textview<>                                                                                                    |                                  |  |               |                             |                                  |                                                |
|                                 |       | android:id="@+id/textview4"                                                                                                    |                                  |  |               |                             |                                  |                                                |
|                                 |       | android: layout_width="match_parent"                                                                                                    |                                  |  |               |                             |                                  |                                                |
|                                 |       | android: layout_height="446dp"                                                                                                    |                                  |  |               |                             |                                  |                                                |
| <b>Build Variants</b>           | 23    | android:text="La capital, Amsterdam consta de diversos museus i fins i tot la casa on la jueva Anna Frank es va amagar i va escriure el seu diari dura                                   |                                  |  |               |                             |                                  |                                                |
|                                 | 24    | android:textColor="@color/black"                                                                                                    |                                  |  |               |                             |                                  | <b>C<sup>U</sup></b> Emulato                   |
|                                 |       | android:textStyle="bold"                                                                                                    |                                  |  |               |                             |                                  |                                                |
|                                 |       |                                                                                                    |                                  |  |               |                             |                                  |                                                |
|                                 |       | <b>O</b> Problems<br><b>图</b> Terminal ■ Logcat<br>P Version Control<br>≡ TODO<br>● App Inspection 7 Profiler                                                                            |                                  |  | $Q$ Event Log |                             | <sup>1</sup> दि Layout Inspector |                                                |
|                                 |       | IC * daemon started successfully (50 minutes ago)                                                                                                    |                                  |  |               | 1:1 LF UTF-8 4 spaces to El |                                  |                                                |
| ÷                               | Ω     | 端<br>Escribe aguí para buscar<br><b>A</b>                                                                                                    | 15°C Mayorm. nubla へ 回 图 归 系 (1) |  |               |                             | 03/01/2023                       | 勖                                              |

**Imatge 294.** Annexos (Annex 6, Codi del disseny de l'aplicació). Imatge extreta d'una *font pròpia*.

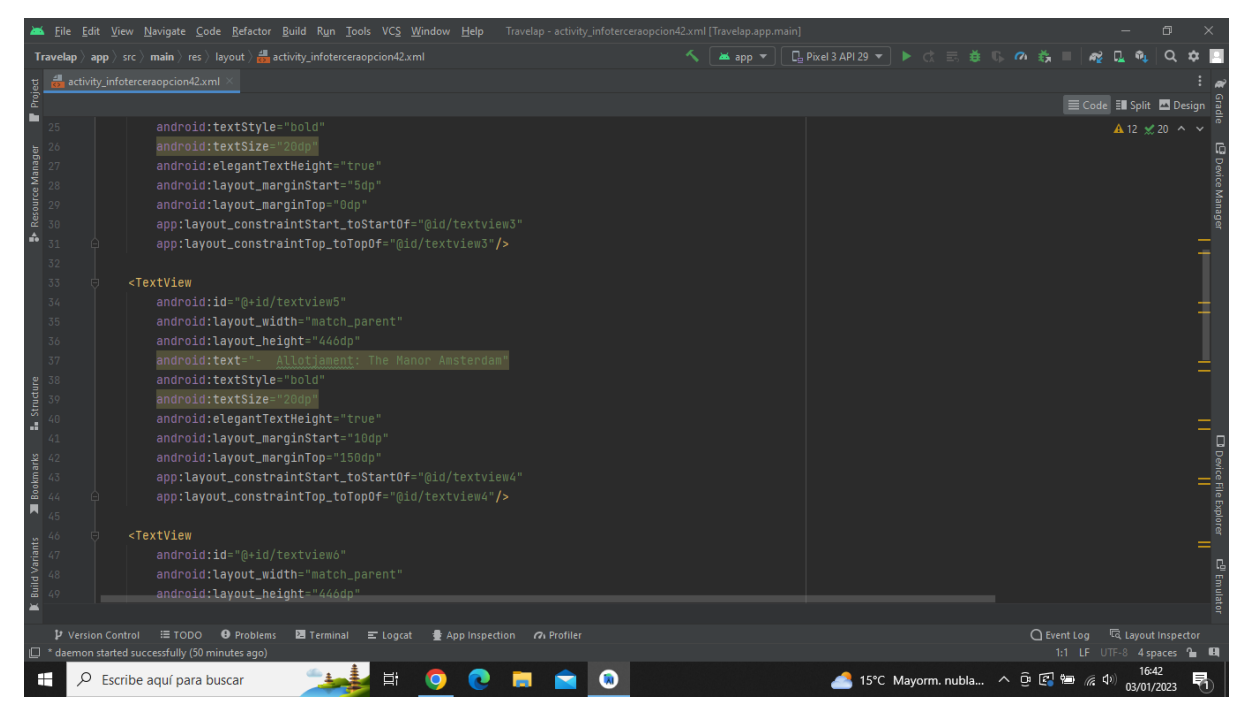

**Imatge 295.** Annexos (Annex 6, Codi del disseny de l'aplicació). Imatge extreta d'una *font pròpia*.

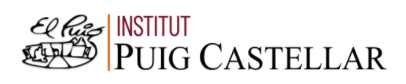

|                                                                                                 |                   |   | File Edit View Navigate Code Refactor Build Run Tools VCS Window Help Travelap activity infoterceraopcion42.xml [Travelap.app.main]                       |  |                                               |                                  |  |                                  |            | $\Box$                                  |                                                                |
|-------------------------------------------------------------------------------------------------|-------------------|---|----------------------------------------------------------------------------------------------------|--|-----------------------------------------------|----------------------------------|--|----------------------------------|------------|-----------------------------------------|----------------------------------------------------------------|
|                                                                                                 |                   |   | <b>Travelap</b> $\rangle$ app $\rangle$ src $\rangle$ main $\rangle$ res $\rangle$ layout $\rangle$ $\frac{1}{\sqrt{2}}$ activity_infoterceraopcion42.xml |  | ▲app ▼ │ □ Pixel 3 API 29 ▼ │ ▶ ♂ 三 登   ◎ ◎ 義 |                                  |  |                                  |            |                                         |                                                                |
|                                                                                                 |                   |   | activity_infoterceraopcion42.xml                                                                                                    |  |                                               |                                  |  |                                  |            |                                         |                                                                |
| Project                                                                                         |                   |   |                                                                                                    |  |                                               |                                  |  |                                  |            | E Code El Split El Design               |                                                                |
| ш                                                                                               |                   |   | android: layout_height="446dp"                                                                                                    |  |                                               |                                  |  |                                  |            | $\triangle$ 12 $\times$ 20 $\land \lor$ |                                                                |
| <b>B</b> Resource Manager                                                                       |                   |   | android:text="- Pressupost(2 persones): 1264€ (incloent l'hotel, l'avió i els menjars)"<br>android:textStyle="bold"                                       |  |                                               |                                  |  |                                  |            |                                         | <b>Device Manager</b>                                          |
|                                                                                                 |                   |   | android:textSize="20dp"                                                                                                    |  |                                               |                                  |  |                                  |            |                                         |                                                                |
|                                                                                                 |                   |   | android: elegantTextHeight="true"                                                                                                    |  |                                               |                                  |  |                                  |            |                                         |                                                                |
|                                                                                                 |                   |   | android: layout_marginStart="10dp"                                                                                                    |  |                                               |                                  |  |                                  |            |                                         |                                                                |
|                                                                                                 |                   |   | android: layout_marginTop="220dp"                                                                                                    |  |                                               |                                  |  |                                  |            |                                         |                                                                |
|                                                                                                 | 56                |   | app:layout_constraintStart_toStartOf="@id/textview4"                                                                                                    |  |                                               |                                  |  |                                  |            |                                         |                                                                |
|                                                                                                 | 57                |   | app:layout_constraintTop_toTopOf="@id/textview4"/>                                                                                                    |  |                                               |                                  |  |                                  |            |                                         |                                                                |
|                                                                                                 | 58                |   |                                                                                                    |  |                                               |                                  |  |                                  |            |                                         |                                                                |
|                                                                                                 | 59                |   | <textview< td=""><td></td><td></td><td></td><td></td><td></td><td></td><td></td><td></td></textview<>                                                     |  |                                               |                                  |  |                                  |            |                                         |                                                                |
|                                                                                                 | 60                |   | android: id="@+id/textview7"                                                                                                    |  |                                               |                                  |  |                                  |            |                                         |                                                                |
|                                                                                                 | 61                |   | android: layout_width="match_parent"                                                                                                    |  |                                               |                                  |  |                                  |            |                                         |                                                                |
|                                                                                                 |                   |   | android: layout_height="446dp"                                                                                                    |  |                                               |                                  |  |                                  |            |                                         |                                                                |
|                                                                                                 |                   |   | android:text="- Durada: 4 nits, 5 dies"                                                                                                    |  |                                               |                                  |  |                                  |            |                                         |                                                                |
| $\begin{array}{c}\n\bullet \\ \bullet \\ \bullet \\ \bullet \\ \bullet \\ \bullet\n\end{array}$ |                   |   | android:textStyle="bold"                                                                                                    |  |                                               |                                  |  |                                  |            |                                         |                                                                |
|                                                                                                 |                   |   | android:textSize="20dp"                                                                                                    |  |                                               |                                  |  |                                  |            |                                         | <b>O</b> Device File Explorer<br><b>O Device File Explorer</b> |
| Bookmarks                                                                                       |                   |   | android: elegantTextHeight="true"                                                                                                    |  |                                               |                                  |  |                                  |            |                                         |                                                                |
|                                                                                                 |                   |   | android: layout_marginStart="10dp"                                                                                                    |  |                                               |                                  |  |                                  |            |                                         |                                                                |
| П                                                                                               |                   |   | android: layout_marginTop="320dp"                                                                                                    |  |                                               |                                  |  |                                  |            |                                         |                                                                |
|                                                                                                 |                   |   | app:layout_constraintStart_toStartOf="@id/textview4"<br>app:layout_constraintTop_toTopOf="@id/textview4"/>                                                |  |                                               |                                  |  |                                  |            |                                         |                                                                |
| <b>Build Variants</b>                                                                           |                   |   |                                                                                                    |  |                                               |                                  |  |                                  |            |                                         |                                                                |
|                                                                                                 |                   |   |                                                                                                    |  |                                               |                                  |  |                                  |            |                                         |                                                                |
|                                                                                                 |                   |   | <textview< td=""><td></td><td></td><td></td><td></td><td></td><td></td><td></td><td>C<sup>01</sup> Emulato</td></textview<>                               |  |                                               |                                  |  |                                  |            |                                         | C <sup>01</sup> Emulato                                        |
|                                                                                                 |                   |   |                                                                                                    |  |                                               |                                  |  |                                  |            |                                         |                                                                |
|                                                                                                 | P Version Control |   | $\equiv$ TODO<br><b>O</b> Problems<br><b>图</b> Terminal ■ Logcat                                                                                          |  |                                               |                                  |  | ○ Event Log < < Cayout Inspector |            |                                         |                                                                |
|                                                                                                 |                   |   | $\Box$ * daemon started successfully (50 minutes ago)                                                                                                    |  |                                               |                                  |  |                                  |            | 1:1 LF UTF-8 4 spaces 1 H               |                                                                |
| н                                                                                               |                   | Q | ゴ<br>Escribe aguí para buscar                                                                                                    |  |                                               | 15°C Mayorm. nubla へ @ 图 每 系 (1) |  |                                  | 03/01/2023 |                                         |                                                                |

**Imatge 296.** Annexos (Annex 6, Codi del disseny de l'aplicació). Imatge extreta d'una *font pròpia*.

| Travelap - activity_infoterceraopcion42.xml [Travelap.app.main]<br>File Edit View Navigate Code Refactor Build Run Tools VCS Window Help                                                                                                    | σ                                                                           |
|----------------------------------------------------------------------------------------------------|-----------------------------------------------------------------------------|
| ᄾ<br><b>Travelap</b> $\rangle$ app $\rangle$ src $\rangle$ main $\rangle$ res $\rangle$ layout $\rangle \frac{d\mathbf{r}}{d\mathbf{r}}$ activity infoterceraopcion42.xml                                                                                                    | ▲app ▼    日。Pixel3 API 29 ▼   ▶ ♂ 三 姜 10 の 義                                |
| activity infoterceraopcion42.xml                                                                                                    |                                                                             |
| Project                                                                                                    | E Code El Split El Design                                                   |
| ╌<br><textview< td=""><td>A 12 ≤ 20 ^ ∨</td></textview<>                                                                                                    | A 12 ≤ 20 ^ ∨                                                               |
| android: layout_width="match_parent"<br>Resource Manager<br>75<br>android: layout_height="170dp"<br>android:text="Amsterdam (Països Baixos)"<br>76<br>android:textSize="25dp"<br>77<br>android:textColor="#CCCCCC"<br>п<br>÷<br>android:gravity="center"<br>android:background="#FF2C2C"<br>80<br>app:layout_constraintStart_toStartOf="@+id/textview3"<br>81<br>app:layout_constraintBottom_toTopOf="@+id/textview3"/><br>82<br>83                                                                                  | <b>Device Manager</b>                                                       |
| 84<br>85<br><button< td=""><td></td></button<>                                                                                                    |                                                                             |
| android:id="@+id/home"<br>Structure<br>86<br>android: layout_width="100dp"<br>87<br>android: layout_height="60dp"<br>88<br>a.<br>android:backgroundTint="#FF2C2C"<br>89<br>android:text="HOME"<br>Bookmarks<br>96<br>android:textSize="20dp"<br>91<br>android:textStyle="bold"<br>И<br>android: layout_marginBottom="10dp"<br>android: layout_marginEnd="30dp"<br><b>Build Variants</b><br>app:layout_constraintBottom_toBottomOf="parent"<br>95<br>app:layout_constraintEnd_toEndOf="parent"/><br>96<br><br>97<br>× | □ Device File Explorer<br>□ Device File Explorer<br>E <sup>DI</sup> Emulato |
| $\mathbf P$ Version Control $\equiv$ TODO $\Theta$ Problems $\Box$ Terminal $\equiv$ Logcat<br>● App Inspection の Profiler<br><sup>2</sup> daemon started successfully (50 minutes ago)                                                                                                    | ○ Event Log < < Layout Inspector<br>1:1 LF UTF-8 4 spaces = 0               |
| Ξi<br>ρ<br>Escribe aquí para buscar<br>⊞                                                                                                    | 16:42<br>15°C Mayorm. nubla へ 回 图 细 系 (1)<br>03/01/2023                     |

**Imatge 297.** Annexos (Annex 6, Codi del disseny de l'aplicació). Imatge extreta d'una *font pròpia*.

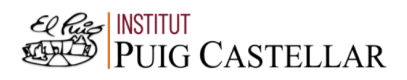

|                       |                          | File Edit View Navigate Code Refactor Build Run Tools VCS Window Help Travelap activity_solucion43.xml [Travelap.app.main]                                                             | 同                                              |
|-----------------------|--------------------------|----------------------------------------------------------------------------------------------------|------------------------------------------------|
|                       |                          | <b>Travelap</b> $\rangle$ app $\rangle$ src $\rangle$ main $\rangle$ res $\rangle$ layout $\rangle$ and activity_solucion43.xml<br>app =                                               | <b>□ Pixel 3 API 29 ▼ ▶ ♂ 三 姜 Ⅱ の 義</b>        |
|                       |                          | activity_solucion43.xml                                                                                                    |                                                |
| Project               |                          |                                                                                                    | E Code El Split <b>D</b> Design                |
| −                     |                          | xml version="1.0" encoding="utf-8"?                                                                                                    | $A6 \times 3$ ^ $\vee$                         |
|                       |                          | <androidx.constraintlayout.widget.constraintlayout <="" td="" xmlns:android="http://schemas.android.com/apk/res/android"><td></td></androidx.constraintlayout.widget.constraintlayout> |                                                |
| Resource Manager      |                          | xmlns:app="http://schemas.android.com/apk/res-auto"                                                                                                    | <b>S</b> Device Manage                         |
|                       |                          | xmlns:tools="http://schemas.android.com/tools"                                                                                                    |                                                |
|                       |                          | android: layout_width="match_parent"                                                                                                    |                                                |
|                       |                          | android: layout_height="match_parent"                                                                                                    |                                                |
|                       |                          | tools:context=".solucion43Activity">                                                                                                    |                                                |
|                       |                          |                                                                                                    |                                                |
|                       | $\circ$                  | <textview< td=""><td></td></textview<>                                                                                                    |                                                |
|                       | 10                       | android: id="@+id/textview3"                                                                                                    |                                                |
|                       | 11                       | android: layout_width="match_parent"                                                                                                    |                                                |
|                       | 12                       | android: layout_height="match_parent"                                                                                                    |                                                |
|                       | $13$ $\blacksquare$      | android:background="@drawable/washington_dc"                                                                                                    |                                                |
|                       |                          | android: layout_marginStart="0dp"                                                                                                    |                                                |
|                       |                          | android: layout_marginTop="140dp"                                                                                                    |                                                |
| <b>L</b> Structure    |                          | app:layout_constraintStart_toStartOf="parent"                                                                                                    |                                                |
|                       |                          | app:layout_constraintTop_toTopOf="parent"/>                                                                                                    |                                                |
|                       |                          |                                                                                                    | $\Box$ Device File Explorer                    |
| Bookmarks             |                          | <textview< td=""><td></td></textview<>                                                                                                    |                                                |
| 囗                     | 20                       | android: layout_width="match_parent"                                                                                                    |                                                |
|                       |                          | android: layout_height="170dp"                                                                                                    |                                                |
|                       |                          | android:text="Washington DC (Estats Units)"                                                                                                    |                                                |
| <b>Build Variants</b> |                          | android:textSize="25dp"                                                                                                    |                                                |
|                       | п                        | android:textColor="#CCCCCC"                                                                                                    | c <sup>gi</sup> Emulato                        |
| ж                     |                          | android:gravity="center"                                                                                                    |                                                |
|                       |                          |                                                                                                    |                                                |
|                       | <b>V</b> Version Control | $\equiv$ TODO<br><b>O</b> Problems<br><b>图</b> Terminal ■ Logcat<br>App Inspection (7) Profiler<br>$\Box$ * daemon started successfully (51 minutes ago)                               | 1:1 LF UTF-8 4 spaces to EI                    |
|                       |                          |                                                                                                    |                                                |
| н                     | ₽                        | Ξi<br>Escribe aquí para buscar                                                                                                    | 15°C Mayorm. nubla へ 回 图 归 系 (1)<br>03/01/2023 |

**Imatge 298.** Annexos (Annex 6, Codi del disseny de l'aplicació). Imatge extreta d'una *font pròpia*.

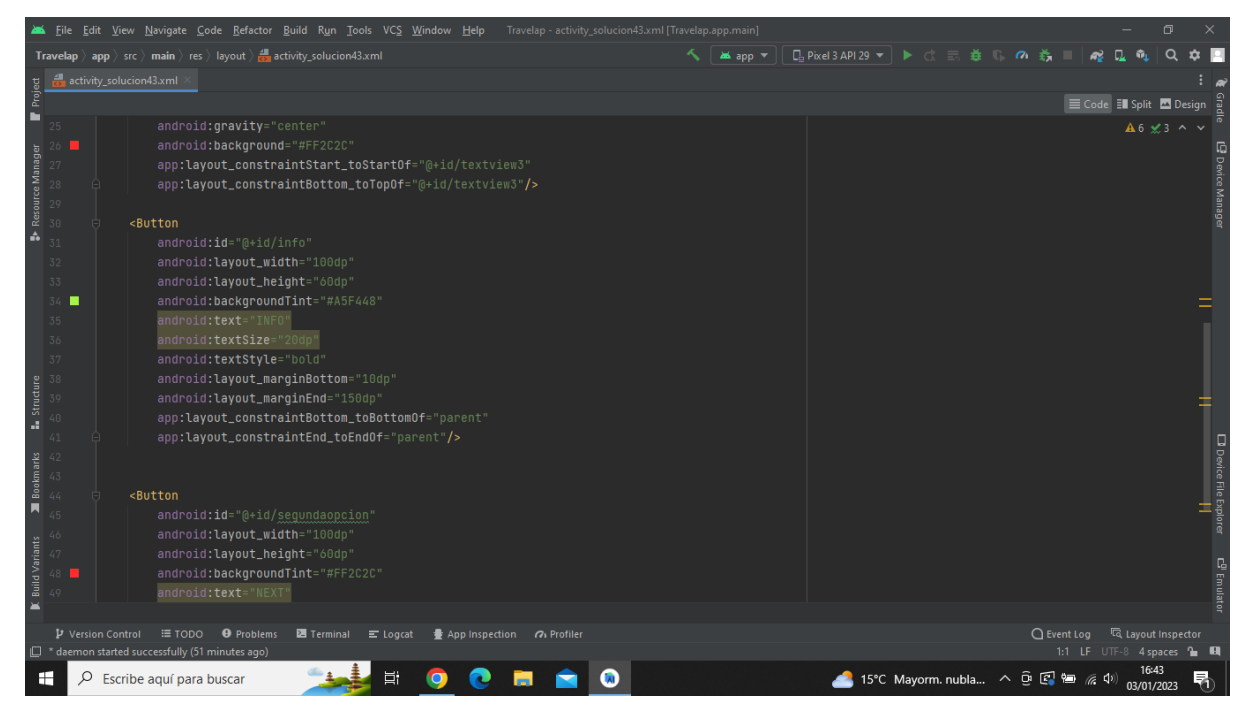

**Imatge 299.** Annexos (Annex 6, Codi del disseny de l'aplicació). Imatge extreta d'una *font pròpia*.

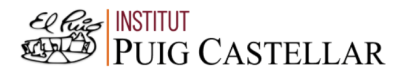

|                                                                                                    |                         | File Edit View Navigate Code Refactor Build Run Tools VCS Window Help Travelap activity solucion43.xml [Travelap.app.main]                             |          |                                        |                                  |             |                             | $\Box$                 |                               |
|----------------------------------------------------------------------------------------------------|-------------------------|----------------------------------------------------------------------------------------------------|----------|----------------------------------------|----------------------------------|-------------|-----------------------------|------------------------|-------------------------------|
|                                                                                                    |                         | <b>Travelap</b> $\rangle$ app $\rangle$ src $\rangle$ main $\rangle$ res $\rangle$ layout $\rangle$ and activity_solucion43.xml                        | as app = | <b>□ Pixel3 API 29 ▼ ▶ ♂ 三 姜 Ⅱ の 義</b> |                                  |             |                             | $\Omega$               |                               |
| Project                                                                                                    | activity_solucion43.xml |                                                                                                    |          |                                        |                                  |             |                             |                        |                               |
|                                                                                                    |                         |                                                                                                    |          |                                        |                                  |             | E Code El Split El Design   |                        |                               |
| ۹                                                                                                    | 37                      | android:textStyle="bold"                                                                                                    |          |                                        |                                  |             |                             | $A6 \times 3$ ^ $\vee$ |                               |
|                                                                                                    | 38                      | android: layout_marginBottom="10dp"                                                                                                    |          |                                        |                                  |             |                             |                        |                               |
|                                                                                                    | 39                      | android: layout_marginEnd="150dp"                                                                                                    |          |                                        |                                  |             |                             |                        | <b>E</b> Device Manager       |
|                                                                                                    |                         | app:layout_constraintBottom_toBottomOf="parent"                                                                                                    |          |                                        |                                  |             |                             |                        |                               |
| Resource Manager                                                                                                    |                         | app:layout_constraintEnd_toEndOf="parent"/>                                                                                                    |          |                                        |                                  |             |                             |                        |                               |
| ô                                                                                                    | 42                      |                                                                                                    |          |                                        |                                  |             |                             |                        |                               |
|                                                                                                    | 43                      | <button< td=""><td></td><td></td><td></td><td></td><td></td><td></td><td></td></button<>                                                               |          |                                        |                                  |             |                             |                        |                               |
|                                                                                                    | 44<br>45                | android:id="@+id/segundaopcion"                                                                                                    |          |                                        |                                  |             |                             |                        |                               |
|                                                                                                    | 46                      | android: layout_width="100dp"                                                                                                    |          |                                        |                                  |             |                             |                        |                               |
|                                                                                                    | 47                      | android: layout_height="60dp"                                                                                                    |          |                                        |                                  |             |                             |                        |                               |
|                                                                                                    | 48                      | android:backgroundTint="#FF2C2C"                                                                                                    |          |                                        |                                  |             |                             |                        |                               |
|                                                                                                    | 49                      | android:text="NEXT"                                                                                                    |          |                                        |                                  |             |                             |                        |                               |
|                                                                                                    |                         | android:textSize="20dp"                                                                                                    |          |                                        |                                  |             |                             |                        |                               |
|                                                                                                    |                         | android:textStyle="bold"                                                                                                    |          |                                        |                                  |             |                             |                        |                               |
|                                                                                                    |                         | android: layout_marginBottom="10dp"                                                                                                    |          |                                        |                                  |             |                             |                        |                               |
| $\begin{array}{r}\n\textbf{Intature} \\ \textbf{Intature} \\ 50\n\end{array}$                                             |                         | android: layout_marginEnd="30dp"                                                                                                    |          |                                        |                                  |             |                             |                        |                               |
| $\begin{array}{c}\n\blacksquare\ \text{Bookmarks} \\ \text{on}\ \text{on}\ \text{on}\ \text{on}\ \mathbb{R}\n\end{array}$ |                         | app:layout_constraintBottom_toBottomOf="parent"                                                                                                    |          |                                        |                                  |             |                             |                        |                               |
|                                                                                                    |                         | app:layout_constraintEnd_toEndOf="parent"/>                                                                                                    |          |                                        |                                  |             |                             |                        |                               |
|                                                                                                    |                         |                                                                                                    |          |                                        |                                  |             |                             |                        |                               |
|                                                                                                    |                         |                                                                                                    |          |                                        |                                  |             |                             |                        | <b>D</b> Device File Explorer |
|                                                                                                    |                         |                                                                                                    |          |                                        |                                  |             |                             |                        |                               |
| <b>Build Variants</b>                                                                                                    |                         |                                                                                                    |          |                                        |                                  |             |                             |                        |                               |
|                                                                                                    |                         |                                                                                                    |          |                                        |                                  |             |                             |                        | $\mathbb{E}^0$ Emulat         |
|                                                                                                    |                         |                                                                                                    |          |                                        |                                  |             |                             |                        |                               |
|                                                                                                    |                         |                                                                                                    |          |                                        |                                  |             |                             |                        |                               |
|                                                                                                    | P Version Control       | <b>O</b> Problems<br>≡ TODO<br>Terminal<br>$\equiv$ Logcat<br>豊 App Inspection 7 Profiler<br><sup>1</sup> daemon started successfully (51 minutes ago) |          |                                        |                                  | ○ Event Log | 1:1 LF UTF-8 4 spaces to EI | layout Inspector       |                               |
|                                                                                                    |                         |                                                                                                    |          |                                        |                                  |             |                             | 16:43                  |                               |
| ÷                                                                                                    | ρ                       | Ei<br>$\lambda$<br>Escribe aguí para buscar                                                                                                    |          |                                        | 15°C Mayorm. nubla へ 回 图 归 系 (1) |             |                             | 03/01/2023             | 唏                             |

**Imatge 300.** Annexos (Annex 6, Codi del disseny de l'aplicació). Imatge extreta d'una *font pròpia*.

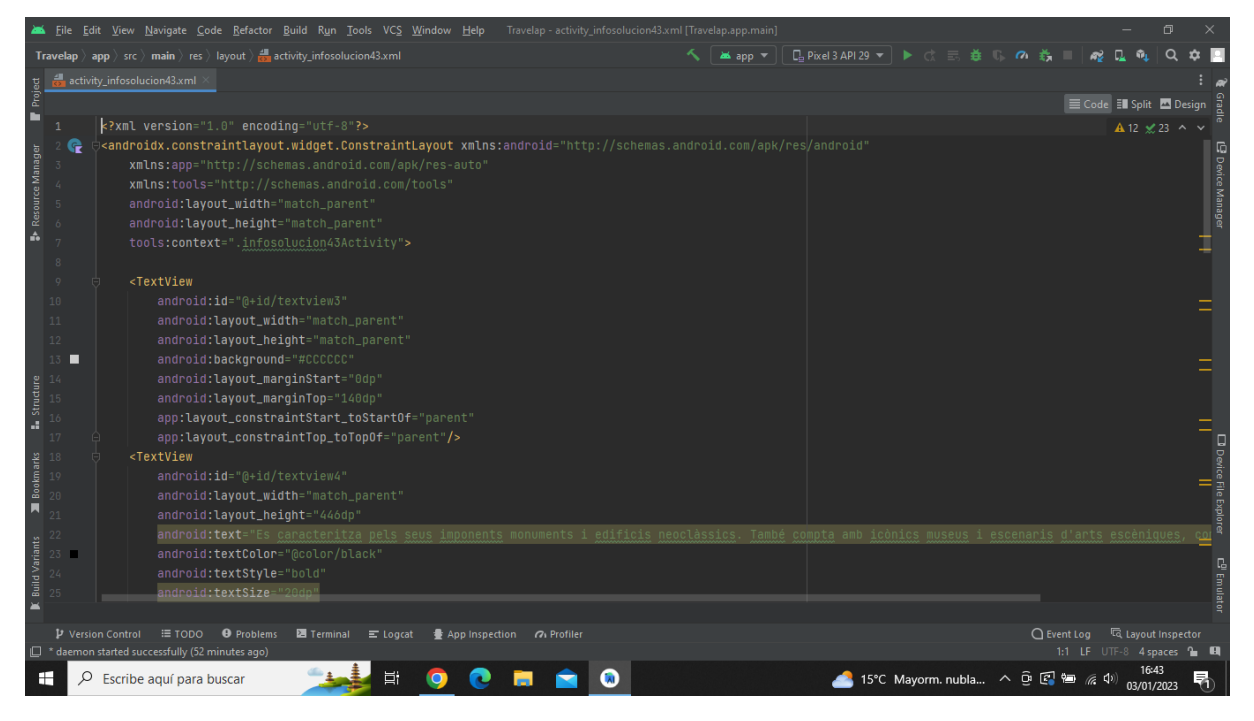

**Imatge 301.** Annexos (Annex 6, Codi del disseny de l'aplicació). Imatge extreta d'una *font pròpia*.

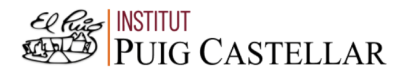

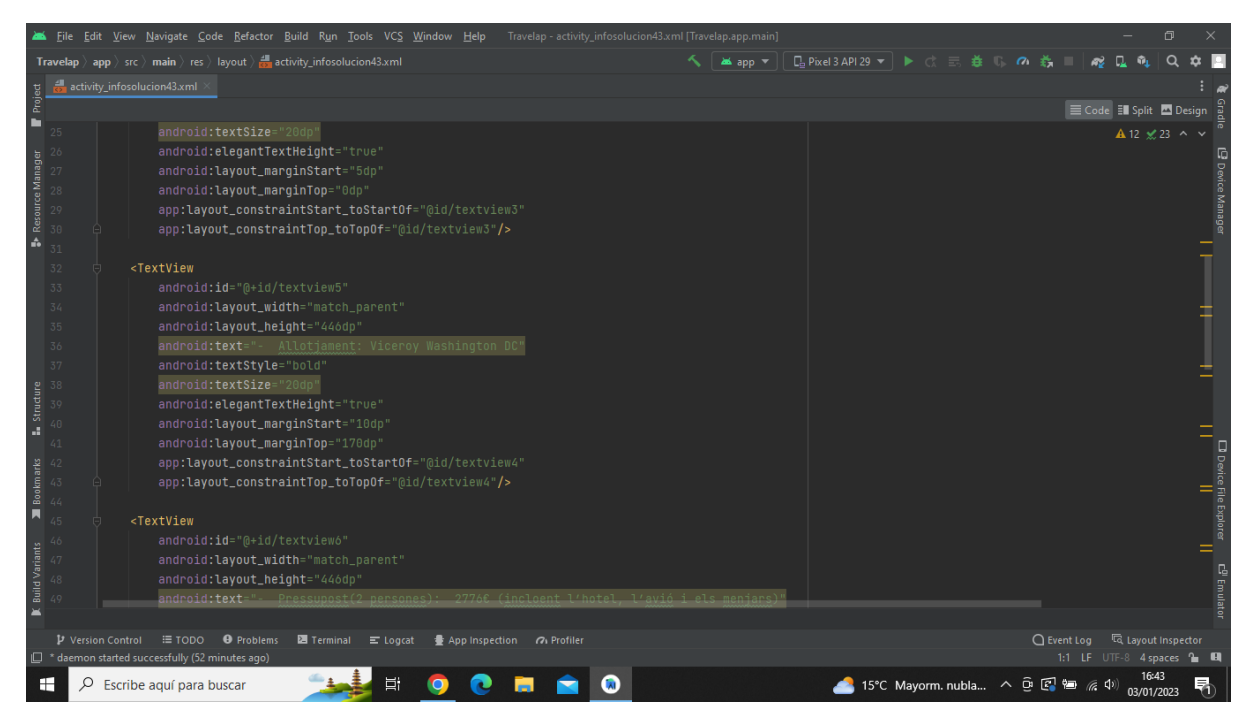

**Imatge 302.** Annexos (Annex 6, Codi del disseny de l'aplicació). Imatge extreta d'una *font pròpia*.

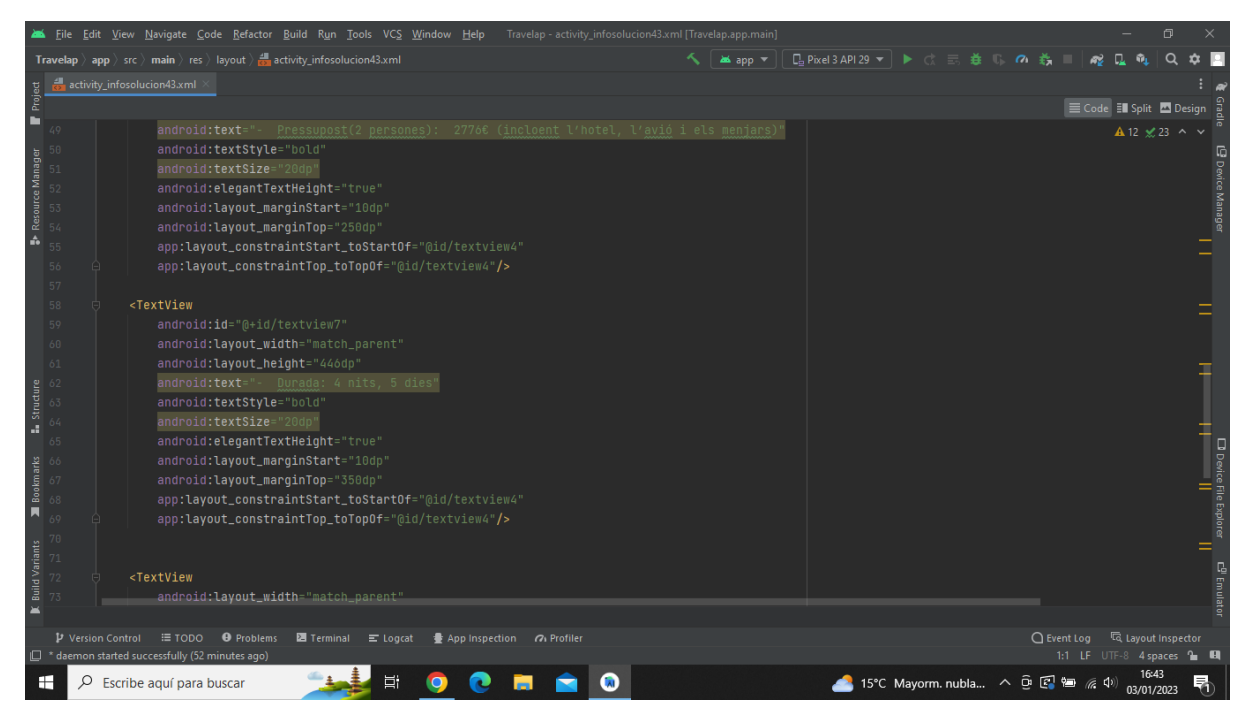

**Imatge 303.** Annexos (Annex 6, Codi del disseny de l'aplicació). Imatge extreta d'una *font pròpia*.

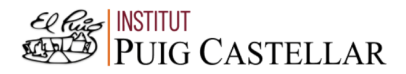

|                                                                                                    |                     |                          | File Edit View Navigate Code Refactor Build Run Tools VCS Window Help Travelap activity infosolucion43.xml [Travelap.app.main]      |       |                                         |                                  |                                  | $\Box$ |                                         |
|----------------------------------------------------------------------------------------------------|---------------------|--------------------------|----------------------------------------------------------------------------------------------------|-------|-----------------------------------------|----------------------------------|----------------------------------|--------|-----------------------------------------|
|                                                                                                    |                     |                          | <b>Travelap</b> $\rangle$ app $\rangle$ src $\rangle$ main $\rangle$ res $\rangle$ layout $\rangle$ and activity infosolucion43.xml | app - | <b>□ Pixel 3 API 29 ▼ ▶ ♂ 三 姜 Ⅱ の 義</b> |                                  |                                  |        |                                         |
|                                                                                                    |                     |                          | activity_infosolucion43.xml                                                                                                    |       |                                         |                                  |                                  |        |                                         |
| Project                                                                                                    |                     |                          |                                                                                                    |       |                                         |                                  | E Code El Split El Design        |        |                                         |
| ш                                                                                                    | 73                  |                          | android: layout_width="match_parent"                                                                                                |       |                                         |                                  | A 12 ≤ 23 ^ ∨                    |        |                                         |
|                                                                                                    | 74                  |                          | android: layout_height="170dp"                                                                                                    |       |                                         |                                  |                                  |        |                                         |
|                                                                                                    |                     |                          | android:text="Washington DC (Estats Units)"                                                                                         |       |                                         |                                  |                                  |        |                                         |
|                                                                                                    |                     |                          | android:textSize="25dp"                                                                                                    |       |                                         |                                  |                                  |        |                                         |
| Resource Manager                                                                                                    | П                   |                          | android:textColor="#CCCCCC"                                                                                                    |       |                                         |                                  |                                  |        | <b>P</b> Device Manager                 |
|                                                                                                    |                     |                          | android:gravity="center"                                                                                                    |       |                                         |                                  |                                  |        |                                         |
| A                                                                                                    | $79$ $\blacksquare$ |                          | android:background="#FF2C2C"                                                                                                    |       |                                         |                                  |                                  |        |                                         |
|                                                                                                    | 80                  |                          | app:layout_constraintStart_toStartOf="@+id/textview3"                                                                               |       |                                         |                                  |                                  |        |                                         |
|                                                                                                    | 81                  |                          | app:layout_constraintBottom_toTopOf="@+id/textview3"/>                                                                              |       |                                         |                                  |                                  |        |                                         |
|                                                                                                    | 82                  |                          |                                                                                                    |       |                                         |                                  |                                  |        |                                         |
|                                                                                                    | 83                  |                          | <button< td=""><td></td><td></td><td></td><td></td><td></td><td></td></button<>                                                     |       |                                         |                                  |                                  |        |                                         |
|                                                                                                    | 84                  |                          | android:id="@+id/segundaopcion"                                                                                                    |       |                                         |                                  |                                  |        |                                         |
|                                                                                                    | 85                  |                          | android: layout_width="100dp'                                                                                                    |       |                                         |                                  |                                  |        |                                         |
|                                                                                                    | 86                  |                          | android: layout_height="60dp"                                                                                                    |       |                                         |                                  |                                  |        |                                         |
|                                                                                                    |                     |                          | android:backgroundTint="#FF2C2C"                                                                                                    |       |                                         |                                  |                                  |        |                                         |
| <b>L</b> Structure                                                                                                    |                     |                          | android:text="NEXT"                                                                                                    |       |                                         |                                  |                                  |        |                                         |
|                                                                                                    | 89                  |                          | android:textSize="20dp"                                                                                                    |       |                                         |                                  |                                  |        | <b>El</b> Device File Explorer<br> <br> |
|                                                                                                    |                     |                          | android:textStyle="bold"                                                                                                    |       |                                         |                                  |                                  |        |                                         |
|                                                                                                    |                     |                          | android: layout_marginBottom="10dp"                                                                                                 |       |                                         |                                  |                                  |        |                                         |
| $\begin{array}{c}\n\text{Boshmark} \\ \text{Doshim} \\ \text{Doshim} \\ \text{Dosh} \\ \text{Dosh}$ |                     |                          | android: layout_marginEnd="30dp"                                                                                                    |       |                                         |                                  |                                  |        |                                         |
|                                                                                                    |                     |                          | app:layout_constraintBottom_toBottomOf="parent"                                                                                     |       |                                         |                                  |                                  |        |                                         |
| <b>K</b> Build Variants<br>$\frac{1}{\sqrt{2}}$                                                                                                    |                     |                          | app:layout_constraintEnd_toEndOf="parent"/>                                                                                         |       |                                         |                                  |                                  |        |                                         |
|                                                                                                    |                     |                          |                                                                                                    |       |                                         |                                  |                                  |        |                                         |
|                                                                                                    |                     |                          |                                                                                                    |       |                                         |                                  |                                  |        |                                         |
|                                                                                                    |                     |                          |                                                                                                    |       |                                         |                                  |                                  |        | <b>C<sup>D</sup></b> Emulatı            |
|                                                                                                    |                     |                          |                                                                                                    |       |                                         |                                  |                                  |        |                                         |
|                                                                                                    |                     | <b>P</b> Version Control | ≡ TODO ● Problems<br><b>图</b> Terminal ■ Logcat<br>● App Inspection 7 Profiler                                                      |       |                                         |                                  | ○ Event Log < < Layout Inspector |        |                                         |
|                                                                                                    |                     |                          | <sup>1</sup> daemon started successfully (52 minutes ago)                                                                           |       |                                         |                                  | 1:1 LF UTF-8 4 spaces to EI      |        |                                         |
| ÷                                                                                                    | ₽                   |                          | Ξi<br>Escribe aguí para buscar                                                                                                    |       |                                         | 15°C Mayorm. nubla へ 回 图 归 系 (1) | 03/01/2023                       |        |                                         |

**Imatge 304.** Annexos (Annex 6, Codi del disseny de l'aplicació). Imatge extreta d'una *font pròpia*.

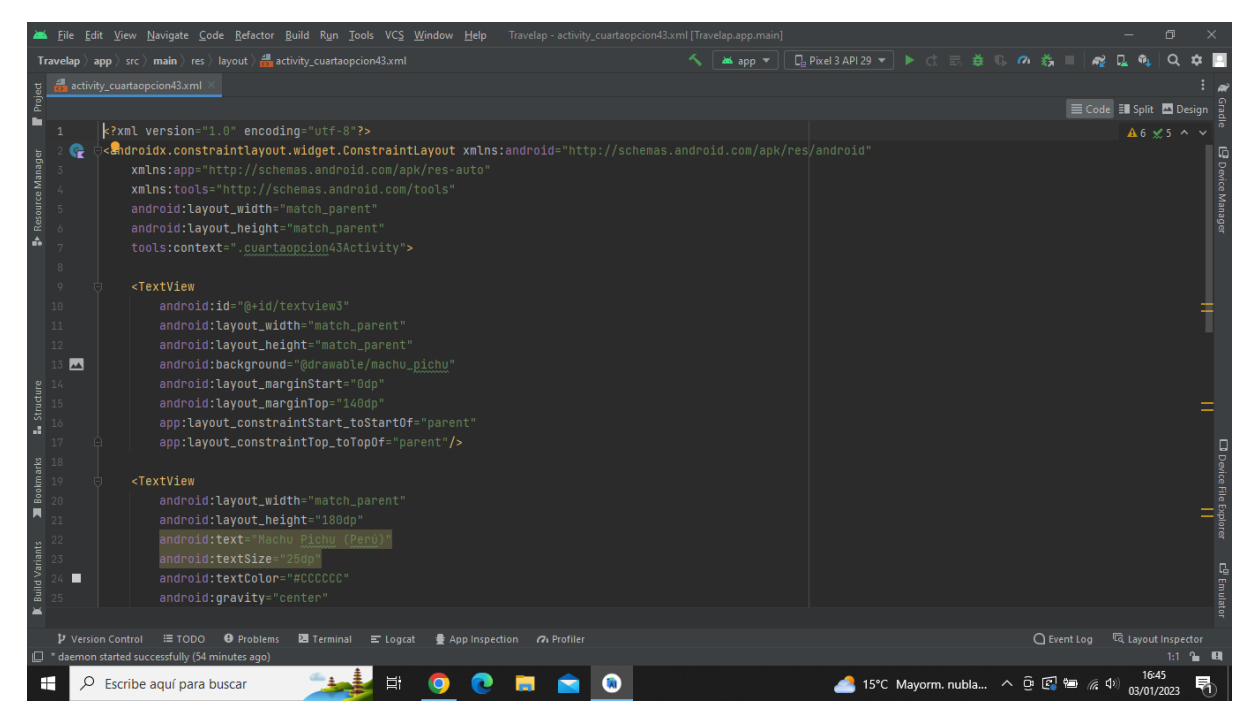

**Imatge 305.** Annexos (Annex 6, Codi del disseny de l'aplicació). Imatge extreta d'una *font pròpia*.

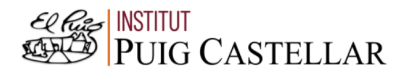

|                                          |                          | File Edit View Navigate Code Refactor Build Run Tools VCS Window Help Travelap activity cuartaopcion43.xml [Travelap.app.main]     |                 |                                        |  |                                  |                          | $\Box$                 |                               |
|------------------------------------------|--------------------------|----------------------------------------------------------------------------------------------------|-----------------|----------------------------------------|--|----------------------------------|--------------------------|------------------------|-------------------------------|
|                                          |                          | <b>Travelap</b> $\rangle$ app $\rangle$ src $\rangle$ main $\rangle$ res $\rangle$ layout $\rangle$ at activity_cuartaopcion43.xml | <b>as</b> app ▼ | <b>□ Pixel3 API 29 ▼ ▶ ♂ 三 姜 Ⅱ の 義</b> |  |                                  |                          |                        |                               |
|                                          |                          | activity_cuartaopcion43.xml                                                                                                    |                 |                                        |  |                                  |                          |                        |                               |
| Project                                  |                          |                                                                                                    |                 |                                        |  |                                  | E Code El Split 2 Design |                        |                               |
| в                                        |                          | android:gravity="center"                                                                                                    |                 |                                        |  |                                  |                          | $A6 \times 5$ ^ $\vee$ |                               |
|                                          |                          | android:background="#FF2C2C"                                                                                                    |                 |                                        |  |                                  |                          |                        |                               |
|                                          |                          | app:layout_constraintStart_toStartOf="@+id/textview3"                                                                              |                 |                                        |  |                                  |                          |                        |                               |
|                                          |                          | app:layout_constraintBottom_toTopOf="@+id/textview3"/>                                                                             |                 |                                        |  |                                  |                          |                        |                               |
| Resource Manager                         |                          |                                                                                                    |                 |                                        |  |                                  |                          |                        | E Device Manage               |
| ŵ                                        | 30                       | <button< td=""><td></td><td></td><td></td><td></td><td></td><td></td><td></td></button<>                                           |                 |                                        |  |                                  |                          |                        |                               |
|                                          | 31                       | android: id="@+id/info"                                                                                                    |                 |                                        |  |                                  |                          |                        |                               |
|                                          | 32                       | android: layout_width="100dp"                                                                                                    |                 |                                        |  |                                  |                          |                        |                               |
|                                          | 33                       | android: layout_height="60dp"                                                                                                    |                 |                                        |  |                                  |                          |                        |                               |
|                                          | 34                       | android:backgroundTint="#A5F448"                                                                                                   |                 |                                        |  |                                  |                          |                        |                               |
|                                          | 35                       | android:text="INFO"                                                                                                    |                 |                                        |  |                                  |                          |                        |                               |
|                                          | 36                       | android:textSize="20dp"                                                                                                    |                 |                                        |  |                                  |                          |                        |                               |
|                                          | 37<br>38                 | android:textStyle="bold"<br>android: layout_marginBottom="10dp"                                                                    |                 |                                        |  |                                  |                          |                        |                               |
|                                          | 39                       | android: layout_marginEnd="150dp"                                                                                                  |                 |                                        |  |                                  |                          |                        |                               |
|                                          | 40.                      | app:layout_constraintBottom_toBottomOf="parent"                                                                                    |                 |                                        |  |                                  |                          |                        |                               |
| <b>E.</b> Structure                      | 41                       | app:layout_constraintEnd_toEndOf="parent"/>                                                                                        |                 |                                        |  |                                  |                          |                        |                               |
|                                          |                          |                                                                                                    |                 |                                        |  |                                  |                          |                        | <b>D</b> Device File Explorer |
|                                          |                          |                                                                                                    |                 |                                        |  |                                  |                          |                        |                               |
| <b>E</b><br><b>Bookmarks</b><br>45<br>45 |                          | <button< td=""><td></td><td></td><td></td><td></td><td></td><td></td><td></td></button<>                                           |                 |                                        |  |                                  |                          |                        |                               |
|                                          |                          | android:id="@+id/pantallaprincipal"                                                                                                |                 |                                        |  |                                  |                          |                        |                               |
|                                          |                          | android: layout_width="100dp"                                                                                                    |                 |                                        |  |                                  |                          |                        |                               |
| <b>Build Variants</b>                    | 47                       | android: layout_height="60dp"                                                                                                    |                 |                                        |  |                                  |                          |                        |                               |
|                                          | 48                       | android:backgroundTint="#FF2C2C"                                                                                                   |                 |                                        |  |                                  |                          |                        | c <sup>0</sup> Emulatı        |
|                                          |                          | android:text="HOME"                                                                                                    |                 |                                        |  |                                  |                          |                        |                               |
|                                          |                          |                                                                                                    |                 |                                        |  |                                  |                          |                        |                               |
|                                          | <b>P</b> Version Control | $\equiv$ TODO $\qquad$ Problems<br><b>图</b> Terminal ■ Logcat<br>● App Inspection 7 Profiler                                       |                 |                                        |  | $Q$ Event Log                    |                          | layout Inspector       |                               |
|                                          |                          | <sup>2</sup> daemon started successfully (54 minutes ago)                                                                          |                 |                                        |  |                                  |                          | 1:1 2 圆<br>16:45       |                               |
| н                                        | Ω                        | <b>目</b><br>$\lambda$<br>Escribe aguí para buscar                                                                                  |                 |                                        |  | 15°C Mayorm. nubla へ 回 图 归 系 (1) |                          | 03/01/2023             | 헒                             |

**Imatge 306.** Annexos (Annex 6, Codi del disseny de l'aplicació). Imatge extreta d'una *font pròpia*.

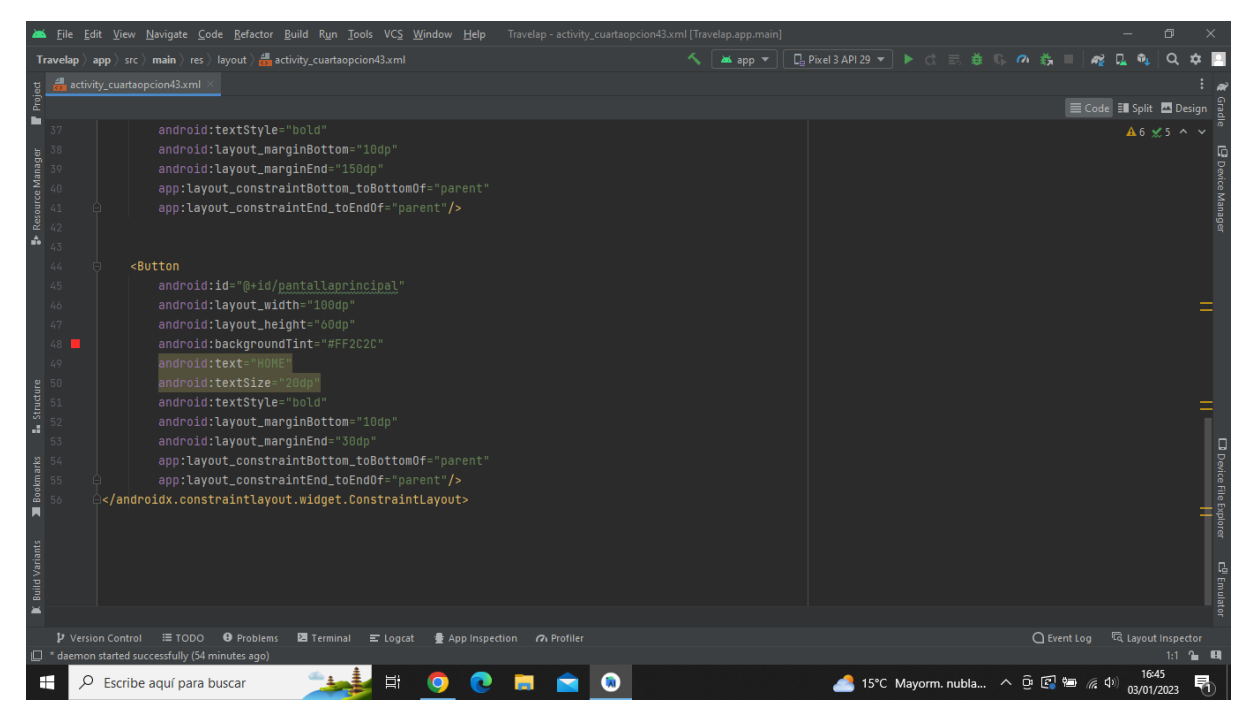

**Imatge 307.** Annexos (Annex 6, Codi del disseny de l'aplicació). Imatge extreta d'una *font pròpia*.

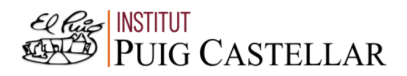

|                       |                          | File Edit View Navigate Code Refactor Build Run Tools VCS Window Help<br>Travelap - activity_infosolucioncuartaopcion43.xml [Travelap.app.main]<br>同                                                                                                    |                              |
|-----------------------|--------------------------|----------------------------------------------------------------------------------------------------|------------------------------|
|                       |                          | ▲app ▼    日。Pixel 3 API 29 ▼   ▶ ♂ 三 差 () の 義<br><b>Travelap</b> $\rangle$ app $\rangle$ src $\rangle$ main $\rangle$ res $\rangle$ layout $\rangle$ attivity infosolucioncuartaopcion43.xml                                                                                                    |                              |
|                       |                          | activity infosolucioncuartaopcion43.xml                                                                                                    |                              |
| Project               |                          | E Code El Split A Design                                                                                                    |                              |
| ■                     |                          | xml version="1.0" encoding="utf-8"?<br>▲12 % 35 ^                                                                                                    |                              |
| Resource Manager      |                          | <androidx.constraintlayout.widget.constraintlayout <br="" xmlns:android="http://schemas.android.com/apk/res/android">xmlns:app="http://schemas.android.com/apk/res-auto"<br/>xmlns:tools="http://schemas.android.com/tools"<br/>android: layout_width="match_parent"<br/>android: layout_height="match_parent"</androidx.constraintlayout.widget.constraintlayout> | <b>C</b> Device Manager      |
| A                     |                          | tools:context=".infosolucioncuartaopcion43Activity">                                                                                                    |                              |
|                       | 8<br>$\circ$<br>10       | <textview<br>android:id="@+id/textview3"</textview<br>                                                                                                    |                              |
|                       | 11<br>12                 | android: layout_width="match_parent"<br>android: layout_height="match_parent"                                                                                                    |                              |
| Structure             | 13                       | android:background="#CCCCCC"<br>android: layout_marginStart="0dp"<br>android: layout_marginTop="140dp"                                                                                                    |                              |
|                       |                          | app:layout_constraintStart_toStartOf="parent"<br>app:layout_constraintTop_toTopOf="parent"/>                                                                                                    |                              |
| Bookmarks<br>П        | 20                       | D Device File Explore<br> <br> <br><textview<br>android:id="@+id/textview4"<br/>android: layout_width="match_parent"<br/>android: layout_height="446dp"</textview<br>                                                                                                    |                              |
| <b>Build Variants</b> | $24 -$                   | android:text="Es va construir en el seqle XV i després va ser abandonada, i és famosa per les seves sofisticades parets de pedra seca que combinen enm<br>android:textColor="@color/black"<br>android:textStyle="bold"                                                                                                    | <b>C<sup>D</sup></b> Emulato |
|                       | <b>V</b> Version Control | <sup>न्दि</sup> Layout Inspector<br>$\equiv$ TODO<br><b>O</b> Problems<br><b>图</b> Terminal ■ Logcat<br>$Q$ Event Log<br>● App Inspection 7 Profiler<br>$\Box$ * daemon started successfully (54 minutes ago)<br>1:1 LF UTF-8 4 spaces 1 H                                                                                                    |                              |
| н                     | Q                        | 15°C Mayorm. nubla へ 回 图 归 后 (1)<br>Escribe aquí para buscar<br>昂<br>03/01/2023                                                                                                    |                              |

**Imatge 308.** Annexos (Annex 6, Codi del disseny de l'aplicació). Imatge extreta d'una *font pròpia*.

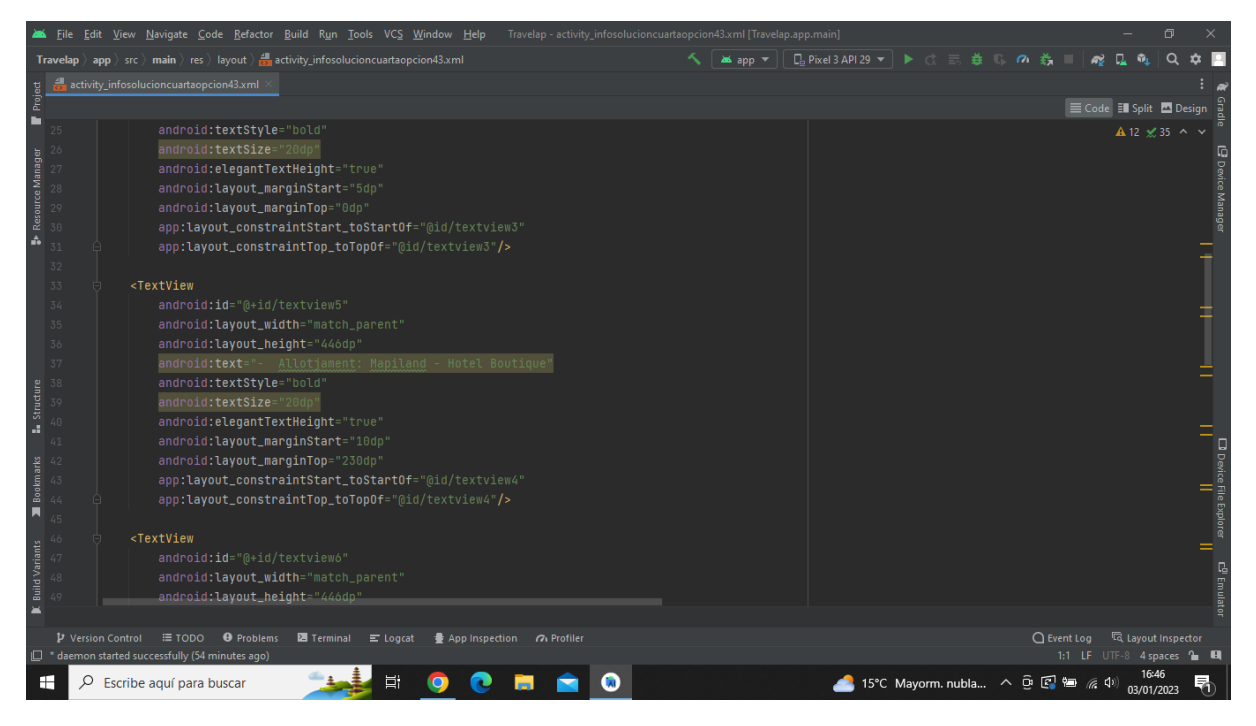

**Imatge 309.** Annexos (Annex 6, Codi del disseny de l'aplicació). Imatge extreta d'una *font pròpia*.

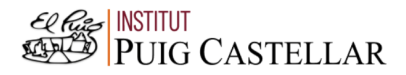

|                                                                                      |          |                   | File Edit View Navigate Code Refactor Build Run Tools VCS Window Help<br>Travelap - activity_infosolucioncuartaopcion43.xml [Travelap.app.main]                                                                                                    |                                               |                                  |                                     |                           | $\Box$        |                                  |
|--------------------------------------------------------------------------------------|----------|-------------------|----------------------------------------------------------------------------------------------------|-----------------------------------------------|----------------------------------|-------------------------------------|---------------------------|---------------|----------------------------------|
|                                                                                      |          |                   | <b>Travelap</b> $\rangle$ app $\rangle$ src $\rangle$ main $\rangle$ res $\rangle$ layout $\rangle \frac{d\mathbf{I}}{d\mathbf{m}}$ activity_infosolucioncuartaopcion43.xml                                                                                                    | ▲app ▼    日 Pixel 3 API 29 ▼   ▶ ♂ 三 姜 () の 義 |                                  |                                     |                           |               |                                  |
|                                                                                      |          |                   | activity_infosolucioncuartaopcion43.xml                                                                                                    |                                               |                                  |                                     |                           |               |                                  |
| Project                                                                              |          |                   |                                                                                                    |                                               |                                  |                                     | E Code El Split El Design |               |                                  |
| ■                                                                                    |          |                   | android: layout_height="446dp"                                                                                                    |                                               |                                  |                                     |                           | A 12 ≤ 35 ^ ∨ |                                  |
| <b>B</b> Resource Manager                                                            | 56       |                   | android:text="- Pressupost(2 persones): 2918,06€ (incloent l'hotel, l'avió i els menjars)"<br>android:textStyle="bold"<br>android:textSize="20dp"<br>android:elegantTextHeight="true"<br>android: layout_marginStart="10dp"<br>android: layout_marginTop="300dp"<br>app:layout_constraintStart_toStartOf="@id/textview4" |                                               |                                  |                                     |                           |               | <b>Device Manage</b>             |
|                                                                                      | 57<br>58 |                   | app:layout_constraintTop_toTopOf="@id/textview4"/>                                                                                                    |                                               |                                  |                                     |                           |               |                                  |
|                                                                                      | 59       |                   | <textview< td=""><td></td><td></td><td></td><td></td><td></td><td></td></textview<>                                                                                                    |                                               |                                  |                                     |                           |               |                                  |
|                                                                                      | 60       |                   | android: id="@+id/textview7"                                                                                                    |                                               |                                  |                                     |                           |               |                                  |
|                                                                                      | 61       |                   | android: layout_width="match_parent"                                                                                                    |                                               |                                  |                                     |                           |               |                                  |
| $\begin{array}{r}\n\bullet \\ \bullet \\ \bullet \\ \bullet \\ \bullet\n\end{array}$ |          |                   | android: layout_height="446dp"<br>android:text="- Durada: 5 nits, 6 dies"<br>android:textStyle="bold"<br>android:textSize="20dp"                                                                                                    |                                               |                                  |                                     |                           |               |                                  |
|                                                                                      |          |                   | android:elegantTextHeight="true"                                                                                                    |                                               |                                  |                                     |                           |               |                                  |
| Bookmarks<br>П                                                                       |          |                   | android: layout_marginStart="10dp"<br>android: layout_marginTop="390dp"<br>app:layout_constraintStart_toStartOf="@id/textview4"                                                                                                    |                                               |                                  |                                     |                           |               | $\Box$ Device File Explorer $  $ |
| <b>Build Variants</b>                                                                |          |                   | app:layout_constraintTop_toTopOf="@id/textview4"/><br><textview< td=""><td></td><td></td><td></td><td></td><td></td><td>C<sup>01</sup> Emulato</td></textview<>                                                                                                    |                                               |                                  |                                     |                           |               | C <sup>01</sup> Emulato          |
|                                                                                      |          |                   |                                                                                                    |                                               |                                  |                                     |                           |               |                                  |
|                                                                                      |          | P Version Control | ≡ торо<br><b>O</b> Problems<br><b>图</b> Terminal ■ Logcat<br>● App Inspection 7 Profiler<br>$\Box$ * daemon started successfully (54 minutes ago)                                                                                                    |                                               |                                  | ○ Event Log < < Collayout Inspector | 1:1 LF UTF-8 4 spaces 1 H |               |                                  |
| н                                                                                    |          | Q                 | ゴ<br>Escribe aguí para buscar                                                                                                    |                                               | 15°C Mayorm. nubla へ 回 图 归 系 (1) |                                     | 03/01/2023                |               |                                  |

**Imatge 310.** Annexos (Annex 6, Codi del disseny de l'aplicació). Imatge extreta d'una *font pròpia*.

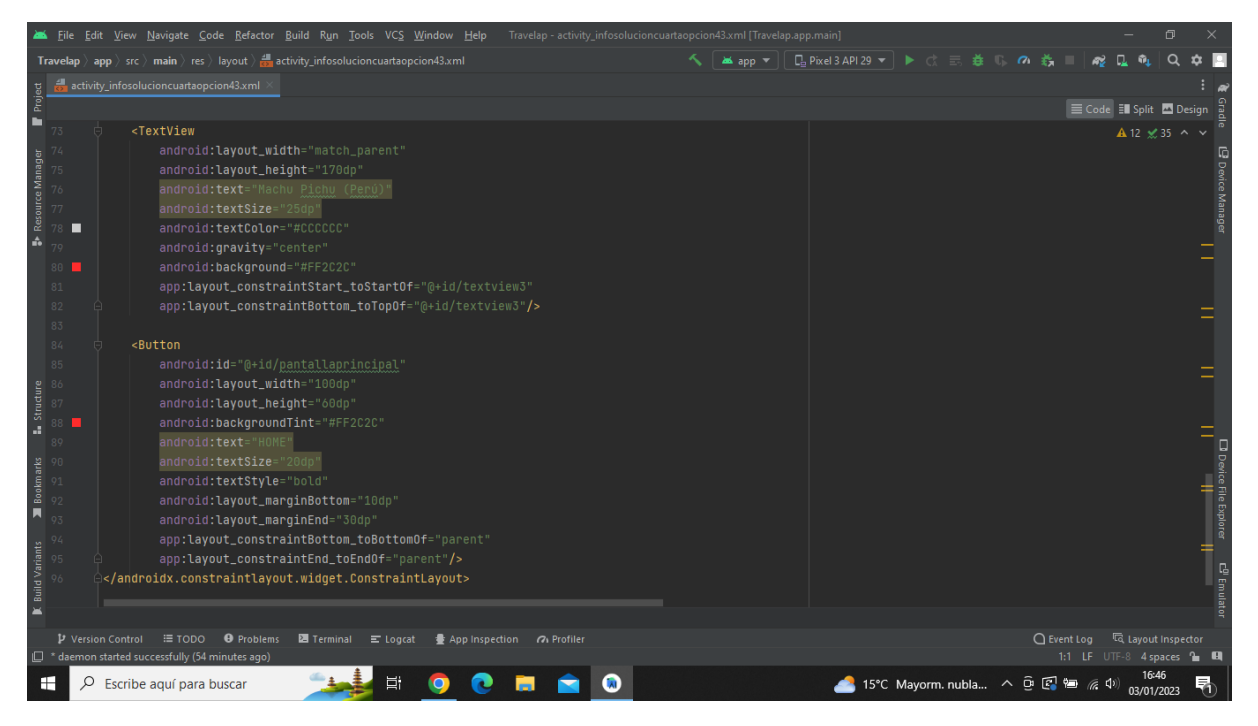

**Imatge 311.** Annexos (Annex 6, Codi del disseny de l'aplicació). Imatge extreta d'una *font pròpia*.

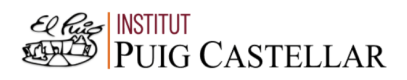

|                       |                     |                   | File Edit View Navigate Code Refactor Build Run Tools VCS Window Help<br>Travelap - activity_solucion44.xml [Travelap.app.main]                                                                 | 同                                              |                             |
|-----------------------|---------------------|-------------------|----------------------------------------------------------------------------------------------------|------------------------------------------------|-----------------------------|
|                       |                     |                   | <b>Travelap</b> $\rangle$ app $\rangle$ src $\rangle$ main $\rangle$ res $\rangle$ layout $\rangle$ and activity_solucion44.xml<br>app =                                                        | <b>□ Pixel 3 API 29 ▼ ▶ ♂ 三 姜 Ⅱ の 義</b>        |                             |
|                       |                     |                   | activity_solucion44.xml                                                                                                    |                                                |                             |
| Project               |                     |                   |                                                                                                    | E Code El Split <b>D</b> Design                |                             |
|                       |                     |                   | xml version="1.0" encoding="utf-8"?                                                                                                    | $A6 \times 6$ ^ $\vee$                         |                             |
|                       |                     |                   | <androidx.constraintlayout.widget.constraintlayout <="" td="" xmlns:android="http://schemas.android.com/apk/res/android"><td></td><td></td></androidx.constraintlayout.widget.constraintlayout> |                                                |                             |
| Resource Manager      |                     |                   | xmlns:app="http://schemas.android.com/apk/res-auto"                                                                                                    |                                                | <b>B</b> Device Manage      |
|                       |                     |                   | xmlns:tools="http://schemas.android.com/tools"                                                                                                    |                                                |                             |
|                       |                     |                   | android: layout_width="match_parent"                                                                                                    |                                                |                             |
|                       |                     |                   | android: layout_height="match_parent"                                                                                                    |                                                |                             |
|                       |                     |                   | tools:context=".solucion44Activity">                                                                                                    |                                                |                             |
|                       |                     |                   |                                                                                                    |                                                |                             |
|                       | Q                   |                   | <textview< td=""><td></td><td></td></textview<>                                                                                                    |                                                |                             |
|                       | 10                  |                   | android: id="@+id/textview3"                                                                                                    |                                                |                             |
|                       | 11                  |                   | android: layout_width="match_parent"                                                                                                    |                                                |                             |
|                       | 12                  |                   | android: layout_height="match_parent"                                                                                                    |                                                |                             |
|                       | $13$ $\blacksquare$ |                   | android:background="@drawable/addis_abeba"                                                                                                    |                                                |                             |
|                       |                     |                   | android: layout_marginStart="0dp"                                                                                                    |                                                |                             |
|                       |                     |                   | android: layout_marginTop="140dp"                                                                                                    |                                                |                             |
| <b>L</b> Structure    |                     |                   | app:layout_constraintStart_toStartOf="parent"                                                                                                    |                                                |                             |
|                       |                     |                   | app:layout_constraintTop_toTopOf="parent"/>                                                                                                    |                                                |                             |
|                       |                     |                   |                                                                                                    |                                                | $\Box$ Device File Explorer |
| <b>Bookmarks</b>      |                     |                   | <textview< td=""><td></td><td></td></textview<>                                                                                                    |                                                |                             |
|                       |                     |                   | android: layout_width="match_parent"                                                                                                    |                                                |                             |
| П                     |                     |                   | android: layout_height="170dp"                                                                                                    |                                                |                             |
|                       |                     |                   | android:text="Adis Abeba (Etiopia)"                                                                                                    |                                                |                             |
| <b>Build Variants</b> |                     |                   | android:textSize="25dp"                                                                                                    |                                                |                             |
|                       | п                   |                   | android:textColor="#CCCCCC"                                                                                                    |                                                |                             |
|                       |                     |                   | android: gravity="center"                                                                                                    |                                                | $\mathbb{E}^0$ Emulate      |
| г                     |                     |                   |                                                                                                    |                                                |                             |
|                       |                     | P Version Control | ≡ TODO<br><b>O</b> Problems<br><b>圖 Terminal</b> E Logcat<br>● App Inspection 7 Profiler                                                                                                    | $Q$ Event Log<br>layout Inspector              |                             |
|                       |                     |                   | $\Box$ * daemon started successfully (55 minutes ago)                                                                                                    | 1:1 LF UTF-8 4 spaces 1 0                      |                             |
| œ                     | Q                   |                   | Escribe aquí para buscar<br><b>A</b>                                                                                                    | 15°C Mayorm. nubla へ 回 图 归 后 (1)<br>03/01/2023 |                             |

**Imatge 312.** Annexos (Annex 6, Codi del disseny de l'aplicació). Imatge extreta d'una *font pròpia*.

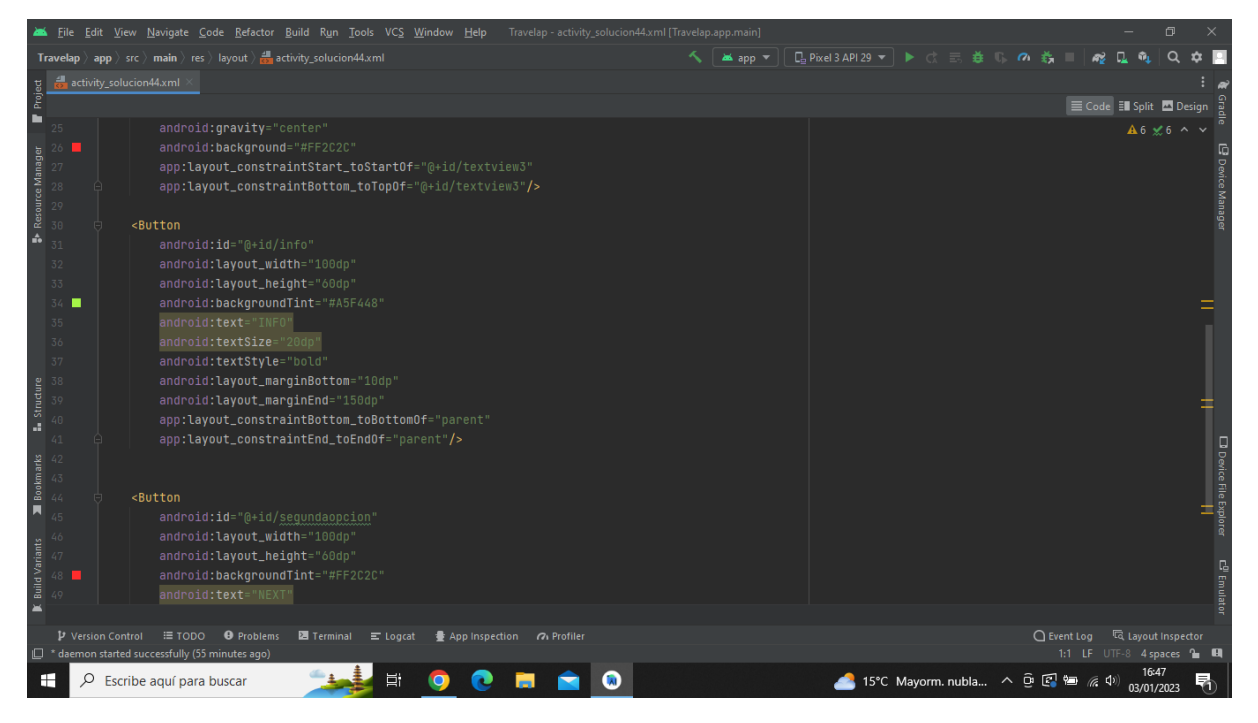

**Imatge 313.** Annexos (Annex 6, Codi del disseny de l'aplicació). Imatge extreta d'una *font pròpia*.

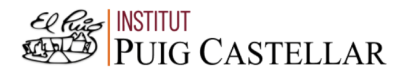

|                                                                                                    |                   | File Edit View Navigate Code Refactor Build Run Tools VCS Window Help Travelap activity solucion44.xml [Travelap.app.main]      |          |                                        |                                 | $\Box$                 |                               |
|----------------------------------------------------------------------------------------------------|-------------------|----------------------------------------------------------------------------------------------------|----------|----------------------------------------|---------------------------------|------------------------|-------------------------------|
|                                                                                                    |                   | <b>Travelap</b> $\rangle$ app $\rangle$ src $\rangle$ main $\rangle$ res $\rangle$ layout $\rangle$ and activity_solucion44.xml | as app = | <b>□ Pixel3 API 29 ▼ ▶ ♂ 三 姜 Ⅱ の 義</b> |                                 | $\Omega$               |                               |
| Project                                                                                                    |                   | activity_solucion44.xml                                                                                                    |          |                                        |                                 |                        |                               |
|                                                                                                    |                   |                                                                                                    |          |                                        | E Code El Split <b>D</b> Design |                        |                               |
| ۹                                                                                                    | 37                | android:textStyle="bold"                                                                                                    |          |                                        |                                 | $A6 \times 6$ ^ $\vee$ |                               |
|                                                                                                    | 38                | android: layout_marginBottom="10dp"                                                                                             |          |                                        |                                 |                        |                               |
|                                                                                                    | 39                | android: layout_marginEnd="150dp"                                                                                               |          |                                        |                                 |                        | <b>E</b> Device Manager       |
|                                                                                                    |                   | app:layout_constraintBottom_toBottomOf="parent"                                                                                 |          |                                        |                                 |                        |                               |
| Resource Manager                                                                                                    |                   | app:layout_constraintEnd_toEndOf="parent"/>                                                                                     |          |                                        |                                 |                        |                               |
| ô                                                                                                    | 42<br>43          |                                                                                                    |          |                                        |                                 |                        |                               |
|                                                                                                    | 44                | <button< td=""><td></td><td></td><td></td><td></td><td></td></button<>                                                          |          |                                        |                                 |                        |                               |
|                                                                                                    | 45                | android:id="@+id/segundaopcion"                                                                                                 |          |                                        |                                 |                        |                               |
|                                                                                                    | 46                | android: layout_width="100dp"                                                                                                   |          |                                        |                                 |                        |                               |
|                                                                                                    | 47                | android: layout_height="60dp"                                                                                                   |          |                                        |                                 |                        |                               |
|                                                                                                    | 48                | android:backgroundTint="#FF2C2C"                                                                                                |          |                                        |                                 |                        |                               |
|                                                                                                    | 49                | android:text="NEXT"                                                                                                    |          |                                        |                                 |                        |                               |
|                                                                                                    |                   | android:textSize="20dp"                                                                                                    |          |                                        |                                 |                        |                               |
|                                                                                                    |                   | android:textStyle="bold"                                                                                                    |          |                                        |                                 |                        |                               |
| $\begin{array}{r}\n\textbf{Intature} \\ \textbf{Intature} \\ 50\n\end{array}$                                             |                   | android: layout_marginBottom="10dp"                                                                                             |          |                                        |                                 |                        |                               |
|                                                                                                    |                   | android: layout_marginEnd="30dp"                                                                                                |          |                                        |                                 |                        |                               |
|                                                                                                    |                   | app:layout_constraintBottom_toBottomOf="parent"                                                                                 |          |                                        |                                 |                        |                               |
|                                                                                                    |                   | app:layout_constraintEnd_toEndOf="parent"/>                                                                                     |          |                                        |                                 |                        |                               |
| $\begin{array}{c}\n\blacksquare\ \text{Bookmarks} \\ \text{on}\ \text{on}\ \text{on}\ \text{on}\ \mathbb{R}\n\end{array}$ |                   |                                                                                                    |          |                                        |                                 |                        |                               |
|                                                                                                    |                   |                                                                                                    |          |                                        |                                 |                        | <b>D</b> Device File Explorer |
| <b>Build Variants</b>                                                                                                    |                   |                                                                                                    |          |                                        |                                 |                        |                               |
|                                                                                                    |                   |                                                                                                    |          |                                        |                                 |                        | $\mathbb{E}^0$ Emulat         |
|                                                                                                    |                   |                                                                                                    |          |                                        |                                 |                        |                               |
|                                                                                                    |                   |                                                                                                    |          |                                        |                                 |                        |                               |
|                                                                                                    | P Version Control | <b>O</b> Problems<br>≡ TODO<br>Terminal<br>$\equiv$ Logcat<br>豊 App Inspection 7 Profiler                                       |          |                                        | ○ Event Log                     | layout Inspector       |                               |
|                                                                                                    |                   | <sup>1</sup> daemon started successfully (55 minutes ago)                                                                       |          |                                        | 1:1 LF UTF-8 4 spaces to EI     |                        |                               |
| ÷                                                                                                    | ρ                 | Ei<br>$\lambda$<br>Escribe aguí para buscar                                                                                     |          | 15°C Mayorm. nubla へ 回 图 归 系 (1)       |                                 | 03/01/2023             | 唏                             |

**Imatge 314.** Annexos (Annex 6, Codi del disseny de l'aplicació). Imatge extreta d'una *font pròpia*.

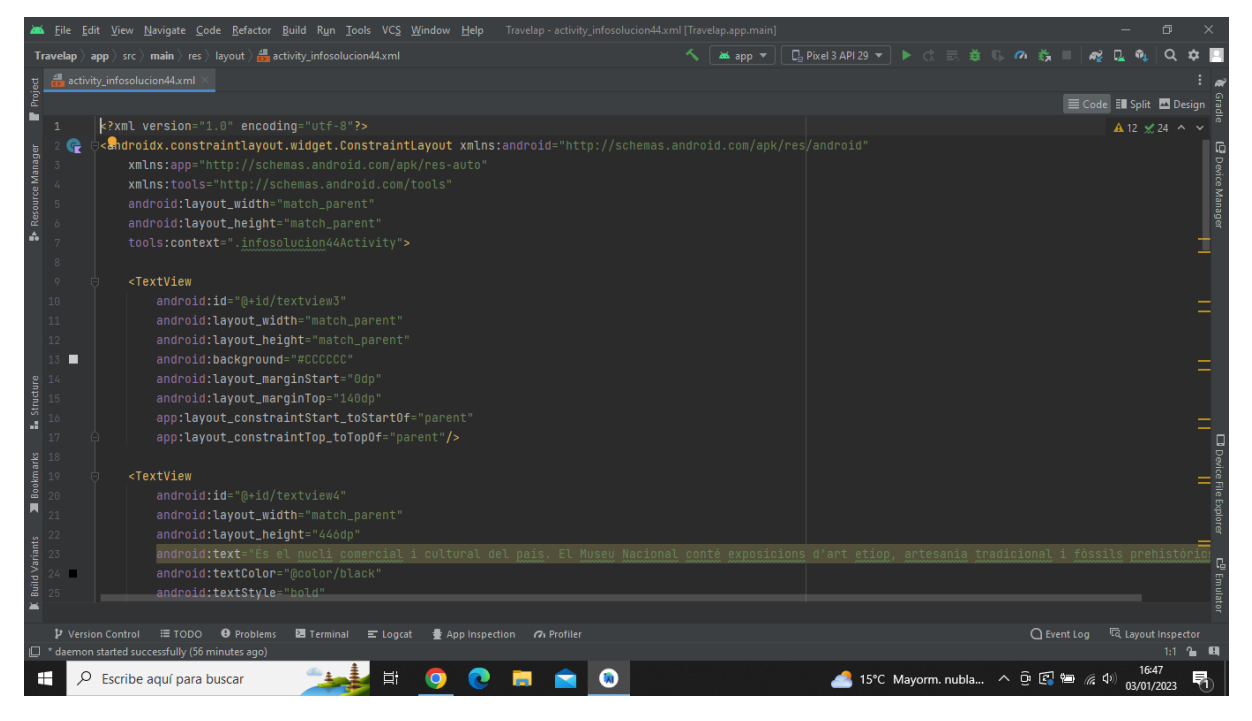

**Imatge 315.** Annexos (Annex 6, Codi del disseny de l'aplicació). Imatge extreta d'una *font pròpia*.

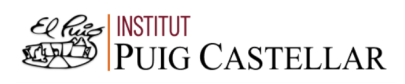

|                                                                                      |    |                          | File Edit View Navigate Code Refactor Build Run Tools VCS Window Help Travelap activity infosolucion44.xml [Travelap.app.main]                                               |                                               |                                  |                           | $\Box$  |                                 |
|--------------------------------------------------------------------------------------|----|--------------------------|----------------------------------------------------------------------------------------------------|-----------------------------------------------|----------------------------------|---------------------------|---------|---------------------------------|
|                                                                                      |    |                          | <b>Travelap</b> $\rangle$ app $\rangle$ src $\rangle$ main $\rangle$ res $\rangle$ layout $\rangle$ and activity infosolucion 44.xml                                         | ▲app ▼    日 Pixel 3 API 29 ▼   ▶ ♂ 三 券 () の 券 |                                  |                           |         |                                 |
|                                                                                      |    |                          | activity_infosolucion44.xml                                                                                                    |                                               |                                  |                           |         |                                 |
| Project                                                                              |    |                          |                                                                                                    |                                               |                                  | E Code El Split El Design |         |                                 |
| ш                                                                                    |    |                          | android:textStyle="bold"                                                                                                    |                                               |                                  | A 12 ≤ 24 ^ ∨             |         |                                 |
|                                                                                      |    |                          | android:textSize="20dp"                                                                                                    |                                               |                                  |                           |         |                                 |
|                                                                                      |    |                          | android:elegantTextHeight="true"                                                                                                    |                                               |                                  |                           |         |                                 |
| <b>B</b> Resource Manager                                                            |    |                          | android: layout_marginStart="5dp"                                                                                                    |                                               |                                  |                           |         | 9 Device Manage                 |
|                                                                                      |    |                          | android: layout_marginTop="0dp"                                                                                                    |                                               |                                  |                           |         |                                 |
|                                                                                      |    |                          | app:layout_constraintStart_toStartOf="@id/textview3"                                                                                                    |                                               |                                  |                           |         |                                 |
|                                                                                      |    |                          | app:layout_constraintTop_toTopOf="@id/textview3"/>                                                                                                    |                                               |                                  |                           |         |                                 |
|                                                                                      | 32 |                          |                                                                                                    |                                               |                                  |                           |         |                                 |
|                                                                                      | 33 |                          | <textview< td=""><td></td><td></td><td></td><td></td><td></td></textview<>                                                                                                   |                                               |                                  |                           |         |                                 |
|                                                                                      | 34 |                          | android: id="@+id/textview5"                                                                                                    |                                               |                                  |                           |         |                                 |
|                                                                                      | 35 |                          | android: layout_width="match_parent"                                                                                                    |                                               |                                  |                           |         |                                 |
|                                                                                      | 36 |                          | android: layout_height="446dp"                                                                                                    |                                               |                                  |                           |         |                                 |
|                                                                                      | 37 |                          | android:text="- Allotjament: Bole Ambassador Hotel"                                                                                                    |                                               |                                  |                           |         |                                 |
|                                                                                      |    |                          | android:textStyle="bold"                                                                                                    |                                               |                                  |                           |         |                                 |
|                                                                                      |    |                          | android:textSize="20dp"                                                                                                    |                                               |                                  |                           |         |                                 |
| $\begin{array}{c}\n\bullet \\ \bullet \\ \bullet \\ \bullet \\ \bullet\n\end{array}$ |    |                          | android:elegantTextHeight="true"                                                                                                    |                                               |                                  |                           |         |                                 |
|                                                                                      | 41 |                          | android: layout_marginStart="10dp"                                                                                                    |                                               |                                  |                           |         |                                 |
|                                                                                      |    |                          | android: layout_marginTop="120dp"                                                                                                    |                                               |                                  |                           |         |                                 |
| Bookmarks                                                                            |    |                          | app:layout_constraintStart_toStartOf="@id/textview4"                                                                                                    |                                               |                                  |                           |         |                                 |
| П                                                                                    |    |                          | app:layout_constraintTop_toTopOf="@id/textview4"/>                                                                                                    |                                               |                                  |                           |         |                                 |
|                                                                                      |    |                          |                                                                                                    |                                               |                                  |                           |         | D Device File Explorer<br> <br> |
|                                                                                      |    |                          | <textview< td=""><td></td><td></td><td></td><td></td><td></td></textview<>                                                                                                   |                                               |                                  |                           |         |                                 |
| <b>Build Variants</b>                                                                |    |                          | android:id="@+id/textview6"                                                                                                    |                                               |                                  |                           |         |                                 |
|                                                                                      |    |                          | android: layout_width="match_parent"                                                                                                    |                                               |                                  |                           |         | C <sup>0</sup> Emulatı          |
| $\equiv$                                                                             |    |                          | android: layout_height="446dp"                                                                                                    |                                               |                                  |                           |         |                                 |
|                                                                                      |    |                          |                                                                                                    |                                               |                                  |                           |         |                                 |
|                                                                                      |    | <b>D</b> Version Control | $\equiv$ TODO<br><b>O</b> Problems<br><b>E</b> Terminal $\equiv$ Logcat $\equiv$ App Inspection $\cap$ Profiler<br><sup>1</sup> daemon started successfully (56 minutes ago) |                                               | ○ Event Log < < Cayout Inspector |                           | 1:1 2 回 |                                 |
|                                                                                      |    |                          |                                                                                                    |                                               |                                  | 16:47                     |         |                                 |
| H                                                                                    |    | Q                        | 端<br>Escribe aguí para buscar                                                                                                    | 15°C Mayorm. nubla へ 回 图 轴 后 (1)              |                                  | 03/01/2023                |         | 昂                               |

**Imatge 316.** Annexos (Annex 6, Codi del disseny de l'aplicació). Imatge extreta d'una *font pròpia*.

|                       |    |                          |  |                                                                                                    | File Edit View Navigate Code Refactor Build Run Tools VCS Window Help Travelap activity infosolucion44.xml [Travelap.app.main]                          |                   |   |  |  |                             |           |  |                 |  |  |  |  |                                     |                                     |                           | σ                                       |                                                          |
|-----------------------|----|--------------------------|--|----------------------------------------------------------------------------------------------------|----------------------------------------------------------------------------------------------------|-------------------|---|--|--|-----------------------------|-----------|--|-----------------|--|--|--|--|-------------------------------------|-------------------------------------|---------------------------|-----------------------------------------|----------------------------------------------------------|
|                       |    |                          |  |                                                                                                    | <b>Travelap</b> $\rangle$ app $\rangle$ src $\rangle$ main $\rangle$ res $\rangle$ layout $\rangle$ $\frac{1}{\sqrt{2\pi}}$ activity_infosolucion44.xml |                   |   |  |  |                             |           |  | <b>as</b> app ▼ |  |  |  |  | <b>□Pixel3API29 ▼ ▶ ☆ 三 善 『 の 義</b> |                                     |                           |                                         |                                                          |
|                       |    |                          |  | activity_infosolucion44.xml                                                                                                    |                                                                                                    |                   |   |  |  |                             |           |  |                 |  |  |  |  |                                     |                                     |                           |                                         |                                                          |
| Project               |    |                          |  |                                                                                                    |                                                                                                    |                   |   |  |  |                             |           |  |                 |  |  |  |  |                                     |                                     | E Code El Split El Design |                                         |                                                          |
| п                     |    |                          |  |                                                                                                    | android: layout_height="446dp"                                                                                                    |                   |   |  |  |                             |           |  |                 |  |  |  |  |                                     |                                     |                           | $\triangle$ 12 $\angle$ 24 $\land \lor$ |                                                          |
|                       | 50 |                          |  |                                                                                                    | android:text="- Pressupost(2 persones): 2354€ (incloent l'hotel, l'avió i els menjars)"                                                                 |                   |   |  |  |                             |           |  |                 |  |  |  |  |                                     |                                     |                           |                                         |                                                          |
| Resource Manager      | 51 |                          |  |                                                                                                    | android:textStyle="bold"                                                                                                    |                   |   |  |  |                             |           |  |                 |  |  |  |  |                                     |                                     |                           |                                         | <b>E</b> Device Manage                                   |
|                       | 52 |                          |  |                                                                                                    | android:textSize="20dp"                                                                                                    |                   |   |  |  |                             |           |  |                 |  |  |  |  |                                     |                                     |                           |                                         |                                                          |
|                       | 53 |                          |  |                                                                                                    | android:elegantTextHeight="true'                                                                                                    |                   |   |  |  |                             |           |  |                 |  |  |  |  |                                     |                                     |                           |                                         |                                                          |
| á.                    | 54 |                          |  |                                                                                                    | android: layout_marginStart="10dp"                                                                                                    |                   |   |  |  |                             |           |  |                 |  |  |  |  |                                     |                                     |                           |                                         |                                                          |
|                       | 55 |                          |  |                                                                                                    | android: layout_marginTop="190dp'                                                                                                    |                   |   |  |  |                             |           |  |                 |  |  |  |  |                                     |                                     |                           |                                         |                                                          |
| 56                    |    |                          |  |                                                                                                    | app:layout_constraintStart_toStartOf="@id/textview4"                                                                                                    |                   |   |  |  |                             |           |  |                 |  |  |  |  |                                     |                                     |                           |                                         |                                                          |
| 57                    |    |                          |  |                                                                                                    | app:layout_constraintTop_toTopOf="@id/textview4"/>                                                                                                    |                   |   |  |  |                             |           |  |                 |  |  |  |  |                                     |                                     |                           |                                         |                                                          |
| 58                    |    |                          |  |                                                                                                    |                                                                                                    |                   |   |  |  |                             |           |  |                 |  |  |  |  |                                     |                                     |                           |                                         |                                                          |
|                       | 59 |                          |  | <textview< td=""><td></td><td></td><th></th><td></td><td></td><td></td><td></td><td></td><td></td><td></td><td></td><td></td><td></td><td></td><td></td><td></td><td></td><td></td></textview<> |                                                                                                    |                   |   |  |  |                             |           |  |                 |  |  |  |  |                                     |                                     |                           |                                         |                                                          |
|                       | 60 |                          |  |                                                                                                    | android:id="@+id/textview7"                                                                                                    |                   |   |  |  |                             |           |  |                 |  |  |  |  |                                     |                                     |                           |                                         |                                                          |
| 61                    |    |                          |  |                                                                                                    | android: layout_width="match_parent"                                                                                                    |                   |   |  |  |                             |           |  |                 |  |  |  |  |                                     |                                     |                           |                                         |                                                          |
| 62                    |    |                          |  |                                                                                                    | android: layout_height="446dp"                                                                                                    |                   |   |  |  |                             |           |  |                 |  |  |  |  |                                     |                                     |                           |                                         |                                                          |
| Structure             | 63 |                          |  |                                                                                                    | android:text="- Durada: 4 nits, 5 dies"                                                                                                    |                   |   |  |  |                             |           |  |                 |  |  |  |  |                                     |                                     |                           |                                         |                                                          |
| A.                    | 64 |                          |  |                                                                                                    | android:textStyle="bold"                                                                                                    |                   |   |  |  |                             |           |  |                 |  |  |  |  |                                     |                                     |                           |                                         |                                                          |
| 65                    |    |                          |  |                                                                                                    | android:textSize="20dp"                                                                                                    |                   |   |  |  |                             |           |  |                 |  |  |  |  |                                     |                                     |                           |                                         |                                                          |
| Bookmarks<br>66       |    |                          |  |                                                                                                    | android: elegantTextHeight="true"                                                                                                    |                   |   |  |  |                             |           |  |                 |  |  |  |  |                                     |                                     |                           |                                         |                                                          |
| 67                    |    |                          |  |                                                                                                    | android: layout_marginStart="10dp"                                                                                                    |                   |   |  |  |                             |           |  |                 |  |  |  |  |                                     |                                     |                           |                                         |                                                          |
| 68<br>И               |    |                          |  |                                                                                                    | android: layout_marginTop="290dp'                                                                                                    |                   |   |  |  |                             |           |  |                 |  |  |  |  |                                     |                                     |                           |                                         |                                                          |
| 69                    |    |                          |  |                                                                                                    | app:layout_constraintStart_toStartOf="@id/textview4"                                                                                                    |                   |   |  |  |                             |           |  |                 |  |  |  |  |                                     |                                     |                           |                                         | <b>CD</b> Device File Explorer<br>Explorer <b>No. 1.</b> |
| 70                    |    |                          |  |                                                                                                    | app:layout_constraintTop_toTopOf="@id/textview4"/>                                                                                                    |                   |   |  |  |                             |           |  |                 |  |  |  |  |                                     |                                     |                           |                                         |                                                          |
|                       | 71 |                          |  |                                                                                                    |                                                                                                    |                   |   |  |  |                             |           |  |                 |  |  |  |  |                                     |                                     |                           |                                         |                                                          |
| <b>Build Variants</b> | 72 |                          |  |                                                                                                    |                                                                                                    |                   |   |  |  |                             |           |  |                 |  |  |  |  |                                     |                                     |                           |                                         | $\mathbf{E}^0$ Emulate                                   |
| $\sim$                | 73 |                          |  | <textview< td=""><td></td><td></td><th></th><td></td><td></td><td></td><td></td><td></td><td></td><td></td><td></td><td></td><td></td><td></td><td></td><td></td><td></td><td></td></textview<> |                                                                                                    |                   |   |  |  |                             |           |  |                 |  |  |  |  |                                     |                                     |                           |                                         |                                                          |
|                       |    |                          |  |                                                                                                    |                                                                                                    |                   |   |  |  |                             |           |  |                 |  |  |  |  |                                     |                                     |                           |                                         |                                                          |
|                       |    | <b>P</b> Version Control |  |                                                                                                    | $\equiv$ TODO $\qquad \Theta$ Problems                                                                                                    | Terminal E Logcat |   |  |  | ● App Inspection 7 Profiler |           |  |                 |  |  |  |  |                                     | ○ Event Log < < Collayout Inspector |                           |                                         |                                                          |
|                       |    |                          |  |                                                                                                    | <sup>1</sup> daemon started successfully (56 minutes ago)                                                                                               |                   |   |  |  |                             |           |  |                 |  |  |  |  |                                     |                                     |                           |                                         |                                                          |
|                       |    | Ω                        |  |                                                                                                    | Escribe aguí para buscar                                                                                                    |                   | 端 |  |  |                             | $\bullet$ |  |                 |  |  |  |  |                                     | 15°C Mayorm. nubla へ 回 图 细 系 (1)    |                           | 03/01/2023                              |                                                          |

**Imatge 317.** Annexos (Annex 6, Codi del disseny de l'aplicació). Imatge extreta d'una *font pròpia*.

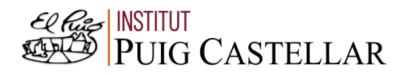

|                                                                                                    |                                        | <u>الله F</u> ile Edit View <u>N</u> avigate Code Refactor Build Run Tools VCS Window Help<br>Travelap - activity_infosolucion44.xml [Travelap.app.main]                                                                                                    |                 |                                        |                                  |                           |                                         | $\Box$                             |                                                             |
|----------------------------------------------------------------------------------------------------|----------------------------------------|----------------------------------------------------------------------------------------------------|-----------------|----------------------------------------|----------------------------------|---------------------------|-----------------------------------------|------------------------------------|-------------------------------------------------------------|
|                                                                                                    |                                        | <b>Travelap</b> $\rangle$ app $\rangle$ src $\rangle$ main $\rangle$ res $\rangle$ layout $\rangle$ $\frac{1}{\sqrt{2\pi}}$ activity_infosolucion44.xml                                                                                                    | <b>as</b> app ▼ | <b>□ Pixel3 API 29 ▼ ▶ ♂ 三 差 『 の 義</b> |                                  |                           |                                         |                                    |                                                             |
|                                                                                                    |                                        | activity_infosolucion44.xml                                                                                                    |                 |                                        |                                  |                           |                                         |                                    |                                                             |
| Project                                                                                                    |                                        |                                                                                                    |                 |                                        |                                  | E Code El Split El Design |                                         |                                    |                                                             |
| ш                                                                                                    |                                        | <textview< td=""><td></td><td></td><td></td><td></td><td><math>\triangle</math> 12 <math>\times</math> 24 <math>\land \lor</math></td><td></td><td></td></textview<>                                                                                                    |                 |                                        |                                  |                           | $\triangle$ 12 $\times$ 24 $\land \lor$ |                                    |                                                             |
| Resource Manager<br>ŵ                                                                                                    | 75<br>78<br>80<br>81<br>82<br>83<br>84 | android: layout_width="match_parent"<br>android: layout_height="170dp"<br>android:text="Adis Abeba (Etiopia)"<br>android:textSize="25dp"<br>android:textColor="#CCCCCC"<br>android: gravity="center"<br>android:background="#FF2C2C"<br>app:layout_constraintStart_toStartOf="@+id/textview3"<br>app:layout_constraintBottom_toTopOf="@+id/textview3"/>                                              |                 |                                        |                                  |                           |                                         |                                    | <b>P</b> Device Manage                                      |
|                                                                                                    | 85                                     | <button< td=""><td></td><td></td><td></td><td></td><td></td><td></td><td></td></button<>                                                                                                    |                 |                                        |                                  |                           |                                         |                                    |                                                             |
| $\begin{array}{lll} \textbf{B} & \textbf{Strudure} \\ \textbf{B} & \textbf{0} \\ \textbf{0} & \textbf{0} \\ \textbf{0} & \textbf{0} \end{array}$<br>$\begin{array}{c}\n\text{3.3}\n\end{array}$<br><b>Build Variants</b> | 88<br>89                               | android:id="@+id/segundaopcion"<br>android: layout_width="100dp'<br>android: layout_height="60dp"<br>android:backgroundTint="#FF2C2C"<br>android:text="NEXT"<br>android:textSize="20dp"<br>android:textStyle="bold"<br>android: layout_marginBottom="10dp"<br>android: layout_marginEnd="30dp"<br>app:layout_constraintBottom_toBottomOf="parent"<br>app:layout_constraintEnd_toEndOf="parent"/><br> |                 |                                        |                                  |                           |                                         |                                    | <b>□</b> Device File Explorer<br>■ 0 = 11<br>$\Xi^0$ Emulat |
|                                                                                                    | P Version Control                      | $\equiv$ TODO $\qquad$ Problems<br><b>图</b> Terminal E Logcat<br>● App Inspection 7 Profiler<br><sup>1</sup> daemon started successfully (56 minutes ago)                                                                                                    |                 |                                        |                                  | $Q$ Event Log             | Layout Inspector                        | $1:1$ $\rightarrow$ $\blacksquare$ |                                                             |
| ÷                                                                                                    | ₽                                      | Ξi<br>Escribe aquí para buscar<br>$\mathbf{a}$                                                                                                    |                 |                                        | 15°C Mayorm. nubla へ 回 图 轴 后 (1) |                           | 16:47<br>03/01/2023                     |                                    | 勖                                                           |

**Imatge 318.** Annexos (Annex 6, Codi del disseny de l'aplicació). Imatge extreta d'una *font pròpia*.

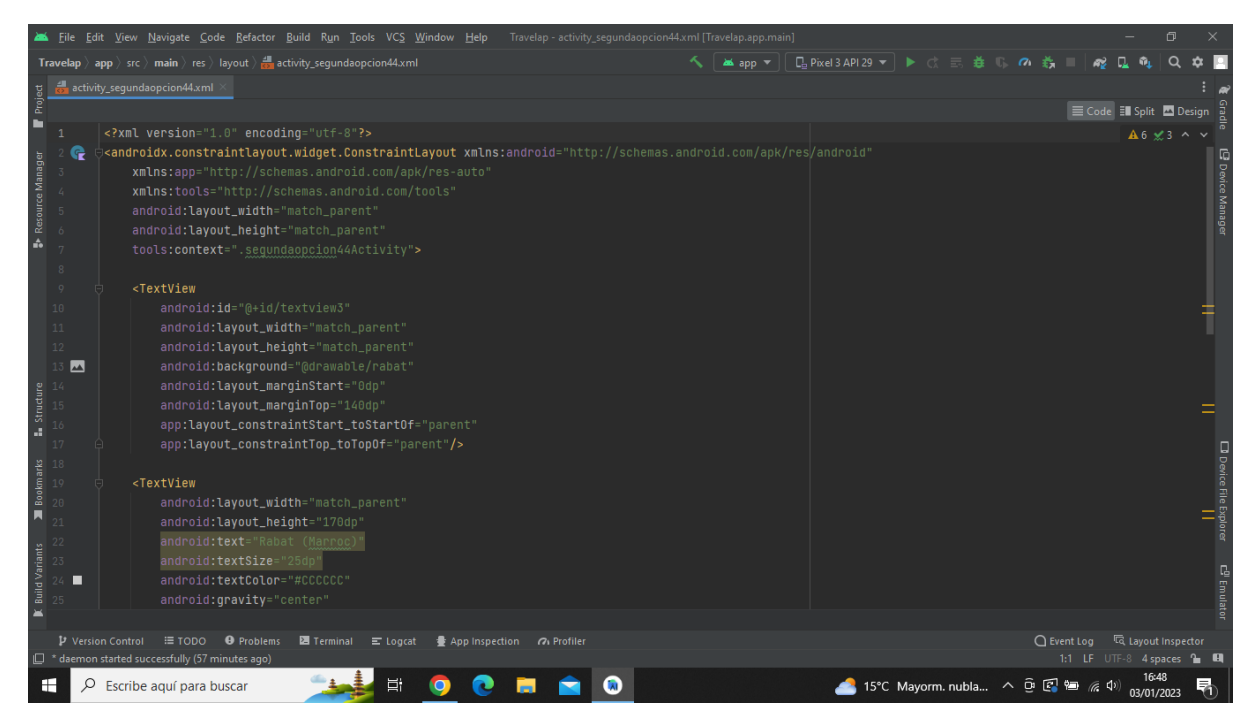

**Imatge 319.** Annexos (Annex 6, Codi del disseny de l'aplicació). Imatge extreta d'una *font pròpia*.

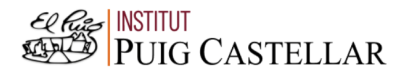

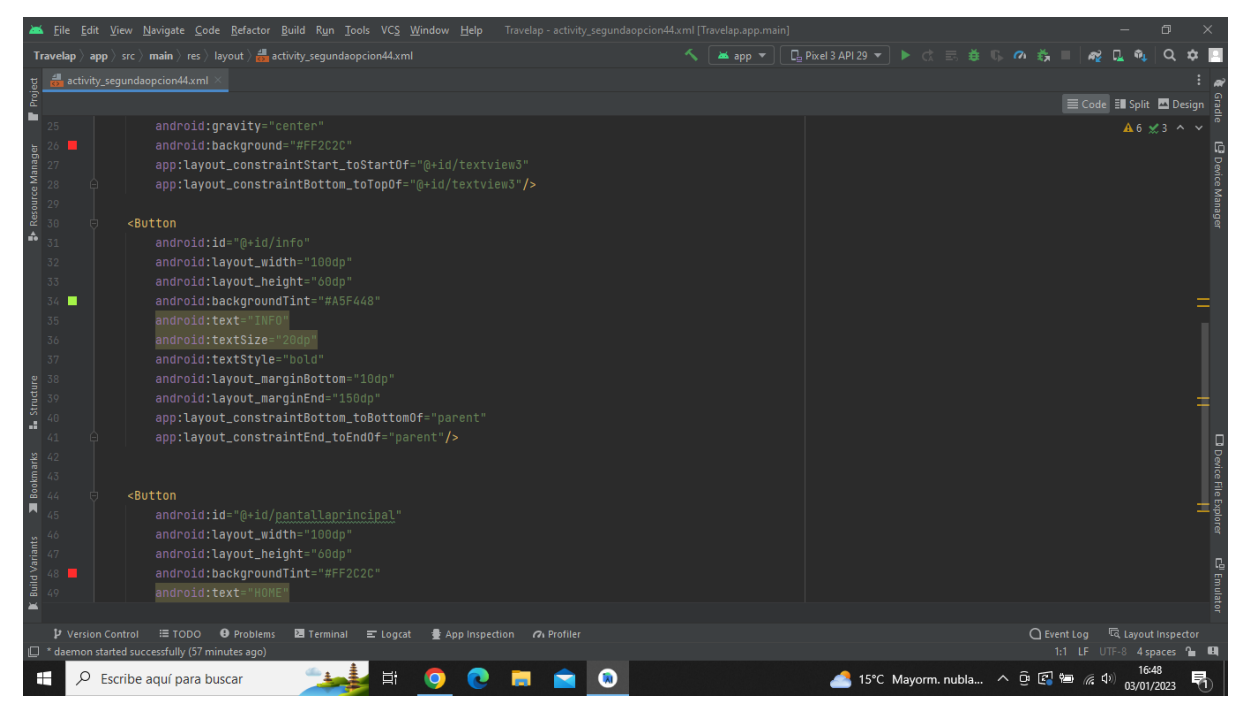

**Imatge 320.** Annexos (Annex 6, Codi del disseny de l'aplicació). Imatge extreta d'una *font pròpia*.

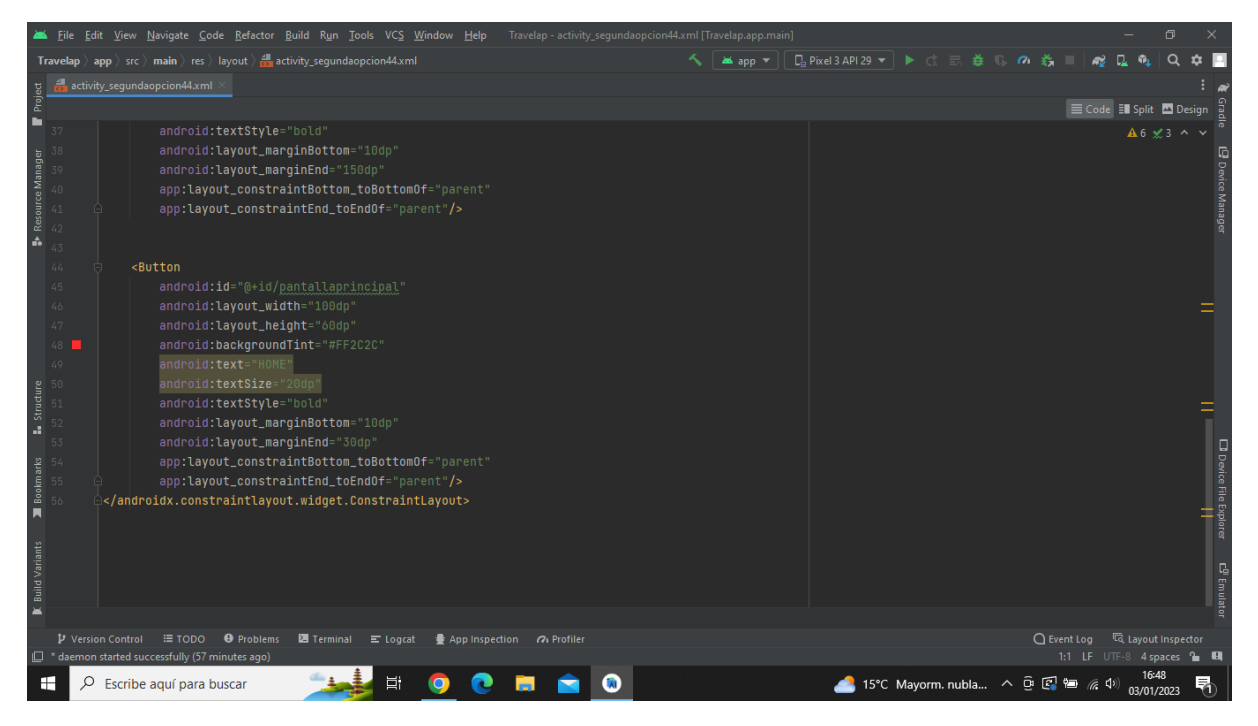

**Imatge 321.** Annexos (Annex 6, Codi del disseny de l'aplicació). Imatge extreta d'una *font pròpia*.

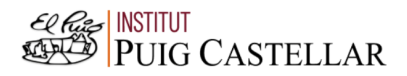

|                       |         |                          | Travelap - activity_infosegundaopcion44.xml [Travelap.app.main]<br>File Edit View Navigate Code Refactor Build Run Tools VCS Window Help in<br>同                                                                           |  |
|-----------------------|---------|--------------------------|----------------------------------------------------------------------------------------------------|--|
|                       |         |                          | ▲app ▼ │ De Pixel 3 API 29 ▼ │ ▶ ♂ 三 券 () の 券<br><b>Travelap</b> $\rangle$ app $\rangle$ src $\rangle$ main $\rangle$ res $\rangle$ layout $\rangle$ activity infosegundaopcion44.xml                                      |  |
|                       |         |                          | activity_infosegundaopcion44.xml                                                                                                    |  |
| Project               |         |                          | E Code El Split A Design                                                                                                    |  |
|                       |         |                          | xml version="1.0" encoding="utf-8"?<br>A 12 x 28 ∧ ∨                                                                                                    |  |
|                       |         |                          | <androidx.constraintlayout.widget.constraintlayout <="" td="" xmlns:android="http://schemas.android.com/apk/res/android"><td></td></androidx.constraintlayout.widget.constraintlayout>                                     |  |
| Resource Manager      |         |                          | <b>E</b> Device Manager<br>xmlns:app="http://schemas.android.com/apk/res-auto"                                                                                                    |  |
|                       |         |                          | xmlns:tools="http://schemas.android.com/tools"                                                                                                    |  |
|                       |         |                          | android: layout_width="match_parent"                                                                                                    |  |
|                       |         |                          | android: layout_height="match_parent"                                                                                                    |  |
|                       |         |                          | tools:context=".infosegundaopcion44Activity">                                                                                                    |  |
|                       |         |                          |                                                                                                    |  |
|                       | $\circ$ |                          | <textview< td=""><td></td></textview<>                                                                                                    |  |
|                       | 10      |                          | android: id="@+id/textview3"                                                                                                    |  |
|                       | 11      |                          | android: layout_width="match_parent"                                                                                                    |  |
|                       | 12      |                          | android: layout_height="match_parent"                                                                                                    |  |
|                       | 13      |                          | android:background="#CCCCCC"                                                                                                    |  |
|                       |         |                          | android: layout_marginStart="0dp"                                                                                                    |  |
| <b>L</b> Structure    |         |                          | android: layout_marginTop="140dp"                                                                                                    |  |
|                       |         |                          | app:layout_constraintStart_toStartOf="parent"                                                                                                    |  |
|                       |         |                          | D Device File Explorer<br> <br> <br>app:layout_constraintTop_toTopOf="parent"/>                                                                                                    |  |
| <b>Bookmarks</b>      |         |                          |                                                                                                    |  |
|                       |         |                          | <textview< td=""><td></td></textview<>                                                                                                    |  |
| П                     | 20      |                          | android:id="@+id/textview4"                                                                                                    |  |
|                       |         |                          | android: layout_width="match_parent"                                                                                                    |  |
|                       |         |                          | android: layout_height="446dp"                                                                                                    |  |
| <b>Build Variants</b> |         |                          | android: <b>text</b> ="És famosa pels monuments que reflecteixen el seu llegat islàmic i colonial francès, com la Alcazaba dels Udayas. Aquest fort real berben                                                            |  |
|                       | $24 -$  |                          | <b>C<sup>D</sup></b> Emulato<br>android:textColor="@color/black"                                                                                                    |  |
|                       |         |                          | android:textStyle="bold"                                                                                                    |  |
|                       |         |                          |                                                                                                    |  |
|                       |         | <b>V</b> Version Control | <b>Inspector</b><br>$\bigcap$ Event Log<br>$\equiv$ TODO<br><b>O</b> Problems<br><b>图</b> Terminal = Logcat<br>App Inspection (7) Profiler<br><sup>1</sup> daemon started successfully (58 minutes ago)<br>$2 - 11$<br>1:1 |  |
|                       |         |                          | 16:49                                                                                                    |  |
| н                     | ₽       |                          | 14°C Mayorm. nubla へ 回 图 轴 后 (1)<br>Escribe aquí para buscar<br>昂<br>03/01/2023                                                                                                    |  |

**Imatge 322.** Annexos (Annex 6, Codi del disseny de l'aplicació). Imatge extreta d'una *font pròpia*.

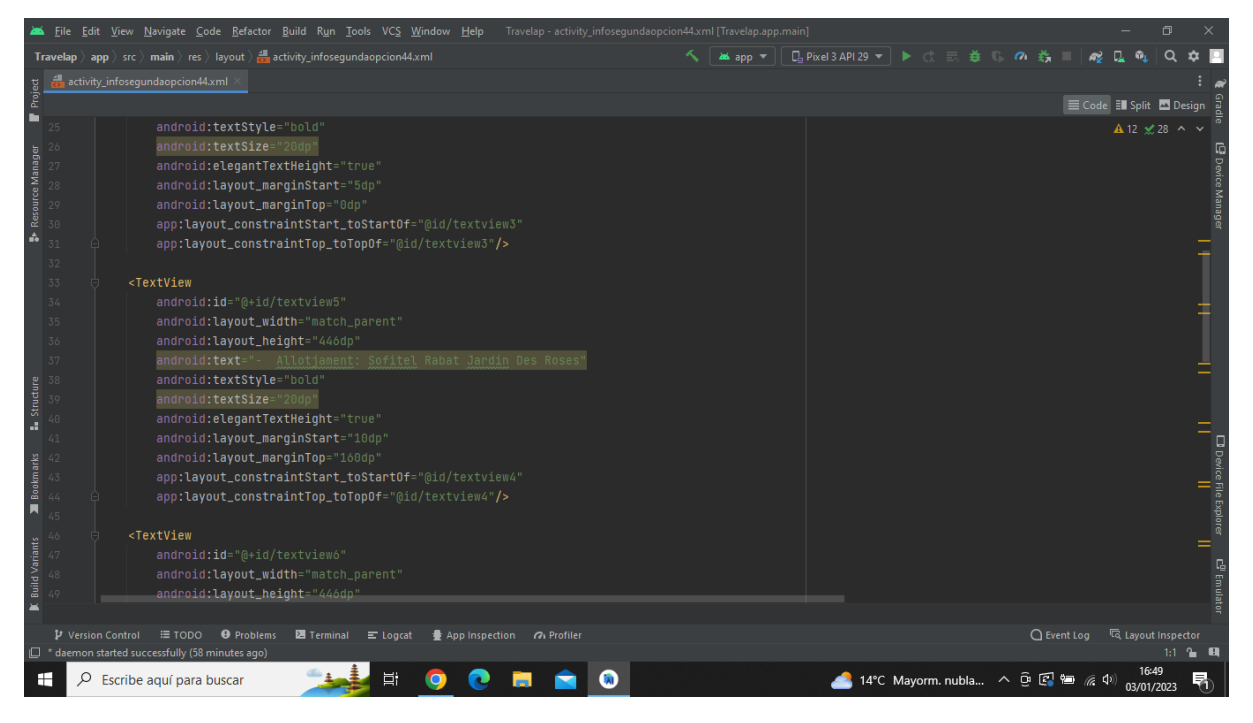

**Imatge 323.** Annexos (Annex 6, Codi del disseny de l'aplicació). Imatge extreta d'una *font pròpia*.

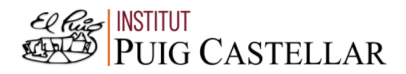

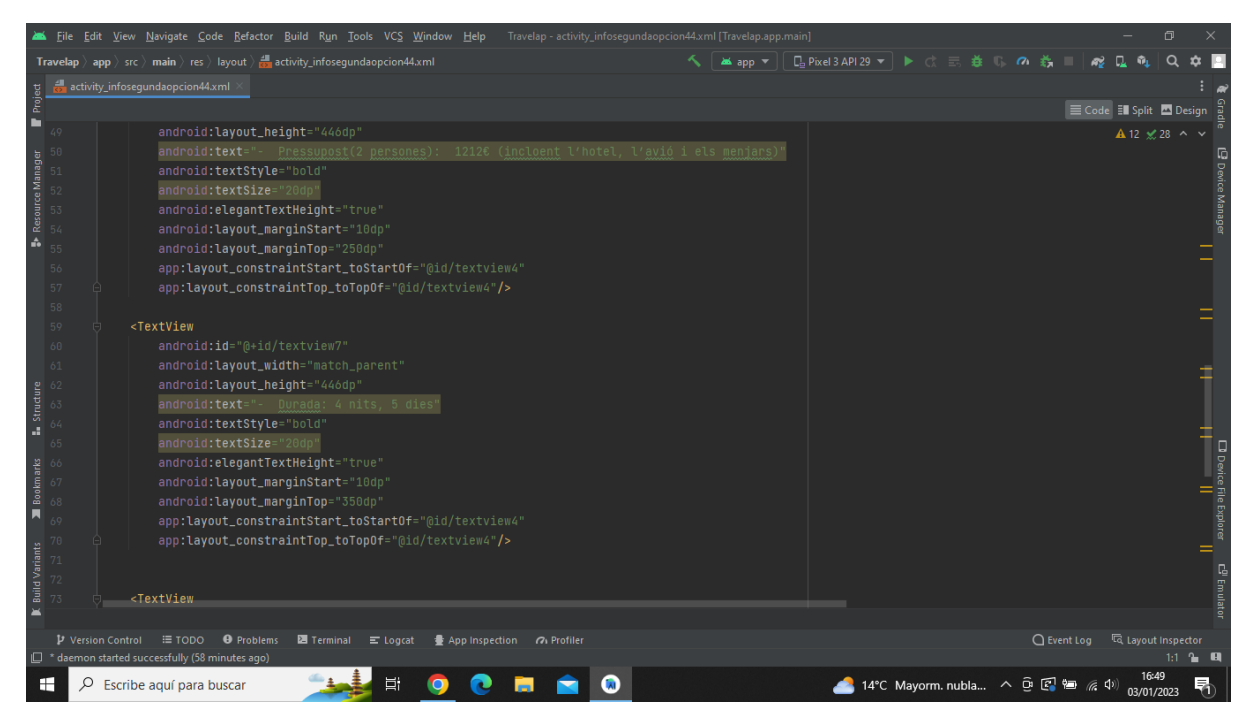

**Imatge 324.** Annexos (Annex 6, Codi del disseny de l'aplicació). Imatge extreta d'una *font pròpia*.

|                          |          | File Edit View Navigate Code Refactor Build Run Tools VCS Window Help                                                                                                    |  |    |  | Travelap - activity_infosegundaopcion44.xml [Travelap.app.main] |  |   |  |  |  |                                  |                                 |                     | σ                        |                                                  |
|--------------------------|----------|----------------------------------------------------------------------------------------------------|--|----|--|-----------------------------------------------------------------|--|---|--|--|--|----------------------------------|---------------------------------|---------------------|--------------------------|--------------------------------------------------|
|                          |          | <b>Travelap</b> $\rangle$ app $\rangle$ src $\rangle$ main $\rangle$ res $\rangle$ layout $\rangle$ and activity infosegundaopcion44.xml                                            |  |    |  |                                                                 |  | ≺ |  |  |  | 式                                |                                 |                     |                          |                                                  |
|                          |          | activity infosegundaopcion44.xml                                                                                                    |  |    |  |                                                                 |  |   |  |  |  |                                  |                                 |                     |                          |                                                  |
| Project                  |          |                                                                                                    |  |    |  |                                                                 |  |   |  |  |  |                                  | E Code El Split <b>D</b> Design |                     |                          |                                                  |
| г                        | 73       | <textview< td=""><td></td><td></td><td></td><td></td><td></td><td></td><td></td><td></td><td></td><td></td><td></td><td></td><td>A 12 <del>≤</del> 28 ^ ∨</td><td></td></textview<> |  |    |  |                                                                 |  |   |  |  |  |                                  |                                 |                     | A 12 <del>≤</del> 28 ^ ∨ |                                                  |
|                          | 74       | android: layout_width="match_parent"                                                                                                    |  |    |  |                                                                 |  |   |  |  |  |                                  |                                 |                     |                          |                                                  |
|                          | 75       | android: layout_height="170dp"                                                                                                    |  |    |  |                                                                 |  |   |  |  |  |                                  |                                 |                     |                          |                                                  |
| Resource Manager         | 76       | android:text="Rabat (Marroc)"                                                                                                    |  |    |  |                                                                 |  |   |  |  |  |                                  |                                 |                     |                          | <b>E</b> Device Manage                           |
|                          | 77       | android:textSize="25dp"                                                                                                    |  |    |  |                                                                 |  |   |  |  |  |                                  |                                 |                     |                          |                                                  |
| é.                       | п        | android:textColor="#CCCCCC"                                                                                                    |  |    |  |                                                                 |  |   |  |  |  |                                  |                                 |                     |                          |                                                  |
|                          |          | android: gravity="center"                                                                                                    |  |    |  |                                                                 |  |   |  |  |  |                                  |                                 |                     |                          |                                                  |
|                          | 80       | android:background="#FF2C2C"                                                                                                    |  |    |  |                                                                 |  |   |  |  |  |                                  |                                 |                     |                          |                                                  |
|                          | 81       | app:layout_constraintStart_toStartOf="@+id/textview3"                                                                                                    |  |    |  |                                                                 |  |   |  |  |  |                                  |                                 |                     |                          |                                                  |
|                          | 82       | app:layout_constraintBottom_toTopOf="@+id/textview3"/>                                                                                                    |  |    |  |                                                                 |  |   |  |  |  |                                  |                                 |                     |                          |                                                  |
|                          | 83       | <button< td=""><td></td><td></td><td></td><td></td><td></td><td></td><td></td><td></td><td></td><td></td><td></td><td></td><td></td><td></td></button<>                             |  |    |  |                                                                 |  |   |  |  |  |                                  |                                 |                     |                          |                                                  |
|                          | 84       | android:id="@+id/pantallaprincipal"                                                                                                    |  |    |  |                                                                 |  |   |  |  |  |                                  |                                 |                     |                          |                                                  |
|                          | 85<br>86 | android: layout_width="100dp"                                                                                                    |  |    |  |                                                                 |  |   |  |  |  |                                  |                                 |                     |                          |                                                  |
| Structure                | 87       | android: layout_height="60dp"                                                                                                    |  |    |  |                                                                 |  |   |  |  |  |                                  |                                 |                     |                          |                                                  |
|                          |          | android:backgroundTint="#FF2C2C"                                                                                                    |  |    |  |                                                                 |  |   |  |  |  |                                  |                                 |                     |                          |                                                  |
| а,                       | 89       | android:text="HOME"                                                                                                    |  |    |  |                                                                 |  |   |  |  |  |                                  |                                 |                     |                          |                                                  |
|                          | 90       | android:textSize="20dp"                                                                                                    |  |    |  |                                                                 |  |   |  |  |  |                                  |                                 |                     |                          |                                                  |
| Bookmarks                | 91       | android:textStyle="bold"                                                                                                    |  |    |  |                                                                 |  |   |  |  |  |                                  |                                 |                     |                          | □ Device File Explorer<br>□ Device File Explorer |
|                          | 92       | android: layout_marginBottom="10dp"                                                                                                    |  |    |  |                                                                 |  |   |  |  |  |                                  |                                 |                     |                          |                                                  |
| И                        | 93       | android: layout_marginEnd="30dp"                                                                                                    |  |    |  |                                                                 |  |   |  |  |  |                                  |                                 |                     |                          |                                                  |
|                          | 94       | app:layout_constraintBottom_toBottomOf="parent"                                                                                                    |  |    |  |                                                                 |  |   |  |  |  |                                  |                                 |                     |                          |                                                  |
| <b>Build Variants</b>    | 95       | app:layout_constraintEnd_toEndOf="parent"/>                                                                                                    |  |    |  |                                                                 |  |   |  |  |  |                                  |                                 |                     |                          |                                                  |
|                          | 96       |                                                                                                    |  |    |  |                                                                 |  |   |  |  |  |                                  |                                 |                     |                          | c <sup>0</sup> Emula                             |
|                          |          |                                                                                                    |  |    |  |                                                                 |  |   |  |  |  |                                  |                                 |                     |                          |                                                  |
| $\overline{\phantom{a}}$ |          |                                                                                                    |  |    |  |                                                                 |  |   |  |  |  |                                  |                                 |                     |                          |                                                  |
|                          |          | $\mathbf P$ Version Control $\equiv$ TODO $\Theta$ Problems $\mathbf E$ Terminal $\equiv$ Logcat<br><sup>2</sup> daemon started successfully (58 minutes ago)                       |  |    |  | 豊 App Inspection 7 Profiler                                     |  |   |  |  |  | ○ Event Log < < Cayout Inspector |                                 |                     |                          |                                                  |
| ⊢                        | Ω        | Escribe aquí para buscar                                                                                                    |  | Ξi |  |                                                                 |  |   |  |  |  | 14°C Mayorm. nubla へ 回 区 画 系 (1) |                                 | 16:49<br>03/01/2023 |                          |                                                  |

**Imatge 325.** Annexos (Annex 6, Codi del disseny de l'aplicació). Imatge extreta d'una *font pròpia*.

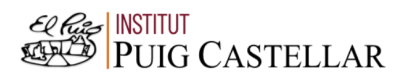

## 6.2. Codi del funcionament de l'aplicació

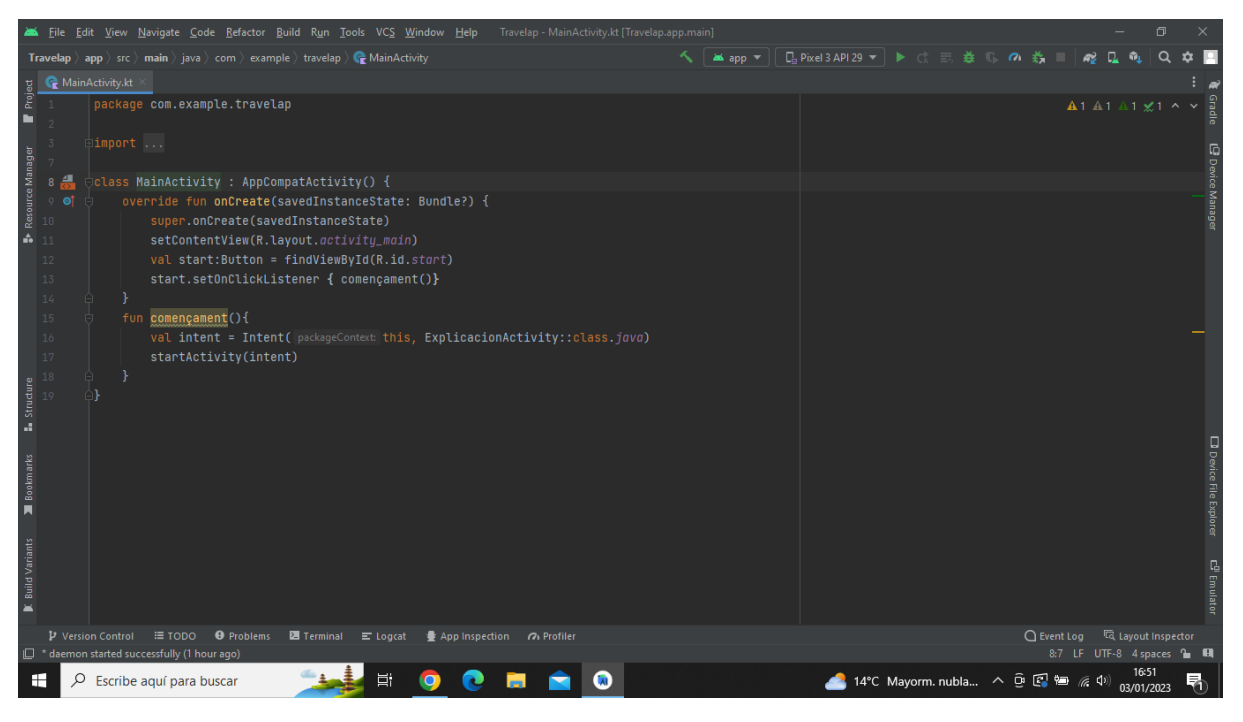

**Imatge 326.** Annexos (Annex 6, Codi del funcionament de l'aplicació). Imatge extreta d'una *font pròpia*.

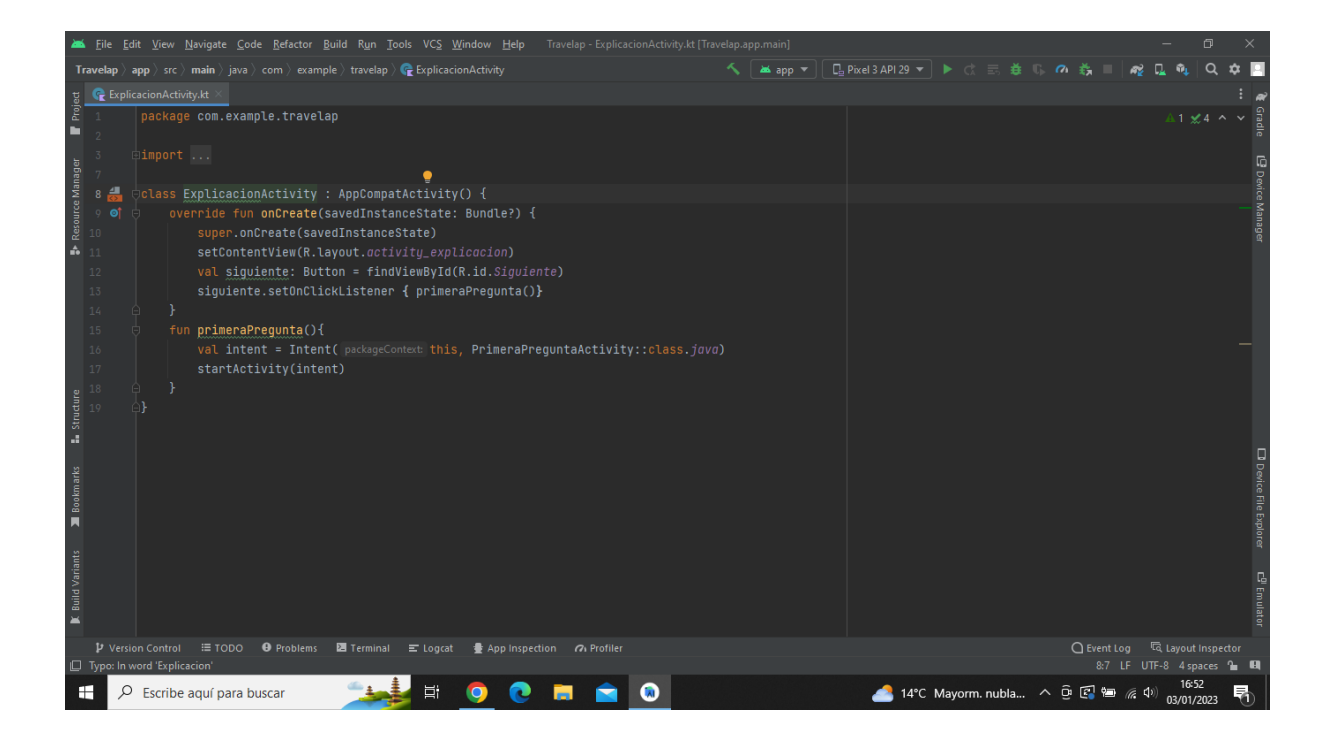

**Imatge 327.** Annexos (Annex 6, Codi del funcionament de l'aplicació). Imatge extreta d'una *font pròpia*.

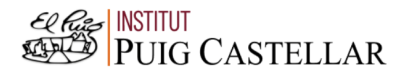

|                       |                | File Edit View Navigate Code Refactor Build Run Tools VCS Window Help<br>Travelap - PrimeraPreguntaActivity.kt [Travelap.app.main]                                                                                            |                                  |                                                     |                     |                               |
|-----------------------|----------------|----------------------------------------------------------------------------------------------------|----------------------------------|-----------------------------------------------------|---------------------|-------------------------------|
|                       |                | <b>□ Pixel3 API 29 ▼ ▶ ☆ 三 善 『 の 義</b><br><b>Travelap</b> $\rangle$ app $\rangle$ src $\rangle$ main $\rangle$ java $\rangle$ com $\rangle$ example $\rangle$ travelap $\rangle$ <b>C</b> PrimeraPreguntaActivity<br>as app = |                                  | пó.                                                 |                     |                               |
|                       |                | PrimeraPreguntaActivity.kt                                                                                                    |                                  |                                                     |                     |                               |
| Project               |                | package com.example.travelap                                                                                                    |                                  |                                                     | A8 A3 ≤6 ^ ∨        |                               |
| ш                     |                |                                                                                                    |                                  |                                                     |                     |                               |
|                       | $\overline{3}$ | $E$ import $\ldots$                                                                                                    |                                  |                                                     |                     |                               |
| Resource Manager      | $10 -$         | )class PrimeraPrequntaActivity : AppCompatActivity(), RadioGroup.OnCheckedChangeListener{                                                                                                    |                                  |                                                     |                     |                               |
|                       |                | var radio1: RadioButton? = $null$                                                                                                    |                                  |                                                     |                     |                               |
|                       |                | var radio2: RadioButton? = null;                                                                                                    |                                  |                                                     |                     |                               |
| A.                    | $13 -$         | var radio3: RadioButton? = null;                                                                                                    |                                  |                                                     |                     |                               |
|                       | 14             | var radiogrupo: RadioGroup? = null;                                                                                                    |                                  |                                                     |                     |                               |
|                       | $15$ of        | override fun onCreate(savedInstanceState: Bundle?) {                                                                                                    |                                  |                                                     |                     |                               |
|                       | 16             | super.onCreate(savedInstanceState)                                                                                                    |                                  |                                                     |                     |                               |
|                       | 17             | setContentView(R.layout.activity_primera_pregunta)                                                                                                    |                                  |                                                     |                     |                               |
|                       | 18             |                                                                                                    |                                  |                                                     |                     |                               |
|                       | 19             | radiogrupo=findViewById(R.id.radiogrupo)                                                                                                    |                                  |                                                     |                     |                               |
|                       | 20             | radio1=findViewById(R.id.radio1)                                                                                                    |                                  |                                                     |                     |                               |
| Structure             |                | radio2=findViewById(R.id.radio2)                                                                                                    |                                  |                                                     |                     |                               |
|                       |                | radio3=findViewById(R.id.radio3)                                                                                                    |                                  |                                                     |                     |                               |
| A.                    |                | radiogrupo?.setOnCheckedChangeListener(this)                                                                                                    |                                  |                                                     |                     |                               |
|                       |                |                                                                                                    |                                  |                                                     |                     |                               |
| <b>Bookmarks</b>      | 25             |                                                                                                    |                                  |                                                     |                     |                               |
|                       |                |                                                                                                    |                                  |                                                     |                     |                               |
| П                     |                | override fun onCheckedChanged(p0: RadioGroup?, idRadio: Int) {                                                                                                    |                                  |                                                     |                     | <b>□</b> Device File Explorer |
|                       |                | when (idRadio) {                                                                                                    |                                  |                                                     |                     |                               |
| <b>Build Variants</b> |                | radio1?.id -> prequnta2()                                                                                                    |                                  |                                                     |                     |                               |
|                       | 30             | radio2?.id -> pregunta3()                                                                                                    |                                  |                                                     |                     |                               |
| $\simeq$              |                | radio3?.id -> prequnta4()                                                                                                    |                                  |                                                     |                     | C <sup>01</sup> Emulato       |
|                       |                |                                                                                                    |                                  |                                                     |                     |                               |
|                       |                | P Version Control<br>≡ TODO <b>O</b> Problems <b>2</b> Terminal = Logcat<br>● App Inspection 7 Profiler<br>Typo: In word 'Primera'                                                                                            |                                  | ○ Event Log <a><br/>10:7 LF UTF-8 4 spaces • GI</a> |                     |                               |
| Н                     | Ω              | 員<br>Escribe aguí para buscar                                                                                                    | 14°C Mayorm. nubla へ 回 图 轴 系 (1) |                                                     | 16:52<br>03/01/2023 |                               |

**Imatge 328.** Annexos (Annex 6, Codi del funcionament de l'aplicació). Imatge extreta d'una *font pròpia*.

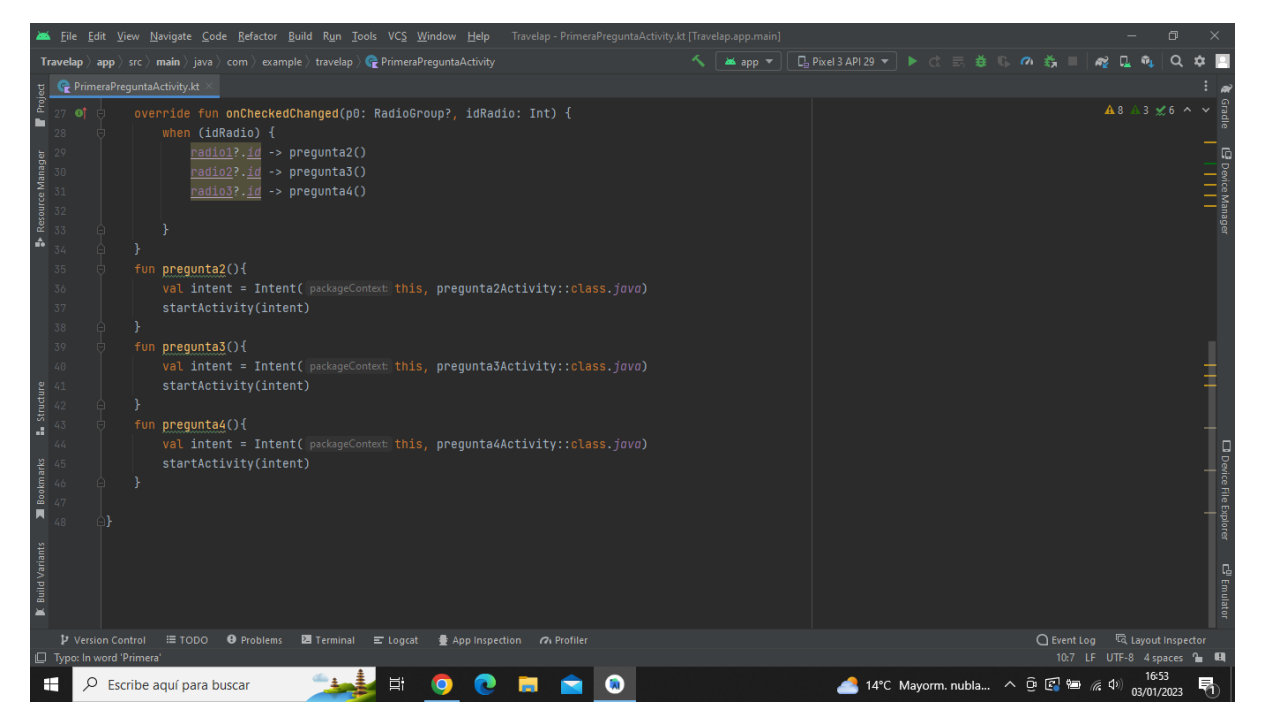

**Imatge 329.** Annexos (Annex 6, Codi del funcionament de l'aplicació). Imatge extreta d'una *font pròpia*.

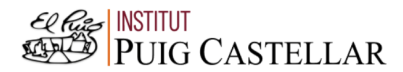

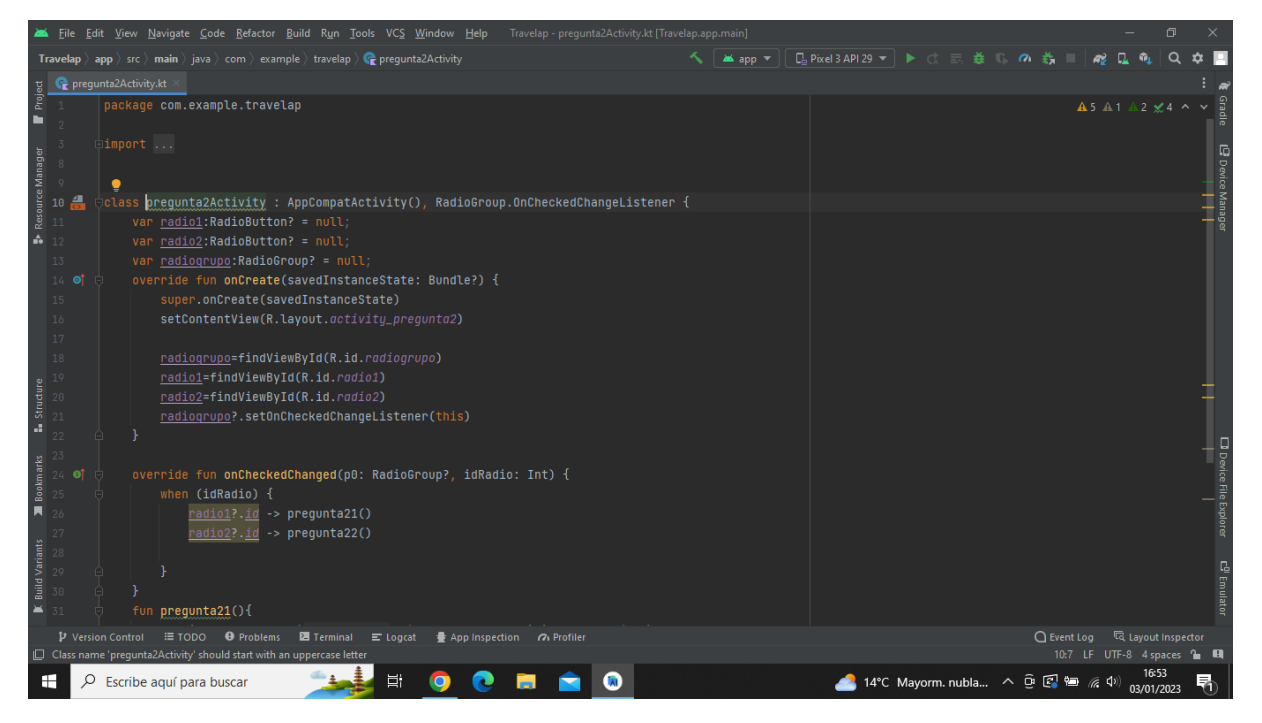

**Imatge 330.** Annexos (Annex 6, Codi del funcionament de l'aplicació). Imatge extreta d'una *font pròpia*.

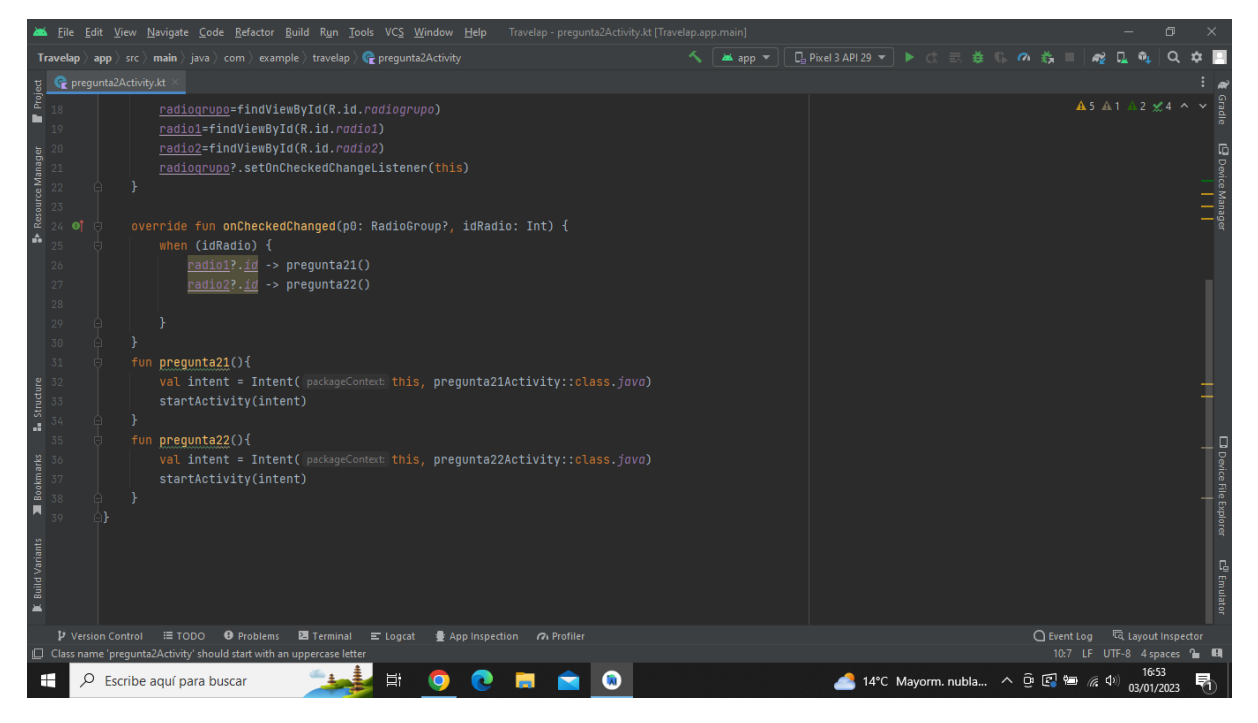

**Imatge 331.** Annexos (Annex 6, Codi del funcionament de l'aplicació). Imatge extreta d'una *font pròpia*.

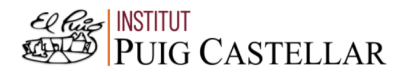

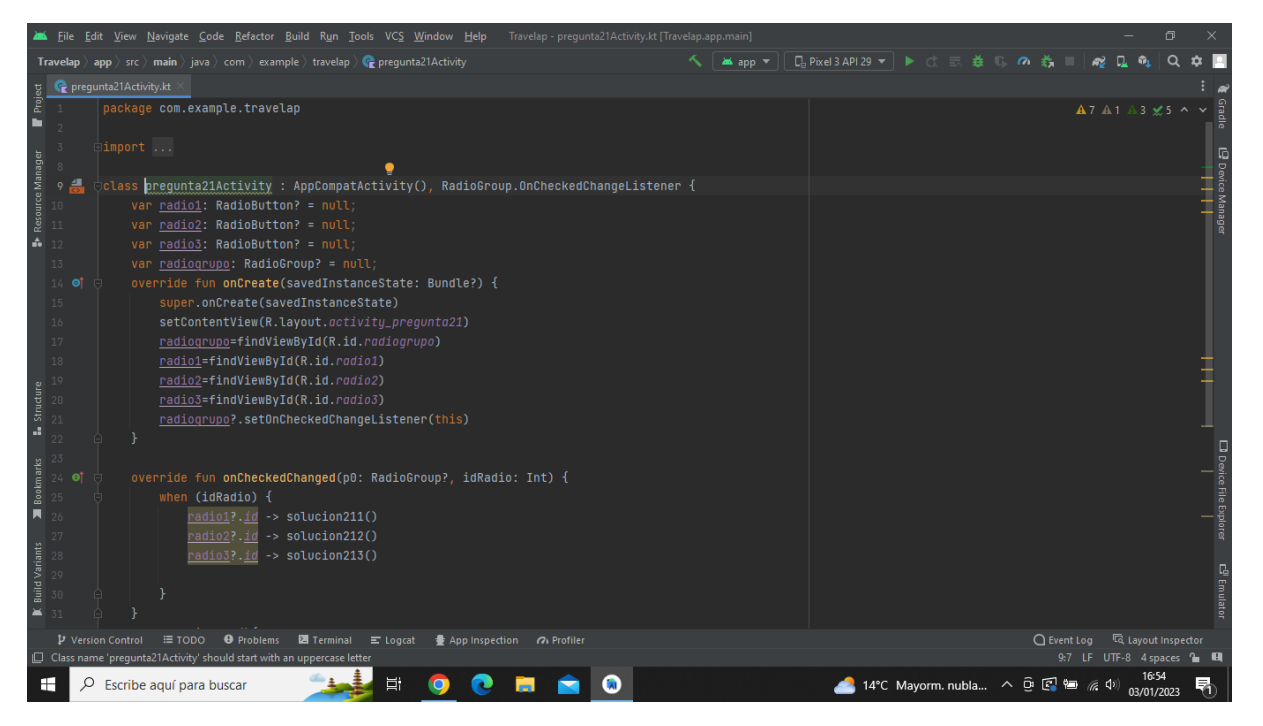

**Imatge 332.** Annexos (Annex 6, Codi del funcionament de l'aplicació). Imatge extreta d'una *font pròpia*.

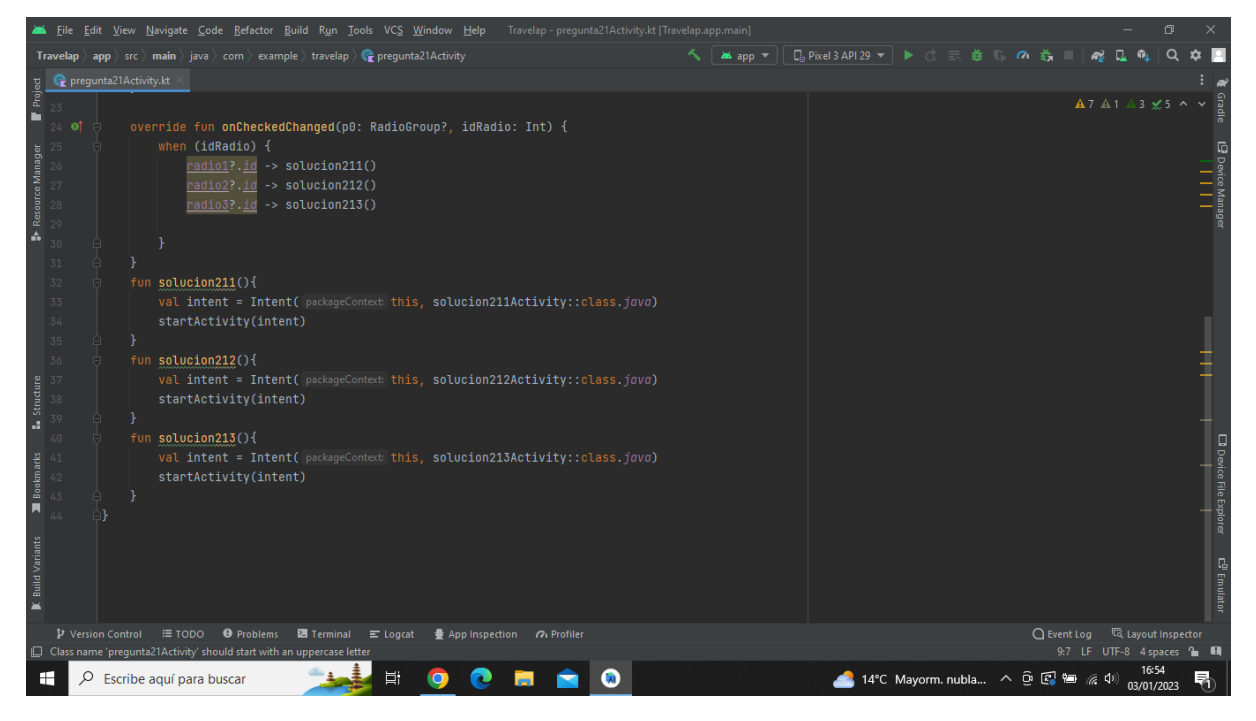

**Imatge 333.** Annexos (Annex 6, Codi del funcionament de l'aplicació). Imatge extreta d'una *font pròpia*.

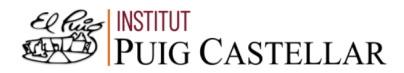

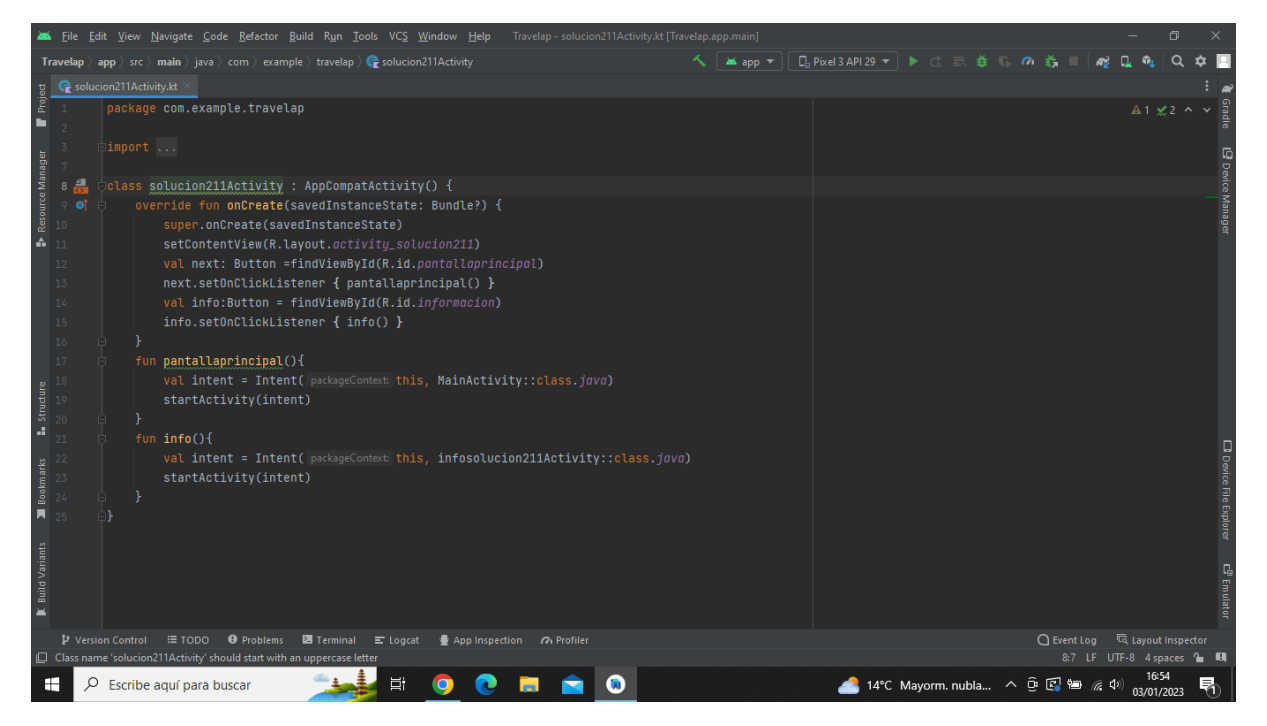

**Imatge 334.** Annexos (Annex 6, Codi del funcionament de l'aplicació). Imatge extreta d'una *font pròpia*.

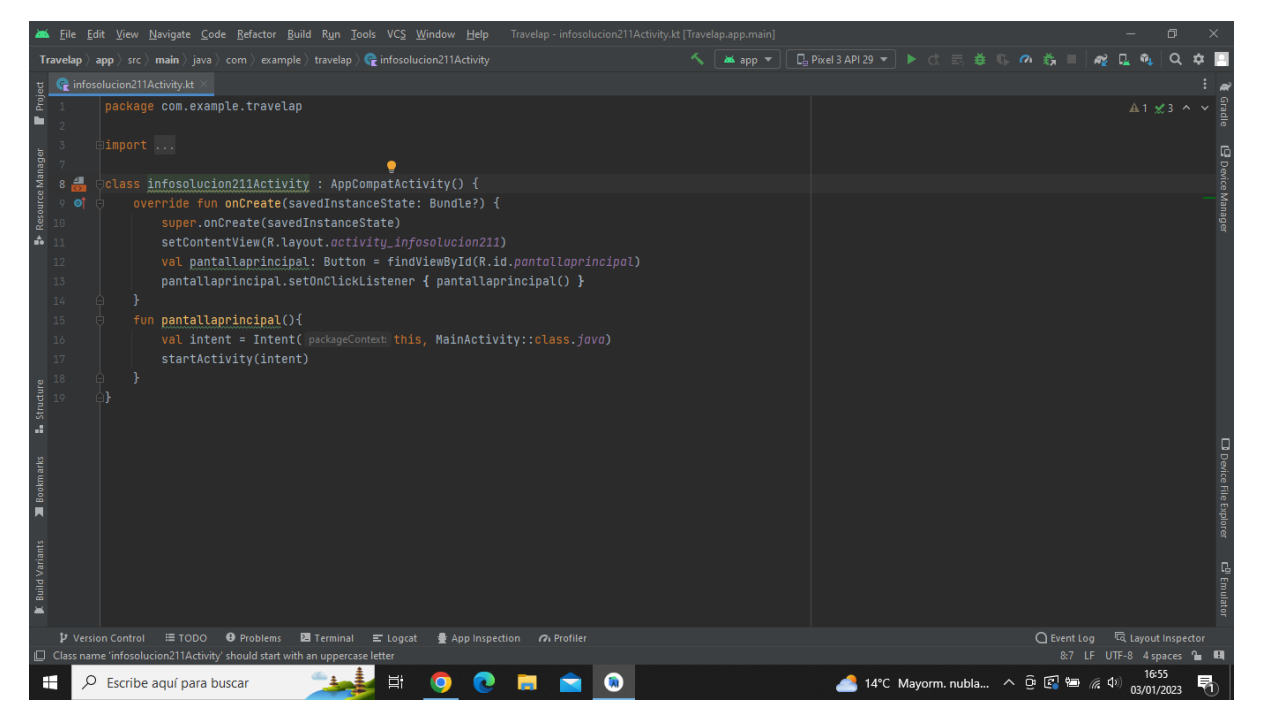

**Imatge 335.** Annexos (Annex 6, Codi del funcionament de l'aplicació). Imatge extreta d'una *font pròpia*.

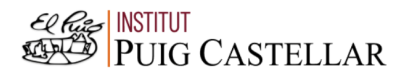

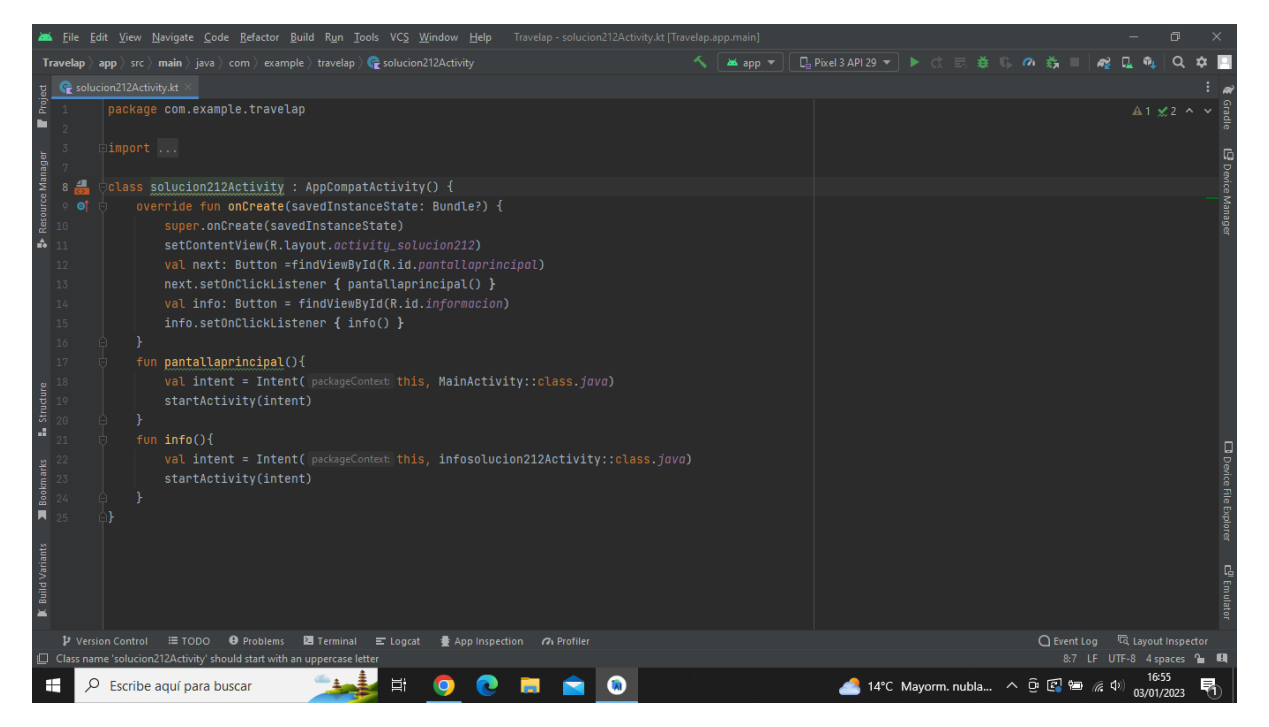

**Imatge 336.** Annexos (Annex 6, Codi del funcionament de l'aplicació). Imatge extreta d'una *font pròpia*.

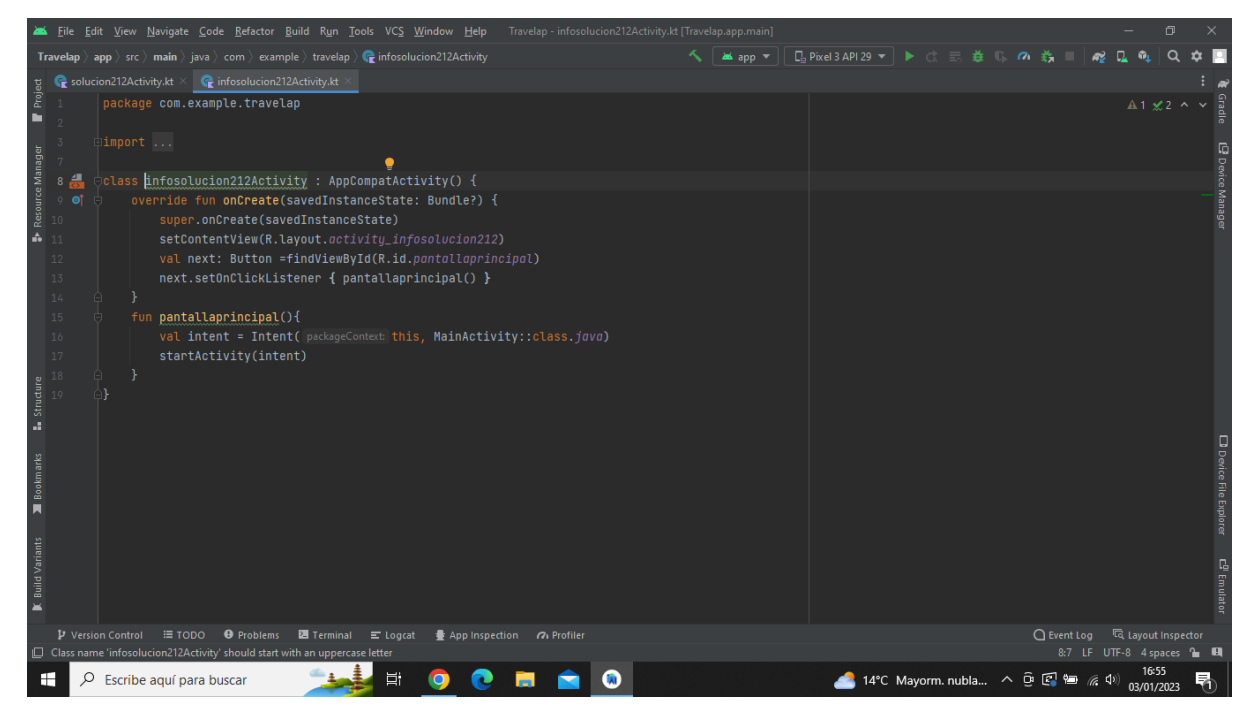

**Imatge 337.** Annexos (Annex 6, Codi del funcionament de l'aplicació). Imatge extreta d'una *font pròpia*.

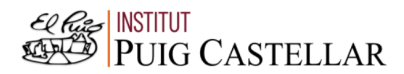

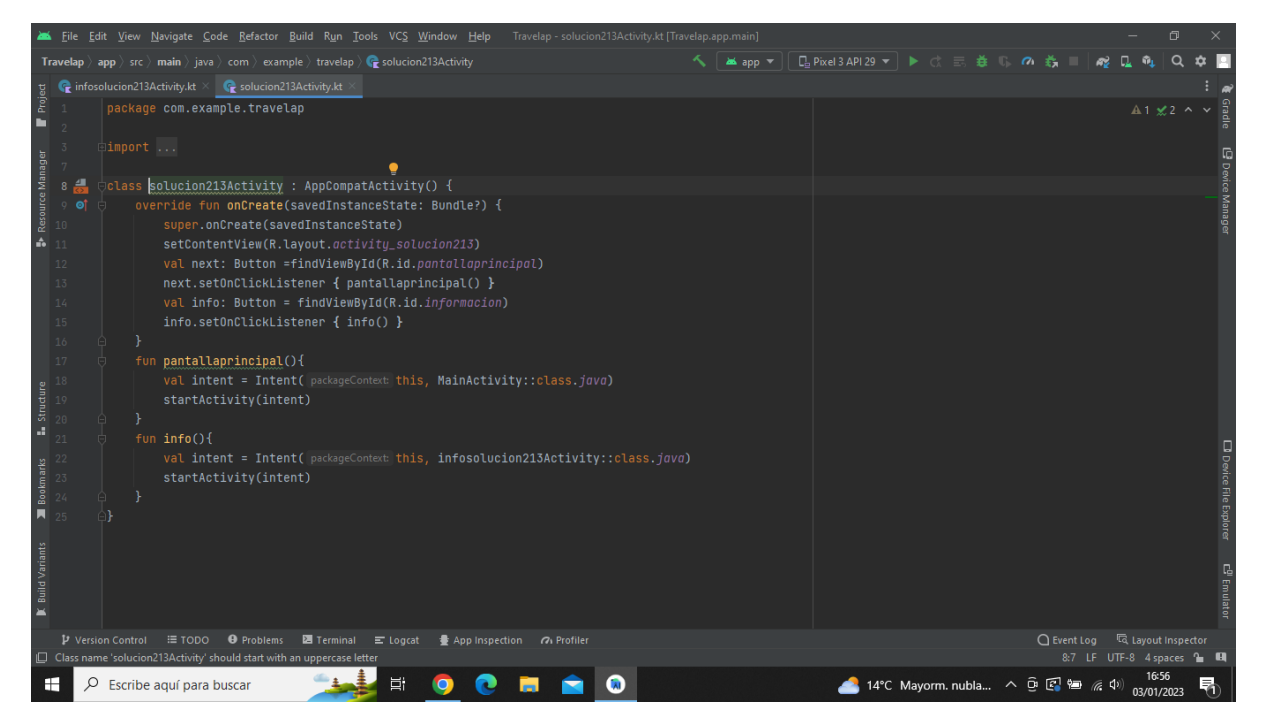

**Imatge 338.** Annexos (Annex 6, Codi del funcionament de l'aplicació). Imatge extreta d'una *font pròpia*.

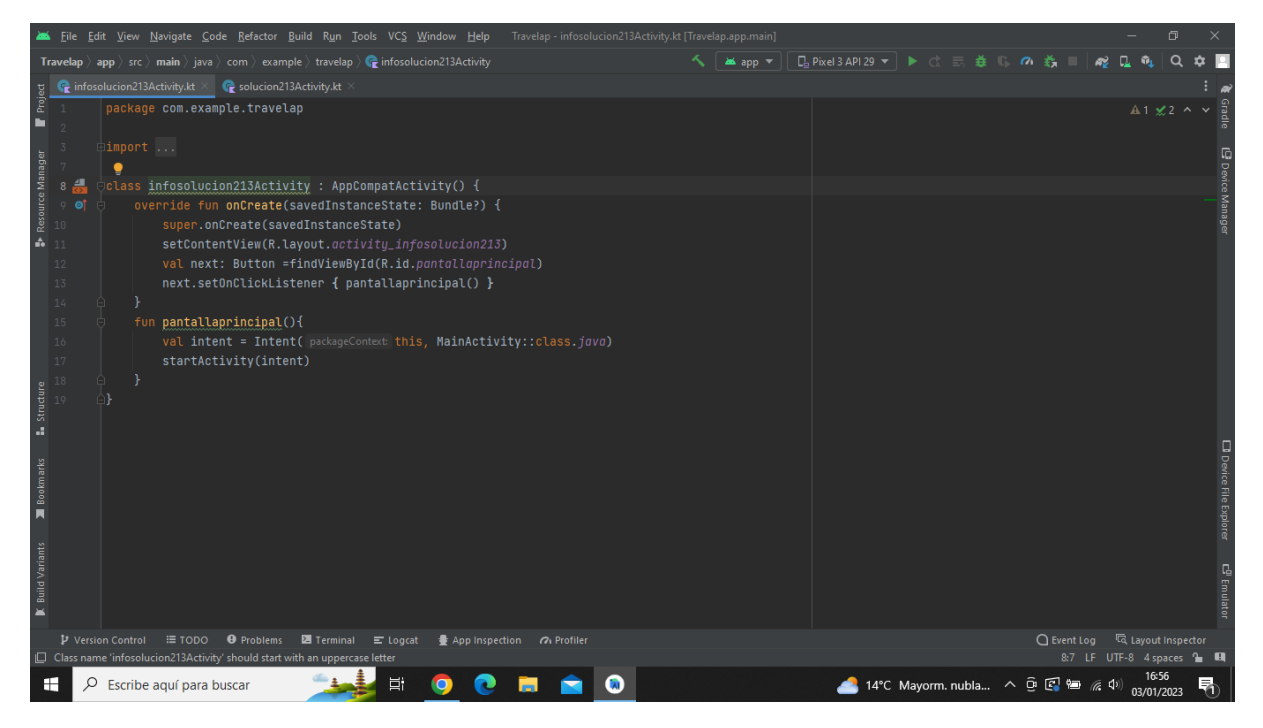

**Imatge 339.** Annexos (Annex 6, Codi del funcionament de l'aplicació). Imatge extreta d'una *font pròpia*.

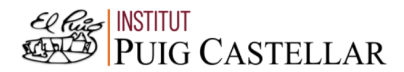

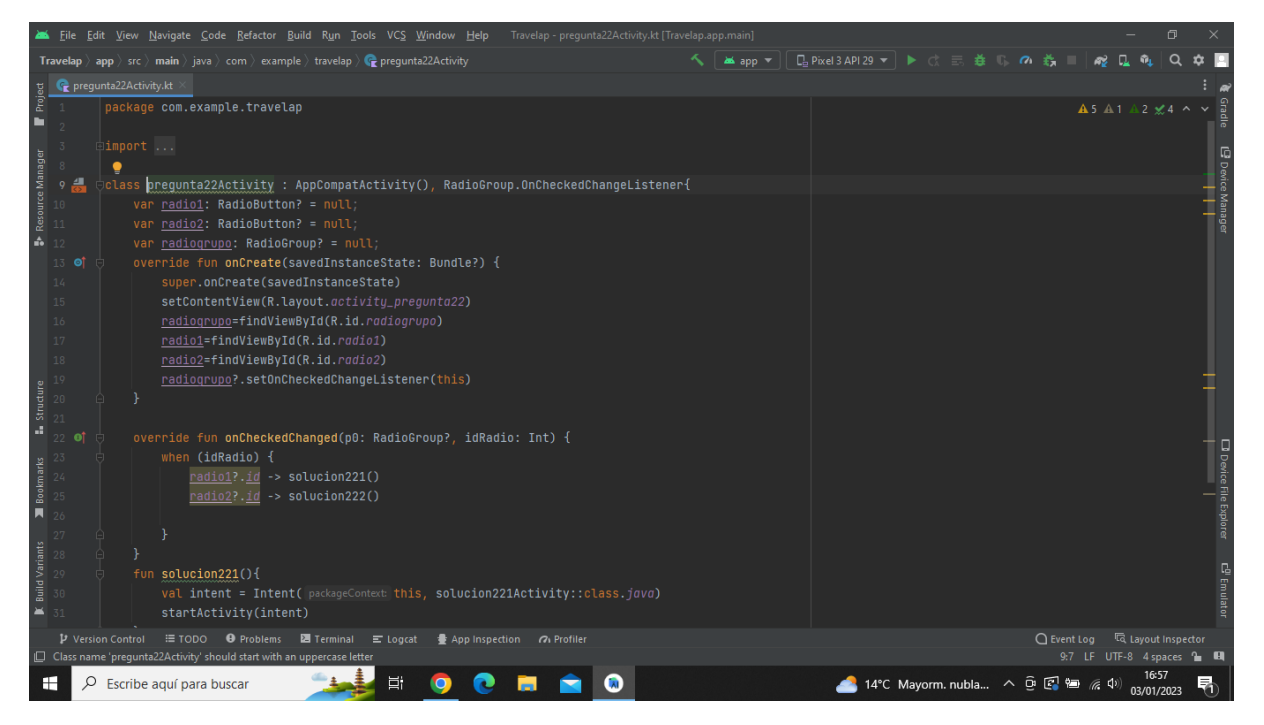

**Imatge 340.** Annexos (Annex 6, Codi del funcionament de l'aplicació). Imatge extreta d'una *font pròpia*.

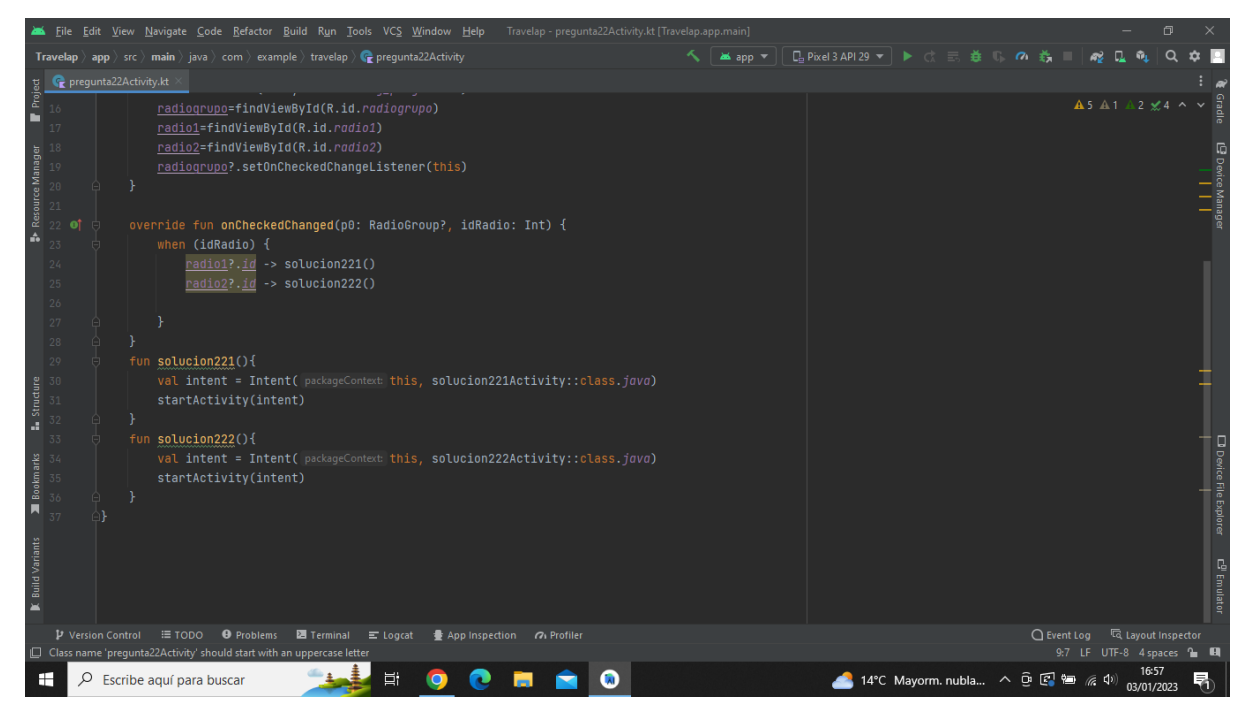

**Imatge 341.** Annexos (Annex 6, Codi del funcionament de l'aplicació). Imatge extreta d'una *font pròpia*.

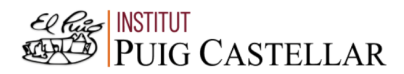

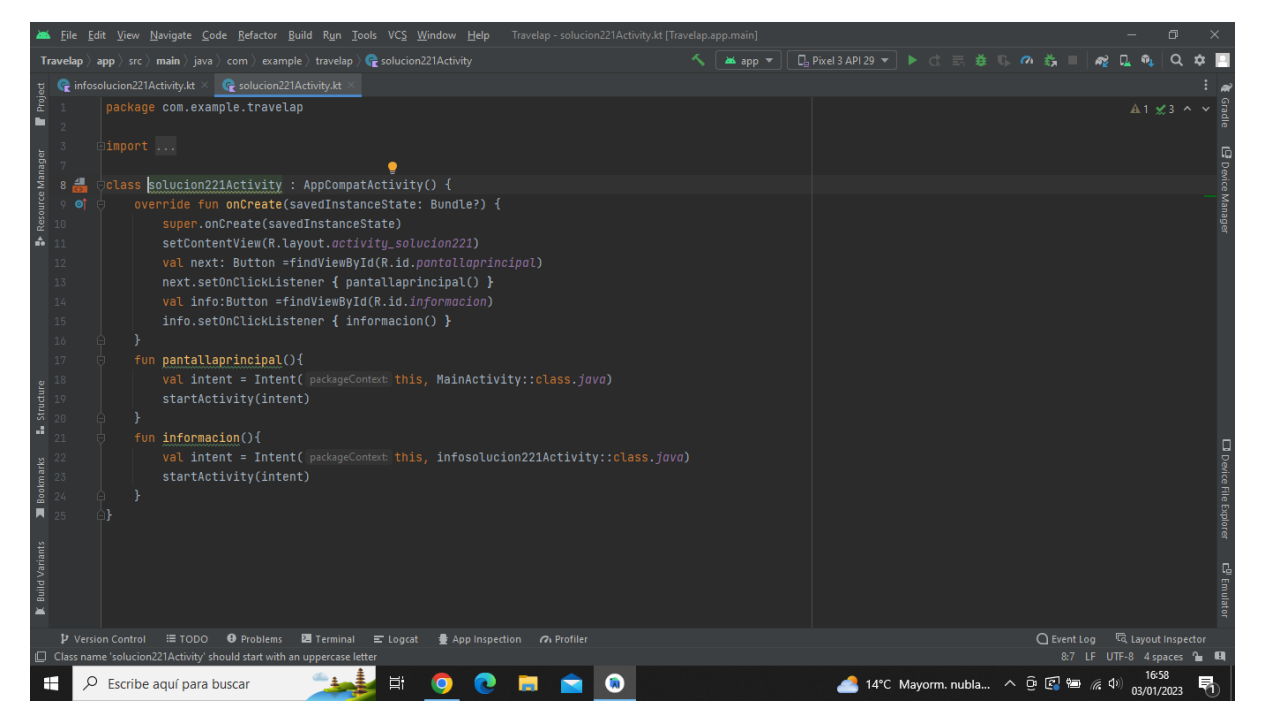

**Imatge 342.** Annexos (Annex 6, Codi del funcionament de l'aplicació). Imatge extreta d'una *font pròpia*.

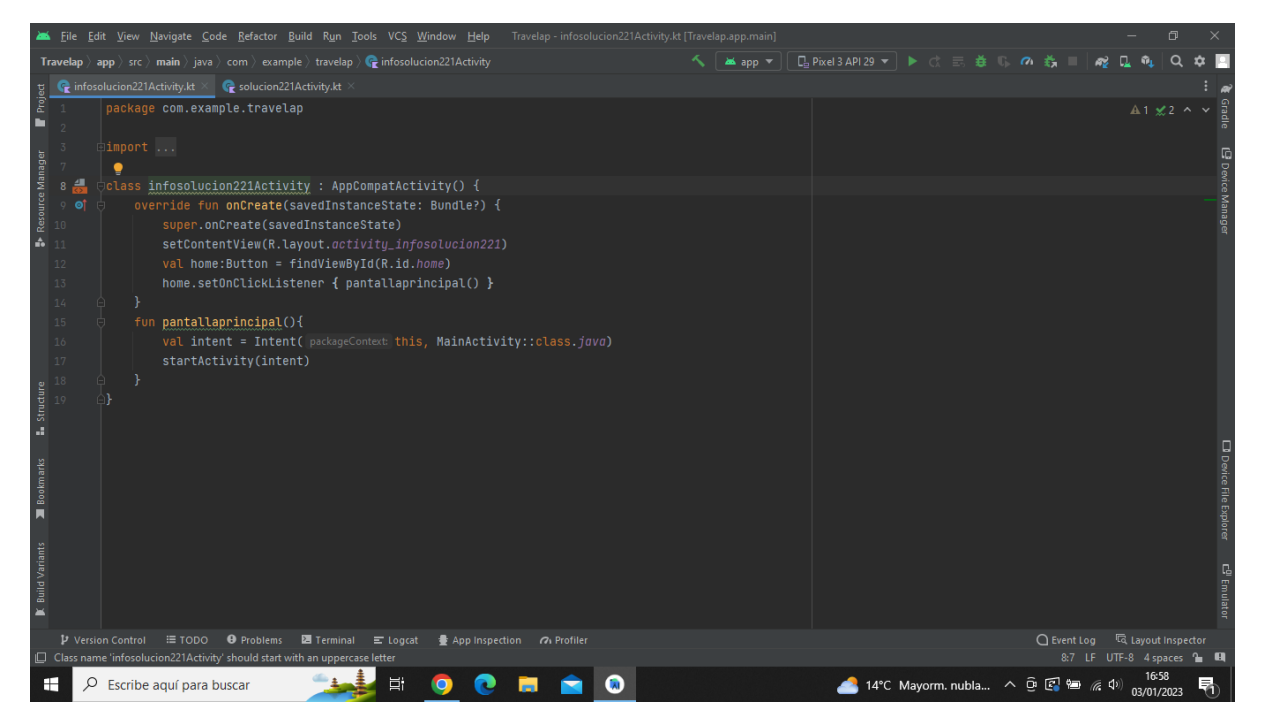

**Imatge 343.** Annexos (Annex 6, Codi del funcionament de l'aplicació). Imatge extreta d'una *font pròpia*.

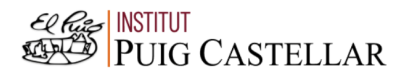

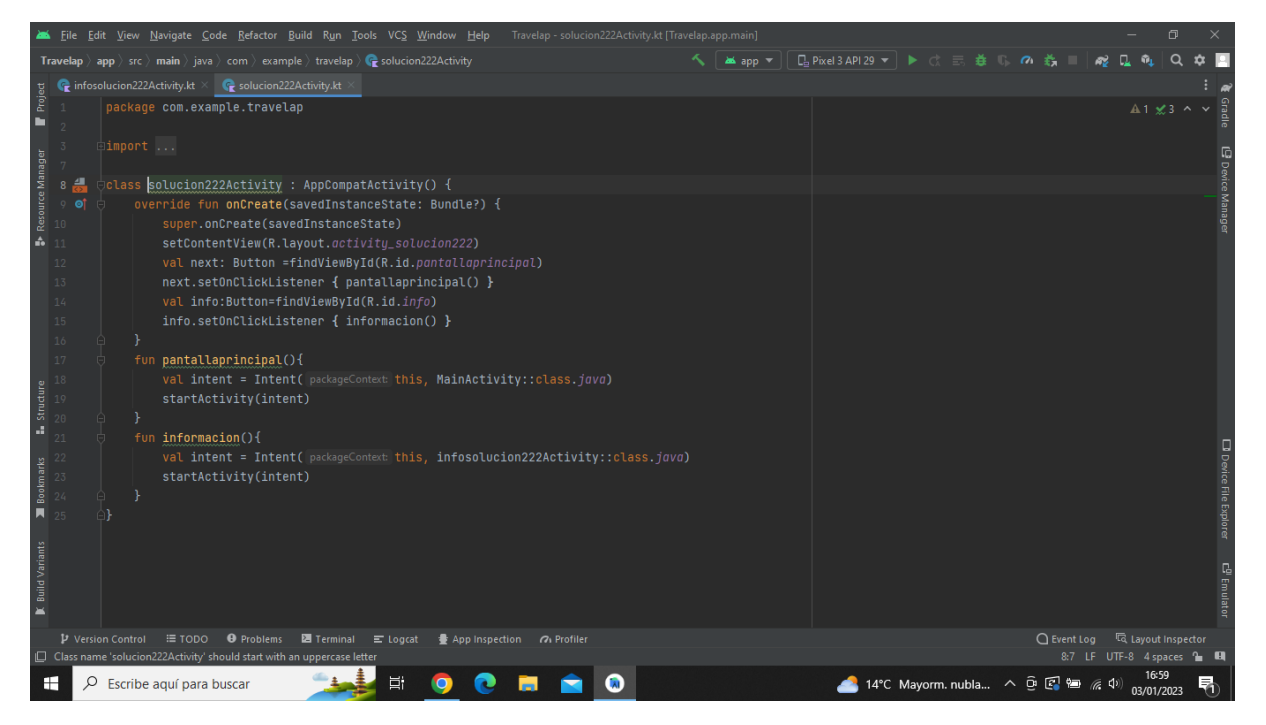

**Imatge 344.** Annexos (Annex 6, Codi del funcionament de l'aplicació). Imatge extreta d'una *font pròpia*.

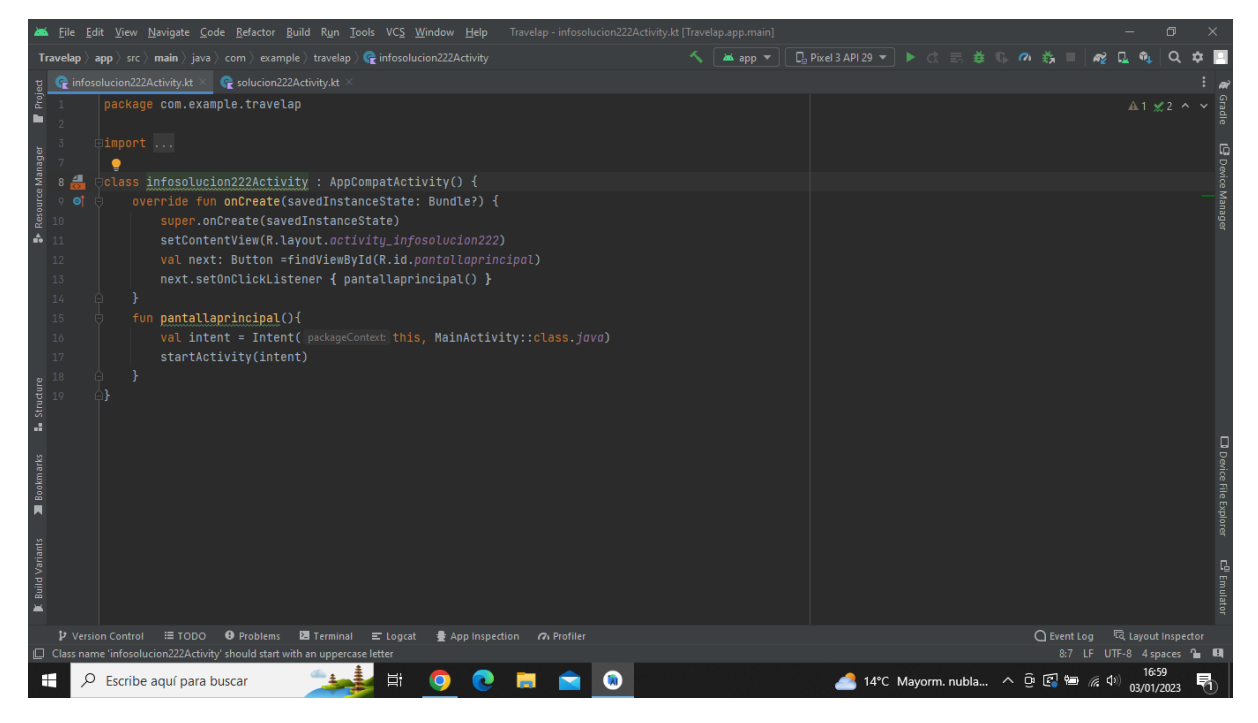

**Imatge 345.** Annexos (Annex 6, Codi del funcionament de l'aplicació). Imatge extreta d'una *font pròpia*.

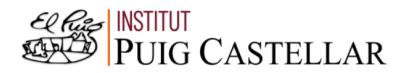

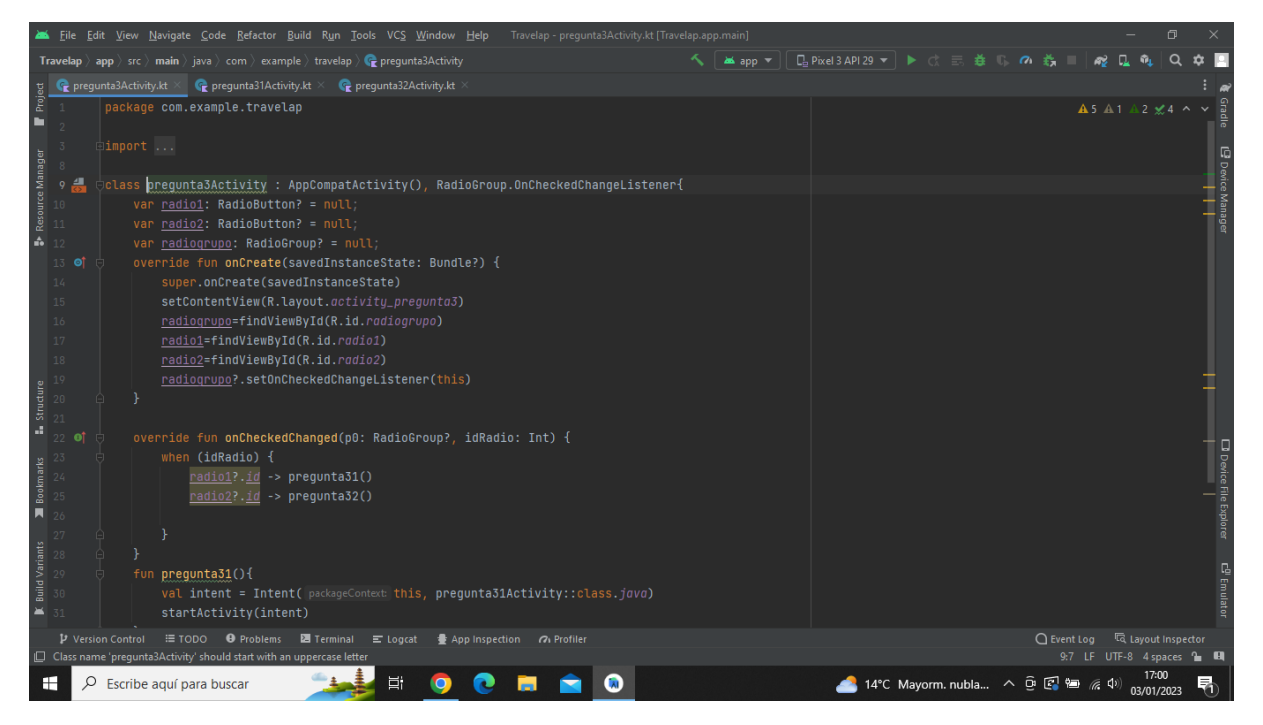

**Imatge 346.** Annexos (Annex 6, Codi del funcionament de l'aplicació). Imatge extreta d'una *font pròpia*.

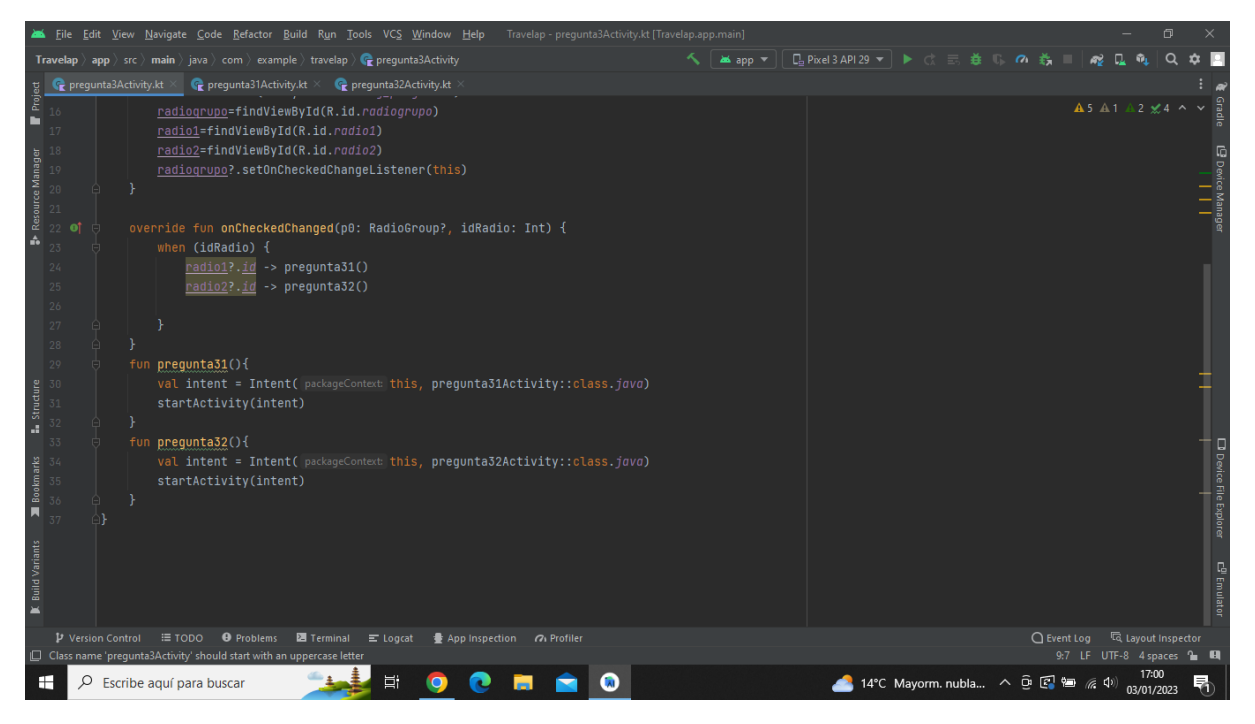

**Imatge 347.** Annexos (Annex 6, Codi del funcionament de l'aplicació). Imatge extreta d'una *font pròpia*.

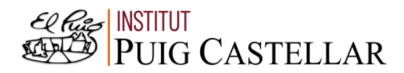

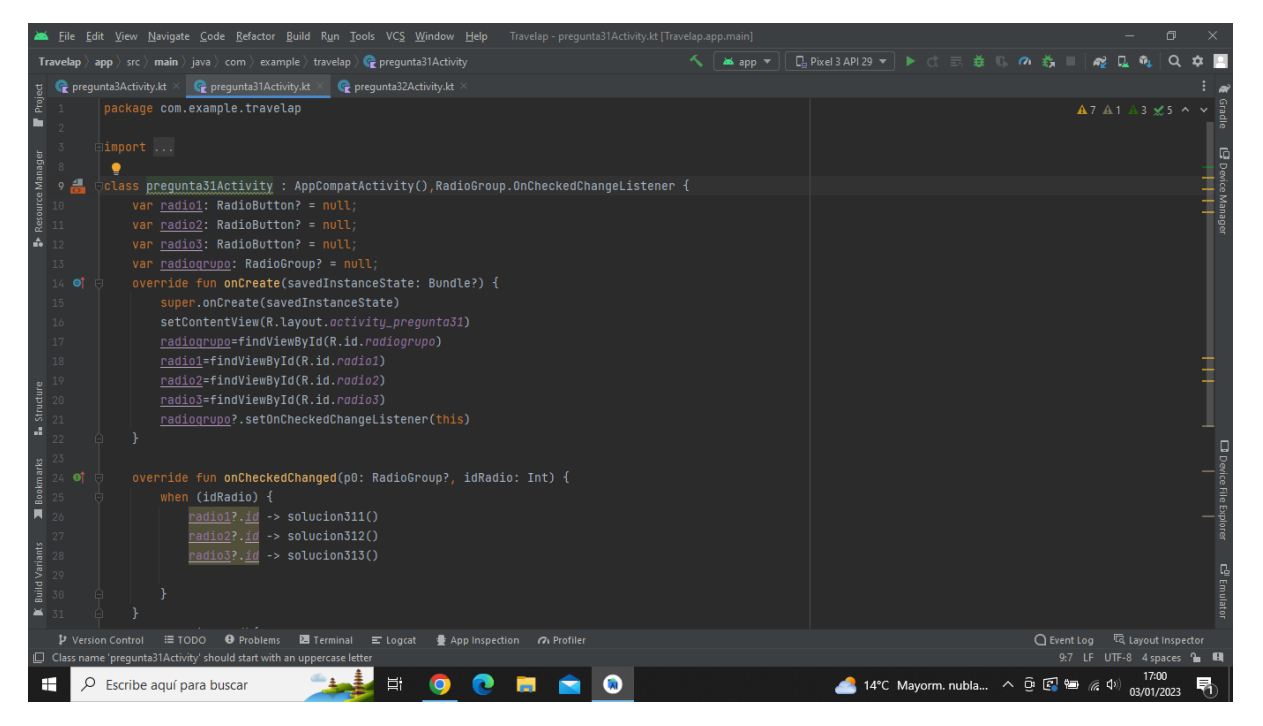

**Imatge 348.** Annexos (Annex 6, Codi del funcionament de l'aplicació). Imatge extreta d'una *font pròpia*.

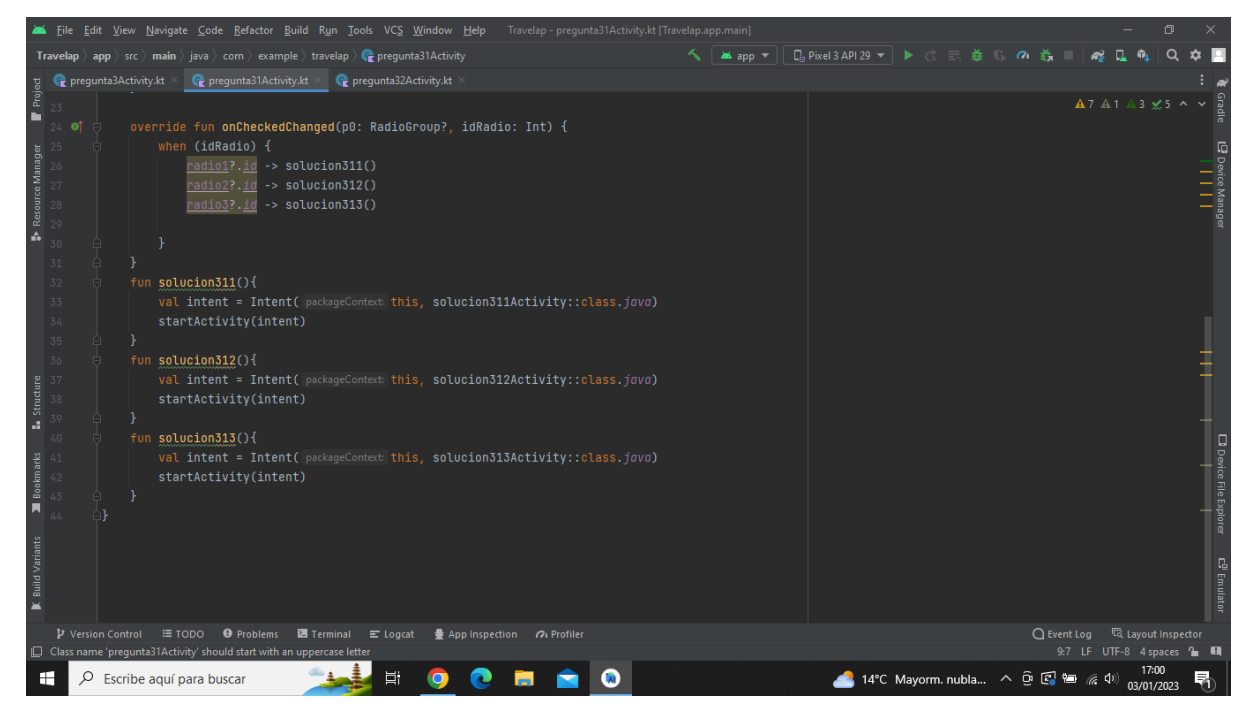

**Imatge 349.** Annexos (Annex 6, Codi del funcionament de l'aplicació). Imatge extreta d'una *font pròpia*.

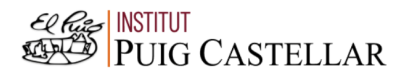

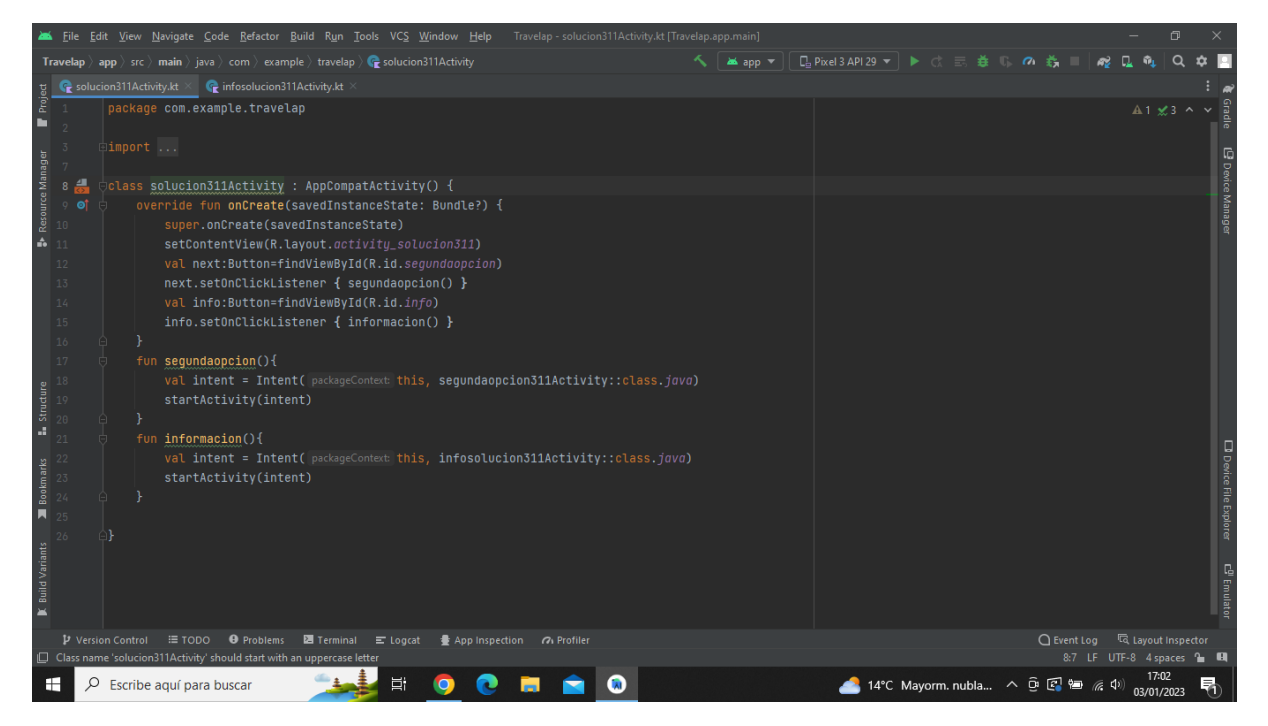

**Imatge 350.** Annexos (Annex 6, Codi del funcionament de l'aplicació). Imatge extreta d'una *font pròpia*.

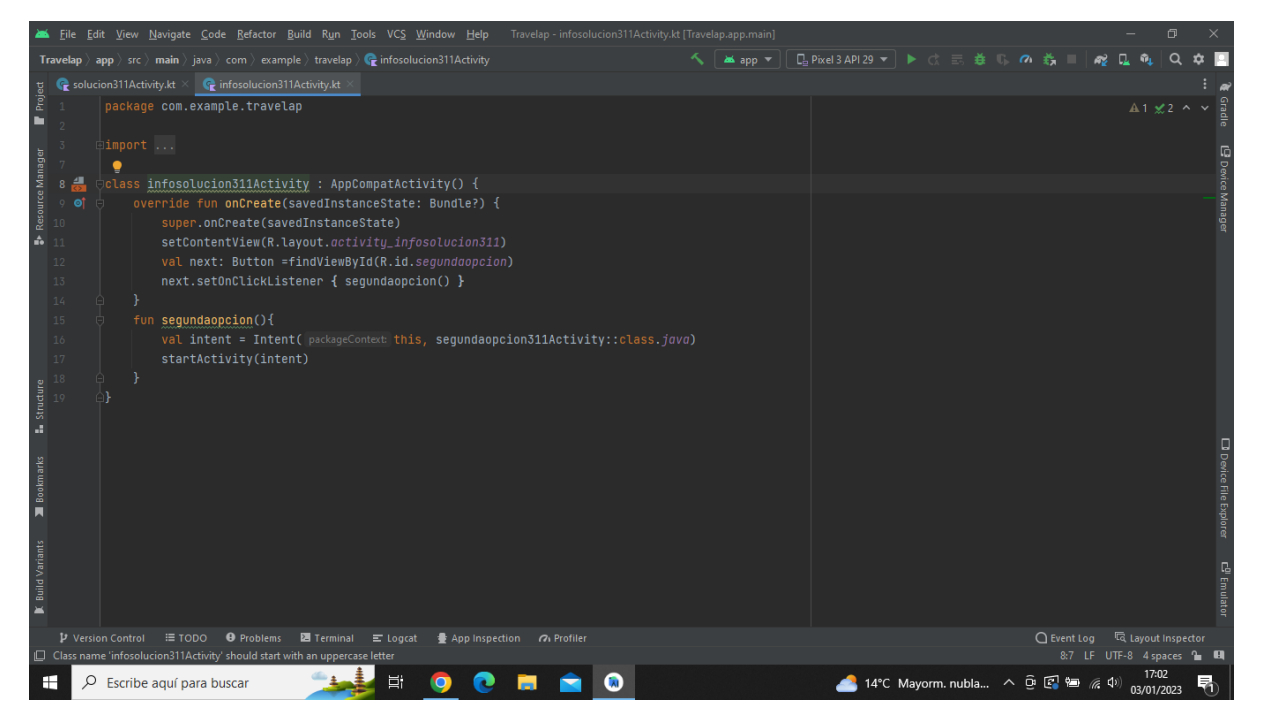

**Imatge 351.** Annexos (Annex 6, Codi del funcionament de l'aplicació). Imatge extreta d'una *font pròpia*.

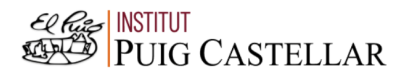

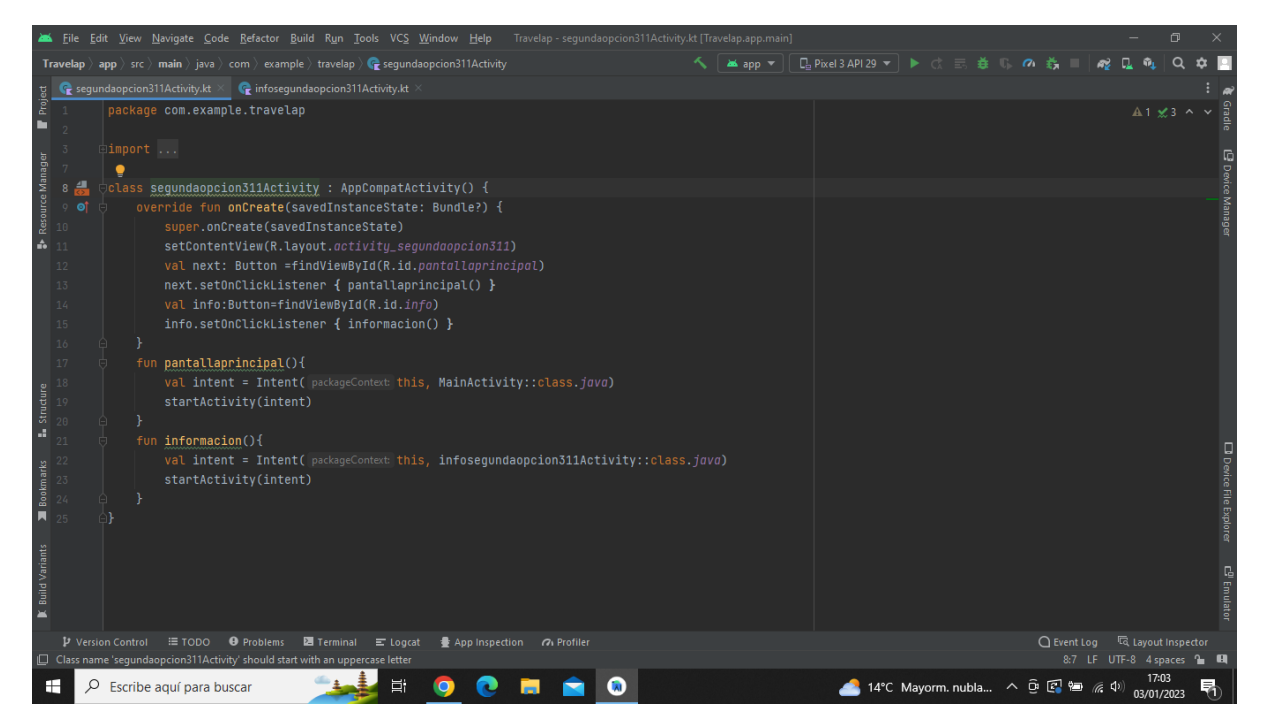

**Imatge 352.** Annexos (Annex 6, Codi del funcionament de l'aplicació). Imatge extreta d'una *font pròpia*.

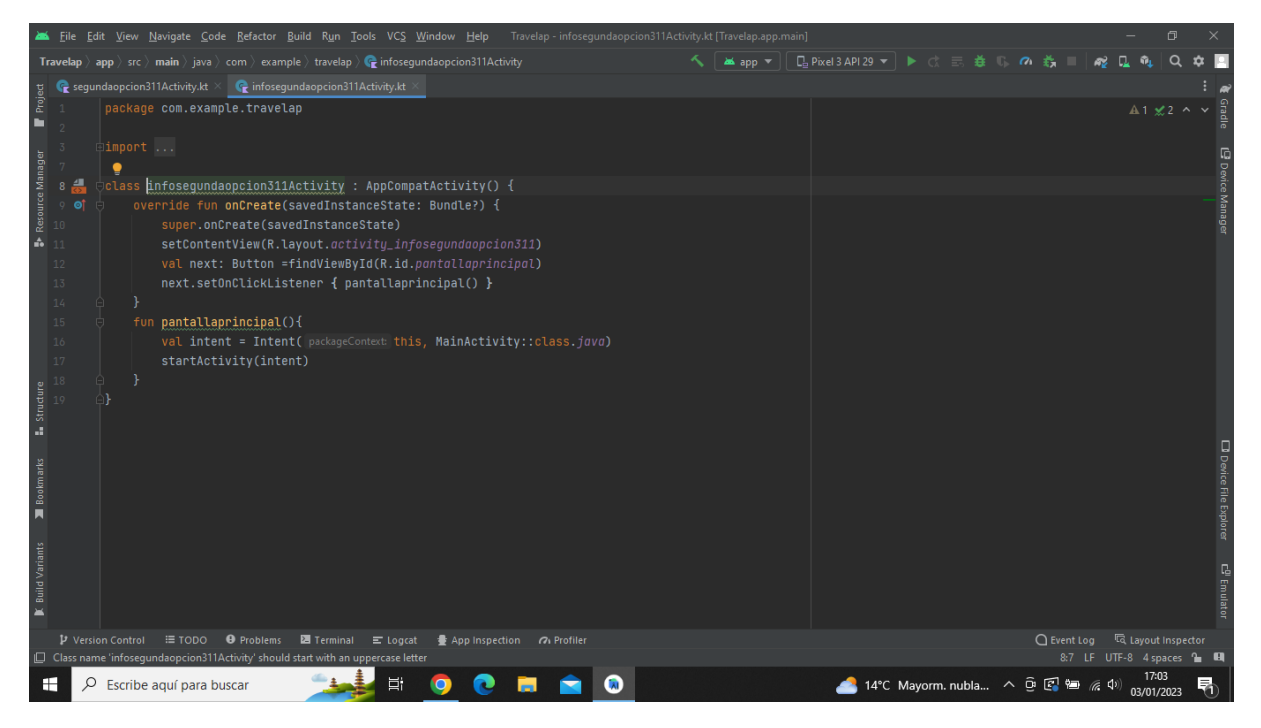

**Imatge 353.** Annexos (Annex 6, Codi del funcionament de l'aplicació). Imatge extreta d'una *font pròpia*.

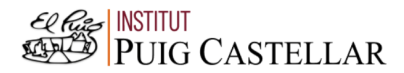

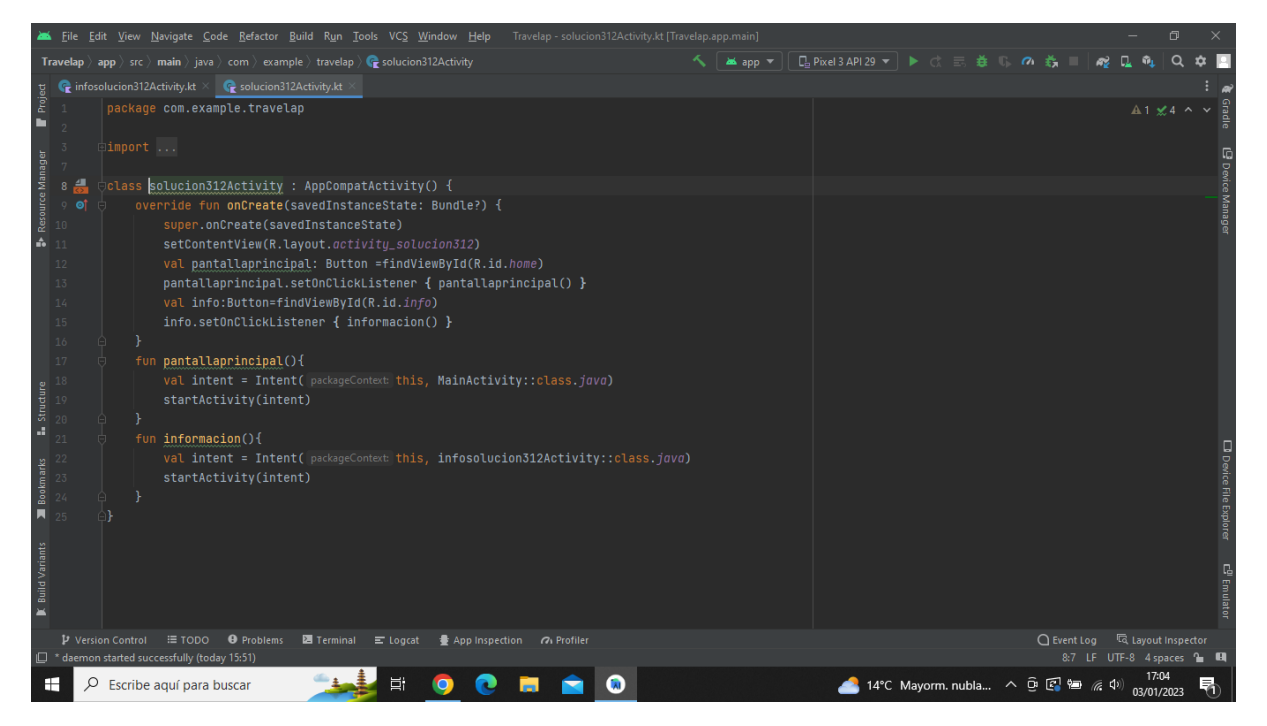

**Imatge 354.** Annexos (Annex 6, Codi del funcionament de l'aplicació). Imatge extreta d'una *font pròpia*.

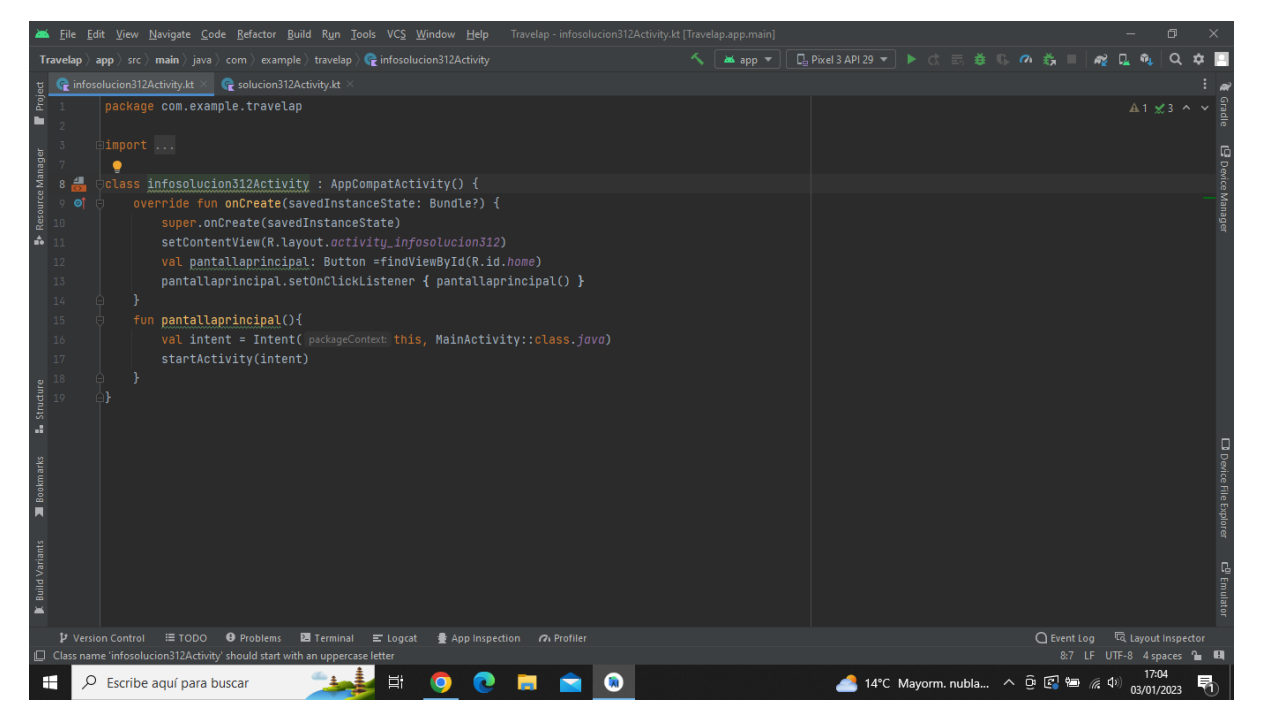

**Imatge 355.** Annexos (Annex 6, Codi del funcionament de l'aplicació). Imatge extreta d'una *font pròpia*.

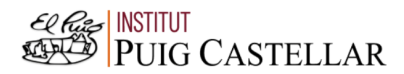

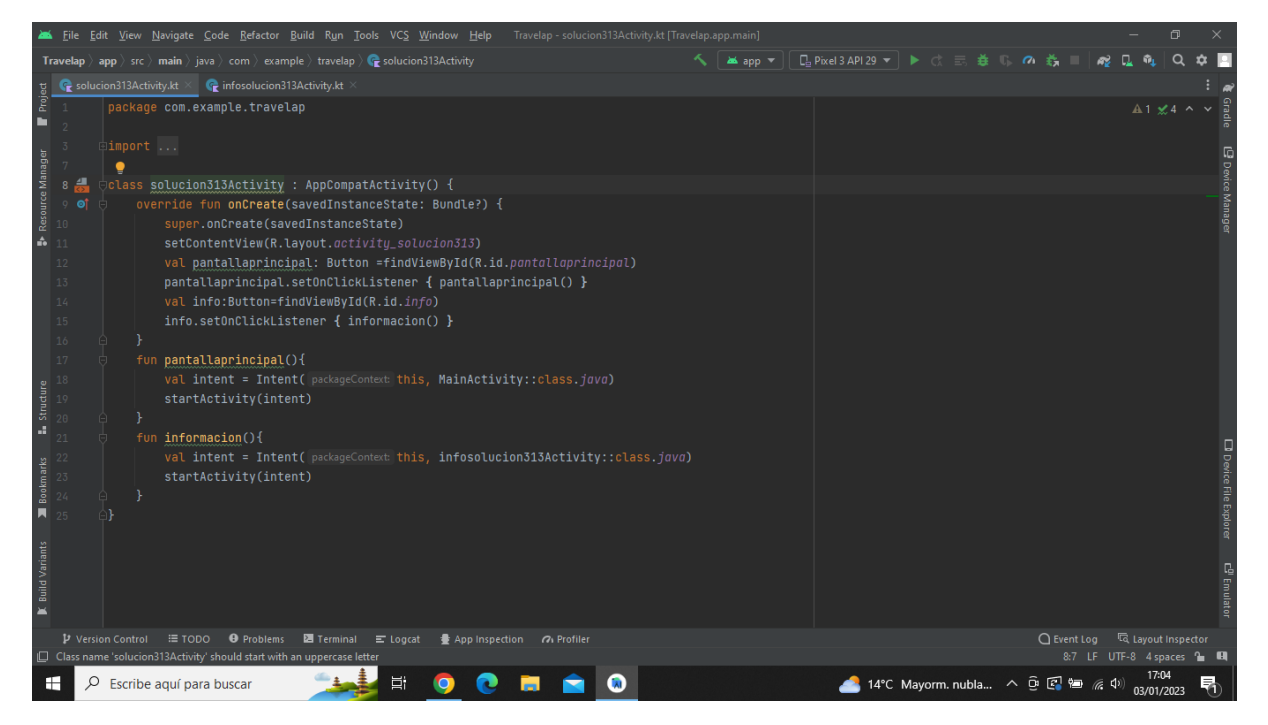

**Imatge 356.** Annexos (Annex 6, Codi del funcionament de l'aplicació). Imatge extreta d'una *font pròpia*.

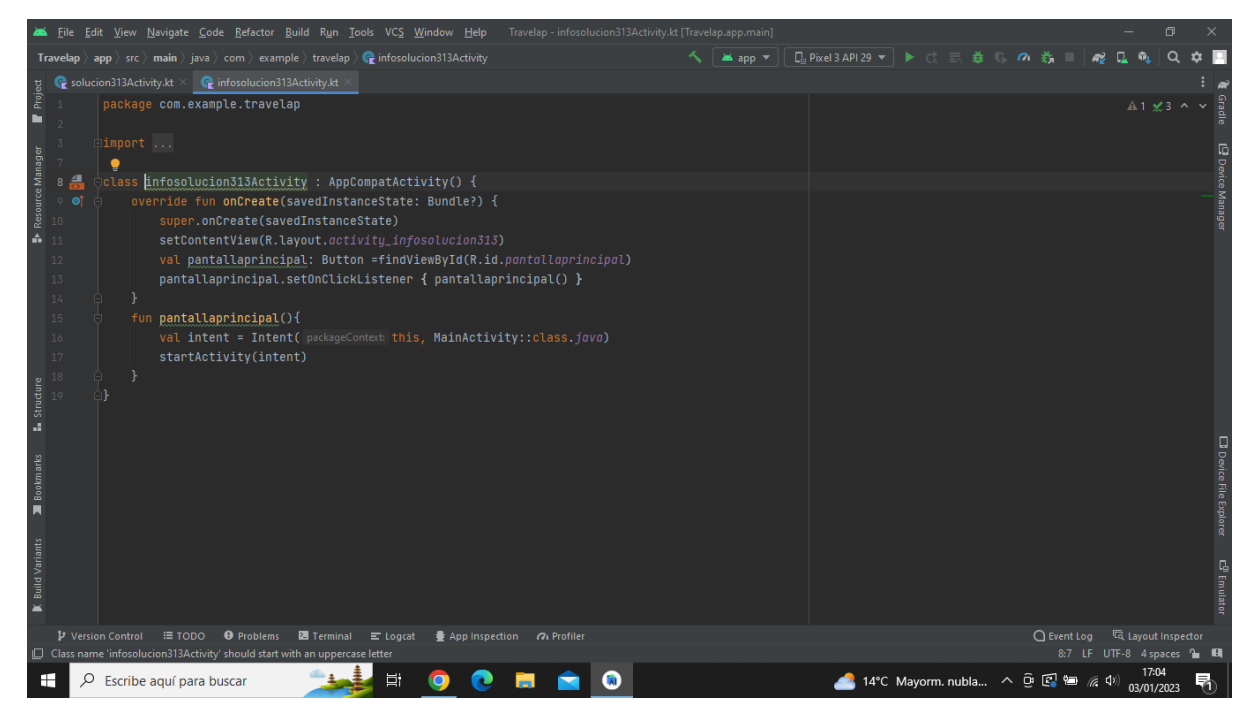

**Imatge 357.** Annexos (Annex 6, Codi del funcionament de l'aplicació). Imatge extreta d'una *font pròpia*.

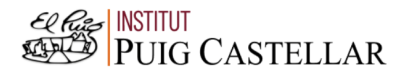

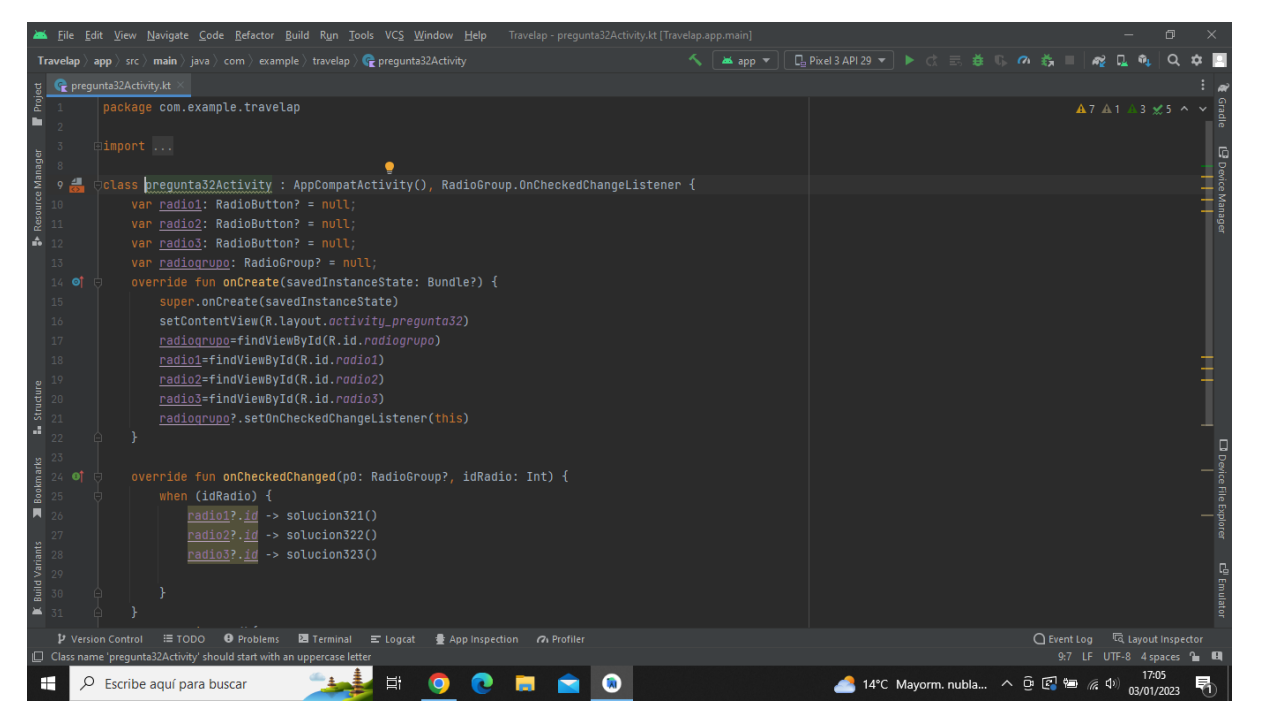

**Imatge 358.** Annexos (Annex 6, Codi del funcionament de l'aplicació). Imatge extreta d'una *font pròpia*.

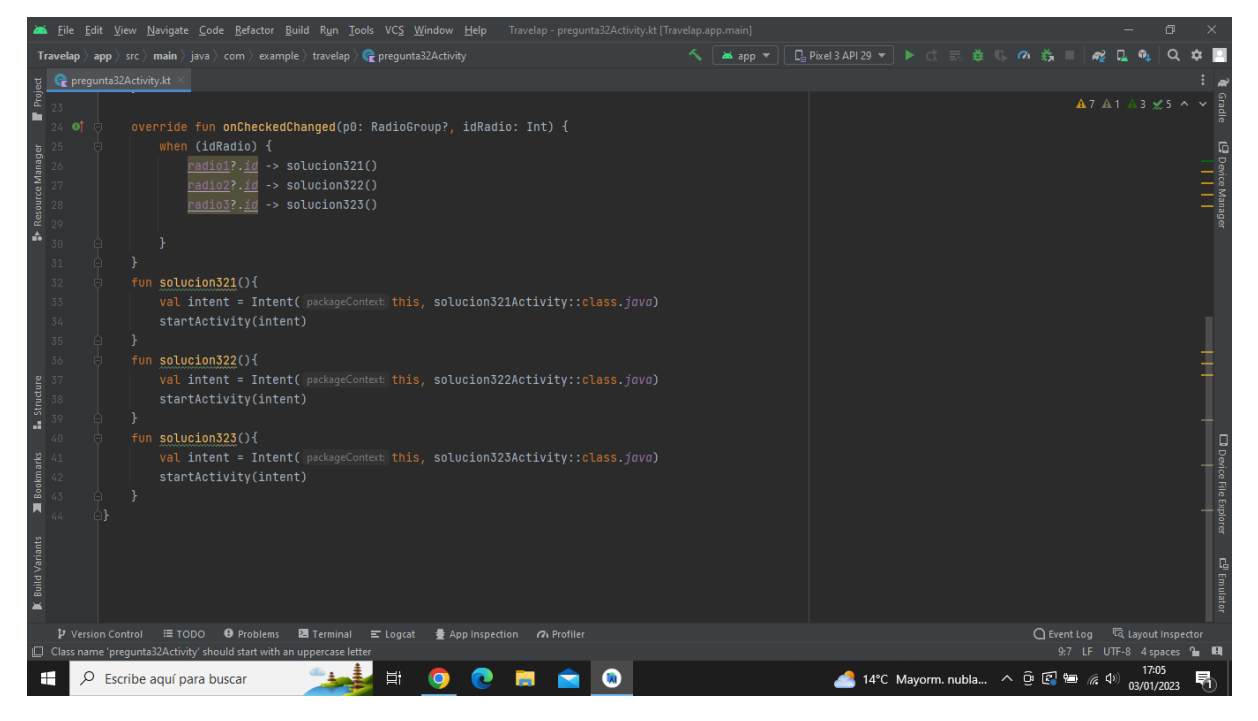

**Imatge 359.** Annexos (Annex 6, Codi del funcionament de l'aplicació). Imatge extreta d'una *font pròpia*.

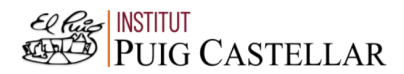

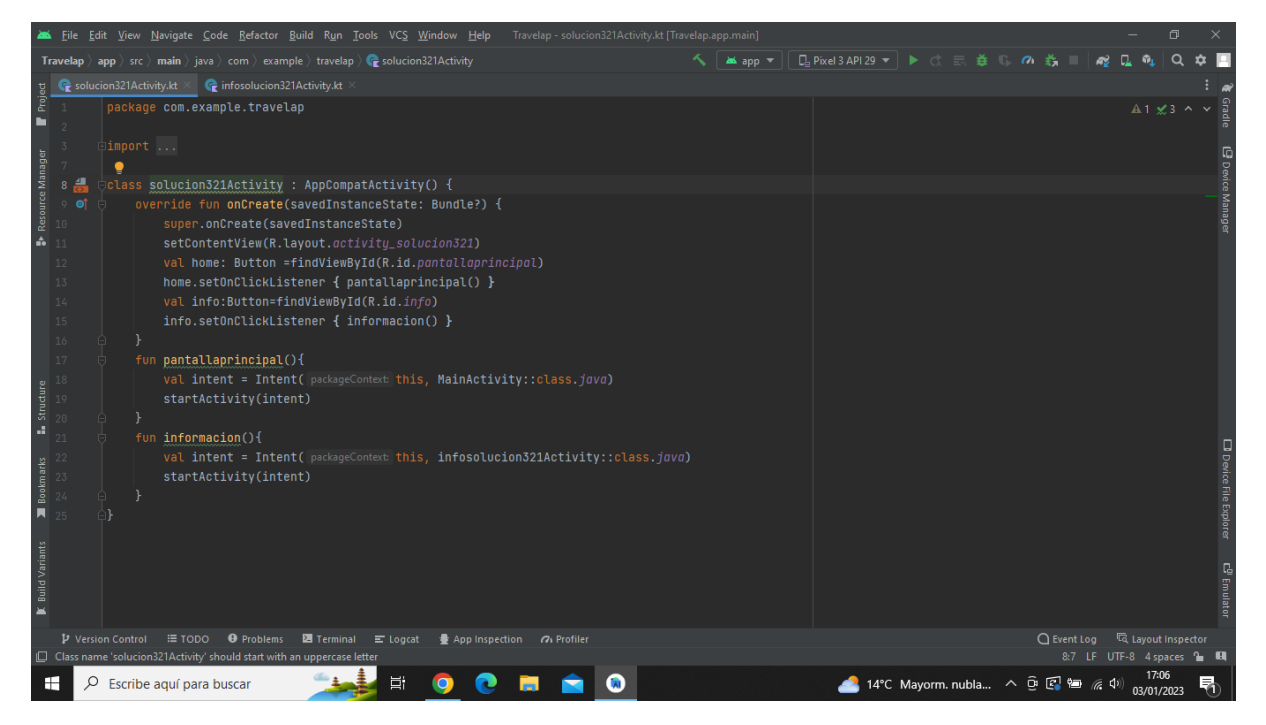

**Imatge 360.** Annexos (Annex 6, Codi del funcionament de l'aplicació). Imatge extreta d'una *font pròpia*.

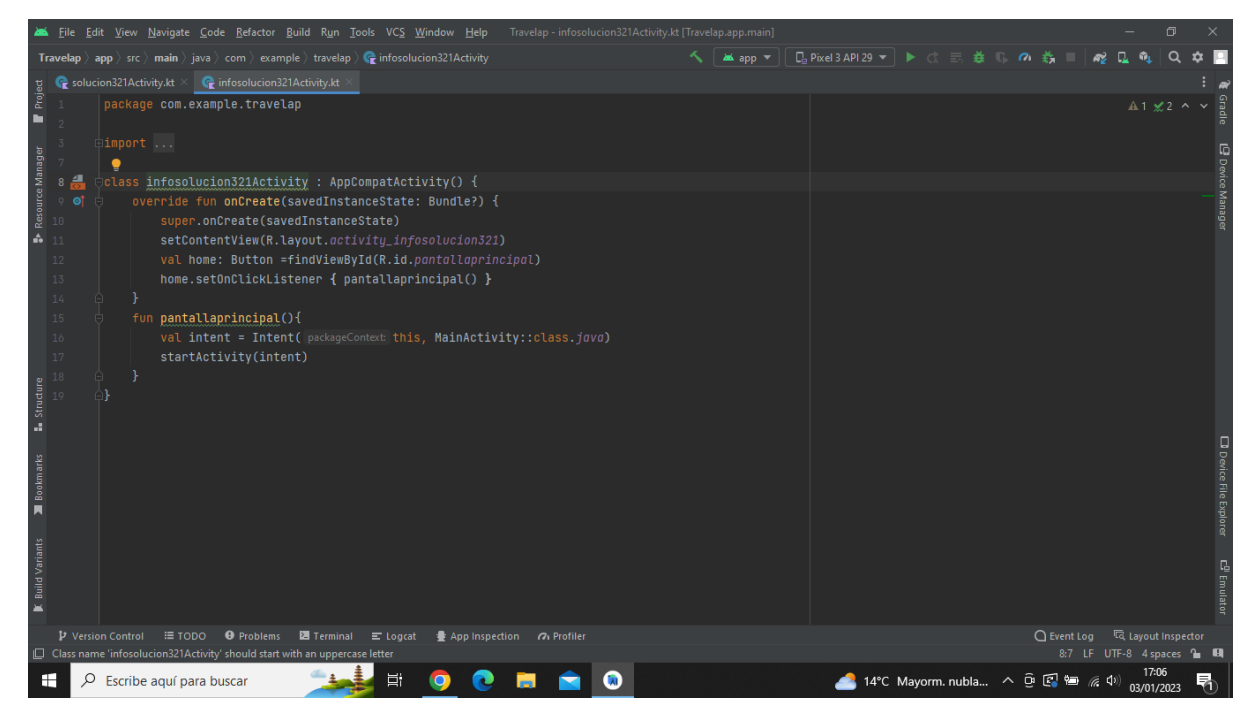

**Imatge 361.** Annexos (Annex 6, Codi del funcionament de l'aplicació). Imatge extreta d'una *font pròpia*.

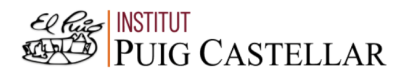

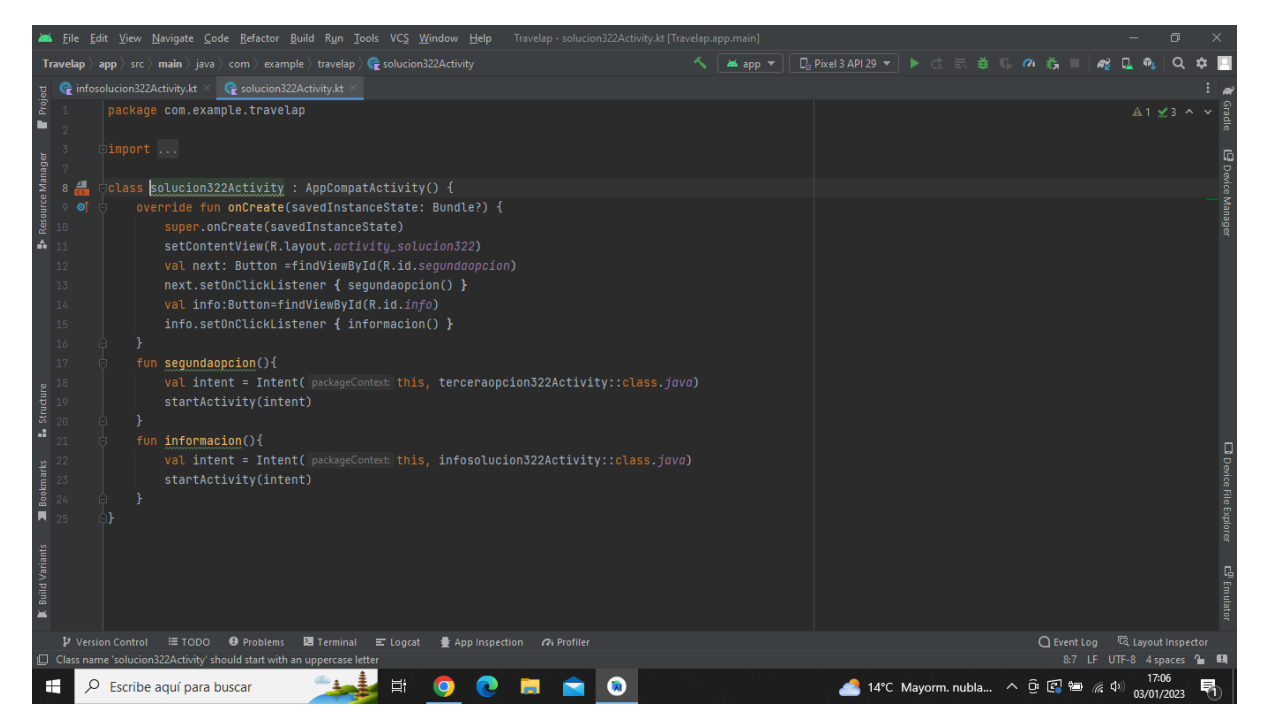

**Imatge 362.** Annexos (Annex 6, Codi del funcionament de l'aplicació). Imatge extreta d'una *font pròpia*.

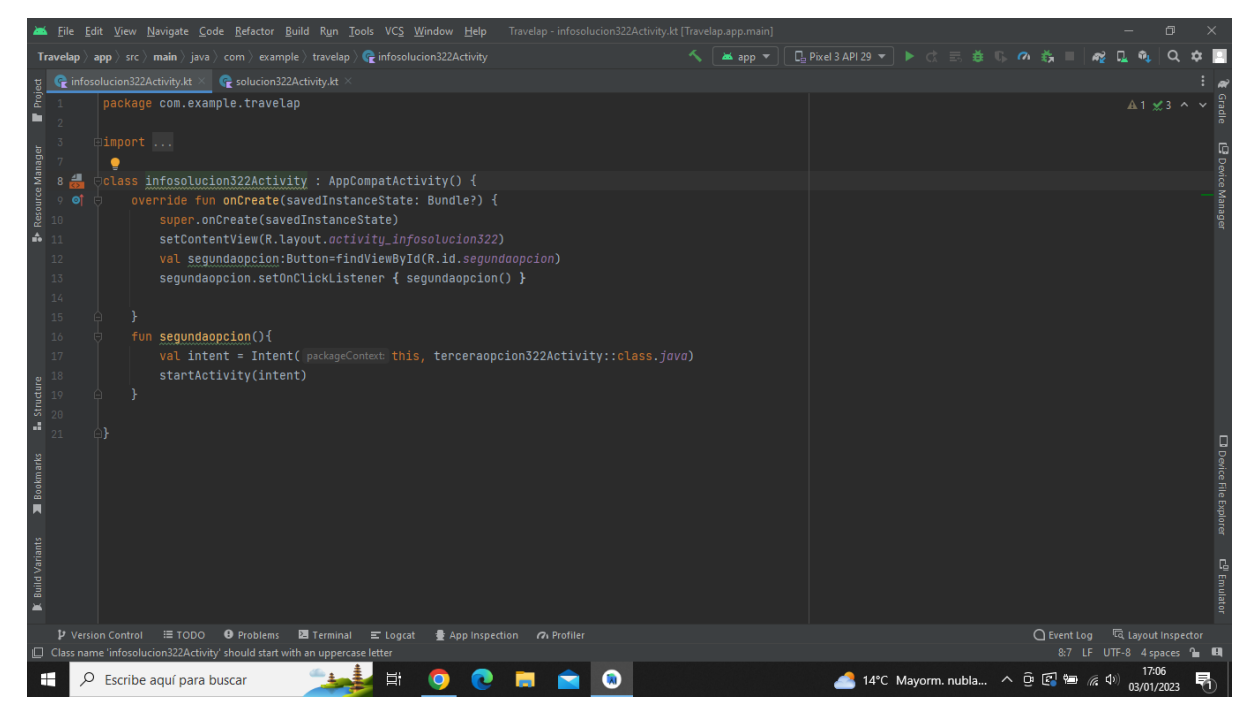

**Imatge 363.** Annexos (Annex 6, Codi del funcionament de l'aplicació). Imatge extreta d'una *font pròpia*.

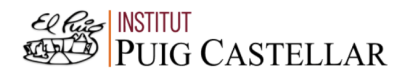

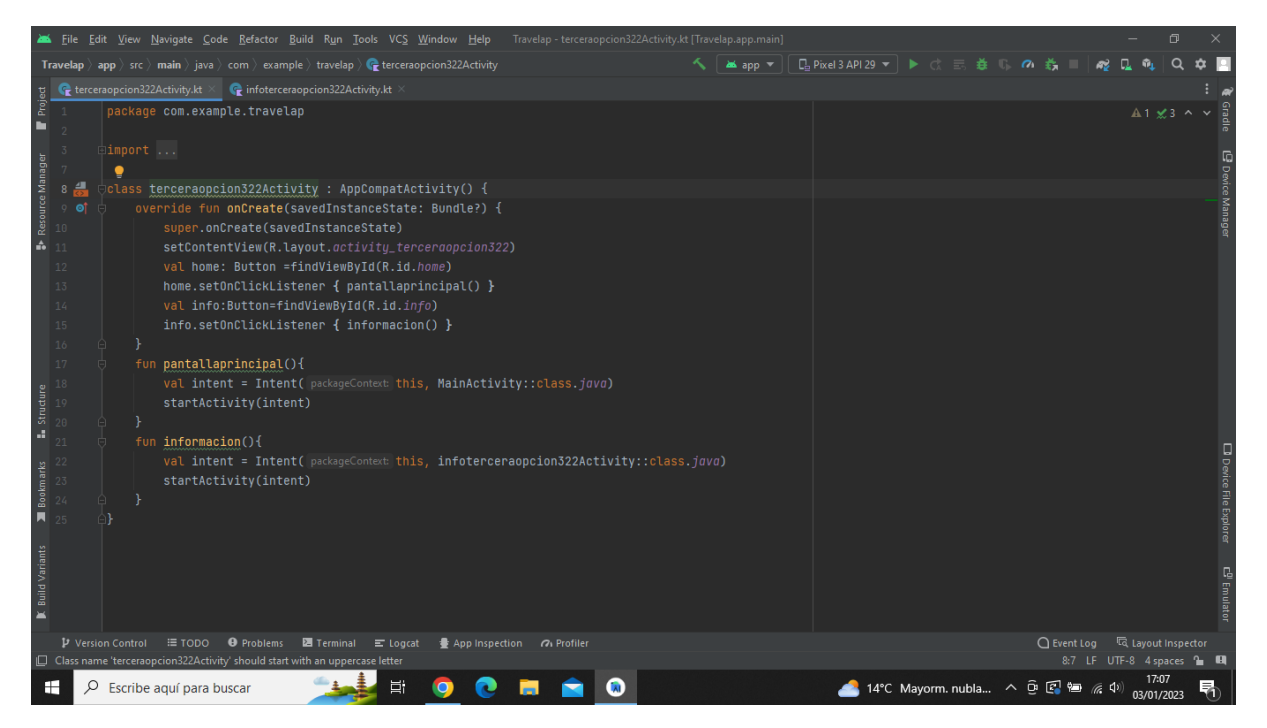

**Imatge 364.** Annexos (Annex 6, Codi del funcionament de l'aplicació). Imatge extreta d'una *font pròpia*.

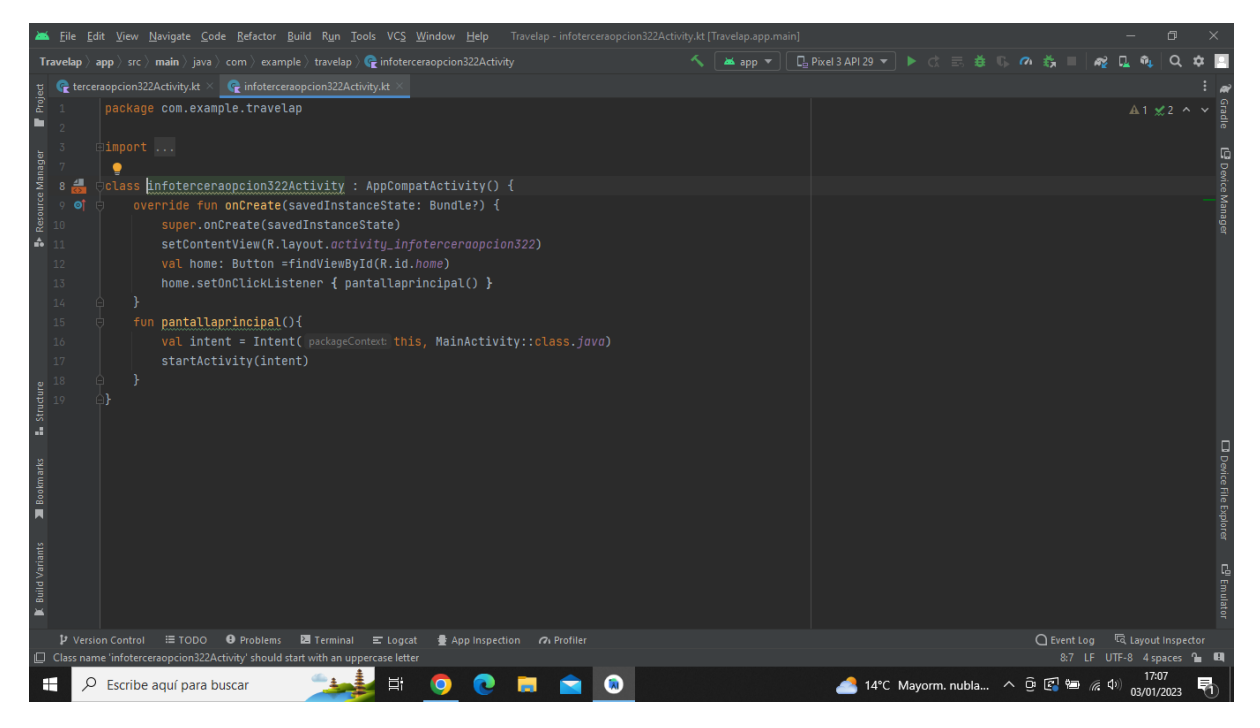

**Imatge 365.** Annexos (Annex 6, Codi del funcionament de l'aplicació). Imatge extreta d'una *font pròpia*.
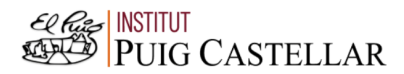

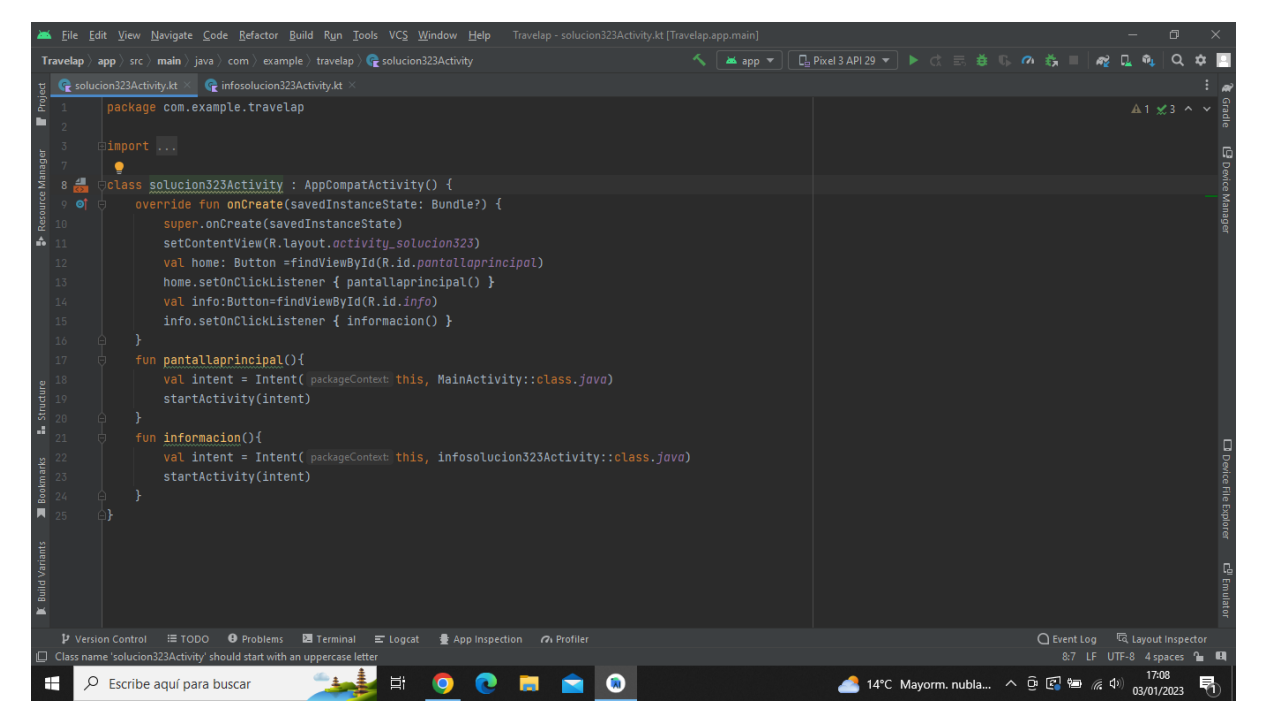

**Imatge 366.** Annexos (Annex 6, Codi del funcionament de l'aplicació). Imatge extreta d'una *font pròpia*.

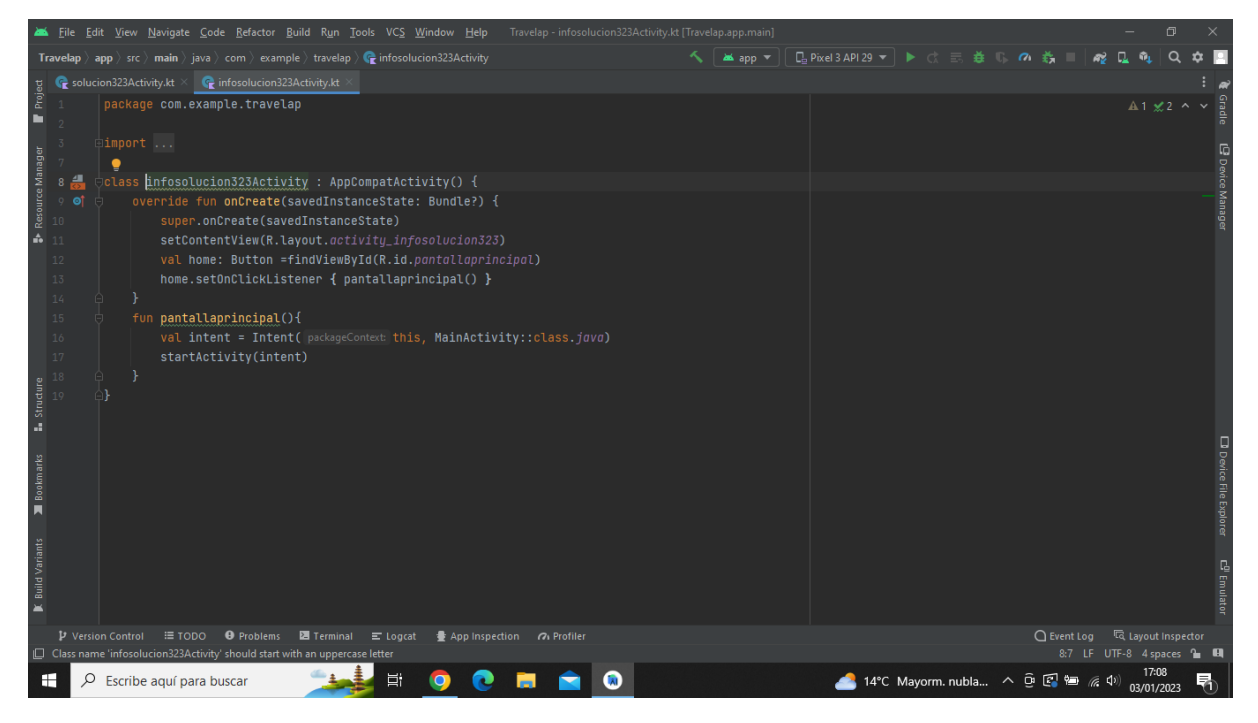

**Imatge 367.** Annexos (Annex 6, Codi del funcionament de l'aplicació). Imatge extreta d'una *font pròpia*.

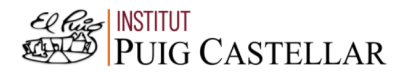

|                                                                                                    |                                                                                                    | Travelap - pregunta4Activity.kt [Travelap.app.main]<br>File Edit View Navigate Code Refactor Build Run Tools VCS Window Help | σ                                |  |
|----------------------------------------------------------------------------------------------------|----------------------------------------------------------------------------------------------------|----------------------------------------------------------------------------------------------------|----------------------------------|--|
|                                                                                                    | $\Box$ Pixel 3 API 29 $\blacktriangledown$ $\blacktriangleright$ $\Box$ $\equiv$ $\#$ $\Box$<br><b>Travelap</b> $\rangle$ app $\rangle$ src $\rangle$ main $\rangle$ java $\rangle$ com $\rangle$ example $\rangle$ travelap $\rangle$ <b>C</b> prequnta4Activity<br>as app<br>6 款 |                                                                                                    |                                  |  |
|                                                                                                    |                                                                                                    | Pregunta4Activity.kt                                                                                                    |                                  |  |
| Project                                                                                                 |                                                                                                    | package com.example.travelap                                                                                                 | A9 A1 A5 x6 ^ v                  |  |
| ш                                                                                                    |                                                                                                    |                                                                                                    |                                  |  |
|                                                                                                    |                                                                                                    | $\Box$ import                                                                                                    |                                  |  |
| Resource Manager                                                                                        |                                                                                                    |                                                                                                    |                                  |  |
|                                                                                                    |                                                                                                    | Jclass pregunta4Activity : AppCompatActivity(), RadioGroup.OnCheckedChangeListener {                                         |                                  |  |
|                                                                                                    |                                                                                                    | $var$ radio1: RadioButton? = $null$ :                                                                                        |                                  |  |
|                                                                                                    |                                                                                                    | var radio2: RadioButton? = null;                                                                                             |                                  |  |
| A                                                                                                    |                                                                                                    | var radio3: RadioButton? = null;                                                                                             |                                  |  |
|                                                                                                    | 13 <sub>1</sub>                                                                                                    | var radio4: RadioButton? = null,                                                                                             |                                  |  |
|                                                                                                    | 14                                                                                                    | var radiogrupo: RadioGroup? = null;                                                                                          |                                  |  |
|                                                                                                    | $15$ $\bullet$                                                                                                    | override fun onCreate(savedInstanceState: Bundle?) {                                                                         |                                  |  |
|                                                                                                    | 16                                                                                                    | super.onCreate(savedInstanceState)                                                                                           |                                  |  |
|                                                                                                    | 17                                                                                                    | setContentView(R.layout.activity_prequnta4)                                                                                  |                                  |  |
|                                                                                                    | 18                                                                                                    |                                                                                                    |                                  |  |
|                                                                                                    | 19                                                                                                    | radiogrupo=findViewById(R.id.radiogrupo)                                                                                     |                                  |  |
|                                                                                                    | 20                                                                                                    | radio1=findViewById(R.id.radio1)                                                                                             |                                  |  |
| <b>L</b> Structure                                                                                      |                                                                                                    | radio2=findViewById(R.id.radio2)                                                                                             |                                  |  |
|                                                                                                    |                                                                                                    | radio3=findViewById(R.id.radio3)                                                                                             |                                  |  |
|                                                                                                    |                                                                                                    | radio4=findViewById(R.id.radio4)                                                                                             | ⊟ Device File Explorer           |  |
| Bookmarks                                                                                               |                                                                                                    | radiogrupo?.setOnCheckedChangeListener(this)                                                                                 |                                  |  |
|                                                                                                    |                                                                                                    |                                                                                                    |                                  |  |
| П                                                                                                    |                                                                                                    |                                                                                                    |                                  |  |
| override fun onCheckedChanged(p0: RadioGroup?, idRadio: Int) {                                          |                                                                                                    |                                                                                                    |                                  |  |
| <b>Build Variants</b>                                                                                   |                                                                                                    | when $(idRadio)$ +                                                                                                    |                                  |  |
|                                                                                                    |                                                                                                    | radio1?.id -> solucion41()                                                                                                   | $\mathbf{e}^{\mathbf{0}}$ Emulat |  |
|                                                                                                    |                                                                                                    | radio2?.id -> solucion42()                                                                                                   |                                  |  |
| $\blacksquare$                                                                                          |                                                                                                    | radio3?.id -> solucion43()                                                                                                   |                                  |  |
|                                                                                                    | ○ Event Log <a><br/><b>O</b> Problems<br/><b>2</b> Terminal ■ Logcat<br/><math>\equiv</math> TODO<br/>● App Inspection 7 Profiler<br/>P Version Control</a>                                                                                                    |                                                                                                    |                                  |  |
| Class name 'prequnta4Activity' should start with an uppercase letter<br>9:7 LF UTF-8 4 spaces to EL     |                                                                                                    |                                                                                                    |                                  |  |
| ゴ<br>▲ 14°C Mayorm. nubla へ 回 图 轴 @ (1)<br>H<br>Escribe aguí para buscar<br>Q<br><b>A</b><br>03/01/2023 |                                                                                                    |                                                                                                    |                                  |  |

**Imatge 368.** Annexos (Annex 6, Codi del funcionament de l'aplicació). Imatge extreta d'una *font pròpia*.

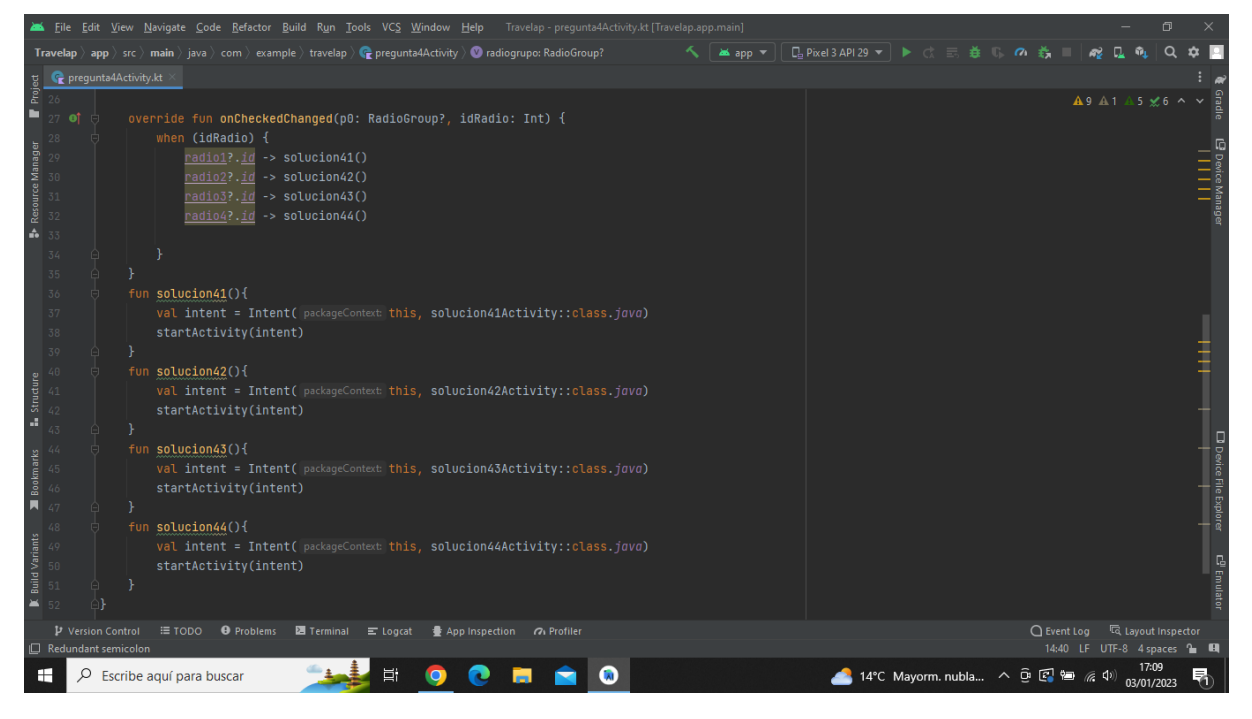

**Imatge 369.** Annexos (Annex 6, Codi del funcionament de l'aplicació). Imatge extreta d'una *font pròpia*.

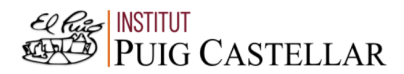

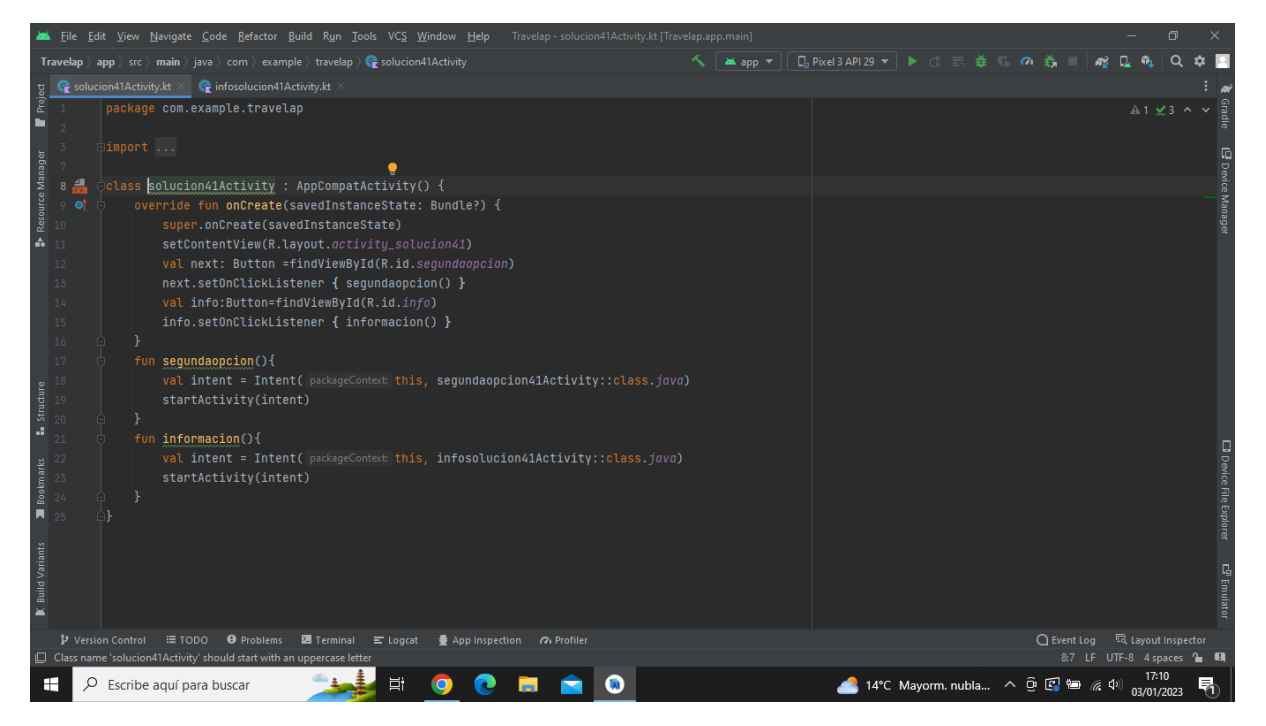

**Imatge 370.** Annexos (Annex 6, Codi del funcionament de l'aplicació). Imatge extreta d'una *font pròpia*.

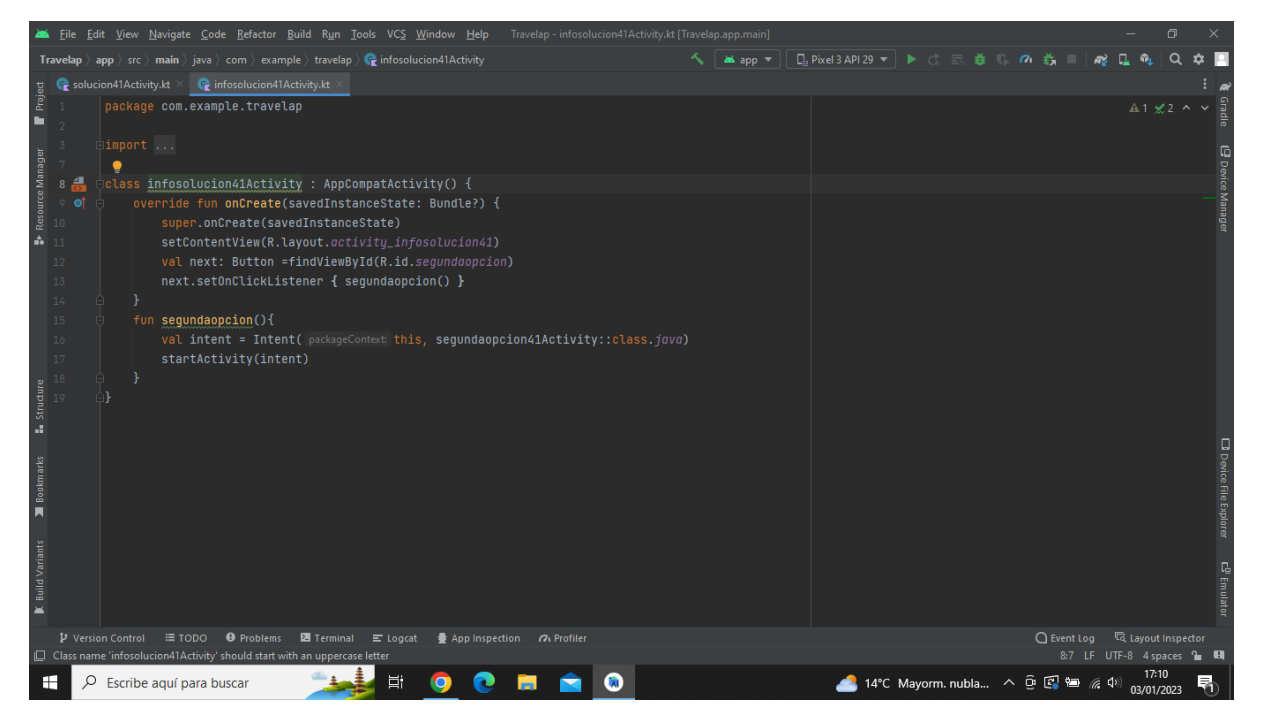

**Imatge 371.** Annexos (Annex 6, Codi del funcionament de l'aplicació). Imatge extreta d'una *font pròpia*.

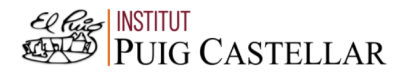

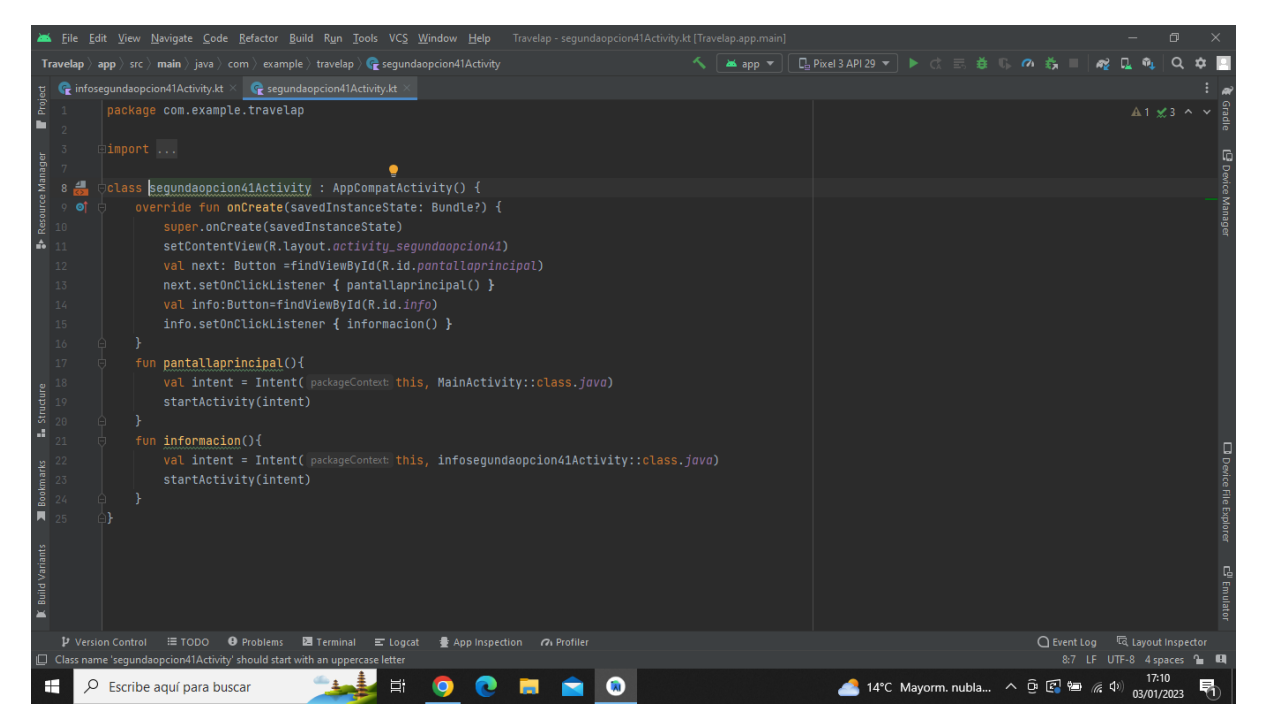

**Imatge 372.** Annexos (Annex 6, Codi del funcionament de l'aplicació). Imatge extreta d'una *font pròpia*.

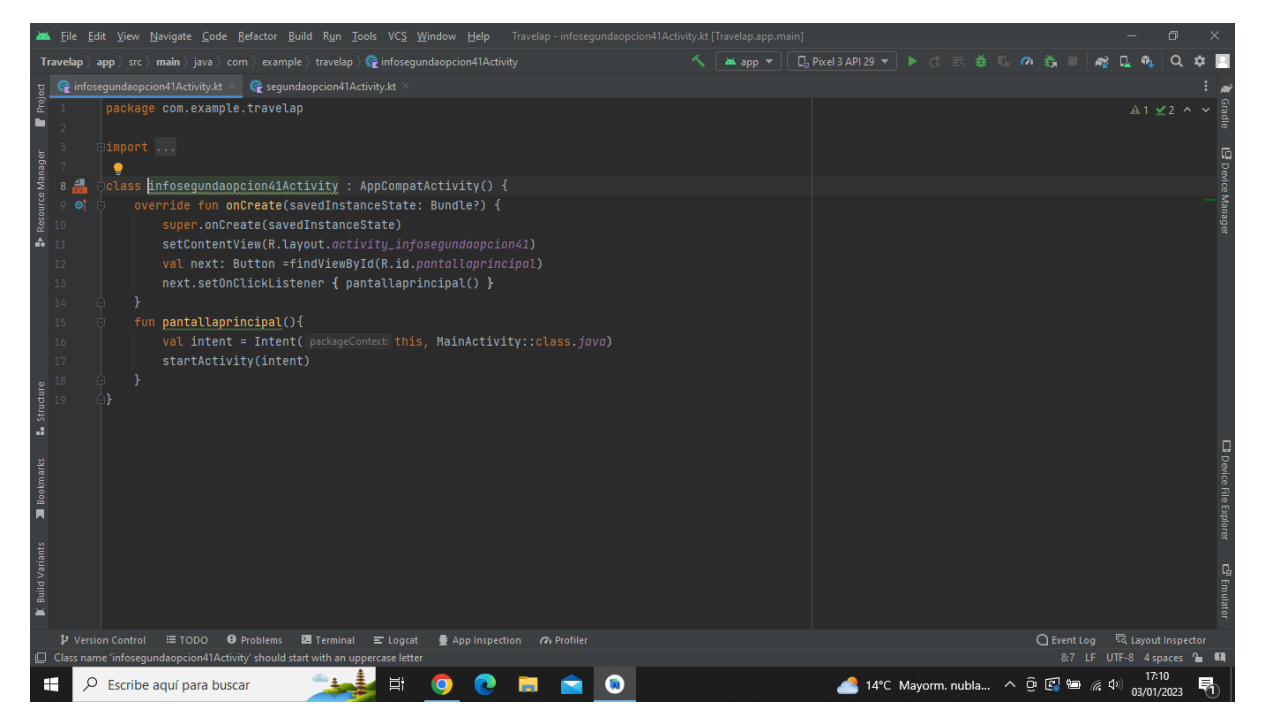

**Imatge 373.** Annexos (Annex 6, Codi del funcionament de l'aplicació). Imatge extreta d'una *font pròpia*.

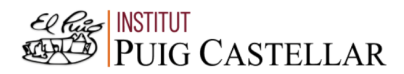

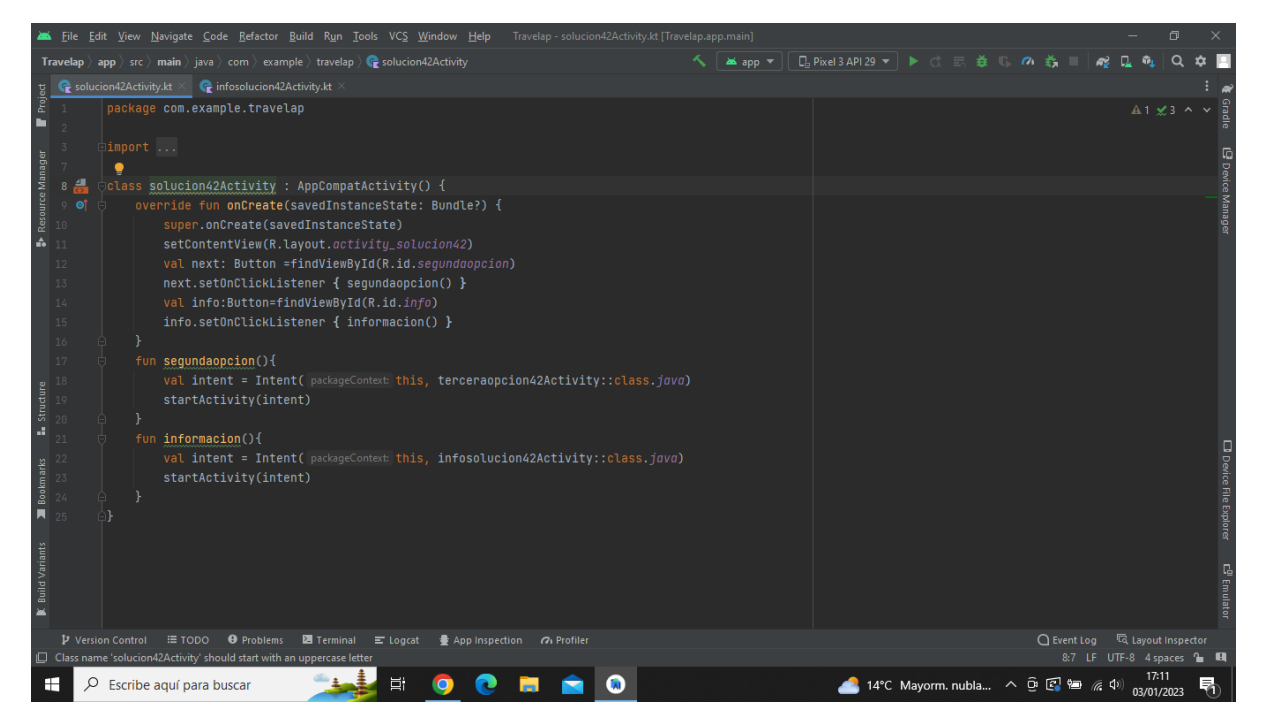

**Imatge 374.** Annexos (Annex 6, Codi del funcionament de l'aplicació). Imatge extreta d'una *font pròpia*.

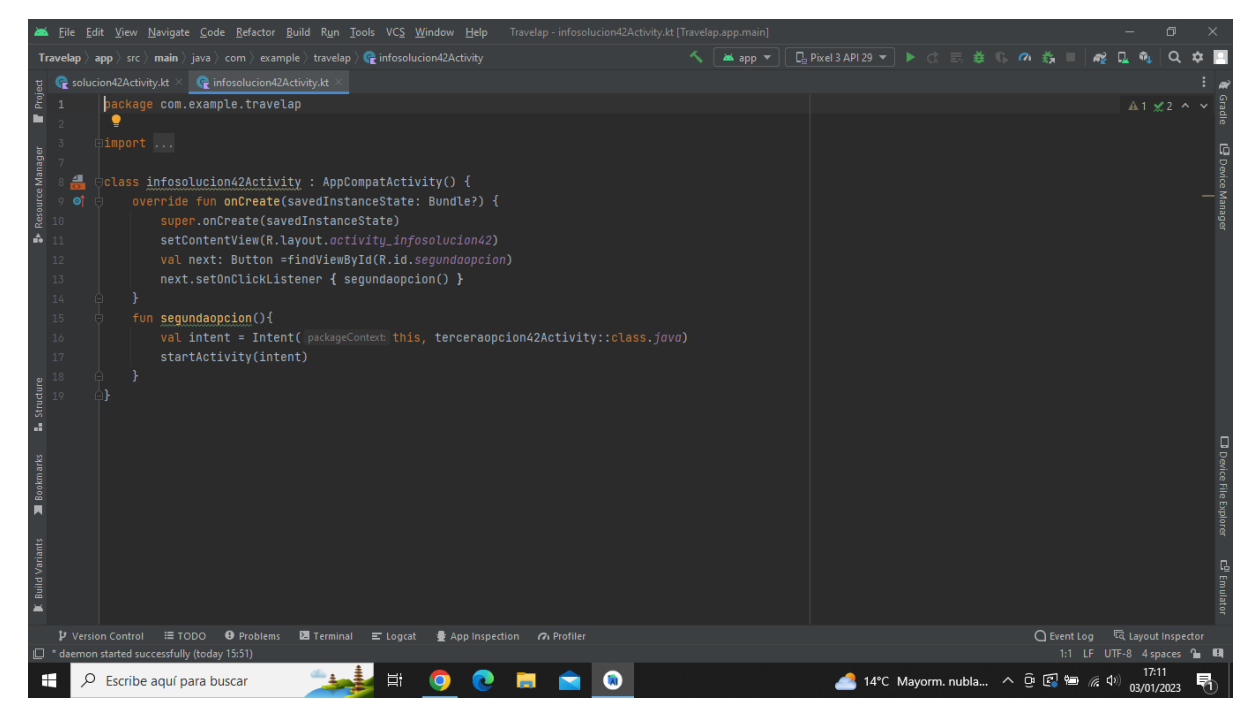

**Imatge 375.** Annexos (Annex 6, Codi del funcionament de l'aplicació). Imatge extreta d'una *font pròpia*.

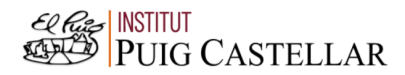

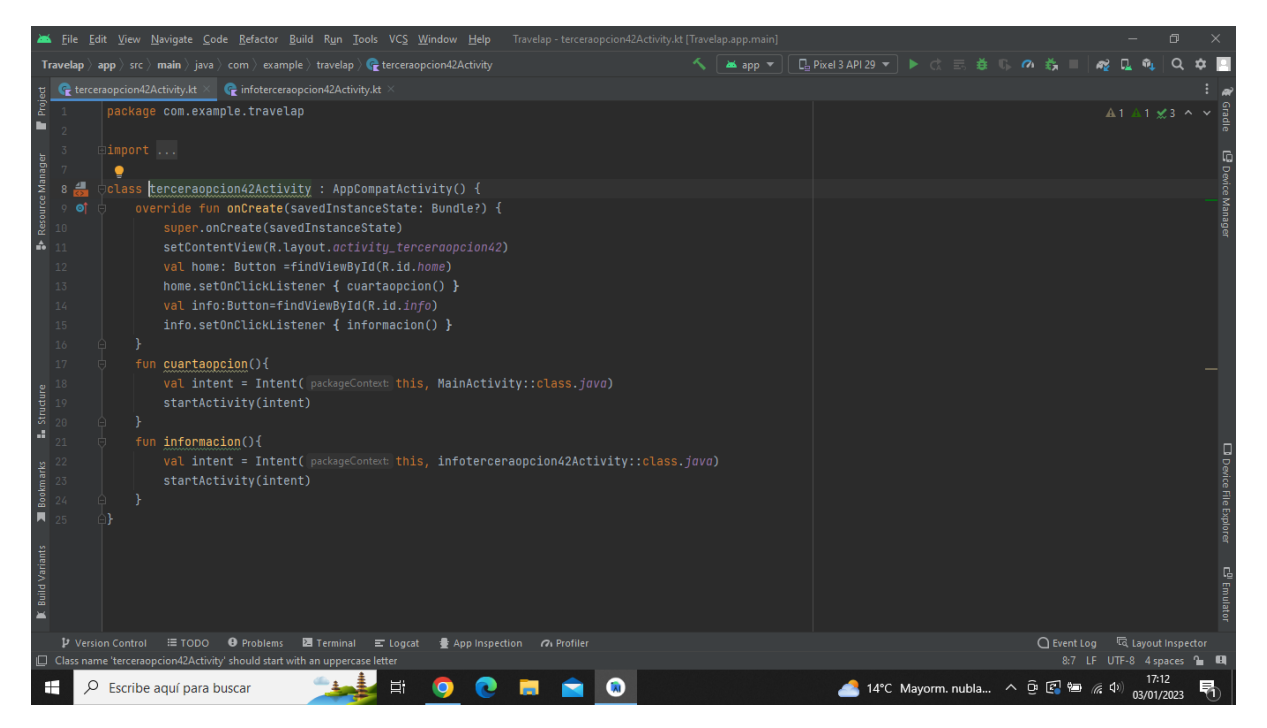

**Imatge 376.** Annexos (Annex 6, Codi del funcionament de l'aplicació). Imatge extreta d'una *font pròpia*.

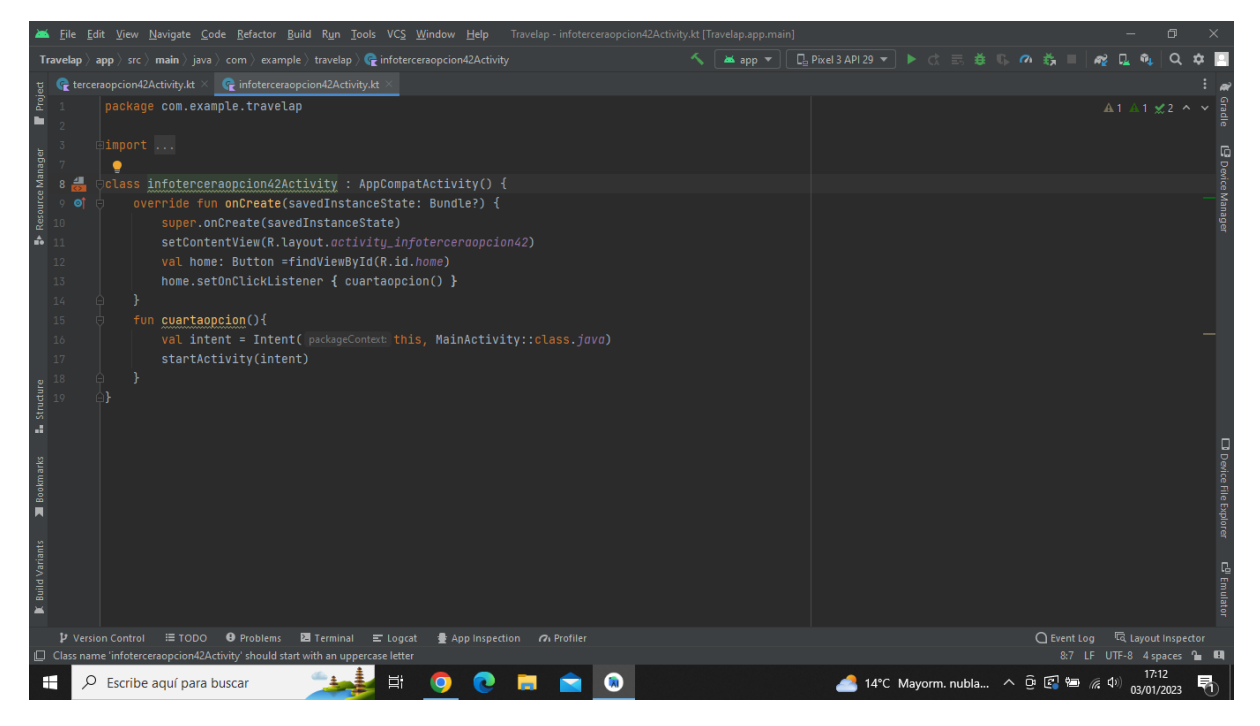

**Imatge 377.** Annexos (Annex 6, Codi del funcionament de l'aplicació). Imatge extreta d'una *font pròpia*.

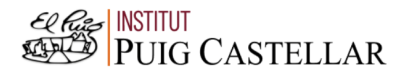

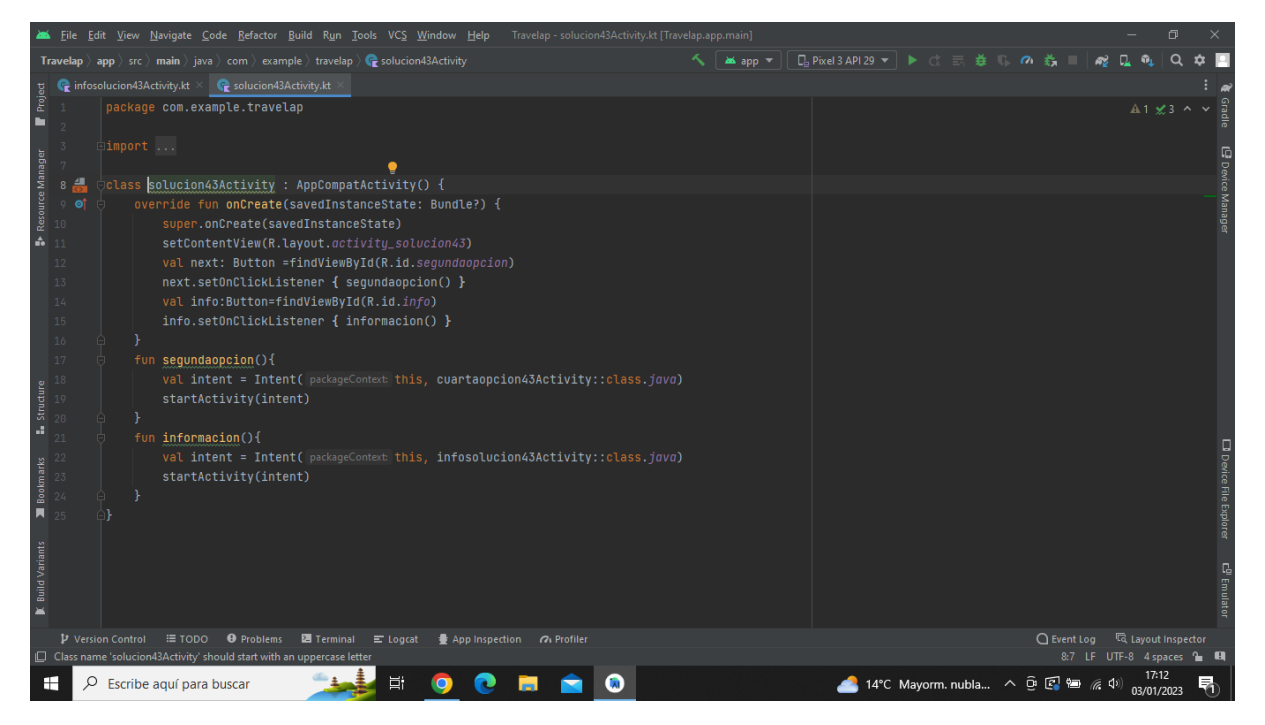

**Imatge 378.** Annexos (Annex 6, Codi del funcionament de l'aplicació). Imatge extreta d'una *font pròpia*.

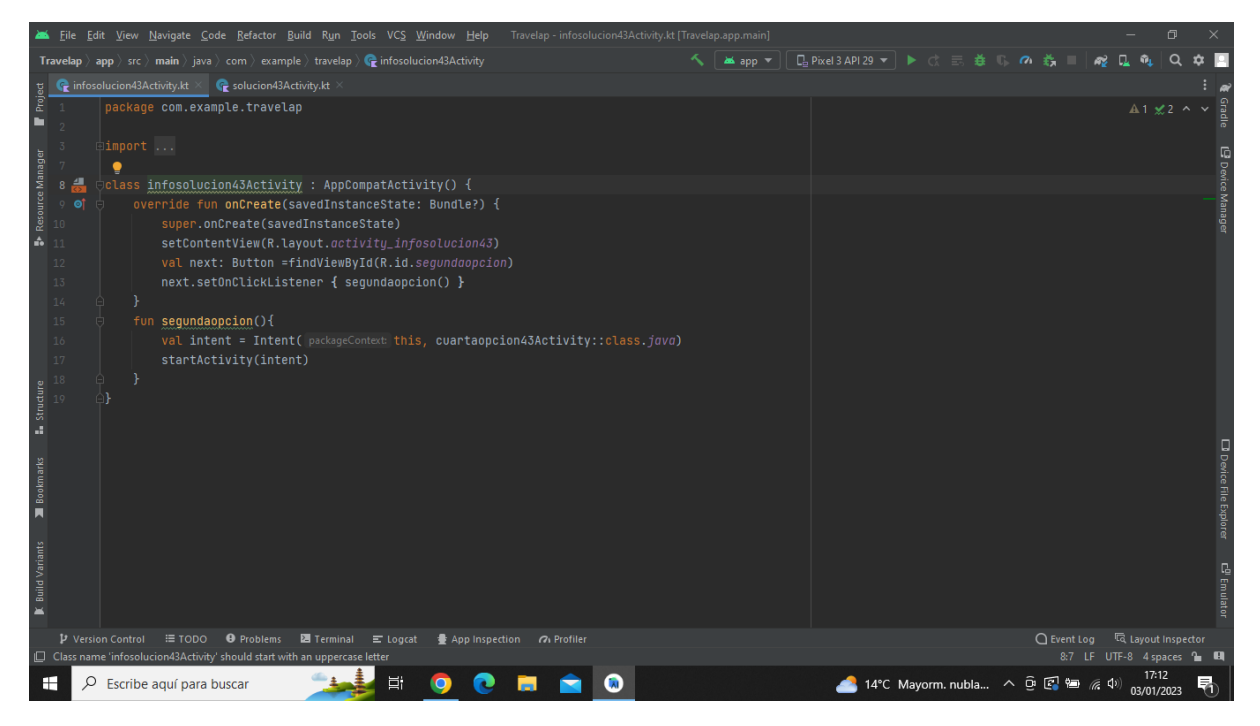

**Imatge 379.** Annexos (Annex 6, Codi del funcionament de l'aplicació). Imatge extreta d'una *font pròpia*.

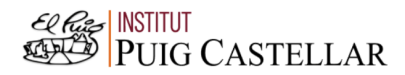

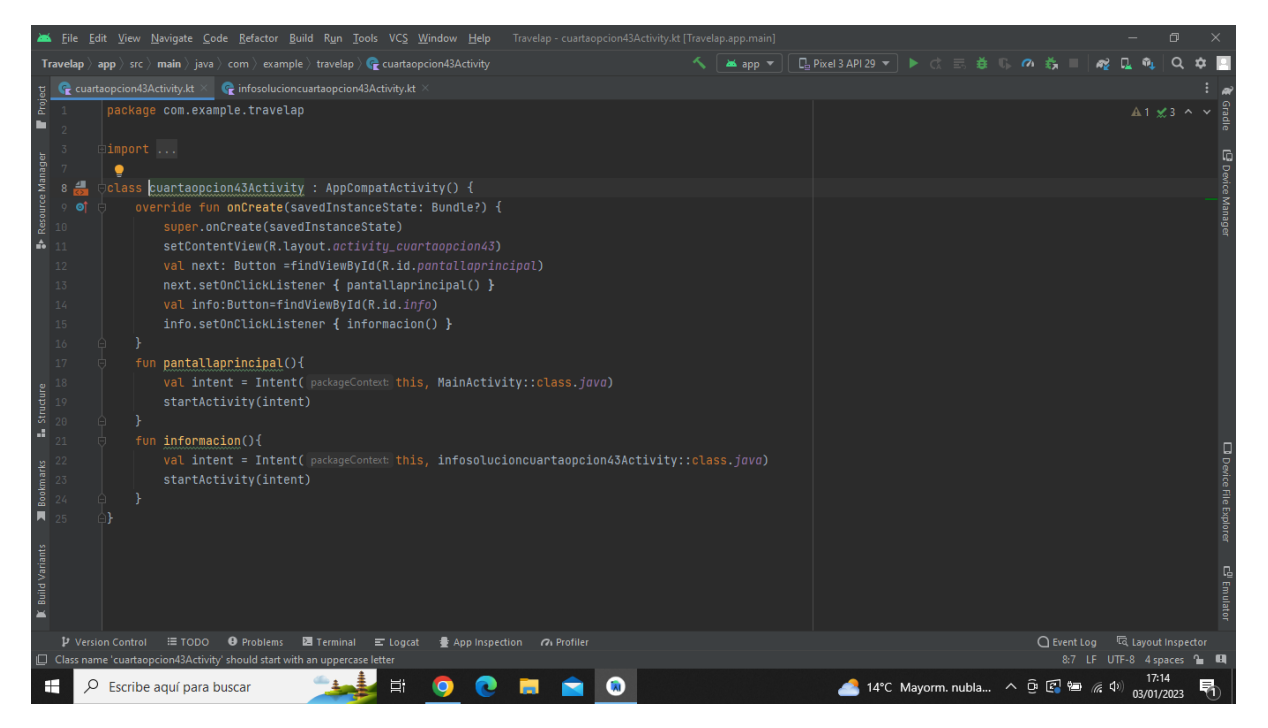

**Imatge 380.** Annexos (Annex 6, Codi del funcionament de l'aplicació). Imatge extreta d'una *font pròpia*.

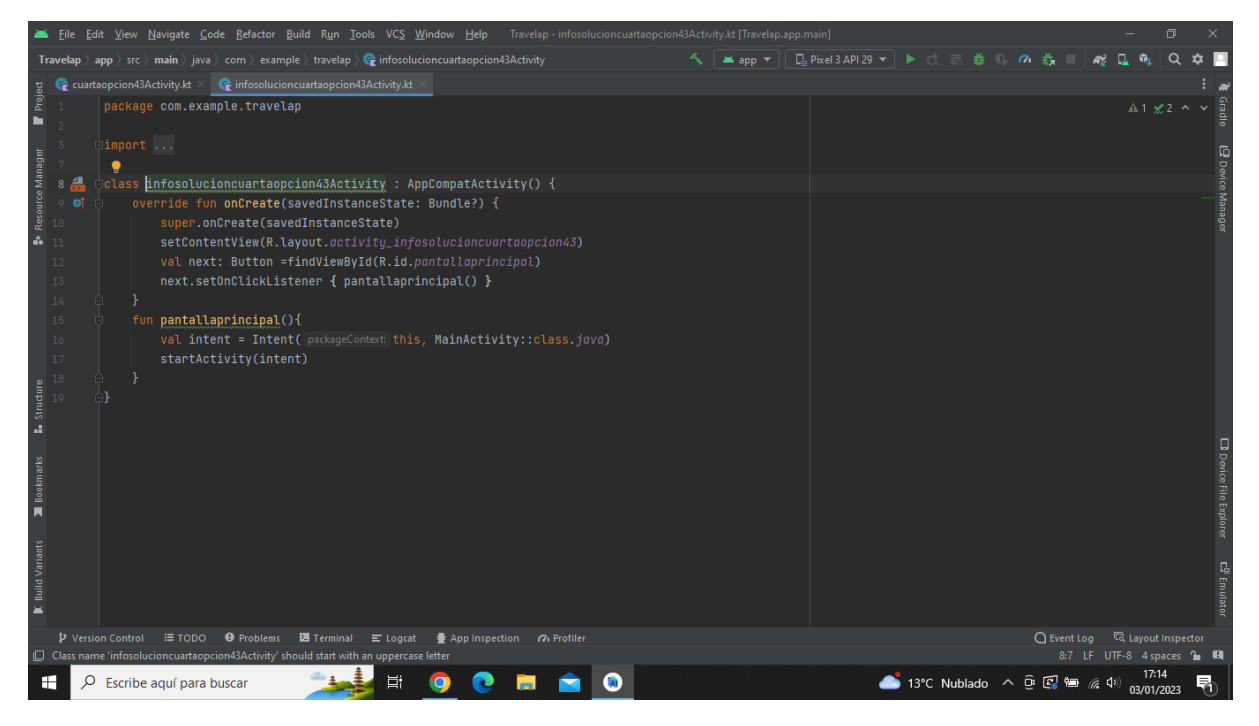

**Imatge 381.** Annexos (Annex 6, Codi del funcionament de l'aplicació). Imatge extreta d'una *font pròpia*.

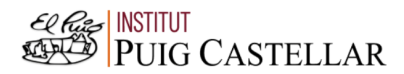

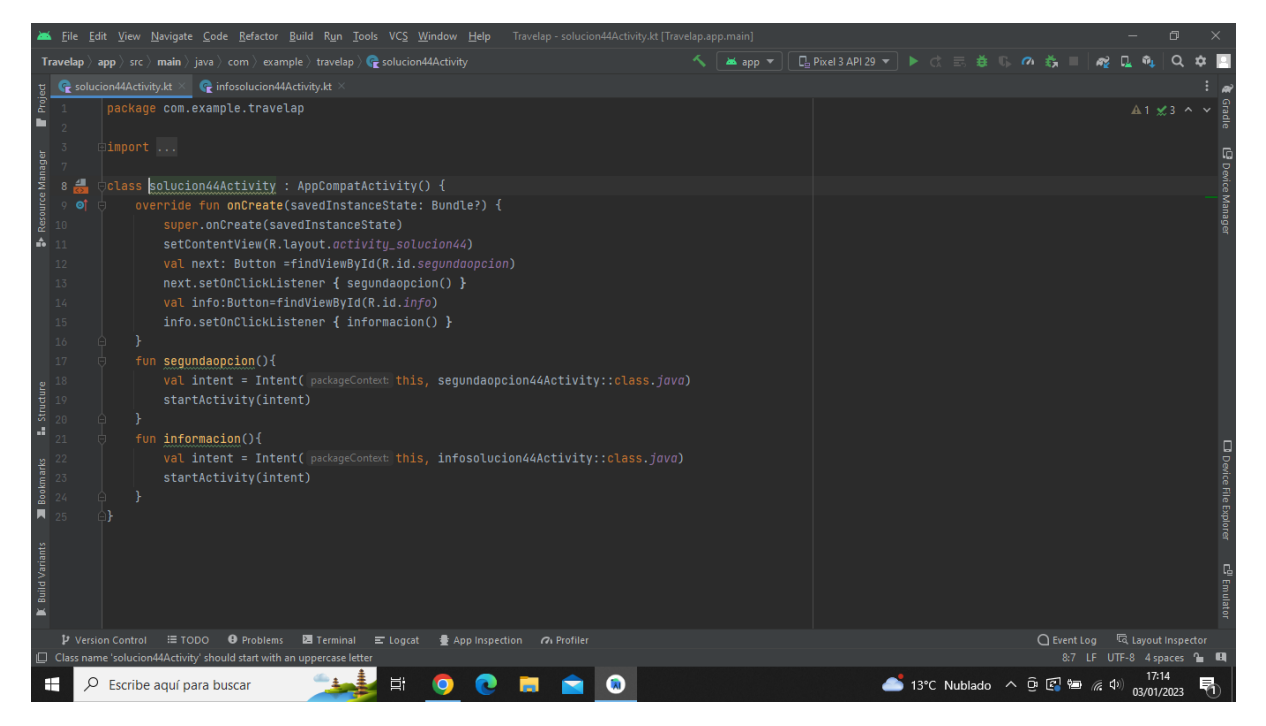

**Imatge 382.** Annexos (Annex 6, Codi del funcionament de l'aplicació). Imatge extreta d'una *font pròpia*.

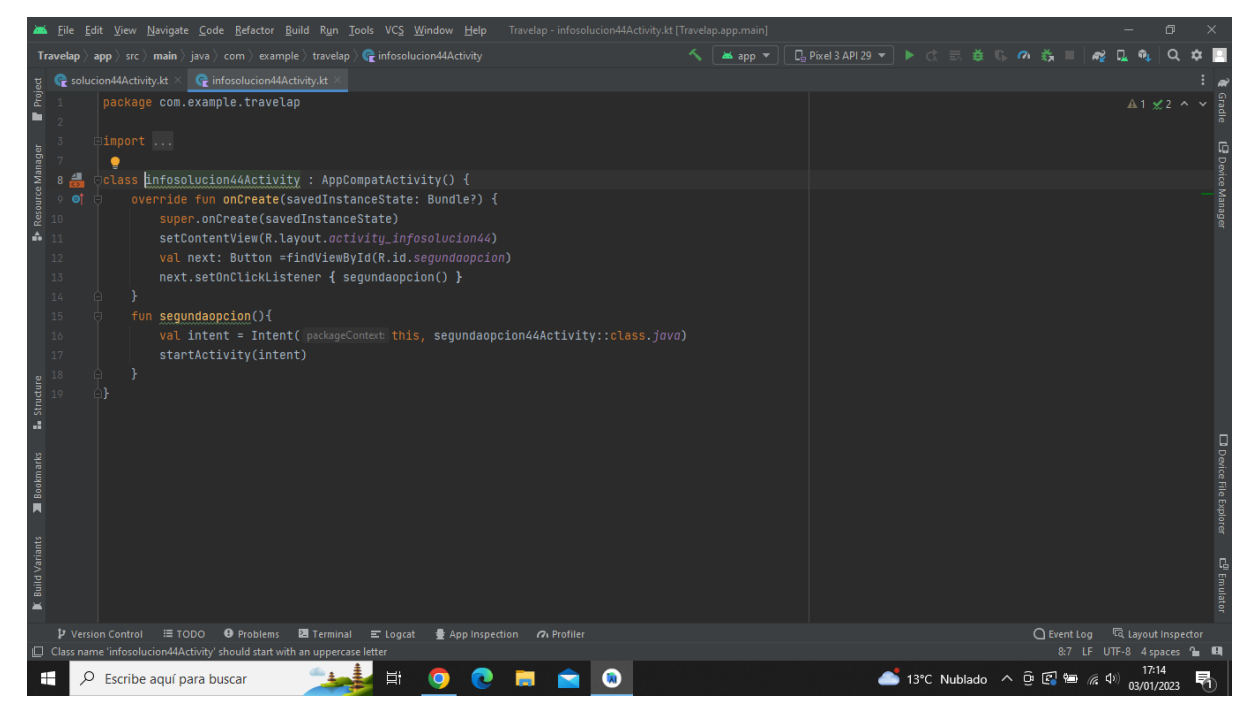

**Imatge 383.** Annexos (Annex 6, Codi del funcionament de l'aplicació). Imatge extreta d'una *font pròpia*.

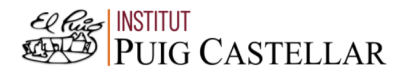

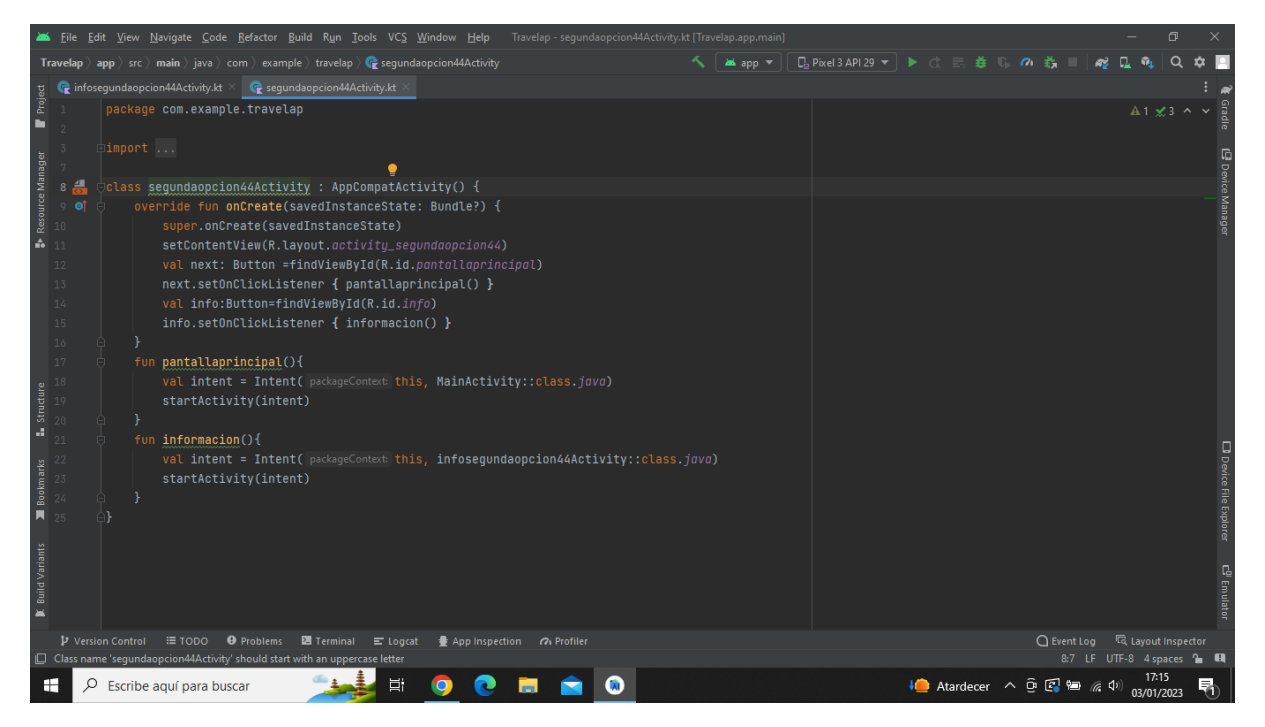

**Imatge 384.** Annexos (Annex 6, Codi del funcionament de l'aplicació). Imatge extreta d'una *font pròpia*.

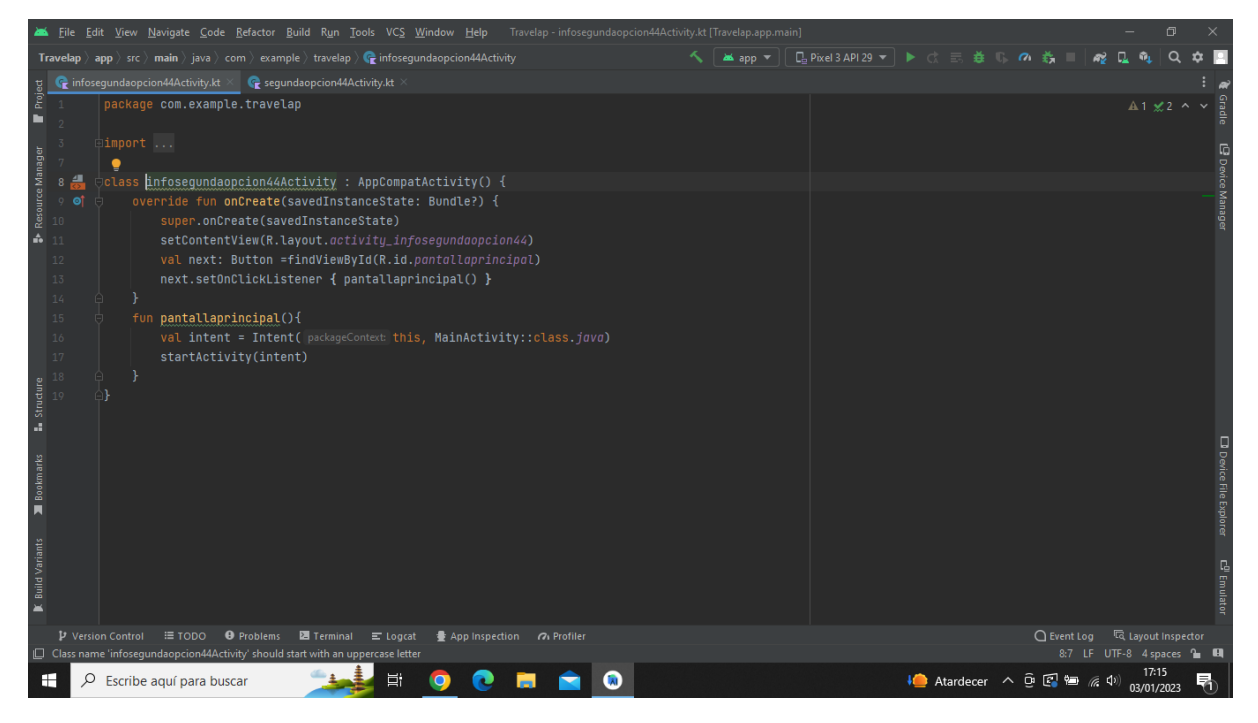

**Imatge 385.** Annexos (Annex 6, Codi del funcionament de l'aplicació). Imatge extreta d'una *font pròpia*.

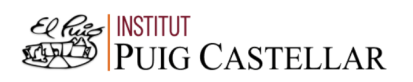